**Changes for the Better** 

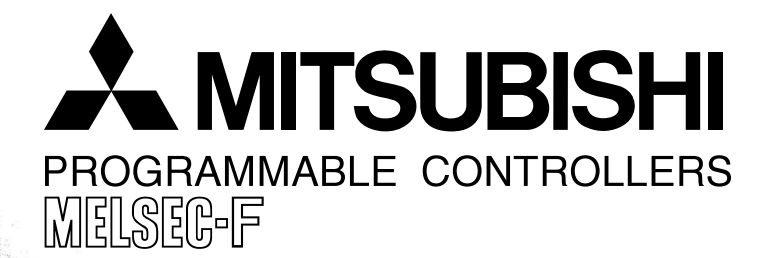

# **FX3U-20SSC-H**

# **USER'S MANUAL**

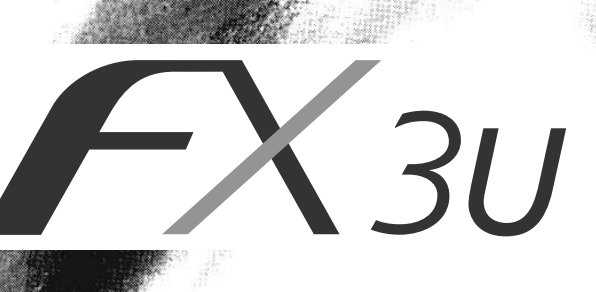

<span id="page-2-0"></span>(Read these precautions before use.)

Before installation, operation, maintenance or inspection of this product, thoroughly read through and understand this manual and all of the associated manuals. Also, take care to handle the module properly and safely.

This manual classifies the safety precautions into two categories:  $\Diamond$ DANGER and  $\land$ CAUTION.

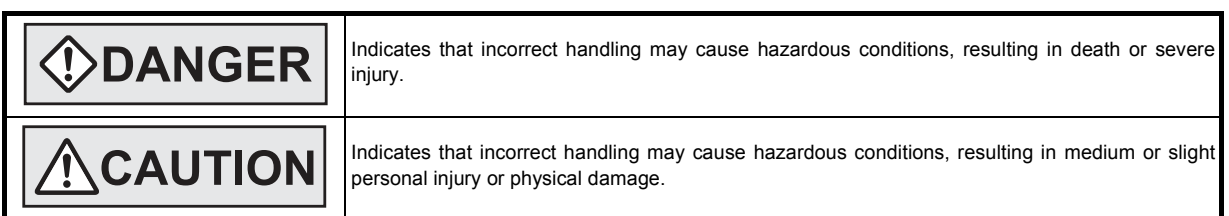

Depending on the circumstances, procedures indicated by  $\triangle$ CAUTION may also cause severe injury. It is important to follow all precautions for personal safety.

Store this manual in a safe place so that it can be taken out and read whenever necessary. Always forward it to the end user.

### **1. DESIGN PRECAUTIONS**

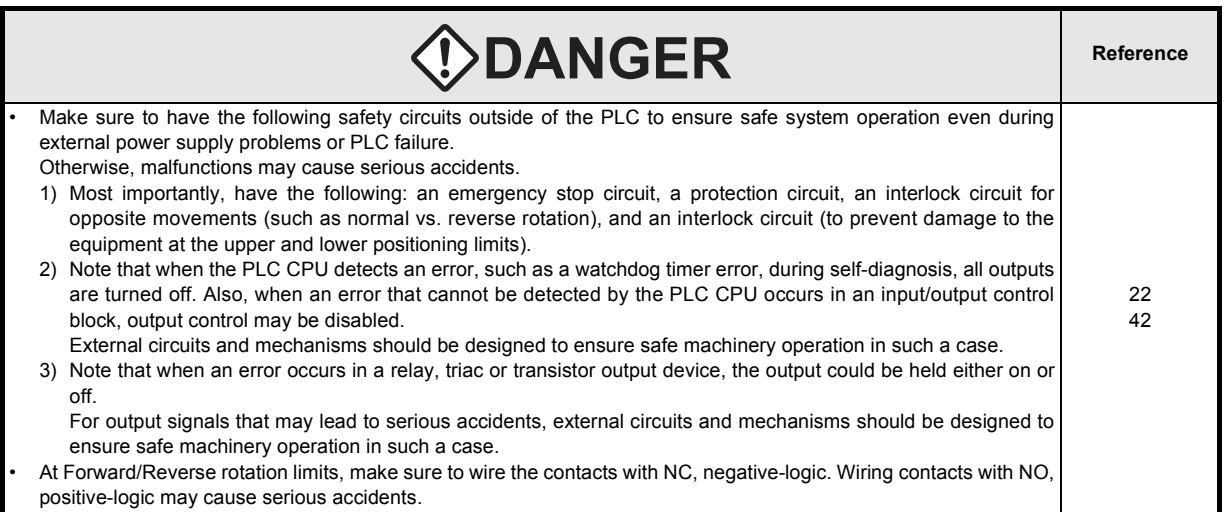

#### **CAUTION Reference** Make sure to observe the following precautions in order to prevent any damage to the machinery or accidents due to abnormal data written to the PLC under the influence of noise: 1) Do not bundle the main circuit line together with or lay it close to the main circuit, high-voltage line or load line.  $22$ Otherwise, noise disturbance and/or surge induction are likely to take place. As a guideline, lay the control line 28 at least 100mm (3.94") or more away from the main circuit or high-voltage lines. 35 2) Ground the shield wire or shield of the shielded cable at one point on the PLC. However, do not ground them at 42 the same point as the high-voltage lines. Install module so that excessive force will not be applied to the built-in programming port, input connectors, power connectors or optical connectors. Failure to do so may result in wire damage/breakage or PLC failure.

### **2. INSTALLATION PRECAUTIONS**

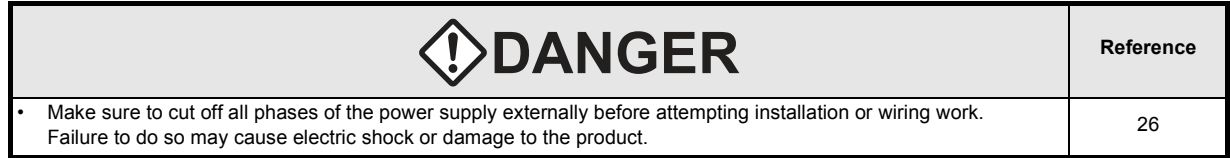

(Read these precautions before use.)

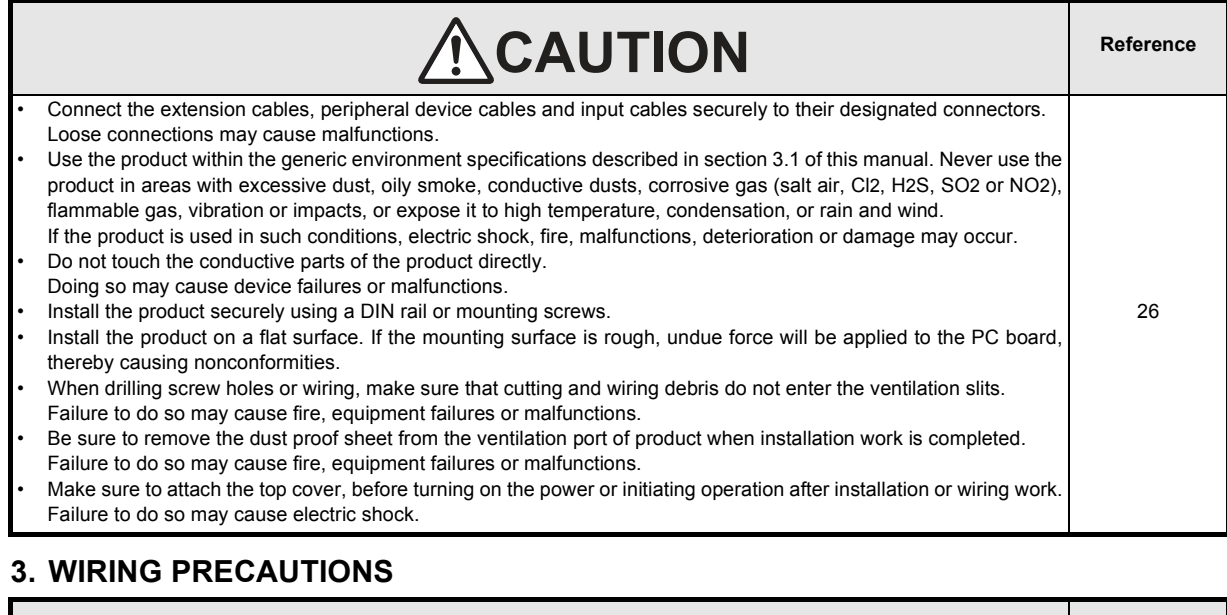

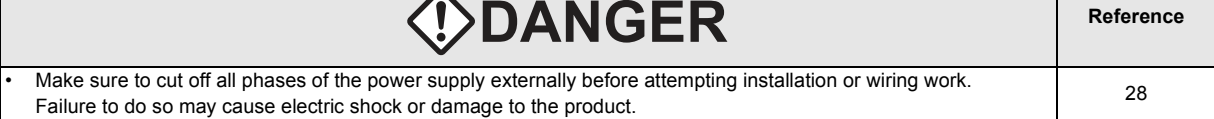

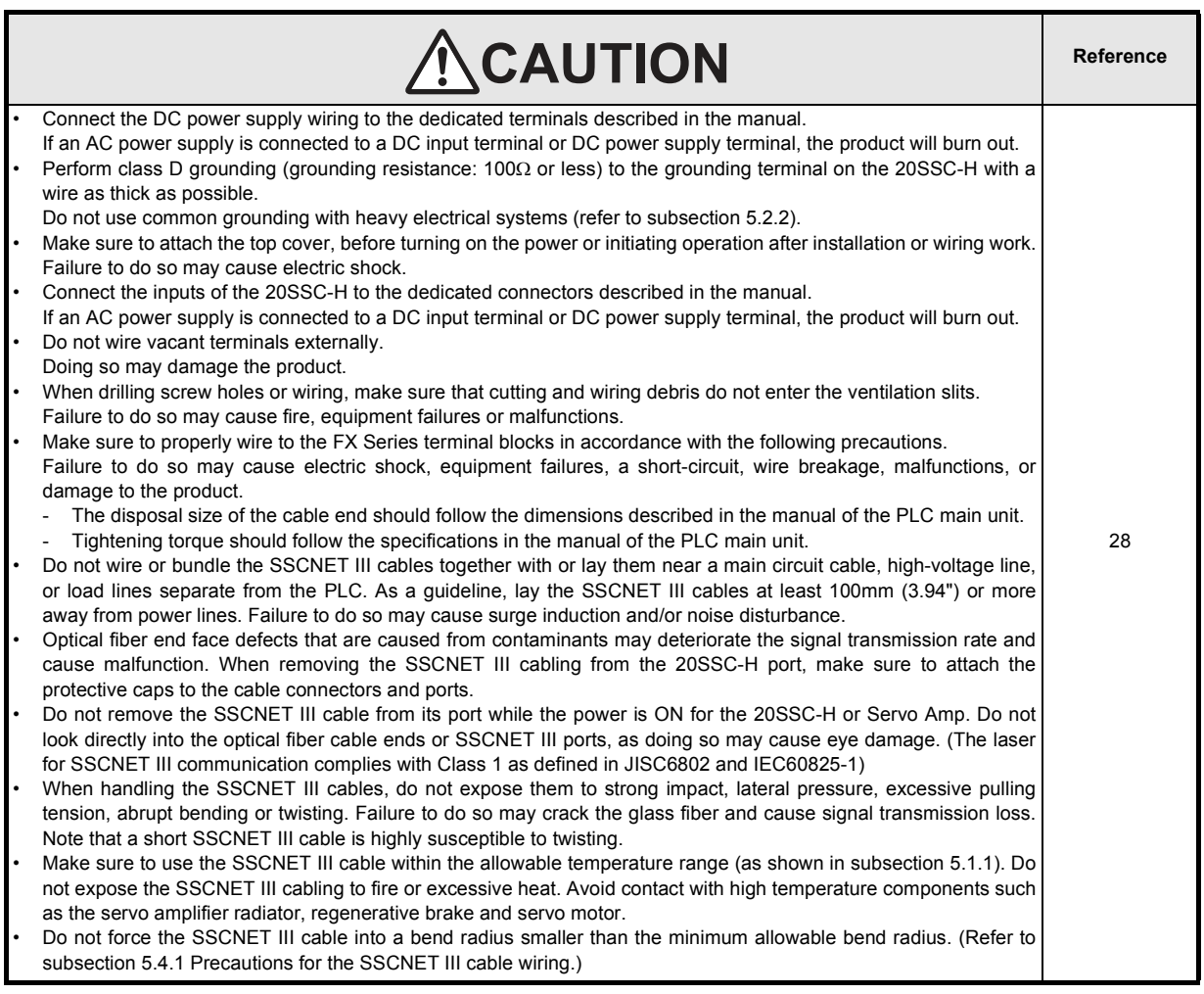

(Read these precautions before use.)

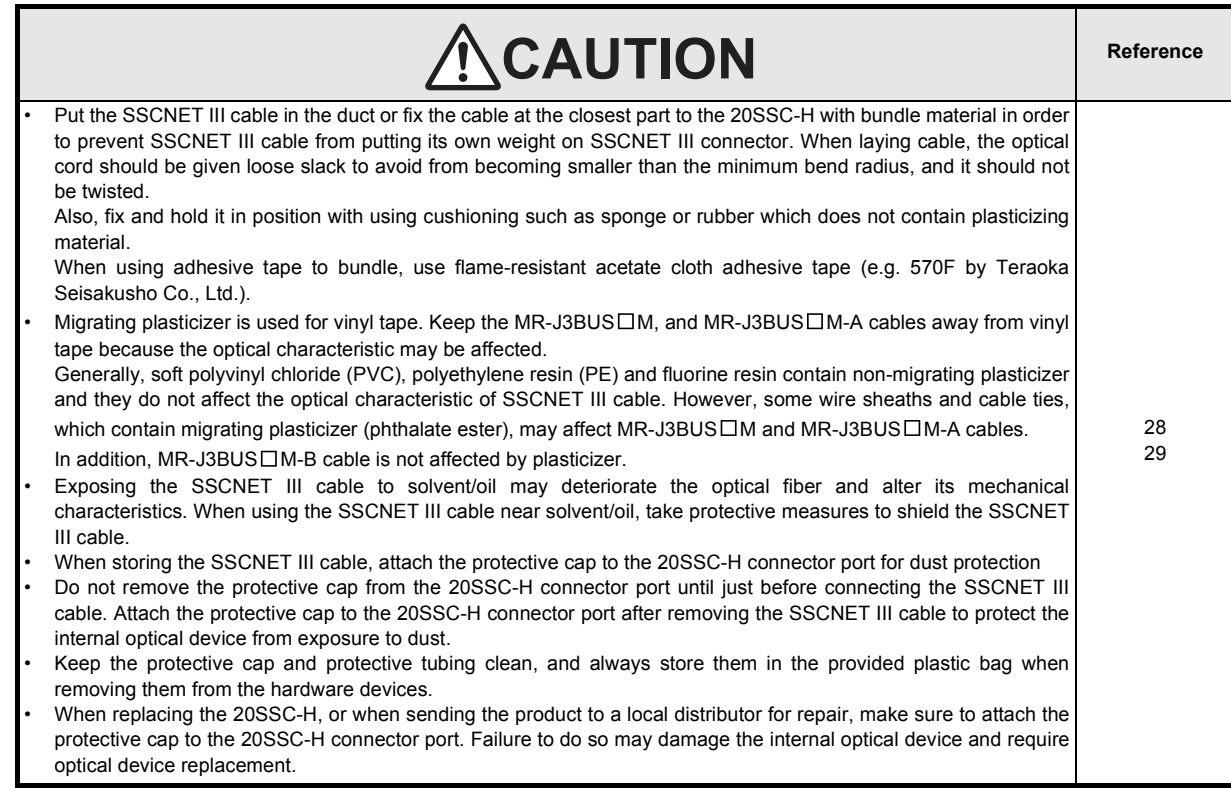

# **4. STARTUP AND MAINTENANCE PRECAUTIONS**

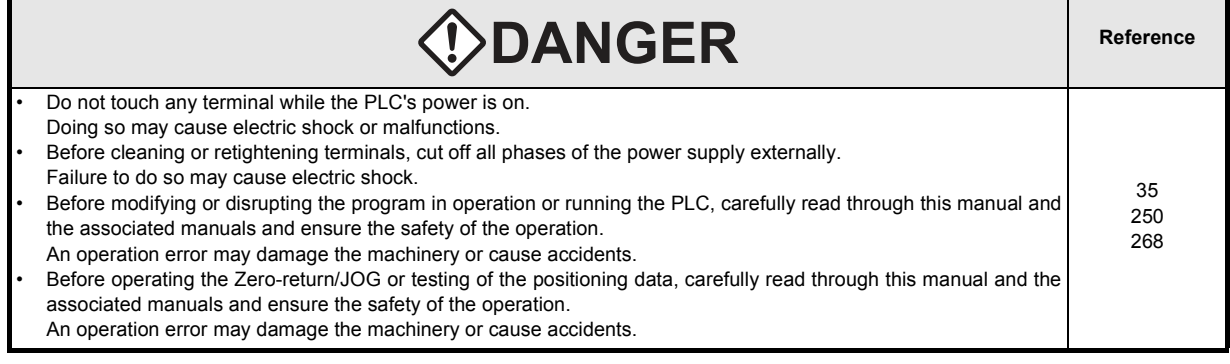

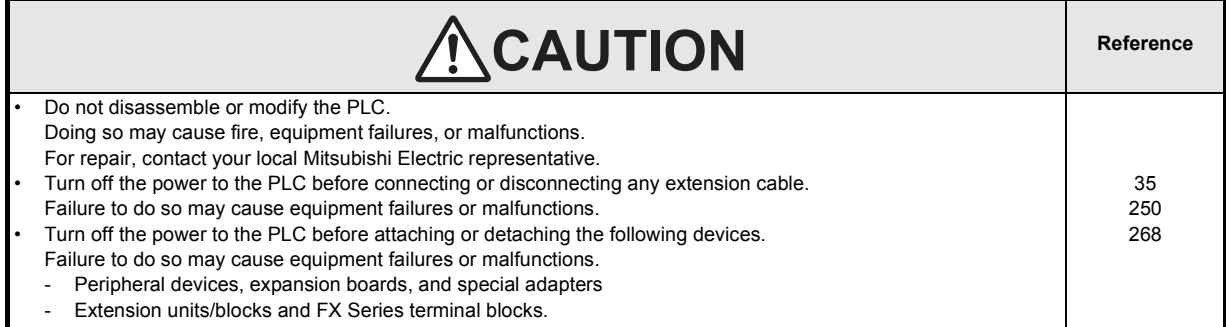

### **5. DISPOSAL PRECAUTIONS**

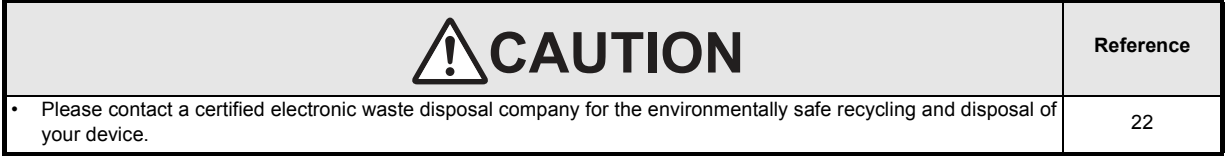

(Read these precautions before use.)

## **6. TRANSPORTATION AND STORAGE PRECAUTIONS**

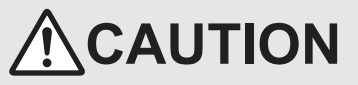

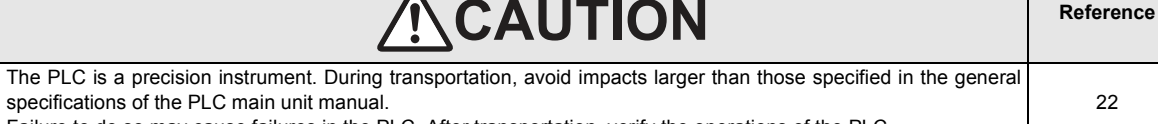

specifications of the PLC main unit manual. Failure to do so may cause failures in the PLC. After transportation, verify the operations of the PLC.

# **FX3U-20SSC-H**

# **User's Manual**

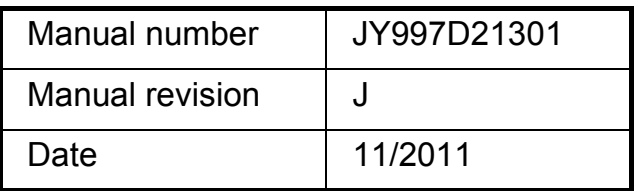

### **Foreword**

This manual describes the FX3U-20SSC-H Positioning Block and should be read and understood before attempting to install or operate the hardware.

Store this manual in a safe place so that you can take it out and read it whenever necessary. Always forward it to the end user.

This manual confers no industrial property rights or any rights of any other kind, nor does it confer any patent licenses. Mitsubishi Electric Corporation cannot be held responsible for any problems involving industrial property rights which may occur as a result of using the contents noted in this manual.

### **Outline Precautions**

- This manual provides information for the use of the FX3U-20SSC-H Positioning Block. The manual has been written to be used by trained and competent personnel. The definition of such a person or persons is as follows;
- 1) Any engineer who is responsible for the planning, design and construction of automatic equipment using the product associated with this manual should be of a competent nature, trained and qualified to the local and national standards required to fulfill that role. These engineers should be fully aware of all aspects of safety with aspects regarding to automated equipment.
- 2) Any commissioning or maintenance engineer must be of a competent nature, trained and qualified to the local and national standards required to fulfill the job. These engineers should also be trained in the use and maintenance of the completed product. This includes being familiar with all associated manuals and documentation for the product. All maintenance should be carried out in accordance with established safety practices.
- 3) All operators of the completed equipment should be trained to use that product in a safe and coordinated manner in compliance with established safety practices. The operators should also be familiar with documentation that is connected with the actual operation of the completed equipment.
	- **Note:** The term 'completed equipment' refers to a third party constructed device that contains or uses the product associated with this manual.
- This product has been manufactured as a general-purpose part for general industries, and has not been designed or manufactured to be incorporated in a device or system used in purposes related to human life.
- Before using the product for special purposes such as nuclear power, electric power, aerospace, medicine or passenger movement vehicles, consult with Mitsubishi Electric.
- This product has been manufactured under strict quality control. However when installing the product where major accidents or losses could occur if the product fails, install appropriate backup or failsafe functions into the system.
- ï When combining this product with other products, please confirm the standards and codes of regulation to which the user should follow. Moreover, please confirm the compatibility of this product with the system, machines, and apparatuses to be used.
- If there is doubt at any stage during installation of the product, always consult a professional electrical engineer who is qualified and trained in the local and national standards. If there is doubt about the operation or use, please consult your local Mitsubishi Electric representative.
- Since the examples within this manual, technical bulletin, catalog, etc. are used as reference; please use it after confirming the function and safety of the equipment and system. Mitsubishi Electric will not accept responsibility for actual use of the product based on these illustrative examples.
- The content, specification etc. of this manual may be changed for improvement without notice.
- The information in this manual has been carefully checked and is believed to be accurate; however, if you notice any doubtful point, error, etc., please contact your local Mitsubishi Electric representative.

### **Registration**

- Microsoft<sup>®</sup> and Windows<sup>®</sup> are either registered trademarks or trademarks of Microsoft Corporation in the United States and/or other countries.
- The company name and the product name to be described in this manual are the registered trademarks or trademarks of each company.

 $20$ 

22

26

28

# **Table of Contents**

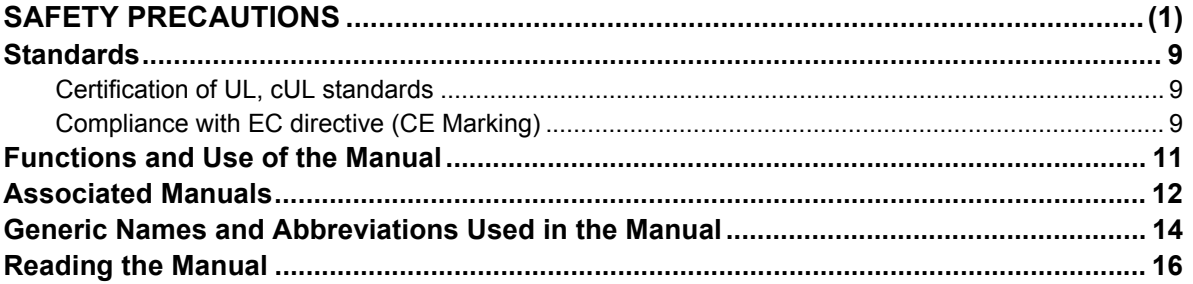

#### 1. Introduction

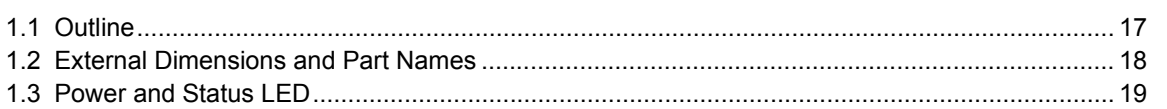

### 2. System Configuration

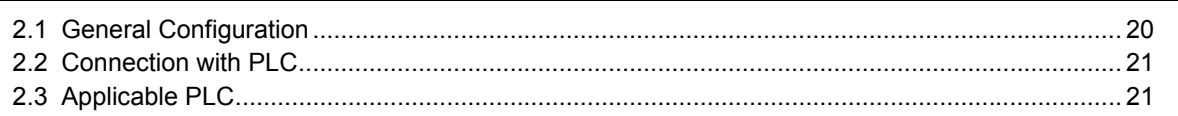

### 3. Specifications

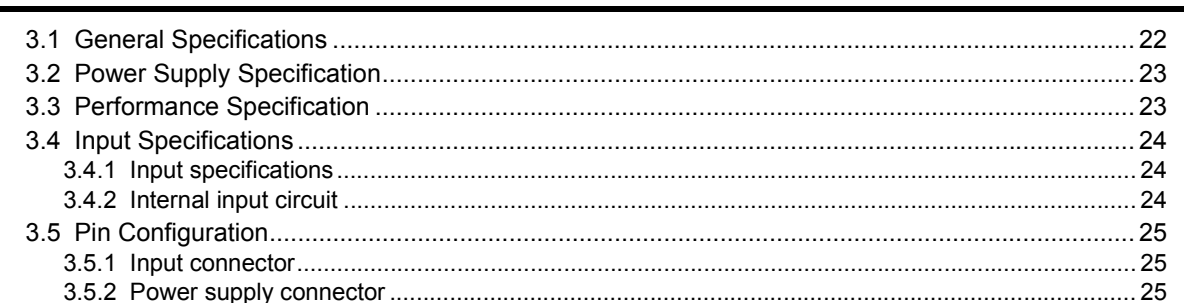

### 4. Installation

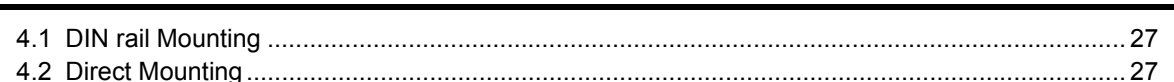

# 5. Wiring

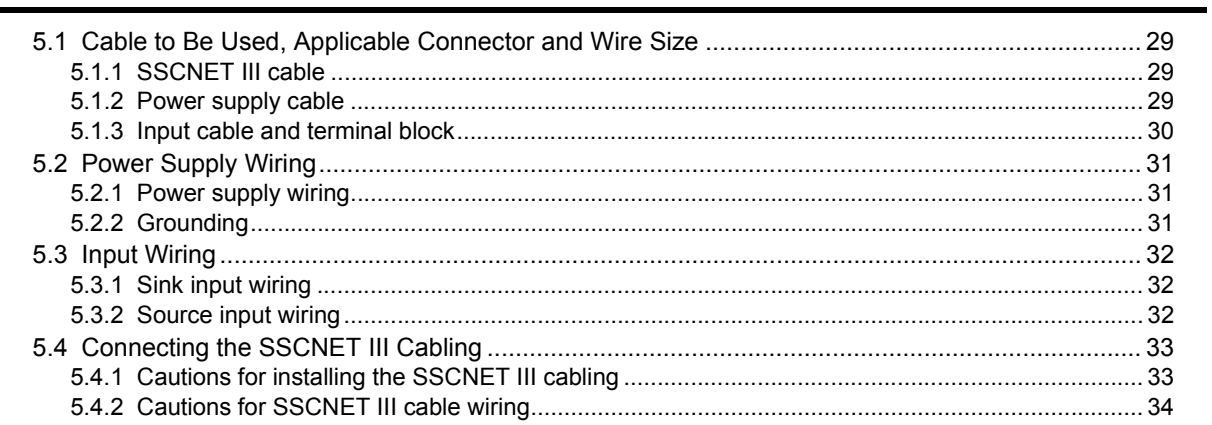

### **[6. Memory Configuration and Data Operation](#page-40-0) 35**

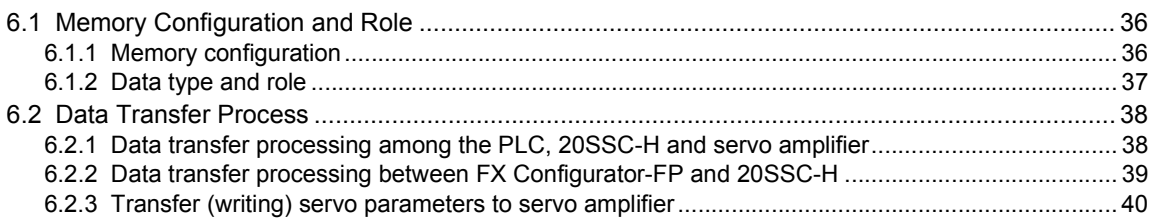

# **[7. Before Starting Positioning Operation 42](#page-47-0)**

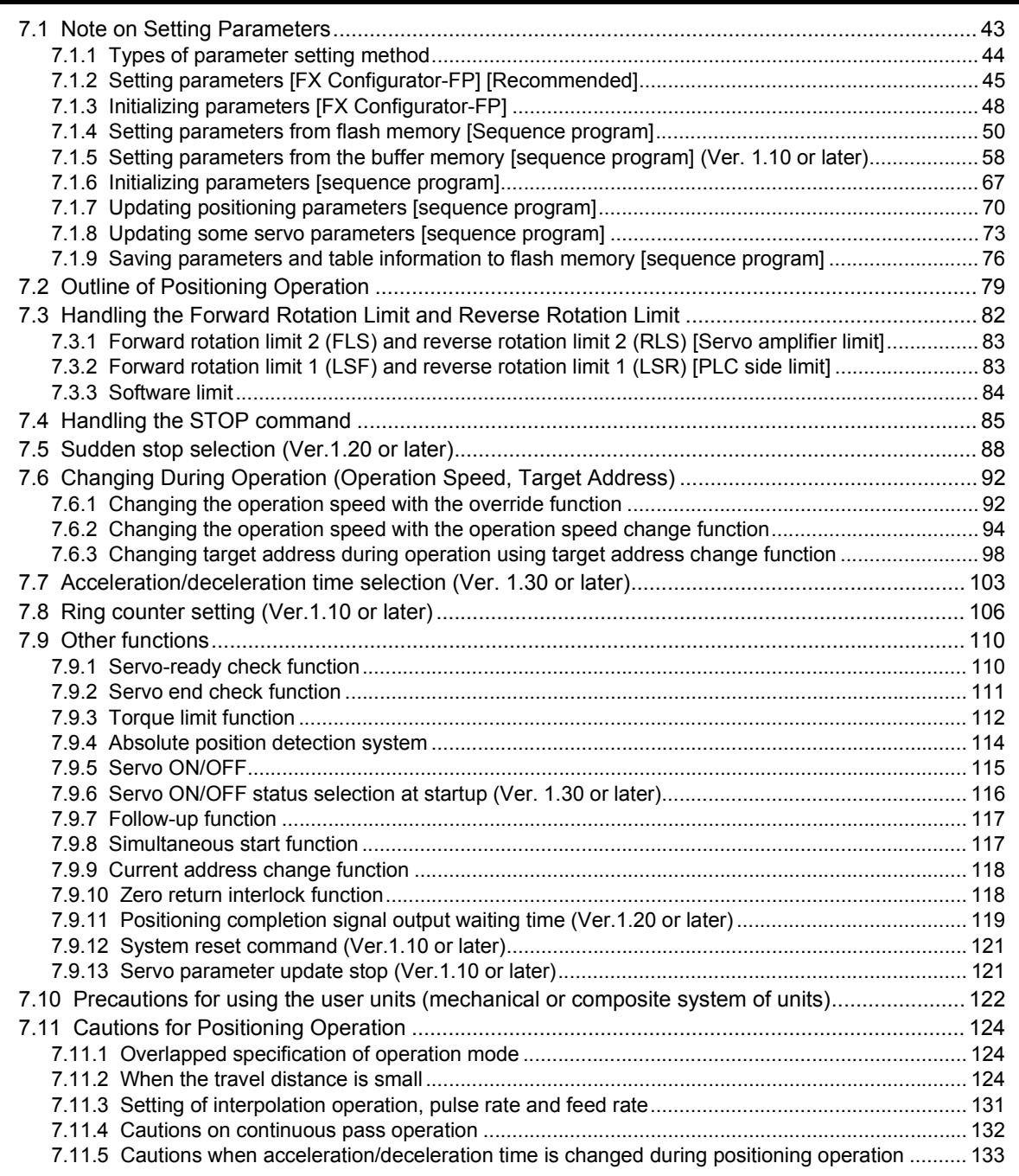

### 8. Manual Control

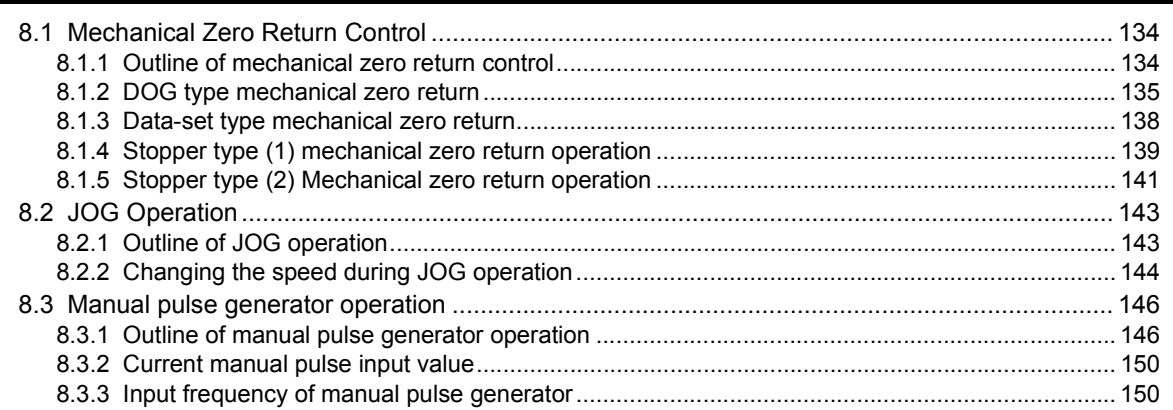

### 9. Positioning Control

151

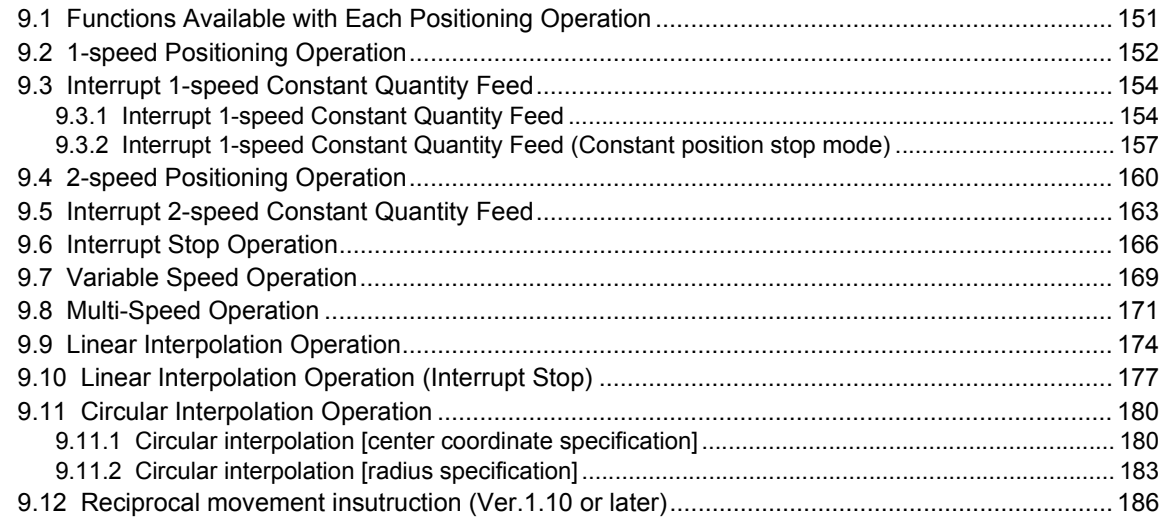

# 10. Table Operation

190

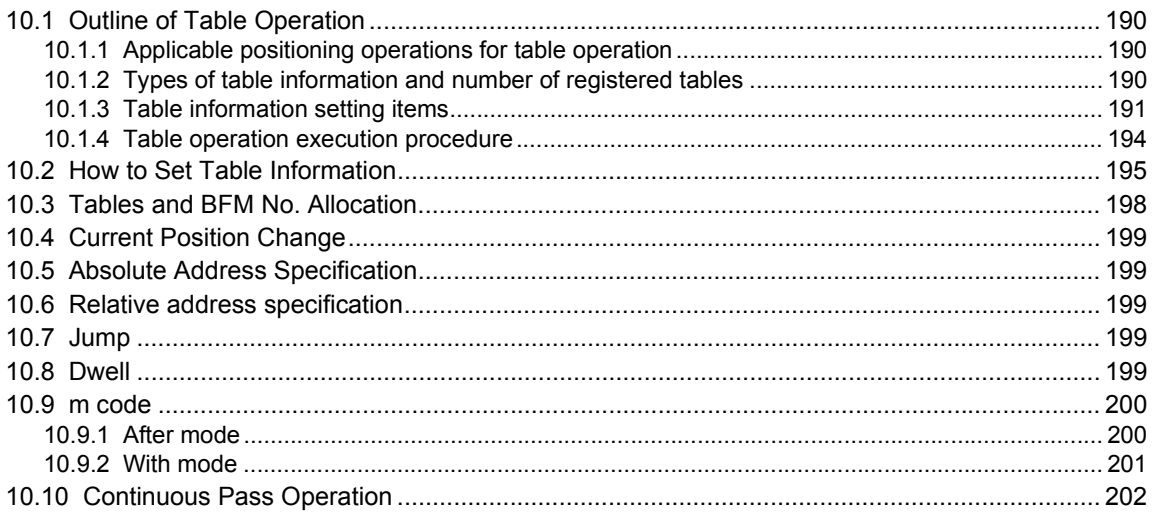

### **[11. Buffer Memory \(Parameters & Monitored Data\) 204](#page-209-0)**

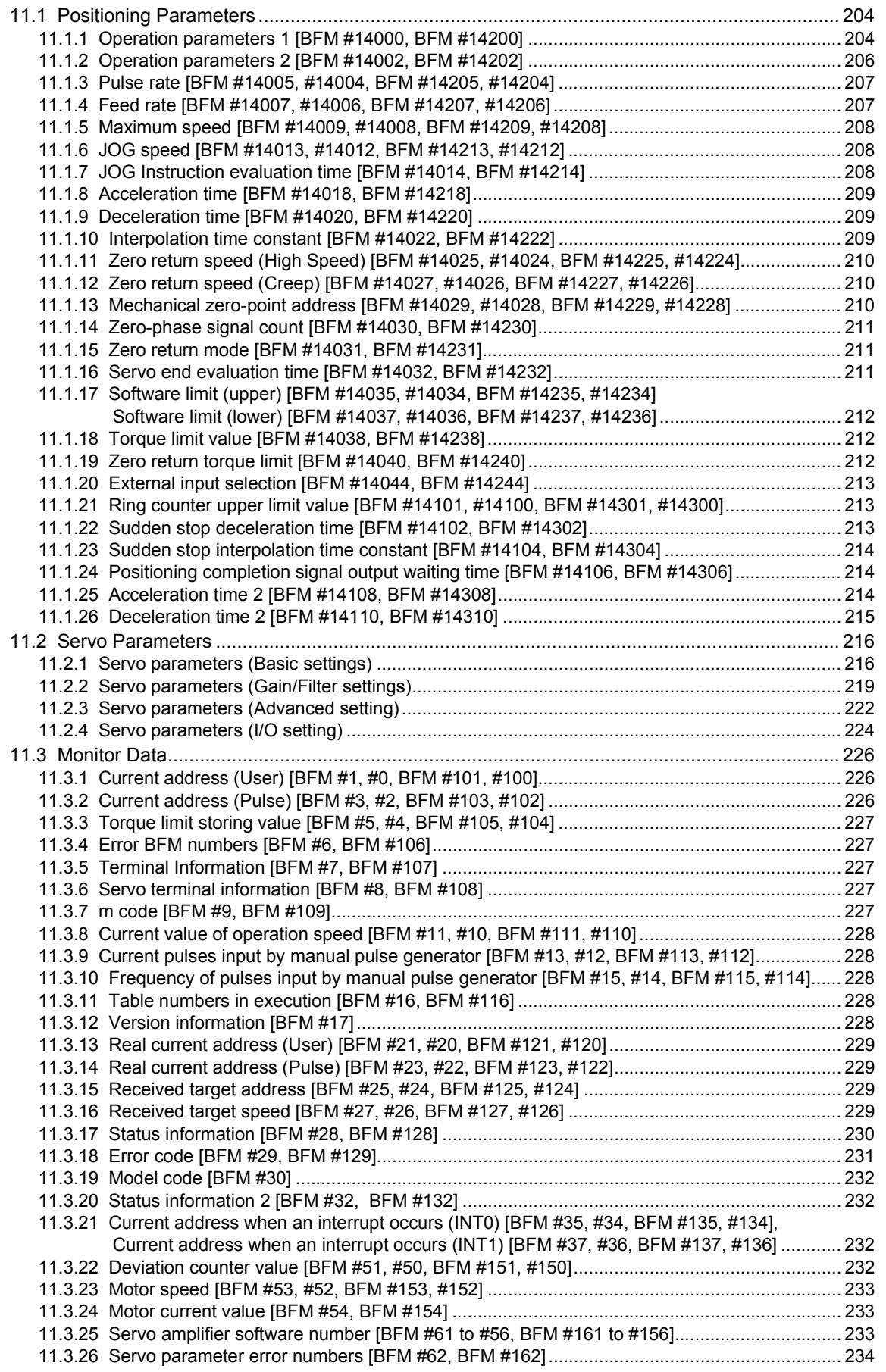

268

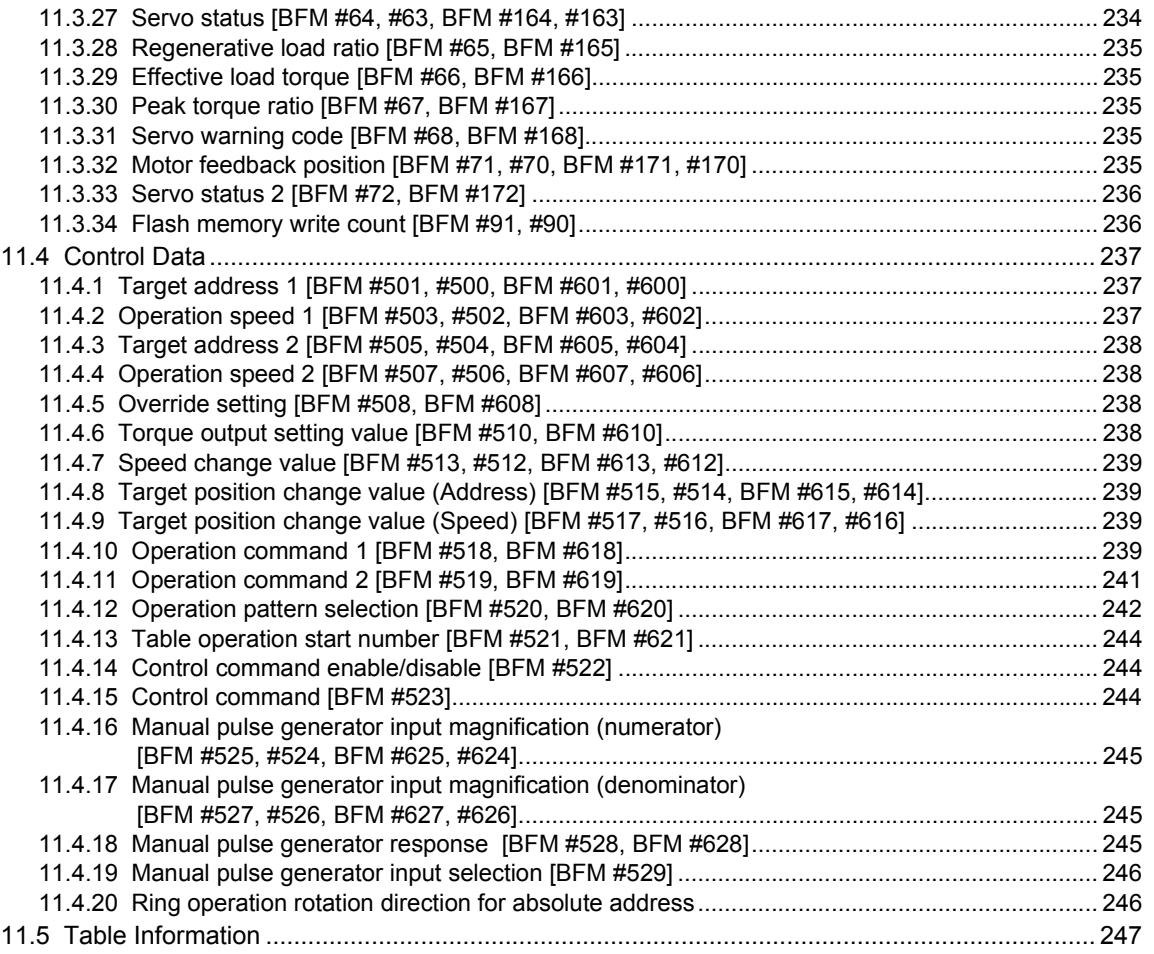

#### 12. Program Example

### 13. Diagnostics

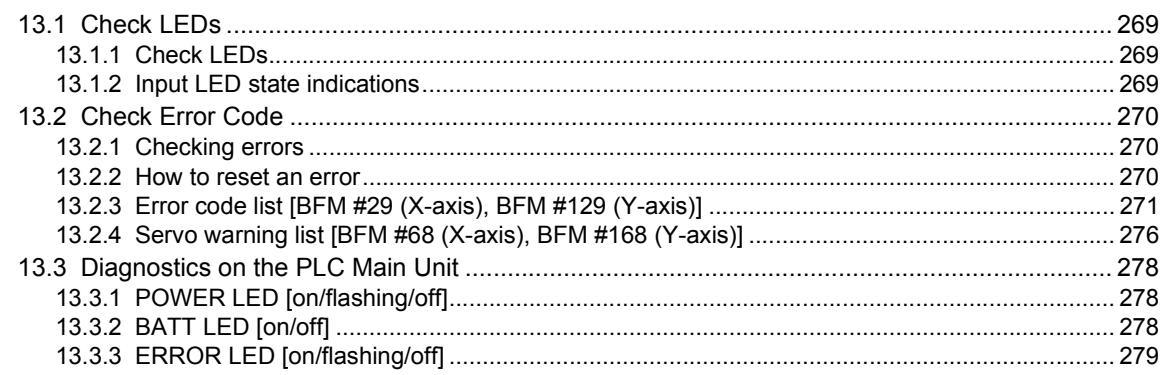

### Appendix A: LIST OF PARAMETERS AND DATA

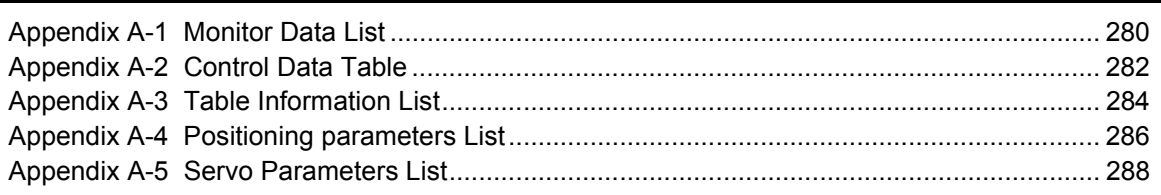

### **Appendix B: Version Information**

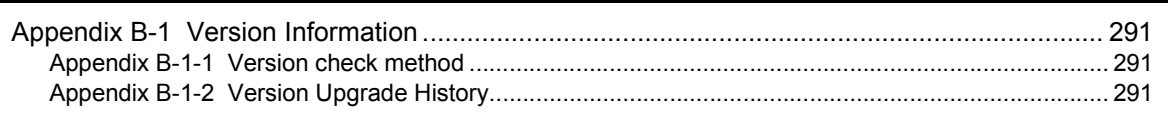

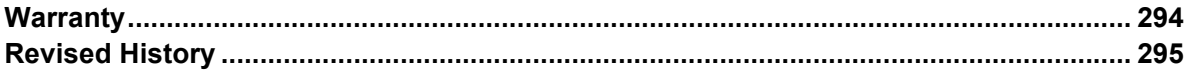

### 291

# <span id="page-14-0"></span>**Standards**

### <span id="page-14-1"></span>**Certification of UL, cUL standards**

The following product has UL and cUL certification. **UL, cUL File number :E95239**

#### **Models: MELSEC FX3U series manufactured**

from June 1st, 2006 FX3U-20SSC-H

### <span id="page-14-2"></span>**Compliance with EC directive (CE Marking)**

This document does not guarantee that a mechanical system including this product will comply with the following standards.

Compliance to EMC directive and LVD directive for the entire mechanical module should be checked by the user / manufacturer. For more details please contact the local Mitsubishi Electric sales site.

#### **Requirement for Compliance with EMC directive**

The following products have shown compliance through direct testing (of the identified standards below) and design analysis (through the creation of a technical construction file) to the European Directive for Electromagnetic Compatibility (2004/108/EC) when used as directed by the appropriate documentation.

#### **Attention**

• This product is designed for use in industrial applications.

#### **Note**

- Manufactured by: Mitsubishi Electric Corporation 2-7-3 Marunouchi, Chiyoda-ku, Tokyo, 100-8310 Japan
- Manufactured at: Mitsubishi Electric Corporation Himeji Works 840 Chiyoda-machi, Himeji, Hyogo, 670-8677 Japan
- Authorized Representative in the European Community: Mitsubishi Electric Europe B.V. Gothaer Str. 8, 40880 Ratingen, Germany

Type: Programmable Controller (Open Type Equipment) Models: MELSEC FX3U series manufactured from December 1st, 2005 FX3U-20SSC-H

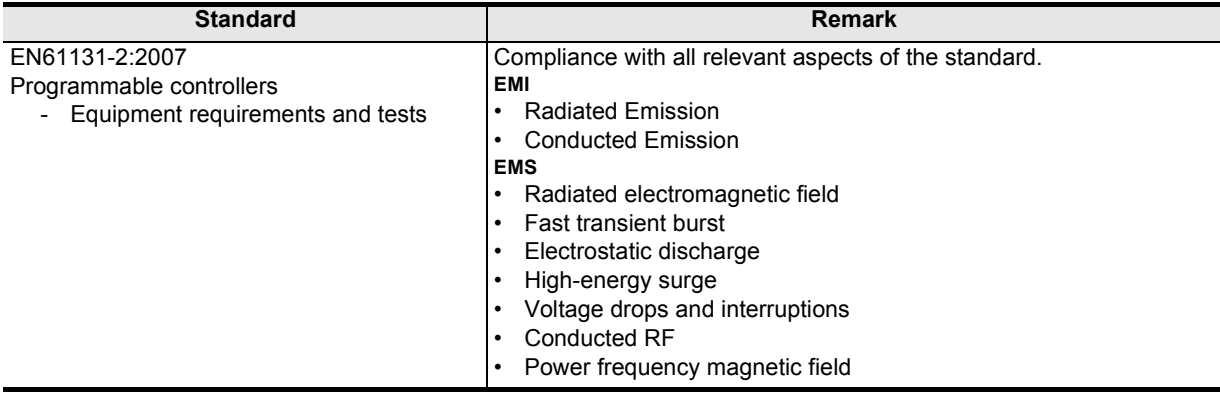

### **Caution to conform with EC Directives**

Attach the ferrite cores to the power supply and the input cables (20SSC-H side). Attach the ferrite core approximately 200 mm or less from connector on the 20SSC-H side.

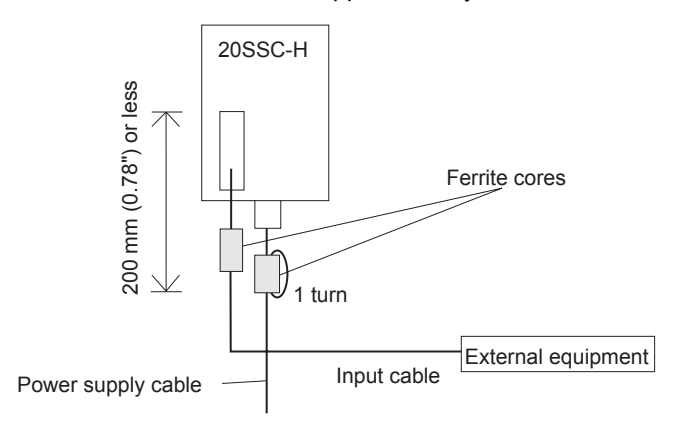

- The ferrite core should use the following equivalent product:
	- Power supply cable (needs at least 1 turn) Model name: ZCAT2035-0930 (Manufactureed by TDK co., Ltd.)
	- Input cable

Model name: ZCAT3035-1330 (Manufactureed by TDK co., Ltd.)

# <span id="page-16-0"></span>**Functions and Use of the Manual**

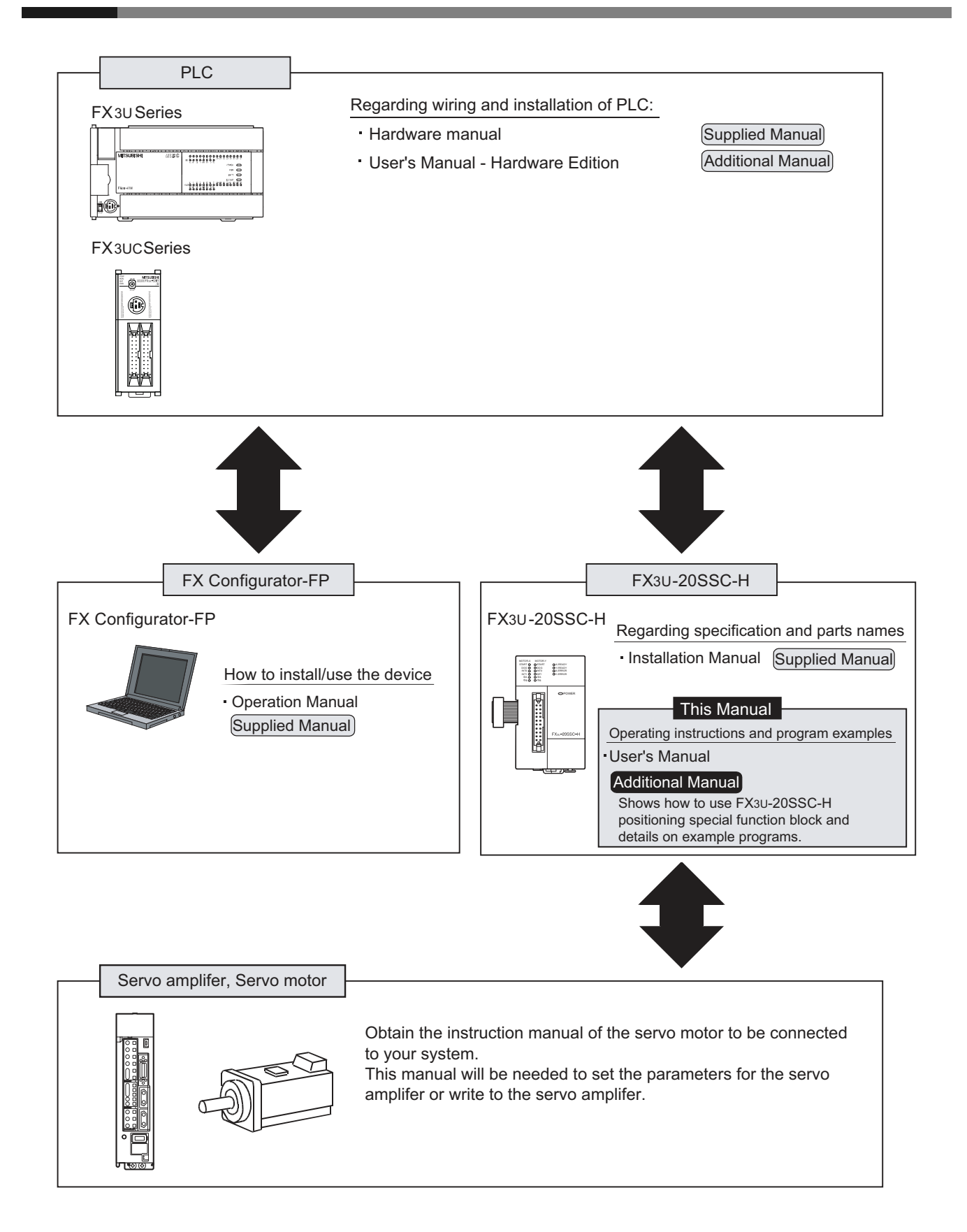

# <span id="page-17-0"></span>**Associated Manuals**

For a detailed explanation of the FX3U-20SSC-H positioning block, refer to this manual. For the operation of FX Configurator-FP, or hardware information and instructions on the PLC main unit, refer to the respective manuals.

- $•$  Refer to these manuals
- $O$  Refer to the appropriate equipment manual
- $\triangle$  For a detailed explanation, refer to an additional manual

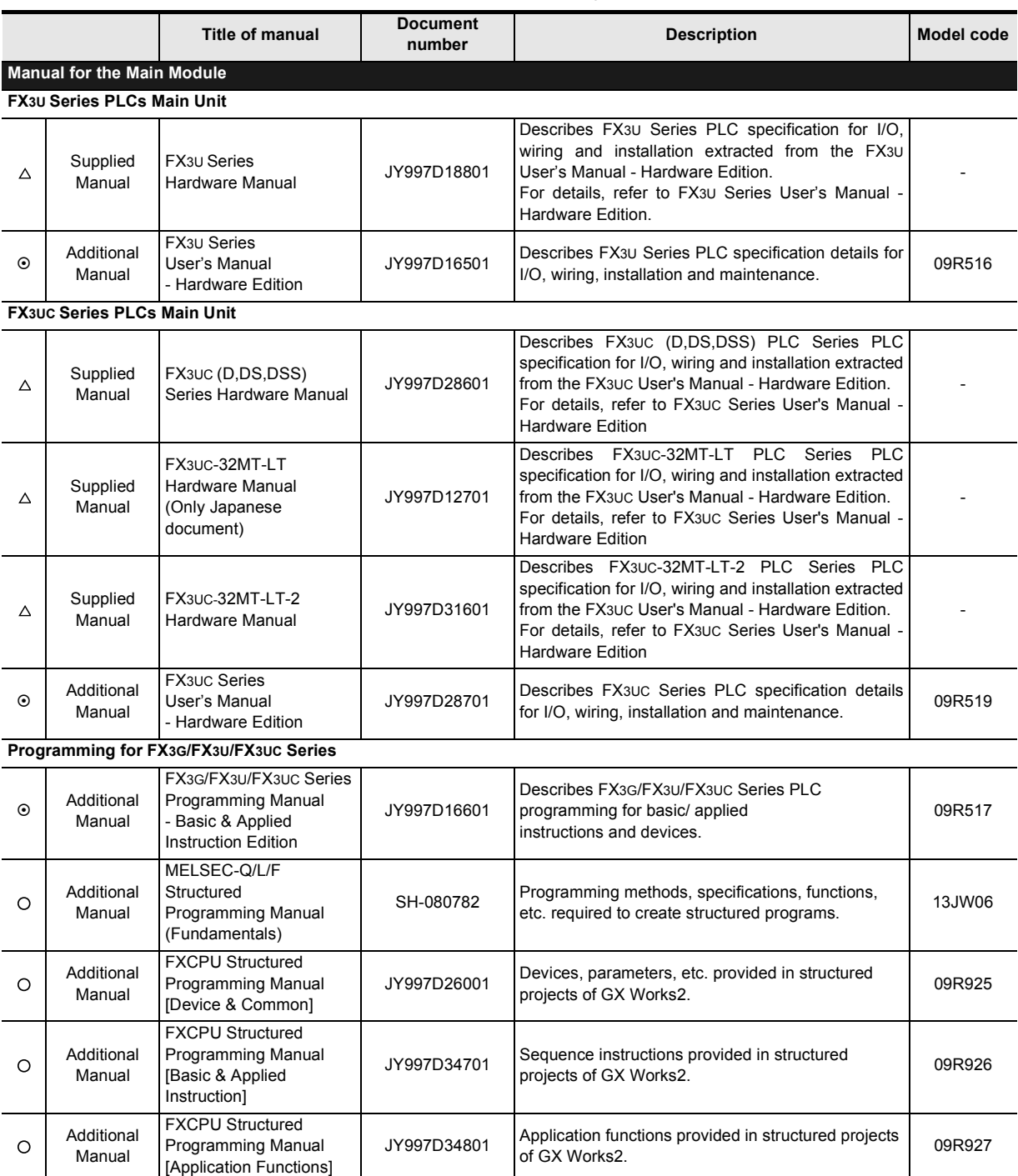

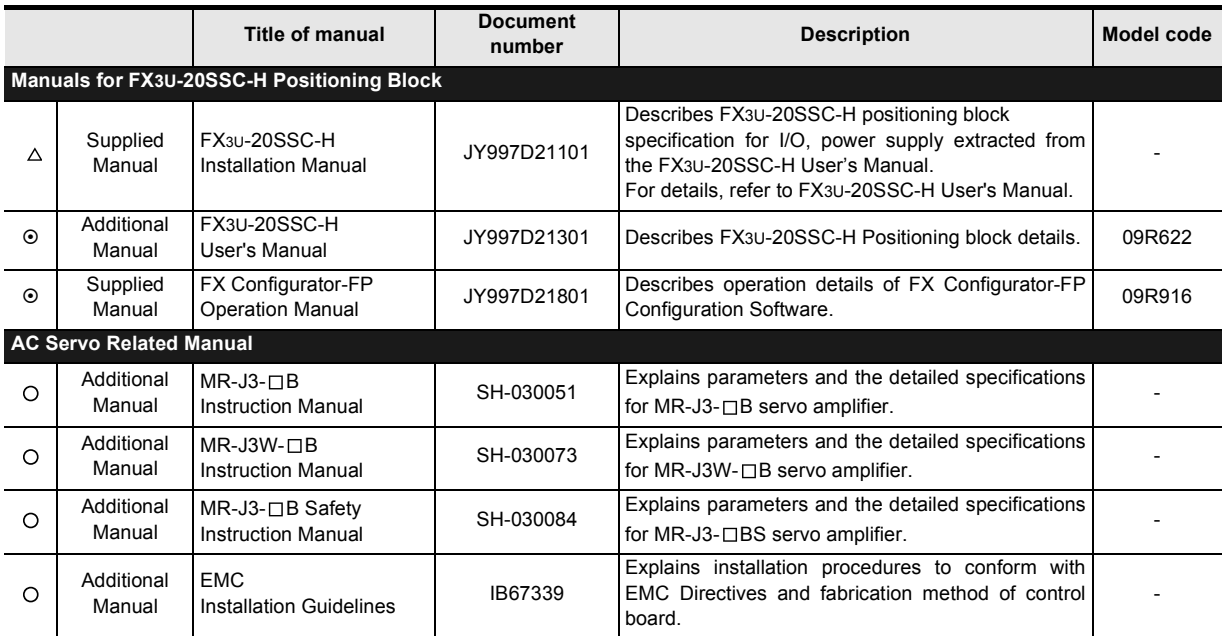

# <span id="page-19-0"></span>**Generic Names and Abbreviations Used in the Manual**

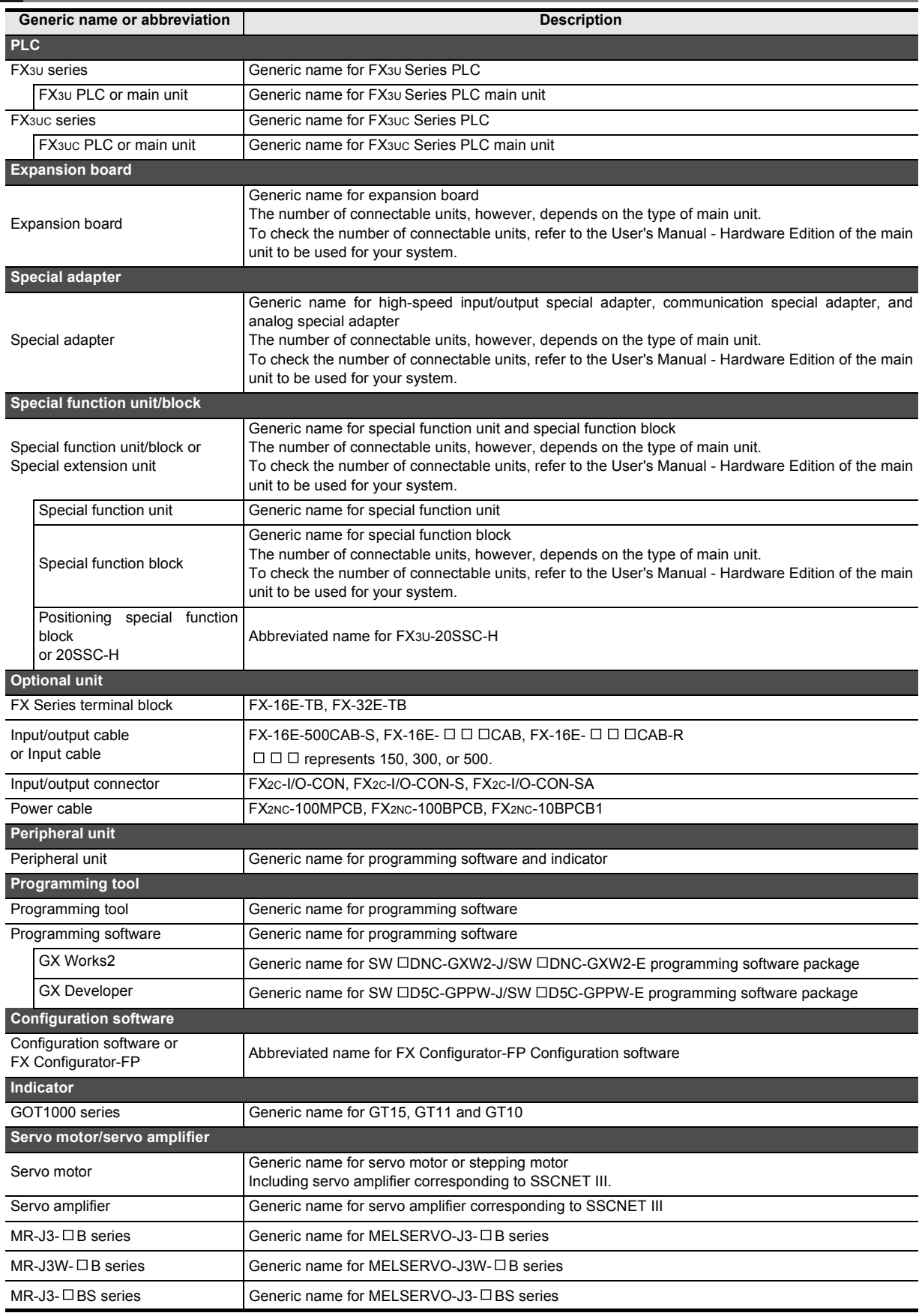

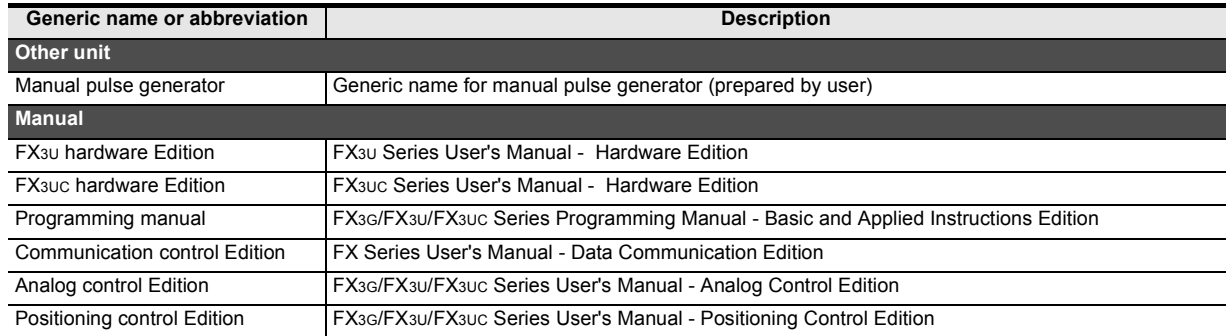

# <span id="page-21-0"></span>**Reading the Manual**

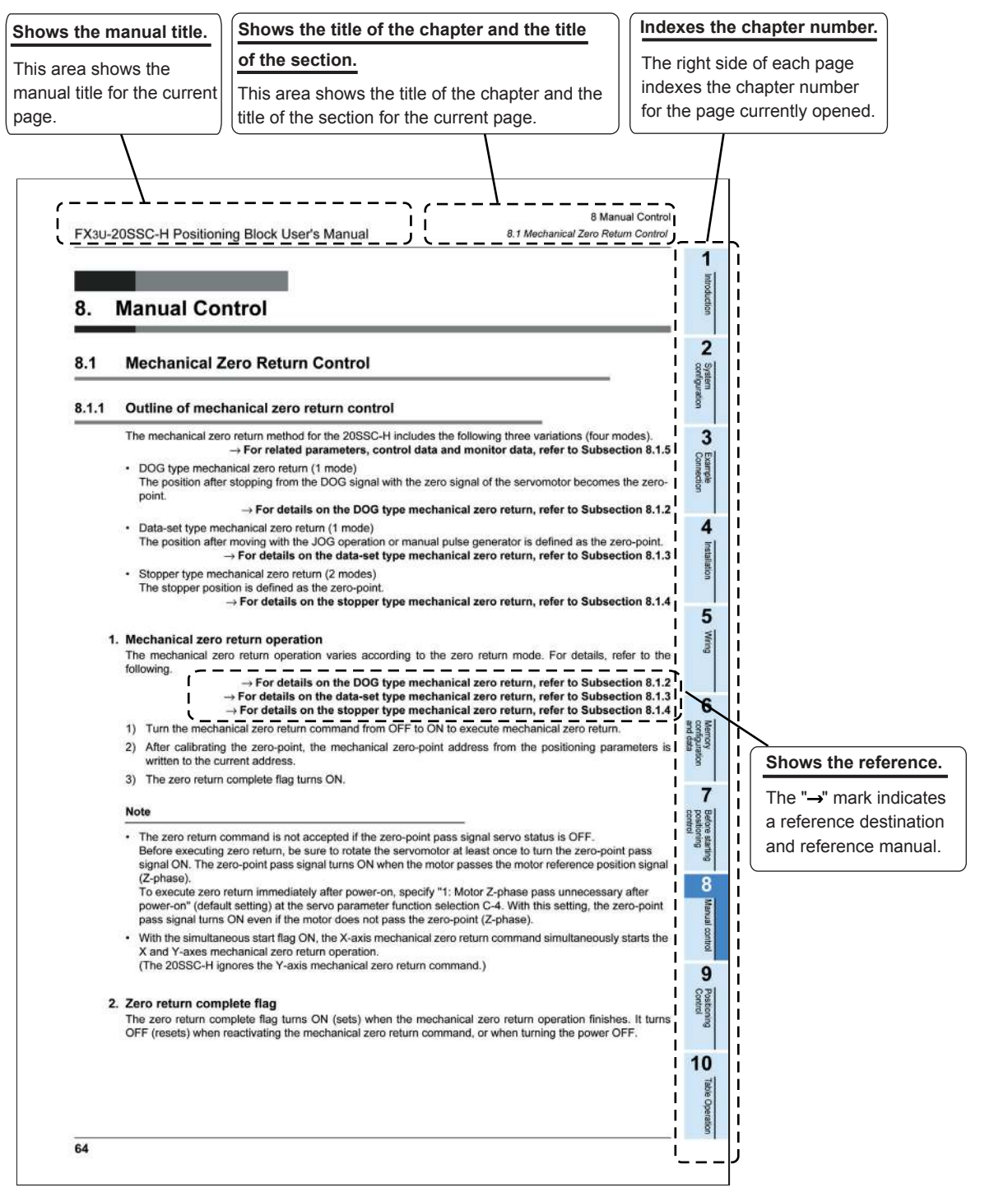

The above is different from the actual page, as it is provided for explanation only.

# <span id="page-22-0"></span>**1. Introduction**

### <span id="page-22-1"></span>**1.1 Outline**

The FX3U-20SSC-H type positioning block (hereinafter referred to as 20SSC-H) is a special function block applicable to SSCNET III.

20SSC-H can perform positioning control by servo motor via an SSCNET III applied servo amplifier.

### **1. 2-axis control is possible**

One 20SSC-H controls 2 axes.

20SSC-H applies the 1-speed positioning and interrupt 1-speed constant quantity feed operations for constant quantity feed control, and also the linear interpolation and circular interpolation operations. → **For positioning control, refer to Chapter 9**

### **2. Connection to servo amplifier by SSCNET III is possible**

- $\cdot$  The 20SSC-H connects directly to the MELSERVO (our company's servo amplifier: MR-J3- $\Box$  B, MR-J3W-B $^{\ast}$ <sup>1</sup>, MR-J3-ロBS $^{\ast}$ 2) via SSCNET III.
- \*1. The MR-J3W- $\Box$  B can be connected within the functional range of the MR-J3- $\Box$  B.
- \*2. The MR-J3- $\Box$  BS can be connected to the 20SSC-H later than Ver.1.40. However, it does not support the fully closed loop system.
- Connection using the SSCNET III cable between the 20SSC-H and the servo amplifier reduces wiring. (Maximum length is 50m.)
- With SSCNET III cables (optical communication), connections are less susceptible to electromagnetic noise, etc. from the servo amplifier.
- Setting the servo parameters on the 20SSC-H side and writing/reading the servo parameters to/from the servo amplifier using SSCNET III is possible.
- ï Current values and error descriptions from the servo amplifier can be checked with the buffer memories of the 20SSC-H.

### **3. Easy application of absolute position detection system**

- The servo amplifier with absolute position detection enables the absolute positioning detection system.
- Once the zero position is established, the zero return operation at power startup is not necessary.
- The absolute position system allows establishment of the zero position by the data set type zero return. In this case, wiring for near-point DOG, etc. is not required.

#### **4. Easy maintenance**

Various data such as positioning data, parameters, etc. can be saved to the flash memory (ROM) in the 20SSC-H.

This allows the data to be saved without a battery.

### **5. Connectable PLC**

- The connected FX3U or FX3UC PLC reads/writes the positioning data from/to the 20SSC-H.
- For connection to the FX3UC PLC, the FX2NC-CNV-IF or FX3UC-1PS-5V is needed.

**1**

Introduction

Introduction

**2**

System<br>configuration

g

**8**

Manual control

Manual control

**9**

**7**

**10**

Table Operation

Table Operation

### <span id="page-23-0"></span>**1.2 External Dimensions and Part Names**

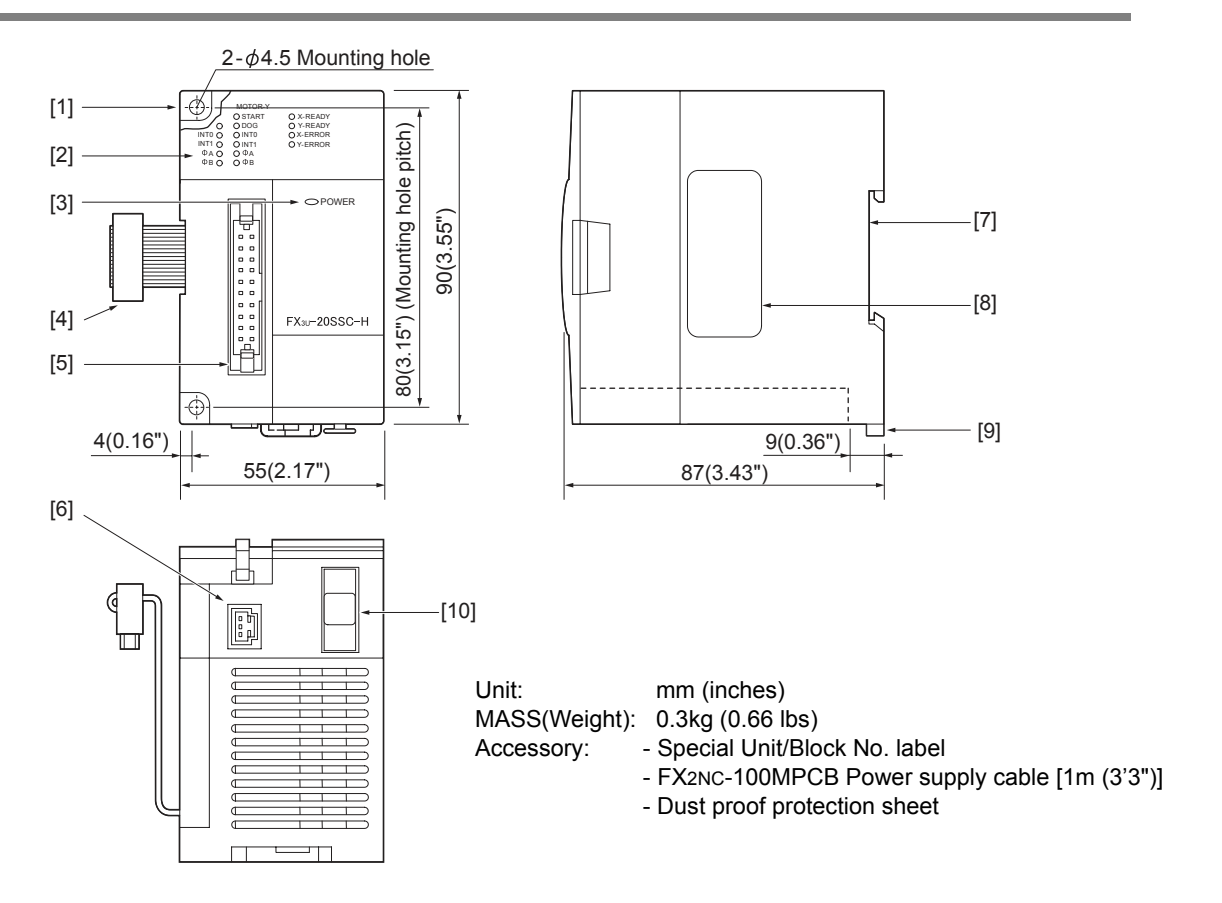

[1] Direct mounting hole: 2 holes of  $\phi$  4.5 (0.18") (mounting screw: M4 screw)

[2] Status LEDs

→ **Refer to Section 1.3**

- [3] POWER LED (green)
- [4] Extension cable
- [5] Input connector
- [6] Power supply connector
- [7] DIN rail mounting groove (DIN rail: DIN46277)
- [8] Name plate
- [9] DIN rail mounting hook
- [10] SSCNET III connector

# <span id="page-24-0"></span>**1.3 Power and Status LED**

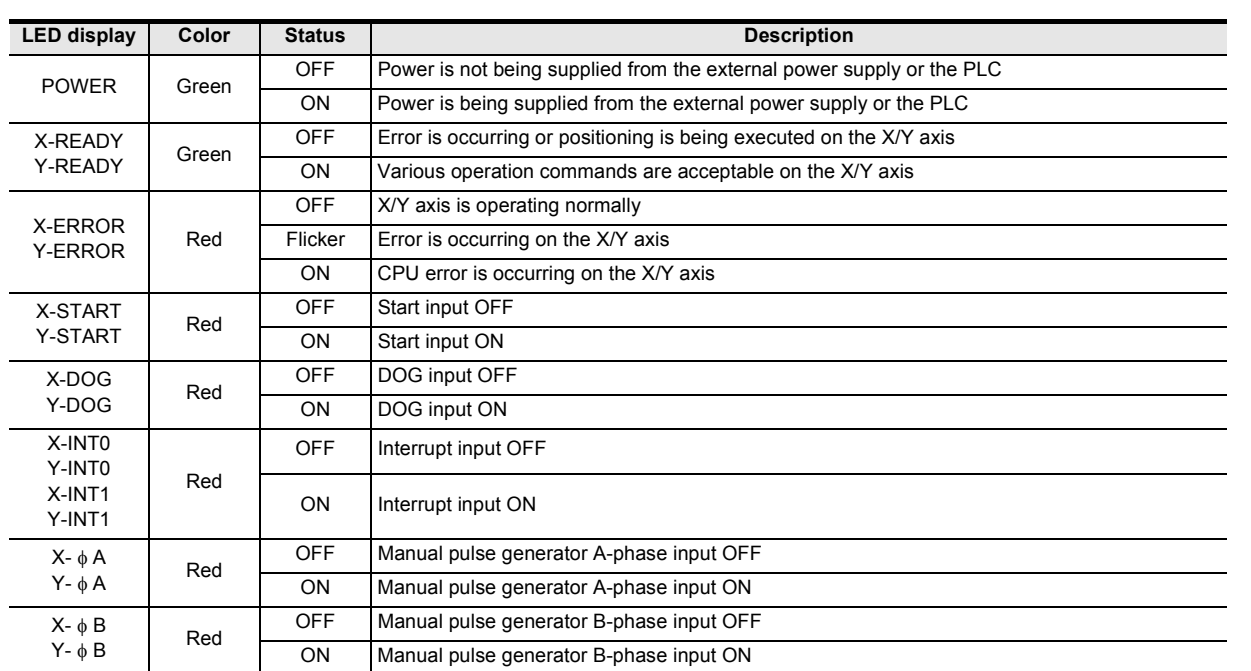

**88** Manual control Manual control

**9**

Control Positioning

**10**

Table Operation

Table Operation

**1**<br>**1** Introduction

# <span id="page-25-0"></span>**2. System Configuration**

# <span id="page-25-1"></span>**2.1 General Configuration**

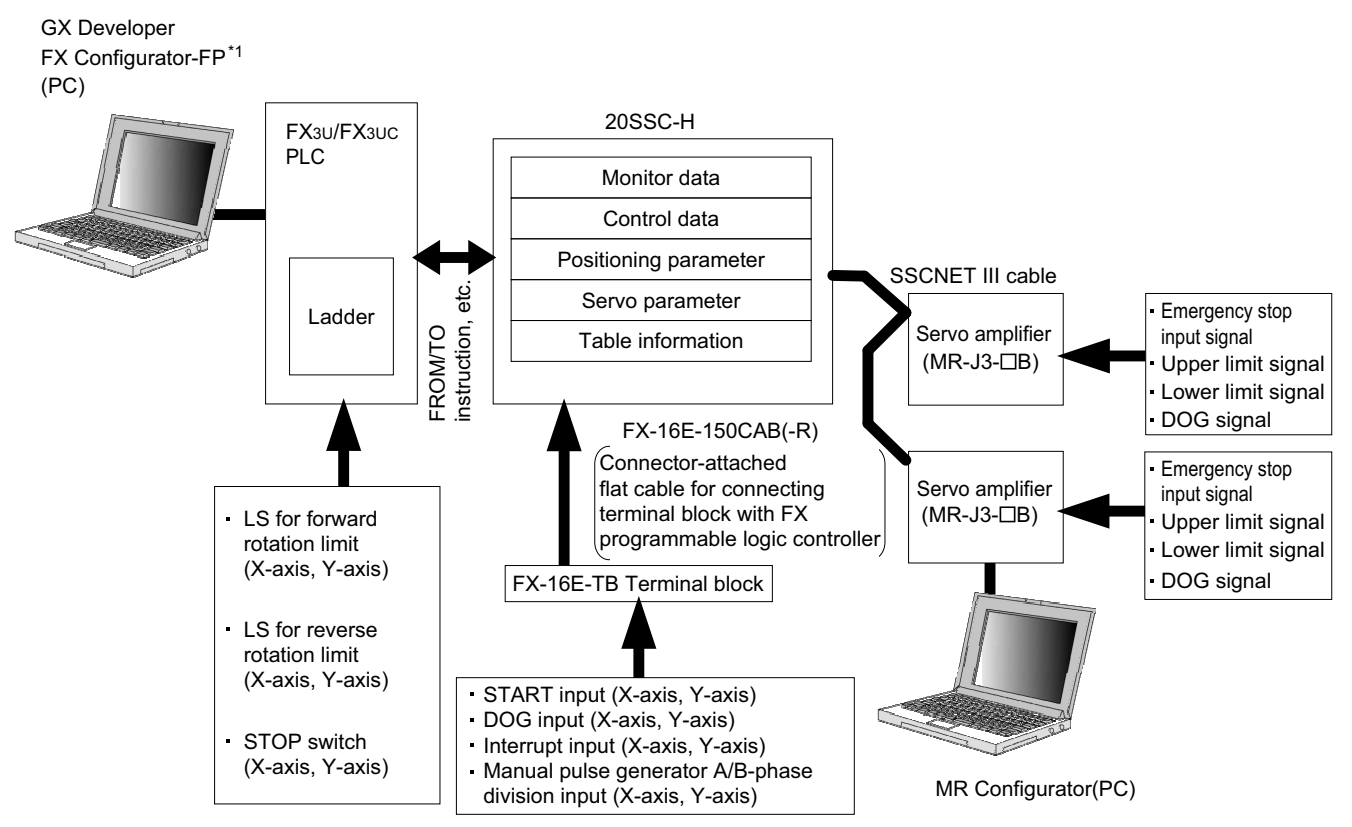

#### **Component list**

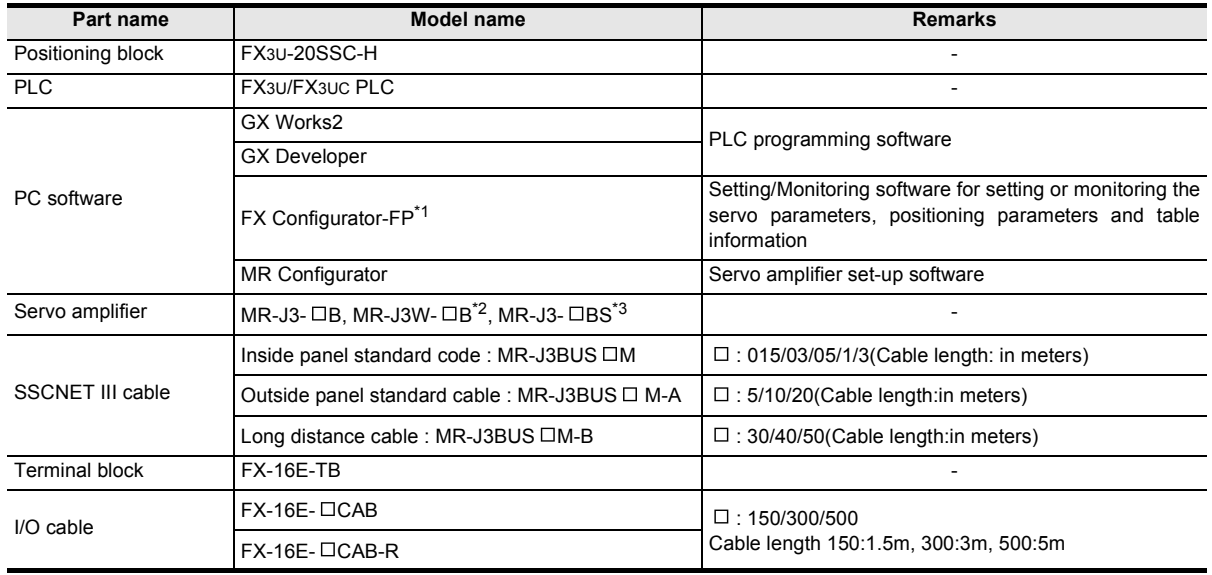

\*1. Connection via the FA transparent function of the GOT1000 (only the GT15 and GT11 Series) is enabled in FX Configurator-FP Ver. 1.30 or later.

- \*2. The MR-J3W-  $\Box$  B can be connected within the functional range of the MR-J3- $\Box$  B.
- \*3. The MR-J3- $\Box$  BS can be connected to the 20SSC-H later than Ver.1.40. However, it does not support the fully closed loop system.

### <span id="page-26-0"></span>**2.2 Connection with PLC**

20SSC-H connects with PLC via extension cable.

The 20SSC-H is handled as a special extension block of the PLC. The unit number of the 20SSC-H is automatically assigned No.0 to No.7<sup>\*1</sup> starting from the special function unit/block closest to the PLC main unit. (This unit number is used for the designation of a FROM/TO instruction.) For details on assignment of the I/O number and unit number of the PLC, refer to the following manual corresponding to the connected PLC.

\*1. When connecting to the FX3UC-32MT-LT(-2), the unit number is No. 1 to No. 7.

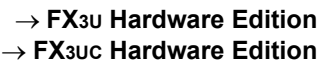

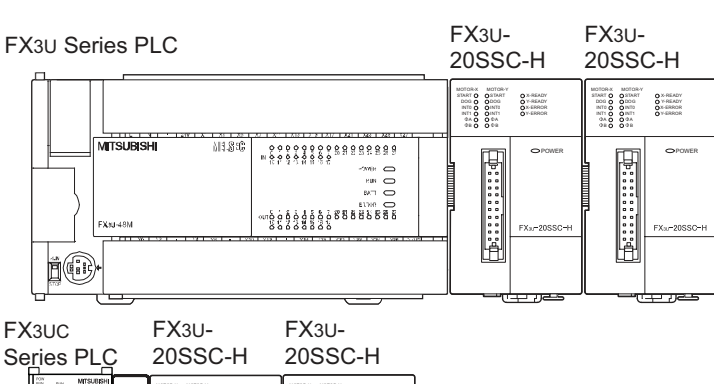

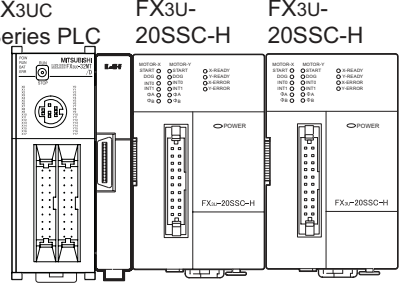

FX2NC-CNV-IF

• The maximum number of 20SSC-H connectable to one PLC shows below.

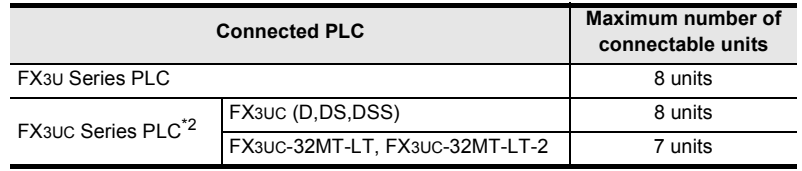

\*2. An FX2NC-CNV-IF or FX3UC-1PS-5V is necessary to connect the 20SSC-H with the FX3UC PLC.

- The optional FX0N-65EC (FX0N-30EC) and FX2N-CNV-BC are necessary to lengthen the extension cable.
- The number of I/O points occupied by the 20SSC-H is eight. Be sure that the total of the number of I/O points (occupied I/O points) of the main unit, power extension unit and extension block and the number of points occupied by the special function block does not exceed the maximum number of I/O points of the PLC.

For the maximum number of I/O points of the PLC, refer to the following manual.

#### → **FX3U Hardware Edition** → **FX3UC Hardware Edition**

# <span id="page-26-1"></span>**2.3 Applicable PLC**

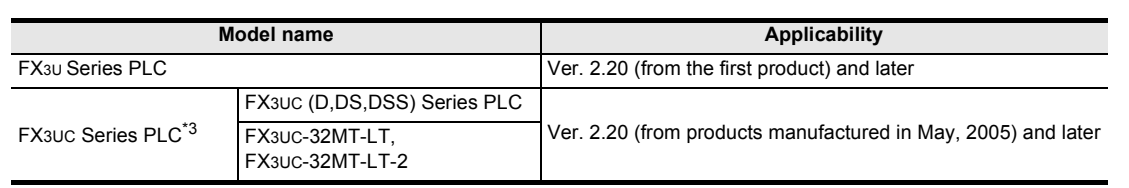

The version number can be checked by monitoring the last three digits of D8001.

\*3. An FX2NC-CNV-IF or FX3UC-1PS-5V is necessary to connect the 20SSC-H with the FX3UC PLC.

**1**

Introduction

Introduction

**2**

System<br>configuration

**3**

**7**

**9**

# <span id="page-27-0"></span>**3. Specifications**

**DESIGN PRECAUTIONS**

Make sure to have the following safety circuits outside of the PLC to ensure safe system operation even during external power supply problems or PLC failure.

Otherwise, malfunctions may cause serious accidents.

1) Most importantly, have the following: an emergency stop circuit, a protection circuit, an interlock circuit for opposite movements (such as normal vs. reverse rotation), and an interlock circuit (to prevent damage to the equipment at the upper and lower positioning limits).

**DANGER** 

2) Note that when the PLC CPU detects an error, such as a watchdog timer error, during self-diagnosis, all outputs are turned off. Also, when an error that cannot be detected by the PLC CPU occurs in an input/output control block, output control may be disabled.

External circuits and mechanisms should be designed to ensure safe machinery operation in such a case.

- 3) Note that when an error occurs in a relay, triac or transistor output device, the output could be held either on or off. For output signals that may lead to serious accidents, external circuits and mechanisms should be designed to ensure safe machinery operation in such a case.
- At Forward/Reverse rotation limits, make sure to wire the contacts with NC, negative-logic. Wiring contacts with NO, positive-logic may cause serious accidents.

### **DESIGN PRECAUTIONS**

Make sure to observe the following precautions in order to prevent any damage to the machinery or accidents due to abnormal data written to the PLC under the influence of noise:

**CAUTION** 

- 1) Do not bundle the main circuit line together with or lay it close to the main circuit, high-voltage line or load line. Otherwise, noise disturbance and/or surge induction are likely to take place. As a guideline, lay the control line at least 100mm (3.94") or more away from the main circuit or high-voltage lines.
- 2) Ground the shield wire or shield of the shielded cable at one point on the PLC. However, do not ground them at the same point as the high-voltage lines.
- Install module so that excessive force will not be applied to the built-in programming port, input connectors, power connectors or optical connectors. Failure to do so may result in wire damage/breakage or PLC failure.

### **DISPOSAL PRECAUTIONS**

Please contact a certified electronic waste disposal company for the environmentally safe recycling and disposal of your device.

#### **TRANSPORTATION AND STORAGE PRECAUTIONS**

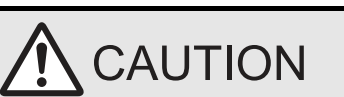

CAUTION

The PLC is a precision instrument. During transportation, avoid impacts larger than those specified in the general specifications of the PLC main unit manual. Failure to do so may cause failures in the PLC. After transportation, verify the operations of the PLC.

# <span id="page-27-1"></span>**3.1 General Specifications**

For items not listed below, specifications are equivalent to those of the PLC main unit. For general specifications, refer to the manual of the PLC main unit.

#### → **Refer to FX3U Hardware Edition** → **Refer to FX3UC Hardware Edition**

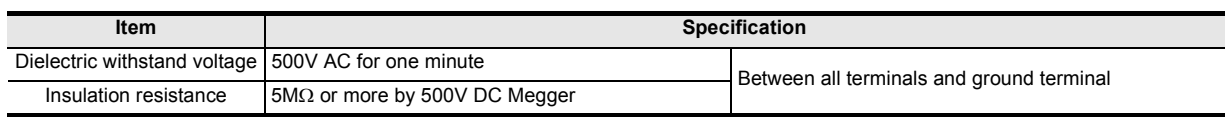

Introduction

Introduction

**2**

System<br>configuration

**3**

Example<br>Connection

**4**

Installation

Installation

**5**

Wiring

**6**

Memory<br>configura<br>and data configuration

g

**7**

**88** Manual control Manual control

**9**

Control Positioning

**10**

Table Operation

Table Operation

control positioning Before starting

# <span id="page-28-0"></span>**3.2 Power Supply Specification**

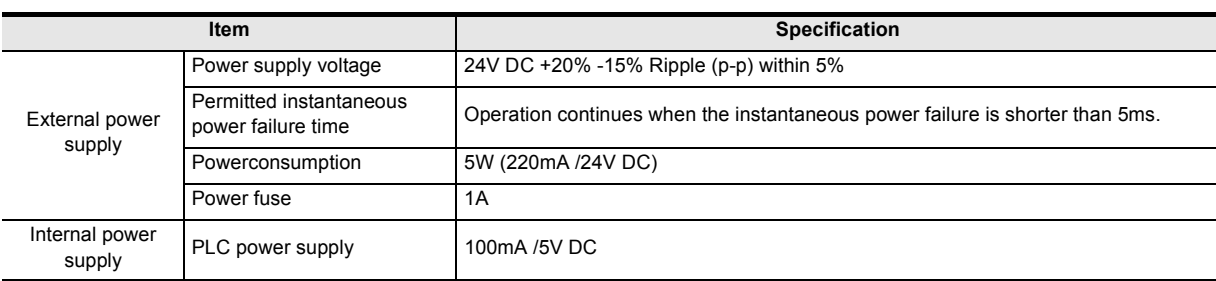

# <span id="page-28-1"></span>**3.3 Performance Specification**

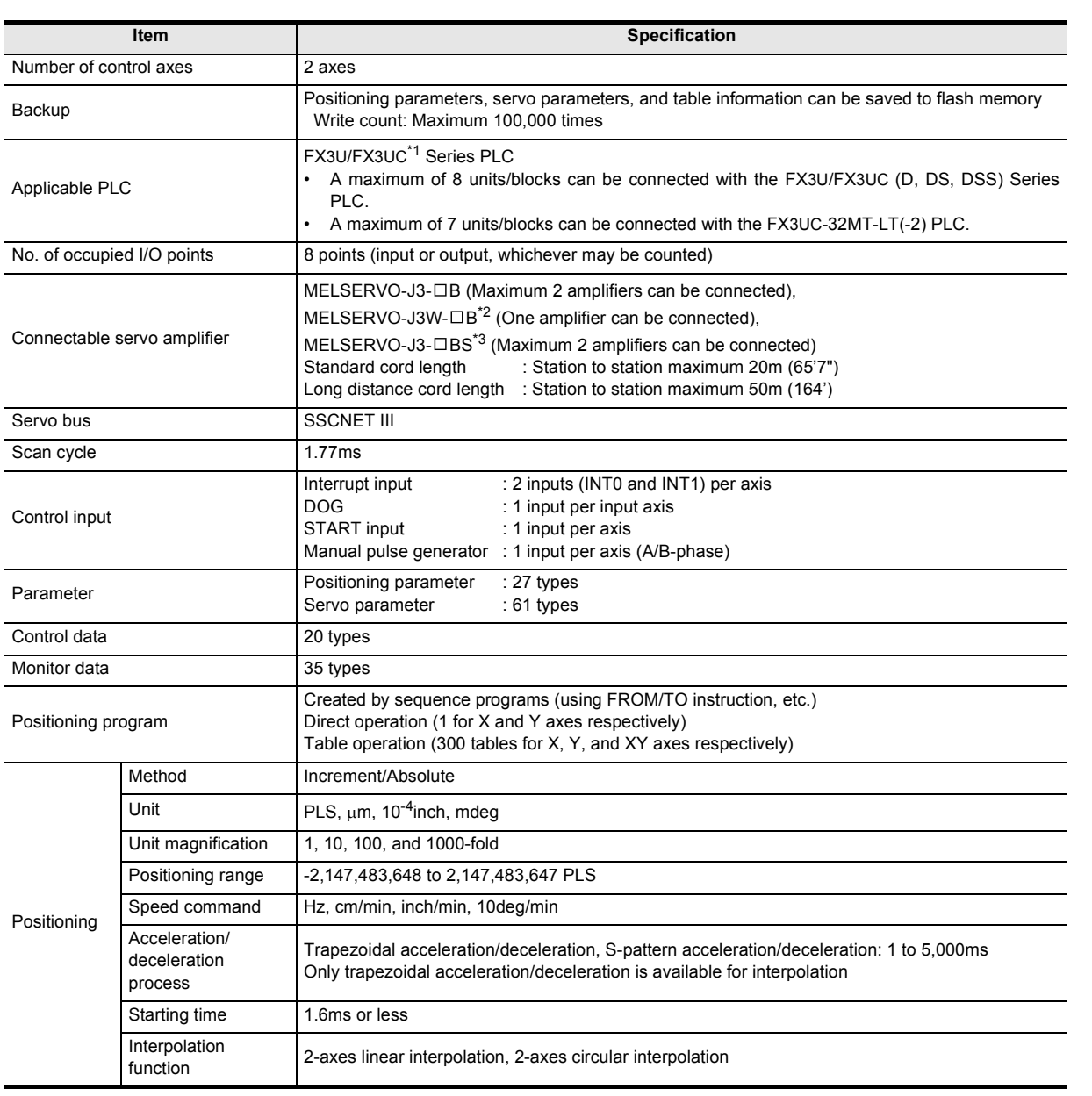

\*1. An FX2NC-CNV-IF or FX3UC-1PS-5V is necessary to connect the 20SSC-H with the FX3UC PLC.

\*2. The MR-J3W- $\Box$  B can be connected within the functional range of the MR-J3- $\Box$  B.

\*3. The MR-J3- $\Box$  BS can be connected to the 20SSC-H later than Ver.1.40. However, it does not support the fully closed loop system.

# <span id="page-29-0"></span>**3.4 Input Specifications**

### <span id="page-29-1"></span>**3.4.1 Input specifications**

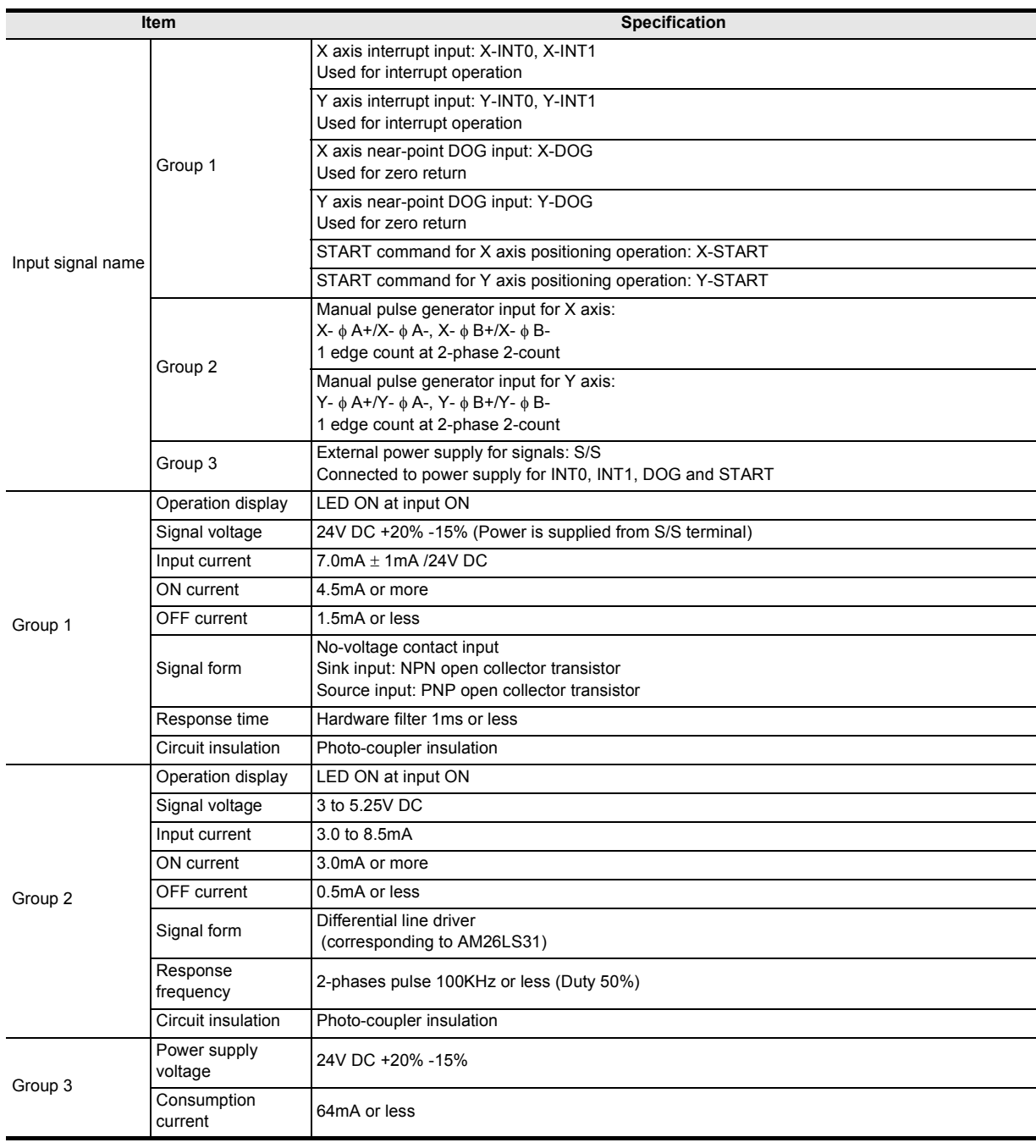

### <span id="page-29-2"></span>**3.4.2 Internal input circuit**

For the internal input circuit diagram, refer to the following.

→ **For the internal input circuit diagram, refer to Section 5.3**

Introduction

Introduction

**2**

System<br>configuration

**3**

Example<br>Connection

**4**

Installation

Installation

**5**

Wiring

**6**

**7**

control positioning Before starting

Memory<br>configura<br>and data configuration

# <span id="page-30-0"></span>**3.5 Pin Configuration**

### <span id="page-30-1"></span>**3.5.1 Input connector**

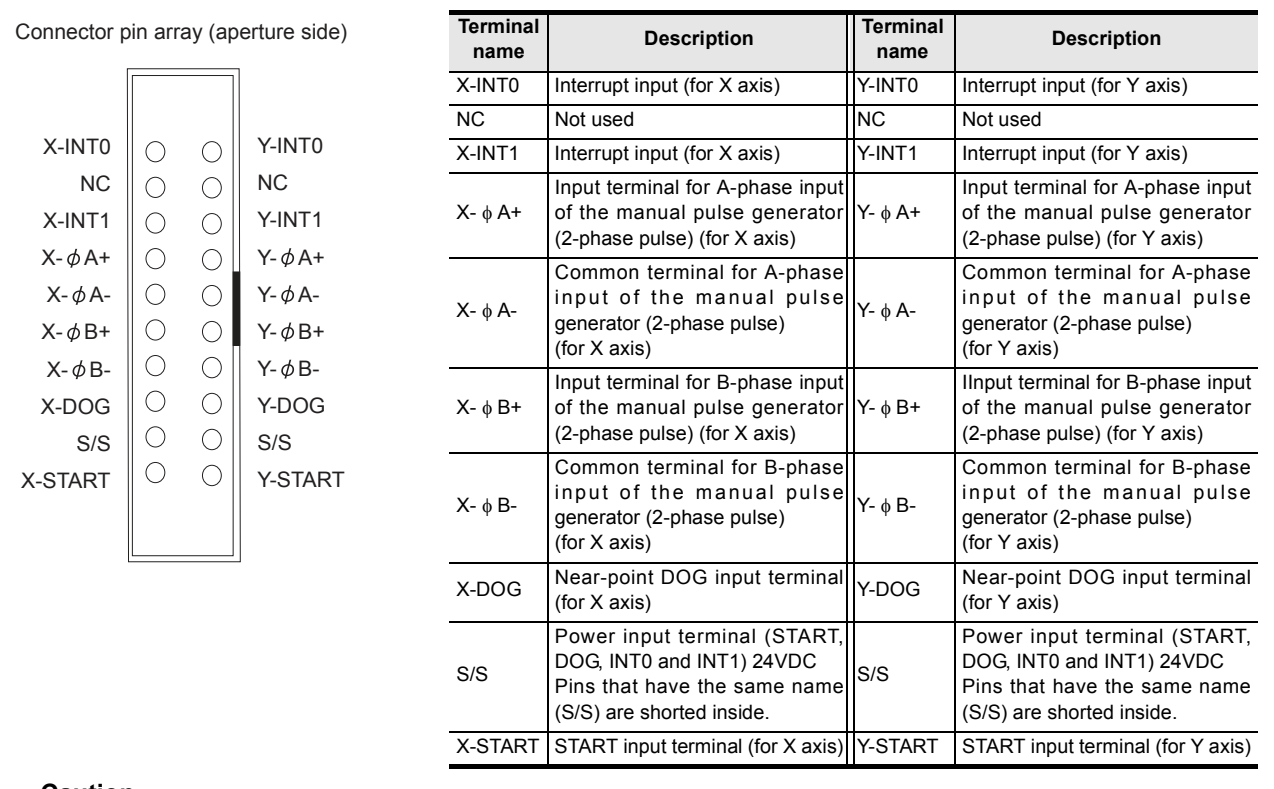

#### **Caution**

The pin array is seen from the connection side (aperture side) of the input connectors of the 20SSC-H. The pin numbers and the position of  $\triangle$  vary depending on the connectors for user cables. Perform proper wiring while paying attention to the position of notches and the direction of connectors. Otherwise, the product may be damaged due to wiring mistakes.

### <span id="page-30-2"></span>**3.5.2 Power supply connector**

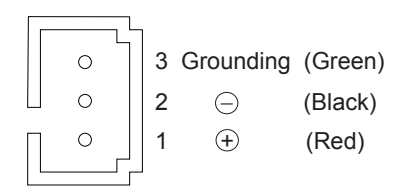

Table Operation

Table Operation

# <span id="page-31-0"></span>**4. Installation**

### **INSTALLATION PRECAUTIONS**

Make sure to cut off all phases of the power supply externally before attempting installation or wiring work. Failure to do so may cause electric shock or damage to the product.

### **INSTALLATION PRECAUTIONS**

#### Connect the extension cables, peripheral device cables and input cables securely to their designated connectors. Loose connections may cause malfunctions.

Use the product within the generic environment specifications described in section 3.1 of this manual. Never use the product in areas with excessive dust, oily smoke, conductive dusts, corrosive gas (salt air, Cl2, H2S, SO2 or NO2), flammable gas, vibration or impacts, or expose it to high temperature, condensation, or rain and wind.

**>DANGER** 

CAUTION

- If the product is used in such conditions, electric shock, fire, malfunctions, deterioration or damage may occur.
- Do not touch the conductive parts of the product directly.
- Doing so may cause device failures or malfunctions.
- Install the product securely using a DIN rail or mounting screws.
- Install the product on a flat surface. If the mounting surface is rough, undue force will be applied to the PC board, thereby causing nonconformities.
- When drilling screw holes or wiring, make sure that cutting and wiring debris do not enter the ventilation slits.
- Failure to do so may cause fire, equipment failures or malfunctions. Be sure to remove the dust proof sheet from the ventilation port of product when installation work is completed.
- Failure to do so may cause fire, equipment failures or malfunctions.
- Make sure to attach the top cover, before turning on the power or initiating operation after installation or wiring work.
- Failure to do so may cause electric shock.

The product can be connected on the right side of the main unit or extension unit/block. To connect to the FX3UC PLC or FX2NC PLC extension block, the FX2NC-CNV-IF or FX3UC-1PS-5V is necessary. For the installation environment, refer to the following respective manual.

### → **Refer to the FX3U Hardware Edition**

→ **Refer to the FX3UC Hardware Edition**

20SSC-H may be installed in a control cabinet with a 35 mm wide DIN46277 DIN rail mounting or M4 screw direct mounting.

Introduction

Introduction

**2**

configuration System

**3**

Example<br>Connection

**4**

Installation

Installation

**5**

Wiring

**6**

Memory<br>configura<br>and data configuration

**7**

**8**

Manual control

Manual control

**9**

Control Positioning

**10**

Table Operation

Table Operation

control positioning Before starting

### <span id="page-32-0"></span>**4.1 DIN rail Mounting**

The product may be mounted on a 35mm wide DIN46277 (DIN rail).

**1 Fit the upper edge (A in the figure to the right) of the DIN rail mounting groove onto the DIN rail.**

# **2 Push the product onto the DIN rail.**

• An interval space between each unit of 1 to 2 mm (0.04" to 0.08") is necessary.

# **3 Connect the extension cable.**

Connect the extension cable (B in the figure to the right) to the main unit, I/O extension unit/block or special function unit/block on the left side of the product.

For the extension cable connection procedure, refer to the following respective PLC manual.

→ **Refer to the FX3U Hardware Edition** → **Refer to the FX3UC Hardware Edition**

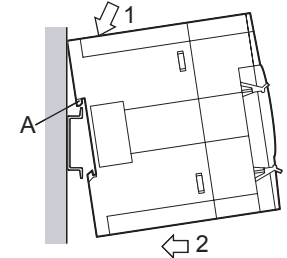

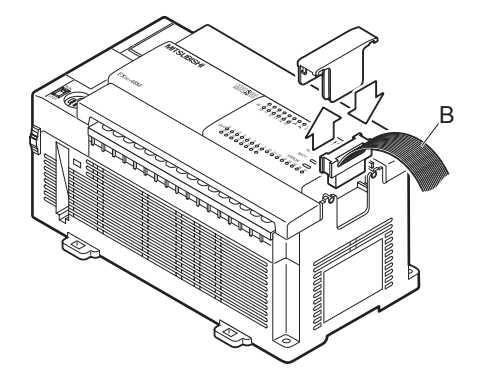

### <span id="page-32-1"></span>**4.2 Direct Mounting**

The product can be installed directly with screws. An interval space between each unit of 1 to 2 mm (0.04" to 0.08") is necessary. For installation, refer to the following respective PLC manual.

→ **For mounting hole pitches, refer to Section 1.2** → **Refer to the FX3U Hardware Edition**

- → **Refer to the FX3UC Hardware Edition 1 Make mounting holes in the mounting surface according to the external dimensions diagram.**
	- **2 Fit 20SSC-H (A in the figure to the right) to holes and tighten M4 screws (B in the figure to the right).**

For the screw position and quantity, refer to the dimensioned drawing specified below.

→ **For dimensions, refer to Section 1.2**

# **3 Connect the extension cable.**

Connect the extension cable to the main unit, I/O extension unit/block or special function unit/block on the left side of the product.

(Refer to Step 3 in Section 4.1.) For extension cable connection procedure, refer to the following respective PLC manual.

- → **Refer to the FX3U Hardware Edition**
- → **Refer to the FX3UC Hardware Edition**

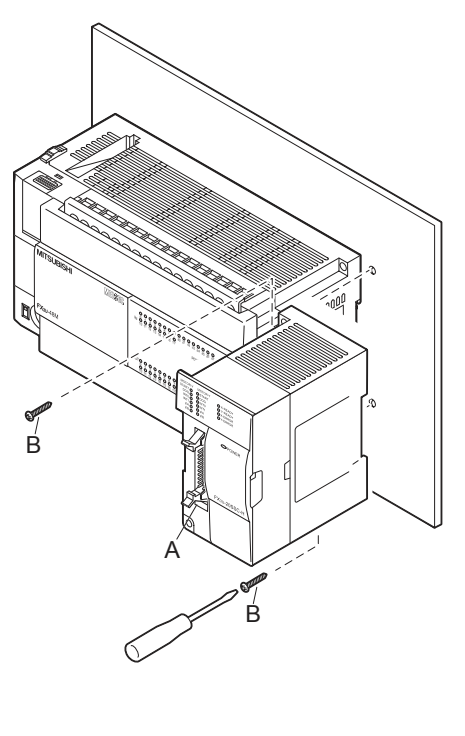

# <span id="page-33-0"></span>**5. Wiring**

### **DESIGN PRECAUTIONS**

### CAUTION Make sure to observe the following precautions in order to prevent any damage to the machinery or accidents due to abnormal data written to the PLC under the influence of noise:

- 1) Do not bundle the main circuit line together with or lay it close to the main circuit, high-voltage line or load line. Otherwise, noise disturbance and/or surge induction are likely to take place. As a guideline, lay the control line at least 100mm (3.94") or more away from the main circuit or high-voltage lines.
- 2) Ground the shield wire or shield of the shielded cable at one point on the PLC. However, do not ground them at the same point as the high-voltage lines

Install module so that excessive force will not be applied to the built-in programming port, input connectors, power connectors or optical connectors. Failure to do so may result in wire damage/breakage or PLC failure.

### **WIRING PRECAUTIONS**

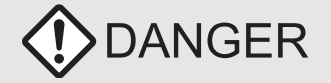

Make sure to cut off all phases of the power supply externally before attempting installation or wiring work. Failure to do so may cause electric shock or damage to the product.

### **WIRING PRECAUTIONS**

# CAUTION

- Connect the PC power supply wiring to the dedicated terminals described in the manual.
- If an AC power supply is connected to a DC input terminal or DC power supply terminal, the product will burn out.
- ï Perform class D grounding (grounding resistance: 100Ω or less) to the grounding terminal on the 20SSC-H with a wire as thick as possible.
- Do not use common grounding with heavy electrical systems (refer to subsection 5.2.2).
- Make sure to attach the top cover, before turning on the power or initiating operation after installation or wiring work.
- Failure to do so may cause electric shock.
- Connect the inputs of the 20SSC-H to the dedicated connectors described in the manual.
- If an AC power supply is connected to a DC iput terminal or DC power supply terminal, the product will burn out.
- Do not wire vacant terminals externally.
- Doing so may damage the product.
- When drilling screw holes or wiring, make sure that cutting and wiring debris do not enter the ventilation slits.
- Failure to do so may cause fire, equipment failures or malfunctions.
- Make sure to properly wire to the FX Series terminal blocks in accordance with the following precautions.
- Failure to do so may cause electric shock, equipment failures, a short-circuit, wire breakage, malfunctions, or damage to the product. The disposal size of the cable end should follow the dimensions described in the manual of the PLC main unit.
- Tightening torque should follow the specifications in the manual of the PLC main unit.
- Do not wire or bundle the SSCNET III cables together with or lay them near a main circuit cable, high-voltage line, or load lines separate from the PLC. As a guideline, lay the SSCNET III cables at least 100mm (3.94") or more away from power lines. Failure to do so may cause surge induction and/or noise disturbance.
- Optical fiber end face defects that are caused from contaminants may deteriorate the signal transmission rate and cause malfunction. When removing the SSCNET III cabling from the 20SSC-H port, make sure to attach the protective caps to the cable connectors and ports.
- Do not remove the SSCNET III cable from its port while the power is ON for the 20SSC-H or Servo Amp. Do not look directly into the optical fiber cable ends or SSCNET III ports, as doing so may cause eye damage. (The laser for SSCNET III communication complies with Class 1 as defined in JISC6802 and IEC60825-1)
- When handling the SSCNET III cables, do not expose them to strong impact, lateral pressure, excessive pulling tension, abrupt bending or twisting. Failure to do so may crack the glass fiber and cause signal transmission loss. Note that a short SSCNET III cable is highly susceptible to twisting.
- Make sure to use the SSCNET III cable within the allowable temperature range (as shown in subsection 5.1.1). Do not expose the SSCNET III cabling to fire or excessive heat. Avoid contact with high temperature components such as the servo amplifier radiator, regenerative brake and servo motor.
- Do not force the SSCNET III cable into a bend radius smaller than the minimum allowable bend radius. (Refer to subsection 5.4.1 Precautions for the SSCNET III cable wiring.)
- Put the SSCNET III cable in the duct or fix the cable at the closest part to the 20SSC-H with bundle material in order to prevent SSCNET III cable from putting its own weight on SSCNET III connector. When laying cable, the optical cord should be given loose slack to avoid from becoming smaller than the minimum bend radius, and it should not be twisted.
- Also, fix and hold it in position with using cushioning such as sponge or rubber which does not contain plasticizing material.
- When using adhesive tape to bundle, use flame-resistant acetate cloth adhesive tape (e.g. 570F by Teraoka Seisakusho Co., Ltd.).

# **1**Introduction Introduction **2**

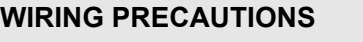

- **CAUTION**
- Migrating plasticizer is used for vinyl tape. Keep the MR-J3BUS  $\Box$ M, and MR-J3BUS  $\Box$ M-A cables away from vinyl tape because the optical characteristic may be affected.

Generally, soft polyvinyl chloride (PVC), polyethylene resin (PE) and fluorine resin contain non-migrating plasticizer and they do not affect the optical characteristic of SSCNET III cable. However, some wire sheaths and cable ties, which contain migrating plasticizer (phthalate ester), may affect MR-J3BUS  $\square$  M and MR-J3BUS  $\square$  M-A cables.

- In addition, MR-J3BUS  $\Box$  M-B cable is not affected by plasticizer.
- Exposing the SSCNET III cable to solvent/oil may deteriorate the optical fiber and alter its mechanical characteristics. When using the SSCNET III cable near solvent/oil, take protective measures to shield the SSCNET III cable.
- When storing the SSCNET III cable, attach the protective cap to the 20SSC-H connector port for dust protection.
- Do not remove the protective cap from the 20SSC-H connector port until just before connecting the SSCNET III cable. Attach the protective cap to the 20SSC-H connector port after removing the SSCNET III cable to protect the internal optical device from exposure to dust.
- Keep the protective cap and protective tubing clean, and always store them in the provided plastic bag when removing them from the hardware devices.
- When replacing the 20SSC-H, or when sending the product to a local distributor for repair, make sure to attach the protective cap to the 20SSC-H connector port. Failure to do so may damage the internal optical device and require optical device replacement.

# <span id="page-34-0"></span>**5.1 Cable to Be Used, Applicable Connector and Wire Size**

### <span id="page-34-1"></span>**5.1.1 SSCNET III cable**

The SSCNET III cable for connecting 20SSC-H with the servo amplifier is described.

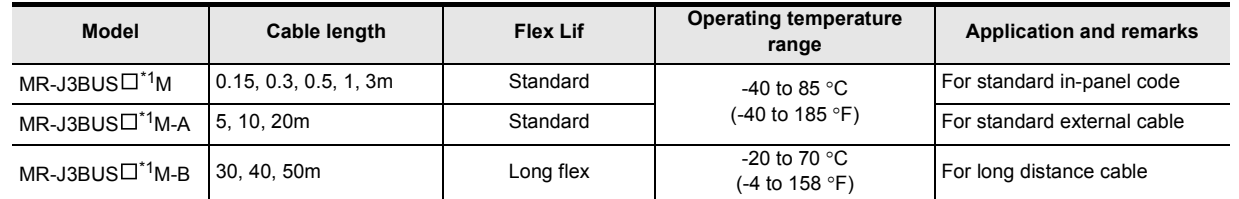

\*1.  $\Box$  indicates the cable length.

015 : 0.15m, 03 : 0.3m, 05 : 0.5m, 1 : 1m, 3 : 3m, 5 : 5m, 10 : 10m, 20 : 20m, 30 : 30m, 40 : 40m, 50 : 50m

### <span id="page-34-2"></span>**5.1.2 Power supply cable**

The cable for connecting the 20SSC-H power supply connector with the power supply is described.

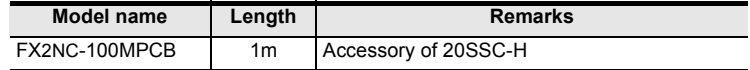

#### **Preparing the power cable by yourself**

To prepare the power cable by yourself, use the following wiring material and connector.

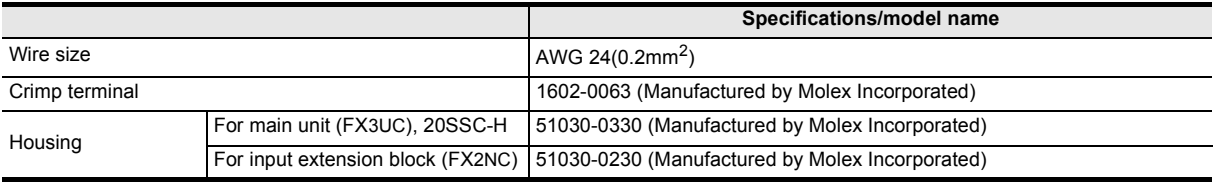

### <span id="page-35-0"></span>**5.1.3 Input cable and terminal block**

The cable for connecting the 20SSC-H input connector with external devices is described.

#### **1. Input connector**

The input connector of 20SSC-H complies with MIL-C-83503. Procure the input cable while referring to the following.

- 1) Applicable connector (commercially available connectors) Use the 20-pin (1-key) socket complying with MIL-C-83503. Check in advance for interference with peripheral parts such as the connector cover.
- 2) Input cable (by Mitsubishi Electric)

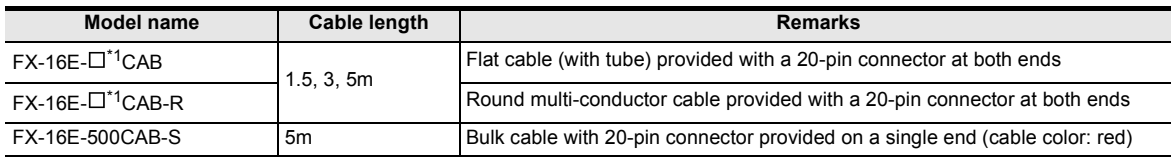

\*1.  $\Box$  indicates the cable length. 150 : 1.5m, 300 : 3m, 500 : 5m

#### 3) Applicable connector for user cable (by Mitsubishi Electric) The user should prepare the electric wires and pressure crimp tool.

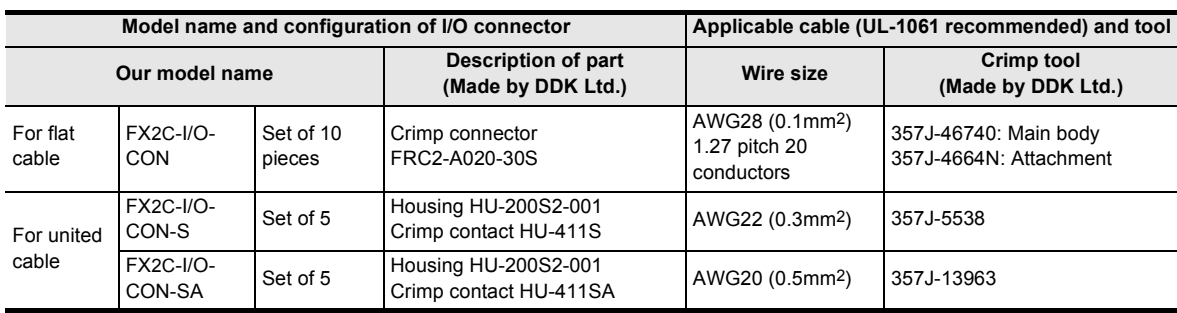

4) Applicable connectors (commercially available connectors) DDK Ltd. connector specified in Item (3) above.

#### **2. Terminal block**

1) Terminal block (by Mitsubishi Electric) For the specification and internal circuit of the terminal block, refer to the following respective PLC manual.

#### → **Refer to the FX3U Hardware Edition** → **Refer to the FX3UC Hardware Edition**

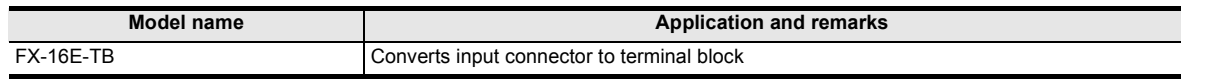

2) Terminal layout of FX-16E-TB connected to input connector

 $\rightarrow$  For the pin array of the input connector, refer to Subsection 3.5.1

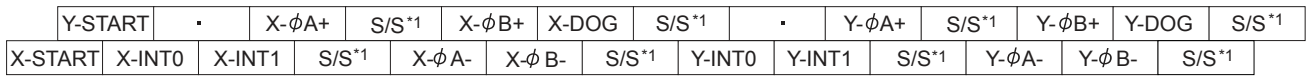

\*1. The S/S terminal is connected inside FX-16E-TB.
# **5.2 Power Supply Wiring**

### **5.2.1 Power supply wiring**

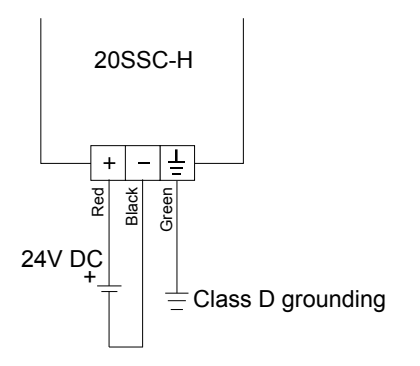

### **Power-on timing**

The 20SSC-H power supply should be turned ON simultaneously or before the PLC main unit. Before turning the power OFF, ensure the safety of the system and then simultaneously turn the main unit, 20SSC-H, and other extension equipment (the special extension equipment is included) OFF. For details, refer to the following respective PLC manual.

> → **Refer to the FX3U Hardware Edition** → **Refer to the FX3UC Hardware Edition**

### **5.2.2 Grounding**

Ground the cables as follows

- The grounding resistance should be 100 $\Omega$  or less.
- Independent grounding should be established whenever possible. Independent grounding should be performed for best results. When independent grounding is not configured, perform "shared grounding" as shown in the following figure.

For details, refer to the following respective PLC manual.

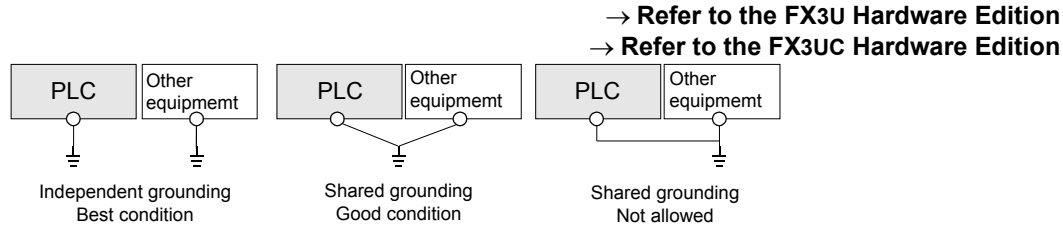

- The grounding wire size should be AWG22-20 (0.3 to 0.5 mm<sup>2</sup>).
- The grounding point should be close to the PLC, and all grounding wires should be as short as possible.

**4**

Installation

Installation

**5**

Wiring

**9**

Control Positioning

# **5.3 Input Wiring**

An external power supply (24VDC) is necessary for the START, DOG, INT0, INT1 and S/S terminals.

### **5.3.1 Sink input wiring**

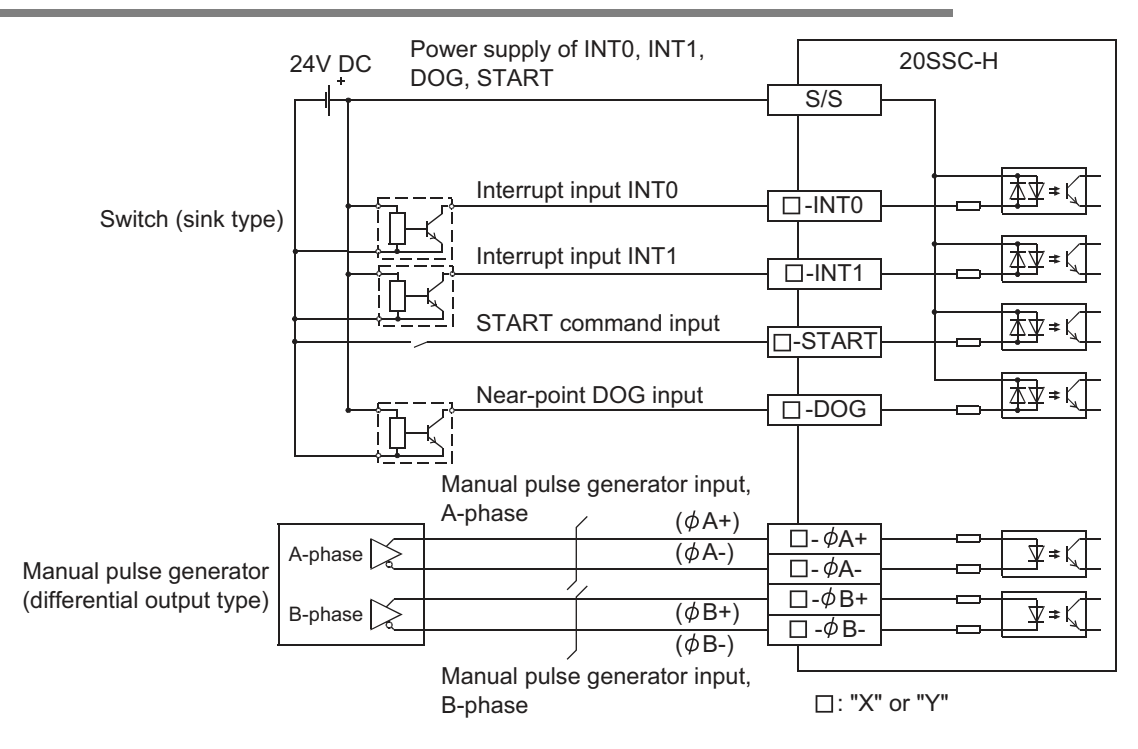

### **5.3.2 Source input wiring**

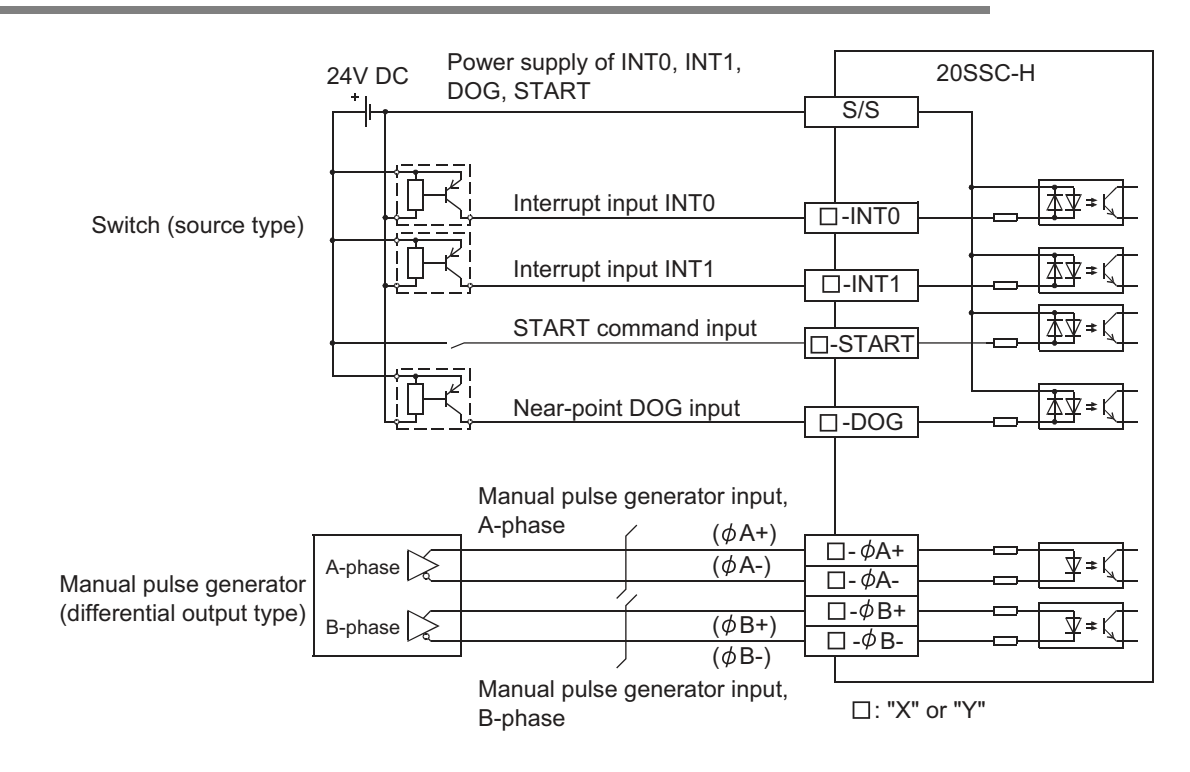

# **5.4 Connecting the SSCNET III Cabling**

### **5.4.1 Cautions for installing the SSCNET III cabling**

SSCNET III cables are made from optical fiber.

If force is applied to the optical fiber in the form of major shock, lateral pressure, haul, or sudden bending or twisting, the inside will distort or break, and optical transmission will cease.

Carefully read the precautions in this manual when handling the SSCNET III cable(s).

For detailed specifications on the SSCNET III cable(s) or details on the assembling procedure, refer to the following manual.

# → Refer to the MR-J3-□B Servo Amplifier Instruction Manual

### $\rightarrow$  **Refer to the MR-J3W-** $\Box$  **B Servo Amplifier Instruction Manual**

### → **Refer to the MR-J3-**□B Safety Servo Amplifier Instruction Manual

1) Minimum bend radius

Make sure to lay the SSCNET III cable(s) with a bending radius greater than the minimum bend radius. If the SSCNET III cable(s) has a smaller radius than the minimum bend radius, optical transmission is interrupted and may cause malfunction.

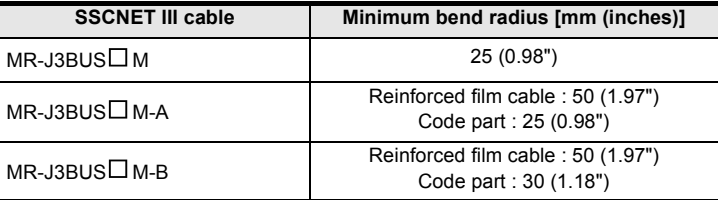

2) Tension

If tension is applied to the SSCNET III cable(s), the chance of transmission loss increases due to external forces on the fixing part of the SSCNET III cable(s) or the connecting part of the SSCNET connector. In the worst case, the SSCNET III cable(s) may break or become damaged. When laying SSCNET III cable(s), do not apply forced tension.

3) Lateral pressure

If lateral pressure is applied to the optical cable(s), the SSCNET III cabling itself distorts, the internal optical fiber gets stressed, and the chance for transmission loss increases. In the worst case, the SSCNET III cable(s) may break. To avoid lateral pressure while laying the cable(s), do not bind the SSCNET III cabling with nylon bands (TY-RAP).

4) Twisting

If the SSCNET III cabling is twisted, it has the same effect as applying when local lateral pressure or bending stress. Consequently, transmission loss increases, and in the worst case, the SSCNET III cable(s) may break.

**1**

g

**7**

**88** Manual control Manual control

**9**

control positioning Before starting

**10**

Table Operation

Table Operation

**33**

### **5.4.2 Cautions for SSCNET III cable wiring**

Secure the cable close to the connector with bundle material in order to prevent the SSCNET III cable from applying its own weight to the connector. Reserve the following distance when wiring.

1) Wiring duct

If the duct is below the bottom of the 20SSC-H, leave sufficient clearance to eliminate effects on the SSCNET III cable. The space height should be 70 mm (2.76") minimum.

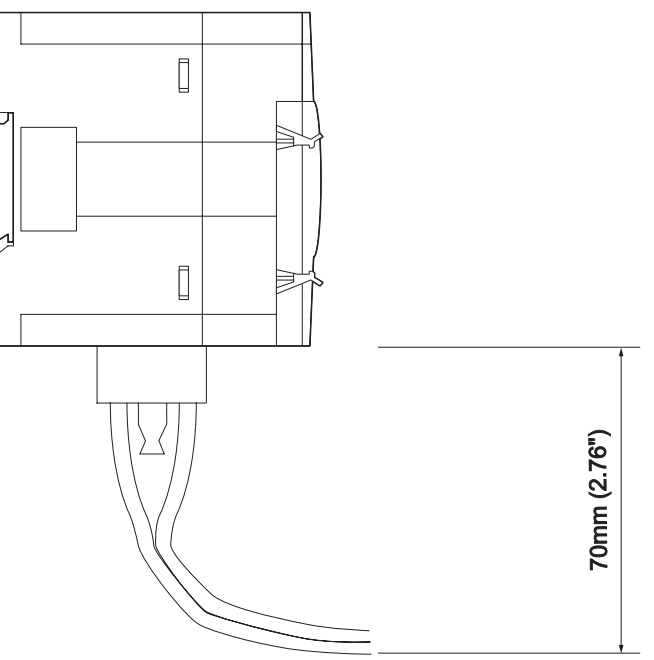

2) Bundling

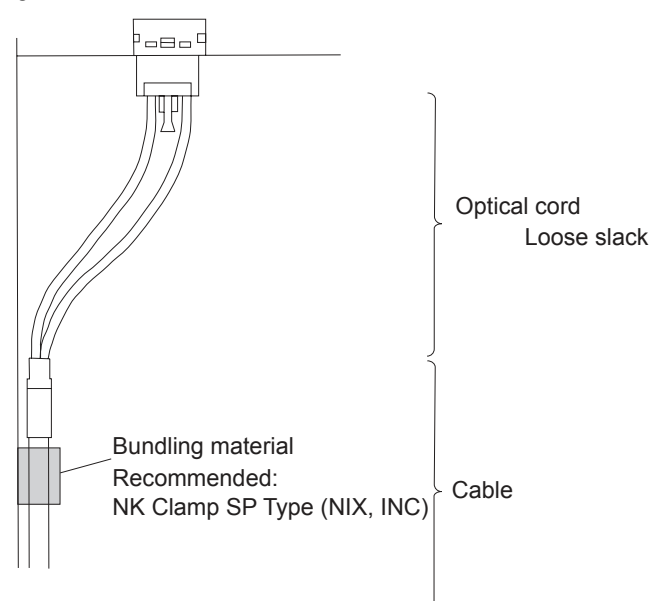

# **6. Memory Configuration and Data Operation**

**DESIGN PRECAUTIONS**

- Make sure to observe the following precautions in order to prevent any damage to the machinery or accidents due to abnormal data written to the PLC under the influence of noise:
	- 1) Do not bundle the main circuit line together with or lay it close to the main circuit, high-voltage line or load line. Otherwise, noise disturbance and/or surge induction are likely to take place. As a guideline, lay the control line at least 100mm (3.94") or more away from the main circuit or high-voltage lines.

**CAUTION** 

2) Ground the shield wire or shield of the shielded cable at one point on the PLC. However, do not ground them at the same point as the high-voltage lines.

Install module so that excessive force will not be applied to the built-in programming port, input connectors, power connectors or optical connectors. Failure to do so may result in wire damage/breakage or PLC failure.

**STARTUP AND MAINTENANCE PRECAUTIONS**

**DANGER** 

Do not touch any terminal while the PLC's power is on. Doing so may cause electric shock or malfunctions.

- Before cleaning or retightening terminals, cut off all phases of the power supply externally.
- Failure to do so may cause electric shock.
- Before modifying or disrupting the program in operation or running the PLC, carefully read through this manual and the associated manuals and ensure the safety of the operation.
- An operation error may damage the machinery or cause accidents.
	- Before operating the Zero-return/JOG or testing of the positioning data, carefully read through this manual and the associated manuals and ensure the safety of the operation.
- An operation error may damage the machinery or cause accidents.

### **STARTUP AND MAINTENANCE PRECAUTIONS**

**CAUTION** 

Do not disassemble or modify the PLC. Doing so may cause fire, equipment failures, or malfunctions.

- For repair, contact your local Mitsubishi Electric representative.
- Turn off the power to the PLC before connecting or disconnecting any extension cable.
- Failure to do so may cause equipment failures or malfunctions.
- Turn off the power to the PLC before attaching or detaching the following devices.
- Failure to do so may cause equipment failures or malfunctions.
	- Peripheral devices, expansion boards, and special adapters
	- Extension units/blocks and FX Series terminal blocks

**1**

Introduction

Introduction

**2**

System<br>configuration

**3**

6 Memory Configuration and Data Operation

Installation

**5**Wiring

**6**

and data configuration Memory g

**88** Manual control Manual control

**9**

Position<br>Control

# **6.1 Memory Configuration and Role**

### **6.1.1 Memory configuration**

Store parameters and data necessary for control in the buffer memory (BFM) and flash memory inside the 20SSC-H using FX Configurator-FP (setting/monitoring tool)<sup>\*1</sup> or a sequence program.

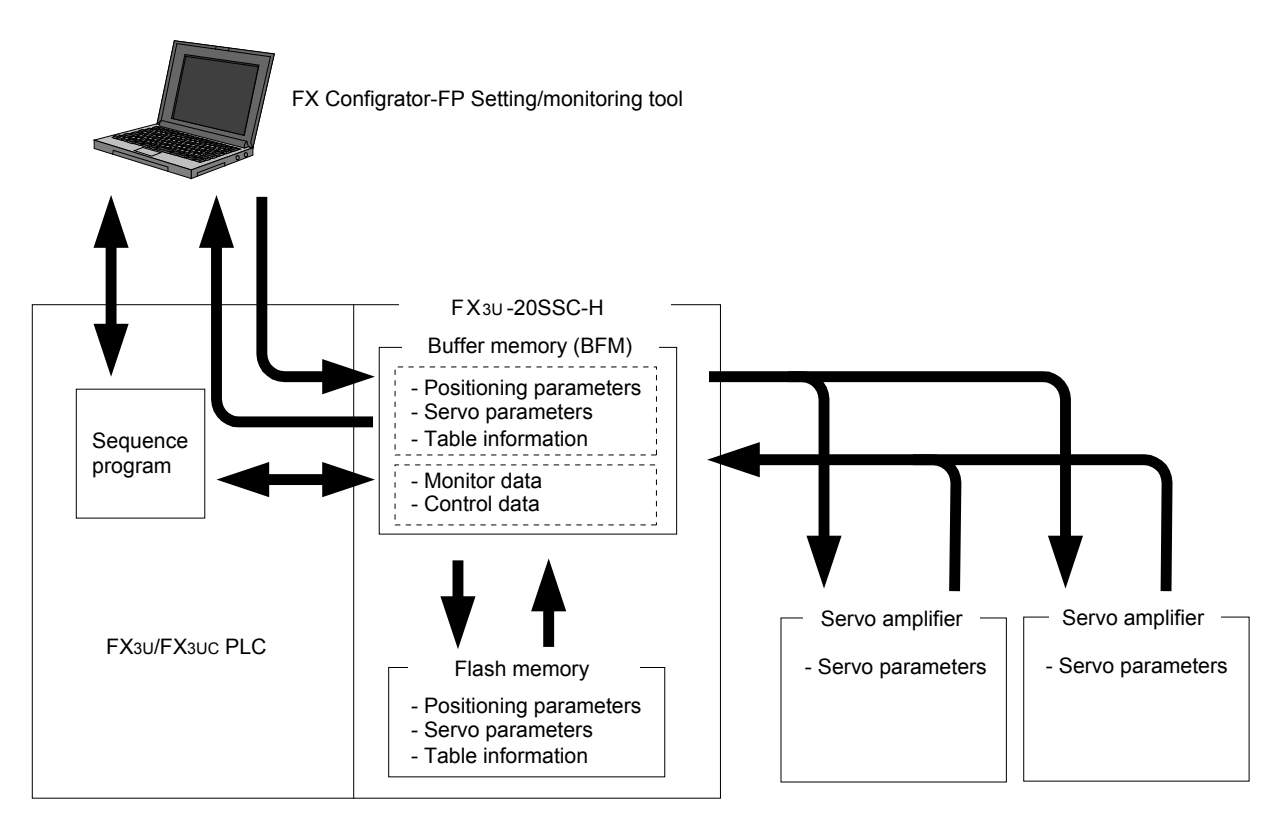

1) Buffer memory (BFM)

The PLC can access the buffer memory (BFM) directly, using sequence programs. The 20SSC-H uses positioning parameters and data in this area to execute positioning control.

2) Flash memory

The flash memory saves parameters and table information necessary for positioning control. Store necessary data in advance for the mechanical equipment and applications. Servo parameters stored in the flash memory or buffer memory are transferred to the servo amplifier in accordance with the setting of positioning parameters. The servo amplifier will perform control using the transferred servo parameters. (In the 20SSC-H whose version is earlier than Ver.1.10, servo parameters stored in the flash memory are transferred to the sevo amplifier.)

### $\rightarrow$  For the parameter setting, refer to Section 7.1

\*1. FX Configurator-FP Ver. 1.30 or later can set parameters and data via the FA transparent function of the GOT1000 Series (only the GT15 and GT11 Series).

### **6.1.2 Data type and role**

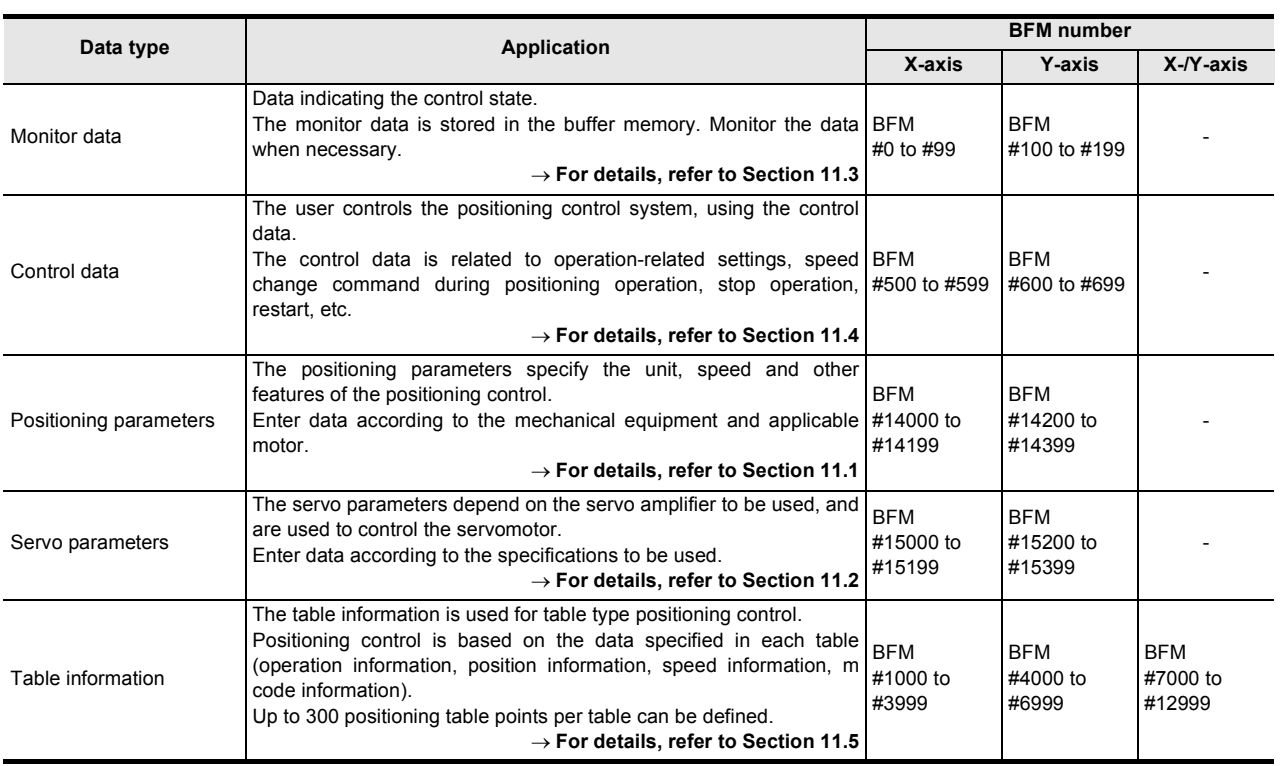

### **Note**

- Positioning and servo parameters are automatically created and set for each of the X- and Y- axes according to the factory default settings. (Leave default parameters for unused axes.)
- The table information is created for each of the X-, Y- and XY-axes.
- The positioning parameters, servo parameters and table information can be initialized, using FX Configurator-FP or a sequence program.

### → **For the initialization method using FX Configurator-FP, refer to Subsection 7.1.3 and the FX Configurator-FP OPERATION MANUAL**

→ **For initialization using a sequence program, refer to Subsection 7.1.6 and 11.4.15**

**3**

Example<br>Connection

**4**

Installation

Installation

**5**

Wiring

**6**

**7**

**88** Manual control Manual control

**9**

Control Positioning

**10**

control positioning Before starting

Memory<br>configura<br>and data configuration

ą

**1**

Table Operation

**Table Operation** 

# **6.2 Data Transfer Process**

### **6.2.1 Data transfer processing among the PLC, 20SSC-H and servo amplifier**

The data transfer between PLC, 20SSC-H, and servo amplifier is as follows.

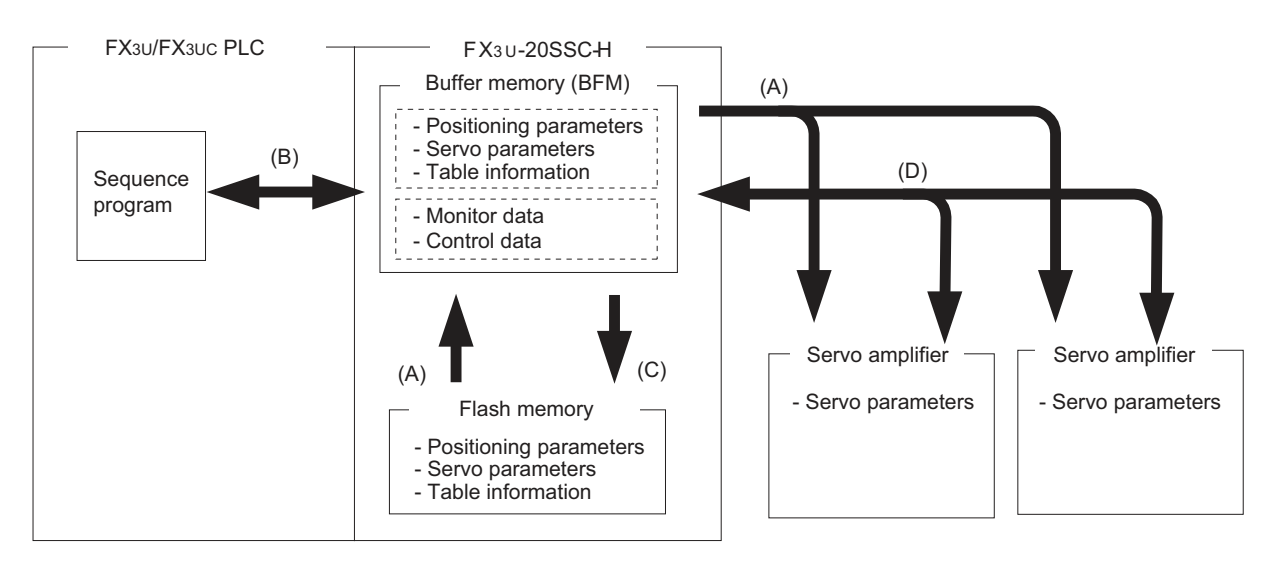

### **1. Power-on data transfer process [A in the figure above]**

The following data transfer process occurs.

- 1) The data in the 20SSC-H flash memory is transferred to the buffer memory (BFM).
- 2) The servo parameters are transferred to the servo amplifier.

To transfer the servo parameters automatically to the servo amplifier at PLC power-on, set the following parameter in flash memory and turn the power ON in order from the servo amplifier to the 20SSC-H (including the PLC).

### → **For details, refer to Subsection 6.2.3 and Section 7.1**

- Save servo parameters that relate to the servo amplifier with the servo series (BFM #15000, #15200), to the flash memory.

### **2. Data transfer between PLC and buffer memory (BFM) of 20SSC-H [B in the figure above]**

Applied instructions such as the MOV instruction, or the FROM/TO instruction are used to read/write parameters and data between the PLC and buffer memory.

### **Note**

It is recommended to set positioning parameters, servo parameters and table information using FX Configurator-FP, and then save them in the flash memory.

If they are set using a sequence program, it is necessary to create a complicated sequence program and use many devices. As a result, the scan time will increase.

### **3. Writing data to the flash memory in 20SSC-H [C in the figure above]**

To change data in the flash memory, use a sequence program or FX Configurator-FP to modify the buffer memory data, then activate a save command (BFM #523 b0 to b6) to save positioning parameters, servo parameters and table information from the buffer memory to the flash memory.

→ **For the operation of FX Configurator-FP, refer to the FX Configurator-FP Operation Manual** → **For the flash memory save command, refer to Subsection 11.4.15**

### **4. Data transfer process between 20SSC-H and servo amplifier [D in the figure above]**

When servo parameters on the servo amplifier side are modified, the buffer memory of the 20SSC-H is (by default) automatically updated.

For the initial servo parameter transfer method, refer to the following.

 $\rightarrow$  For the initial servo parameter transfer methods, refer to Subsection 6.2.3 and Section 7.1

### **6.2.2 Data transfer processing between FX Configurator-FP and 20SSC-H**

The data transfer between FX Configurator-FP and 20SSC-H via the PLC is as follows.

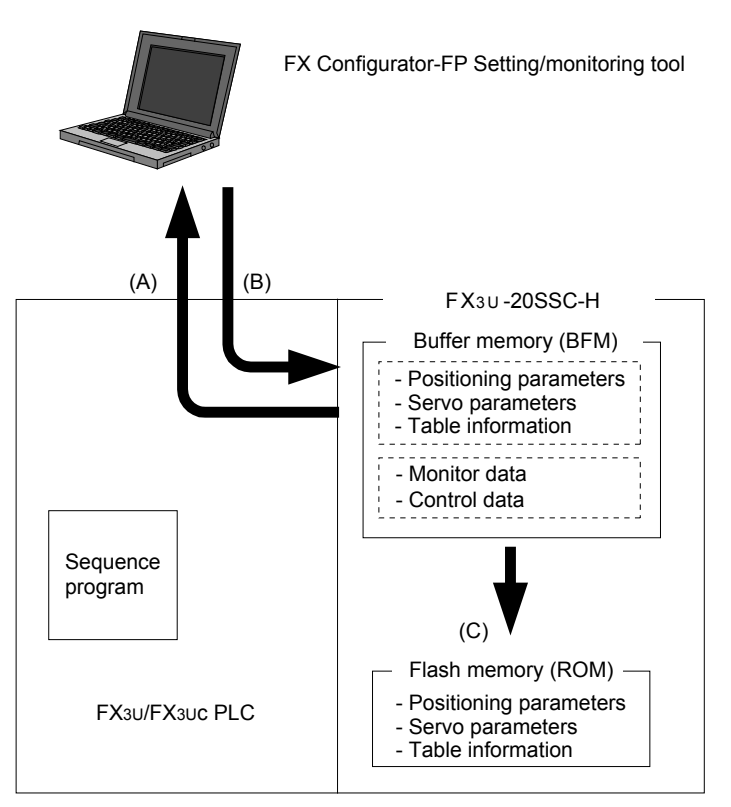

### **1. From 20SSC-H (buffer memory) to FX Configurator-FP [A in the figure above]** The following data is read from the buffer memory in 20SSC-H to FX Configurator-FP.

- Positioning parameters
- Servo parameters
- Table information
- Monitor data (operation status, action status, input signal status, etc.)

# **2. From FX Configurator-FP to 20SSC-H (buffer memory) [B in the figure above]**

The following data is written from FX Configurator-FP to the buffer memory in 20SSC-H.

- Positioning parameters
- Servo parameters
- Table information
- Control data (new current values, speed change, operation test command, etc.)

### **3. From FX Configurator-FP (buffer memory in 20SSC-H) to 20SSC-H (flash memory) [C in the figure above]**

The following data is saved from the buffer memory in 20SSC-H to the flash memory according to the save command sent from FX Configurator-FP.

- Positioning parameters
- Servo parameters
- Table information

**9**

Control Positioning

**7**

**1**

Introduction

Introduction

**2**

System<br>configuration

**3**

Example<br>Connection

**4**

Installation

Installation

**5**

Wiring

**6**

Memory<br>configura<br>and data configuration

### **6.2.3 Transfer (writing) servo parameters to servo amplifier**

When the power is turned ON or when the system is reset<sup>\*1</sup>, the 20SSC-H transfers servo parameters stored in the flash memory to the buffer memory.

When the servo series (BFM #15000, #15200) is set to the connected servo amplifier, the 20SSC-H transfers servo parameters to the servo amplifier.

The figure below shows how to transfer servo parameters to the servo amplifier.

→ **For the parameter setting, refer to Section 7.1**

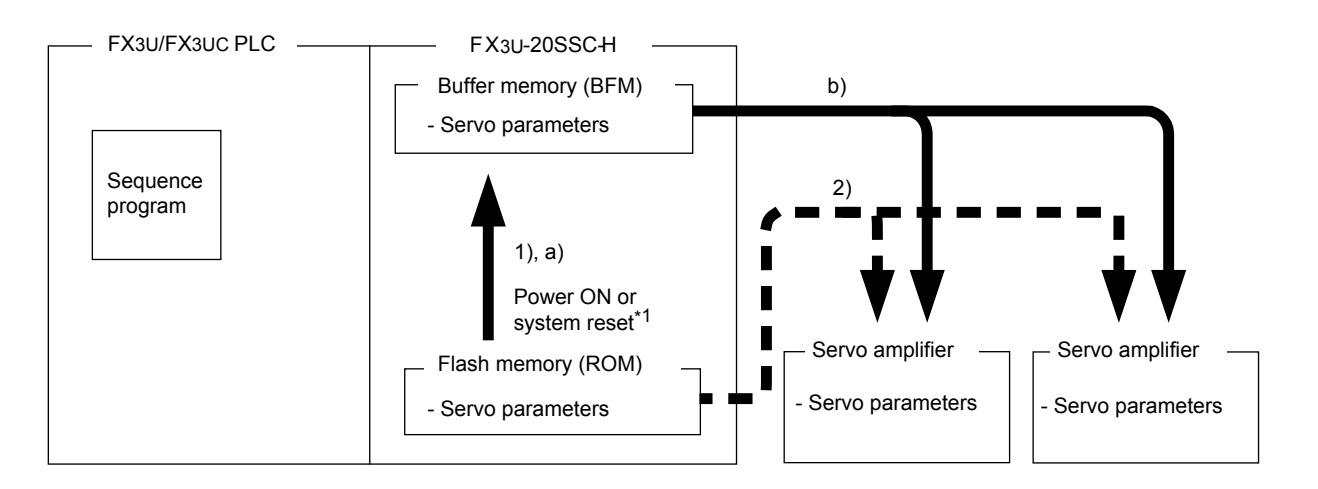

• How to transfer the servo parameters stored in the flash memory to the servo amplifier

→ **For the parameter setting, refer to Section 7.1**

Procedure (Transfer sequence: 1) and 2) in the above figure) Store, in the flash memory, the servo series [BFM #15000 (X-axis) and #15200 (Y-axis)] set to the connected servo amplifier series and the servo parameter transfer mode (b15) set to OFF in the operation parameter 2 [BFM #14002 (X-axis) and #14202 (Y-axis)].

After turning the power ON or after executing the system reset command\*1, the following events occur: (Turn ON the power to the amplifier first, and then to the 20SSC-H (including the PLC).)

- 1) The 20SSC-H transfers the data stored in the flash memory to the buffer memory.
- 2) The 20SSC-H transfers the data (servo parameters) stored in the flash memory to the servo amplifier.
- How to transfer the servo parameters set in the sequence program to the servo amplifier

### (The 20SSC-H Ver. 1.10 or later supports this method.)

 $\rightarrow$  For the parameter setting method, refer to Section 7.1

Procedure (Transfer sequence: a) and b) in the above figure) Stores, in the flash memory, the servo series [BFM #15000 (X-axis) and #15200 (Y-axis)] set to any value other than the connected servo amplifier series and the servo parameter transfer mode (b15) set to ON in the operation parameter 2 [BFM #14002 (X-axis) and #14202 (Y-axis)].

After turning the power ON or executing the system reset command\*1, the following events occur:

(Turn ON the power to the amplifier first, and then to the 20SSC-H (including the PLC).)

- a) The 20SSC-H transfers the data stored in the flash memory to the buffer memory. Next, use the sequence program sets the servo amplifier series connected to the servo series [BFM #15000 (X-axis) and #15200 (Y-axis)].
- b) The 20SSC-H transfers the data (servo parameters) stored in the buffer memory to the servo amplifier.
- \*1. Only supported by 20SSC-H Ver. 1.10 or later. For details on system reset, refer to the following:

→ **Refer to Subsection 7.9.12**

### **Note**

To transfer the following parameters from the buffer memory (BFM) to the servo amplifier, turn the servo parameter transfer command (b9) of operation command 2 [BFM #519 (X-axis) and #619 (Y-axis)] to ON.

#### → **For the operation command, refer to Subsection 11.4.11** → **For the operation procedure, refer to Subsection 7.1.8**

- Auto tuning mode
- Auto tuning response
- Feed forward gain
- Ratio of load inertia moment to servo motor inertia moment
- Model control gain
- Position control gain
- Speed control gain
- Speed integral compensation
- Speed differential compensation

**9**

Control Positioning

**10**

Table Operation

**Table Operation** 

# **7. Before Starting Positioning Operation**

**DESIGN PRECAUTIONS**

Make sure to have the following safety circuits outside of the PLC to ensure safe system operation even during external power supply problems or PLC failure.

**DANGER** 

Otherwise, malfunctions may cause serious accidents.

- 1) Most importantly, have the following: an emergency stop circuit, a protection circuit, an interlock circuit for opposite movements (such as normal vs. reverse rotation), and an interlock circuit (to prevent damage to the equipment at the upper and lower positioning limits).
- 2) Note that when the PLC CPU detects an error, such as a watchdog timer error, during self-diagnosis, all outputs are turned off. Also, when an error that cannot be detected by the PLC CPU occurs in an input/output control block, output control may be disabled.
- External circuits and mechanisms should be designed to ensure safe machinery operation in such a case.
- 3) Note that when an error occurs in a relay, triac or transistor output device, the output could be held either on or off. For output signals that may lead to serious accidents, external circuits and mechanisms should be designed to ensure safe machinery operation in such a case.

At Forward/Reverse rotation limits, make sure to wire the contacts with NC, negative-logic. Wiring contacts with NO, positive-logic may cause serious accidents.

### **DESIGN PRECAUTIONS**

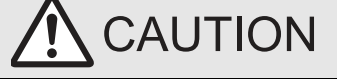

- Make sure to observe the following precautions in order to prevent any damage to the machinery or accidents due to abnormal data written to the PLC under the influence of noise:
- 1) Do not bundle the main circuit line together with or lay it close to the main circuit, high-voltage line or load line. Otherwise, noise disturbance and/or surge induction are likely to take place. As a guideline, lay the control line at least 100mm (3.94") or more away from the main circuit or high-voltage lines.
- 2) Ground the shield wire or shield of the shielded cable at one point on the PLC. However, do not ground them at the same point as the high-voltage lines.

Install module so that excessive force will not be applied to the built-in programming port, input connectors, power connectors or optical connectors. Failure to do so may result in wire damage/breakage or PLC failure.

# **7.1 Note on Setting Parameters**

Set the positioning parameters and servo parameters according to the system. The following parameters must be set.

#### **Axis selection of servo amplifier**

The 20SSC-H controls the X- and Y-axis based on the order (smaller numbers given higher priority) of the axis selection setting in the servo amplifier.

Therefore, set servo parameters corresponding to axis selection setting at servo amplifier.

If the axis selection setting at servo amplifiers are the same, external errors (error code: 4011) may occur in the 20SSC-H.

#### **Setting example**

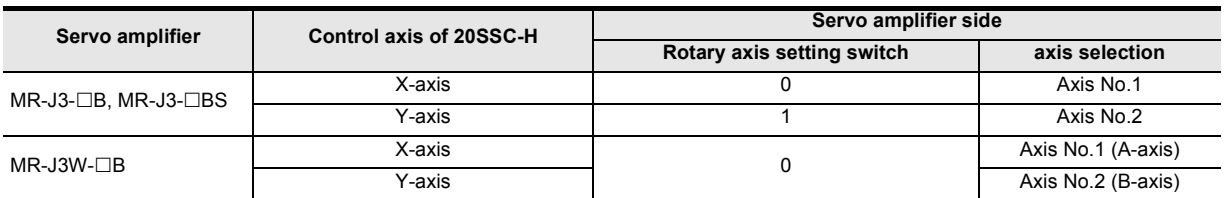

#### Caution on the use of the MR-J3W-□B

The 20SSC-H can connect and use the MR-J3W- $\square$ B within the functional range of the MR-J3- $\square$ B. Therefore, set up servo parameters within the range of the servo parameters of the MR-J3- $\Box$ B, and set them according to the following points carefully.

- → **For setting up servo parameters of the MR-J3W- B, refer to the MR-J3W- B Servo Amplifier Instruction Manual**
- a) Parameters shared between two axes Shared servo parameters between two axes should have the same setup for both axes (X-axis, Yaxis) in servo parameters of the 20SSC-H. If they are set up differently, the setting value of the last axis set up is set to both axes of the servo amplifier.
- b) Servo series setup of the 20SSC-H The servo series of the 20SSC-H should set for both axes (X-axis, Y-axis) as "MR-J3-B."
- c) When using the MR-J3W- $\Box$  B using single axis setup Even if using the MR-J3W- $\Box$  B using single axis setup, the servo series of the 20SSC-H should set for both axes as "MR-J3-B." If not set in both axes, communication between the 20SSC-H and servo amplifier cannot be started.

### Caution on the use of the MR-J3- $\Box$  BS

The 20SSC-H does not support the fully closed loop system.

Therefore, set up servo parameters within the range of the semi closed loop system.

 $\rightarrow$  For setting up servo parameters of the MR-J3-□BS, refer to the MR-J3-□B Safety Servo Amplifier

- **Instruction Manual**
- 1) Servo series [Servo parameters (Basic setting)] *This parameter must be set to transfer information between the 20SSC-H and servo amplifier. Set the servo series of servo parameters according to the servo amplifier.* → **For servo series details, refer to Subsection 11.2.1**
- 2) Function selection C-4 [Servo parameters (Expansion setting)] Immediately after power ON, this parameter needs to be set to operate in modes other than the JOG or manual pulse generator operation modes. Set "1: Not needed to pass motor Z-phase after the power supply is switched on" (default setting) here. In other setting cases, the servo motor should be rotated more than one revolution by the JOG or manual pulse generator immediately after power-ON.

# $\rightarrow$  For details, refer to Subsection 8.1.2 to 8.1.5 and 11.2.3

3) Zero return interlock setting [Positioning parameters (Operation parameter 2)] Immediately after power ON, this parameter needs to be set to operate in modes other than the JOG, manual pulse generator or mechanical return operation modes. Set "0: Disable" here.

In other setting cases, operate to be set to the zero return executed flag.

→ **For details, refer to Subsection 7.9.10 and 11.1.2**

control positioning Before starting

**8**

Manual control

Manual control

**9**

Control Positioning

**10**

Table Operation

Table Operation

**1**

Introduction

Introduction

**2**

System<br>configuration

**3**

Example<br>Connection

**4**

Installation

Installation

**5**

**44**

# **7.1.1 Types of parameter setting method**

Parameters of the 20SSC-H can be set using any one of the following methods.

### **Note**

It is recommended to set positioning parameters, servo parameters and table information using FX Configurator-FP, and then save them in the flash memory. If they are set using a sequence program, it is necessary to create a complicated sequence program and use many devices. As a result, the scan time will increase.

### **1. Using FX Configurator-FP**

- 1) Setting the parameters [Recommended] Set positioning parameters and servo parameters of the 20SSC-H using FX Configurator-FP. (Set them from the flash memory.)
	- → **Refer to the Subsection 7.1.2**
- 2) Initializing the parameters Initialize positioning parameters and servo parameters of the 20SSC-H using FX Configurator-FP.

→ **Refer to the Subsection 7.1.3**

### **2. Using a sequence program**

- 1) Setting the parameters
	- a) Setting from the flash memory Set positioning parameters and servo parameters from the flash memory at startup. → **Refer to the Subsection 7.1.4**
	- b) Setting the parameters from the buffer memory (Ver. 1.10 or later) Set positioning parameters and servo parameters from the buffer memory.
		- → **Refer to the Subsection 7.1.5**
- 2) Initializing the parameters Initialize positioning parameters and servo parameters of the 20SSC-H using a sequence program.
	- → **Refer to the Subsection 7.1.6**

→ **Refer to the Subsection 7.1.7**

- 3) Others
	- a) Updating the positioning parameters Enable the positioning parameters changed using a sequence program.

b) Updating some servo parameters Transfer the following servo parameters changed using a sequence program to the servo amplifier. → **Refer to the Subsection 7.1.8**

- Auto tuning mode • Ratio of load inertia moment to servo motor inertia moment • Speed control gain Speed integral compensation
- Auto tuning response • Model control gain
- Feed forward gain • Position control gain
- c) Saving the positioning parameters, servo parameters and table information to the flash memory Save positioning parameters, servo parameters and table information stored in the buffer memory to the flash memory using a sequence program.

→ **Refer to the Subsection 7.1.9**

• Speed differential compensation

# **7.1.2 Setting parameters [FX Configurator-FP] [Recommended]**

This subsection explains how to set positioning parameters and servo parameters of the 20SSC-H using FX Configurator-FP.

The setting method is explained on the condition that a file is created in FX Configurator-FP.

→ **For details on FX Configurator-FP operation procedures, refer to the FX Configurator-FP OPERATION MANUAL**

# **1 Setting positioning parameters**

Double-click [File name]  $\rightarrow$  [Edit]  $\rightarrow$  [Positioning parameters] in the file data list. When the edit window for positioning parameters appears, set each parameter. → **For the contents of setting of positioning parameters, refer to Section 11.1**

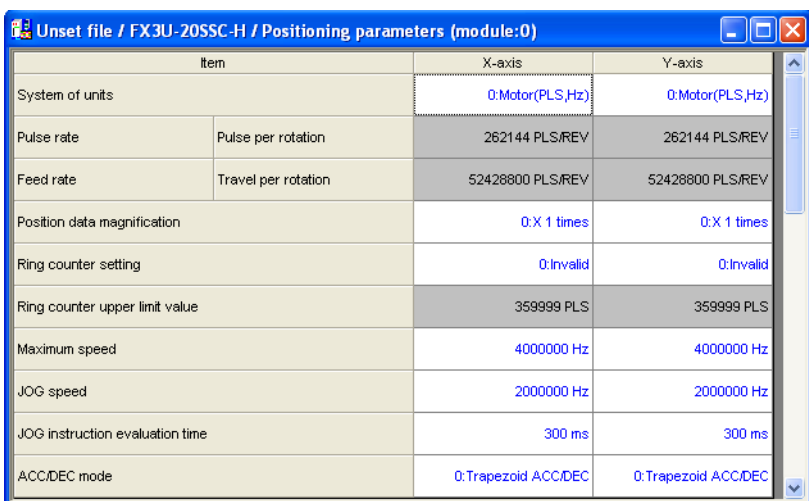

**7**

control positioning Before starting

# **2 Setting servo parameters**

Double-click [File name]  $\rightarrow$  [Edit]  $\rightarrow$  [Servo parameters] in the file data list. When the edit window for servo parameters appears, set each parameter. Make sure to set the servo amplifier series in accordance with the used servo amplifier. → **For details on servo parameters, refer to Section 11.2**

**and the Servo Amplifier Instruction Manual (technical data)**

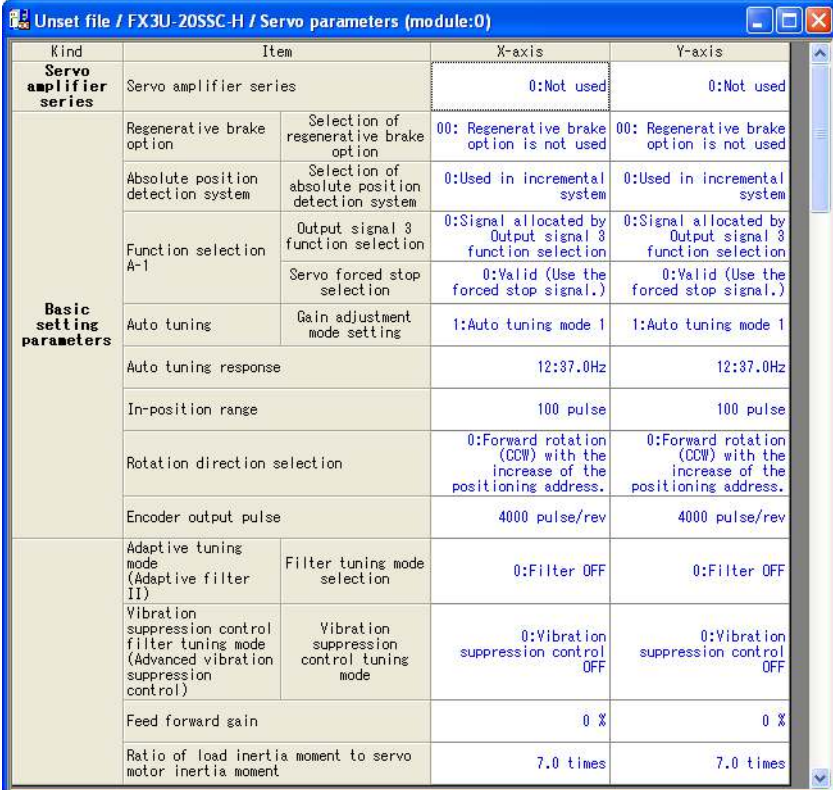

# **3 Setting the connection destination**

Select [Online]  $\rightarrow$  [Connection setup]. When the connection setup dialog box appears, set each item, and then click the [OK] button.

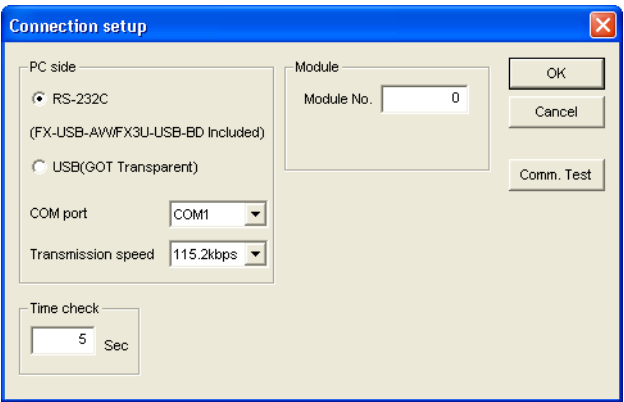

**4 Connecting a personal computer to the PLC main unit**

→ **For the connection route, refer to the FX Configurator-FP OPERATION MANUAL**

# **5 Transferring positioning parameters and servo parameters to the 20SSC-H (Writing them to the flash memory)**

Select [Online]  $\rightarrow$  [Write to module].

When the Write to module dialog box appears, select data to be written, and then click the [OK] button.

Make sure to check the check box "Flash ROM write" here because parameters should be written also to the flash memory in the 20SSC-H.

### **Saving parameters to the flash memory**

Make sure to save the parameters to the flash memory.

When the power of the 20SSC-H is turned OFF once and then turned ON again, the following data stored in the flash memory is transferred to the buffer memory.

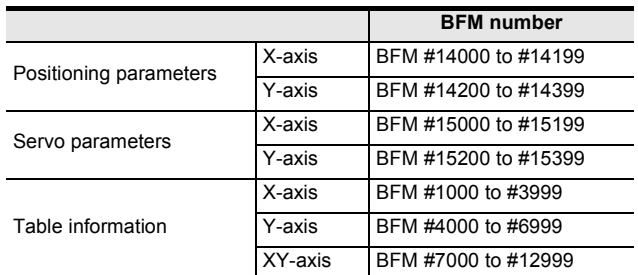

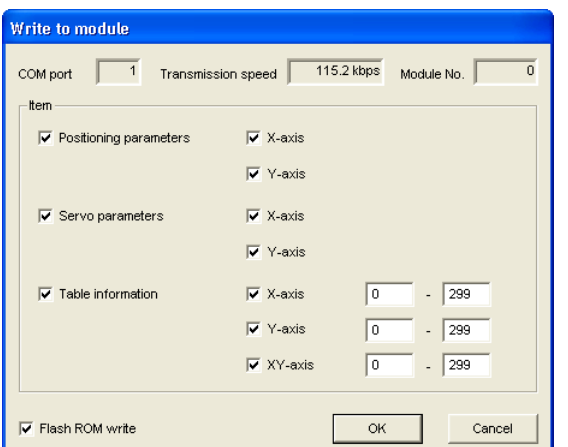

# **6 Transferring servo parameters to the servo amplifier**

- 1) Turn OFF the power of the servo amplifier and PLC (including the 20SSC-H).
- 2) Turn ON the power of the servo amplifier.
- 3) Turn ON the power of the PLC (including the 20SSC-H).

### **Transfer method by system reset (20SSC-H Ver. 1.10 or later)**

By system reset performed for the 20SSC-H Ver. 1.10 or later from FX Configurator-FP (Ver. 1.10 or later), servo parameters will be transferred to the servo amplifier.

- 1) Select [Online]  $\rightarrow$  [System reset].
- 2) When the following message appears, click the [Yes] button to perform system reset. Click the [No] button to cancel the system reset operation.

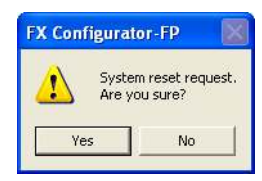

**Wiring** 

**6**

**7**

starting<br>ning Before starting

**8**

Manual control

Manual control

**9**

Control Positioning

**10**

Table Operation

Table Operation

and data configuration Memory

g

control

### **7.1.3 Initializing parameters [FX Configurator-FP]**

This subsection explains how to initialize positioning parameters and servo parameters in the 20SSC-H using FX Configurator-FP.

The initialization method is explained on the condition that a file is created in FX Configurator-FP.

→ **For details of FX Configurator-FP operation procedures, refer to the FX Configurator-FP OPERATION MANUAL**

# **1 Setting the connection destination**

Select [Online]  $\rightarrow$  [Connection setup].

When the Connection setup dialog box appears, set each item, and then click the [OK] button.

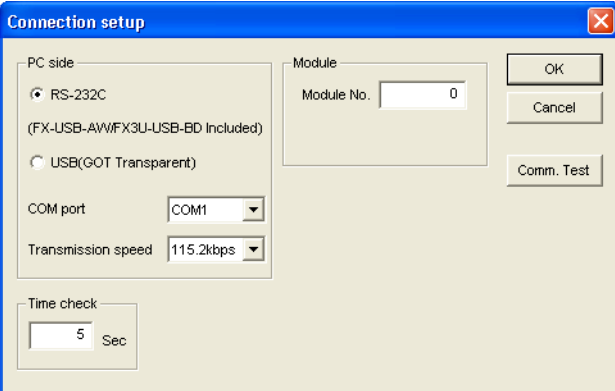

**2 Connecting a personal computer to the PLC main unit**

→ **For the connection route, refer to the FX Configurator-FP OPERATION MANUAL**

# **3 Initializing the positioning parameters and servo parameters stored in the buffer memory of the 20SSC-H**

Select [Online]  $\rightarrow$  [Initialize module].

When the initialize module dialog box appears, select data to be initialized, and then click the [OK] button.

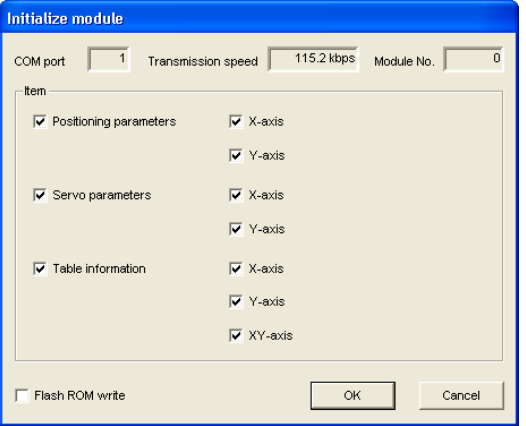

### **Caution**

The X-axis and the Y-axis cannot be initialized if either the X-axis or the Y-axis is in a status disabling initialization (i.e. either axis is executing a positioning operation).

Make sure to wait until both the X-axis and the Y-axis are in a status enabling initialization, and then initialize parameters.

# **4 Setting positioning parameters and servo parameters to be changed from the default value**

For the setting method, refer to the following.

→ **Refer to the Subsection 7.1.2**

**1**

### **7.1.4 Setting parameters from flash memory [Sequence program]**

This subsection explains how to set positioning parameters and servo parameters from the flash memory at startup.

Because the parameter setting program is not required for the operation program, create it as a subroutine sequence as in the program example, create and execute it separately from the operation program.

#### $\rightarrow$  For direct specification of the buffer memory using the FROM/TO instruction and applied **instructions, refer to Section 12.1 and the PROGRAMMING MANUAL**

#### **Caution for using a 20SSC-H earlier than Ver. 1.10**

Use FX Configurator-FP when changing servo parameters.

When changing servo parameters using a sequence program, change servo parameters stored in the buffer memory in the following status, save servo parameters to the flash memory, and then turn OFF and ON again the power of the servo amplifier and PLC (including the 20SSC-H).

- Status in which the power of the servo amplifier is OFF
- Status in which the servo amplifier is not connected to the 20SSC-H Before turning ON the power of the PLC (including the 20SSC-H) again, connect the servo amplifier to the 20SSC-H.
- Status in which each flag of servo status 2 is as follows Do not change servo parameters in the servo amplifier when changing servo parameters in the 20SSC-H. If servo parameters are changed in the servo amplifier, update of servo parameters is automatically started.

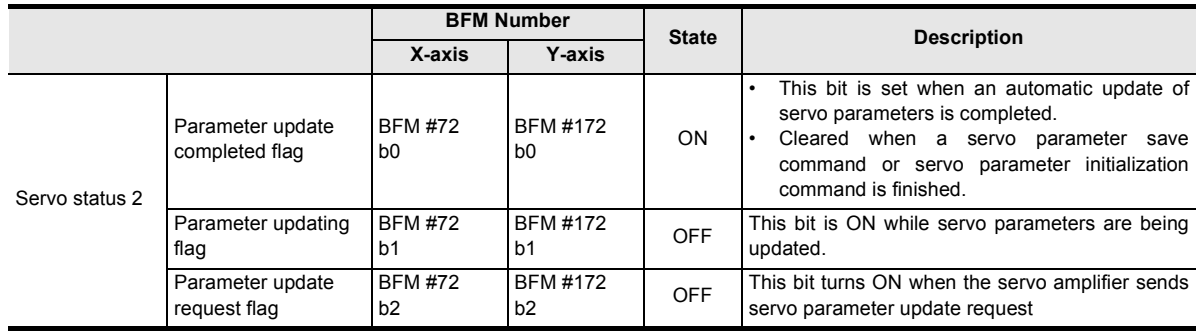

#### **Note**

When using this setting method, make sure to set the following positioning parameters and servo parameters stored in the flash memory as follows.

• Positioning parameters (Ver. 1.10 or later) Set the servo parameter transfer mode as follows.

### → **For the operation parameter 2, refer to Subsection 11.1.2**

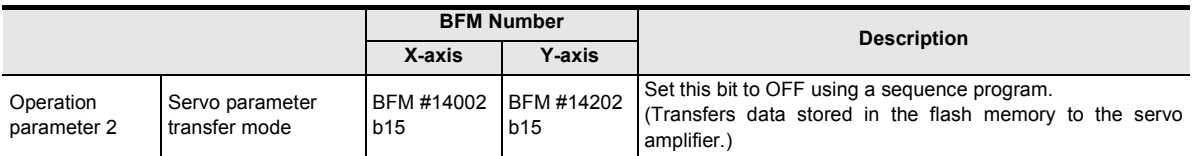

• Servo parameters

Set the servo series as follows.

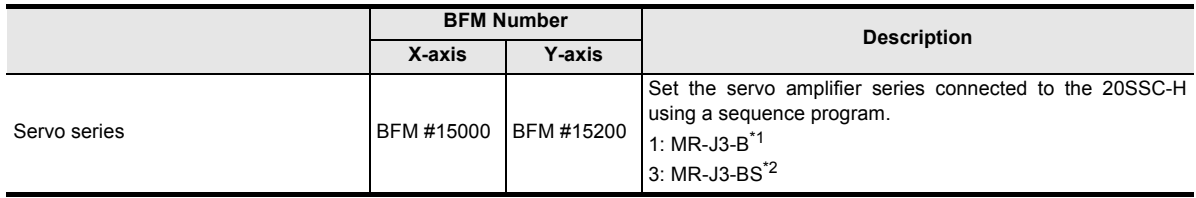

\*1. When connecting the MR-J3W- $\Box$ B, set "MR-J3-B" as the servo series.

\*2. The MR-J3- $\Box$  BS can be set for 20SSC-H blocks later than Ver.1.40.

- 1) Finish positioning operation. Make sure to change positioning parameters and servo parameters while positioning operation is stopped.
- 2) Stop automatic update of servo parameters (only Ver. 1.10 or later). Set to ON from OFF the servo parameter update stop command in operation command 2.

### → **For operation command 2, refer to Subsection 11.4.11**

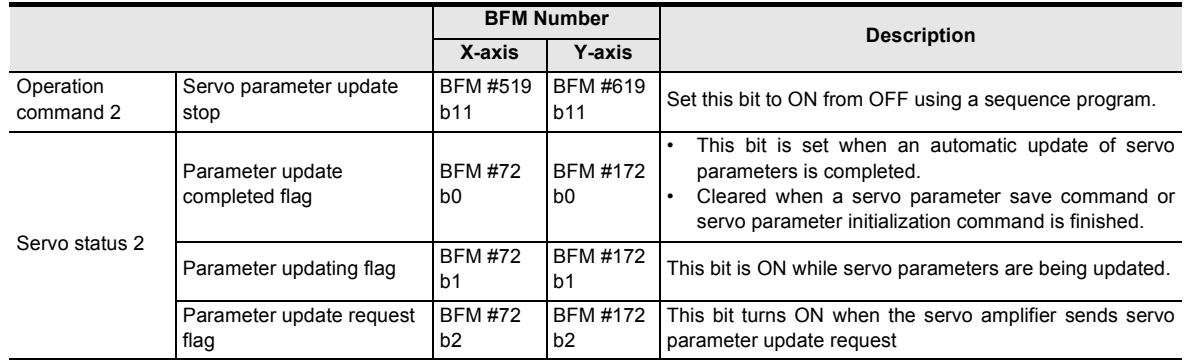

3) Set positioning parameters stored in the buffer memory. Save the set value of positioning parameters by direct specification of the buffer memory using the FROM/TO instruction and applied instructions to the buffer memory.

#### $\rightarrow$  For the contents of positioning parameters, refer to Section 11.1

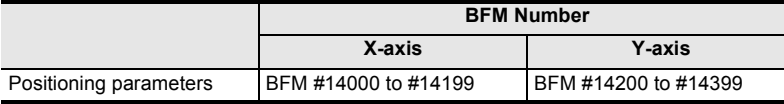

Set the servo parameter transfer mode as follows (Ver. 1.10 or later only).

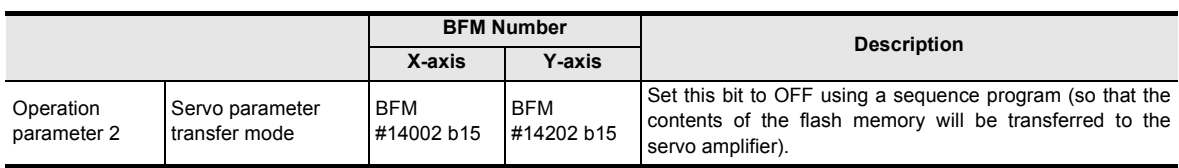

4) Set servo parameters stored in the buffer memory. Save the set value of servo parameters by direct specification of the buffer memory using the FROM/TO instruction and applied instructions to the buffer memory.

### → **For the contents of servo parameters, refer to Section 11.2**

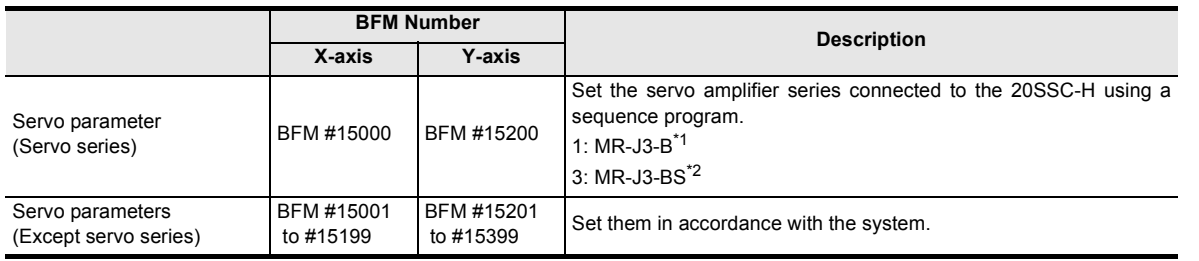

\*1. When connecting the MR-J3W- $\Box$ B, set "MR-J3-B" as the servo series.

\*2. The MR-J3- $\Box$  BS can be set for 20SSC-H blocks later than Ver.1.40.

5) Enable (make valid) the control commands.

### → **For the control command enable/disable, refer to Subsection 11.4.14**

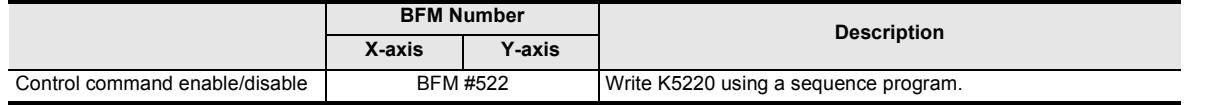

Manual control

**9**

Control Positioning

**1**

Introduction

Introduction

**2**

System<br>configuration

**3**

Example<br>Connection

**4**

Installation

Installation

**5**

6) Set to ON from OFF the positioning parameter save command and servo parameter save command. When saving of parameters is completed, the saving to flash memory flag turns OFF from ON. → **For control commands, refer to Subsection 11.4.15**

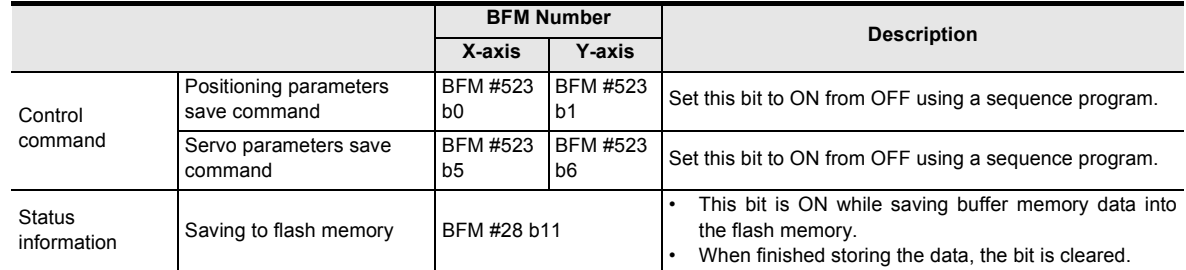

### 7) Perform either of the following operations:

Transfer positioning parameters and servo parameters stored in the flash memory to the buffer memory. After that, transfer servo parameters to the servo amplifier.

- Performing system reset for the 20SSC-H
	- a) Write the model code (K5220) to the control command enable/disable.

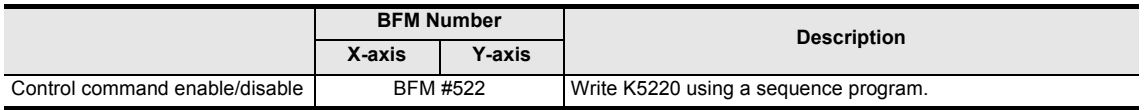

b) Set the system reset command to ON (and keep it ON for 100 ms or more), and then reset it to OFF.  $\rightarrow$  For the operation command 2, refer to the Subsection 11.4.11

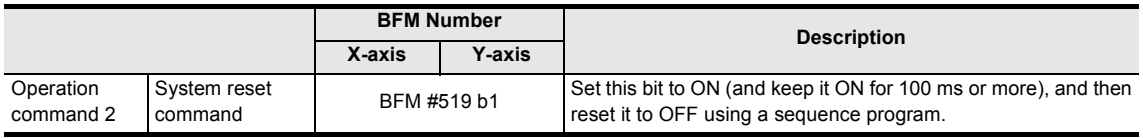

- Turning OFF the power of the servo amplifier and PLC (including the 20SSC-H), and then turning it ON again
- a) Turn OFF the power of the servo amplifier and PLC (including the 20SSC-H).
- b) Turn ON the power of the servo amplifier.
- c) Turn ON the power of the PLC (including the 20SSC-H).

**1**

Introduction

Introduction

**2**

**3**

**4**

Installation

Installation

**5**

Wiring

**6**

Memory<br>configura<br>and data configuration

g

**7**

**88** Manual control Manual control

**9**

Control Positioning

**10**

Table Operation

**Table Operation** 

control positioning Before starting

### **Program example**

This program example sets some positioning parameters and servo parameters for the X-axis and Y-axis in unit No. 1 as shown in the table below.

The set positioning parameters and servo parameters are saved in the flash memory, and then servo parameters are transferred to the servo amplifier. (Other parameters remain in the default value.)

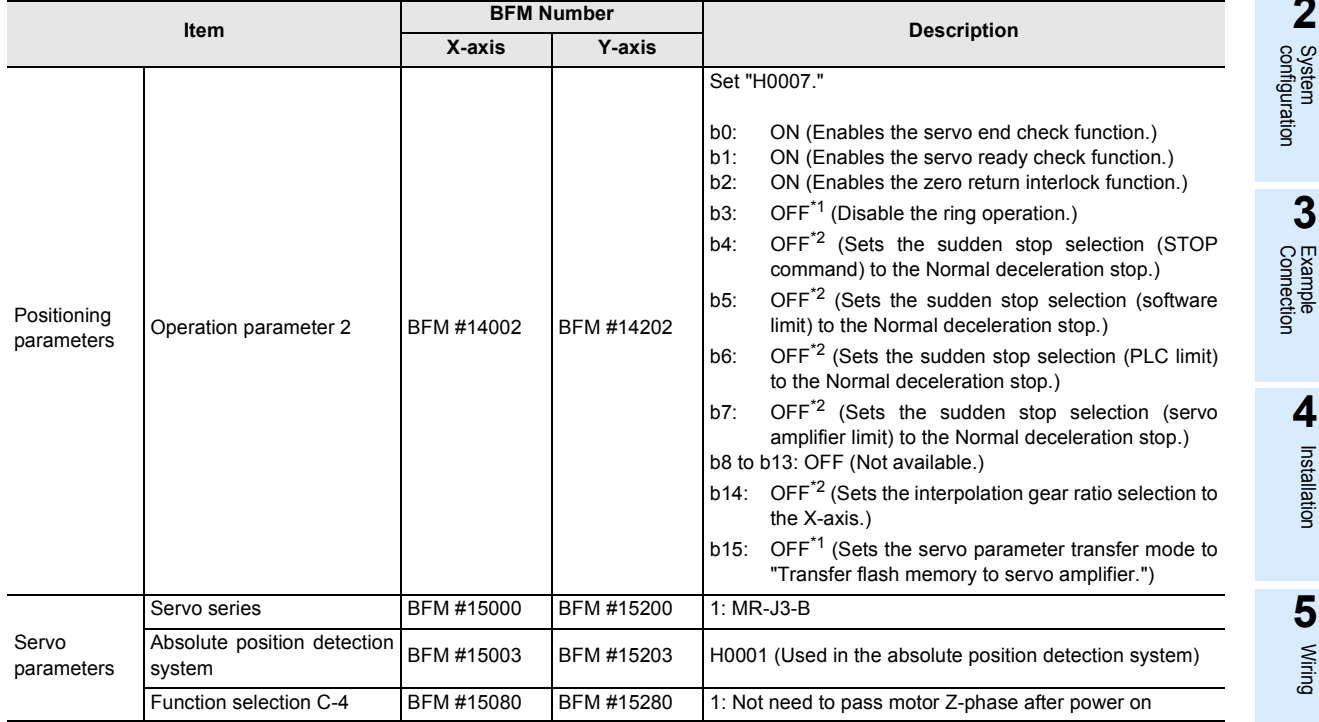

\*1. The setting is not required in a 20SSC-H whose version is earlier than Ver. 1.10 because such 20SSC-H does not support the corresponding function.

\*2. The setting is not required in a 20SSC-H whose version is earlier than Ver. 1.20 because such 20SSC-H does not support the corresponding function.

Starting the setting of positioning parameters and servo parameters (X-axis and Y-axis)

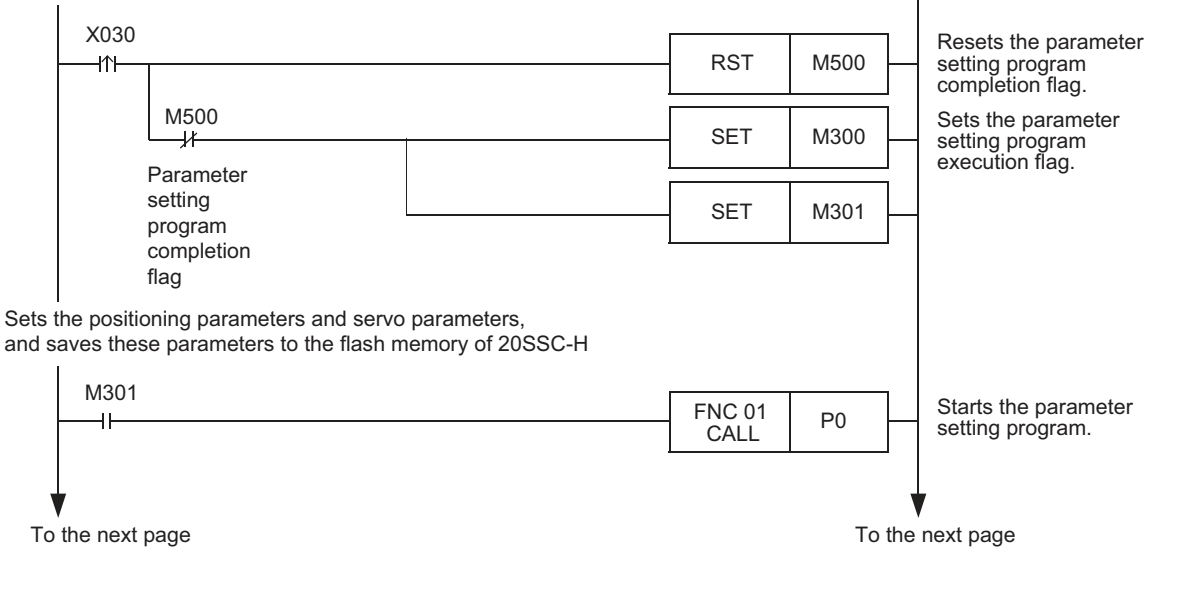

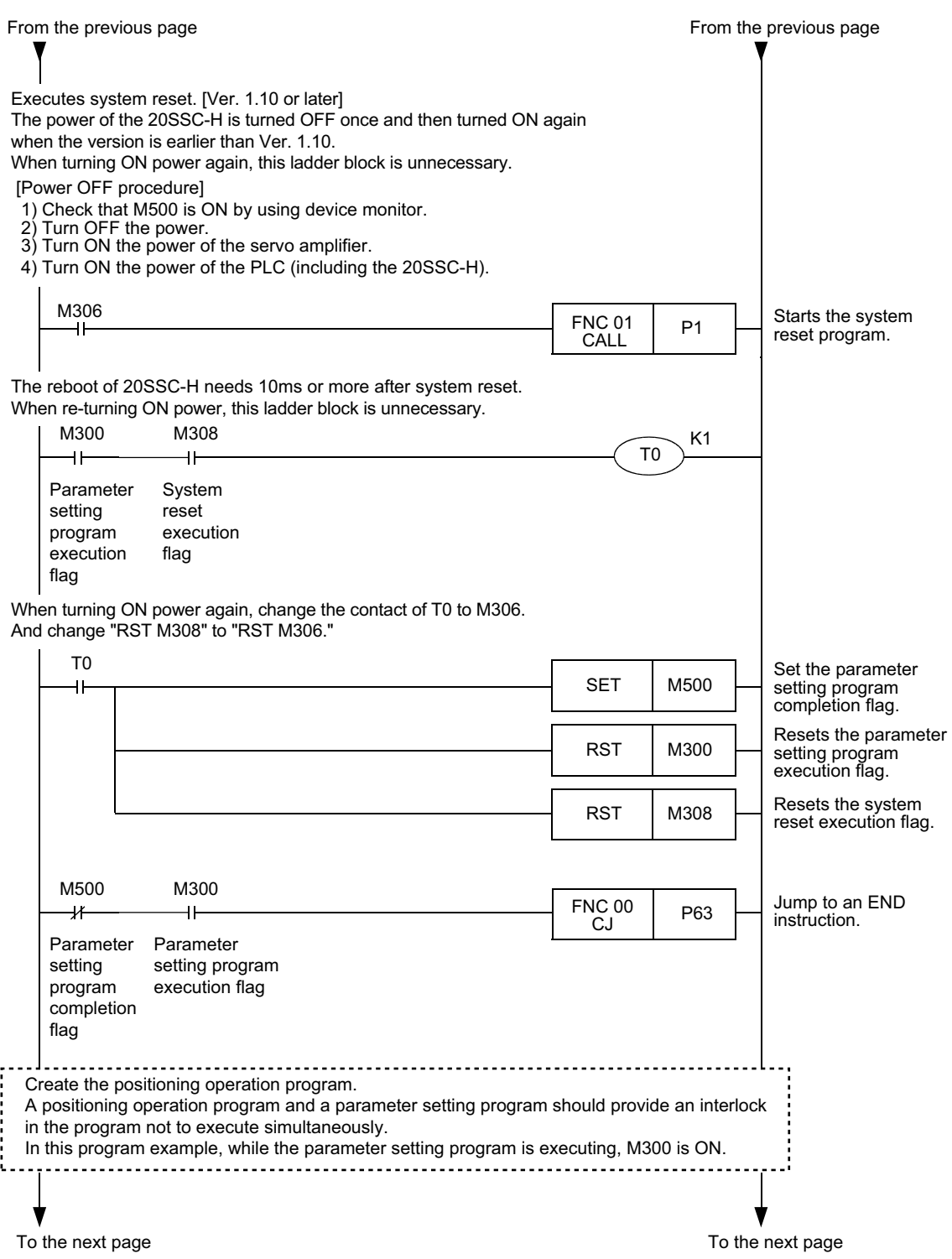

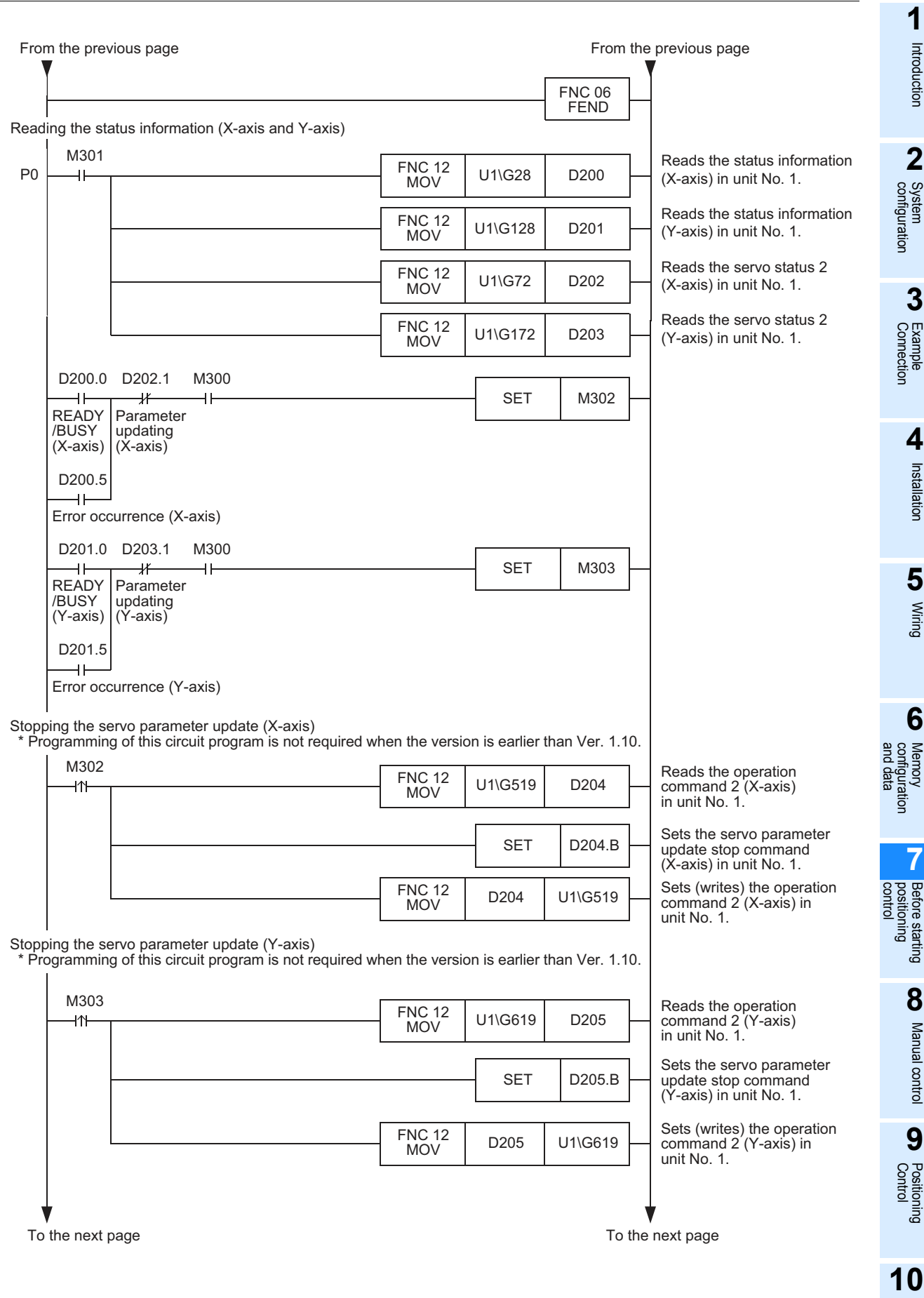

Table Operation

Table Operation

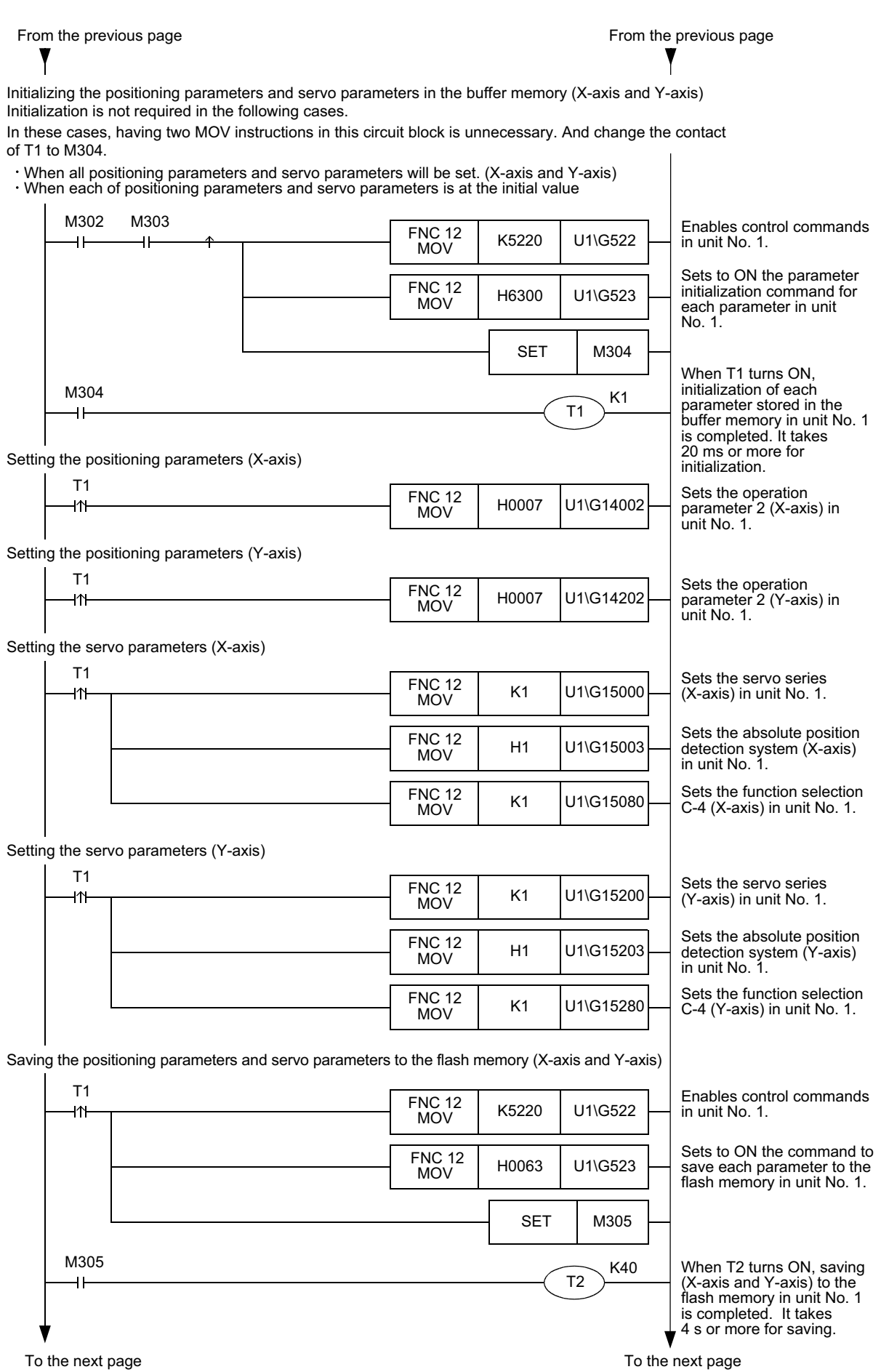

**1** Introduction

**2**

**3**

**4** Installation Installation

**5**

Wiring

**6**

**7**

Before starting

**88** Manual control Manual control

**9**

D Table Operation Table Operation

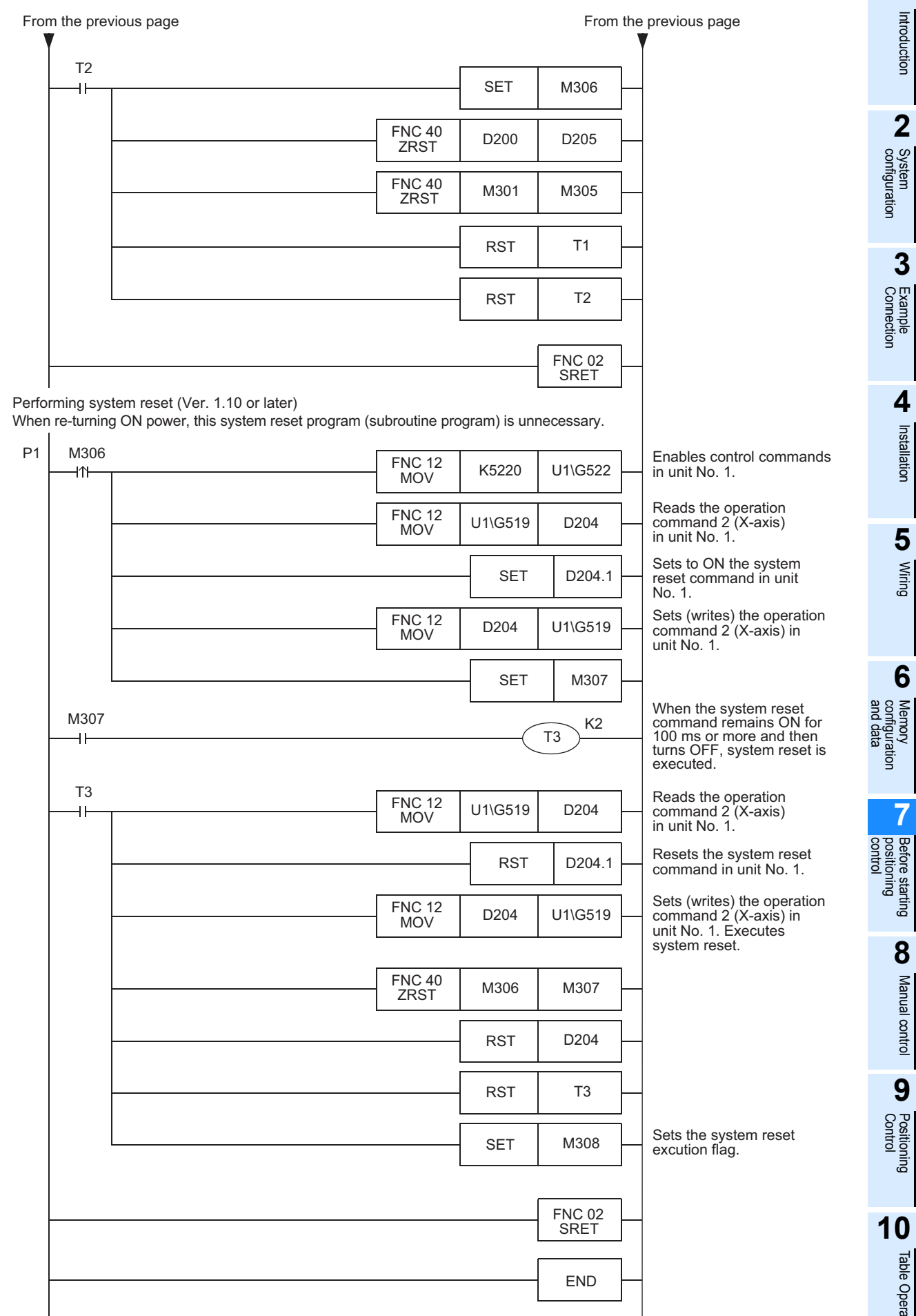

### **7.1.5 Setting parameters from the buffer memory [sequence program] (Ver. 1.10 or later)**

This subsection explains how to set positioning parameters and servo parameters from the buffer memory.  $\rightarrow$  For direct specification of the buffer memory using the FROM/TO instruction and applied **instructions. Refer to Section 12.1 and the PROGRAMMING MANUAL**

### **Note**

When using this setting method, make sure to set the following servo series of servo parameters stored in the flash memory as follows.

In the setting program example mentioned later, when the servo series is set except for "K0", system reset is executed, after initializing the positioning parameters and servo parameters in the buffer memory and flash memory.

Moreover, parameters are set up after initializing them in the buffer memory.

Set the servo series as follows.

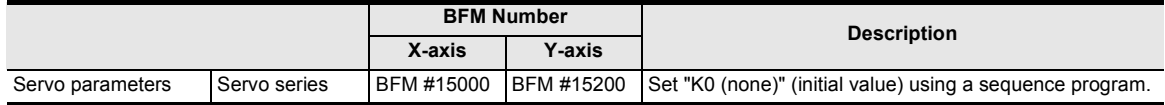

1) Setting the positioning parameters stored in the buffer memory Save the set value of servo positioning parameters by direct specification of the buffer memory using the FROM/TO instruction and applied instructions to the buffer memory.

#### $\rightarrow$  For the contents of setting of positioning parameters, refer to Section 11.1

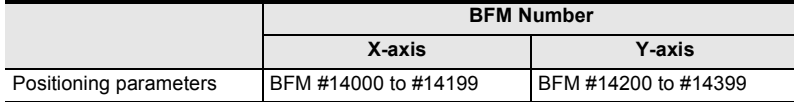

Set the servo parameter transfer mode as follows.

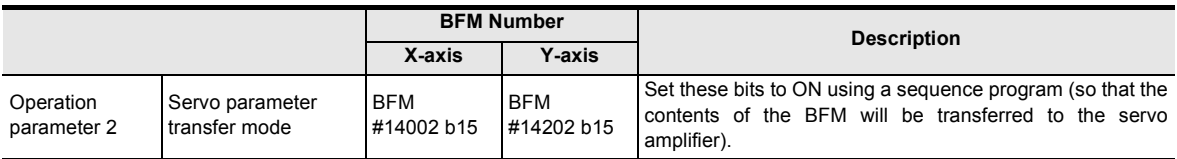

2) Setting the following servo parameters except the servo series Save the set value of servo parameters by direct specification of the buffer memory using the FROM/TO instruction and applied instructions to the buffer memory.

#### → **For the contents of setting of servo parameters, refer to Section 11.2**

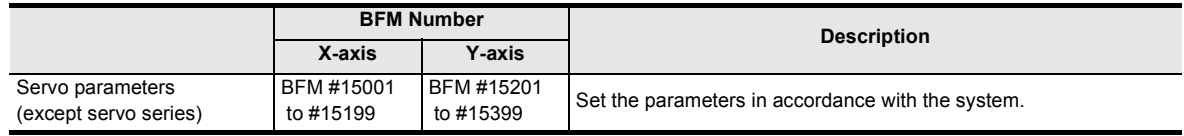

3) Setting to ON from OFF the positioning parameter enable command When the positioning parameter enable command is set to ON from OFF while the target axis is not performing positioning operation, the system will use the changed positioning parameters from next positioning operation.

### → **For the operation command 2, refer to Subsection 11.4.11**

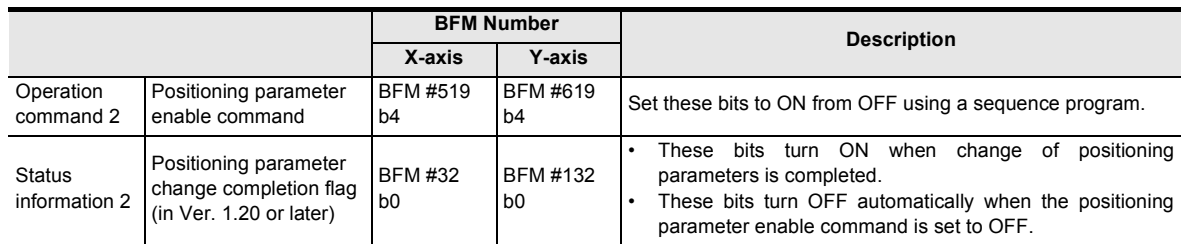

**1**

Introduction

Introduction

**2**

System<br>configuration

**3**

Example<br>Connection

**4**

Installation

Installation

**5**

Wiring

**6**

**7**

**88** Manual control Manual control

**9**

control positioning Before starting

and data configuration ʻğ

 $\overline{a}$ 

### 4) Set the servo series.

Transfer servo parameters to the servo amplifier.

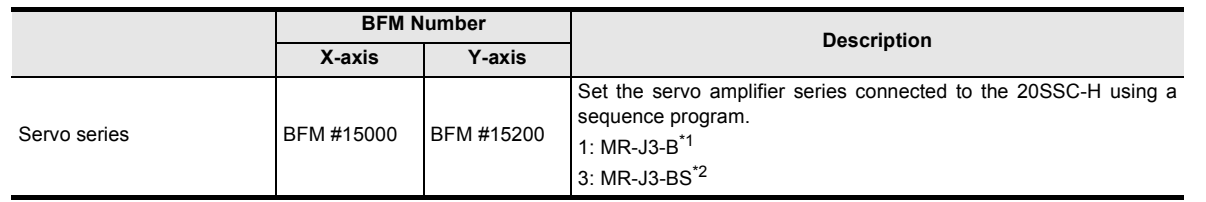

- \*1. When connecting the MR-J3W- $\Box$ B, set "MR-J3-B" as the servo series.
- \*2. The MR-J3- $\Box$ BS can be set for 20SSC-H blocks later than Ver.1.40.

#### **Program example**

In this program example, some positioning parameters and servo parameters for the X-axis and Y-axis in unit No. 1 are set as shown in the table below. After setting, the set servo parameters are transferred to the servo amplifier.

(Other parameters remain in the default value.)

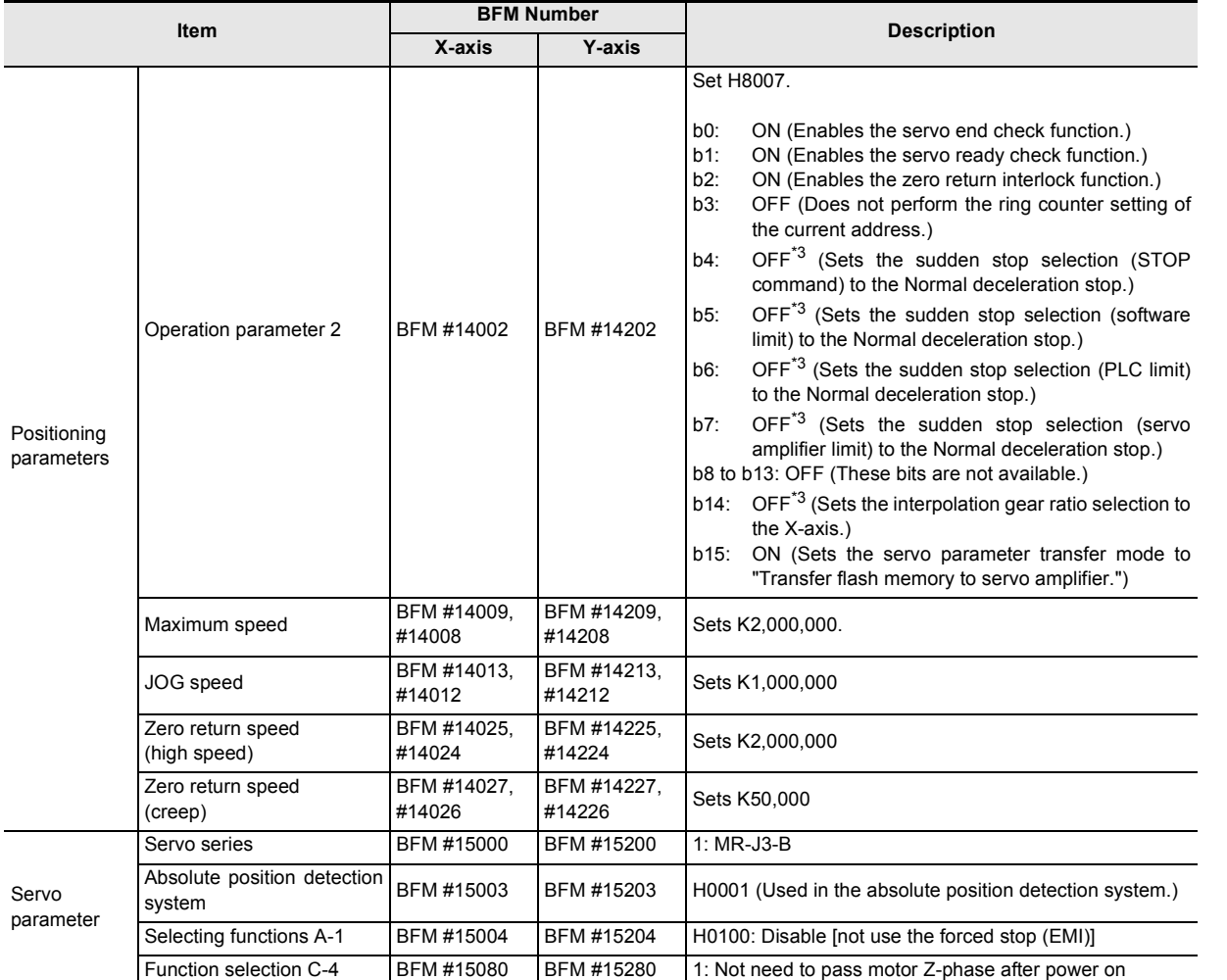

\*3. The setting is not required in a 20SSC-H whose version is earlier than Ver. 1.20 because such 20SSC-H does not support the corresponding function.

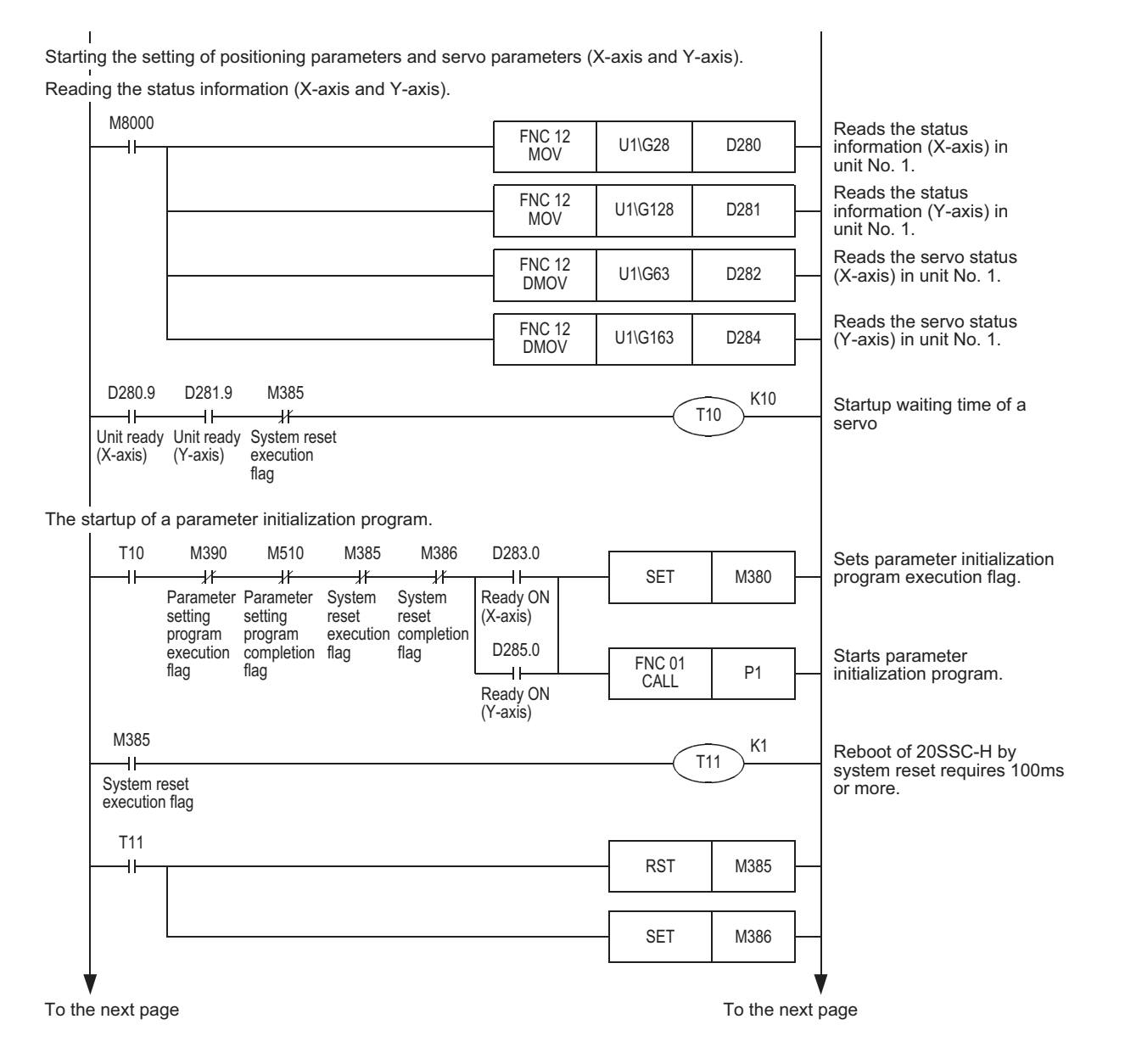

Introduction

Introduction

System

Installation

**5**

Wiring

**7**

Before starting

**8**

Manual control

**9**

Table Operation

Table Operation

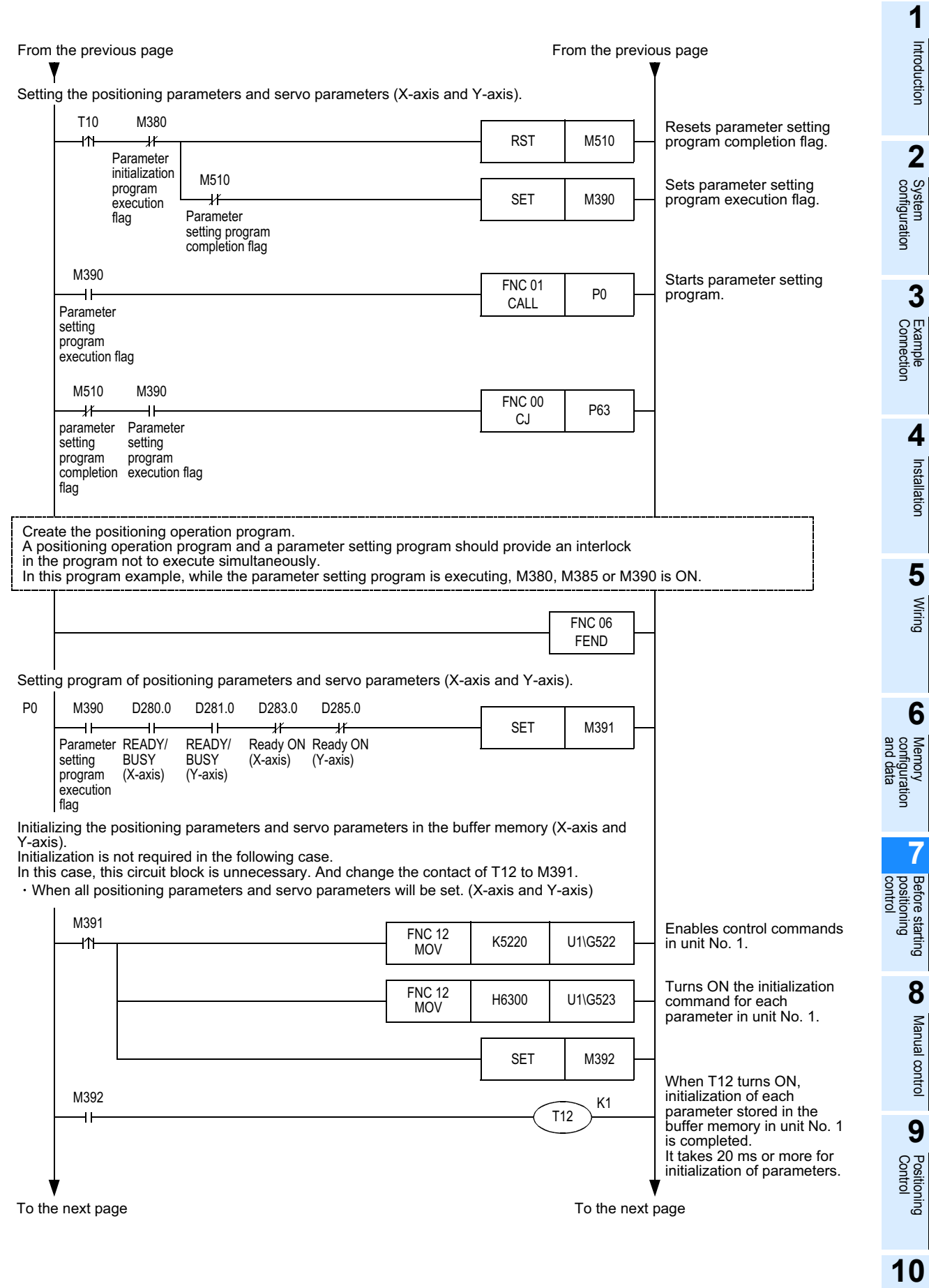

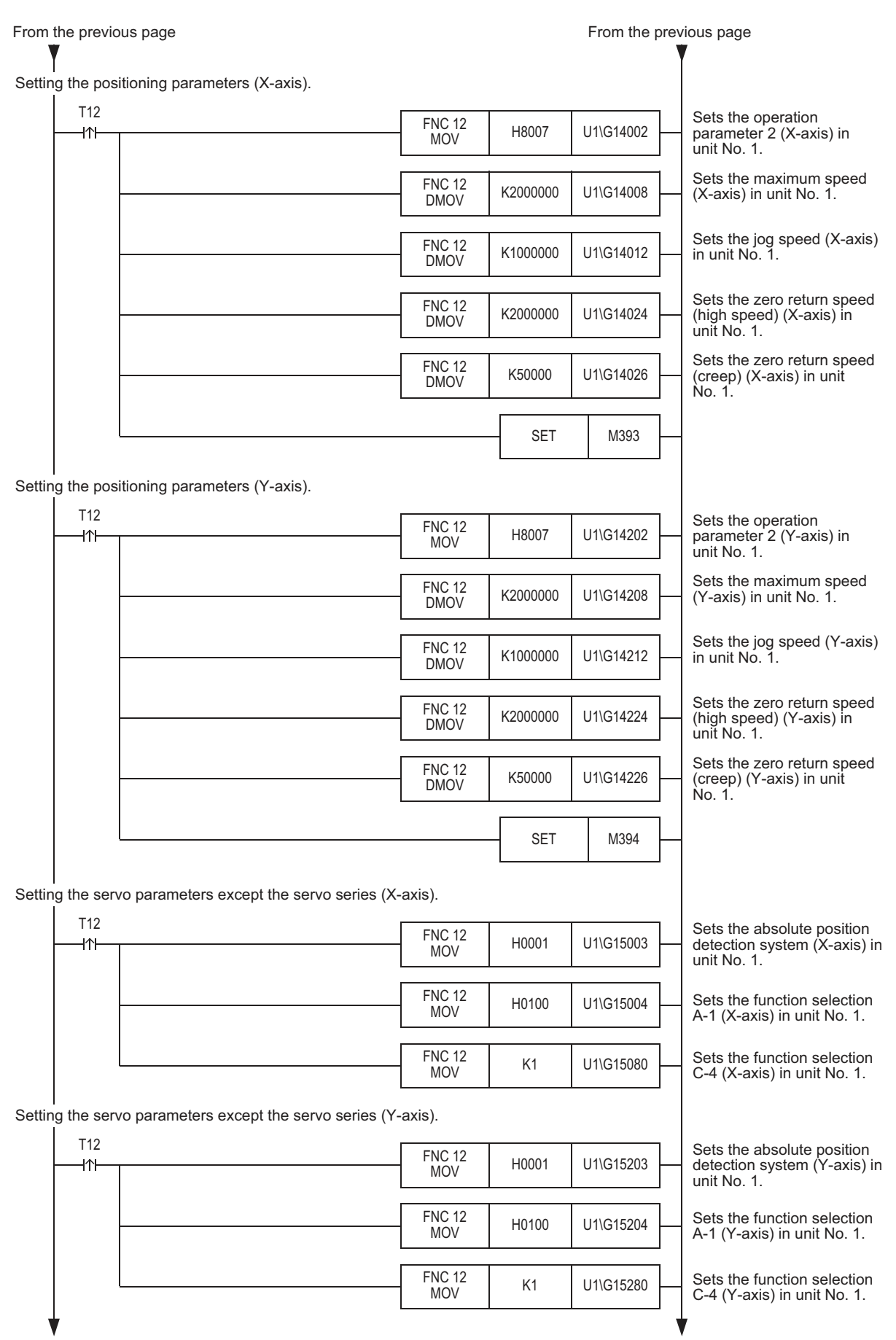

To the next page To the next page To the next page

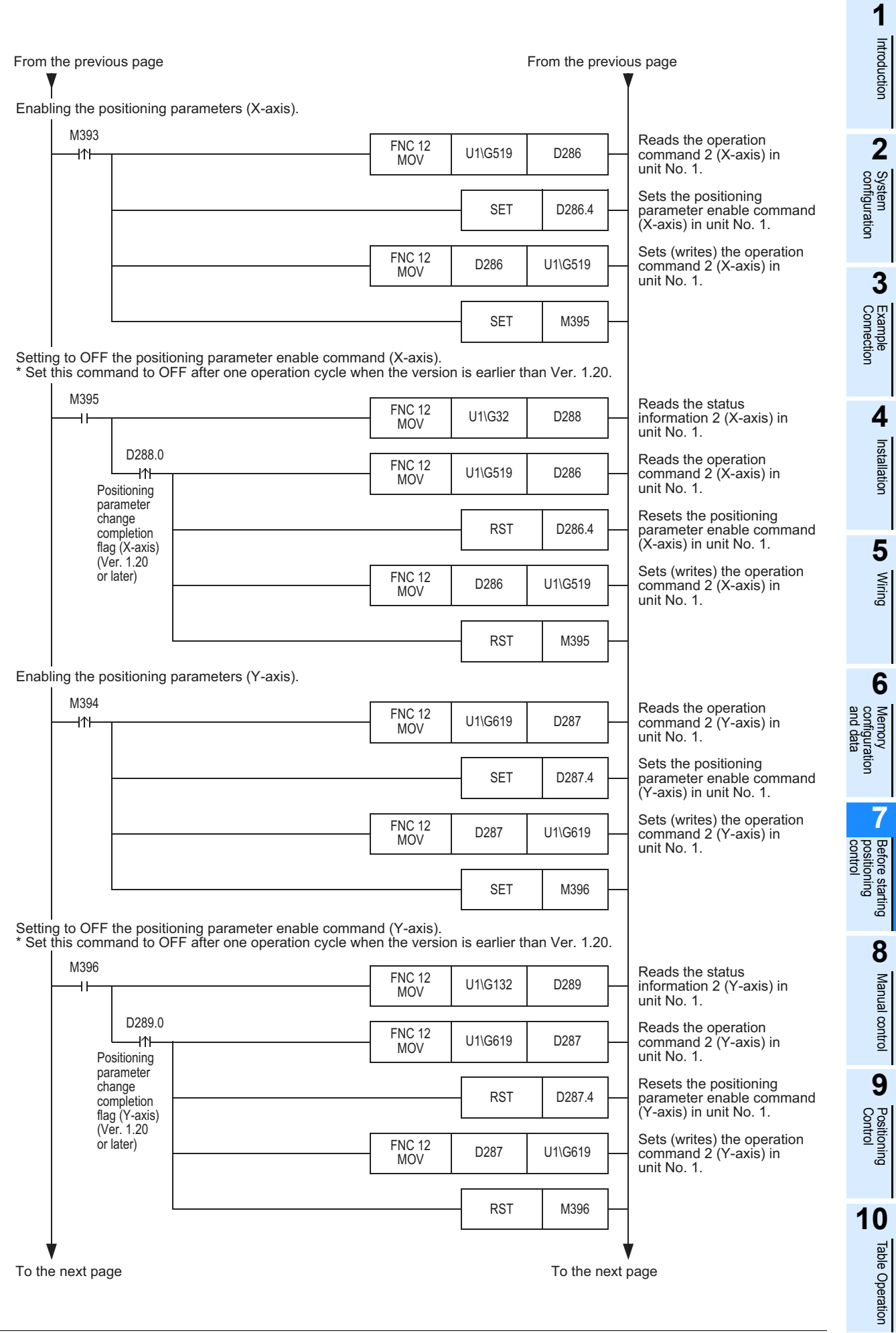

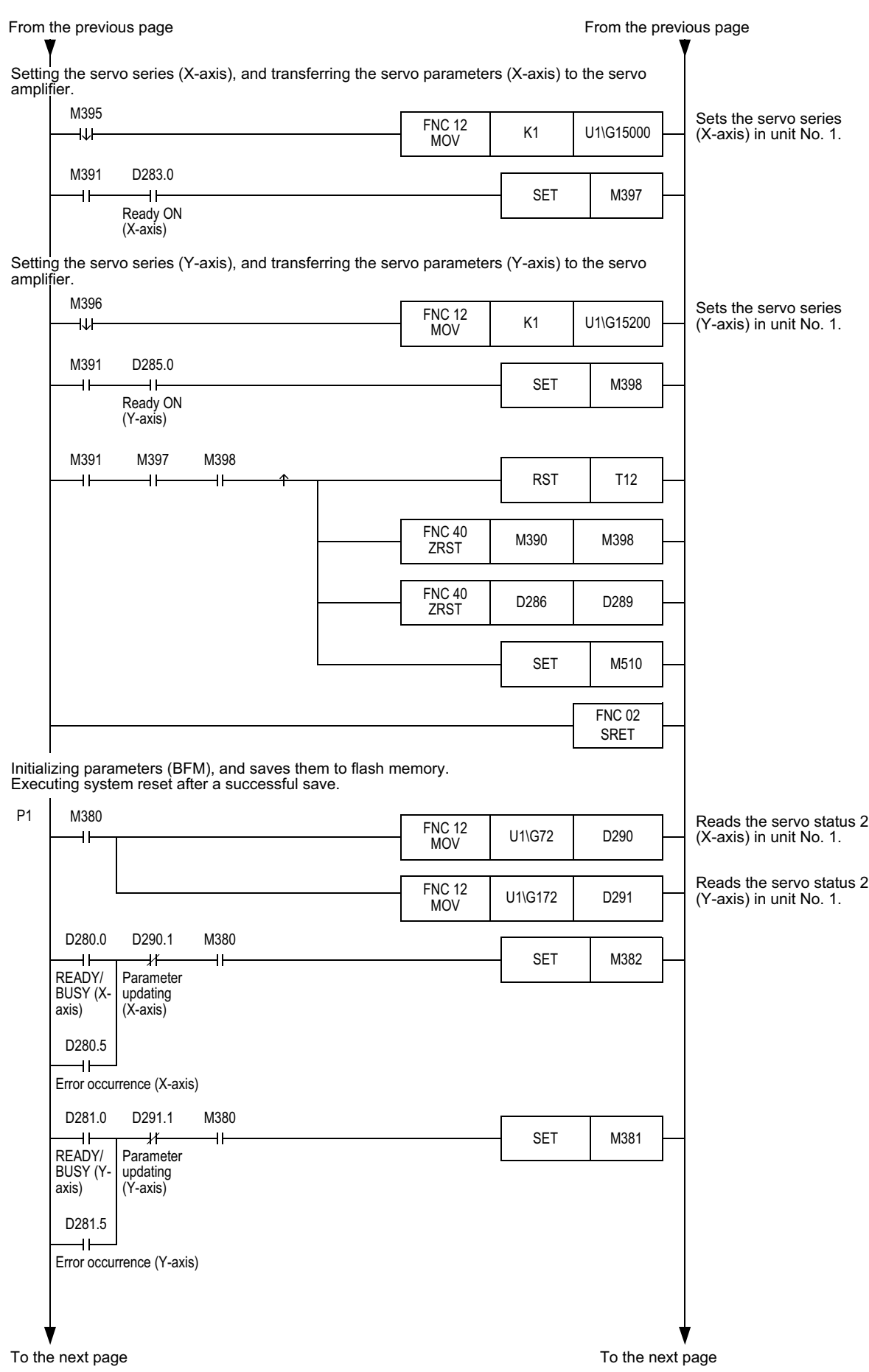

**1**

Introduction

Introduction

System

Installation

**5**

Wiring

**7**

Before starting

**8**

Manual control

**9**

Table Operation

Table Operation

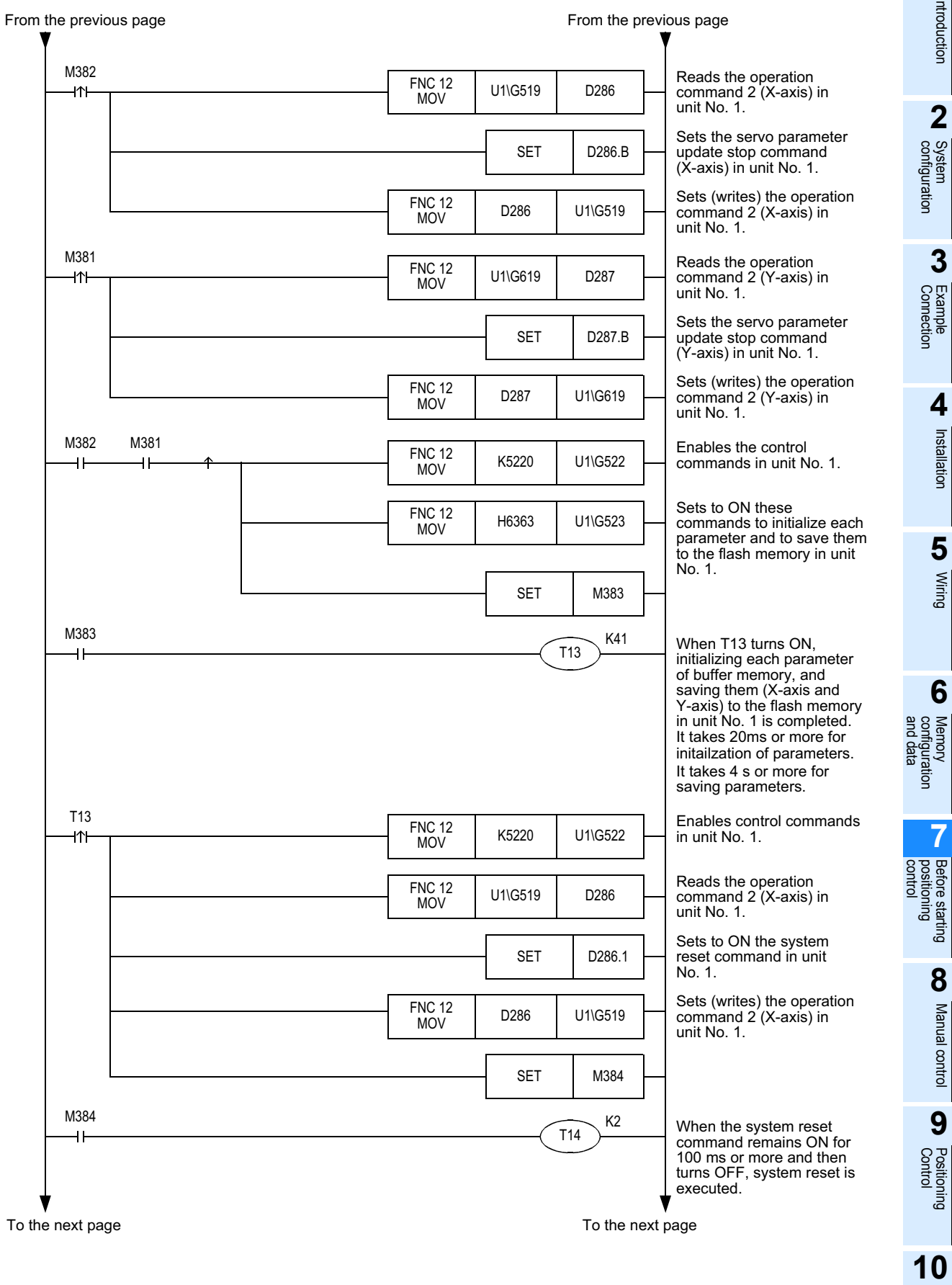

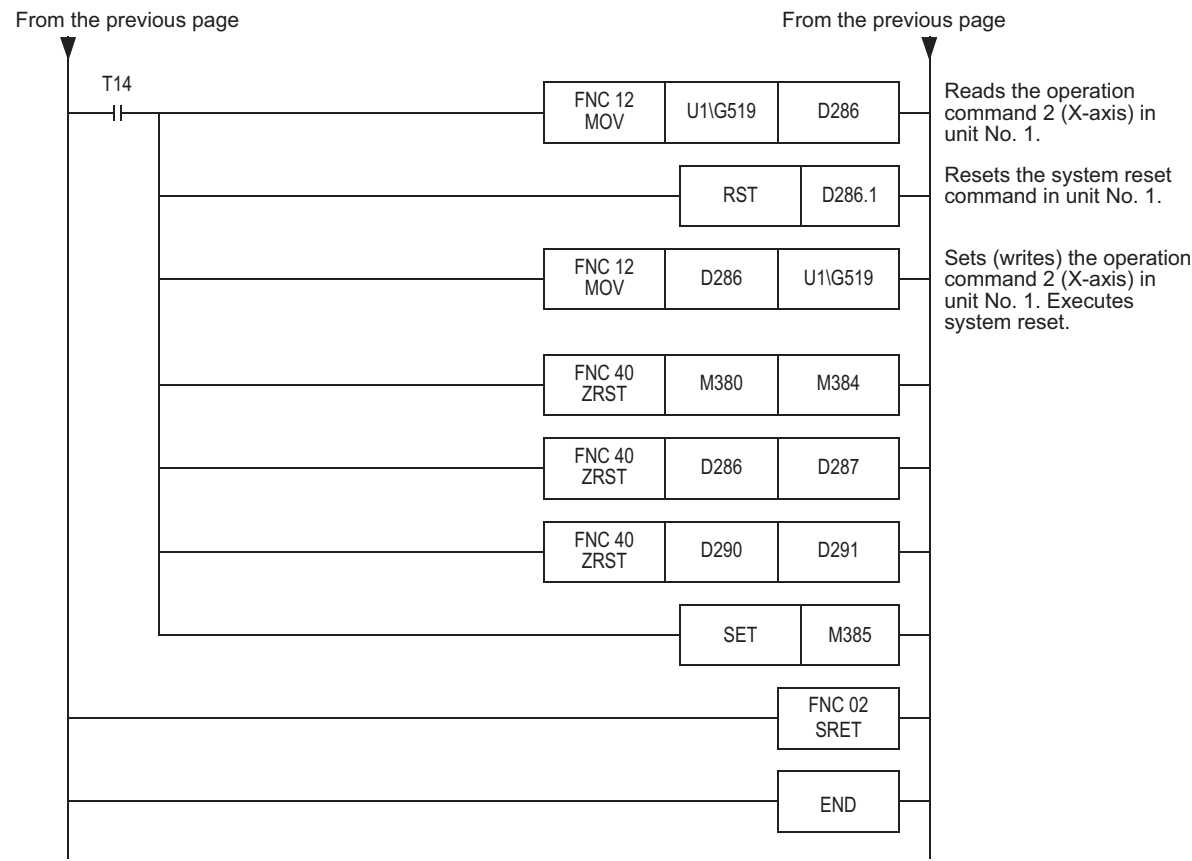
### **7.1.6 Initializing parameters [sequence program]**

This subsection explains how to initialize positioning parameters and servo parameters of the 20SSC-H using a sequence program.

 $\rightarrow$  For direct specification of the buffer memory using the FROM/TO instruction and applied **instructions, refer to Section 12.1 and the PROGRAMMING MANUAL**

#### **Caution when the version is earlier than Ver. 1.10**

Use FX Configurator-FP when initializing servo parameters.

When initializing servo parameters using a sequence program, initialize servo parameters stored in the buffer memory in the following status, save servo parameters to the flash memory, and then turn OFF and ON again the power of the servo amplifier and PLC (including the 20SSC-H).

 $\rightarrow$  For the method to save parameters stored in the buffer memory to the flash memory,

**refer to Subsection 7.1.9**

- Status in which the power of the servo amplifier is OFF
- Status in which the servo amplifier is not connected to the 20SSC-H Before turning ON the power of the PLC (including the 20SSC-H) again, connect the servo amplifier to the 20SSC-H.
- 1) Enable (make valid) control commands.

#### → **For control command enable/disable, refer to Subsection 11.4.14**

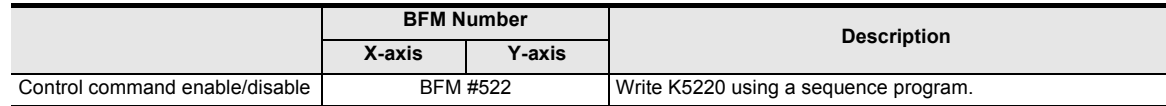

2) Set to ON from OFF the positioning parameter initialization command and servo parameter initialization command.

Initialize positioning parameters and servo parameters stored in the buffer memory.

(These initialization commands do not initialize the positioning parameters and servo parameters stored in the flash memory.)

### → **For the Control command, refer to Subsection 11.4.15**

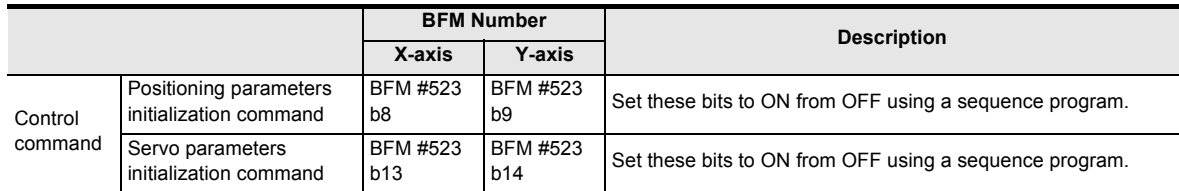

3) When initialization of positioning parameters and servo parameters stored in the buffer memory is completed, the "initializing buffer memory" flag changes from ON to OFF.

#### → **For the Status information, refer to Subsection 11.3.17**

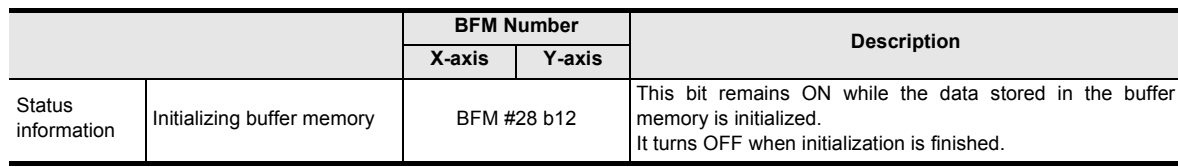

4) Change positioning parameters and servo parameters stored in the buffer memory as necessary.

 $\rightarrow$  For the method to set the parameters using a sequence program,

**refer to Subsection 7.1.4 or 7.1.5**

**1**

Introduction

Introduction

**2**

**4**

 $\overline{a}$ 

Manual control

Manual control

**7**

Table Operation

Table Operation

**9**

#### **Program example**

In this program, positioning parameters and servo parameters (X-axis and Y-axis) stored in the buffer memory are initialized.

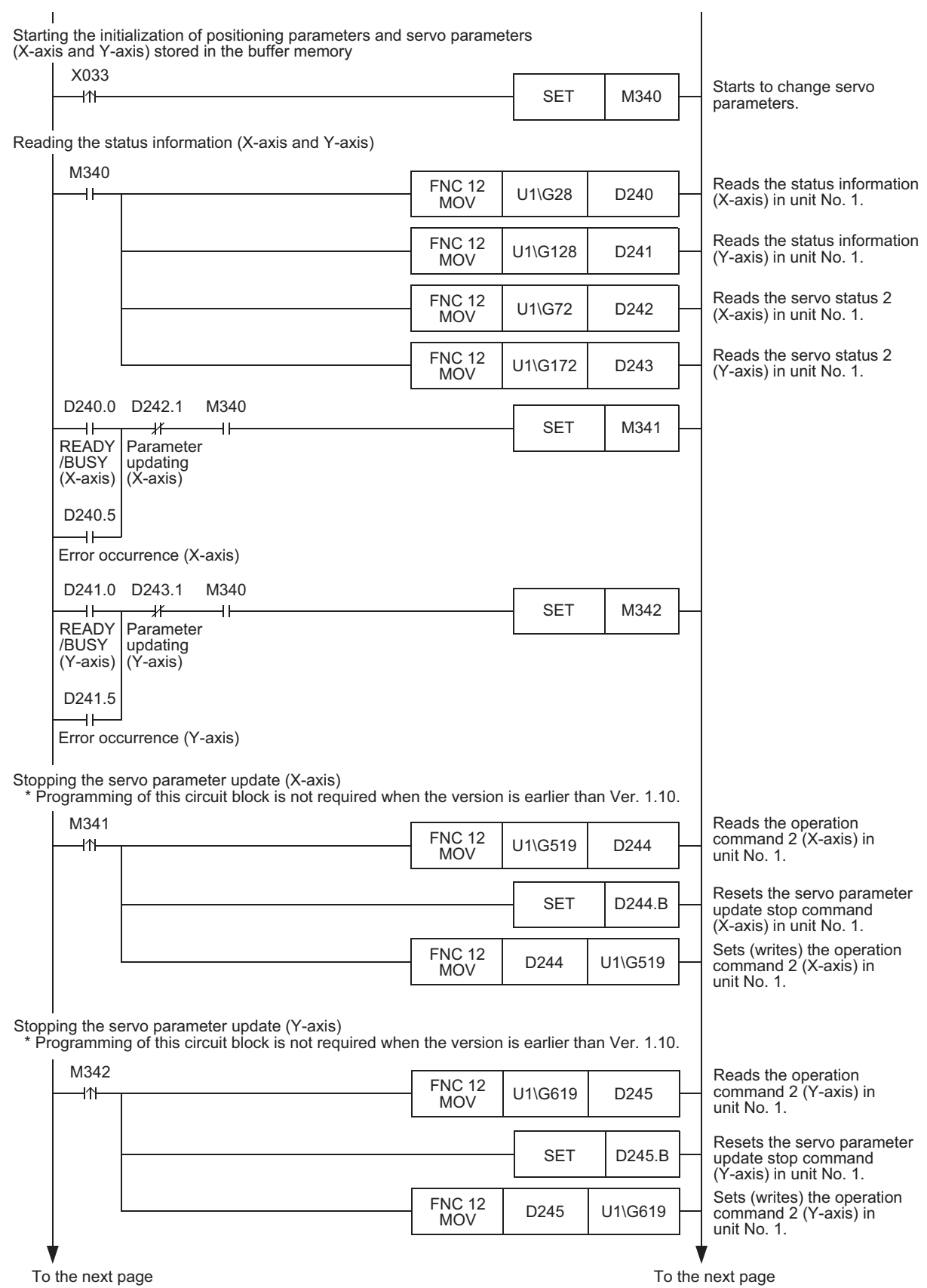

Introduction

Introduction

**2**

**3**

**4**

Installation

Installation

**5**

Wiring

**6**

Memory<br>configura<br>and data configuration

**7**

**8**

Manual control

Manual control

**9**

control positioning Before starting

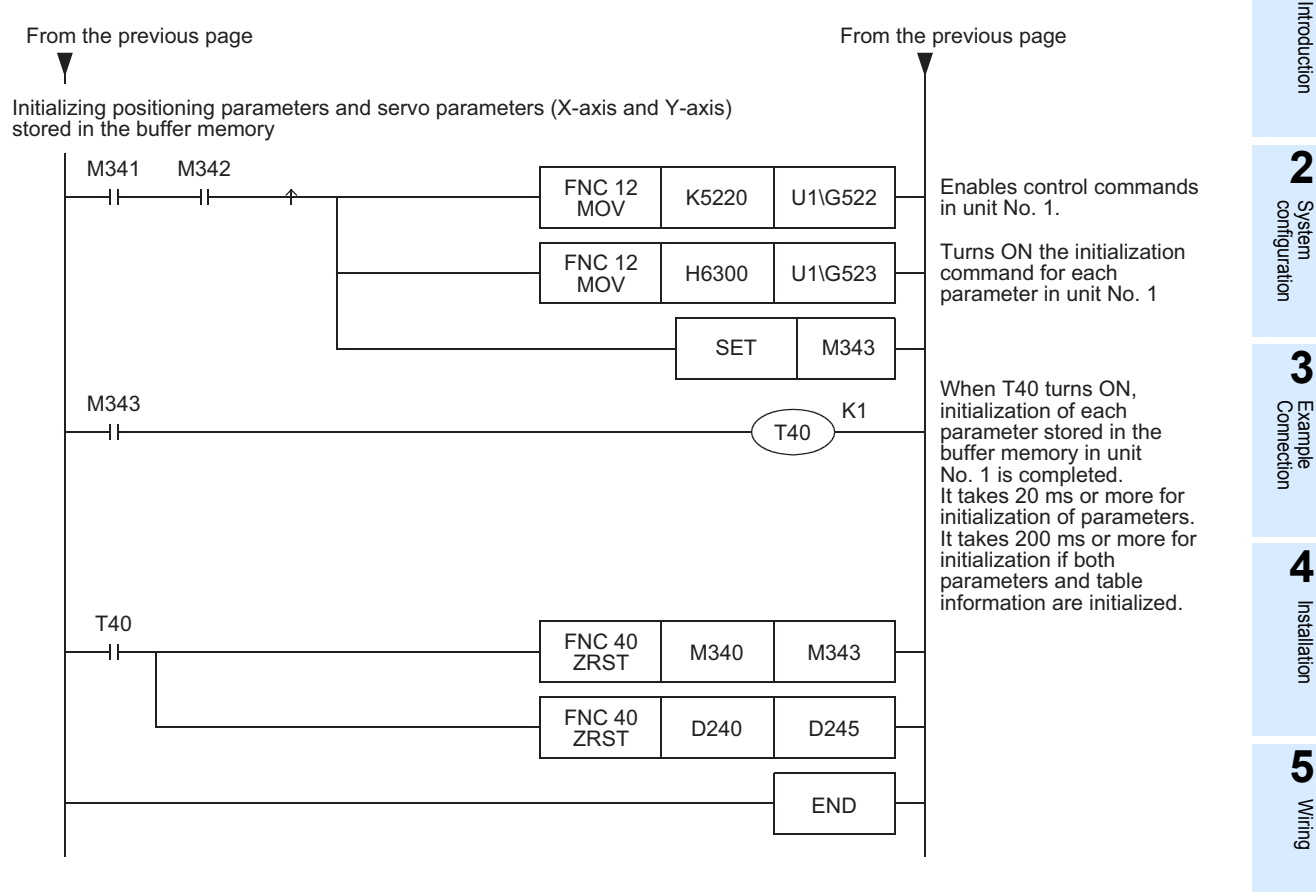

### **Caution**

When this program example is executed in the 20SSC-H Ver. 1.10 or later, the servo parameter automatic update function (which reads servo parameters automatically from the servo amplifier) is stopped in both the X-axis and Y-axis.

After executing this program example, set the parameters.

When the setting of servo parameters (including transfer of servo parameters to the servo amplifier) is completed, set the servo parameter update stop command to OFF, or restart the system.

→ **For the method to set parameters using a sequence program, refer to Subsection 7.1.4 or 7.1.5**

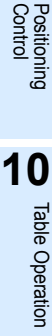

### **7.1.7 Updating positioning parameters [sequence program]**

This subsection explains the method to enable positioning parameters changed in a sequence program.  $\rightarrow$  For direct specification of the buffer memory using the FROM/TO instruction and applied **instructions, refer to Section 12.1 and the PROGRAMMING MANUAL**

1) Set the following positioning parameters stored in the buffer memory using a sequence program. Create a program which sets positioning parameters by direct specification of the buffer memory using the FROM/TO instruction and applied instructions, and then save set values to the buffer memory.  $\rightarrow$  For the contents of setting of positioning parameters, refer to Section 11.1

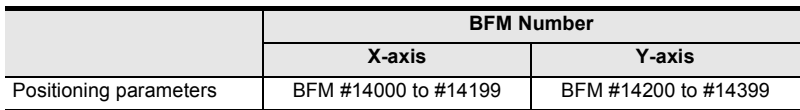

2) Set to ON from OFF the positioning parameter enable command.

If the positioning parameter enable command is set to ON from OFF while the target axis is not performing a positioning operation, the system will use the positioning parameters stored in the buffer memory from the next positioning operation.

If this command is not executed, the system performs positioning operation using the positioning parameters stored in the flash memory.

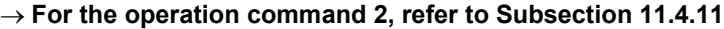

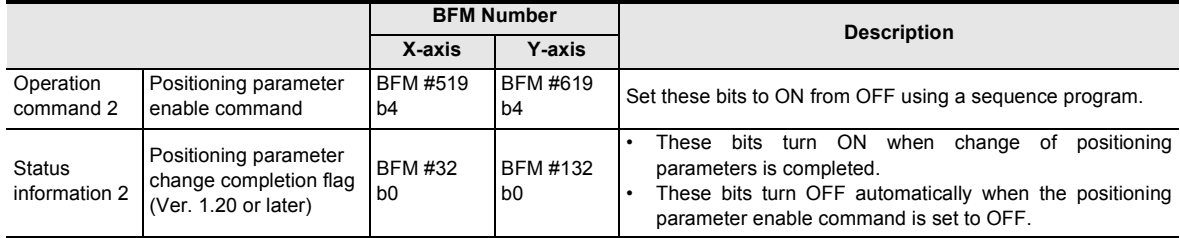

#### **Program example**

In this program example, the following positioning parameters in unit No. 1 are changed, and then the changed positioning parameters are enabled.

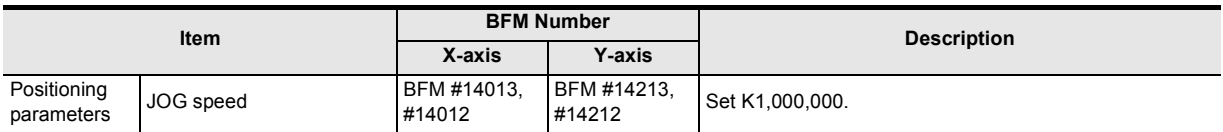

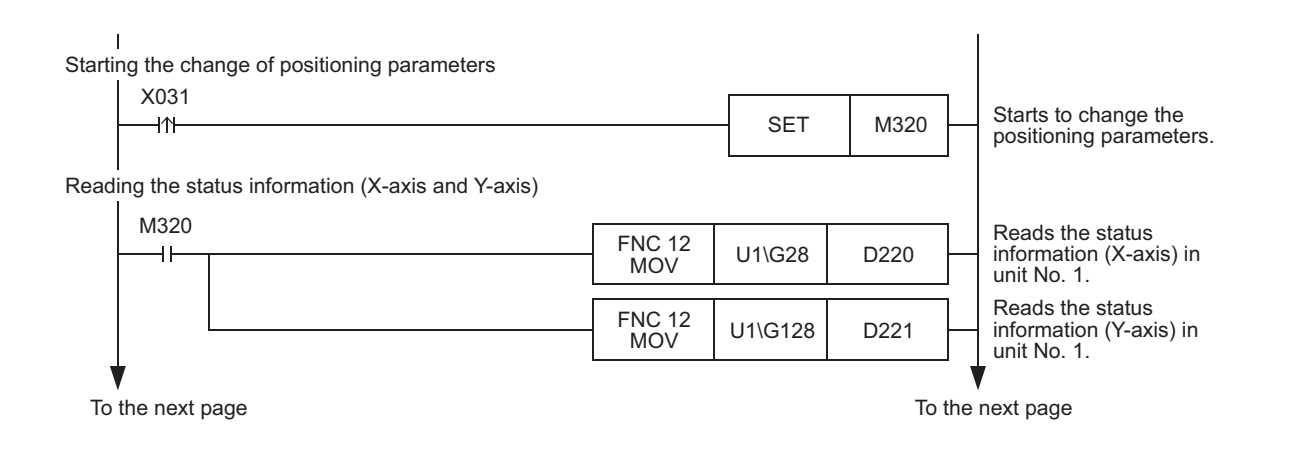

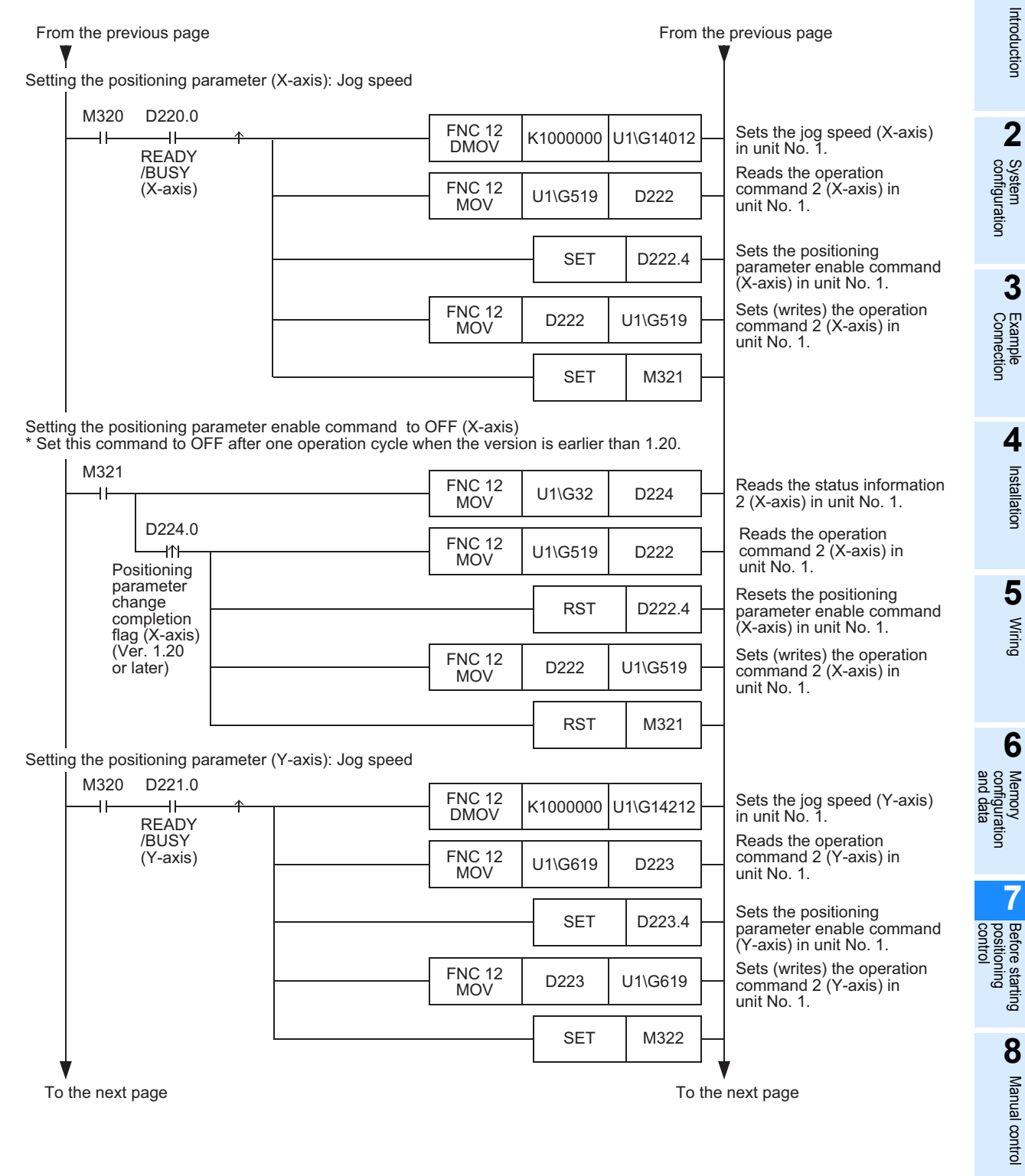

**9**

**Positioning**<br>Control

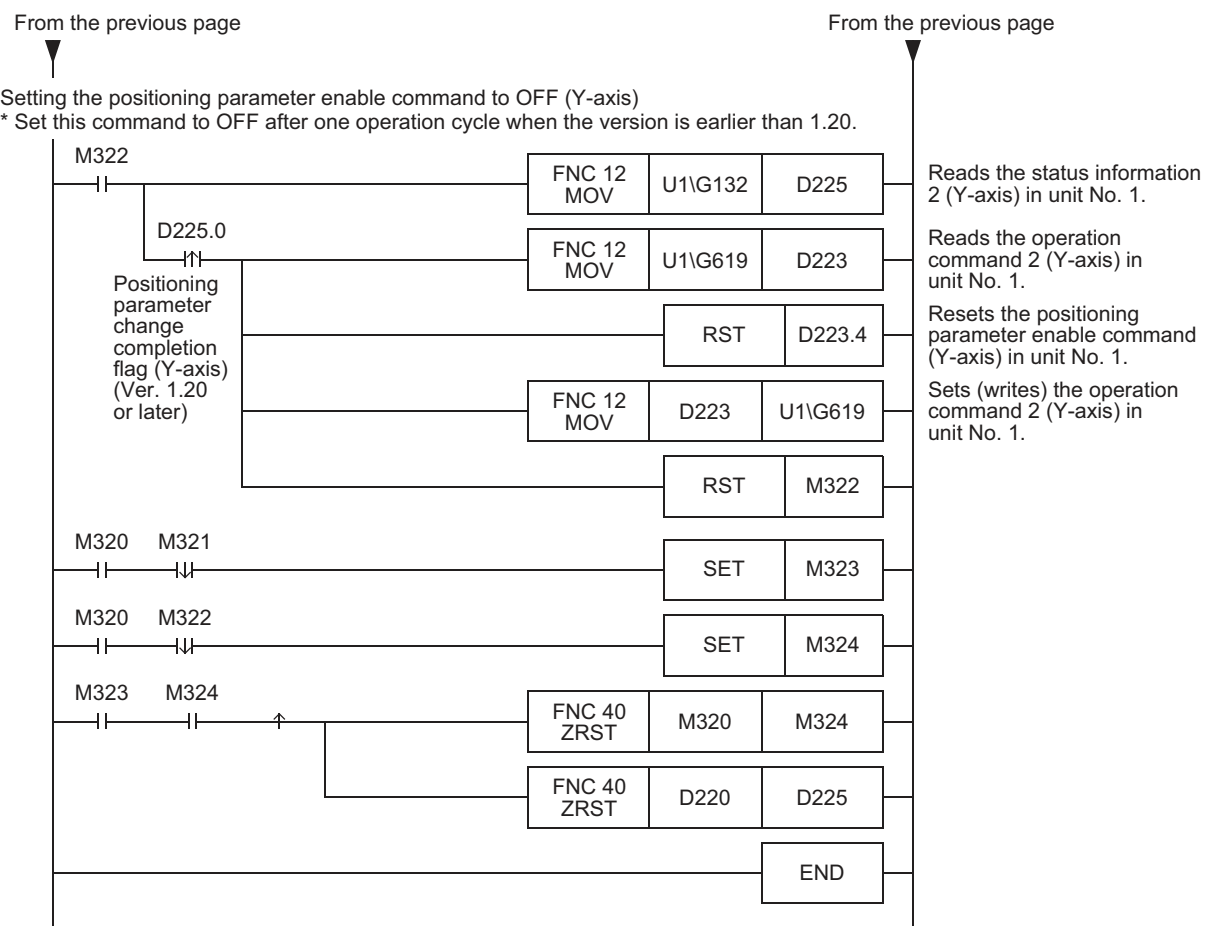

### **7.1.8 Updating some servo parameters [sequence program]**

This subsection explains how to transfer the following servo parameters changed using a sequence program to the servo amplifier.

The table below shows transferrable servo parameters in accordance with the setting of the auto tuning mode.

### → **For operation command 2, refer to Subsection 11.4.11** → **For direct specification of the buffer memory using the FROM/TO instruction and applied instructions, refer to Section 12.1 and the PROGRAMMING MANUAL**

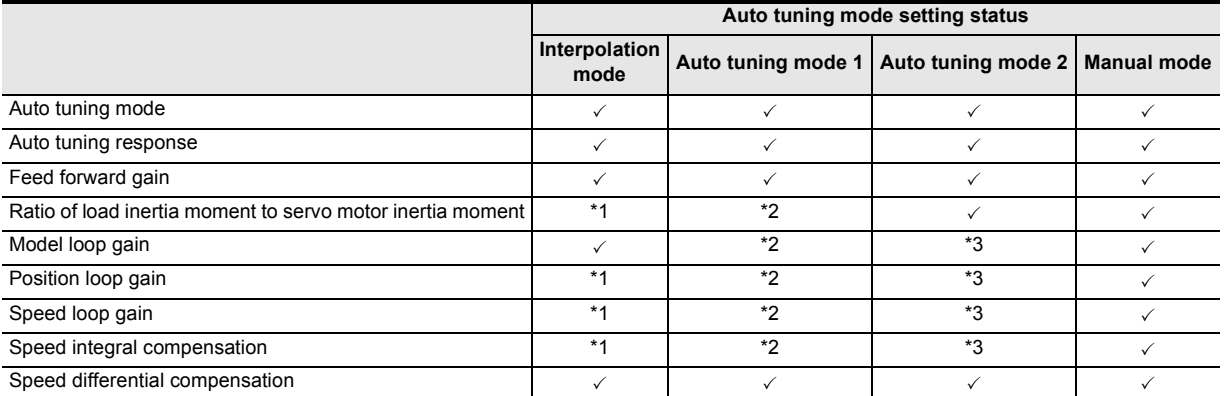

\*1. These parameters are automatically adjusted in the interpolation mode.

- \*2. These parameters are automatically adjusted in auto tuning mode 1.
- \*3. These parameters are automatically adjusted in auto tuning mode 2.

#### **Note: Servo parameter transfer command execution condition**

The servo parameter transfer command is enabled when the "READY/BUSY" bit in the status information is "READY (ON)."

The servo parameter transfer command is ignored while the system is performing positioning operation.

1) Set the following servo parameters to be transferred stored in the buffer memory.

Create a program which sets servo parameters by direct specification of the buffer memory using the FROM/TO instruction and applied instructions, and then save set values to the buffer memory.

#### → **For the contents of setting of servo parameters, refer to Section 11.2**

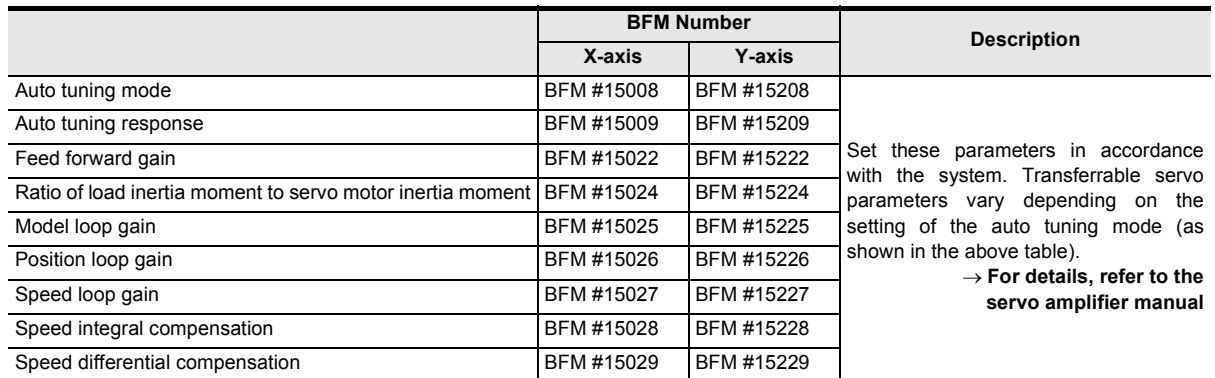

Example<br>Connection **4**

> Installation Installation

**6** Memory<br>configura<br>and data

**7**

**10**

Table Operation

**Table Operation** 

**9**

2) Transfer target servo parameters to the servo amplifier.

Set to ON from OFF the servo parameter transfer command.

The "During servo parameter transfer" bits remain ON while servo parameters are being transferred.

#### → **For operation command 2, refer to Subsection 11.4.11** → **For the status information, refer to Subsection 11.3.17**

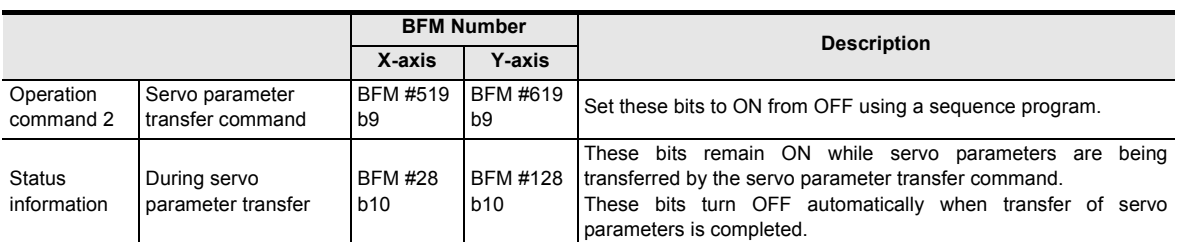

#### 3) When transfer of servo parameters is completed (that is, when the During servo parameter transfer bits automatically turn OFF from ON), set to OFF the servo parameter transfer command.

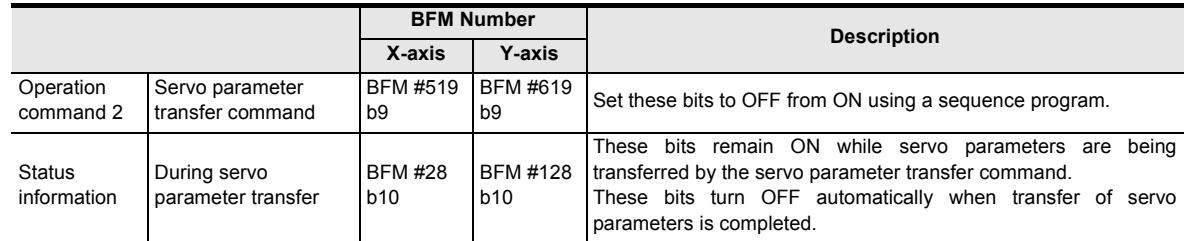

#### **Program example**

In this program, the following servo parameters in unit No. 1 are changed, and then the changed servo parameters are transferred to the servo amplifier.

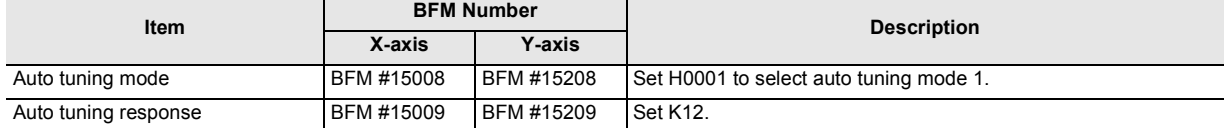

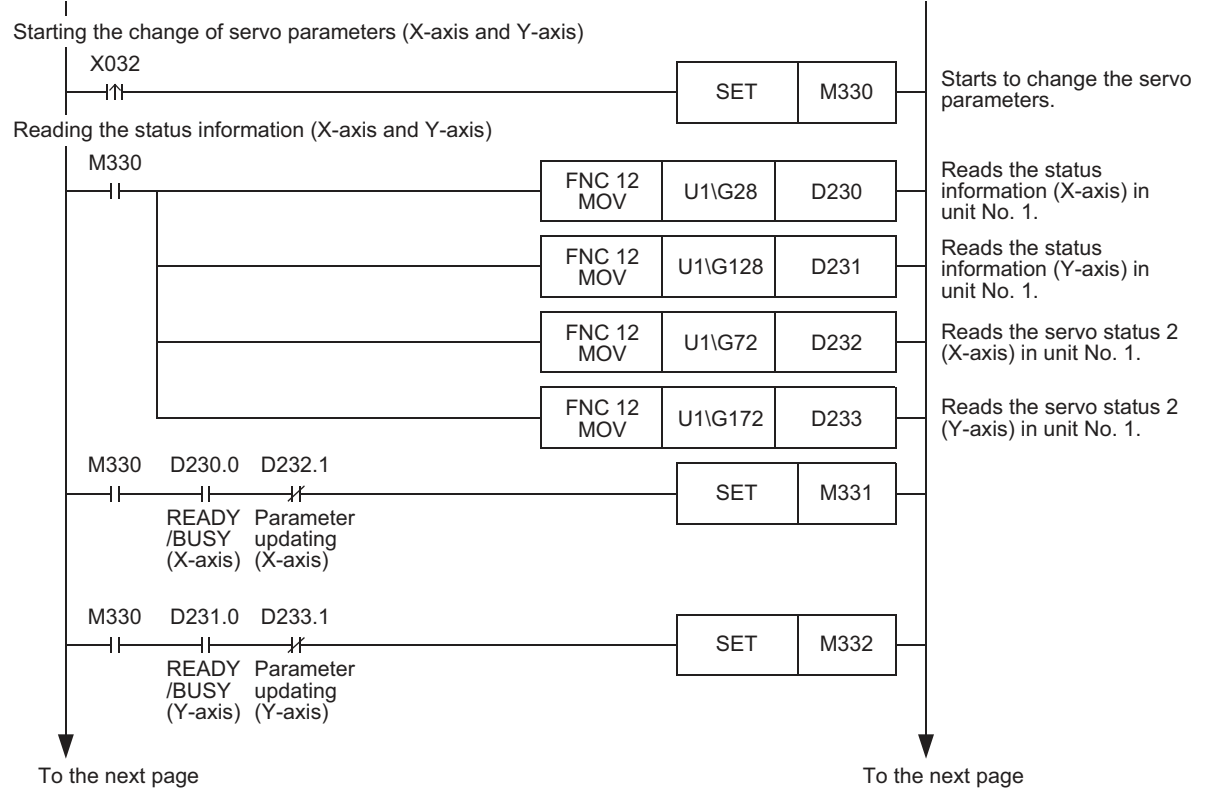

Introduction

Installation

Before starting

Manual control

Table Operation

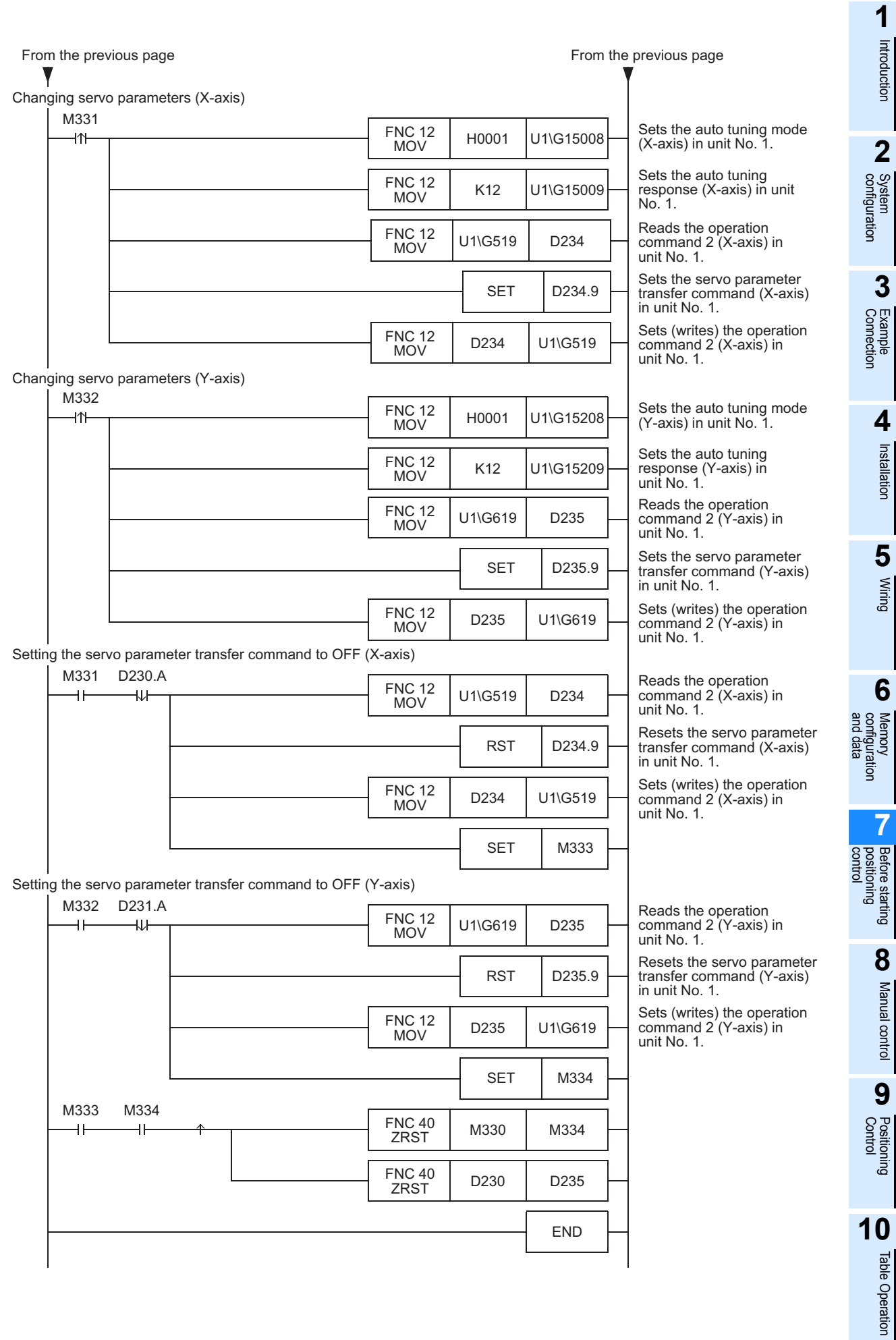

### **7.1.9 Saving parameters and table information to flash memory [sequence program]**

This subsection explains how to save the positioning parameters, servo parameters and table information stored in the buffer memory to the flash memory using a sequence program.

→ **For direct specification of the buffer memory using the FROM/TO instruction and applied instructions, refer to Section 12.1 and the PROGRAMMING MANUAL**

#### **Note**

Make sure to set the positioning parameters and servo parameters stored in the flash memory as follows.

• Positioning parameters (Ver. 1.10 or later) Set the servo parameter transfer mode as follows.

### → **For the operation parameter 2, refer to Subsection 11.1.2**

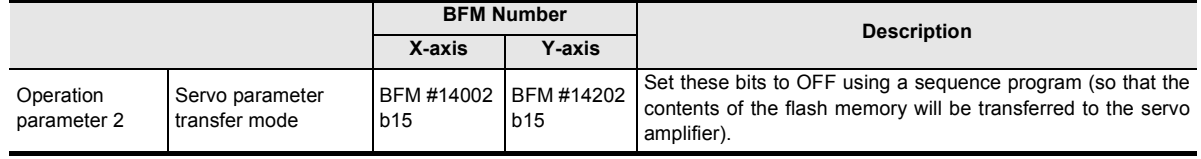

#### • Servo parameters

Set the servo series as follows.

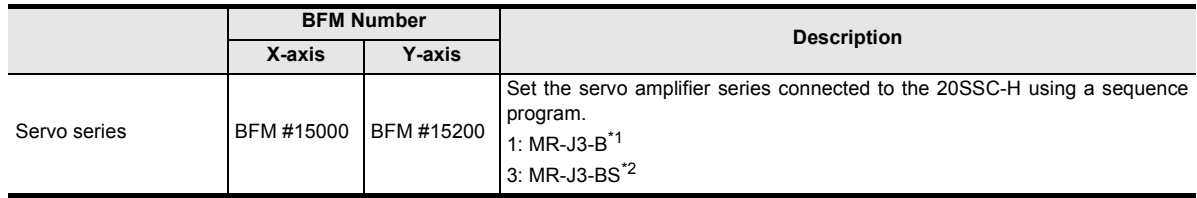

- \*1. When connecting the MR-J3W- $\Box$ B, set "MR-J3-B" as the servo series.
- \*2. The MR-J3- $\Box$  BS can be set for 20SSC-H blocks later than Ver.1.40.
- 1) Enable (make valid) control commands.

#### → **For control command enable/disable, refer to Subsection 11.4.14**

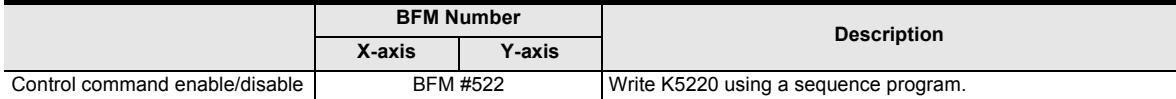

2) Set to ON from OFF the positioning parameter save command, servo parameter save command and table information save command.

#### → **For the control commands, refer to Subsection 11.4.15**

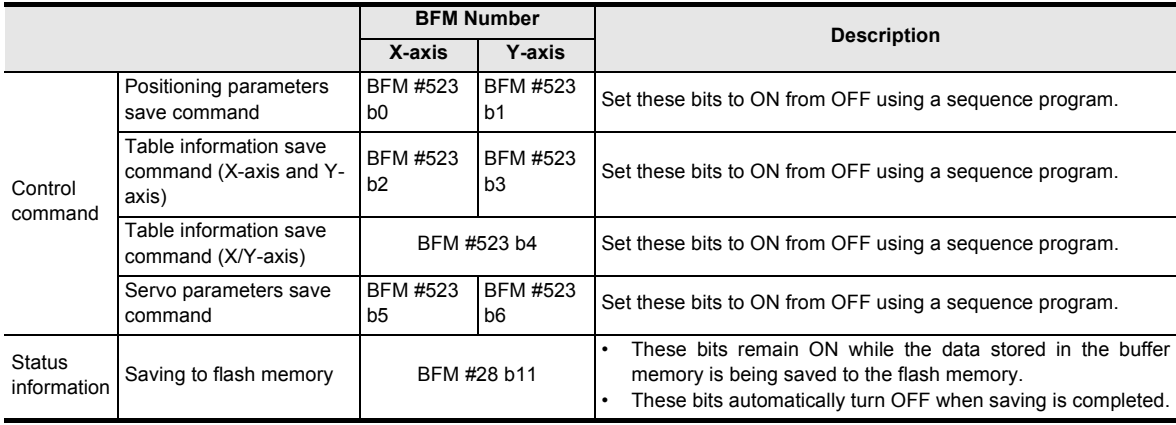

Introduction

Installation

Manual control

#### **Program example**

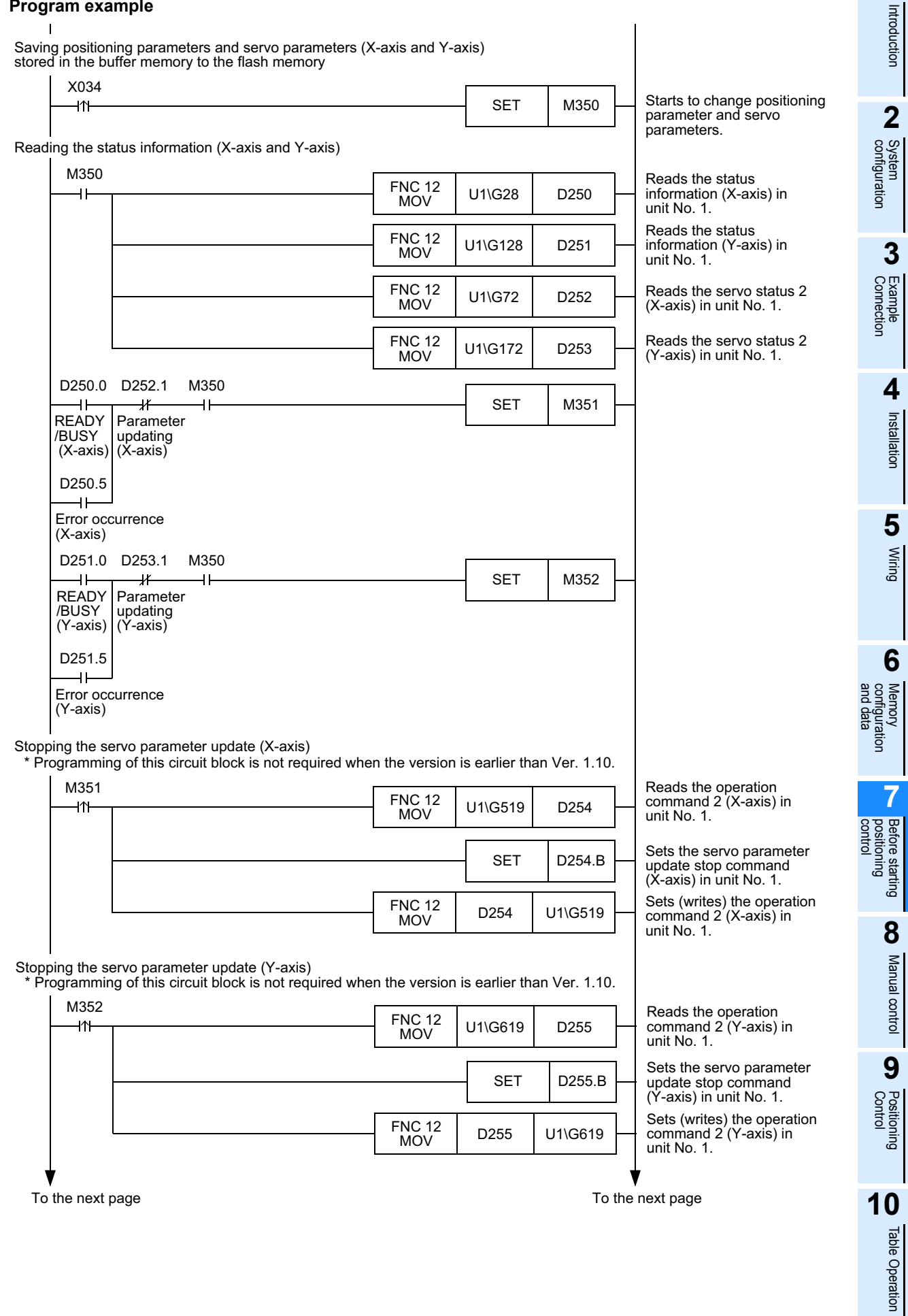

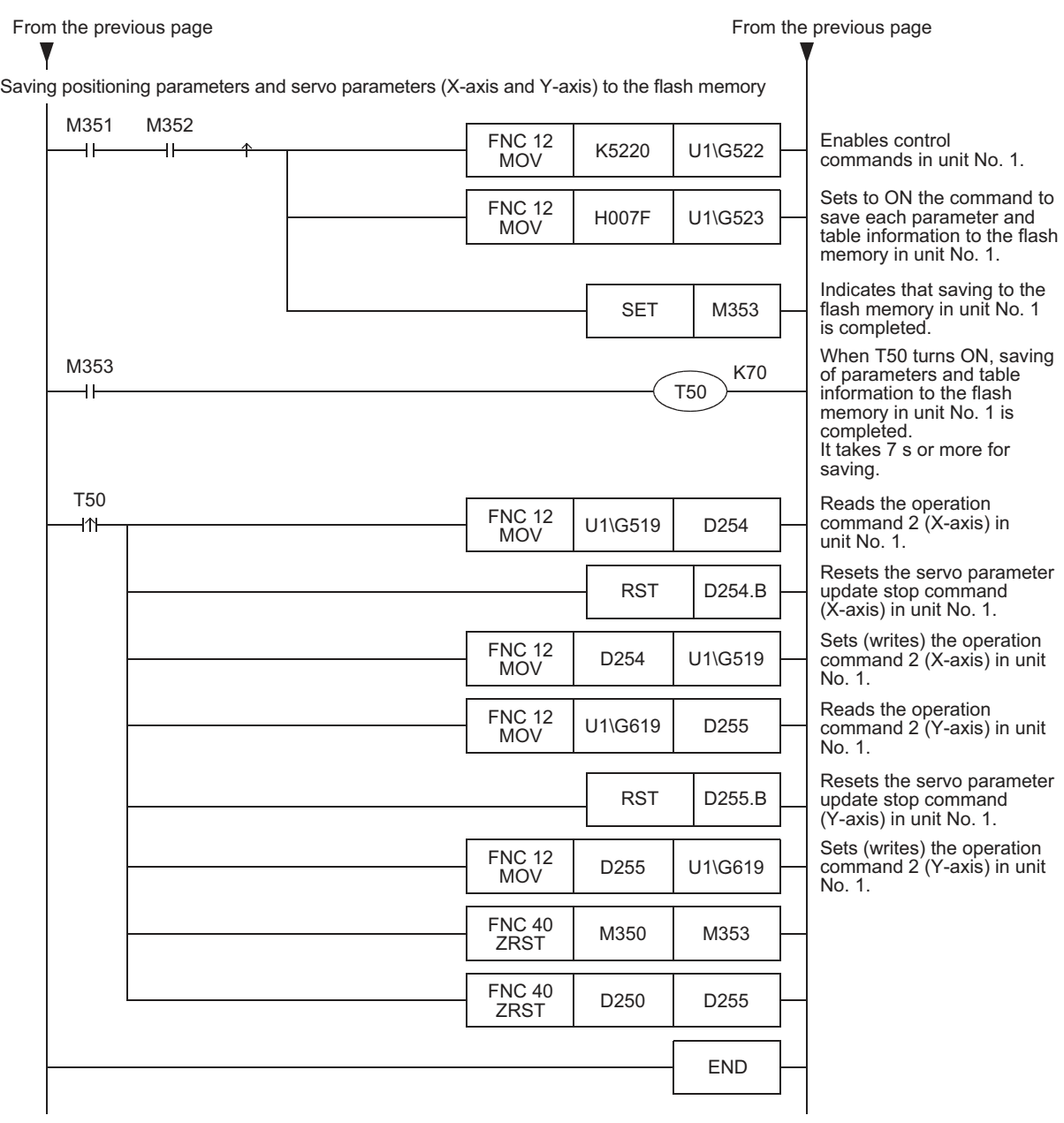

Introduction

Introduction

**2**

System<br>configuration

**3**

Example<br>Connection

**4**

Installation

Installation

**5**

Wiring

**6**

**7**

**88** Manual control Manual control

**9**

control positioning Before starting

Memory<br>configura<br>and data configuration

ŝ

# **7.2 Outline of Positioning Operation**

The relationship between the operation speed, acceleration/deceleration time and travel distance of the positioning operation is shown below.

For futher details on the positioning operations supported by 20SSC-H and a note on positioning cautions, refer to the following.

→ **For a note on positioning cautions, refer to the next page**

- $\rightarrow$  For the parameter setting and change methods, refer to Section 7.1  $\rightarrow$  For the parameters, control data and monitor data, refer to Chapter 11
- → **For the operation speed and target address change methods, refer to Section 7.6**
	- → **For selection of the acceleration/deceleration time, refer to Section 7.7**
		- → **For manual operation, refer to Chapter 8**
	- → **For positioning operations other than table operation, refer to Chapter 9**
		- → **For table operation, refer to Chapter 10**

### → **For program examples, refer to Chapter 12**

#### **In individual axis operation In simultaneous two-axis operation (interpolation operation)**

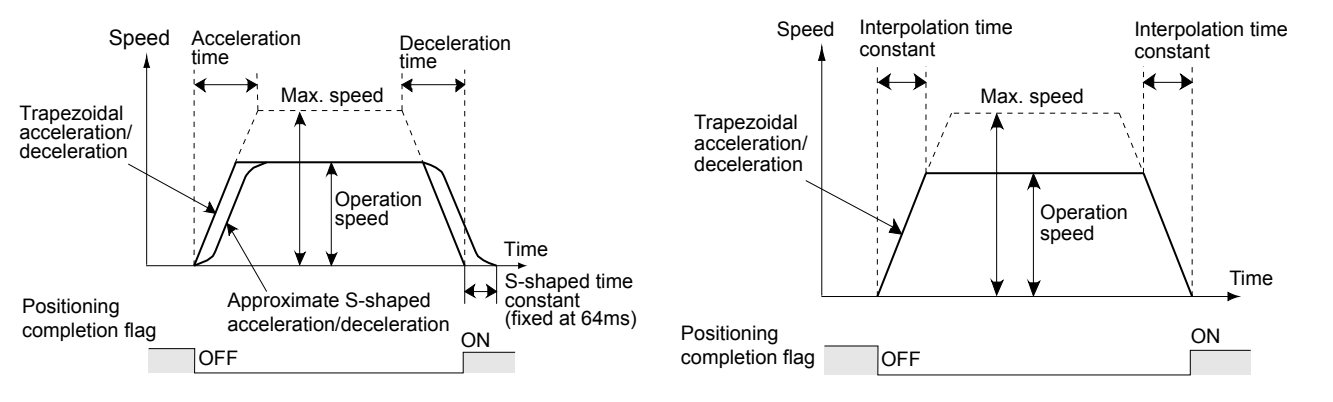

### **Parameters and control data used for positioning operation**

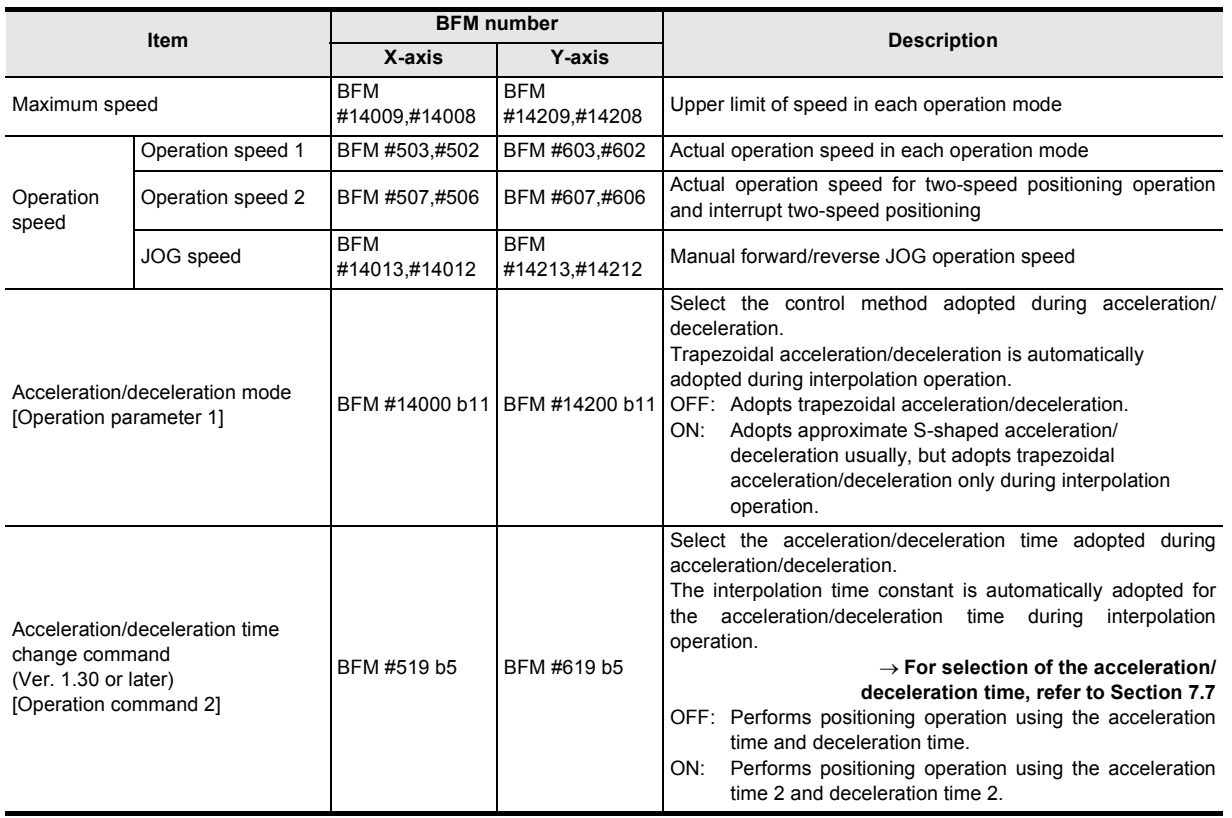

Table Operation

Table Operation

**79**

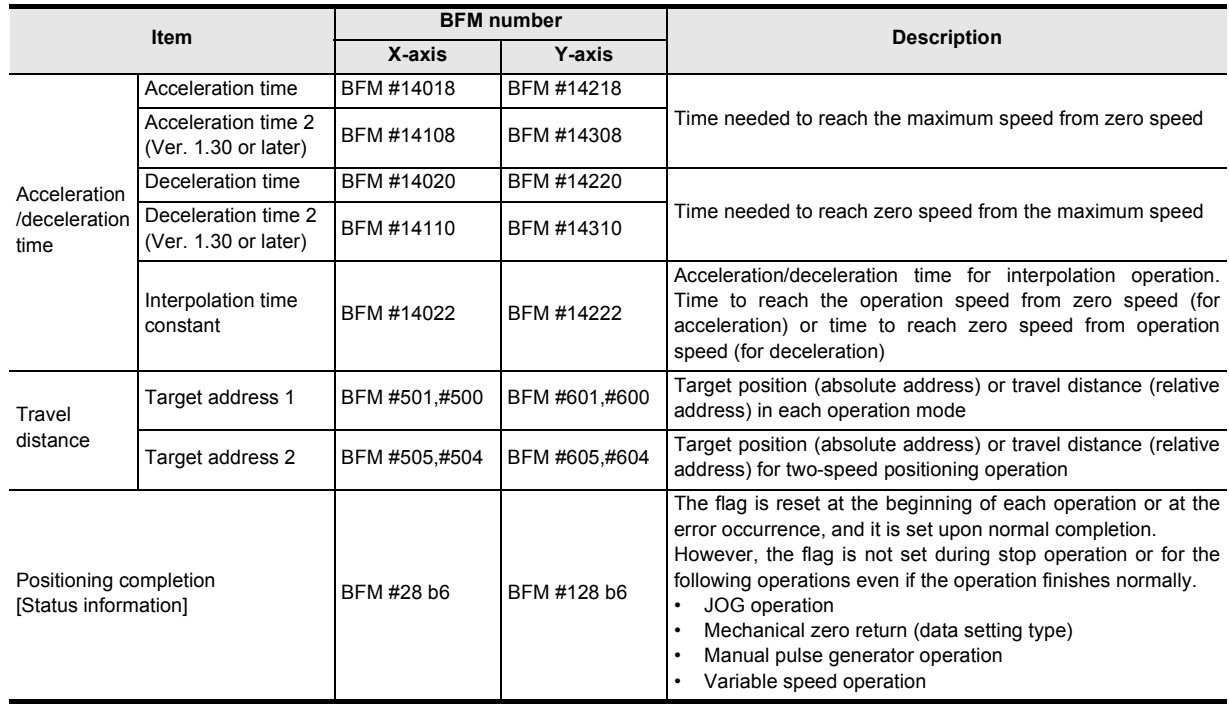

#### **Note**

- ï Trapezoidal acceleration/deceleration and approximate S-shaped acceleration/deceleration If trapezoidal acceleration/deceleration and approximate S-shaped acceleration/deceleration are performed under the same conditions (travel distance, operation speed and acceleration/deceleration time), the positioning time for the approximate S-shaped acceleration/deceleration is longer by 64ms.
- Approximate S-shaped acceleration/deceleration Specify 64ms or more (64 to 5000) for the acceleration time, acceleration time 2, deceleration time or deceleration time 2.
- If the operation speed [jog speed, operation speed 1, operation speed 2, zero return speed (high speed) or zero return speed (creep)] is 0Hz, operation is performed at 1Hz.
- When the operation speed is changed by the override function during interpolation operation, the acceleration/deceleration time (interpolation time constant) changes according to the ratio by which the operation speed changes

#### → **For override function details, refer to Subsection 7.6.1**

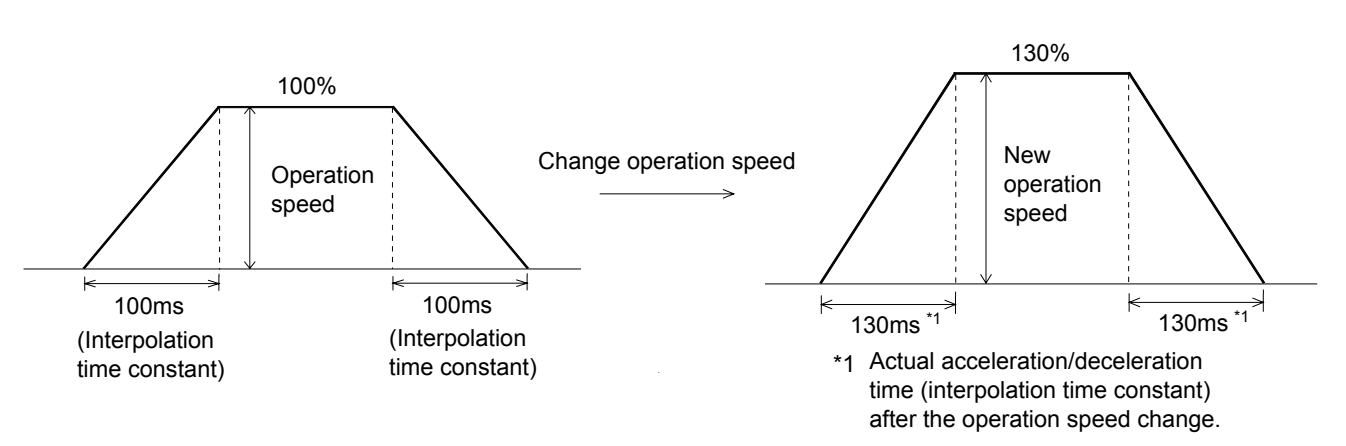

- An error occurs when the relative travel distance converted into pulse between the current address and the target address exceeds the range from -2,147,483,647 to 2,147,483,647 while absolute addresses are specified
- Select the acceleration/deceleration time before starting positioning operation. If the acceleration/deceleration time selection is changed during positioning operation, the system will perform the following operation depending on the operation status:
	- When the acceleration/deceleration time selection is changed during acceleration/deceleration The system will operate using the new acceleration/deceleration time. However, attention should be paid to positioning operation because the acceleration time setting may not be changed with the intended timing.
	- When the acceleration/deceleration time selection is changed during positioning operation at operation speed

The system will operate using the new deceleration time. If the acceleration/deceleration time selection is changed just before start of deceleration, the deceleration time setting may not be changed.

If the time needed for the remaining travel distance is shorter than the time needed for deceleration after a change, the pulse output may decrease suddenly during deceleration.

For 2-speed positioning operation, interrupt 2-speed constant quantity feed, variable speed operation and multi-speed operation, the system will operate using the new acceleration/deceleration time.

When the acceleration/deceleration time selection is changed during deceleration The system will operate using the deceleration time before the change. However, for 2-speed positioning operation, interrupt 2-speed constant quantity feed, variable speed operation and multi-speed operation, the system will operate using the new acceleration/deceleration time.

**1**

Introduction

Introduction

**2**

System<br>configuration

**3**

Example<br>Connection

**4**

Installation

Installation

**5**

Wiring

**6**

and data configuration

g

control positioning

**8**

Manual control

Manual control

# **7.3 Handling the Forward Rotation Limit and Reverse Rotation Limit**

The concept of the forward rotation limit and that of the reverse rotation limit are described. Suppose that limit switches are located as shown in the figure below.

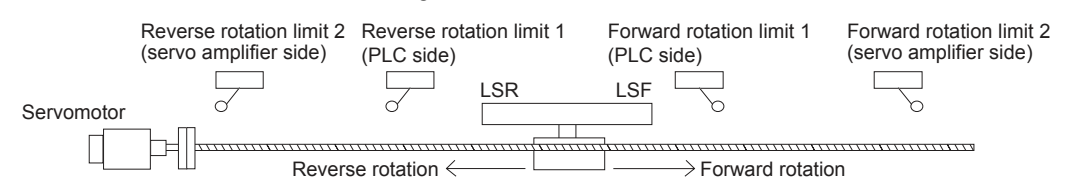

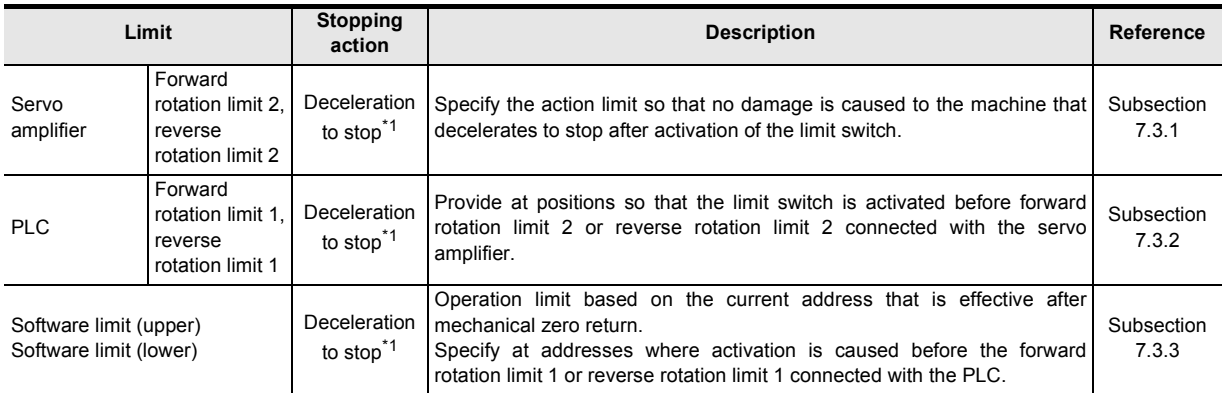

\*1. Sudden stop or deceleration stop can be selected with Ver.1.20 or later.

→ **For details, refer to Section 7.5**

#### **Note**

- The 20SSC-H does not have a terminal for connecting the forward or reverse rotation limit switch. Connect the forward and reverse rotation limit switches to the PLC and/or servo amplifier.
- Provide the forward/reverse rotation limit when using the DOG search function in a DOG type mechanical zero return. The DOG search function operates, even if the forward/reverse rotation limit are provided in either a PLC or the servo amplifier side.

### **How to restart after the limit switch is activated**

When the limit switch is activated, the work piece decelerates to stop, and a limit error occurs. The work piece cannot move to the activated limit-switch side. Use the JOG operation in opposite direction or the manual pulse generator in the opposite direction to avoid the limit error.

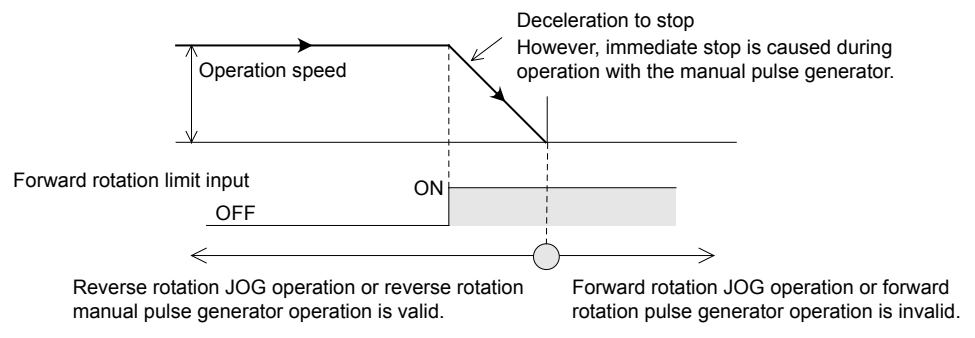

## **7.3.1 Forward rotation limit 2 (FLS) and reverse rotation limit 2 (RLS) [Servo amplifier limit]**

Connect forward rotation limit 2 (FLS) and reverse rotation limit 2 (RLS) to the upper stroke limit (FLS) and lower stroke limit (RLS) external signal terminals of the servo amplifier, respectively. This limit switch should be provided in a position to avoid causing damage to the machine after activation.

> → **For sudden stop performed when the stroke limit switch turns ON in the servo amplifier, refer to Section 7.5**

→ **For parameters, control data and monitor data, refer to Chapter 11**

### **1. Wiring the forward rotation limit 2 (FLS) and reverse rotation limit 2 (RLS)**

Connect forward rotation limit 2 (FLS) and reverse rotation limit 2 (RLS) to the upper stroke limit (FLS) and lower stroke limit (RLS) external signal terminals of the servo amplifier, respectively.

### → **For terminal names and wiring in the servo amplifier, refer to the servo amplifier manual**

### **2. Servo amplifier external signal setting**

Set the external input selection (positioning parameter) as follows.

#### → **For details, refer to Subsection 11.1.20**

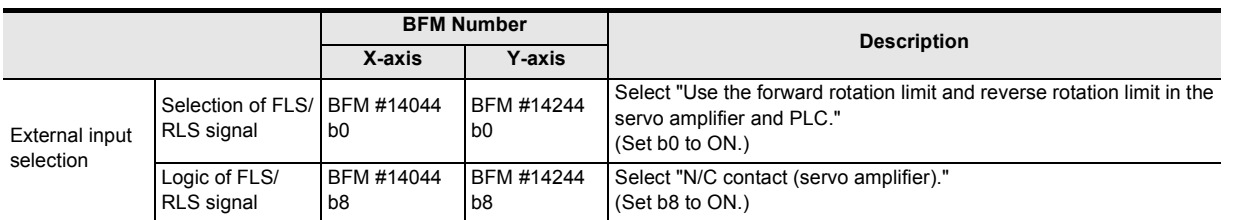

### **3. Restarting method**

Refer to the following.

### → **Refer to Section 7.3 (on the previous page)**

# **7.3.2 Forward rotation limit 1 (LSF) and reverse rotation limit 1 (LSR) [PLC side limit]**

Control the operation command 1 of the 20SSC-H using a sequence program. Provide at a position so that activation is caused before forward rotation limit 2 or reverse rotation limit 2 connected to the servo amplifier.

#### $\rightarrow$  For sudden stop operation performed when the rotation limit switch turns ON, refer to Section 7.5 → **For parameters, control data and monitor data, refer to Chapter 11**

### **1. Wiring the forward rotation limit 1 (LSF) and reverse rotation limit 1 (LSR)**

Connect forward rotation limit 1 (LSF) and reverse rotation limit 1 (LSR) at the input terminals of the PLC. For details on the PLC wiring method, refer to the following respective PLC manual.

→ **Refer to the FX3U Hardware Manual**

→ **Refer to the FX3UC Hardware Manual**

### **2. Specifying forward rotation limit 1 (LSF) and reverse rotation limit 1 (LSR)**

Operate the forward rotation limit 1 (LSF) and reverse rotation limit 1 (LSR) connected with the PLC with the forward rotation limit flag and reverse rotation limit flag in Operation command 1, respectively.

#### → **For the operation command 1, refer to Subsection 11.4.10** → **For program examples, refer to Chapter 12**

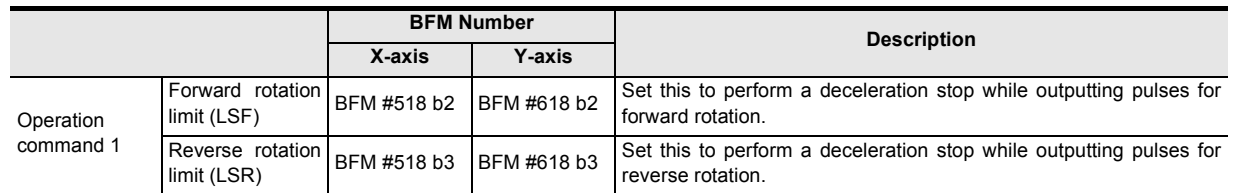

### **3. Restarting method**

Refer to the following.

### → **Refer to Section 7.3 (on the previous page)**

**88** Manual control Manual control **9**Control Positioning **10**Table Operation Table Operation

**1**

Introduction

Introduction

**2**

System<br>configuration

**3**

Example<br>Connection

**4**

Installation

Installation

**5**

Wiring

**6**

**7**

control positioning Before starting

Memory<br>configura<br>and data configuration

g

### **7.3.3 Software limit**

This operation limit is based on the 0 address that becomes valid after a mechanical zero return. Specify each software limit in positioning parameters at addresses so that activation is before forward rotation limit 1 and reverse rotation limit 1 connected with the PLC.

#### $\rightarrow$  For sudden stop operation performed when the software limit turns ON, refer to Section 7.5 → **For parameters, control data and monitor data, refer to Chapter 11**

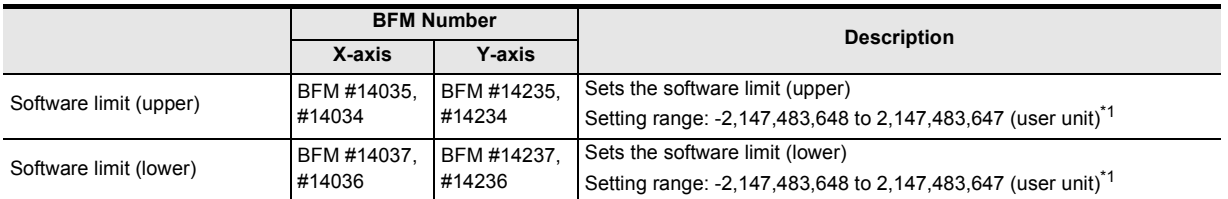

\*1. However, set the value within -2,147,483,648 to 2,147,483,647 PLS in converted pulse data. Refer to the section shown below for details on the user units and converted pulse data.

→ **Refer to Section 7.10**

#### **Conditions for validating the software limit**

- Specify the software limit so that the following condition is satisfied. Large software limit > small software limit
- State with active zero return complete flag (After execution of mechanical zero return and completion of positioning at the zero-point, or in an absolute position detection system where the current value is established)

### → **For details of the status information, refer to Subsection 11.3.17**

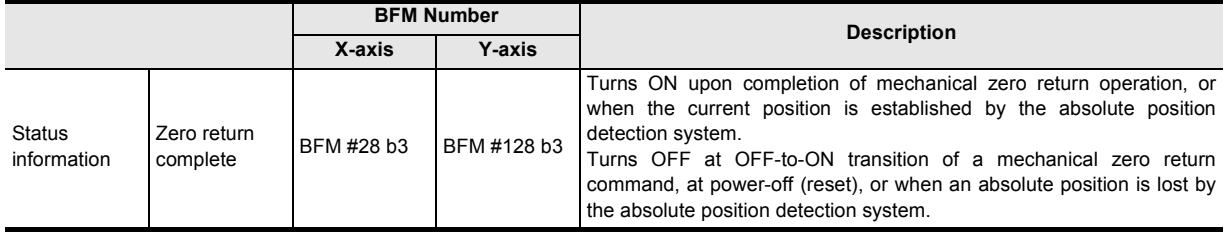

#### **Note**

To refrain from using the software limit, specify the software limit settings as shown below.

- $\cdot$  Software limit (upper) = Software limit (lower)
- Software limit (upper) < Software limit (lower)

#### **Cautions for use of software limit**

- 1) The software limit is invalid under the following control situations.
	- Mechanical zero return operation
	- Current value change
	- Ring counter setting (Ver.1.10 or later)
- 2) The limit error of the software limit is changed at the starting and end points of the operation. Therefore the specified upper or lower software limit may be exceeded in circular interpolation control. In this case, deceleration does not occur even if the software limit is exceeded.

If there is a possibility of overshoot beyond the software limit, install an external limit switch.

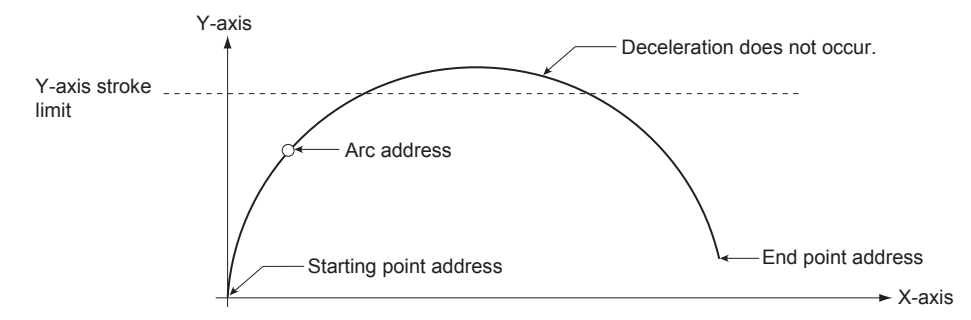

Introduction

Introduction

**2**

System<br>configuration

**3**

Example<br>Connection

**4**

Installation

Installation

**5**

Wiring

**6**

Memory<br>configura<br>and data configuration

g

**7**

control positioning

# **7.4 Handling the STOP command**

When the STOP command of 20SSC-H turns ON during positioning operation, the servomotor decelerates to stop.<sup>\*1</sup>

When stopped by the STOP command, the following status informations are shown below.

\*1. Sudden stop or deceleration stop can be selected with Ver.1.20 or later.

### → **For selection of sudden stop/deceleration stop, refer to Section 7.5** → **For the parameters, control data and monitor data, refer to Chapter 11**

→ **For details of the operation command 1, refer to Subsection 11.4.10**

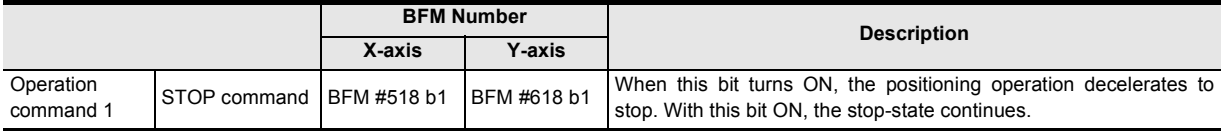

#### **Status information state**

#### → **For details of the status information, refer to Subsection 11.3.17**

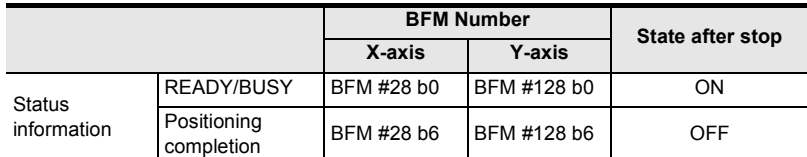

### **1. STOP command during JOG operation, manual pulse generator operation or variable speed operation**

When a STOP command is turned ON during the JOG operation, manual pulse generator operation or variable speed operation, the servomotor decelerates to a stop without regard to the stop mode setting type. The table above shows the positioning completion flag state when the servo motor stops.

#### **Operation stop for JOG operation, manual pulse generator operation or variable speed operation**

To stop the JOG operation, manual pulse generator operation or variable speed operation, turn the operation command to off or stop the manual pulse generator input. (without using the STOP command) Operation is restarted when the STOP command is turned off and the forward or reverse rotation JOG command is ON, the manual pulse generator or variable speed operation is being operated.

→ **For jog operation, refer to Section 8.2**

→ **For manual pulse generator operation, refer to Section 8.3**

→ **For variable speed operation, refer to Section 9.7**

#### **2. STOP command during positioning operation (without the JOG operation, manual pulse generator operation or variable speed operation)**

When the STOP command is turned ON during positioning control operation, the operation is as follows according to the stop mode setting. There are two types of stop mode: the positioning control end mode and remaining travel distance operation mode.

1) Positioning control end mode

When the STOP command is turned ON, operation decelerates to a stop and is terminated. When the STOP command is OFF, positioning operation begins when the START command is turned ON.

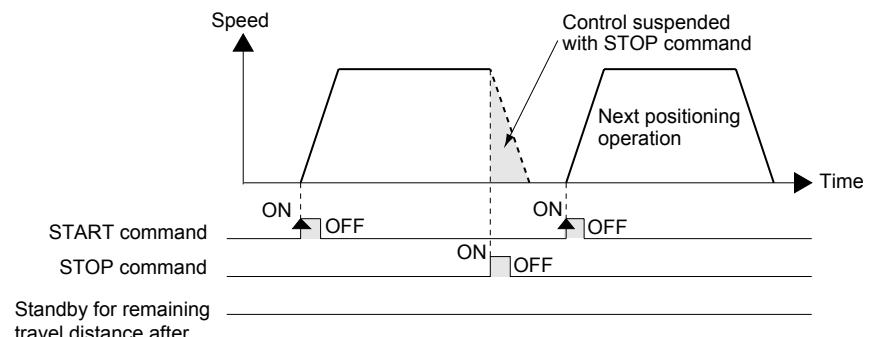

stopped

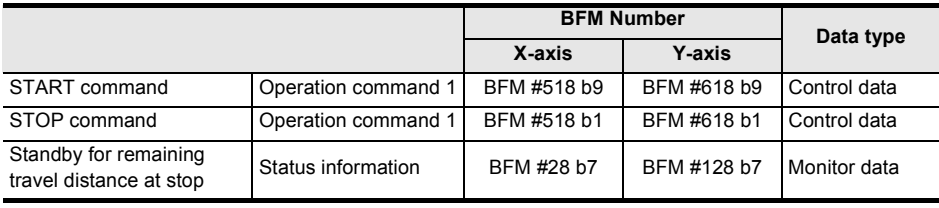

#### 2) Remaining travel distance operation mode

When the STOP command is turned ON, operation decelerates to a stop and the 20SSC-H enters standby state for the remaining travel distance operation. At this time, "standby for remaining travel distance" flag is turned ON. When the STOP command is OFF and the START command is turned ON during standby status, positioning operation continues for the remaining travel distance.

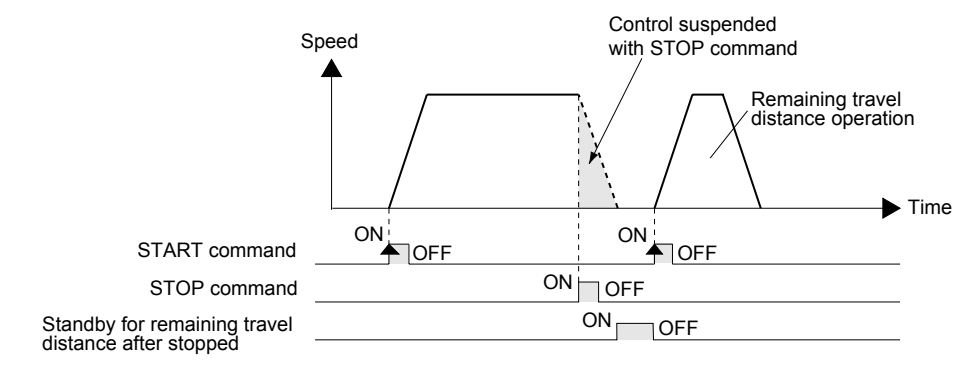

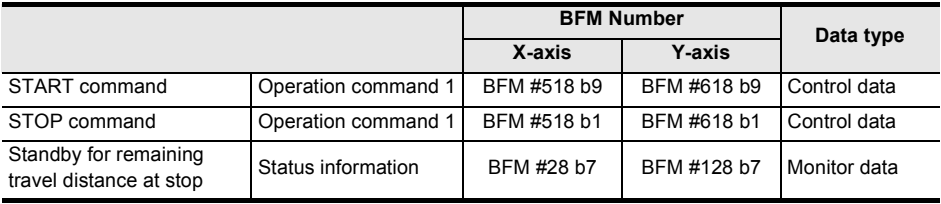

#### **To cancel the remaining travel distance operation in the remaining travel distance operation mode**

When "remaining travel distance operation cancel command" is turned ON in standby status, the operation for the remaining travel distance is cancelled and the positioning operation terminates.

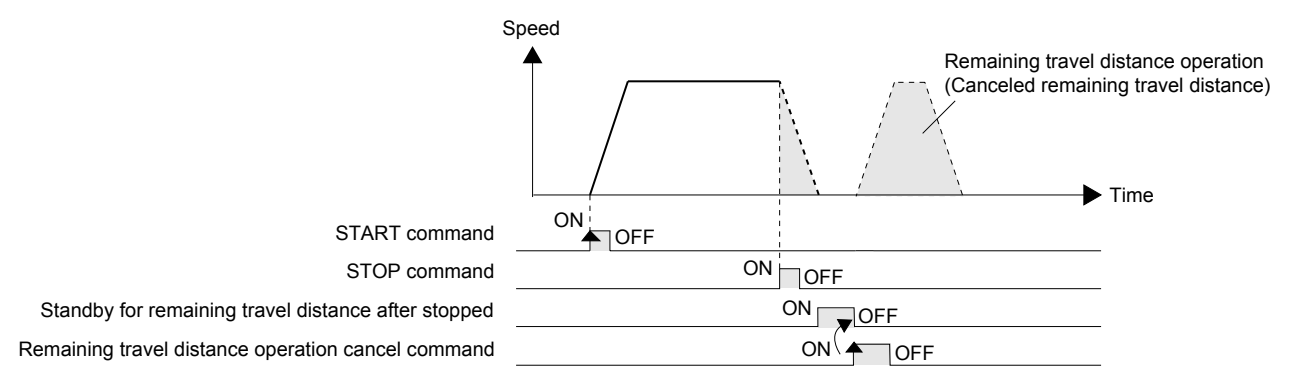

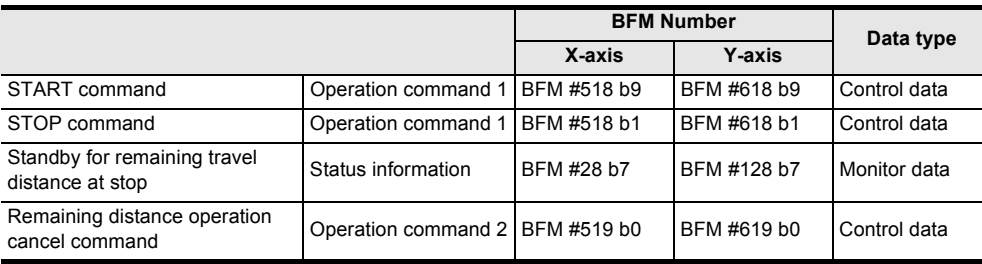

### **3. Wiring the stop switch**

Connect the stop switch to the input terminal of the PLC.

For details of the PLC wiring method, refer to the following manual according to the PLC being used.

→ **Refer to the FX3U Hardware Edition**

→ **Refer to the FX3UC Hardware Edition**

### **4. STOP command**

Operate the PLC's STOP switch together with the 20SSC-H STOP command.

**1**

Introduction

Introduction

**2**

System<br>configuration

**3**

Example<br>Connection

**4**

Installation

Installation

**5**

Wiring

**6**

configuration

ŝ

control positioning

**88** Manual control Manual control

**9**

Control Positioning

# **7.5 Sudden stop selection (Ver.1.20 or later)**

This function suddenly stops the work piece when the STOP command/forward rotation limit switch 2 (FLS), reverse rotation limit switch 2 (RLS)/forward rotation limit switch 1 (LSF) or reverse rotation limit switch 1 (LSR)/software limit turns ON during positioning operation.

→ **For handling of the forward rotation limit and reverse rotation limit, refer to Section 7.3**

→ **For the STOP command, refer to Section 7.4**

 $\rightarrow$  For the parameters, control data and monitor data, refer to Chapter 11

**1. For specifying the sudden stop operation performed when the STOP command or rotation limit switch turns ON, set the following positioning parameters.**

#### → **For details of positioning parameters, refer to Section 11.1**

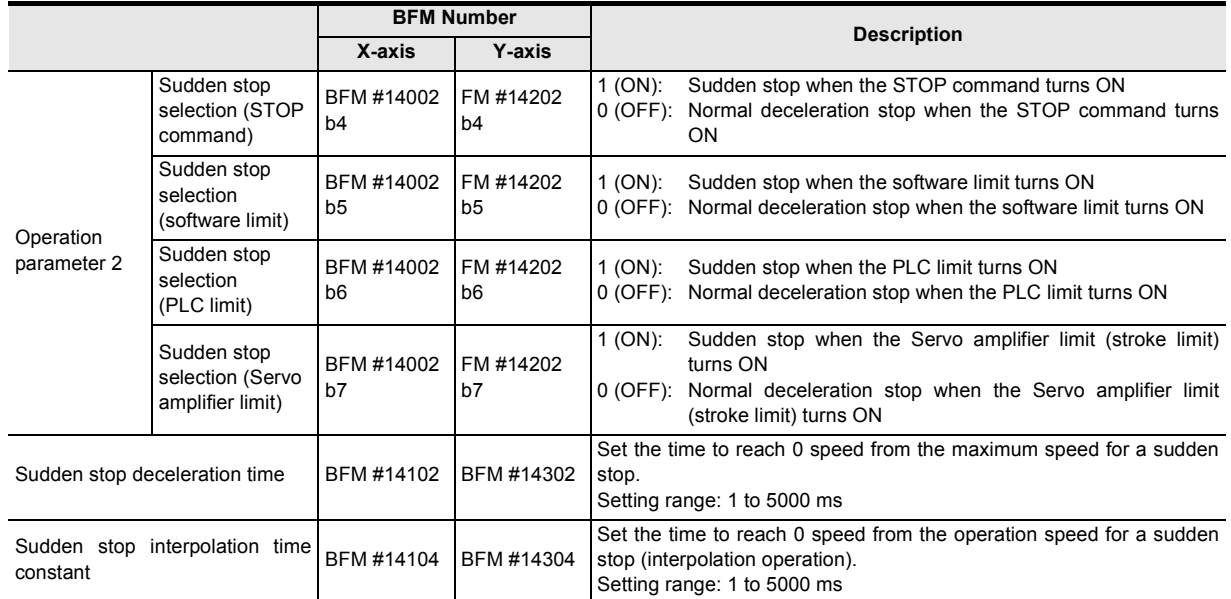

#### **2. Sudden stop operation**

1) The work piece suddenly stops after the sudden stop deceleration time (Sudden stop interpolation time constant) when the STOP command or limit switch turns ON during operation. However, the work piece stops after the normal deceleration time when the sudden stop deceleration time (Sudden stop interpolation time constant) is longer than the normal deceleration time (interpolation time constant).

#### **In individual axis operation**

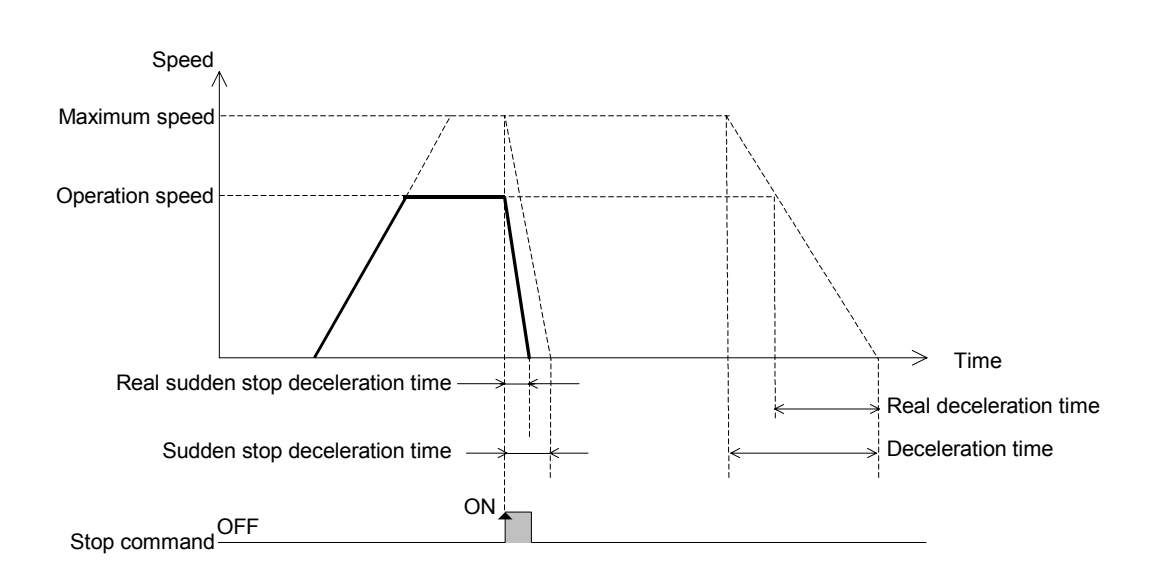

Introduction

Introduction

**2**

System<br>configuration

**3**

Example<br>Connection

**4** Installation Installation

**5**

Wiring

**6**

**7**

**88** Manual control Manual control

**9**

control positioning Before starting

Memory<br>configura<br>and data configuration

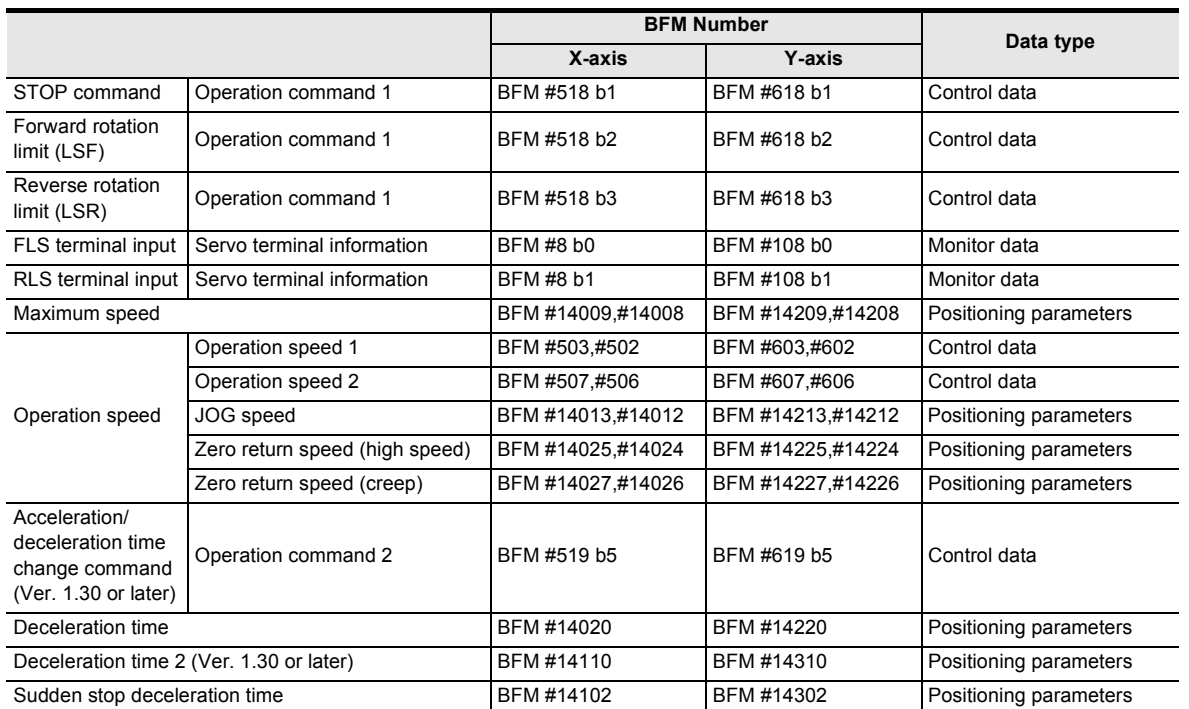

#### **In simultaneous two-axis operation (interpolation operation)**

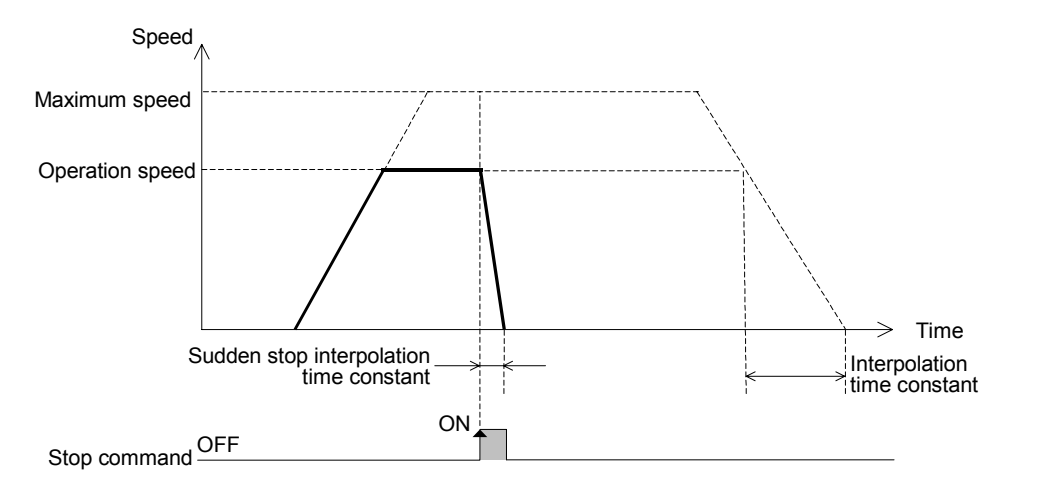

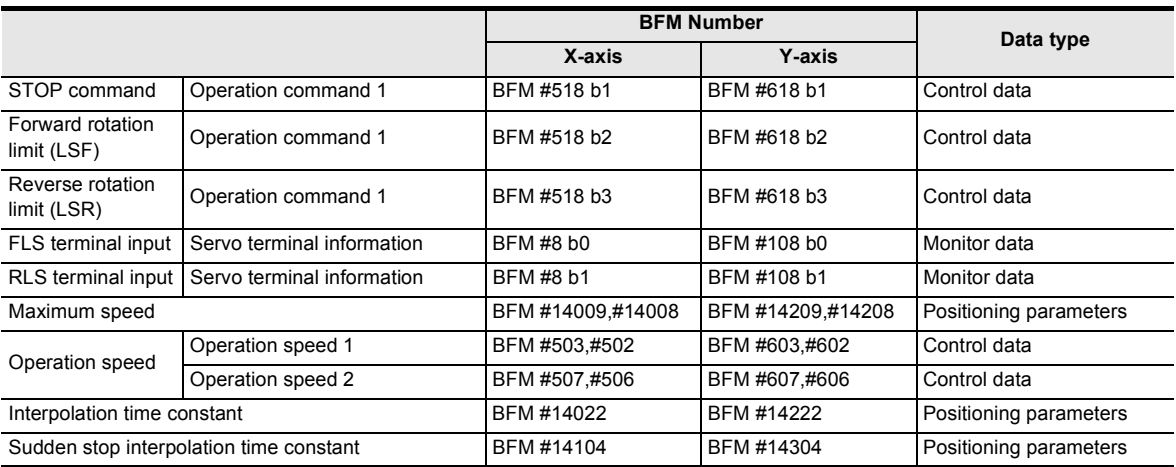

2) When the STOP command or rotation limit switch turns ON during deceleration stop, the servo motor suddenly stops in accordance with the sudden stop deceleration time (sudden stop interpolation time constant).

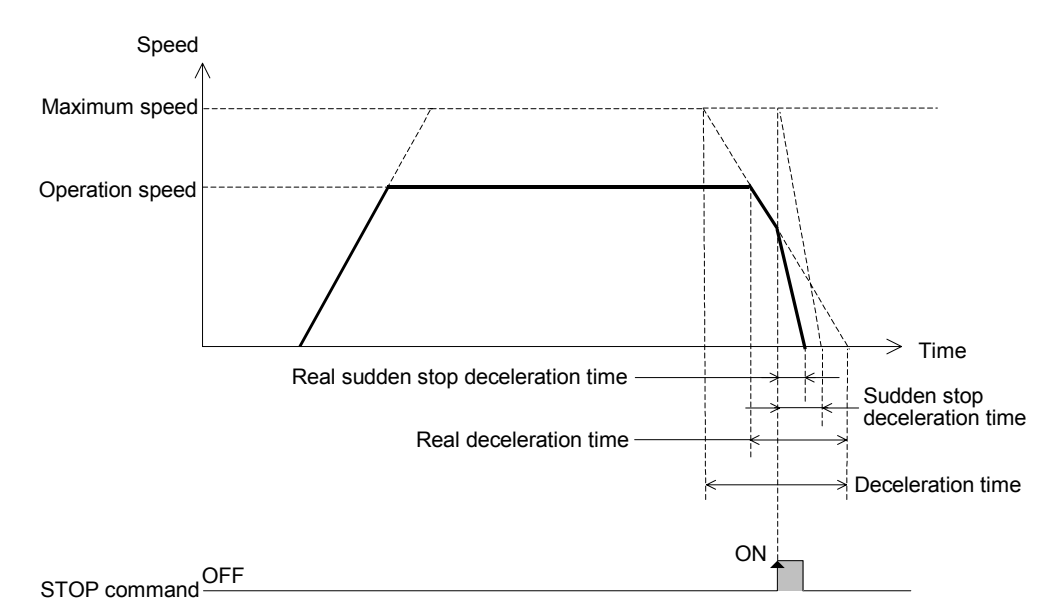

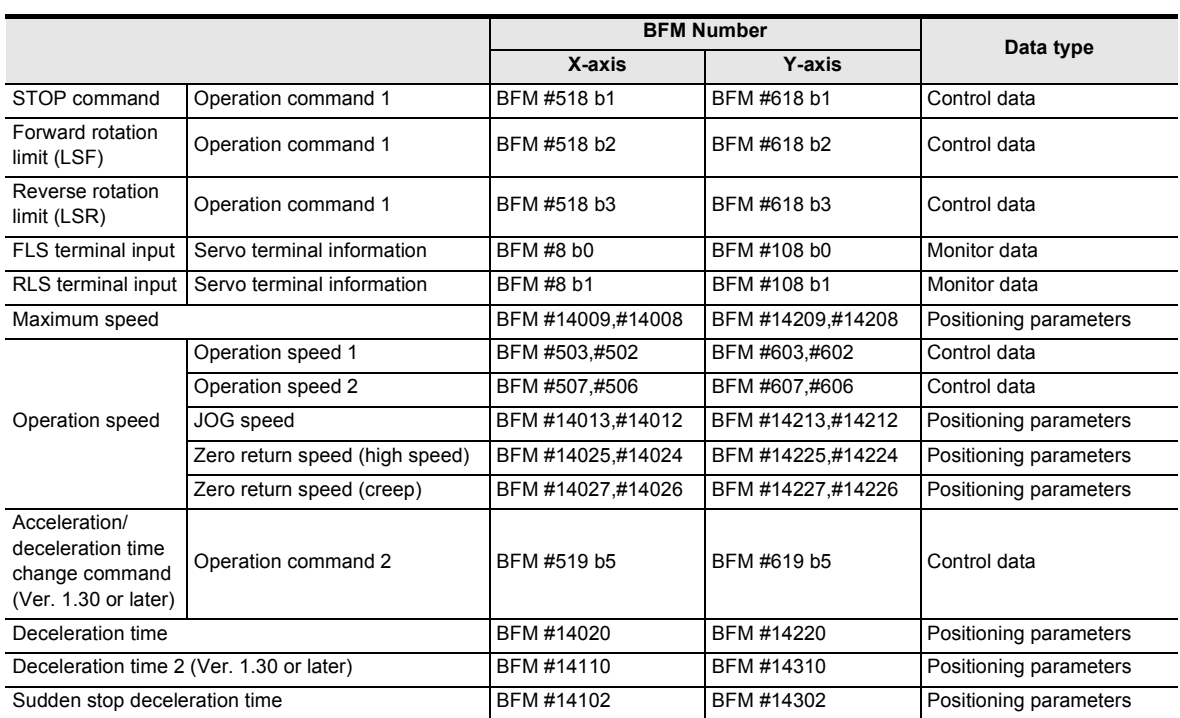

#### **In individual axis operation**

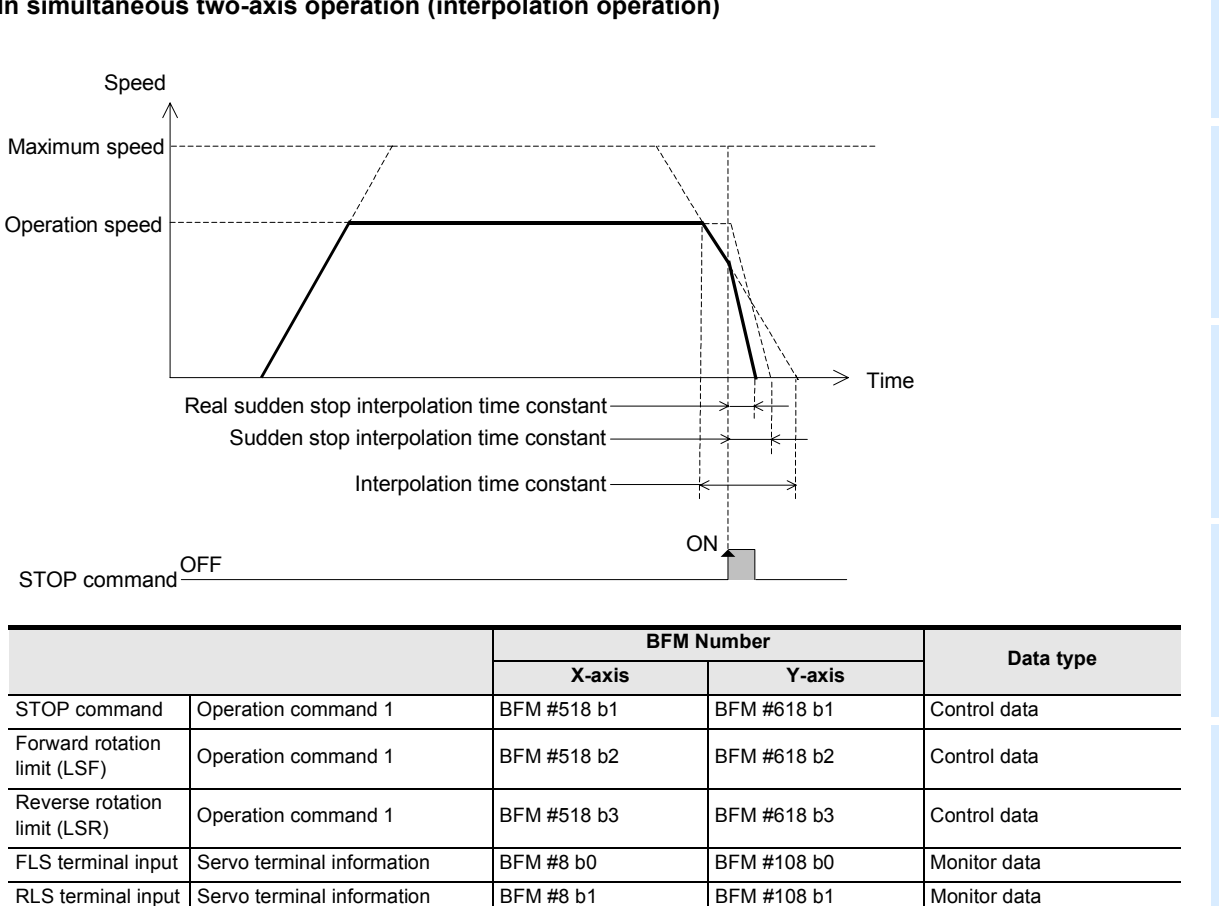

Maximum speed BFM #14009,#14008 BFM #14209,#14208 Positioning parameters

Interpolation time constant **BFM #14022** BFM #14022 BFM #14222 Positioning parameters Sudden stop interpolation time constant BFM #14104 BFM #14304 Positioning parameters

Operation speed Operation speed 1 BFM #503,#502 - Control data

### **In simultaneous two-axis operation (interpolation operation)**

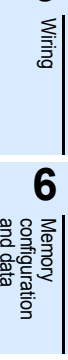

**1**

Introduction

Introduction

**2**

System<br>configuration

**3**

Example<br>Connection

**4**

Installation

Installation

**5**

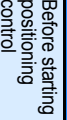

**88** Manual control Manual control

**7**

Control Positioning

**9**

# **7.6 Changing During Operation (Operation Speed, Target Address)**

### **7.6.1 Changing the operation speed with the override function**

This function changes the operation speed during positioning operation based on a ratio. Specify the operation speed change ratio using the override setting (0.1 to 3000.0%). When changing the operation speed using the override function, it is not necessary to control the "change" command in operation disabled" flag (b12) in the operation command 1 (X-axis: BFM #518, Y-axis: BFM #618).

→ **For the parameters, control data and monitor data, refer to Chapter 11**

**1. When using the override function, set the following override setting to the ratio corresponding to the operation speed.**

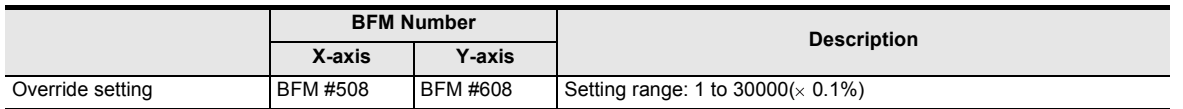

### **2. Applicable positioning operations**

- Operations applicable to the override function Operations inapplicable to the override function
	- Mechanical zero return (at high speed)
	- JOG operation
	- 1-speed positioning operation
	- Interrupt 1-speed constant quantity feed
	- 2-speed positioning operation
	- Interrupt 2-speed constant quantity feed
	- Interrupt stop
	- Variable speed operation
	- Multi-speed operation
	- Linear interpolation
	- Linear interpolation (interrupt stop)
	- Circular interpolation
	- Reciprocal movement instruction (Ver.1.10 or later)

### **3. Operation**

setting

**BFM Number Data type X-axis Y-axis** Operation speed Operation speed 1 BFM #503,#502 BFM #603,#602 Control data Operation speed 2 BFM #507,#506 BFM #607,#606 Control data 100  $100\%$   $\times$  200%  $\times$  150% 100 200 150 Speed Actual operation speed Time Operation speed Override setting

Operation speed present value **BFM** #11,#10 BFM #111,#110 Monitor data Override setting **BFM #508** BFM #608 Control data

JOG speed BFM #14013,#14012 BFM #14213,#14212 Positioning parameters Zero return speed (high speed) BFM #14025,#14024 BFM #14225,#14224 Positioning parameters

- - Mechanical zero return (at creep)
	- Manual pulse generator operation

#### **Caution for speed change**

- If the overridden (actual) operation speed is smaller than 1, the operation speed is handled as "1" in the current speed unit.
- When "100%" is set to the override setting, the system operates at the preset operation speed.
- The operation speed can be changed during positioning operation. The override function is invalid during deceleration after a STOP command or in positioning operation.
- When the operation speed is changed by the override function during interpolation operation, the acceleration/deceleration time (interpolation time constant) changes according to the ratio by which the operation speed changes.

#### → **For details, refer to the note in Section 7.2**

#### **4. Program description example**

 $\mathbf{I}$ 

In the program below, the operation speed is changed as follows.

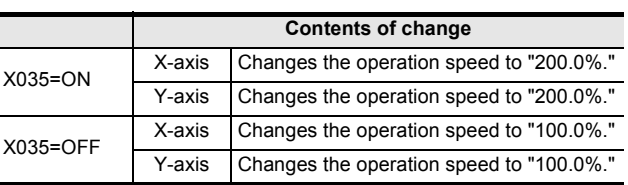

Performing operations at the operation speed "200.0%"

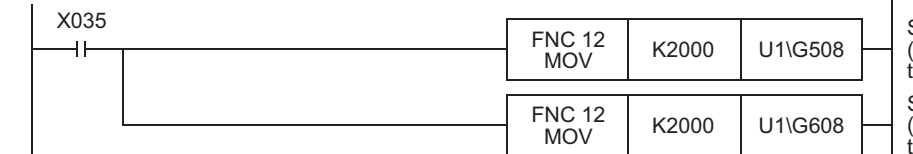

Sets the override setting (X-axis) in unit No. 1 to "200.0%."

Sets the override setting (Y-axis) in unit No. 1 to "200.0%."

Performing operations at the operation speed "100.0%"

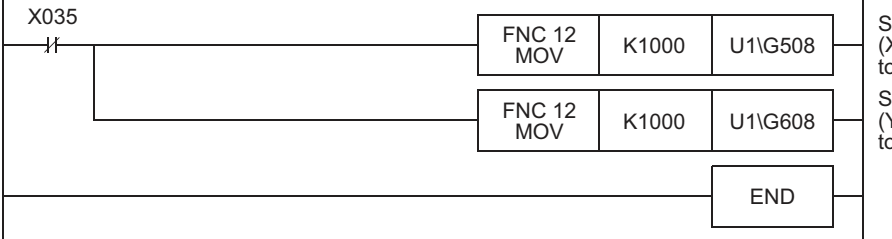

Sets the override setting (X-axis) in unit No. 1 to "100.0%."

Sets the override setting (Y-axis) in unit No. 1 to "100.0%."

**1**

Introduction

Introduction

**5**

Wiring

**6**

Memory<br>configura<br>and data configuration

g

**7**

**8**

Manual control

Manual control

**9**

Control Positioning

**10**

Table Operation

Table Operation

control positioning Before starting

**4**

### **7.6.2 Changing the operation speed with the operation speed change function**

This function is possible to change to the specified new operation speed at an arbitrary timing. However, the speed does not change during mechanical zero return after detection of the near point DOG and start of deceleration to the creep speed.

 $\rightarrow$  For the parameters, control data and monitor data, refer to Chapter 11

### **1. Set as follows when changing the operation speed using the operation speed change function.**

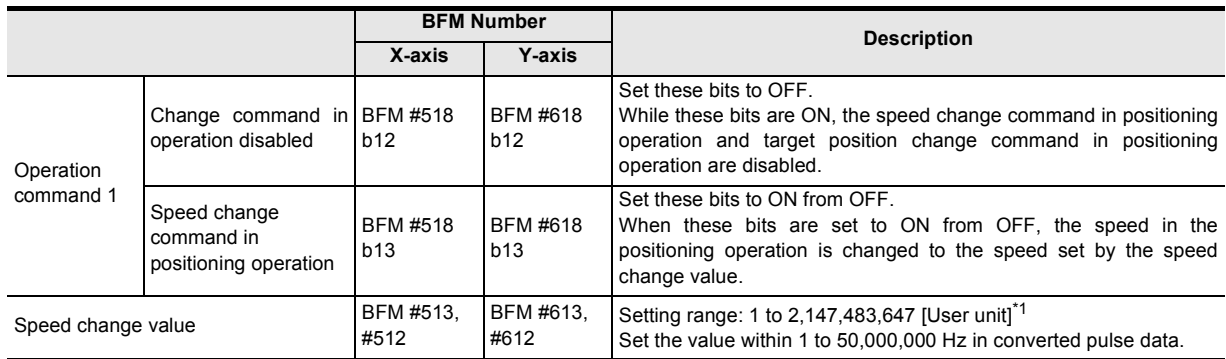

\*1. Refer to the section shown below for details on the user unit.

### **2. Applicable positioning operations**

- Operations applicable to the operation speed change function
	- Mechanical zero return (at high speed)
	- JOG operation
	- 1-speed positioning operation
	- Interrupt 1-speed quantity feed
	- 2-speed positioning operation
	- Interrupt 2-speed quantity feed
	- Interrupt stop
	- Multi-speed operation
	- Linear interpolation
	- Linear interpolation (interrupt stop)
	- Circular interpolation
	- Reciprocal movement instruction (Ver.1.10 or later)

### **3. Operation**

ON  $OFF +$ OFF∩<br>OFF Speed **A** Operation speed after change Operation speed Target address Speed change command in positioning operation Time Operation speed change processing

- → **Refer to Section 7.10**
- Operations inapplicable to the operation speed change function
	- Mechanical zero return (at creep)
	- Manual pulse generator operation
	- Variable speed operation

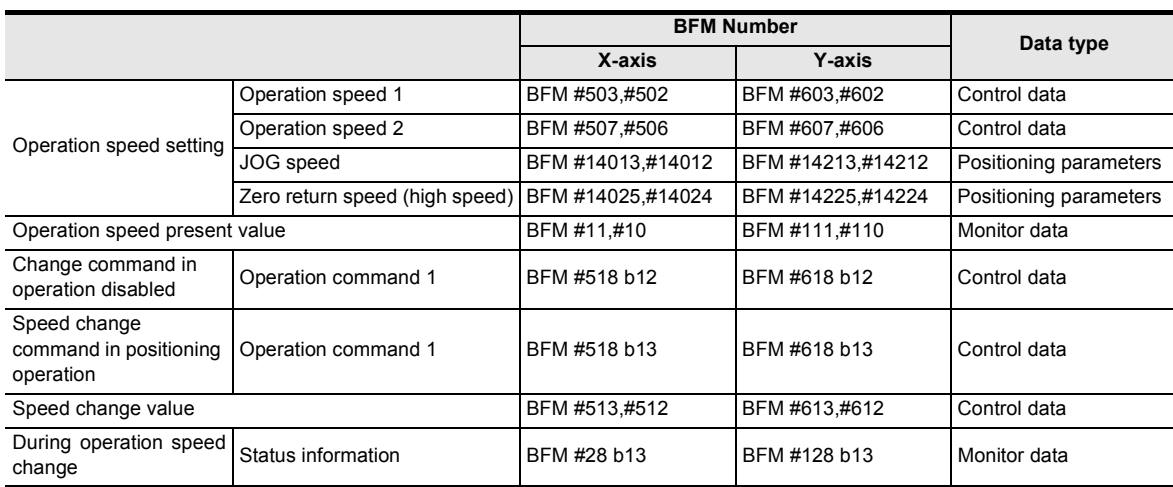

#### **Change procedure**

- 1) Set the following bits to OFF in operation command 1.
	- Change command in operation disabled
	- Speed change command in positioning operation
- 2) Set the speed change value.
- 3) Set the speed change command in positioning operation to ON in operation command 1.
- 4) Set the following bits in the operation command 1 as follows when the During operation speed change flag in the status information turns OFF from ON.
	- Set the speed change command in positioning operation to OFF.
	- Set the Change command in operation disabled flag to ON. When unintended speed changes during operation are disabled except changes by change commands (excluding speed changes using the override function)

### **4. Cautions for speed change**

- When the Operation Speed Change function has been used along with the Remaining Travel Distance operation mode, if STOP command is turned ON during positioning operation, the next operation speed is defined by the changed speed.
- The operation speed can not change in the following statuses.
	- When operation is started (that is, when the START command or START input is given) At the start of operation, change the setting of operation speed 1, operation speed 2, jog speed<sup>\*1</sup> and zero return speed (high speed)<sup>\*1</sup> before giving the START input (or command).
- \*1. For the jog speed and zero return speed (high speed), change the positioning parameters.

→ **For update of positioning parameters, refer to Subsection 7.1.7**

- During deceleration by STOP command
- During automatic deceleration in position control
- If an operation speed larger than the maximum speed is specified for the speed change value, a setting error occurs and the operation speed is controlled at the maximum speed.
- To change the speed at interpolation control, the speed change value has to be set in the X-axis setting.
- The operation speed does not change during mechanical zero return (at creep). The speed change command is ignored.

## **5. Program description example**

In the following program, the operation speed is changed as follows.

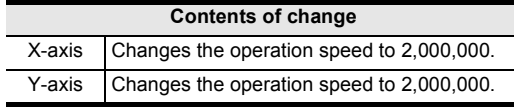

**1**

Introduction

Introduction

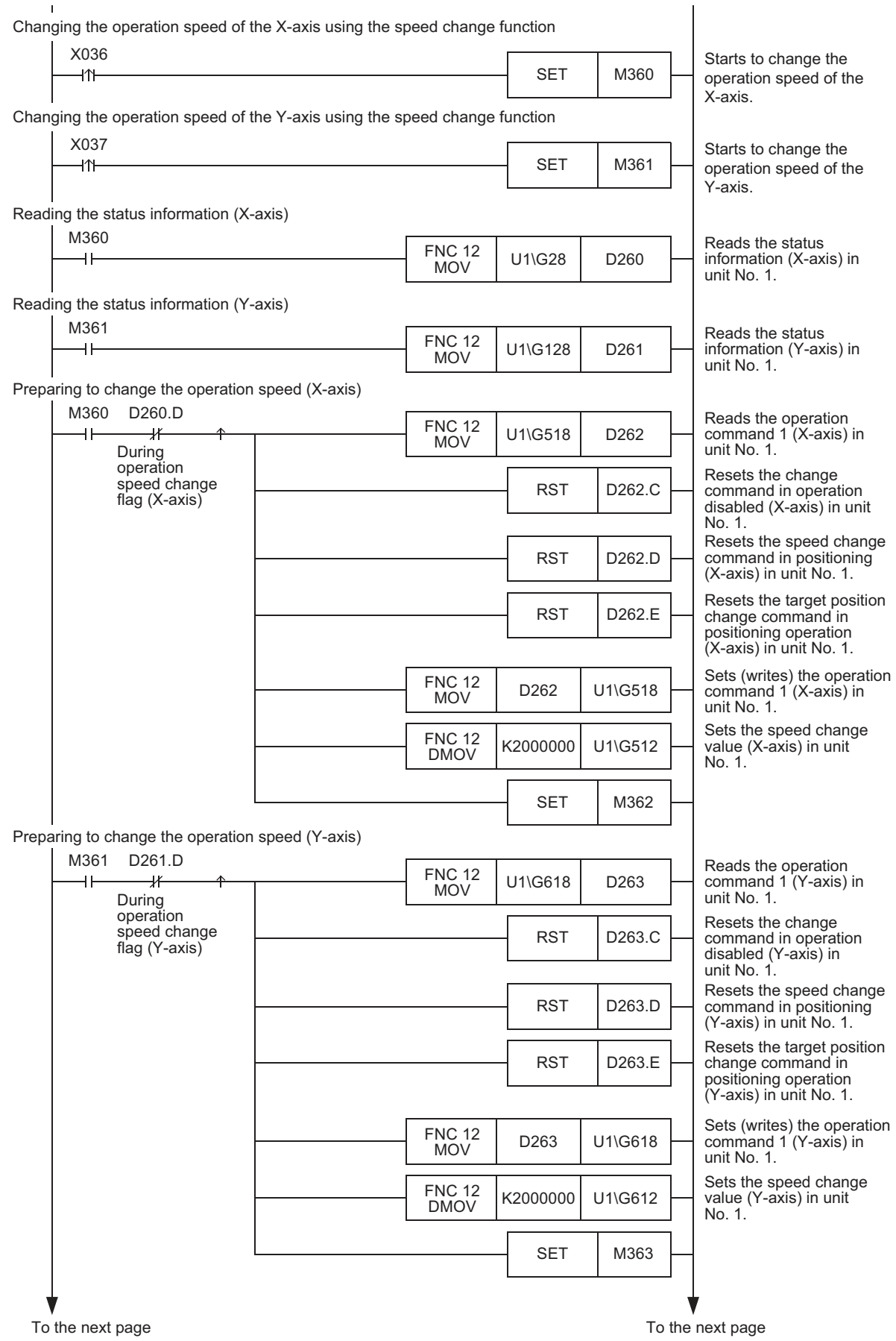

**1** Introduction

**2**

**3**

**4** Installation Installation

**5**

Wiring

**6**

**7**

Before starting

**88** Manual control Manual control

**9**

D<br>
1able Operation Table Operation

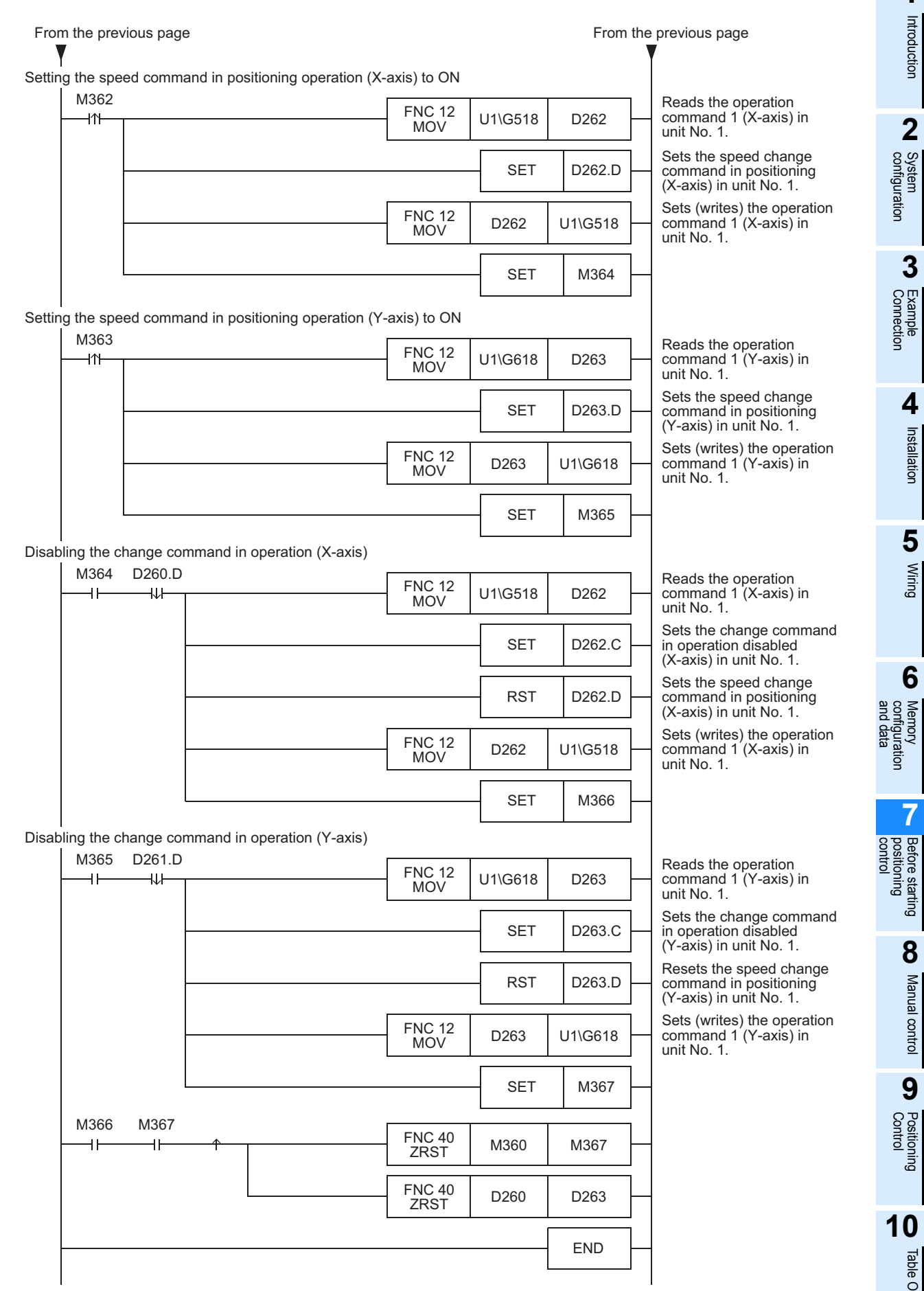

### **7.6.3 Changing target address during operation using target address change function**

This function is used to change the target address in positioning control to a new specified address. → **For the parameters, control data and monitor data, refer to Chapter 11**

#### **1. Set the following when changing the target address and operation speed during operation using the target address change function.**

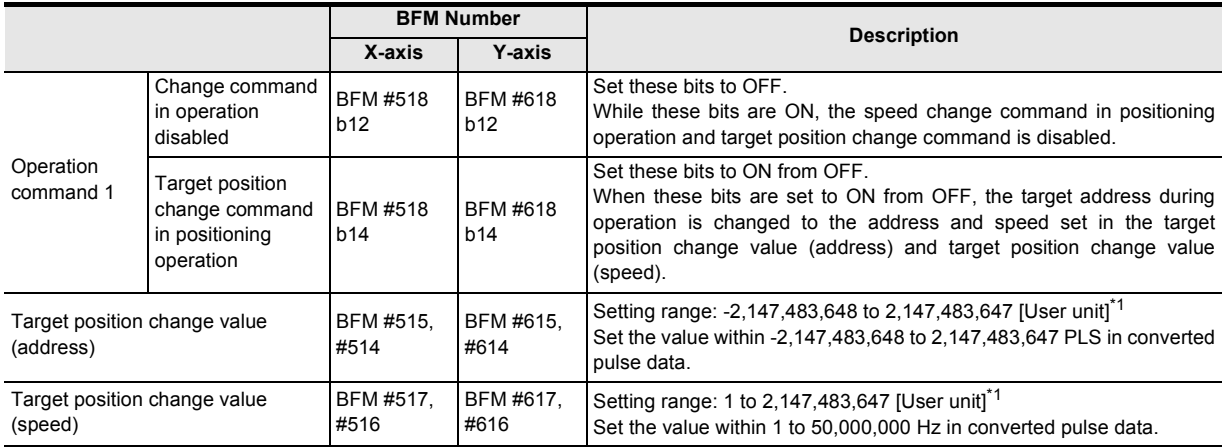

\*1. Refer to the section shown below for details on the user units.

#### **Note**

To leave the operation speed unchanged, set the target position change value (speed) to the same speed as the current operation speed.

#### **2. Applicable positioning operations**

- Operations applicable to the target address change function
	- 1-speed positioning operation
	- Interrupt 1-speed constant quantity feed
	- 2-speed positioning operation
	- Interrupt 2-speed constant quantity feed
	- Interrupt stop
	- Reciprocal movement instruction (Ver.1.10 or later)

• Operations inapplicable to the target address change function

→ **Refer to Section 7.10**

- Mechanical zero return
- Manual pulse generator operation
- JOG operation
- Variable speed operation
- Multi-speed operation
- Linear interpolation
- Linear interpolation (interrupt stop)
- Circular interpolation

### **3. Operation**

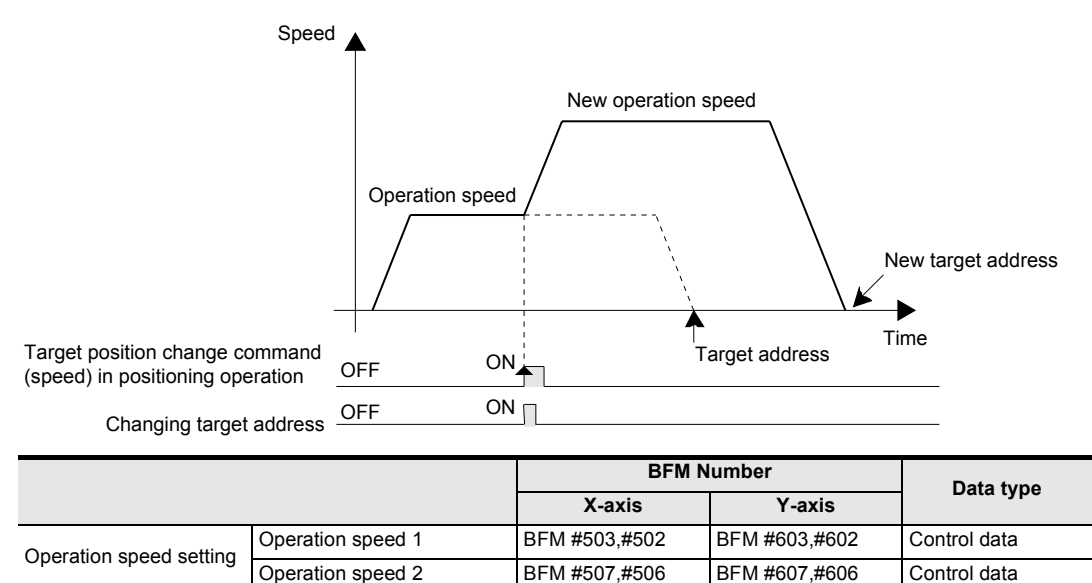

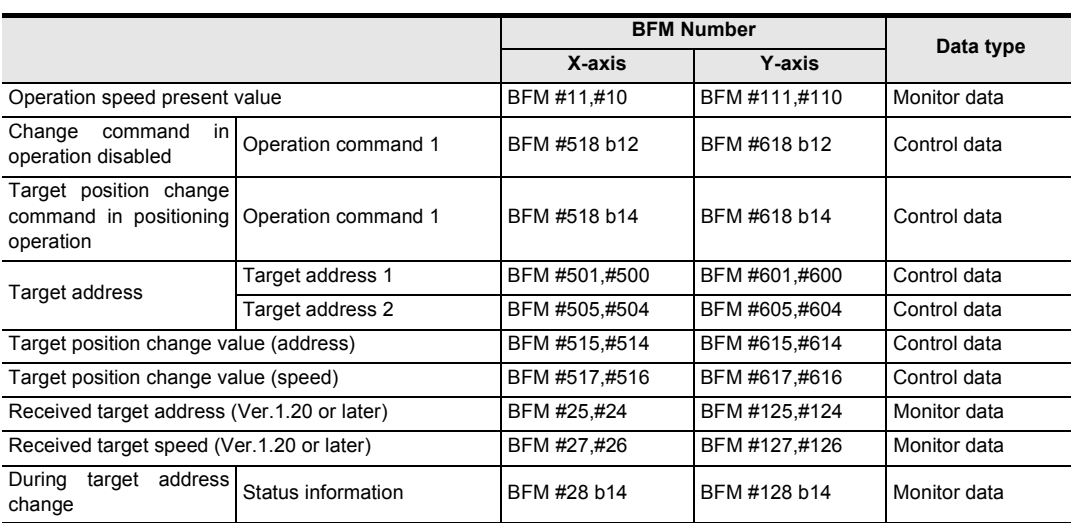

#### **Change procedure**

- 1) Set the following bits to OFF in operation command 1.
	- Change command in operation disabled
	- Target position change command in positioning operation
- 2) Set the target position change value (address) and target position change value (speed).
- 3) Set the target position change command in positioning operation to ON in operation command 1.
- 4) Set the following bits in operation command 1 as follows when the During operation speed change flag in the status information turns OFF from ON.
	- Set the target position change command in positioning operation to OFF.
	- Set the change command in operation disabled to ON. When unintended speed changes during operation are disabled except changes by change commands (excluding speed changes using the override function)

#### **Operation when the operation direction changes**

When the operation direction changes due to a change of the target address, the system will decelerate and stop, turn around, and then reach the newly set address.

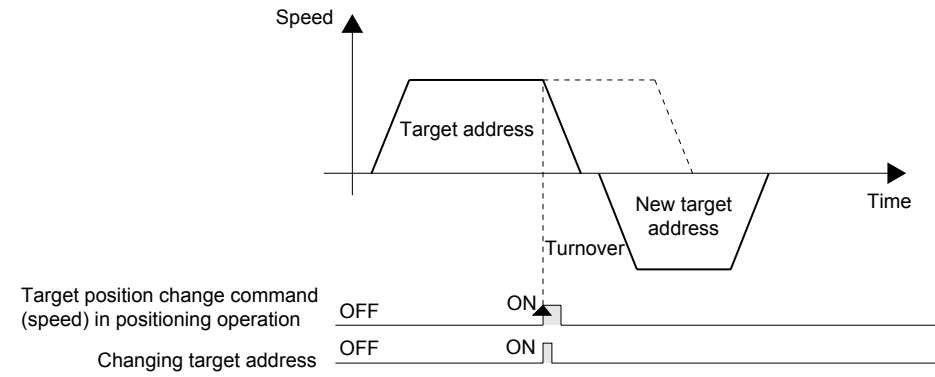

g

**8**

Manual control

Manual control

**9**

Control Positioning

**10**

Table Operation

**Table Operation** 

**99**

### **4. Cautions**

- The operation speed can not change in the following statuses.
	- When operation is started (that is, when the START command or START input is given) At the start of operation, change the setting of target address 1, target address 2 and, operation speed 1 and operation speed 2 before giving the START input (or command).
	- During deceleration by STOP command
	- During automatic deceleration in position control
- If the target position change value (address) converted in units of pulses is out of the setting range, an error occurs.
- If the target position change value (speed) is out of the setting range, the operation speed is handled as "1"(lower limit) or maximum speed (upper limit).
- If the specified target address requires change of the operation direction after the interrupt input changes from OFF to ON during the following peration, the work piece moves to the address where the interrupt input turned ON and stops there:
	- Interrupt 1-speed Constant Quantity Feed<sup>\*1</sup>
	- Interrupt 2-speed Constant Quantity Feed
	- \*1. However, the operation is different in the constant position stop mode.

#### → **Refer to Subsection 9.3.2**

- The following target address changes are not allowed during 2-speed positioning operation:
	- Target address change that requires change of the operation direction at the 1st speed during 1st speed operation
	- Target address change that requires change of the target address at the 2nd speed during 1st speed operation.

#### **5. Program description example**

In the following program, the operation speed and target address are changed as follows.

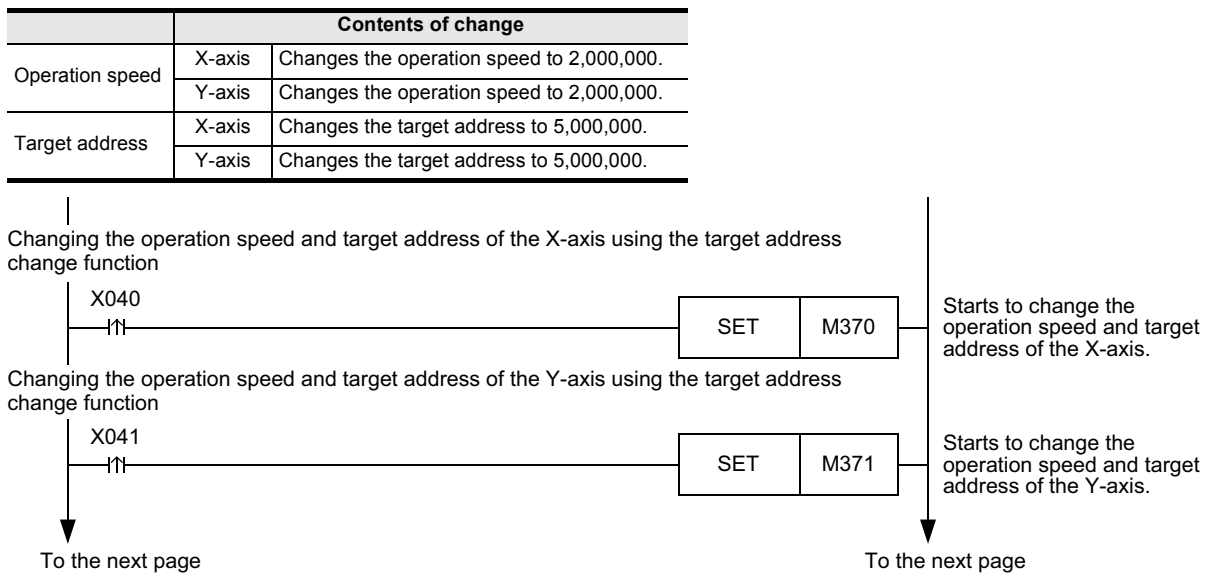

### FX3U-20SSC-H Positioning Block User's Manual *7.6 Changing During Operation (Operation Speed, Target Address)*

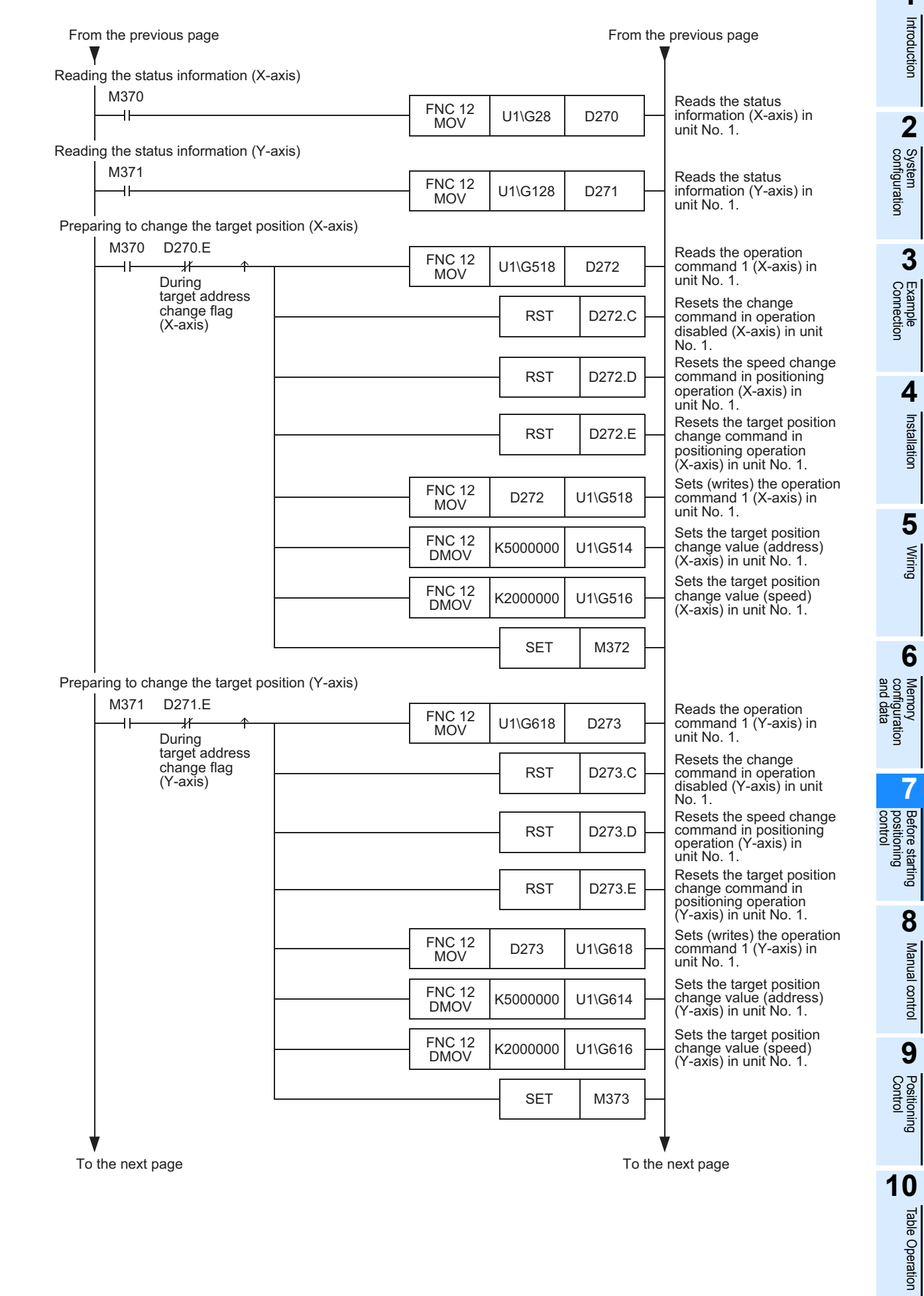

**101**

Table Operation

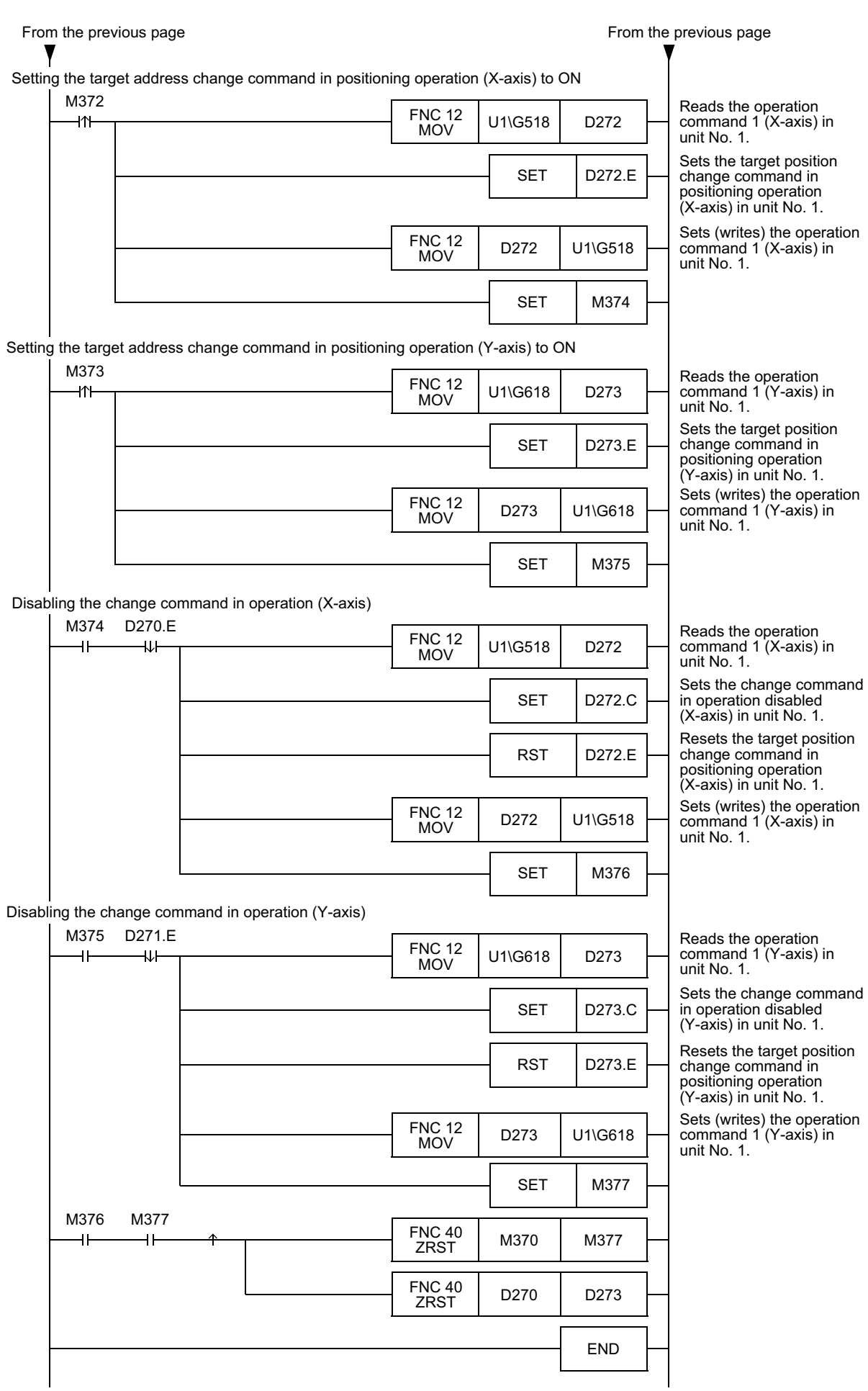
# **7.7 Acceleration/deceleration time selection (Ver. 1.30 or later)**

Select the acceleration/deceleration time used in positioning operation except interpolation operation. Select the acceleration/deceleration time before starting positioning operation.

#### → **For parameters, control data and monitor data, refer to Chapter 11**

#### **1. Select the acceleration/deceleration time used in positioning operation using the acceleration/deceleration time change command.**

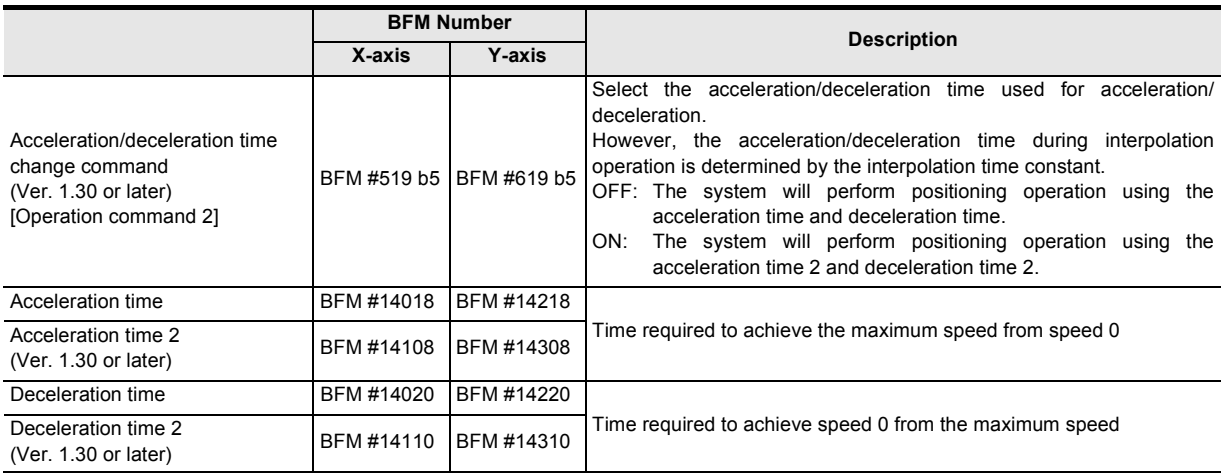

#### **2. Applicable positioning operations**

- Operations for which the acceleration/deceleration time change command is enabled
	- Mechanical zero return operation (creep)
	- Mechanical zero return operation (high speed)

1-speed positioning operation - Interrupt 1-speed constant

2-speed positioning operation

- Jog operation (except inching operation)

quantity feed

- Multi-speed operation Reciprocal movement
	- instruction

Interrupt 2-speed constant quantity feed - Interrupt stop

Variable speed operation

(Ver. 1.10 or later)

- Operations for which the acceleration/ deceleration time change command is disabled
	- Jog operation (during inching operation)
	- Manual pulse generator operation
	- Linear interpolation
	- Linear interpolation (interrupt stop)
	- Circular interpolation

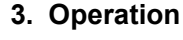

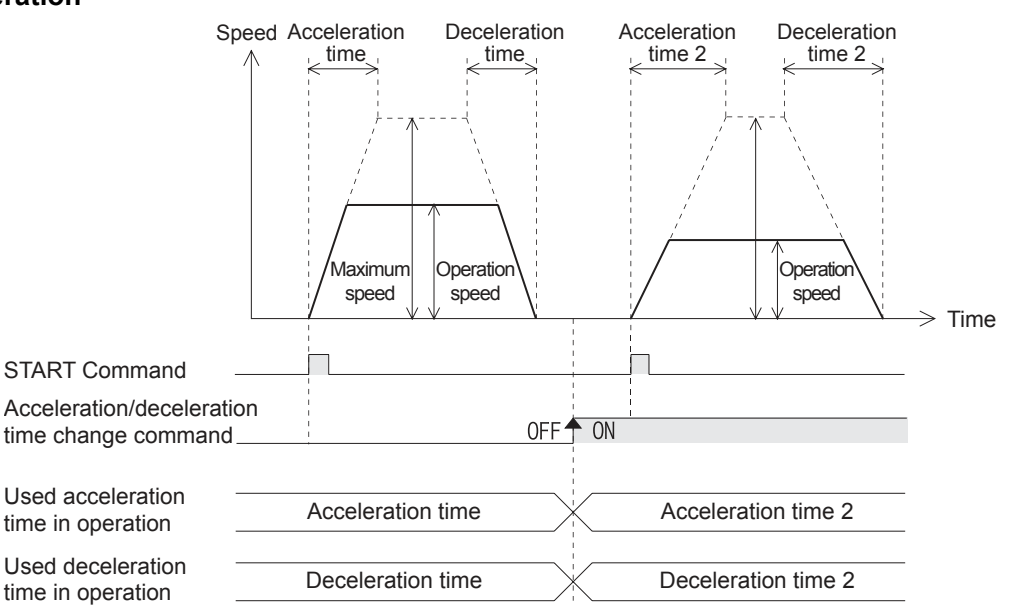

**1**

**3**

**4**

**6**

ʻ§

and data configuration ŝ **7**

**8**

**10**

Table Operation

Table Operation

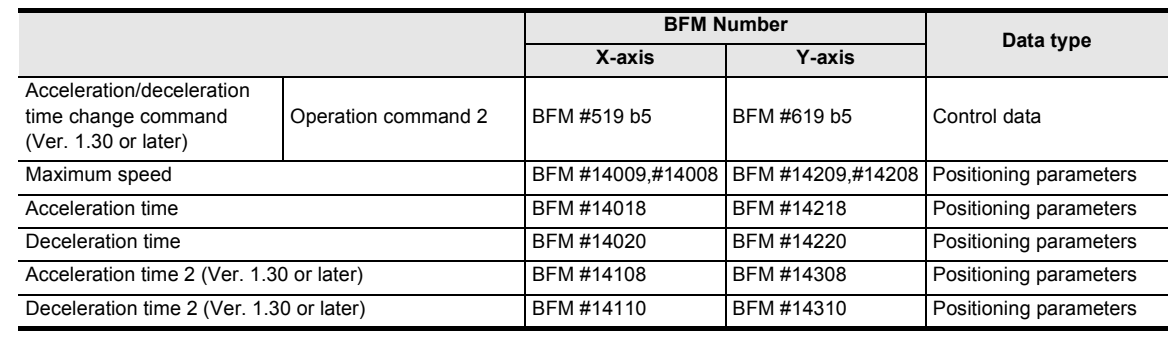

#### **Note**

• Enable the acceleration/deceleration time setting before starting positioning operation.  $\rightarrow$  For the method to enable changed positioning parameters, refer to Subsection 7.1.7

• Do not change the status of the acceleration/deceleration time change command during positioning operation.

Select the acceleration /deceleration time before starting positioning operation. If the acceleration/deceleration time selection is changed during positioning operation, the system will perform the following operation depending on the operation status:

- When the acceleration/deceleration time selection is changed during acceleration/deceleration The system will operate using the new acceleration/deceleration time. However, attention should be paid to positioning operation because the acceleration time setting may not be changed with the intended timing.
- When the acceleration/deceleration time selection is changed during positioning operation at operation speed

The system will operate using the new deceleration time. If the acceleration/deceleration time selection is changed just before start of deceleration, the deceleration time setting may not be changed. If the time needed for the remaining travel distance is shorter than the time needed for deceleration after a change, the pulse output may decrease suddenly during deceleration.

For 2-speed positioning operation, interrupt 2-speed constant quantity feed, variable speed operation and multi-speed operation, the system will operate using the new acceleration/deceleration time.

- When the acceleration/deceleration time selection is changed during deceleration The system will operate using the deceleration time before the change. However, for 2-speed positioning operation, interrupt 2-speed constant quantity feed, variable speed operation and multi-speed operation, the system will operate using the changed acceleration/ deceleration time.

#### **4. Program description example**

In following the program, the acceleration/deceleration time setting is changed as follows.

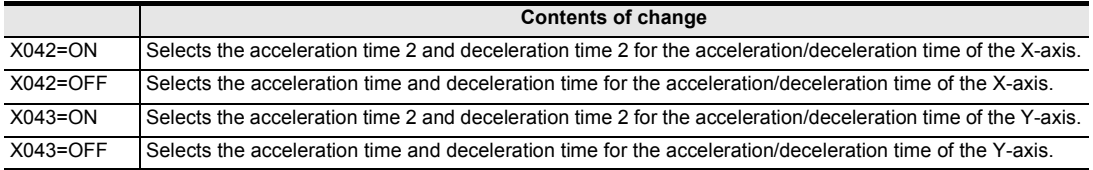

Selects the acceleration time 2 and deceleration time 2 for the acceleration/deceleration time of X-axis.

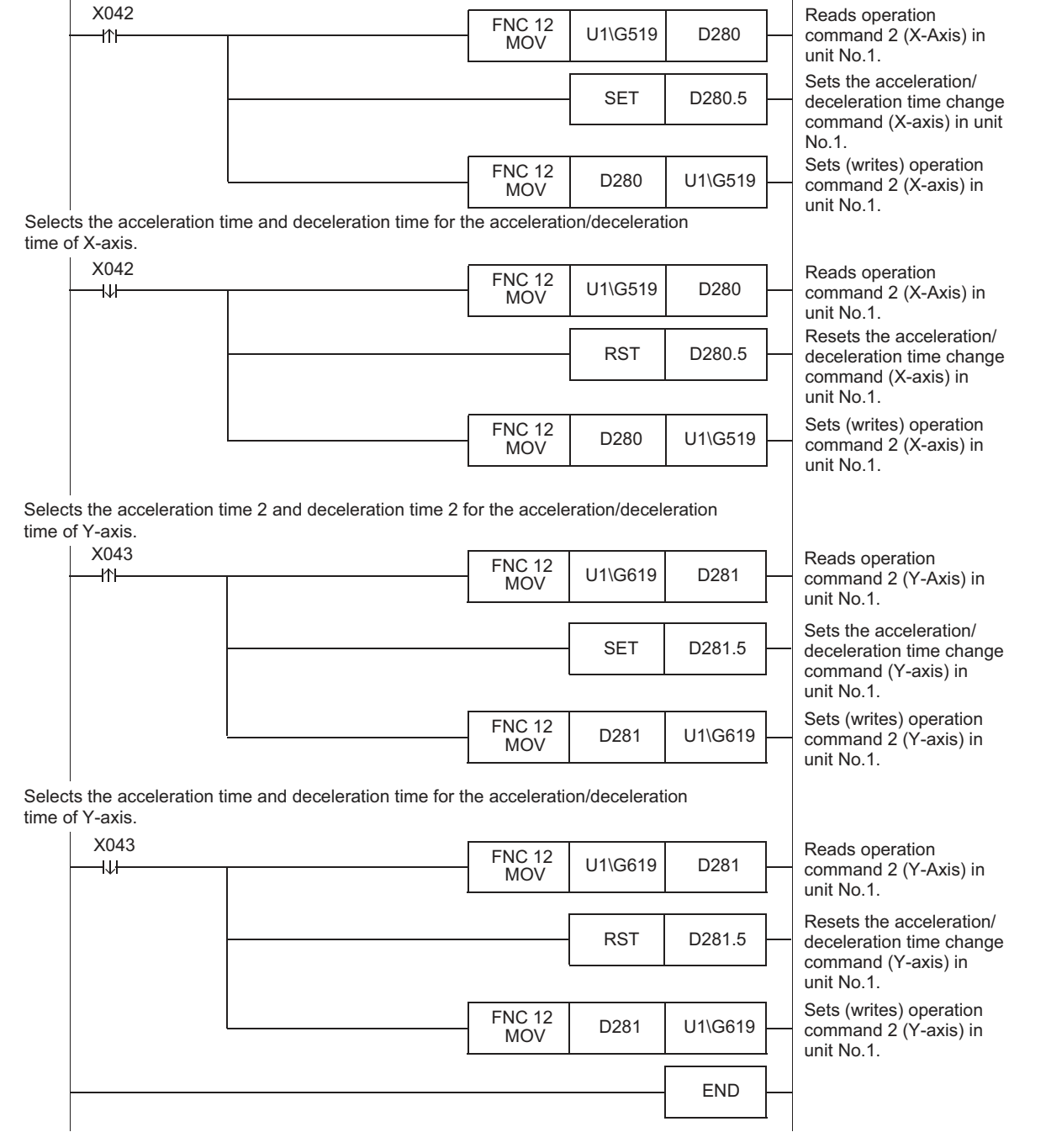

**9**

Control Positioning

**10**

Table Operation

Table Operation

# **7.8 Ring counter setting (Ver.1.10 or later)**

This function causes the current address to perform the ring operation within the range from 0 to the preset ring counter upper limit value.

The current address (user) performs the ring operation within the range from 0 to the preset ring value. The current address (pulse) performs the ring operation within the range from 0 to the preset ring value converted into pulses.

The 20SSC-H Ver. 1.30 or later supports unlimited length feed in ring operation when the absolute position detection system is used.

No setting is necessary for unlimited length feed.

However, the reciprocal movement instruction does not support unlimited length feed in ring operation when the absolute position detection system is used.

#### → **For parameters, control data and monitor data, refer to Chapter 11**

#### **Caution**

When the absolute current position from the zero-point exceeds the range of 32 bit data (-2,147,483,648 to 2,147,483,647), the current value overflow flag in the status information is ON.

Since 20SSC-H units earlier than Ver.1.30 do not support unlimited length feed in "ring operation" when the absolute position detection system is used, an error (error code: 3004) occurs at the next power startup in this case.

#### **1. Set the following for enabling ring operation in the current address.**

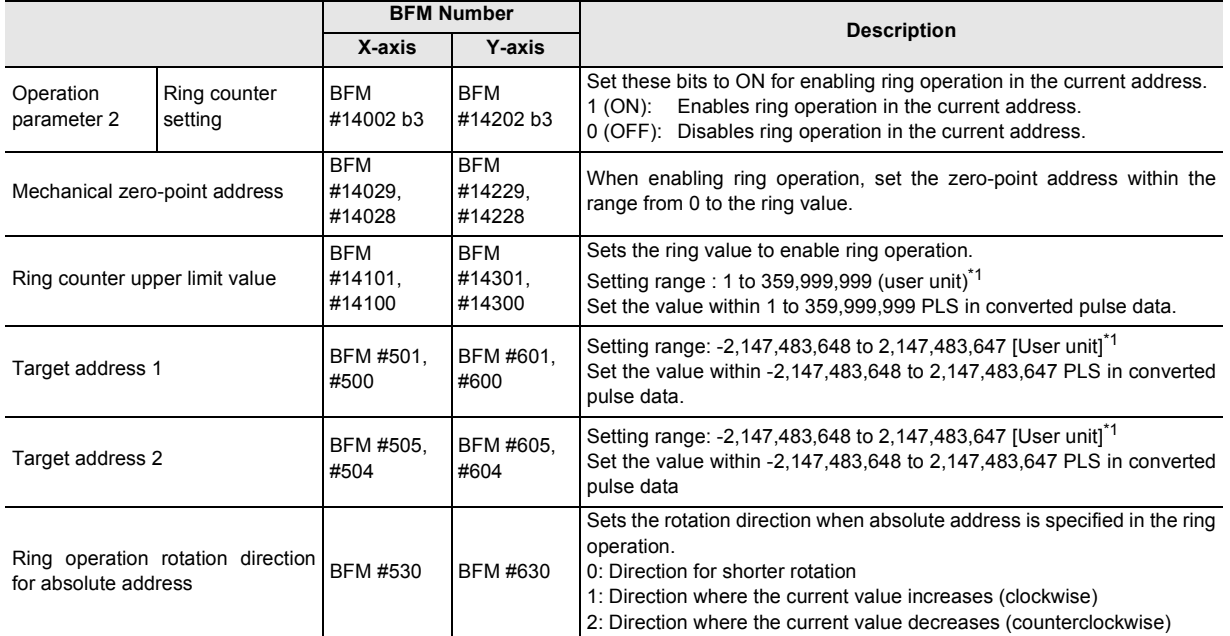

\*1. Refer to the section shown below for details on the user units.

→ **Refer to Section 7.10**

**1**

Introduction

Introduction

**2**

System<br>configuration

**3**

Example<br>Connection

**4**

Installation

Installation

**5**

Wiring

**6**

Memory<br>configura<br>and data configuration

g

**7**

**8**

Manual control

Manual control

**9**

Position<br>Control

**10**

Table Operation

Table Operation

control positioning Before starting

#### **Target address setting range and rotation direction**

Set the target address and rotation direction as follows.

- When specifying the address with an absolute value In interrupt 1-speed constant quantity feed (except the constant position stop mode) and interrupt 2-speed constant quantity feed, even if the target address and rotation direction are specified in absolute values, the system operates as if they are specified in relative values.
	- Target address: Set a proper address suitable for positioning operation. The setting range is from 0 to the ring counter upper limit value in the current address.
	- Rotation direction: Set the ring operation rotation direction for the absolute address.

#### **In interrupt 1-speed constant quantity feed operation (constant position stop mode)**

Specify the rotation direction using the sign of the target address 1.

- +: The system will operate in the direction in which the current value will increase.
- : The system will operate in the direction in which the current value will decrease.

#### **Reciprocal movement instruction**

Set the ring operation rotation direction for the absolute address to "0: Direction for shorter rotation".

- When specifying the address with a relative value In interrupt 1-speed constant quantity feed, even if the target address and rotation direction are specified in absolute values, the system operates as if they are specified in relative values.
	- Target address: Set a proper address suitable for each positioning operation.
	- Rotation direction: Set a proper direction suitable for each positioning operation.

#### **Mechanical zero-point address setting**

For enabling ring operation in the current address, set the mechanical zero-point address within the following range.

Setting a value outside the setting range will cause an error.

Setting range: 0 to the ring value

#### **Unlimited length feed in ring operation (Ver. 1.30 or later)**

The 20SSC-H Ver. 1.30 or later supports unlimited length feed in ring operation when the absolute position detection system is used.

No setting is necessary for unlimited length feed.

However, the reciprocal movement instruction does not support unlimited length feed in ring operation when the absolute position detection system is used.

#### **2. Applicable positioning operations**

- - Mechanical zero return
	- JOG operation
	- 1-speed positioning operation
	- Interrupt 1-speed constant quantity feed
	- 2-speed positioning operation
	- Interrupt 2-speed constant quantity feed
	- Interrupt stop
	- Variable speed operation
	- Multi-speed operation
	- Manual pulse generator operation
	- Reciprocal movement instruction (Ver.1.10 or later)
- Operations allowing the ring operation **in Conventions** operations not allowing the ring operation
	- Linear interpolation
	- Linear interpolation (interrupt stop)
	- Circular interpolation

#### **3. Operation**

Example) System of units: degree Ring value: 359999

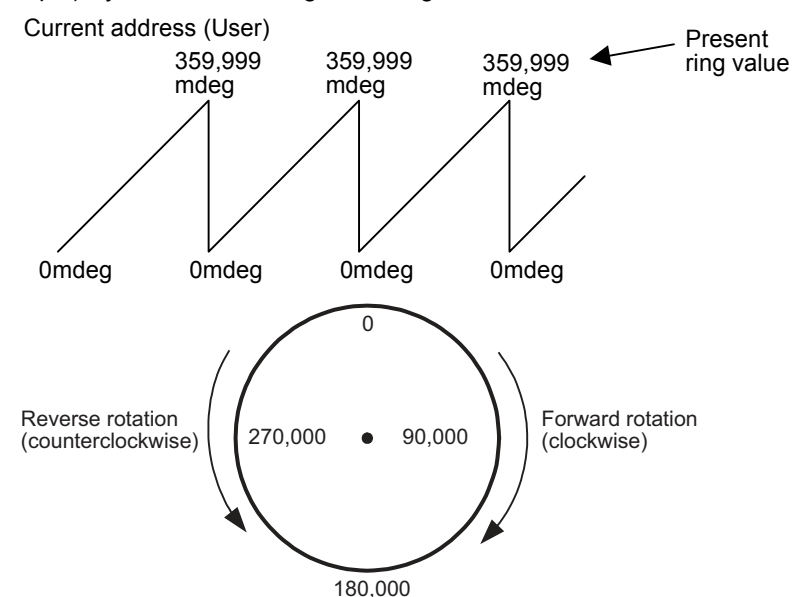

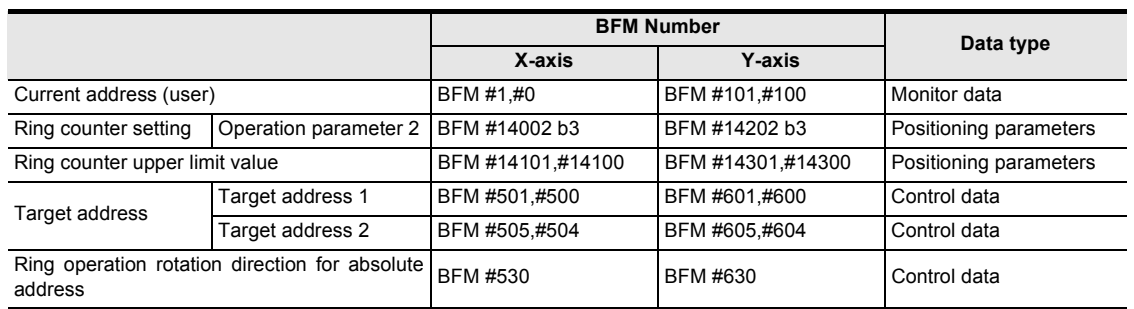

#### **When the address is specified in absolute value:**

• The 20SSC-H positions the motor in the rotation direction set in "Ring operation rotation direction for absolute address."

Set the value of BFM #530/#630

- 0: Direction for shorter rotation,
- 1: Direction where the current value increases (clockwise),
- 2: Direction where the current value decreases (counterclockwise)

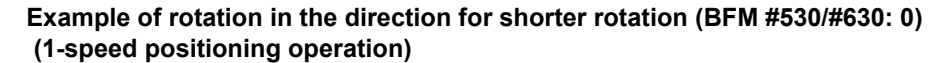

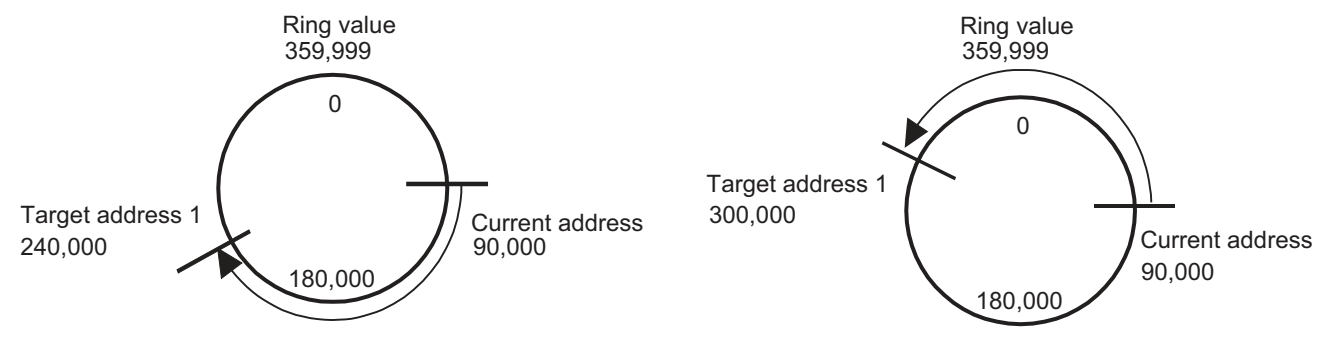

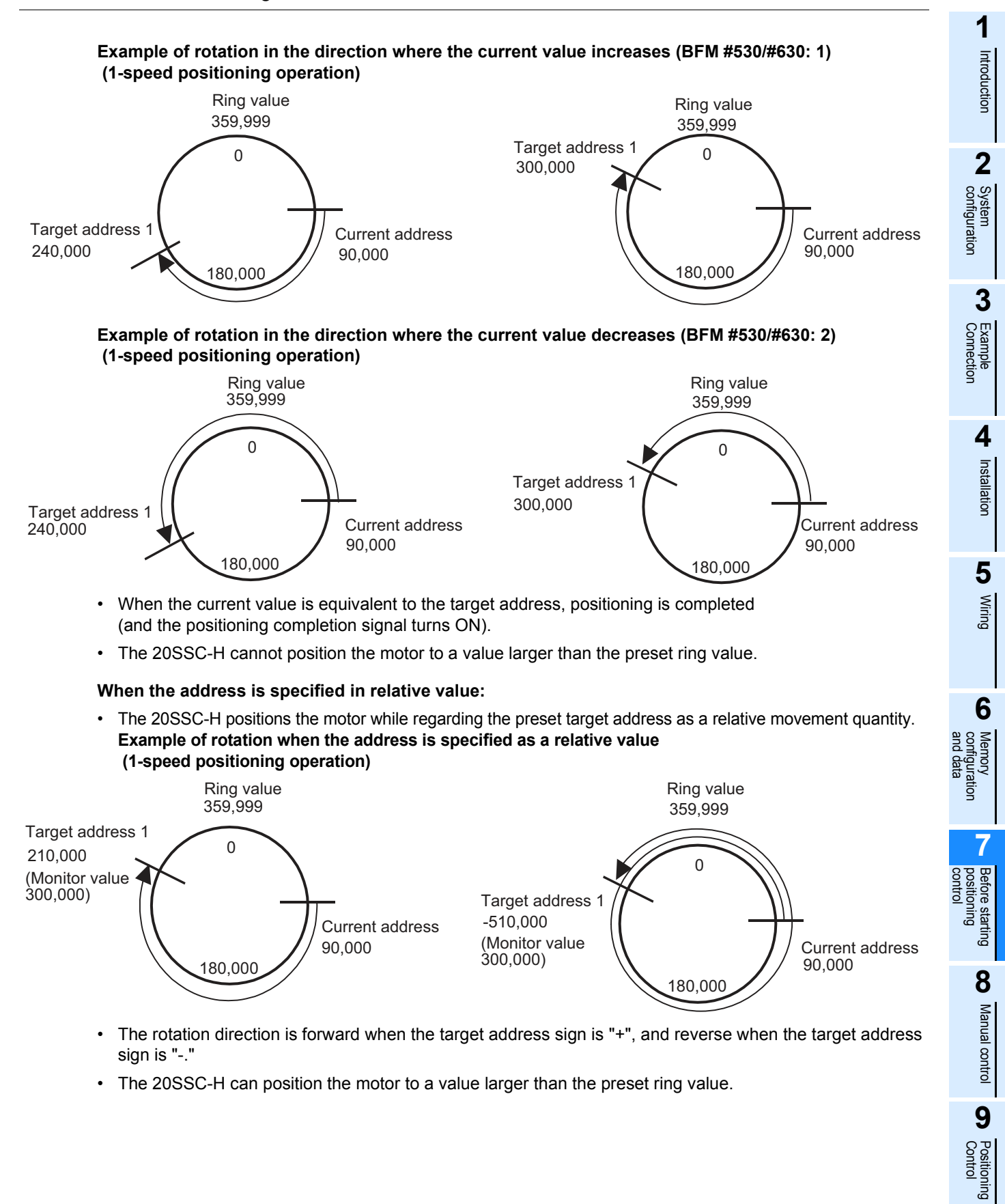

**10**

Table Operation

Table Operation

#### **Cautions**

- When specifying absolute addresses, set the target address within the range from 0 to the ring value. Setting a value outside the setting range will cause an error.
- When using Multi Speed operation will absolute addresses, if the total movement magnitude exceeds 32 bits, positioning will stop without continuing operation.
- When changing the current address using the current address change function, set a current address within the range from 0 to the ring value. Setting a value outside the setting range will cause an error.
- Set the mechanical zero point address within the range from 0 to the ring value. Setting a value outside the setting range will cause an error.
- The software limit setting is invalid during the ring operation.
- Performing interpolation during the ring operation causes error.

# **7.9 Other functions**

The 20SSC-H has an absolute position detection system, torque limit function, servo ON/OFF, servo check functions and others.

The parameter setting and sequence program enable each function.

#### **7.9.1 Servo-ready check function**

The servomotor ready signal (completion of preparation) is checked during startup of operation or during operation. With no servo ready signal, a servo-ready error occurs, stopping the operation.

#### → **For the parameters, control data and monitor data, refer to Chapter 11**

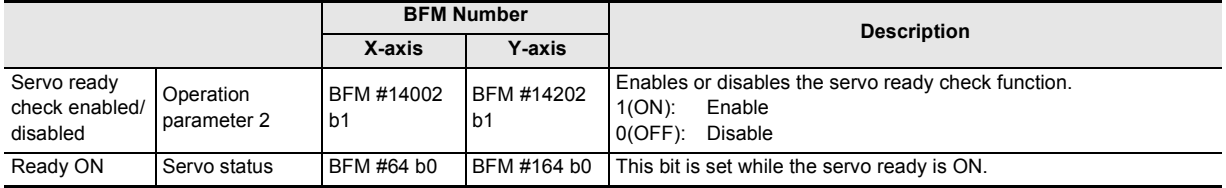

**1**

Introduction

Introduction

**2**

System<br>configuration

**3**

Example<br>Connection

**4**

Installation

Installation

**5**

Wiring

**6**

**7**

**8**

Manual control

Manual control

**9**

Control Positioning

**10**

Table Operation

Table Operation

control positioning Before starting

**Andre** configuration men<br>Kom

g

## **7.9.2 Servo end check function**

Use the servo end check function to detect the positioning operation completion by the servo status inposition signal. When the servo status in-position signal turns ON after operation completion (within the range of servo end check determination time) the 20SSC-H detects that the positioning operation has ended. When the in-position signal does not turn ON within the specified servo end determination time, an external error occurs, stopping the operation.

→ **For the parameters, control data and monitor data, refer to Chapter 11**

#### **1. Set as follows when using the servo end check.**

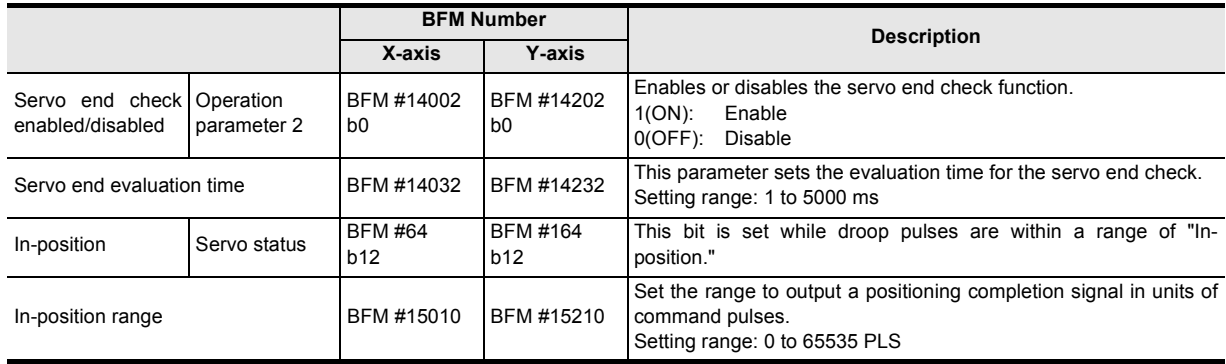

#### **Servo end evaluation time**

When the set value of the servo end evaluation time is outside the setting range, the set value is handled as follows:

- Zero or smaller settings are handled as "1ms."
- ï 5001 or larger settings are handled as "5000ms."

#### **2. Applicable positioning operations**

- - JOG operation
	- 1-speed positioning operation
	- Interrupt 1-speed constant quantity feed
	- 2-speed positioning operation
	- Interrupt 2-speed constant quantity feed
	- Interrupt stop
	- Variable speed operation
	- Multi-speed operation
	- Linear interpolation
	- Linear interpolation (interrupt stop)
	- Circular interpolation
	- Mechanical zero return
	- Reciprocal movement instruction (Ver.1.10 or later)
- Operations applicable to the servo end check Operations inapplicable to the servo end check
	- During continuous multi-speed operation
	- During continuous pass operation of interpolation operation
	- Manual pulse generator operation

### **7.9.3 Torque limit function**

The torque limit function sets the torque limit value for the servo amplifier from the 20SSC-H. This function can stop the servo motor if the load torque beyond the preset limit value is generated during positioning operation.

When the servo motor is stopped by the torque limit function, the "Servo status: torque limit reached" flag remains ON.

#### → **For the parameters, control data and monitor data, refer to Chapter 11**

#### **1. Positioning operation and torque limit value**

The torque limit value used in the torque limit value function is as follows in accordance with the positioning operation status and each torque limit value setting status.

#### **Setting of torque limit value used in each positioning operation**

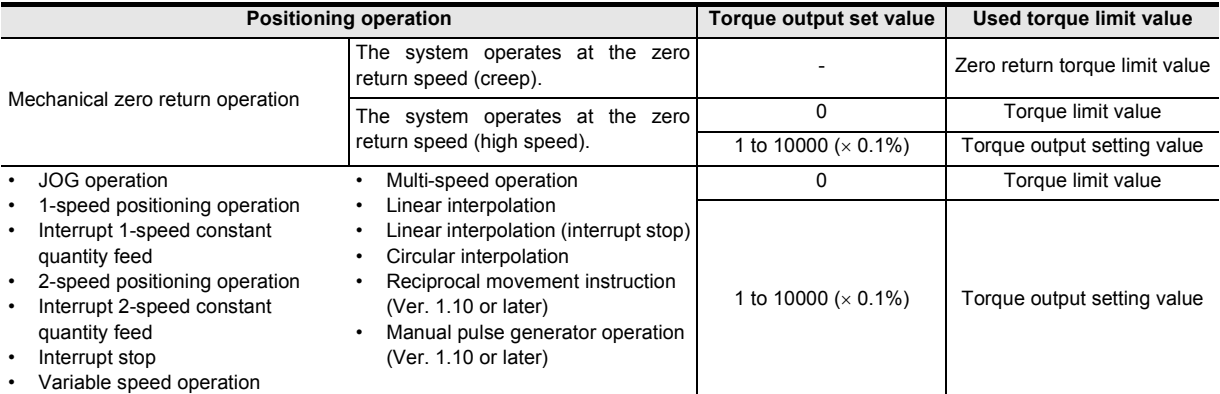

#### **Setting of torque limit value**

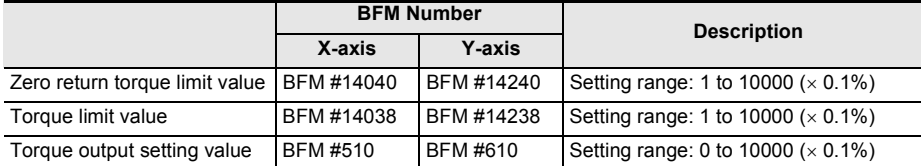

**1**

Introduction

Introduction

**2**

System<br>configuration

**3**

Example<br>Connection

**4**

Installation

Installation

**5**

Wiring

**6**

**7**

**8**

Manual control

Manual control

**9**

and data configuration ne<br>E<br>Sou

g

control Before starting<br>positioning Before starting

#### **2. Details of control**

The operation with the torque limit is as follows.

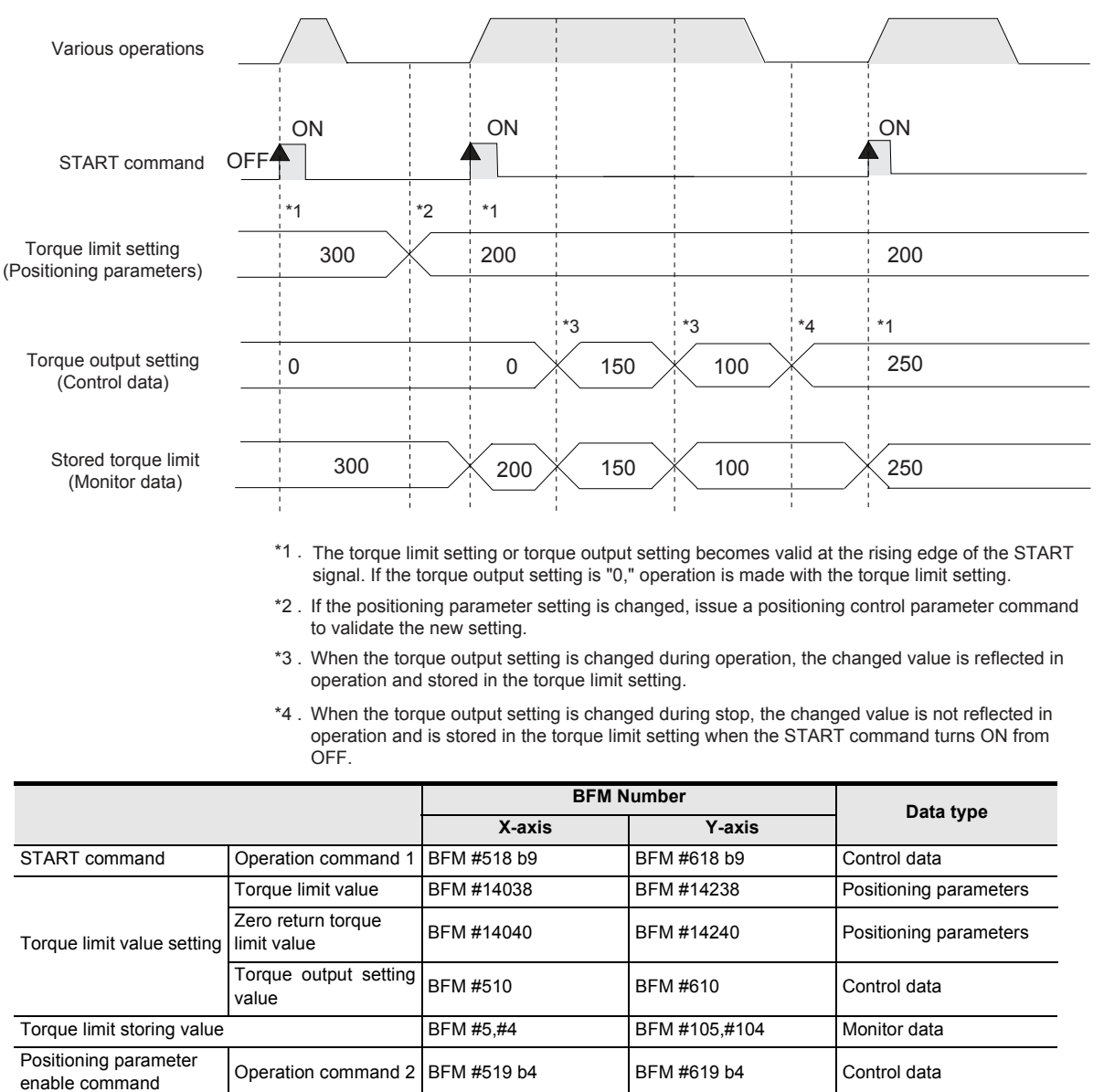

\*5. While the servo motor is stopped by the torque limit function, the "Servo status: during torque limit" flag remains ON.

#### **3. Precautions for control**

• If the zero return torque limit value exceeds the torque limit setting, an error occurs.

During torque limit<sup>\*5</sup> Servo status BFM #64 b13 BFM #164 b13 Monitor data

• If the torque limit function causes the operation to stop, drop pulses remain in the deviation counter. After the load torque is removed, the operation continues according to the remaining pulses.

#### **7.9.4 Absolute position detection system**

An absolute position detection system is available with the 20SSC-H.

#### → **For the parameters, control data and monitor data, refer to Chapter 11**

#### **What is the absolute position detection system?**

In the absolute position detection system, the current position is stored in the servo amplifiers battery backed memory, and even if the work piece moves at power failure, the moving distance is added to the current position with the absolute encoder and servo amplifier absolute position system. After power-ON, the absolute position detection system does not require the zero return procedure.

#### **Caution**

When the absolute current position from the zero-point exceeds the range of 32 bit data (-2,147,483,648 to 2,147,483,647), the current value overflow flag in the status information is ON and an error (error code: 3004) occurs at the time of next power supply starting.

#### **Note**

The 20SSC-H Ver. 1.30 or later supports unlimited length feed in ring operation when the absolute position detection system is used. (The error in the above caution does not occur in this case.) However, the reciprocal movement instruction does not support unlimited length feed in ring operation when the absolute position detection system is used.

→ **For ring operation, refer to Section 7.8**

• When zero return operation is performed using the absolute position detection system, the zero point information is saved in the flash memory in the 20SSC-H. At this time, the number of writes to the flash memory (Maximum allowable number of writes: 100,000) is increased by "1."

#### → **For the number of writes to the flash memory, refer to Subsection 11.3.34**

#### **1. Conditions to use the absolute position detection system**

- Use servomotors with absolute position encoders.
- Use a backup battery with the servo amplifier.
- Enable the absolute position detection system in the servo parameters.

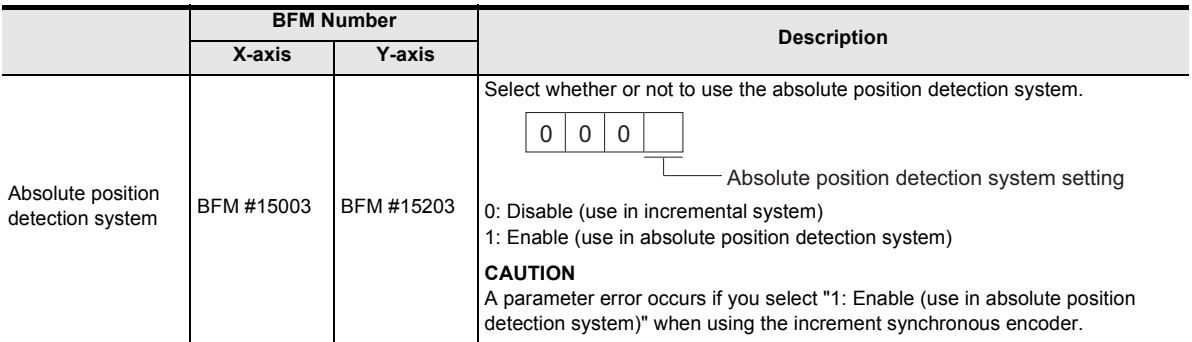

#### **2. Initial zero-point determination**

Even with the absolute position detection system, the zero-point must be determined at least once after the equipment is manufactured.

To determine the zero-point for the first time, perform zero return according to one of the following types : data set type, DOG type or stopper type.

#### → **For zero return operation, refer to Section 8.1**

#### **3. Absolute position lost**

If the absolute position in the encoder becomes indefinite in the absolute position detection system, the absolute position loss signal (ABSV) turns ON. At ABSV signal ON, make sure to operate zero return immediately to establish the zero-point again.

The absolute position becomes indefinite in the three cases below.

- When the absolute position detection system is set by the parameter setting of the servo amplifier, and the servo amplifier turns ON.
- An absolute position loss alarm (AL-25) is caused.
- An absolute position counter warning (AL-E3) is issued.

#### **Note**

While the absolute position loss signal (ABSV) is ON, do not start automatic operation. The zero-point must be established to prevent unpredictable behavior.

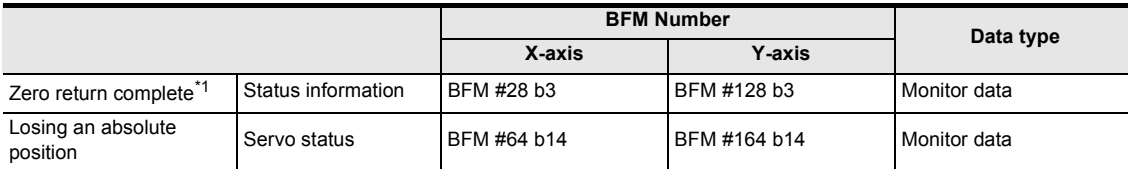

- \*1. The zero return completion flag turns ON when mechanical zero return operation is completed, or when the current position is established by the absolute position detection system. This flag turns OFF in the following cases.
	- When the mechanical zero return command is set to ON from OFF
	- When the power is turned OFF (The flag is reset.)
	- When the absolute position is lost in the absolute position detection system
	- When the rotation direction (servo parameter) is selected in the absolute position detection system

#### **7.9.5 Servo ON/OFF**

The servo of the servo amplifier connected with 20SSC-H turns ON/OFF.

The servo ON enables the servomotor operations.

In the 20SSC-H Ver. 1.30 or later, it is possible to set the servo ON/OFF status to be selected when the servo amplifier is started up.

#### → **For servo ON/OFF selection at startup, refer to Subsection 7.9.6** → **For the parameters, control data and monitor data, refer to Chapter 11**

#### **1. Servo ON/OFF**

- Turn OFF(0) the servo-OFF command to turn the servo on.
- Turn ON (1) the servo-OFF command to turn the servo off.

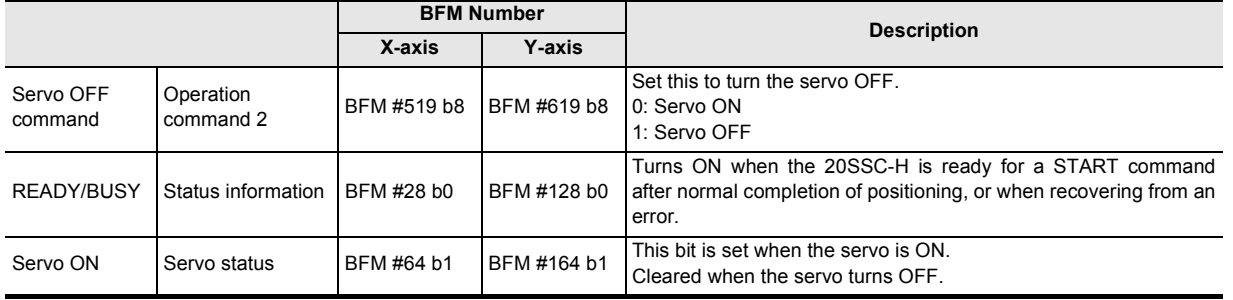

#### **Note**

- Perform servo-ON/OFF while the servomotor is stopped.
- The servo can be turned OFF with Ready-ON in the status information.

The servo-OFF command in the following states is invalid.

- During positioning operation
- When STOP command state is ON
- If the servomotor turns due to an external force during servo-OFF, a follow-up process occurs with the follow-up function.

→ **For the follow-up function, refer to Subsection 7.9.7**

**1**

Introduction

Introduction

**2**

System<br>configuration

g

**8**

Manual control

Manual control

**9**

Position<br>Control

**10**

Table Operation

Table Operation

**7**

#### **7.9.6 Servo ON/OFF status selection at startup (Ver. 1.30 or later)**

In the 20SSC-H Ver. 1.30 or later, it is possible to set the servo ON/OFF status to be selected when the PLC (including the 20SSC-H) and servo amplifier are started  $up^*$ <sup>1</sup>.

In a 20SSC-H earlier than Ver. 1.30, the servo amplifier is turned ON when the PLC (including the 20SSC-H) and servo amplifier are started up<sup>\*1</sup>.

#### → **For parameters, control data and monitor data, refer to Chapter 11**

- \*1. The term "started up" indicates the following status:
	- When communication between 20SSC-H and servo amplifier is established after system reset of the 20SSC-H is executed
	- When communication between 20SSC-H and servo amplifier is established after the PLC (including the 20SSC-H) and servo amplifier are powered on
	- When communication between 20SSC-H and servo amplifier is established after servo series is set

#### **1. Servo ON/OFF status at startup**

Set the servo ON/OFF status at startup in "Servo startup ON/OFF selection**.**"

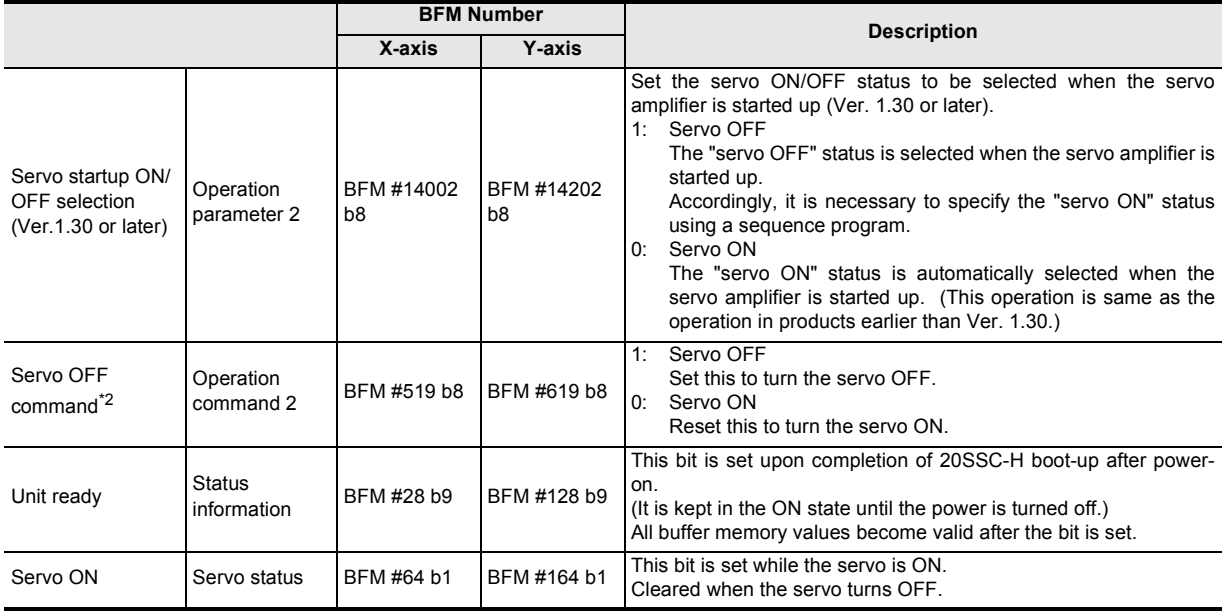

\*2. When "Servo OFF" is selected as the status to be selected at startup of the servo amplifier, the servo OFF command is "1 (ON)" at startup of the servo amplifier.

#### **Update and setting of positioning parameters**

Use the positioning parameter to select the servo ON/OFF status at startup. This setting becomes valid when the 20SSC-H and servo amplifier are started up. After this setting, it is necessary to start up again the PLC (including the 20SSC-H) and servo amplifier.  $\rightarrow$  For setting of parameters, refer to Section 7.1

#### **When "servo OFF" is selected as the servo amplifier status at startup**

The "servo OFF" status is selected when the servo amplifier is started up. Specify the "servo ON" status using the following procedure.

The "unit ready" (status information) is ON in the 20SSC-H. The "ready ON" (servo status) is ON in the servo amplifier. Set the servo OFF command (operation command 2) to OFF (0) to specify the "servo ON" status. (When "servo ON" is specified, "servo ON" (servo status) turns ON.)

# **7.9.7 Follow-up function**

With the follow-up function, the motor rpm is monitored when the servo is OFF, and the motor rpm is reflected in the current value.

With this function, even if the servomotor rotates while the servo is OFF, the servomotor always starts positioning at the next servo-ON, ignoring the drop pulse.

The 20SSC-H always executes the follow-up process during servo OFF. However, the current value may not be correctly reflected during motor deceleration after a forced stop or alarm occurrence.

#### **Caution**

Do not perform the release of a forced stop or release of an alarm during the deceleration of the motor caused by a forced stop or alarm occurrence. A servo motor carries out the amount of rotation equal to the dropped pulses, and there is a possibility that the machine will be damaged. Only perform the release of a forced stop or release of an alarm after confirming that the motor has stopped sufficiently.

#### **7.9.8 Simultaneous start function**

Operation in the X- and Y-axes start simultaneously with this function.

→ **For the parameters, control data and monitor data, refer to Chapter 11**

#### **1. Applicable positioning operations**

- Operations applicable to the simultaneous start function
	- JOG operation
	- Mechanical zero return
	- 1-speed positioning operation
	- Interrupt 1-speed constant quantity feed
	- 2-speed positioning operation
	- Interrupt 2-speed constant quantity feed
	- Interrupt stop
	- Table operation (individual)
	- Reciprocal movement instruction (Ver.1.10 or later)
- **2. Operation**
	- 1) Enter the X-axis and Y-axis operation patterns.
	- 2) Turn ON the X-axis simultaneous start flag.
	- 3) Turn ON the X-axis start command. In JOG operation, turn ON the X-axis forward/reverse rotation jog command.
	- 4) X-axis and Y-axis operation begins simultaneously.

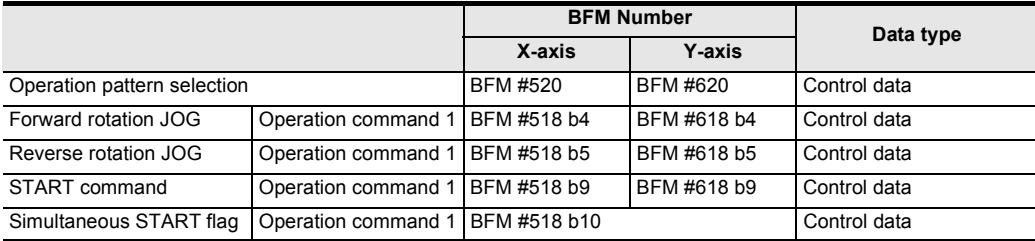

#### **POINT**

While the "simultaneous START" flag remains ON, the START command and forward rotation jog/reverse rotation jog for the Y-axis are ignored.

- Operations inapplicable to the simultaneous start function
	- Manual pulse generator operation
	- Variable speed operation
	- Multi-speed operation
	- Linear interpolation
	- Linear interpolation (interrupt stop)

**6**

**7**

starting<br>ning Before starting

**8**

Manual control

Manual control

**9**

Position<br>Control

**10**

Table Operation

Table Operation

and data configuration Memory

control

#### **7.9.9 Current address change function**

With this function, the current address of a stopped axis changes arbitrarily. Write the desired value to the current address (user) to change, followed by the current address (pulse) update.

#### → **For parameters, control data and monitor data, refer to Chapter 11**

#### **Note**

The current address does not change in the following states.

- READY/BUSY in the status information is OFF (0).
- Interruption due to a STOP command occurs and the operation is waiting for the remaining distance.

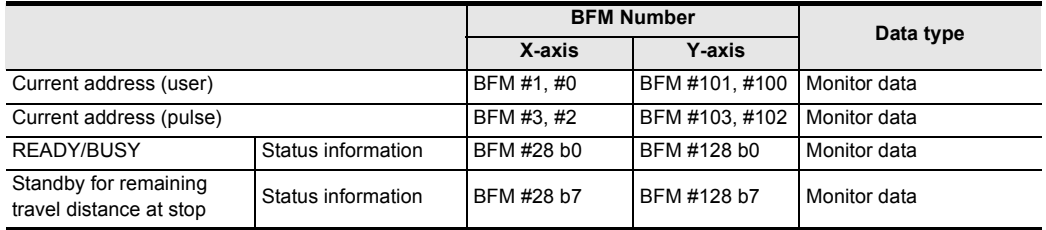

#### **7.9.10 Zero return interlock function**

This function disables the start command before mechanical return.

#### → **For the parameters, control data and monitor data, refer to Chapter 11**

#### **1. Applicable positioning operations**

- Operations applicable to the zero return interlock setting
	- 1-speed positioning operation
	- Interrupt 1-speed constant quantity feed
	- 2-speed positioning operation
	- Interrupt 2-speed constant quantity feed
	- Interrupt stop
	- Multi-speed operation
	- Linear interpolation
	- Linear interpolation (interrupt stop)
	- Table operation (individual)
	- Table operation (simultaneous)
	- Reciprocal movement instruction
	- (Ver. 1.10 or later)

#### **2. Setting items**

When using the zero return interlock function, set to ON the "zero return interlock setting enabled/disabled" bit.

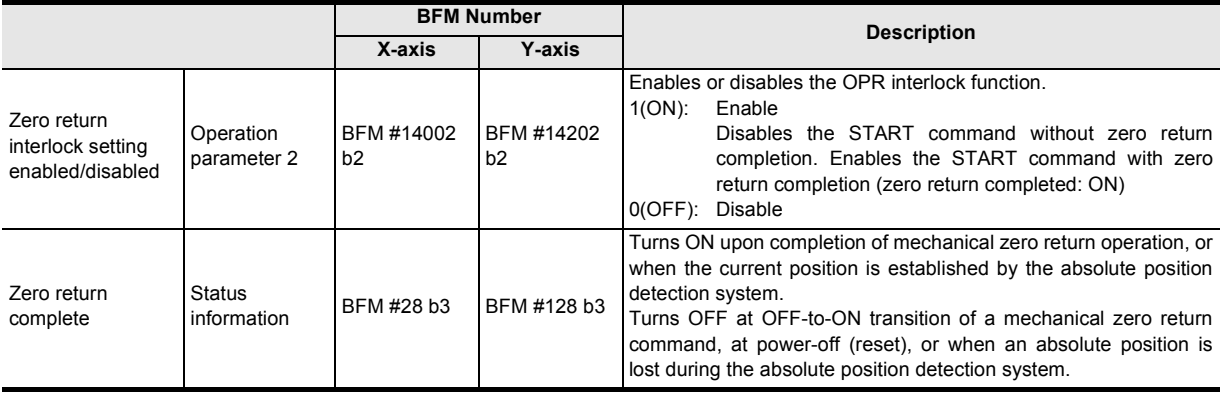

#### **Condition disabling the zero return interlock function**

The zero return interlock function is disabled in the following cases:

- When the "zero return interlock setting enable/disabled" bit is set to "OFF"
- When the "zero return complete" flag is ON
- Operations inapplicable to the zero return interlock setting
	- JOG operation
	- Manual pulse generator operation
	- Mechanical zero return
	- Variable speed operation

# **7.9.11 Positioning completion signal output waiting time (Ver.1.20 or later)**

In positioning operation shorter than one scan time of the PLC, the system cannot detect "OFF" of the positioning completion signal. As a result, the system cannot detect the status transition "from OFF to ON" of the positioning completion signal, and cannot set to ON the next START command.

If the positioning completion signal output waiting time is set to one scan time or longer, the system can detect the positioning completion signal in a sequence program, and can set to ON the next positioning START command.

For positioning operation sufficiently longer than one scan time of the PLC, it is not necessary to set the positioning completion signal output waiting time.

 $\rightarrow$  For the parameters, control data and monitor data, refer to Chapter 11

#### **1. Positioning completion signal output waiting time setting**

Set the time until the positioning completion flag turns ON after positioning is completed.

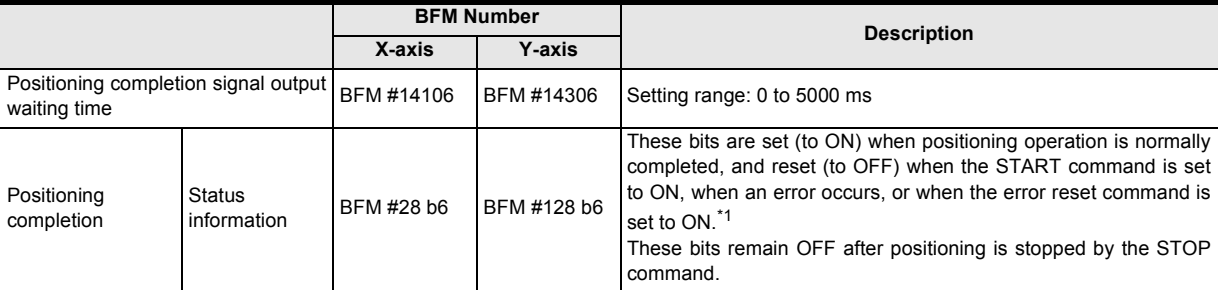

\*1. The positioning completion signal turns ON in the following operations. However, the positioning completion signal remains OFF even in an operation in which the positioning completion signal usually turns ON if the position stopped by the STOP command is equivalent to the target address position.

- Operations in which the positioning completion signal turns ON
	- Mechanical zero return operation (DOG, stopper type) - 1-speed positioning operation - Interrupt 1-speed constant quantity feed - 2-speed positioning - Interrupt stop - Multi-speed operation - Linear interpolation - Linear interpolation (interrupt stop) - Circular interpolation - Reciprocal movement instruction

operation Interrupt 2-speed constant quantity feed (Ver.1.10 or later)

- Operations in which the positioning completion signal does not turn ON
	- Mechanical zero return operation (data set type) - JOG operation
	- Manual pulse generator operation
	- Variable speed operation

**1**

**4**

Installation

Installation

**7**

**88** Manual control Manual control

**9**

Position<br>Control

**10**

Table Operation

**Table Operation** 

control positioning Before starting

#### **2. Operation**

The system will perform the following operation when the positioning completion signal output waiting time is set.

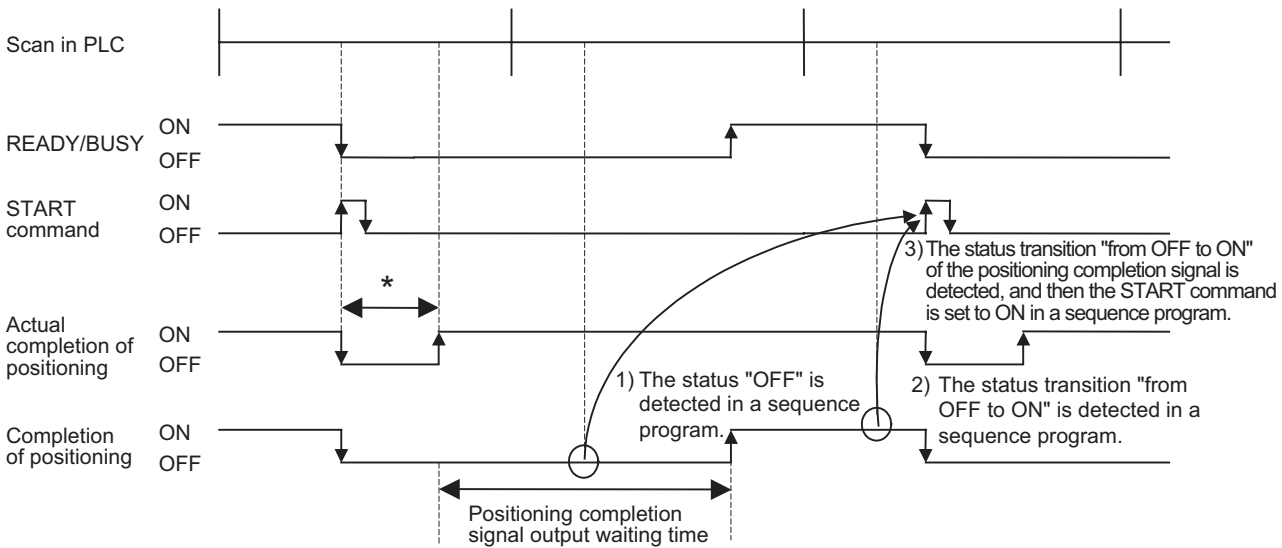

\* Positioning operation shorter than a scan in PLC.

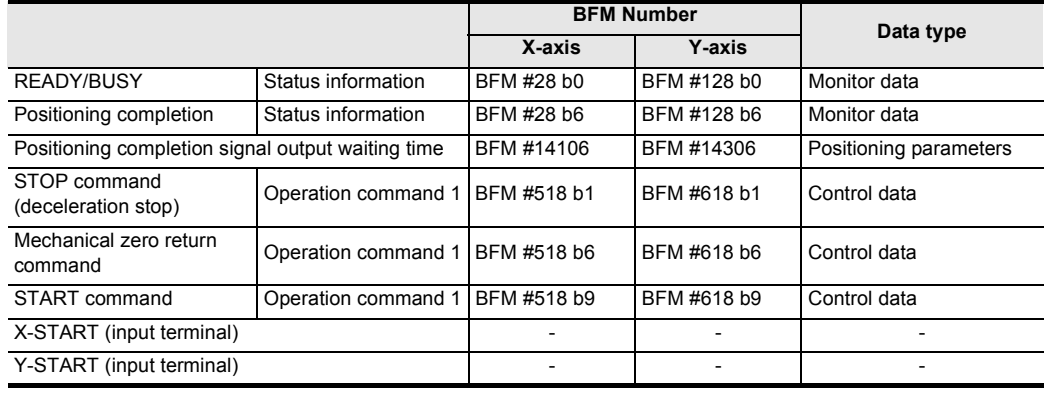

#### **POINT**

- Becomes 5000 ms when set at 5001 ms or more.
- If positioning is completed and an error occurs during the positioning completion signal output waiting time, the positioning completion signal remains OFF.
- The setting of the positioning completion signal output waiting time is invalid during table operation.

### **7.9.12 System reset command (Ver.1.10 or later)**

The system reset command resets the 20SSC-H system. This command resets the system with the falling edge of the system reset command after b1 remains ON for 100 ms or more.

#### → **For the operation command 2, refer to Subsection 11.4.11** → **For a program example, refer to Subsection 7.1.4**

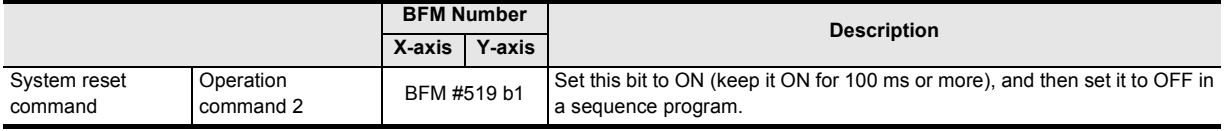

#### **How to execute the system reset command**

Write the model code (K5220) to the control command enable/disable (BFM #522) before executing the system reset command.

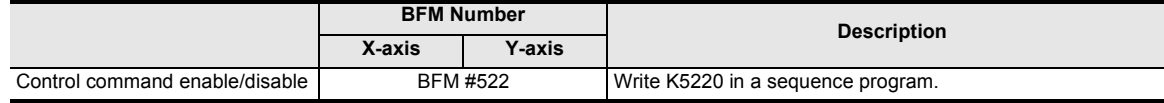

#### **Note**

• When the 20SSC-H version is Ver. 1.10 or later:

After changing the servo parameters stored in the flash memory, it is not necessary to turn OFF and ON the power for transferring the servo parameters stored in the flash memory to the servo amplifier if the system reset command is executed.

The system reset command is also convenient when using the function to transfer the servo parameters set in the sequence program to the servo amplifier.

 $\rightarrow$  For the method to transfer the servo parameters set in the sequence program to the servo **amplifier, refer to Subsection 6.2.3, 7.1.4 and 7.1.5**

• When the 20SSC-H version is earlier than Ver. 1.10: After changing the servo parameters stored in the flash memory, it is necessary to turn OFF and ON the power for transferring the servo parameters stored in the flash memory to the servo amplifier.

#### **Operation**

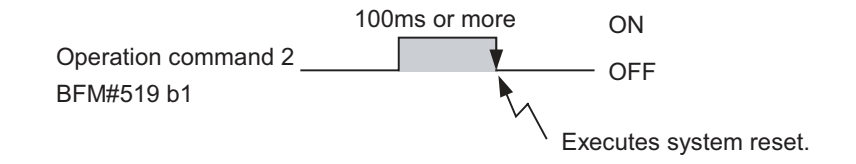

#### **7.9.13 Servo parameter update stop (Ver.1.10 or later)**

The servo parameter update stop command disables the update of the servo parameters stored in the 20SSC-H buffer memory even when the servo parameters are updated in the servo amplifier. A sequence program can change the servo parameters stored in the buffer memory in the 20SSC-H and write updated values to the flash memory while the servo parameter update stop command is ON.

#### → **For the operation command 2, refer to Subsection 11.4.11** → **For a program example, refer to Subsection 7.1.6**

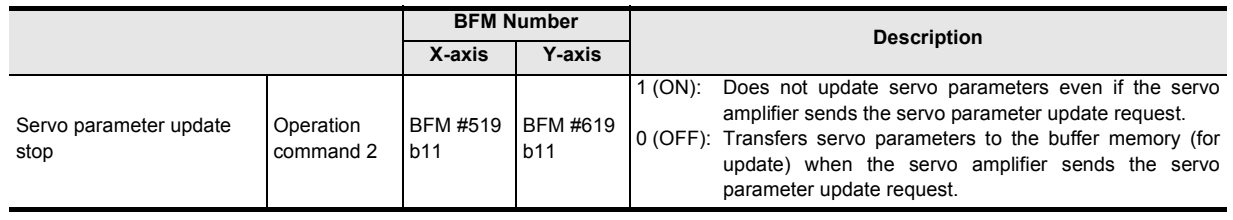

#### **Note**

The 20SSC-H does not update the servo parameters stored in the buffer memory while the servo parameter update stop command is ON.

After transferring servo parameters to the servo amplifier, set this command to OFF as necessary to restart automatic update of servo parameters.

**1**

Introduction

Introduction

**3**

**9**

# **7.10 Precautions for using the user units (mechanical or composite system of units)**

# **1. User units**

Set the units for position and speed using operation parameter 1.

1) System of units

Select the units to use.

The contents of setting are explained in "2) Set values for user units."

- Motor system of units :The position command and speed command are based on the number of pulses.
- Mechanical system of units :The position command and speed command are based on mm, mdeg, 10-4 inches and so on.
- Composite system of units : The position command is based the mechanical system, while the speed command is based on the motor system, or similar composite units are used.

#### **Note**

When the system of units is set to "mechanical system of units" or "composite system of units", it is necessary to set the pulse rate and feed rate.

2) Set values for user units

Set the units for position and speed as user units.

The following settings are offered by combinations of the system of units (b1 and b0) and unit setting (b3 and b2).

The unit for position is multiplied by "1", "10", "100" or "1000" in accordance with the setting of the position data magnification setting.

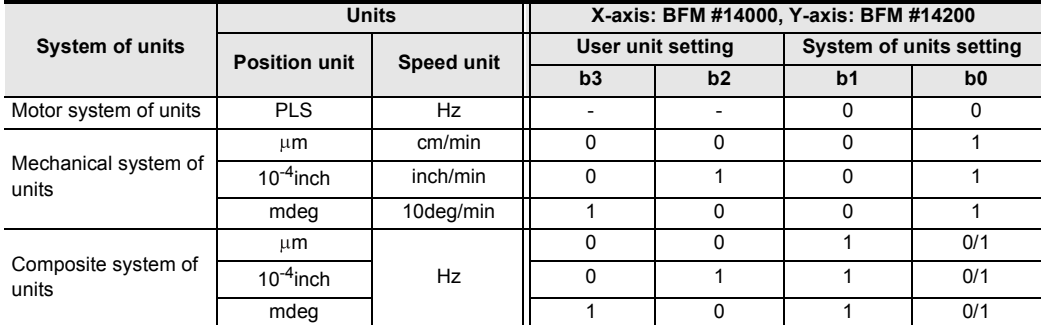

#### → **For position data magnification, refer to "3) Position data magnification"**

→ **For details of operation parameter 1, refer to Subsection 11.1.1**

#### 3) Data magnification

Selects the position data magnification  $(x1, x10, x100$  or  $x1000$ ).

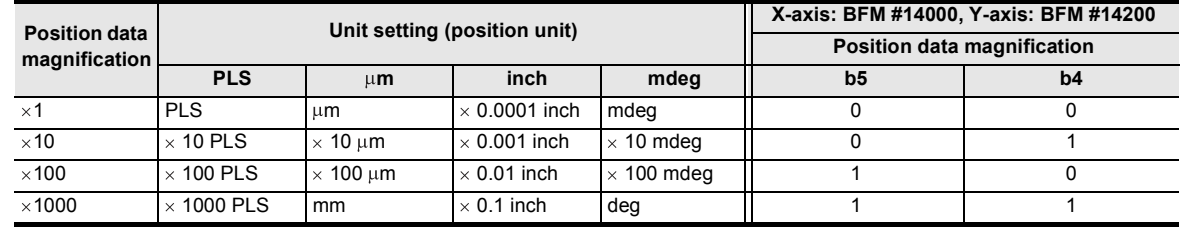

#### **Note**

The following position data is magnified by the position data magnification setting:

- Mechanical zero-point address

- Target address 1

Software limit (upper) Software limit (lower)

Target address 2

- Target position change value (address) Current address (pulse)
- Table information (Position information) - Real current address (user)
	- Real current address (pulse)

- Current address (user)

Example:

When target address 1 is "123" and the position data magnification is "x1000", the actual address (or travel distance) is as follows in accordance with the system of units:

Table information (Circular information)

Motor system of units:  $123 \times 1000 = 123000(PLS)$ 

Mechanical system, Composite system of units:  $123 \times 1000$  = 123000( $\mu$ m, mdeg, 10<sup>-4</sup>inch)

 $=123$ (mm, deg, 10<sup>-1</sup>inch)

#### **2. Converted pulse data**

Enter data within the setting range of converted pulse data, when setting ranges overlap. The equation for conversion is as follows.

- 1) Travel distance
	- Travel distance in converted pulse data (PLS) =

Travel distance ( $\mu$ m, 10<sup>-4</sup>inch, mdeg) × position data magnification × (pulse rate / feed rate)

2) Operation speed

Operation speed in converted pulse data (Hz) =

Operation speed (cm/min, inch/min, 10deg/min)  $\times$  10<sup>4</sup>  $\times$  (pulse rate / feed rate) / 60

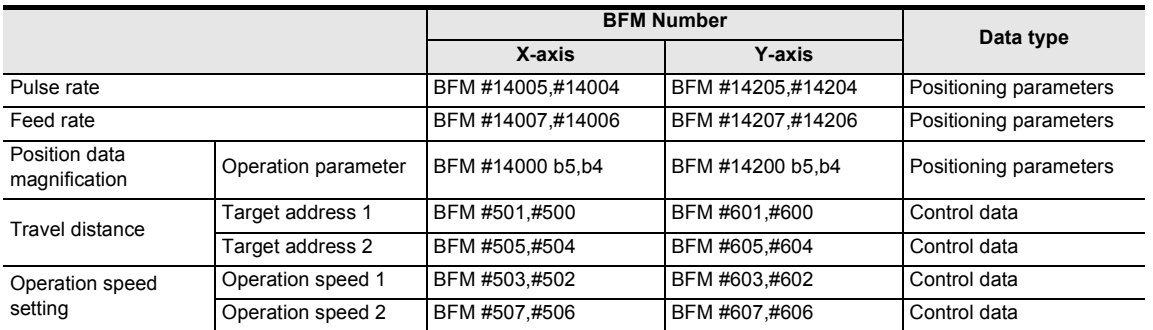

#### **Servomotor rotation speed and operation speed (converted pulse data)**

Do not exceed the maximum rotation speed of the servomotor when specifying the operation speed (including the maximum speed, jog speed and zero return speed). The servomotor rotation speed is calculated from the speed (converted pulse data) as follows.

Servomotor rpm (r/min) =

The converted pulse data of operation speed (Hz)  $\times$  60 / the resolution per revolution of servomotor

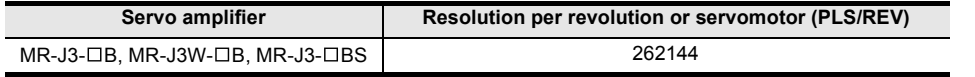

### **3. Error**

Supposing that the pulse rate be A, feed rate be B, and relative travel distance be C,  $C \times (A/B)$  is the number of pulses output from 20SSC-H.

No command error occurs as long as  $(A/B)$  is an integer.  $C \times (A/B)$  does not have to be an integer.

However, if  $C \times (A/B)$  is not an integer, repetitive operation of relative movement causes an accumulated error in the current address. In absolute address operation, an error within 1 pulse occurs with the calculation result rounded off, but it does not cause an accumulated error.

In addition, an accumulated error does not occur in the motor system of units.

#### **4. Maximum speed restriction**

To specify speed data in the mechanical system of units, enter data in the range between 1 and 50,000,000Hz in converted pulse data.

**1**

Introduction

Introduction

g

**7**

**8**

Manual control

Manual control

**9**

Control Positioning

**10**

Table Operation

Table Operation

control positioning Before starting

# **7.11 Cautions for Positioning Operation**

#### **7.11.1 Overlapped specification of operation mode**

- 1) The positioning operation does not start at START input/command if multiple operation patterns are selected (with multiple bits turned on) in the parameters for operating patterns.
- 2) When two or more positioning operation commands are ON at the same time such as the forward rotation JOG/reverse rotation JOG command and mechanical zero return command (operation command I), such commands are executed with the following priority.

#### **Priority of positioning operation commands:**

START command > Forward rotation JOG > Reverse rotation JOG > Mechanical zero return command

If the forward rotation JOG command and reverse rotation JOG command turn ON at the same time, however, the forward rotation JOG/reverse rotation JOG commands are ignored.

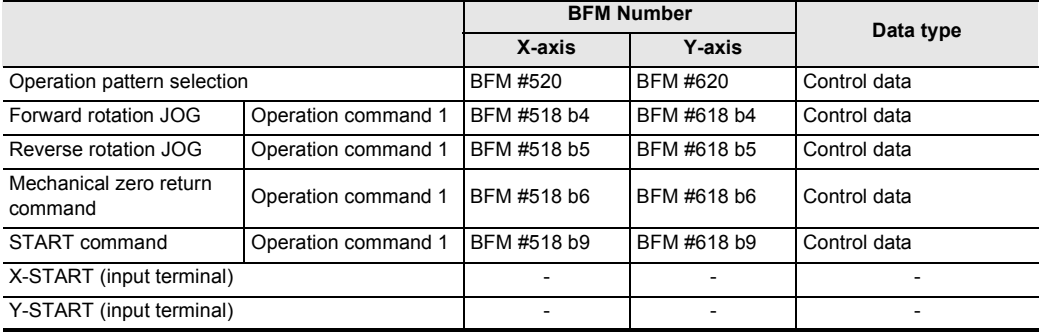

# **7.11.2 When the travel distance is small**

#### **1. 1-speed positioning operation**

If the time needed for the travel distance (target address 1) is shorter than the acceleration/deceleration time, the actual operation speed does not reach the command speed (operation speed 1).

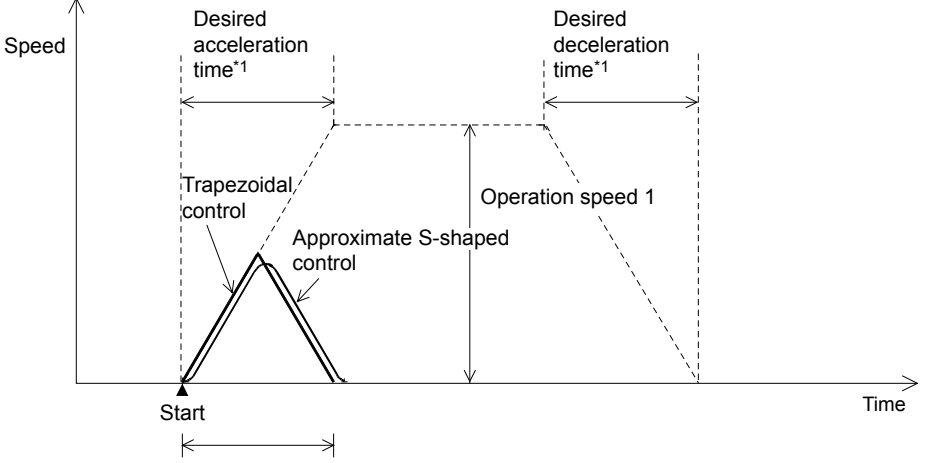

Traveling time < desired acceleration time<sup>\*1</sup>+ desired deceleration time<sup>\*1</sup>

\*1. For the relation between the time for the actual acceleration/deceleration and the specified time for desired acceleration/deceleration, refer to the following.

#### → **Refer to Section 7.2**

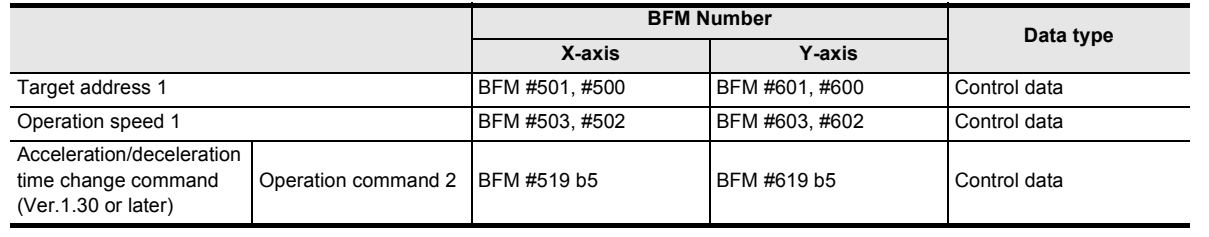

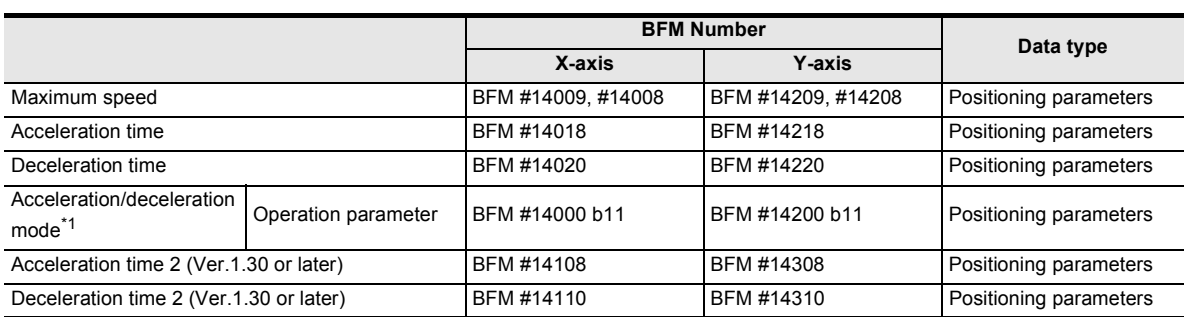

\*1. Set approximate S-shaped acceleration/deceleration or trapezoidal acceleration/deceleration in "acceleration/deceleration mode."

#### **2. Interrupt 1-speed positioning operation**

#### **(Ver. earlier than 1.10, or BFM#519, #619 b6=OFF in Ver. 1.10 or later)**

If the time needed for the travel distance (target address 1) is shorter than the deceleration time, the pulse output stops at the target address 1.

If the travel distance is zero, immediate stop occurs when interrupt input INT0 turns ON.

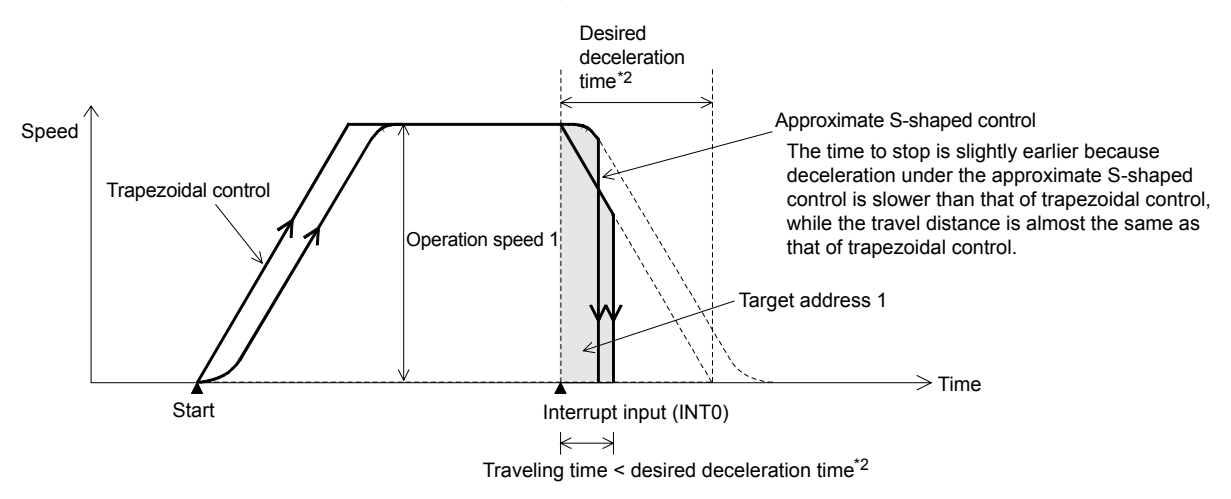

\*2. For the relation between the time for the actual deceleration and the specified time for desired deceleration, refer to the following.

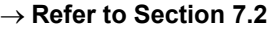

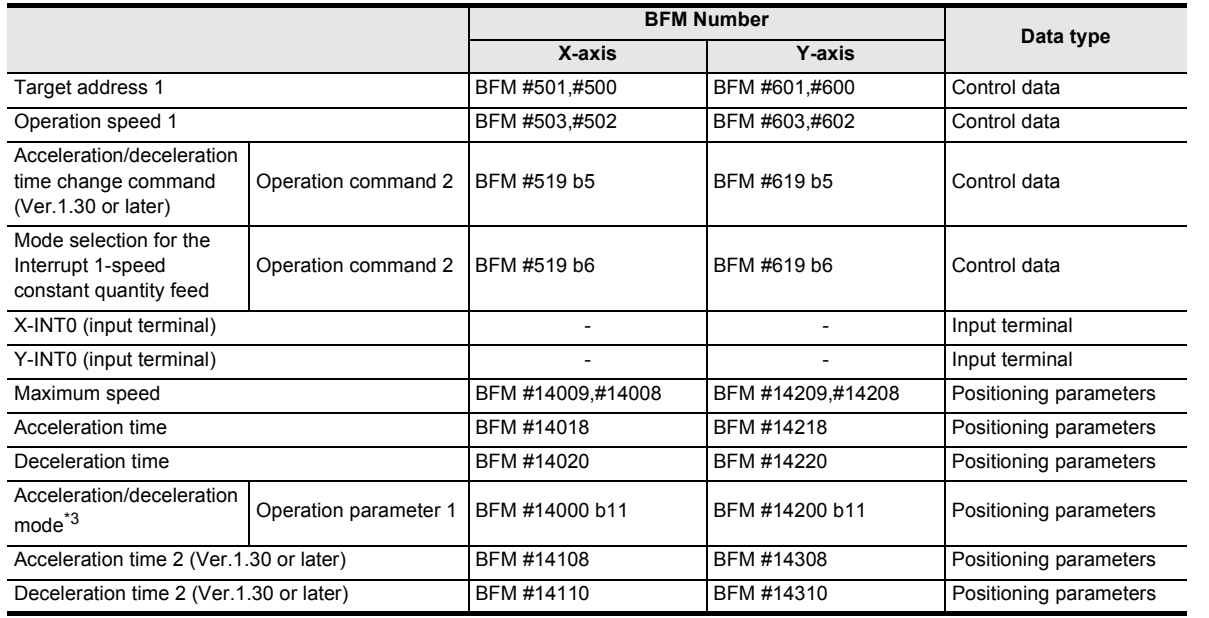

\*3. Set approximate S-shaped acceleration/deceleration or trapezoidal acceleration/deceleration in "acceleration/deceleration mode."

**1**

Introduction

Introduction

**2**

System<br>configuration

**4**

g

**7**

**88** Manual control Manual control

**9**

Control Positioning

**10**

Table Operation

Table Operation

control positioning Before starting

#### **3. Interrupt 1-speed constant quantity feed (constant position stop mode) (in Ver. 1.10 or later, when "ring counter setting" in the current address (b3 of BFM #14002/ #14202) is ON and "mode selection for interrupt 1-speed constant quantity feed" (b6 of BFM #519/#619) is ON)**

The system operates as follows when the travel distance to the target position (target address 1) after the interrupt input (INT0) turns ON is shorter than the travel distance required for a deceleration stop:

1) When the version is earlier than Ver. 1.30

If the system cannot stop at the target position (target address 1) by the setting value of deceleration time, it passes the 1st target position (target address 1), decelerates, and then stops in the 2nd target position (target address 1). (Refer to Fig. A.)

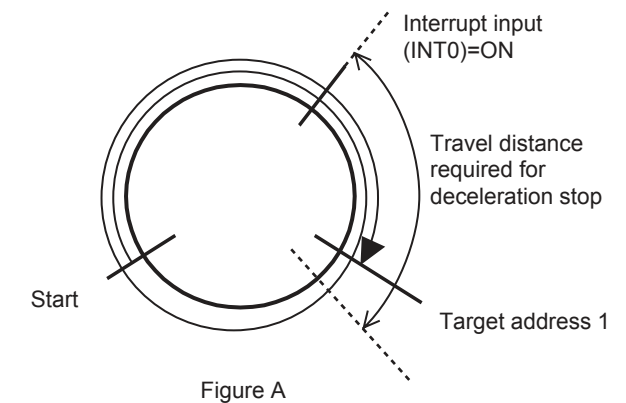

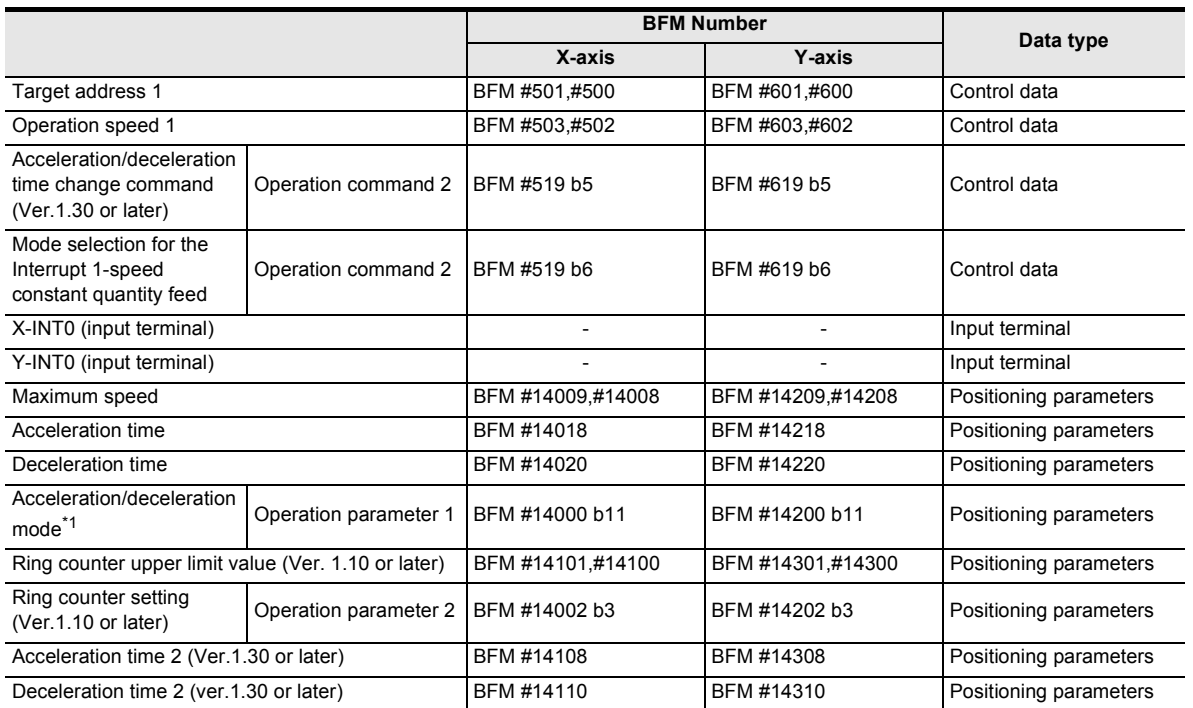

\*1. Set approximate S-shaped acceleration/deceleration or trapezoidal acceleration/deceleration in "acceleration/deceleration mode."

2) When the version is Ver.1.30 or later and "interrupt 1-speed constant quantity feed (constant position stop mode) shortest allowable stop" is disabled, the system performs in the same way as versions earlier than Ver. 1.30.

**1**

Introduction

Introduction

**2**

System<br>configuration

**3**

Example<br>Connection

**4**

Installation

Installation

**5**

**Wiring** 

**6**

**7**

**88** Manual control Manual control

**9**

Control Positioning

control positioning Before starting

and data configuration Memory

ig

3) When the version is Ver.1.30 or later "interrupt 1-speed constant quantity feed (constant position stop mode) shortest allowable stop" is enabled. (Refer to Fig. B.)

If the system cannot stop at the target position (target address 1) with the setting value of deceleration time, it stops at the target position (target address 1) using a deceleration time<sup>\*1</sup> set by the 20-SSC-H automatically. (Refer to Fig. B.)

However, if the travel distance to the target position (target address 1) after the interrupt input (INT0) turns ON is shorter than the travel distance required for a sudden stop, the system passes the 1st target position (target address 1), decelerates, and then stops at the 2nd target position (target address 1). (Refer to Fig. C.)

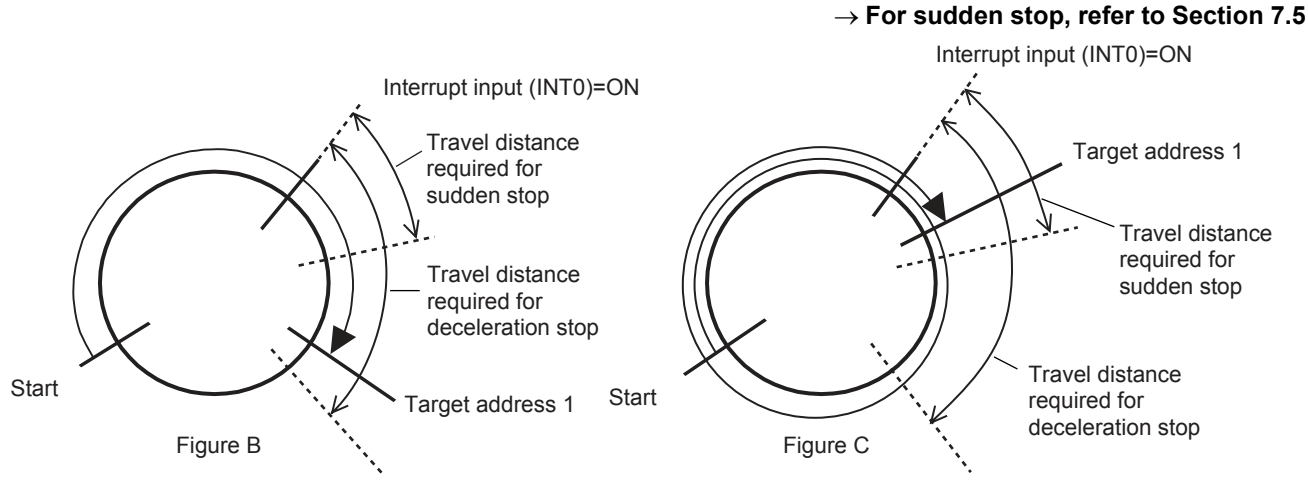

\*1. Deceleration time setting value is automatically set between sudden stop deceleration time and deceleration time.

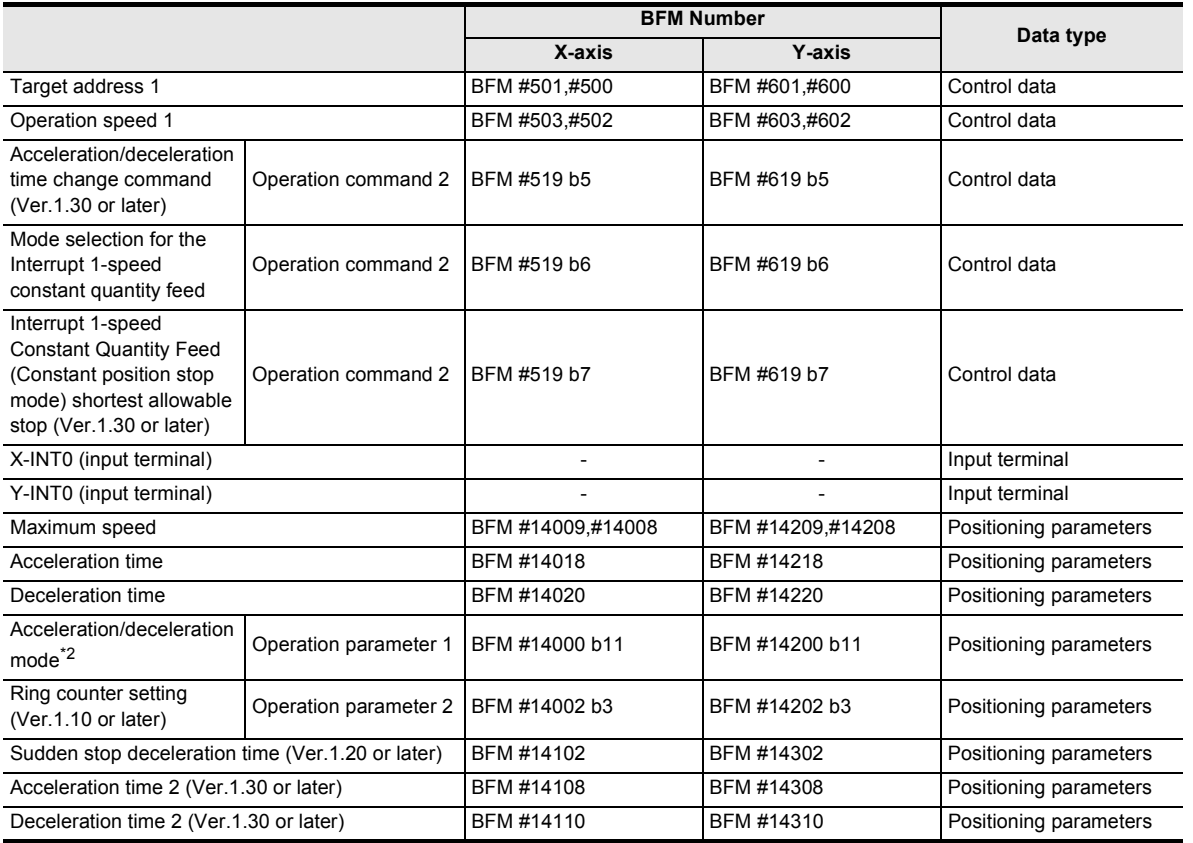

\*2. Set approximate S-shaped acceleration/deceleration or trapezoidal acceleration/deceleration in "acceleration/deceleration mode."

#### **4. 2-speed positioning operation**

1) If the travel distance at the first speed is small

If the travel time is smaller than the time<sup>\*1</sup> needed to decelerate to the operation speed 2, the first operation speed does not reach the operation speed 1.

If the travel distance of the first speed is zero, the travel is at the second operation speed and travel distance. (No error is caused.)

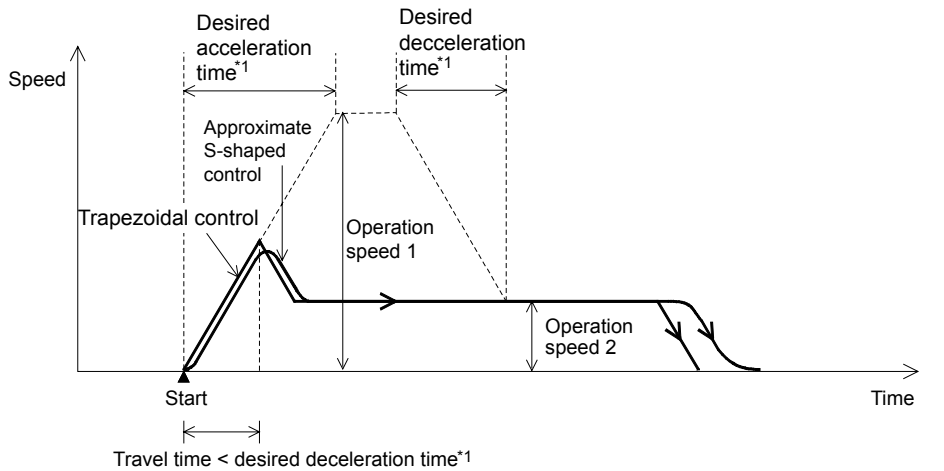

\*1. For the relation between the time for the actual deceleration and the specified time for desired deceleration, refer to the following.

→ **Refer to Section 7.2**

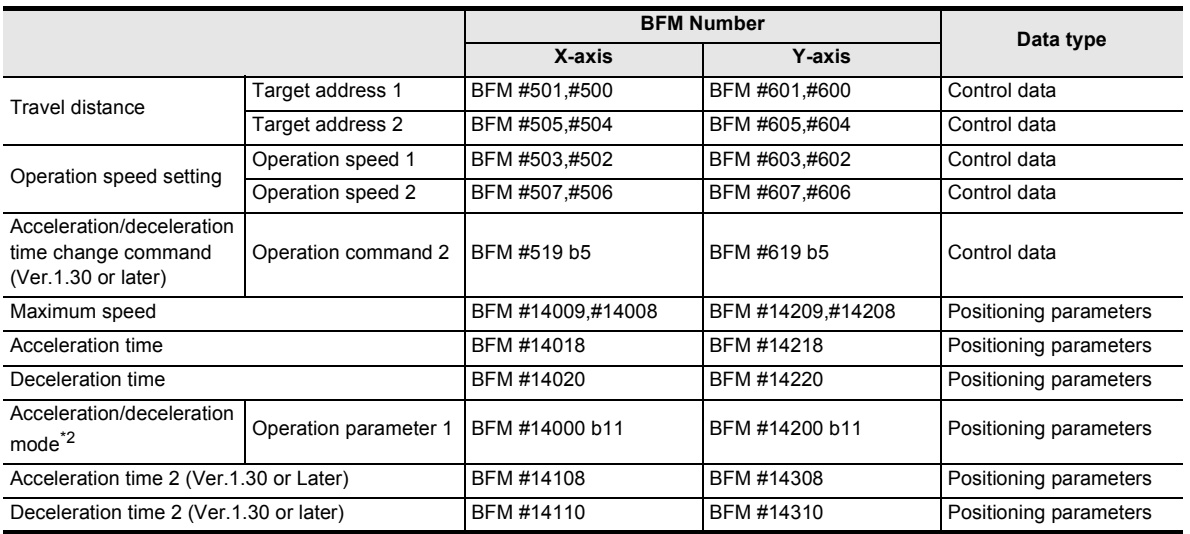

\*2. Set approximate S-shaped acceleration/deceleration or trapezoidal acceleration/deceleration in "acceleration/deceleration mode."

2) If the travel distance of the second speed is small

If the travel time at the second speed is smaller than the time<sup> $1$ </sup> needed to decelerate from the operation speed 2, deceleration is started from operation speed 1.

If the travel distance at the second speed is zero, the operation decelerates to stop for the travel distance to be the target address 1 as if it were a 1-speed positioning operation. (No error is caused.)

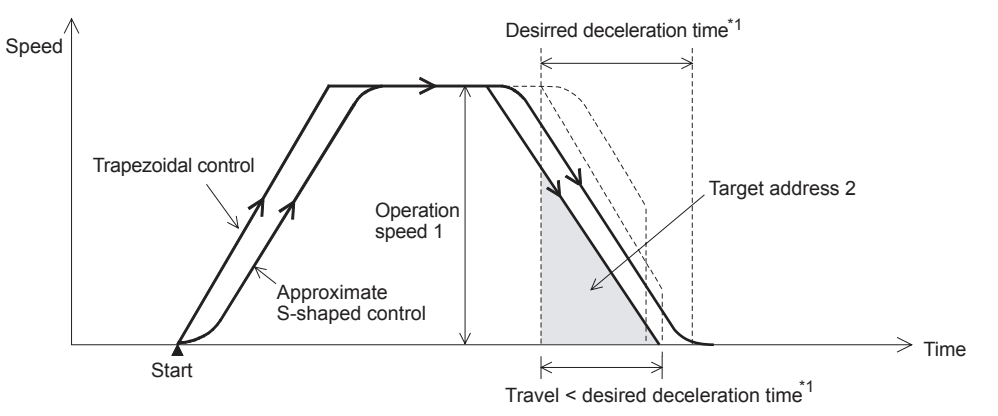

\*1. For the relation between the time for the actual deceleration and the specified time for desired deceleration, refer to the following.

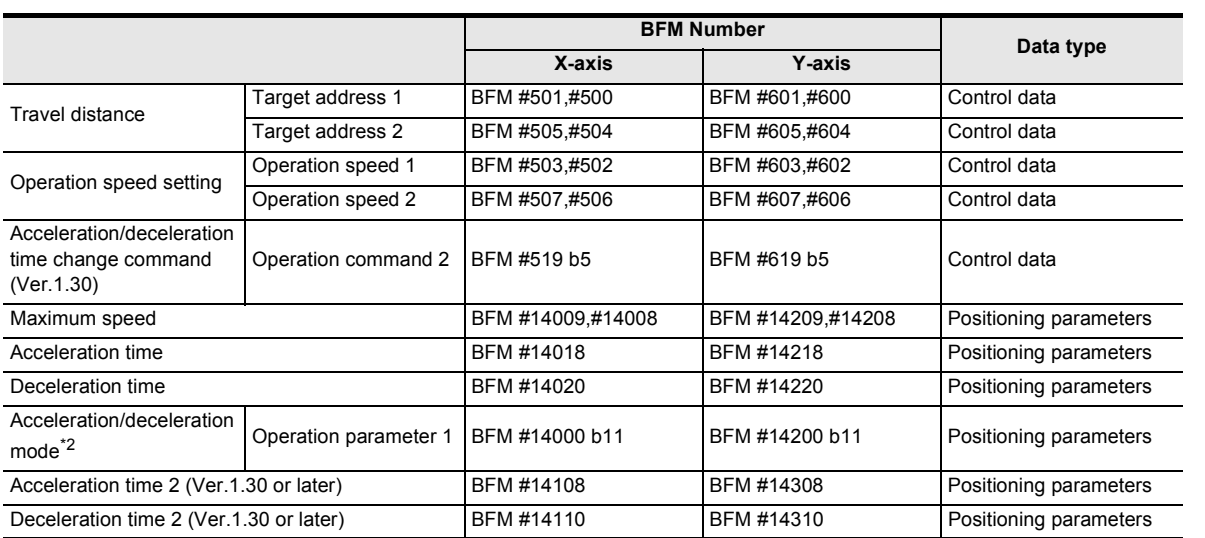

\*2. Set approximate S-shaped acceleration/deceleration or trapezoidal acceleration/deceleration in "acceleration/deceleration mode."

**1**

Introduction

Introduction

**2**

→ **Refer to Section 7.2**

and data configuration Memory

 $\overline{a}$ 

**88** Manual control Manual control

**9**

Control Positioning

**10**

Table Operation

**Table Operation** 

**129**

→ **Refer to Section 7.2**

#### **5. Interrupt 2-speed constant quantity feed**

If the time required for the travel distance (up to target address 1) is shorter than the time required for deceleration<sup>\*1</sup>, the system stops pulse outputs when it reaches the target address 1 in deceleration. If the travel distance is "0", the system immediately stops when the interrupt input (INT1) turns ON.

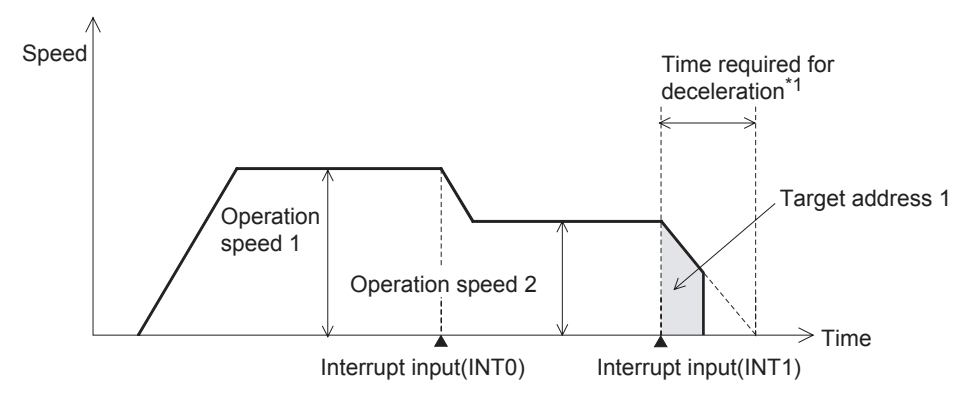

\*1. For the relationship between the time required for deceleration and the deceleration time (positioning parameter), refer to the following.

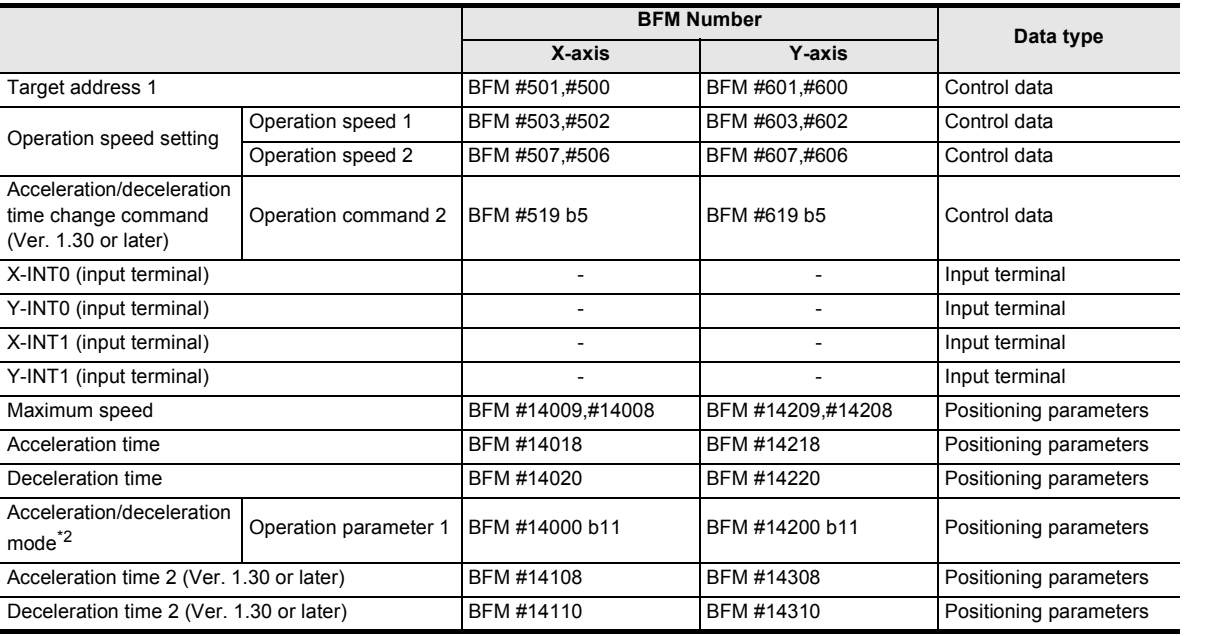

\*2. Set approximate S-shaped acceleration/deceleration or trapezoidal acceleration/deceleration in "acceleration/deceleration mode."

#### **6. Linear interpolation operation**

If the time necessary for the travel distance (target address 1) is smaller than the acceleration/deceleration time, the actual operation speed does not reach the command speed.

**7. Linear interpolation operation (interrupt stop)**

If the time necessary for the travel distance (target address 1) is smaller than the deceleration time, the output pulses stop at the deceleration target address 1 (target address 1). If the travel distance is zero, the operation immediately stops at the interrupt input (INT0) ON.

#### **8. Interpolation operation (during continuous pass operation)**

If the travel distance is small and the travel time from the starting point to the end point is shorter than the interpolation time constant, the operation temporarily stops, and then shifts to the next interpolation operation.

→ **For cautions on continuous pass operation, refer also to Subsection 7.11.4**

**1**

Introduction

Introduction

**2**

System<br>configuration

**3**

Example<br>Connection

**4**

Installation

Installation

**5**

Wiring

**6**

**7**

**88** Manual control Manual control

**9**

Position<br>Control

**10**

Table Operation

Table Operation

control positioning Before starting

Memory<br>configura<br>and data configuration

g

# **7.11.3 Setting of interpolation operation, pulse rate and feed rate**

#### **1. Linear Interpolation Operation (including the Interrupt Stop)**

When setting a different pulse rate/feed rate (X-axis) and pulse rate/feed rate (Y-axis) during interpolation operation

- If the 20SSC-H version is earlier than Ver.1.20 Set ratios that are the same for the pulse rate to the feed rate for the X-axis and the Y-axis. When the ratios are different, the actual speed does not match the set speed.
- If the 20SSC-H version is Ver.1.20 or later Set the interpolation gear ratio selection function in the X- axis, Y-axis.

#### **2. Circular Interpolation Operation**

When setting a different pulse rate/feed rate (X-axis) and pulse rate/feed rate (Y-axis) during interpolation operation

- If the 20SSC-H version is earlier than Ver.1.20 Circular arcs are deformed if the ratio of the pulse rate to the feed rate differs between the X-axis and the Y-axis. Set ratios that are the same for the pulse rate to the feed rate for the X-axis and the Y-axis.
- If the 20SSC-H version is Ver.1.20 or later Set the interpolation gear ratio selection function in the X- axis, Y-axis if the ratio of the pulse rate to the feed rate differs between the X-axis and the Y-axis.

#### **Interpolation gear ratio selection (The 20SSC-H Ver. 1.20 or later supports this method)**

Use the interpolation gear ratio selection function when setting different pulse rate/feed rate (X-axis) and pulse rate/feed rate (Y-axis) during interpolation operation.

Sets the interpolation gear ratio selection To apply this function, set [BFM # 14002 b14] in the operation parameter 2 to ON (X-axis, Y-axis).

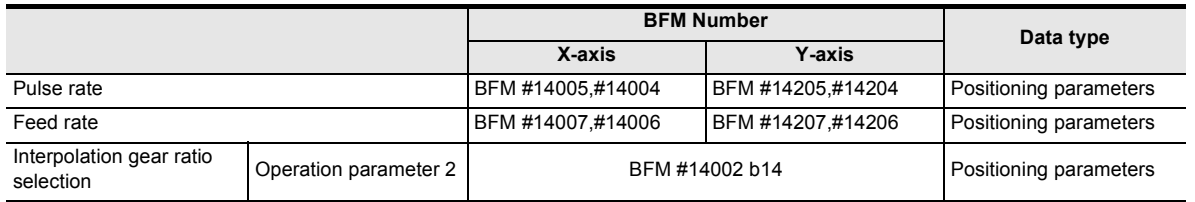

#### **7.11.4 Cautions on continuous pass operation**

When the following interpolation operation exists in continuous pass operation, the system does not perform continuous pass operation.

- 1) Interpolation operation conditions which disables continuous pass operation
	- a) Interpolation operation in which the m code is set in After mode
	- b) Interpolation operation in which the travel time is 50 ms or less
	- c) Interpolation operation in which the travel time is "Interpolation time constant  $\times$  2" or less
- 2) System operation when continuous pass operation is disabled

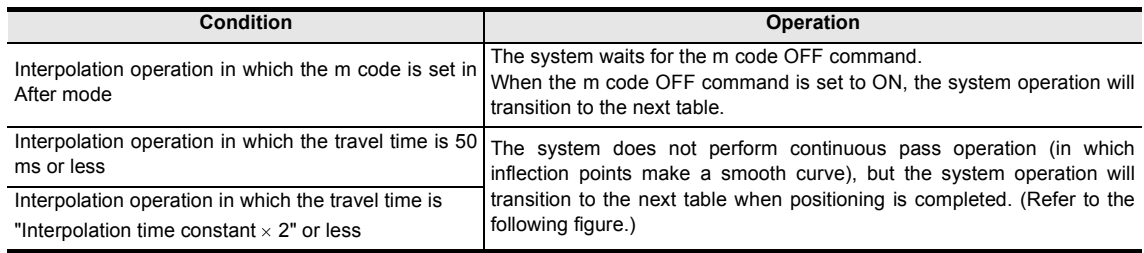

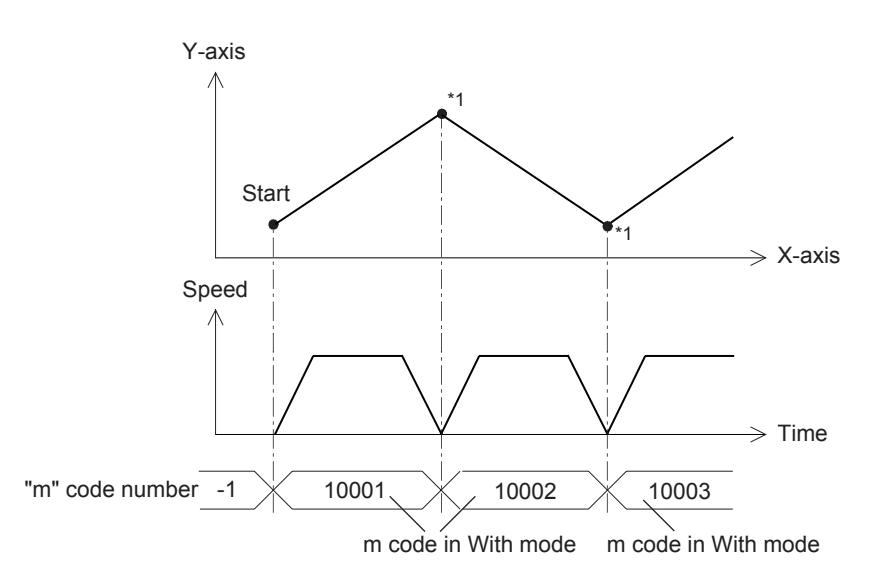

\*1. When setting the m code in With mode in a 20SSC-H earlier than Ver.1.30, the system waits for the m code OFF command, the m code OFF command is needed for the system operation to transition to the next table.

# **7.11.5 Cautions when acceleration/deceleration time is changed during positioning operation**

Select the acceleration/deceleration time before starting positioning operation.

If the acceleration/deceleration time selection is changed during positioning operation, the system will perform the following operation depending on the operation status.

#### → **For selection of the acceleration/deceleration time, refer to Section 7.7**

- When the acceleration/deceleration time selection is changed during acceleration/deceleration The system will operate using the new acceleration/deceleration time. However, attention should be paid to positioning operation because the acceleration time setting may not be changed with the intended timing.
- When the acceleration/deceleration time selection is changed during positioning operation at the operation speed

The system will operate using the new deceleration time. If the acceleration/deceleration time selection is changed just before start of deceleration, the deceleration time setting may not be changed.

If the time needed for the remaining travel distance is shorter than the time needed for deceleration after a change, the pulse output may decrease suddenly during deceleration.

For 2-speed positioning operation, interrupt 2-speed constant quantity feed, variable speed operation and multi-speed operation, the system will operate using the new acceleration/deceleration time.

• When the acceleration/deceleration time selection is changed during deceleration The system will operate using the deceleration time before the change. However, for 2-speed positioning operation, interrupt 2-speed constant quantity feed, variable speed operation and multi-speed operation, the system will operate using the changed acceleration/deceleration time.

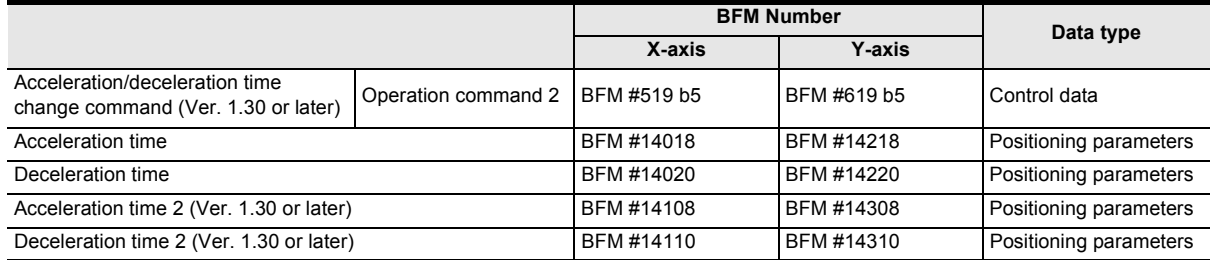

**1**

Introduction

Introduction

**2**

System<br>configuration

**3**

g

**88** Manual control Manual control

**9**

Position<br>Control

# **8. Manual Control**

# **8.1 Mechanical Zero Return Control**

#### **8.1.1 Outline of mechanical zero return control**

#### **1. Types of mechanical zero return operation**

The mechanical zero return method for the 20SSC-H includes the following three variations (four modes). → **For the parameters, control data and monitor data, refer to Chapter 11**

• DOG type mechanical zero return (1 mode) The position after stopping from the DOG signal with the zero signal of the servomotor becomes the zeropoint.

#### → **For details on the DOG type mechanical zero return, refer to Subsection 8.1.2**

- Data-set type mechanical zero return (1 mode) The position after moving with the JOG operation or manual pulse generator is defined as the zero-point.  $\rightarrow$  For details on the data-set type mechanical zero return, refer to Subsection 8.1.3
- Stopper type mechanical zero return (2 modes) The stopper position is defined as the zero-point.
	- Stopper type (1)

This mechanical zero return method uses the DOG signal and stopper.

- High speed travel is possible up to the DOG signal, thus reducing the time for mechanical zero ret
- → **For details of the stopper type (1) mechanical zero return operation, refer to Subsection 8.1.4** - Stopper type (2)
	- This mechanical zero return method (creep speed only) uses only the stopper.

→ **For details of the stopper type (2) mechanical zero return operation, refer to Subsection 8.1.5**

#### **2. Mechanical zero return operation**

The mechanical zero return operation varies according to the zero return mode. For details, refer to the following.

→ **For details on the DOG type mechanical zero return, refer to Subsection 8.1.2**

- $\rightarrow$  For details on the data-set type mechanical zero return, refer to Subsection 8.1.3
- → **For details of the stopper type (1) mechanical zero return operation, refer to Subsection 8.1.4**
- → **For details of the stopper type (2) mechanical zero return operation, refer to Subsection 8.1.5**
- 1) Turn the mechanical zero return command from OFF to ON to execute mechanical zero return.
- 2) After calibrating the zero-point, the current address is set as the mechanical zero-point address in the positioning parameters.
- 3) The zero return complete flag turns ON.

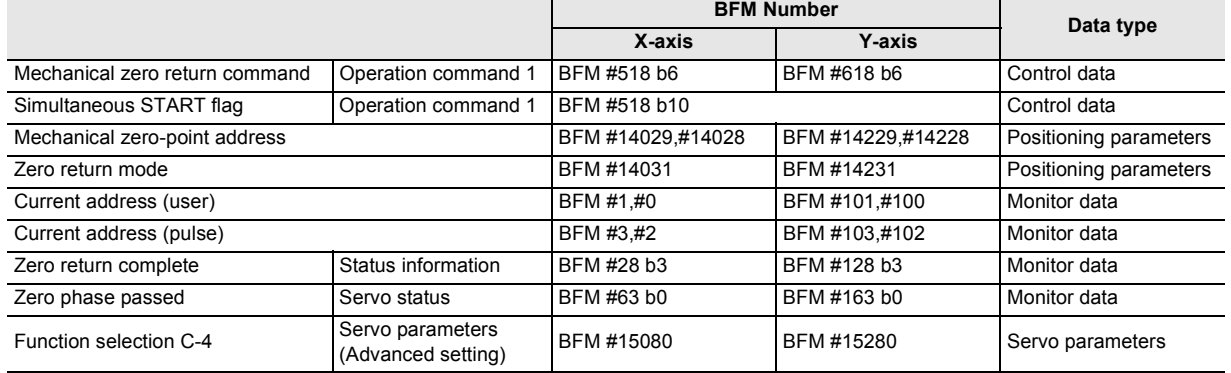

#### **3. Zero return complete flag**

The zero return complete flag turns ON (sets) when the mechanical zero return operation finishes. It turns OFF (resets) when reactivating the mechanical zero return command, or when turning the power OFF.

### **8.1.2 DOG type mechanical zero return**

With the DOG type mechanical zero return, the 20SSC-H sets the zero-point position after the module stops with a near-point DOG signal and servo motor zero-point signal. Use the DOG search function to execute the DOG type mechanical zero return arbitrarily.

> → **For the zero return interlock function, refer to Subsection 7.9.10** → **For details on the table operation, refer to Chapter 10**

→ **For the parameters, control data and monitor data, refer to Chapter 11**

#### **1. Operation**

Zero return starts as follows, at the rising edge (OFF  $\rightarrow$  ON) of the mechanical zero return command.

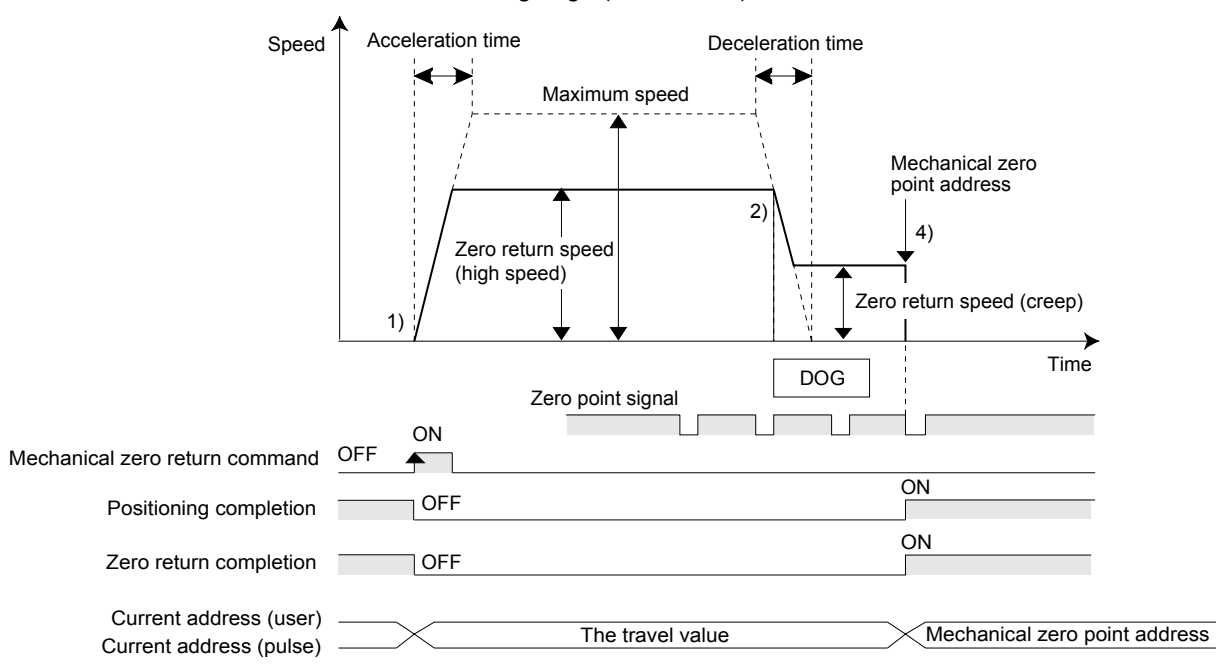

- 1) At the rising edge (OFF  $\rightarrow$  ON) of the mechanical zero return command, the work piece moves in the zero return direction at the zero return speed (high speed).
- 2) At the DOG input, the 20SSC-H decelerates the work piece to the zero return speed (creep).
- 3) The 20SSC-H counts zero-point signals after passing the zero-point signal count start timing.
- 4) After counting the specified number (zero-point signal numbers), the 20SSC-H stops the work piece.
- 5) After calibrating the zero-point, the current address is set as the mechanical zero-point address in positioning parameters.
- 6) The 20SSC-H turns the positioning completion flag ON and sets (turns ON) the zero return complete flag. → **For the parameters, control data and monitor data, refer to Chapter 11**

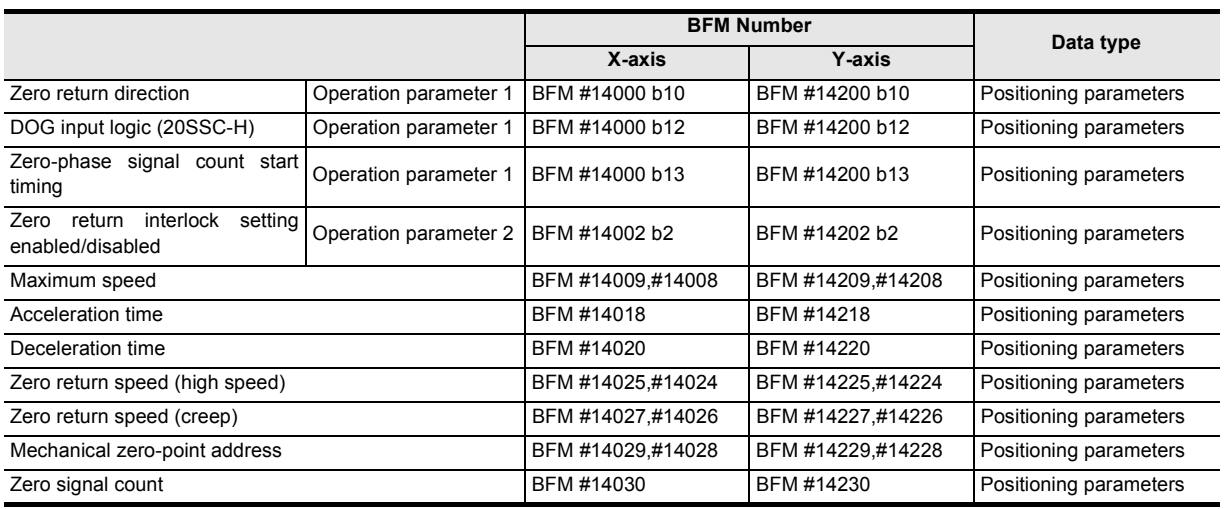

**1**

g

**7**

**88** Manual control Manual control

**9**

Control Positioning

**10**

Table Operation

Table Operation

control positioning Before starting

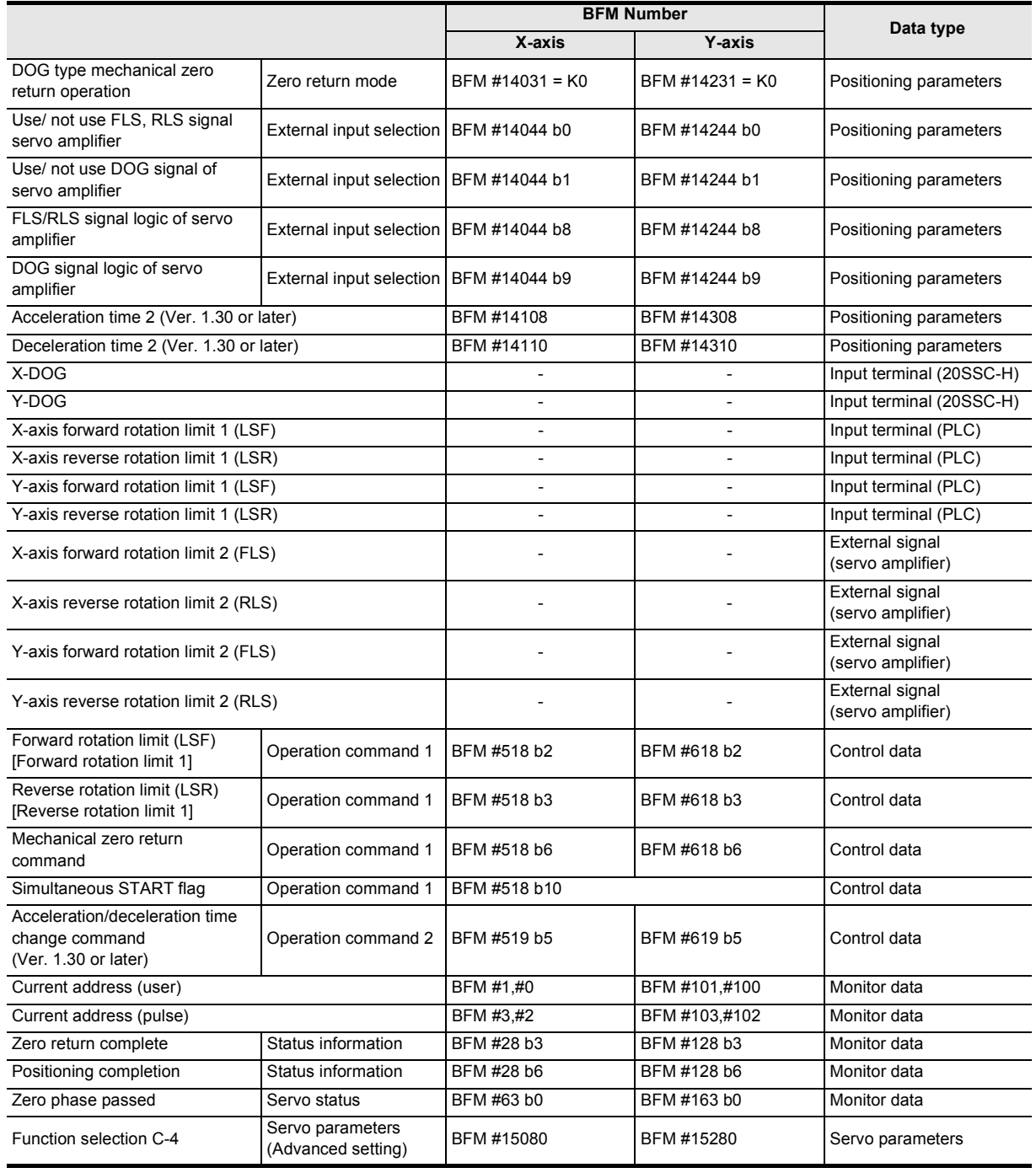

#### **Note**

• The zero return command is not accepted if the zero-point pass signal servo status is OFF. Before executing zero return, be sure to rotate the servomotor at least once to turn the zero-point pass signal ON. The zero-point pass signal turns ON when the motor passes the motor reference position signal (Z-phase).

To execute zero return immediately after power-on, specify "1: Motor Z-phase pass unnecessary after power-on" (default setting) at servo parameter function selection C-4. With this setting, the zero-point pass signal turns ON even if the motor does not pass the zero-point (Z-phase).

• With the simultaneous start flag ON, the X-axis mechanical zero return command simultaneously starts the X and Y-axes mechanical zero return operation. (The 20SSC-H ignores the Y-axis mechanical zero return command.)

#### **Precautions when setting the DOG input logic**

An incorrect DOG input logic state will disable the correct operation. Pay close attention when changing the initial setting value.

**1**

Introduction

Introduction

**2**

cem<br>iguration

**3**

Example<br>Connection

**4**

Installation

Installation

**5**

Wiring

**6**

**7**

**88** Manual control Manual control

**9**

Control Positioning

**10**

Table Operation

Table Operation

control positioning Before starting

Memory<br>configura<br>and data configuration

g

#### **2. DOG search function**

The zero return with DOG search is executable with forward/reverse rotation limit. At this time, the zero return action varies in the following way according to the zero return starting position.

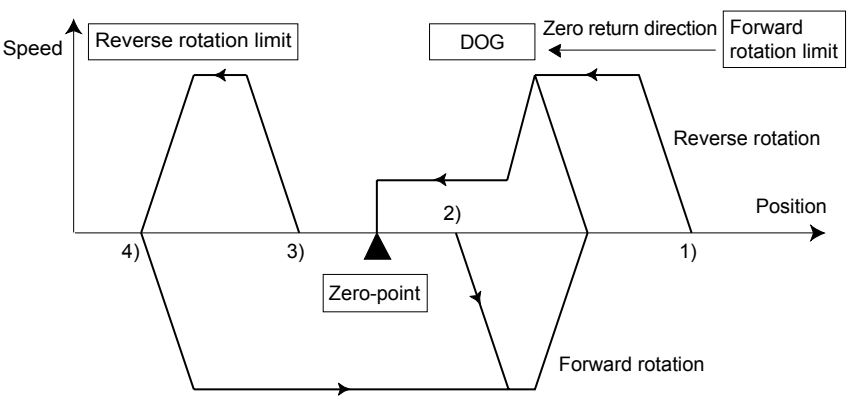

- 1) If the starting position is in the near point signal OFF area (before passing DOG)
	- a) Operation is conducted in the zero return direction at the zero return speed (high speed).
	- b) After the DOG detection, deceleration to the zero return speed (creep) begins.
	- c) After detecting the zero-point signal count start timing, the zero-point signal is counted.
	- d) After counting the specified number of zero-point signals, the travel is stopped.
- 2) If the starting position is in the near point signal ON area
	- a) Operation is conducted at the zero return speed (high speed) in the direction opposite to the zero return direction.
	- b) Upon the DOG detection (escaping from the DOG), deceleration to stop begins.
	- c) Operation is conducted in the zero return direction at the zero return speed (high speed).
	- d) After the DOG is detected, deceleration to the zero return speed (creep) begins.
	- e) After counting the zero-point signal, the 20SSC-H stops.
- 3) If the starting position is in the near point signal OFF area (after passing DOG)
	- a) Operation is conducted in the zero return direction at the zero return speed (high speed).
	- b) Upon the forward/reverse rotation limit, the travel decelerates to stop.
	- c) Operation is conducted in the direction opposite to the zero return direction at the zero return speed (high speed).
	- d) Upon the DOG detection (escaping from the DOG), the travel decelerates to stop. The operation begins again in the zero return direction at the zero return speed (high speed).
	- e) After DOG detection, the travel decelerates to the zero return speed (creep speed) and, after counting the zero-point signal, the 20SSC-H stops.
- 4) When the limit switch (forward or reverse rotation limit) in the zero return direction turns ON
	- a) The operation is conducted in the direction opposite to the zero return direction at the zero return speed (high speed).
	- b) Upon the DOG detection (escaping from the DOG), the travel decelerates to stop.
	- c) The operation is conducted again in the zero return direction at the zero return speed (high speed).
	- d) Upon the DOG detection, the travel decelerates to the zero return speed (creep speed) and after counting the zero-point signal, the 20SSC-H stops.

#### **Caution**

- If the DOG is not detected during the DOG search operations, a limit error occurs.
- When using a DOG search function, provide the forward/reverse rotation limit in either the servo amplifier or the PLC.

→ **For the forward/reverse rotation limit, refer to Section 7.3**

#### **3. Changing the zero return speed**

Use the override function or operation speed change function to change the zero return speed (high speed). However, the speed does not change when the operation speed change disable flag is ON.

→ **For the override function, refer to Subsection 7.6.1**

→ **For the operation speed change function, refer to Subsection 7.6.2**

#### **8.1.3 Data-set type mechanical zero return**

Use the data-set type mechanical zero return procedure to set the position moved by JOG or manual pulse generator operation, as a zero-point. Therefore the work piece does not travel at the mechanical zero return command.

This zero return procedure is frequently used for equipment without a DOG, or for transfer lines without a mechanical zero-point.

→ **For the zero return interlock function, refer to Subsection 7.9.10**

→ **For details on the table operation, refer to Chapter 10**

 $\rightarrow$  For the parameters, control data and monitor data, refer to Chapter 11

#### **Operation**

1) With JOG or manual pulse generator operation, the work piece is moved to the desired zero-point.

→ **For jog operation, refer to Section 8.2**

→ **For manual pulse generator operation, refer to Section 8.3**

- 2) Turn ON the mechanical zero return command.
- 3) The current address is set as the mechanical zero-point address in the positioning parameters.
- 4) The 20SSC-H turns the zero return complete flag to ON.

In the data-set type mechanical zero return mode, the positioning completion flag does not turn ON.

 $\rightarrow$  For the parameters, control data and monitor data, refer to Chapter 11

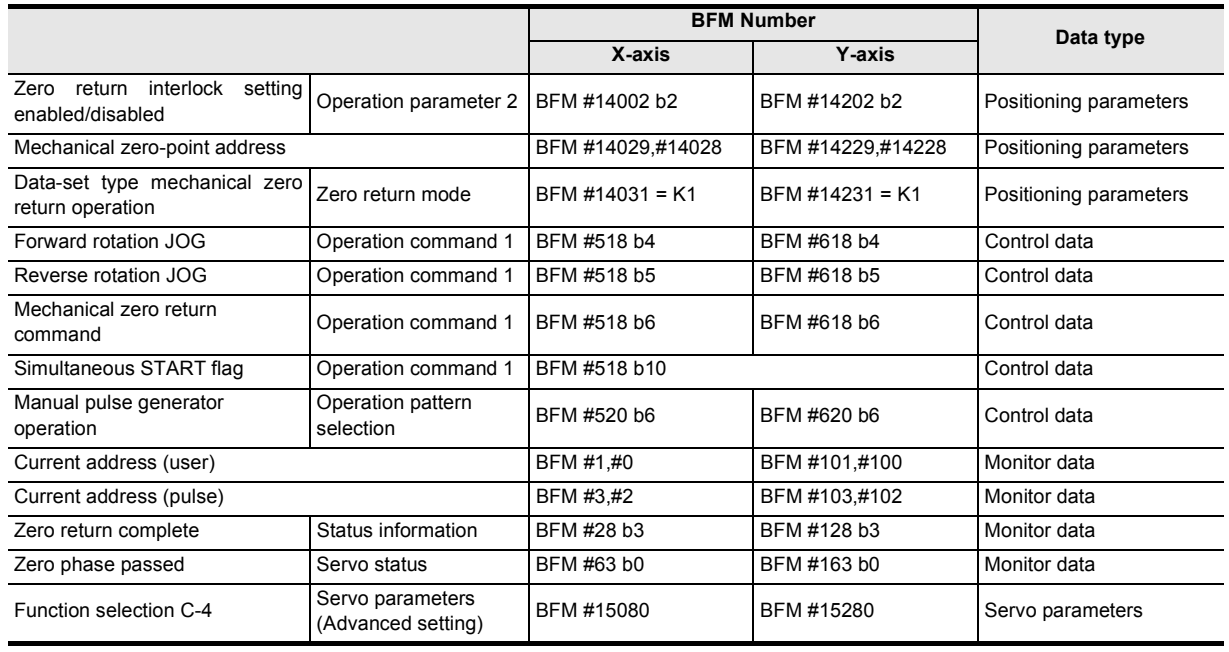

#### **Note**

The zero return command is not accepted if the zero-point pass signal servo status is OFF.

Before executing zero return, be sure to rotate the servomotor at least once to turn the zero-point pass signal ON. The zero-point pass signal turns ON when the motor passes the motor reference position signal (Z-phase).

To execute zero return immediately after power-on, specify "1: Motor Z-phase pass unnecessary after power-on" (default setting) at servo parameter function selection C-4. With this setting, the zero-point pass signal turns ON even if the motor does not pass the zero-point (Z-phase).

With the simultaneous start flag ON, the X-axis mechanical zero return command simultaneously starts the X and Y-axes mechanical zero return operation.

(The 20SSC-H ignores the Y-axis mechanical zero return command.)
# **8.1.4 Stopper type (1) mechanical zero return operation**

This mechanical zero return method uses the DOG signal and stopper. High speed travel is possible up to the DOG signal, thus reducing the time for mechanical zero return. → **For the zero return interlock function, refer to Subsection 7.9.10**

- → **For details on the table operation, refer to Chapter 10**
- $\rightarrow$  For the parameters, control data and monitor data, refer to Chapter 11

### **1. Operation**

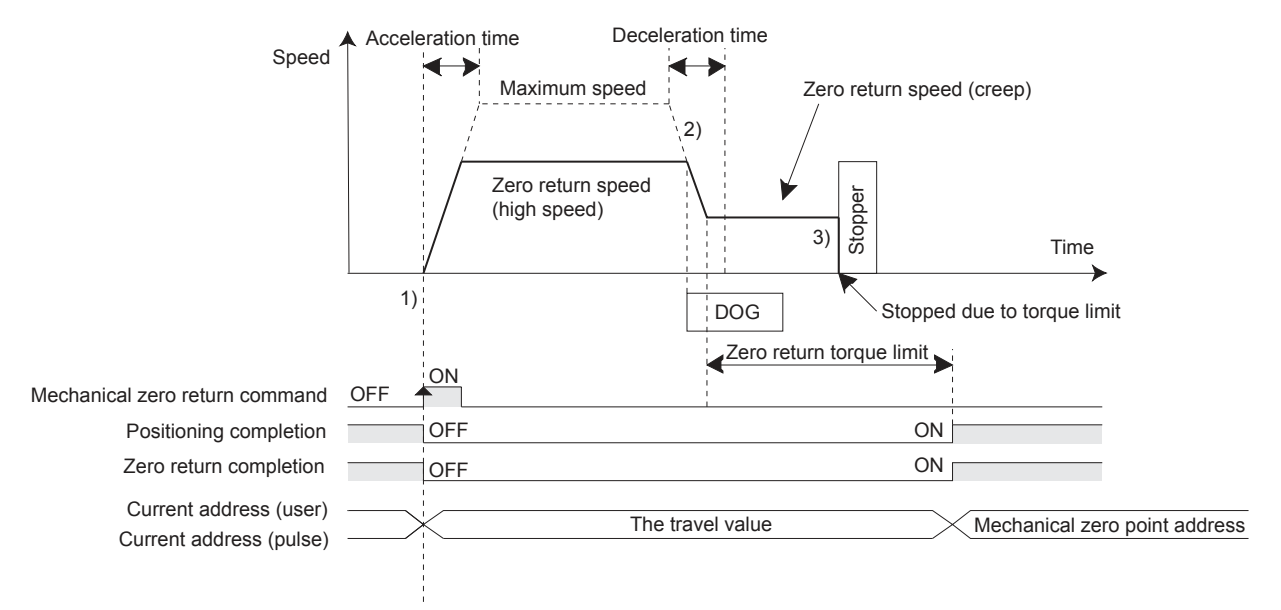

- 1) At the rising edge (OFF  $\rightarrow$  ON) of the mechanical zero return command, the work piece moves in the zero return direction at the zero return speed (high speed).
- 2) At the DOG input, the 20SSC-H decelerates the work piece to the zero return speed (creep).
- 3) The work piece hits the stopper, and the work piece stops when the servomotor torque reaches the zero return torque limit value.
- 4) After the stop point, the current address is set as the mechanical zero-point address in the positioning parameters.
- 5) The 20SSC-H turns the positioning completion flag ON and sets (turns ON) the zero return complete flag.

#### → **For the parameters, control data and monitor data, refer to Chapter 11**

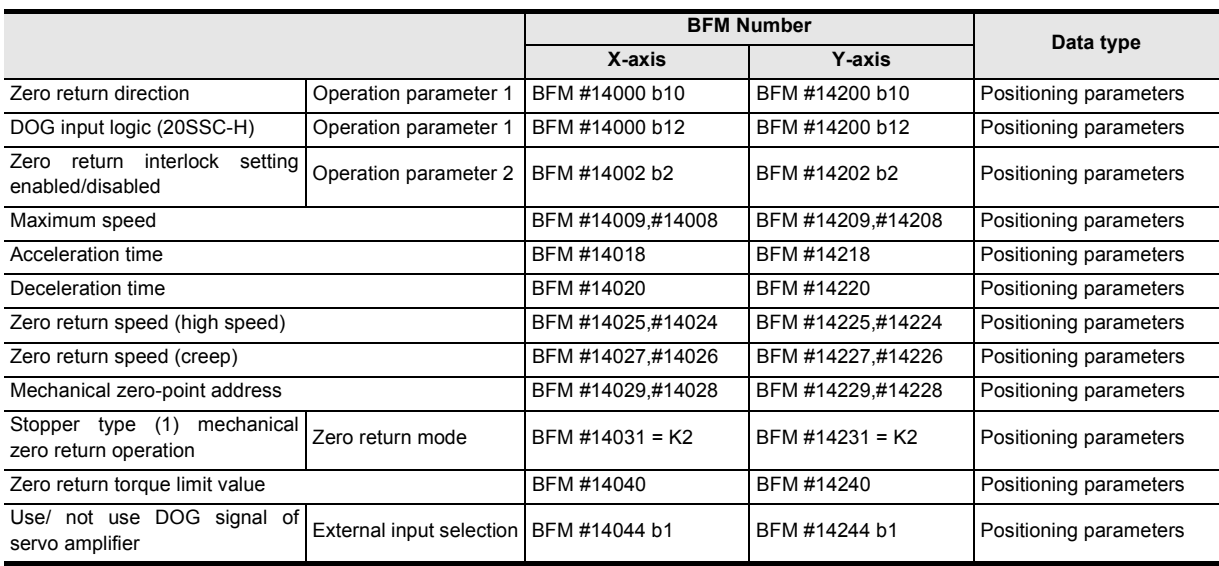

**88**<br>**88**<br>**88** 

Manual control

loutrol

**9**

Control Positioning

**1**

Introduction

Introduction

**2**

System<br>configuration

**3**

Example<br>Connection

**4**

Installation

Installation

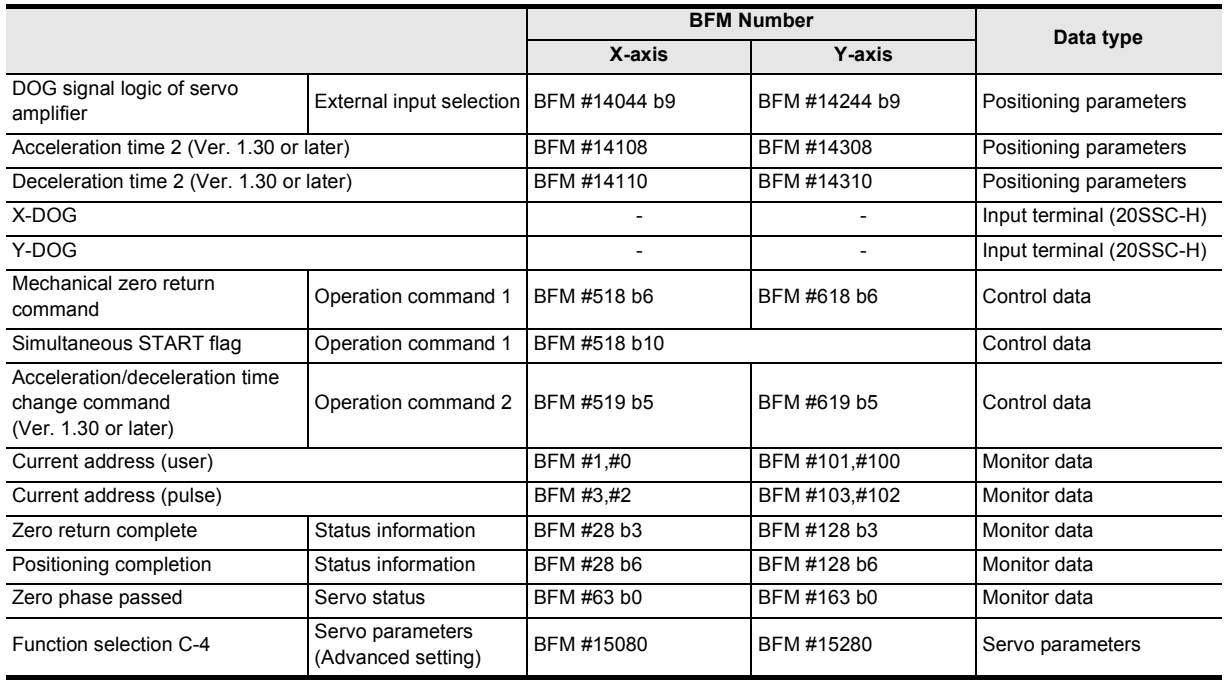

#### **Note**

• The zero return command is not accepted if the zero-point pass signal servo status is OFF. Before executing zero return, be sure to rotate the servomotor at least once to turn the zero-point pass signal ON. The zero-point pass signal turns ON when the motor passes the motor reference position signal (Z-phase).

To execute zero return immediately after power-on, specify "1: Motor Z-phase pass unnecessary after power-on" (default setting) at servo parameter function selection C-4. With this setting, the zero-point pass signal turns ON even if the motor does not pass the zero-point (Z-phase).

• With the simultaneous start flag ON, the X-axis mechanical zero return command simultaneously starts the X and Y-axes mechanical zero return operation.

(The 20SSC-H ignores the Y-axis mechanical zero return command.)

### **DOG position**

Install the DOG at a position far enough from the stopper for the work piece to decelerate to the zero-point return speed (creep).

# **2. Changing the zero return speed**

Use the override function or operation speed change function to change the zero return speed (high speed). However, the speed does not change when the operation speed change disable flag is ON.

→ **For the override function, refer to Subsection 7.6.1**

→ **For the operation speed change function, refer to Subsection 7.6.2**

Introduction

Introduction

**2**

System<br>configuration

**3**

Example<br>Connection

**4**

Installation

Installation

**5**

Wiring

**6**

**7**

**88** Manual control Manual control

control positioning Before starting

Memory<br>configura<br>and data configuration

g

# **8.1.5 Stopper type (2) Mechanical zero return operation**

This mechanical zero return method (creep speed only) uses only the stopper.

- → **For the zero return interlock function, refer to Subsection 7.9.10** → **For details on the table operation, refer to Chapter 10**
- $\rightarrow$  For the parameters, control data and monitor data, refer to Chapter 11

# **1. Operation**

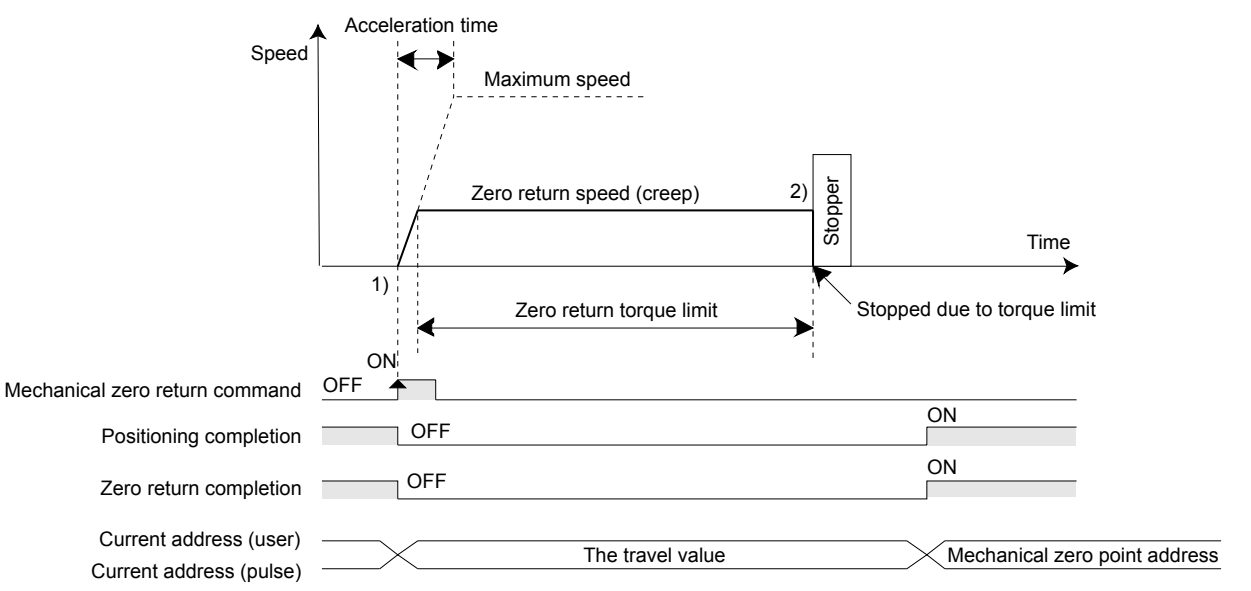

- 1) Upon the rising edge (OFF  $\rightarrow$  ON) of the mechanical zero return command, the work piece moves in the zero return direction at the zero return speed (creep).
- 2) After the work piece hits the stopper, the work piece stops when the servomotor torque reaches the zero return torque limit value.
- 3) After the stop point, the current address is set as the mechanical zero-point address in the positioning parameters.
- 4) The 20SSC-H turns the positioning completion flag ON and sets (turns ON) the zero return complete flag.  $\rightarrow$  For the parameters, control data and monitor data, refer to Chapter 11

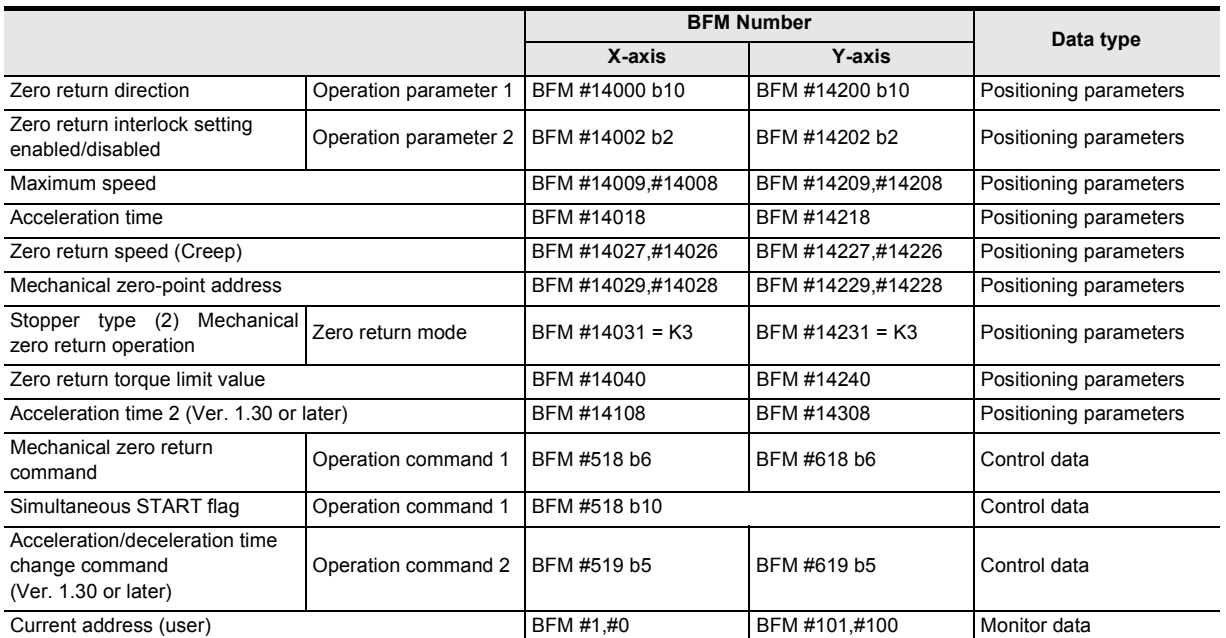

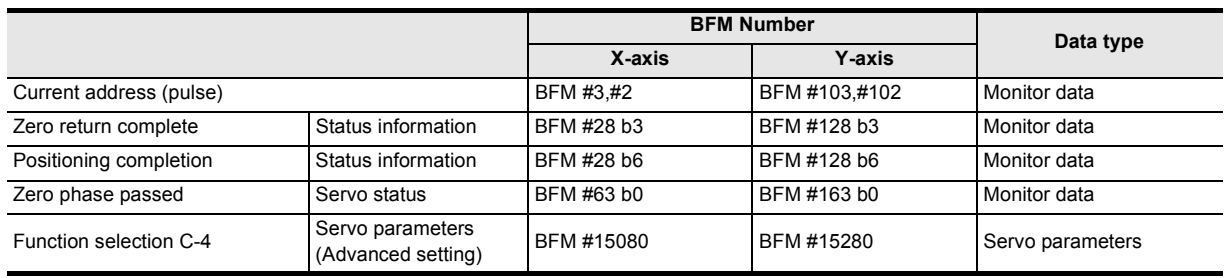

# **Note**

• The zero return command is not accepted if the zero-point pass signal servo status is OFF. Before executing zero return, be sure to rotate the servomotor at least once to turn the zero-point pass signal ON. The zero-point pass signal turns ON when the motor passes the motor reference position signal (Z-phase).

To execute zero return immediately after power-on, specify "1: Motor Z-phase pass unnecessary after power-on" (default setting) at servo parameter function selection C-4. With this setting, the zero-point pass signal turns ON even if the motor does not pass the zero-point (Z-phase).

• With the simultaneous start flag ON, the X-axis mechanical zero return command simultaneously starts the X and Y-axes mechanical zero return operation.

(The 20SSC-H ignores the Y-axis mechanical zero return command.)

# **8.2 JOG Operation**

# **8.2.1 Outline of JOG operation**

Forward pulses are output in the forward JOG mode, while reverse pulses are output in the reverse JOG mode.

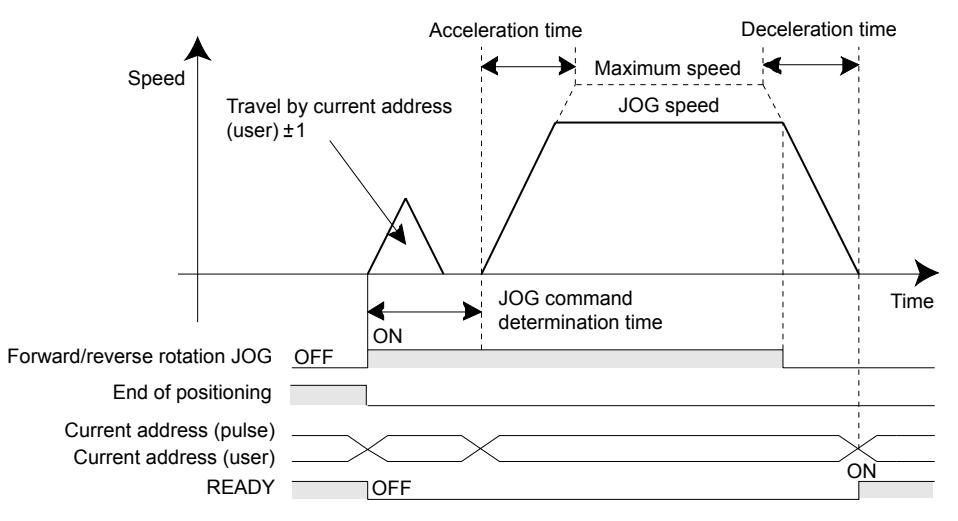

- The work piece stops when a JOG operation with an opposite direction is activated during a FWD/RVS JOG operation and begins again when a FWD or RVS direction is turned OFF.
- If the FWD/RVS JOG is reactivated while decelerating during the FWD/RVS JOG operation, the 20SSC-H will re-accelerate to continue the operation.
- If the forward/reverse rotation limit 1 (2) turns ON, a limit error occurs after decelerating to stop. In this case, a JOG operation in the opposite direction saves the work piece from the limit switch ON-state.  $\rightarrow$  For the parameters, control data and monitor data, refer to Chapter 11

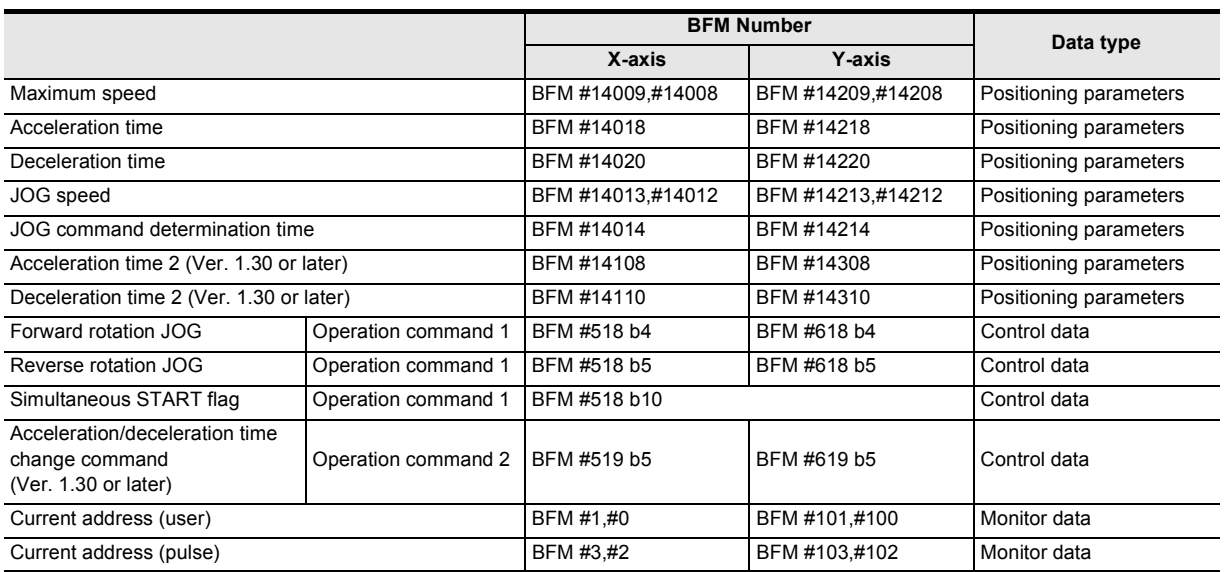

**1**

ŝ

**88** Manual control Manual control

**9**

Control Positioning

#### **Note**

Inching operation (JOG determination time)

To perform inching operation, specify the JOG determination time.

- If the forward/reverse JOG activation time is within the JOG command determination time, a pulse string equivalent to  $\pm 1$  (user unit) is output at the current address to operate the inching.
- If the forward/reverse rotation JOG activation time is equal to or larger than the JOG command determination time, pulse strings are output continuously.
- If the JOG command determination time is 0ms, the travel equivalent to  $\pm 1$  at the current address (user) is not executed. Continuous operation is executed from the first point.
- If the simultaneous START flag turns ON, the simultaneous JOG operation in the X- and Y-axes starts at an X-axis JOG command.(The Y-axis JOG command is ignored.) At the X-axis JOG command OFF, the 20SSC-H stops the X and Y-axes JOG operation.

# **8.2.2 Changing the speed during JOG operation**

When changing the jog speed during jog operation, use the operation speed change function or override setting. If the jog speed is changed using the positioning parameters, the jog speed will not be changed during the current jog operation.

### **When changing positioning parameters**

Even if the positioning parameters are changed (updated), the jog operation speed will not be changed during the current jog operation. The system will adopt the changed jog speed from a jog operation started after the jog speed change. For enabling the jog speed (positioning parameters) changed in a sequence program, it is necessary to set to ON from OFF the positioning parameter enable command.

Accordingly, when changing the jog speed during operation, use the operation speed change function or override setting.

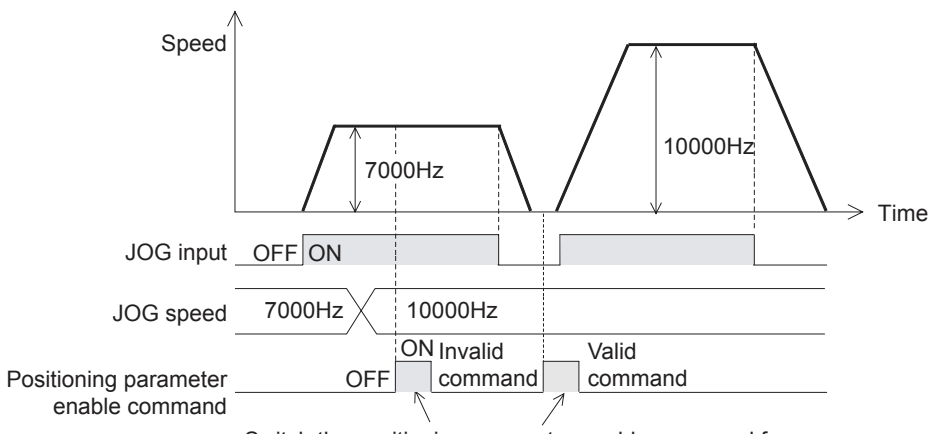

#### → **For update of positioning parameters, refer to Subsection 7.1.7**

Switch the positioning parameter enable command from OFF to ON when the target axis is not performing positioning operation. If it is switched from OFF to ON while the target axis is performing positioning operation, the changed positioning parameter is invalid.

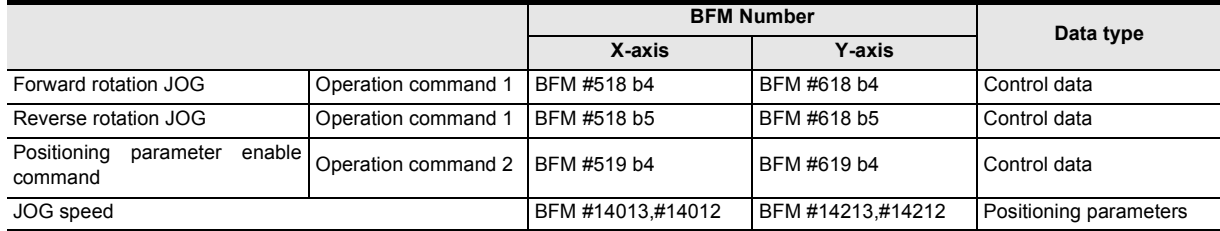

#### **1. Changing the jog speed using the operation speed change function**

The system does not accept a change of the operation speed when the change command in operation disabled is ON.

#### → **For speed change during operation using the operation speed change function, refer to Subsection 7.6.2**

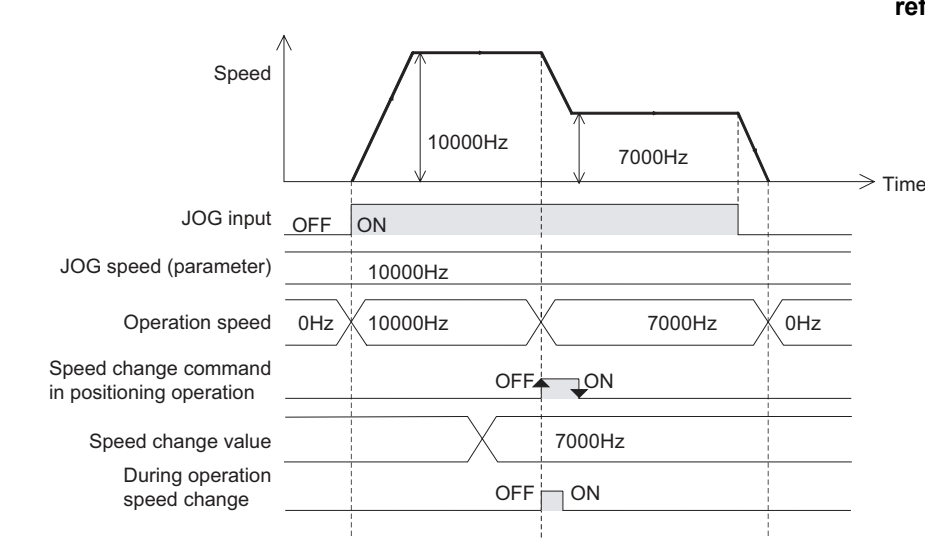

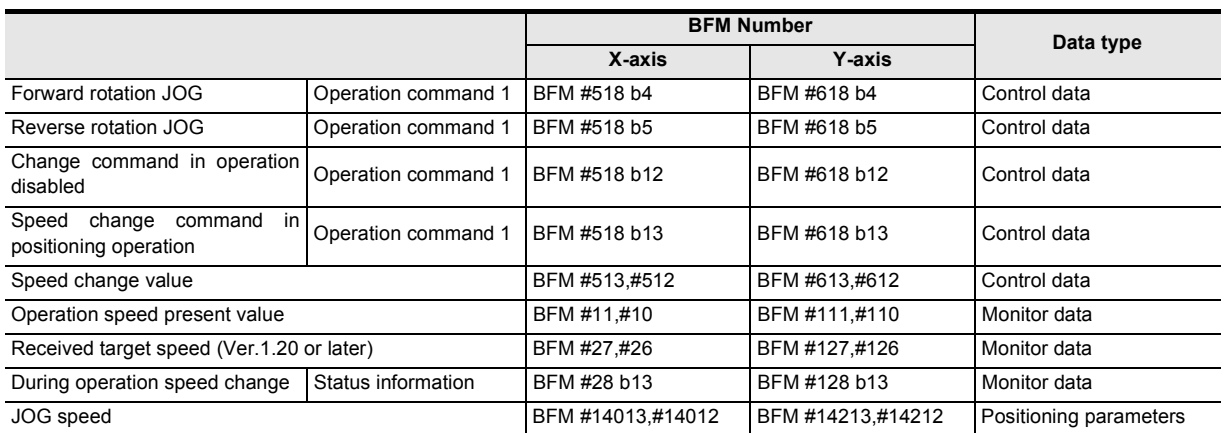

# **2. Changing the override setting**

Use the override setting to change the ratio of the actual operation speed to the JOG speed.

 $\rightarrow$  For speed change during operation using the override function, refer to Subsection 7.6.1

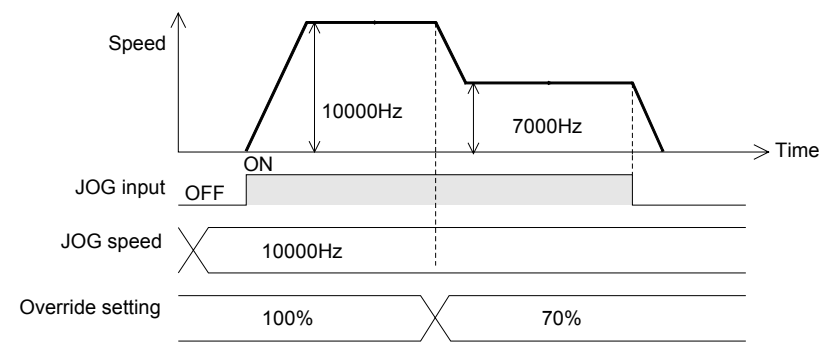

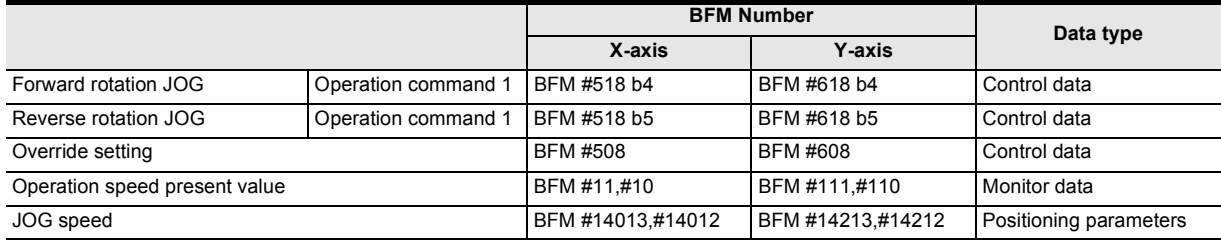

**1**

**4**

g

**7**

control positioning

**9**

# **8.3 Manual pulse generator operation**

# **8.3.1 Outline of manual pulse generator operation**

#### **1. Operation**

When selecting the MPG (manual pulse generator operation) in the operation patterns, the 20SSC-H operates by the MPG input.

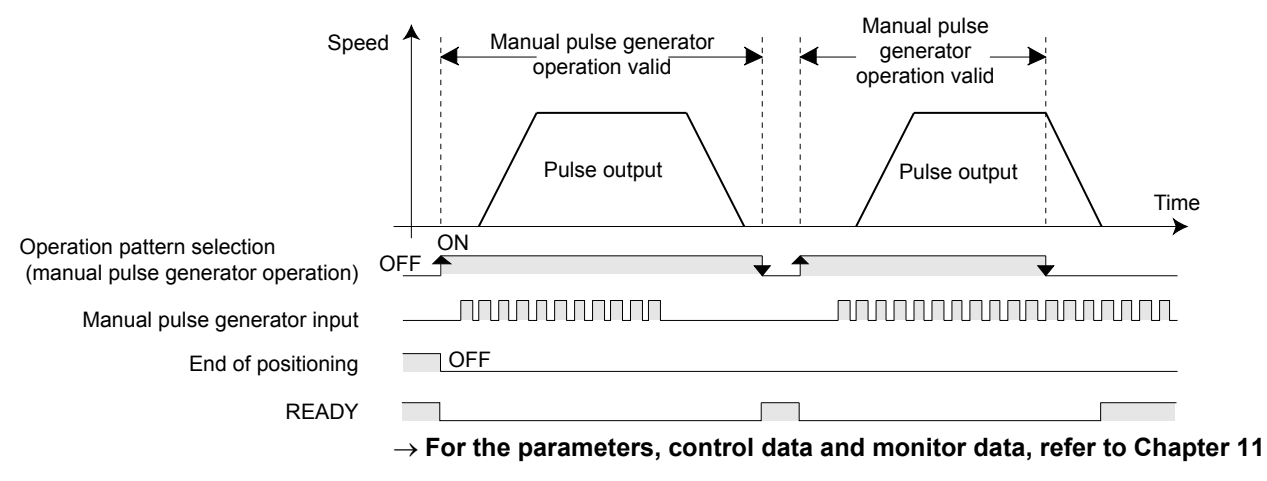

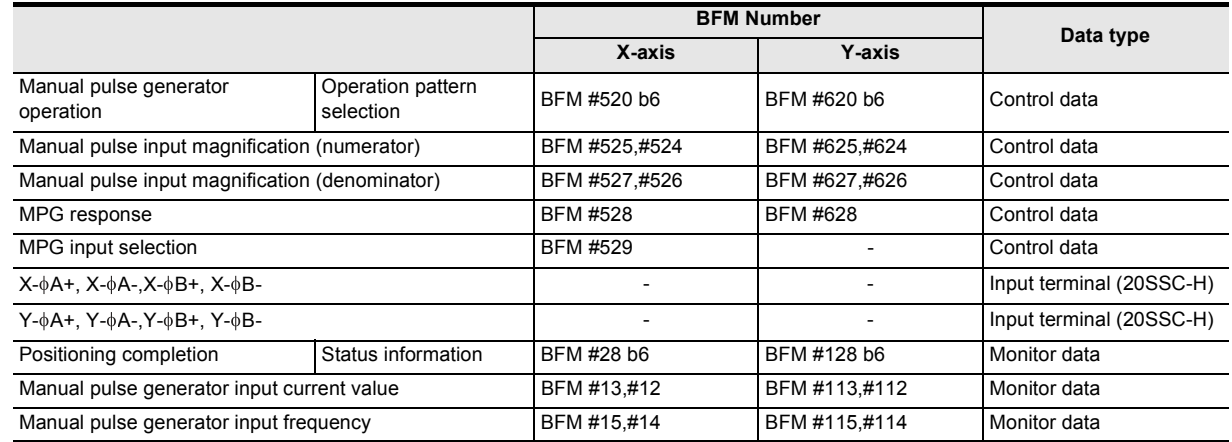

#### **Note**

- The manual pulse generator inputs the pulses in two phases (A-/B-phase).
- The positioning completion flag does not turn ON.
- When reaching the forward/reverse rotation limit during forward/reverse rotation, the work piece stops immediately and a forward/reverse rotation limit error occurs. Perform reverse rotation if the forward rotation limit is ON, or perform forward rotation if the reverse rotation limit is ON to cancel a limit switch ON-state.

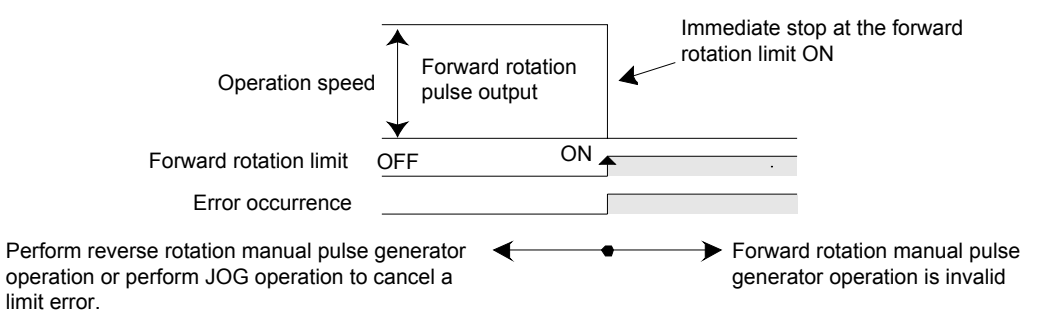

- The manual pulse generator inputs two-phase pulses (A-/B-phase) at 1 edge count.
	- Only a differential output type manual pulse generator is connectable.
	- Operation from the manual pulse generator is always counted. The "current MPG input value" is applicable to monitor the pulses from the MPG when the operation is not in MPG mode.

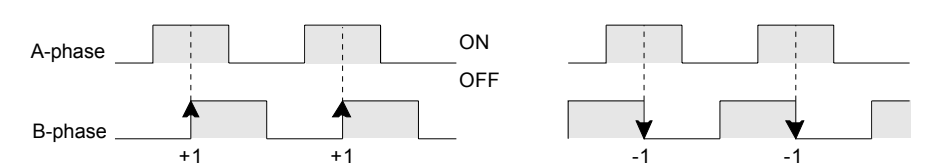

• The operation speed is proportional to the frequency of pulse strings from the manual pulse generator according to the manual pulse input magnification. In addition, the override setting is invalid.

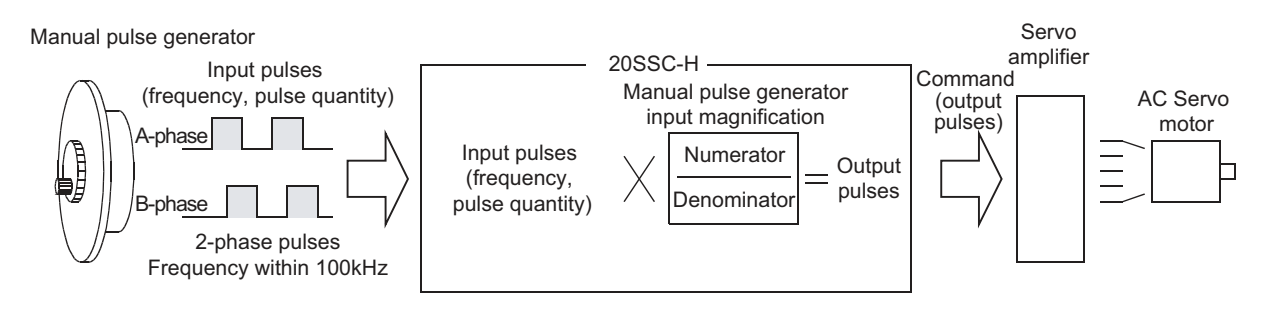

- The following equation provides output pulses to 20SSC-H.

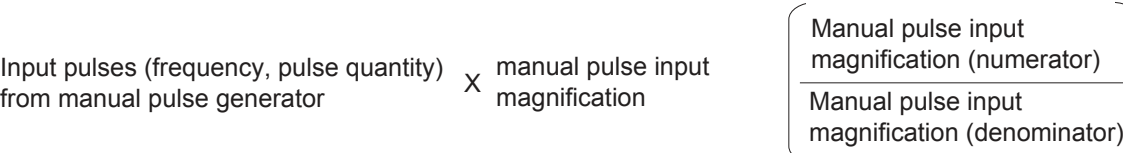

- If the pulse generator magnification is smaller than 1/1, one pulse is output for every multiple input pulse.

Therefore, the frequency of output pulses is low while the pulse quantity is small.

If the manual pulse input magnification is larger than 1/1, multiple pulses are output for each input pulse. Therefore, the frequency of output pulses is high while the pulse quantity is large.

If the manual pulse input magnification is larger than 1/1, the motor rpm for each input pulse becomes larger, causing rough positioning accuracy.

**1**

Introduction

Introduction

**2**

System<br>configuration

### • Pulse generator magnification response (Ver.1.10 or later)

For the relationship between the response and input pulses/output pulses, refer to the figure below. The response setting does not affect the output pulse frequency and pulse quantity.

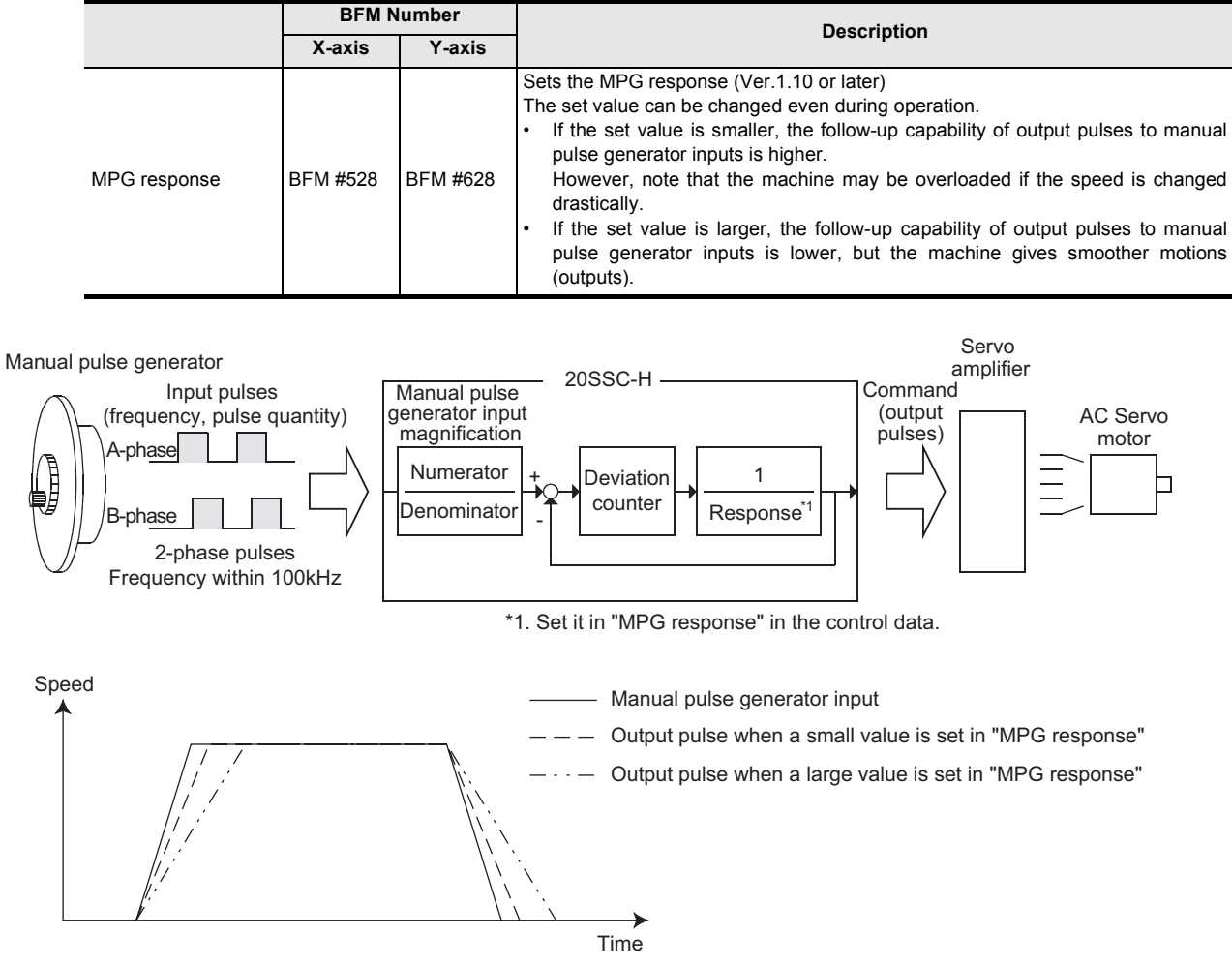

# **Caution**

An error may occur when the response is drastically changed from low to high or from high to low while the manual pulse generator is operating.

• One manual pulse generator can control both the X- and Y-axes by setting the manual pulse generator input selection (Ver. 1.10 or later).

The table below shows the set value in MPG input selection.

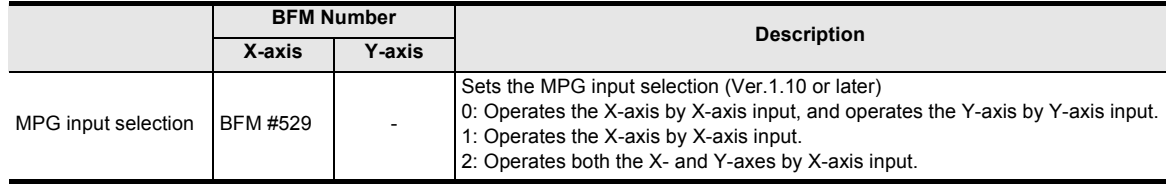

#### **When one manual pulse generator is shared by the X-axis and Y-axis**

- When operating the X-axis using the X-axis input, set K0 to MPG input selection. In this case, set any choice other than "manual pulse generator operation" to "operation pattern selection" for the Y-axis.

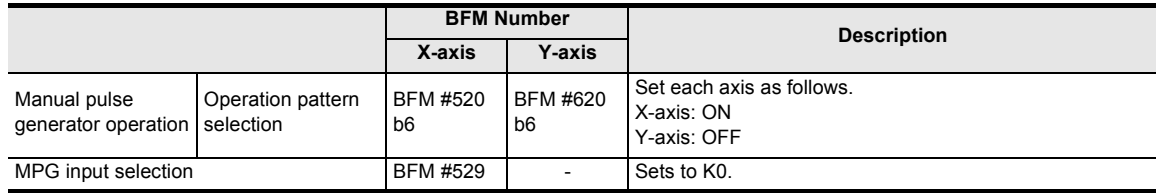

- When operating the Y-axis using the X-axis input, set K1 to MPG input selection.

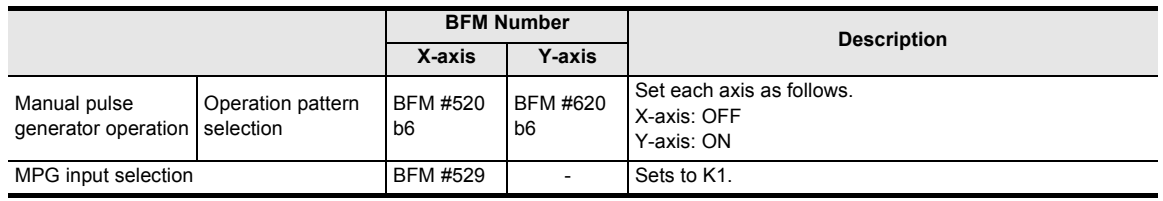

- When operating both the X-axis and the Y-axis at the same time using the X-axis input, set K2 to MPG input selection.

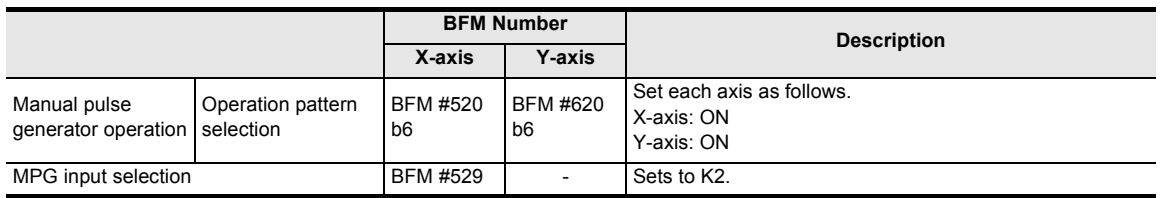

# **Caution**

Change the setting of manual pulse generator operation when the manual pulse generator is not operating (that is, while the servo motor is stopped).

**1**

# **8.3.2 Current manual pulse input value**

The current number of total input pulses from the manual pulse generator is stored. The current value is added in normal rotation, and subtracted in reverse rotation. The stored data does not include the manual pulse generator input magnification.

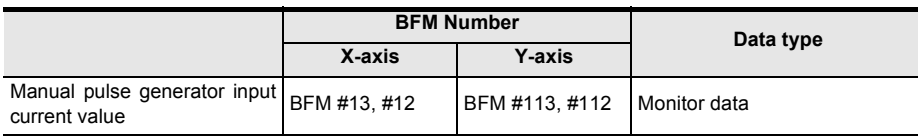

# **8.3.3 Input frequency of manual pulse generator**

The frequency of the manual pulse generator inputs is stored. The sign of an increasing count is positive (+), while the sign of a decreasing count is negative (-). The stored data does not include the manual pulse generator input magnification.

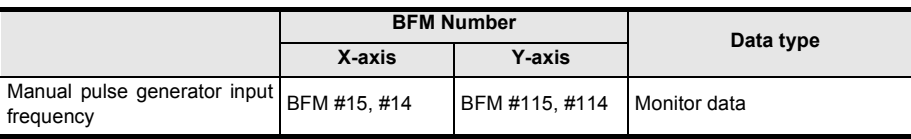

Introduction

Introduction

**2**

System<br>configuration

**3**

Example<br>Connection

**4**

Installation

Installation

**5**

**Wiring** 

**6**

**7**

**88** Manual control Manual control

**9**

Control Positioning

**10**

Table Operation

Table Operation

control positioning Before starting

and data configuration Memory

# **9. Positioning Control**

This chapter describes the control of each positioning operation. For table operation control, refer to the following chapter. → **For details on the table operation, refer to Chapter 10**

# **9.1 Functions Available with Each Positioning Operation**

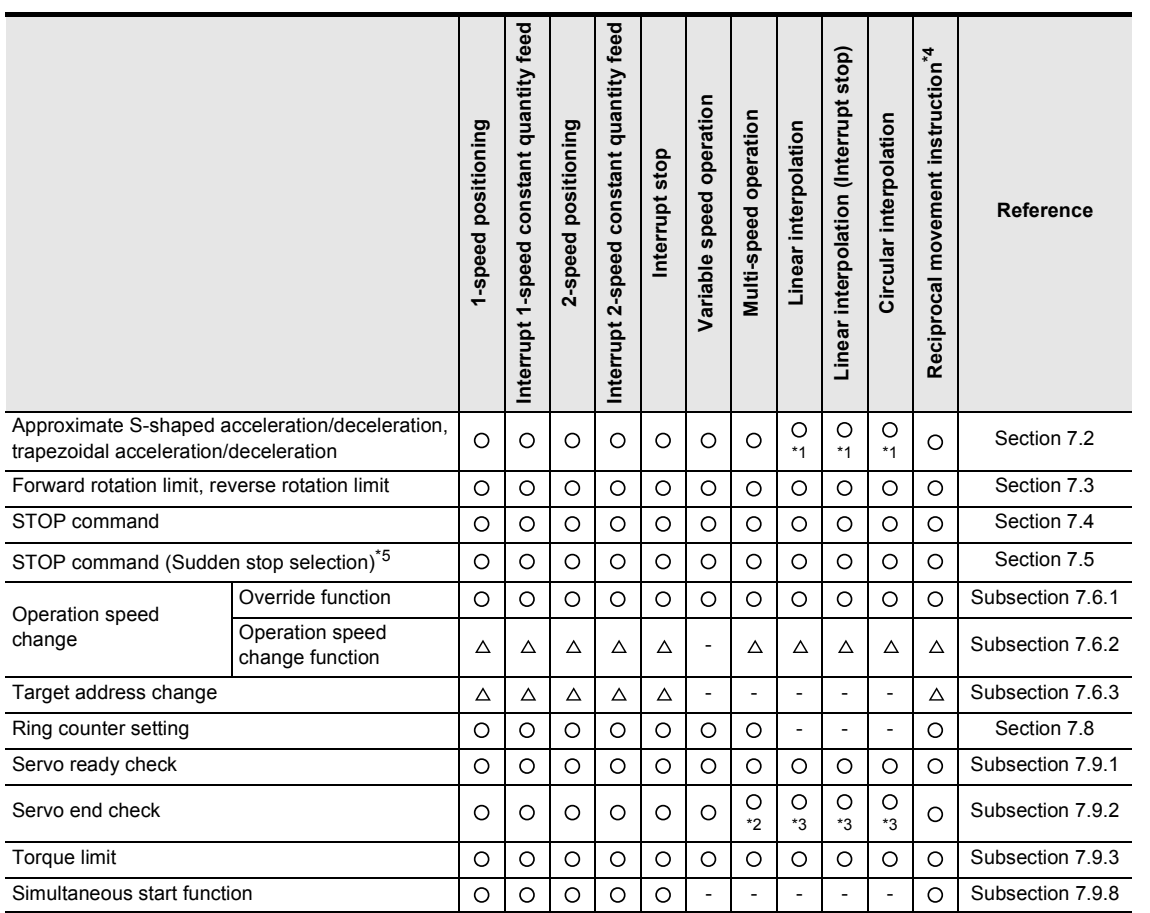

: Applicable

 $\triangle$ : When the speed change disable during operation signal is ON, the operation speed and target address cannot be changed.

- -: Not applicable
- \*1. Operation becomes trapezoidal acceleration/deceleration. Even if the approximate S-shaped acceleration/deceleration is set by the positioning parameters, the operation will execute with trapezoidal acceleration/deceleration.
- \*2. The servo end check is not performed during continuous operation.
- \*3. The servo end check is not performed during continuous pass operation.
- \*4. Supported in Ver.1.10 or later.
- \*5. Supported in Ver.1.20 or later.

# **9.2 1-speed Positioning Operation**

# → **For details on the operation speed change and target address change, refer to Section 7.6**

- → **For details on the torque limit, refer to Subsection 7.9.3**
- → **For details on the STOP command, refer to Section 7.4** → **For setting of ring operation in the current address, refer to Section 7.8**
	- → **For details on the table operation, refer to Chapter 10**

# **1. Operation**

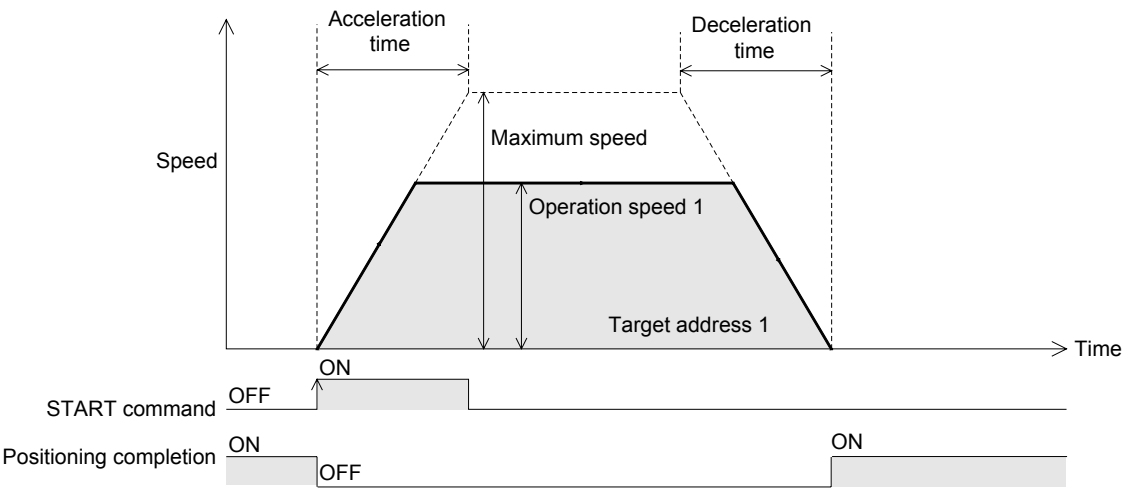

- 1) Set the operation speed 1 and target address 1.
- 2) Select the 1-speed positioning operation from the operation patterns and activate the START command to start the 1-speed positioning operation (above figure). (The positioning completion signal is turned OFF.)
- 3) The operation stops at the target address 1, and the operation ends, turning the positioning completion signal ON.

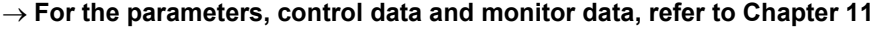

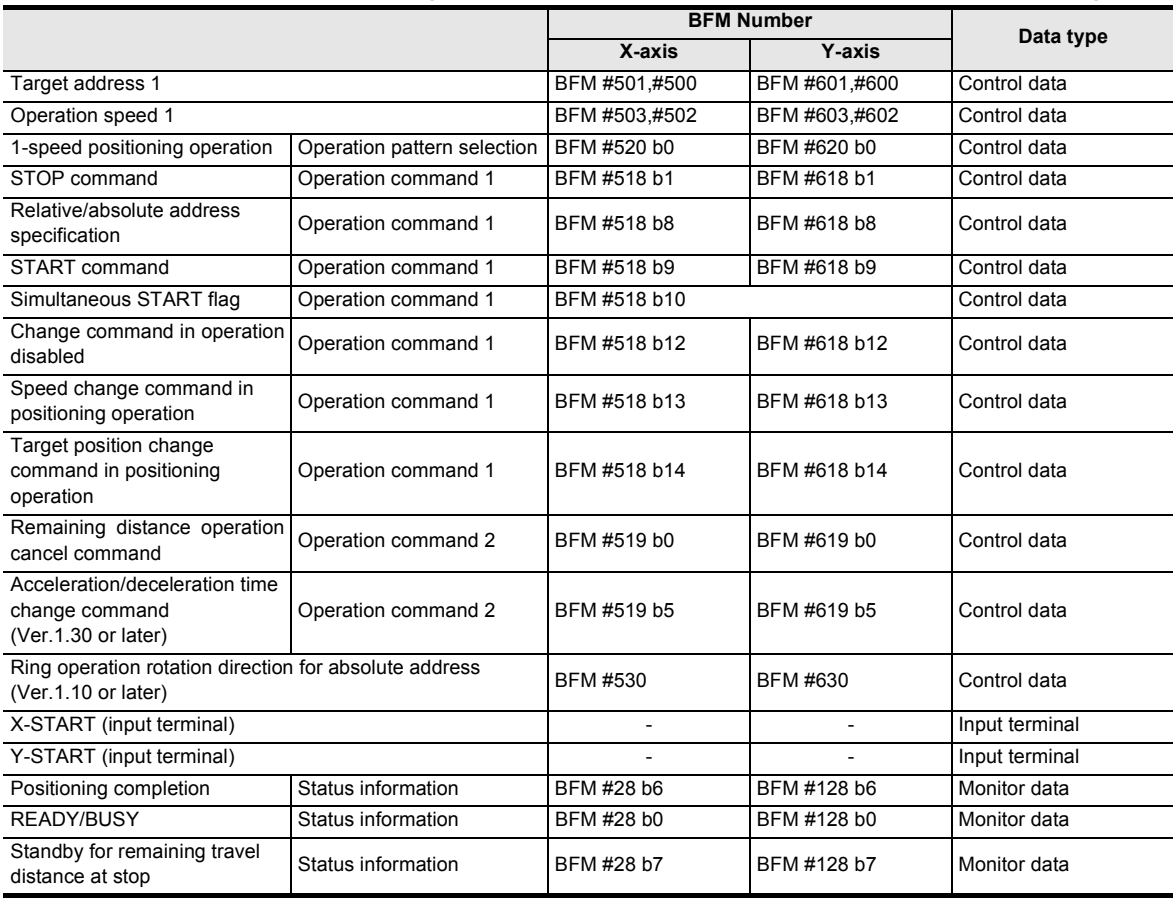

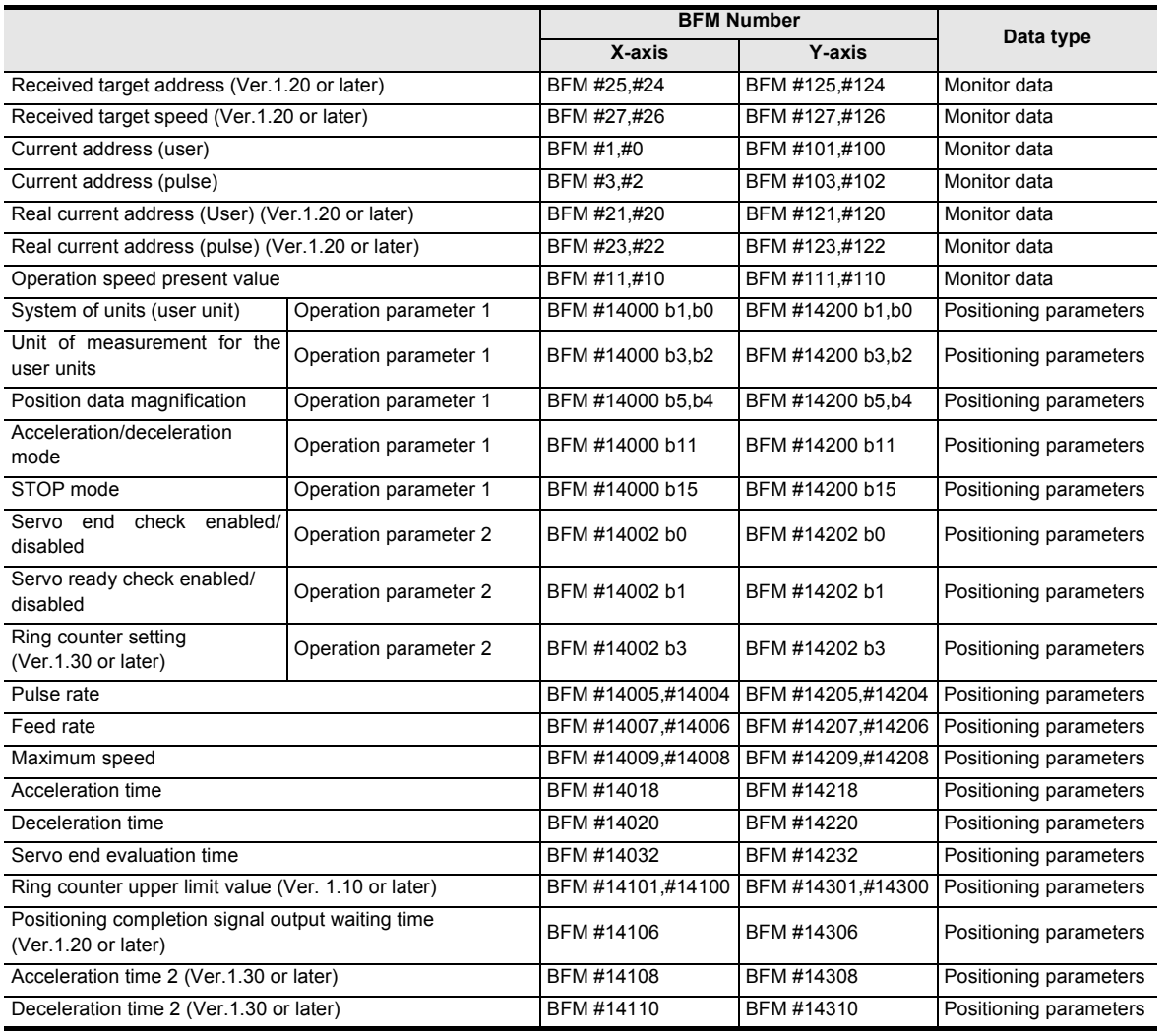

### **POINT**

The positioning completion signal turns ON if the travel distance is 0.

If the travel distance is 0 or the travel time is too short, however, it is impossible for the sequence program to detect the positioning completion signal turning OFF.<sup>\*1</sup>

\*1. Turning OFF of the positioning completion signal can be detected when the positioning completion signal output waiting time is set if the version is Ver.1.20 or later.

 $\rightarrow$  For details on the Positioning completion signal output waiting time, refer to Subsection 7.9.11

### **2. Operation Speed**

The actual operation speed is "operation speed  $1 \times$  override setting." Operation speed 1 can be changed using the operation speed change function except under the following conditions.

### → **For change of the operation speed, refer to Section 7.6**

- During deceleration operation
- When the speed change disable during operation signal is ON.

# **3. Address Specification**

The absolute/relative address can be specified.

With the specified absolute address: Specifies a target address (position) using address 0 as the base. With the specified relative address: Specifies a travel distance from the current address.

# **4. Rotation Direction**

With the specified absolute address: The rotation direction depends on whether the target address 1 is larger or smaller than the current address.

With the specified relative address: The rotation direction is decided by the sign (positive/negative) of target address 1.

**1**

Introduction

Introduction

Installation

Installation

g

**7**

control positioning Before starting

Positioning<br>Control

# **9.3 Interrupt 1-speed Constant Quantity Feed**

The interrupt 1-speed constant quantity feed function is also supported in Ver. 1.10 or later when the ring operation is set for the current address.

(Refer to Subsection 9.3.2.)

→ **For details on the operation speed change and target address change, refer to Section 7.6**

- → **For details on the torque limit, refer to Subsection 7.9.3**
- → **For details on the STOP command, refer to Section 7.4**
- → **For details on the ring counter setting, refer to Section 7.8**
	- → **For details on the table operation, refer to Chapter 10**

# **9.3.1 Interrupt 1-speed Constant Quantity Feed**

When the interrupt 1-speed constant quantity feed mode selection (BFM #519/#619 b6) is OFF, the 20SSC-H positions the motor by the relative movement quantity set in the target address 1 after an interrupt input is given.

(This function is same as the function available in versions earlier than Ver.1.10.)

#### **1. Operation**

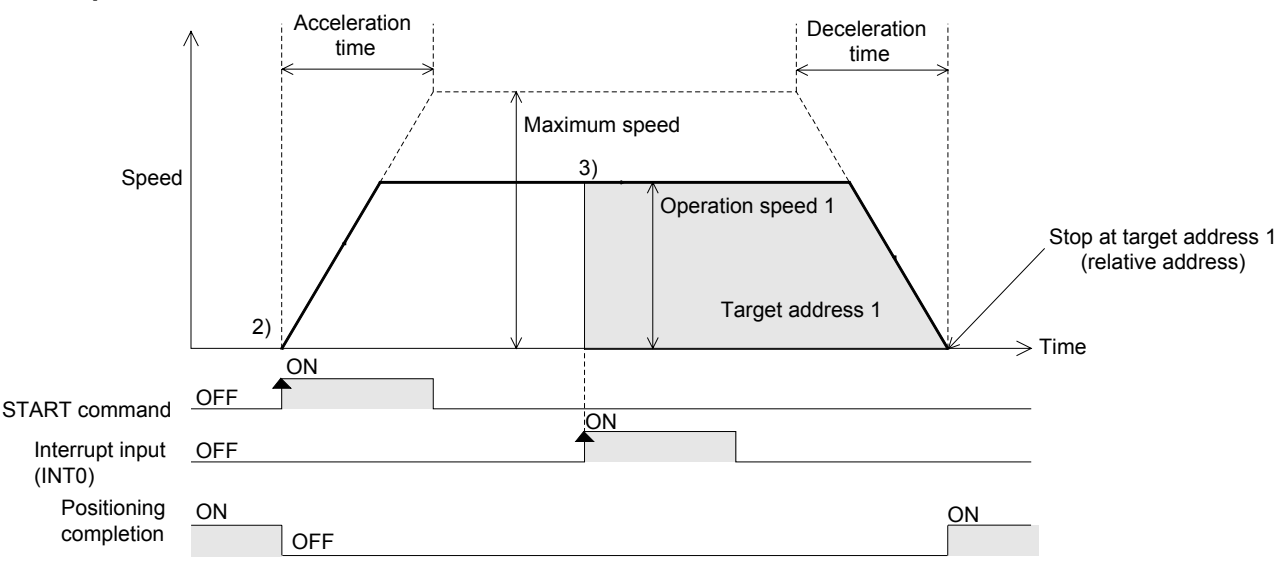

- 1) Set the operation speed 1 and target address 1 (travel distance after interrupt input).
- 2) Select the interrupt 1-speed constant quantity feed from the operation patterns and activate the START command to start the interrupt 1-speed constant quantity feed (above figure). (The positioning completion signal is turned OFF.)
- 3) At interrupt input (INT0) ON, the work piece moves at the operation speed 1 to the target address 1, where the operation ends and the positioning completion signal turns ON. In a 20SSC-H Ver. 1.30 or later, the current address when an interrupt input (INT0) occurs is stored in the "current address when an interrupt occurs (INT0)."

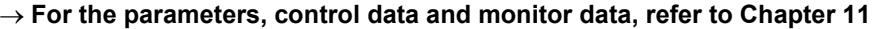

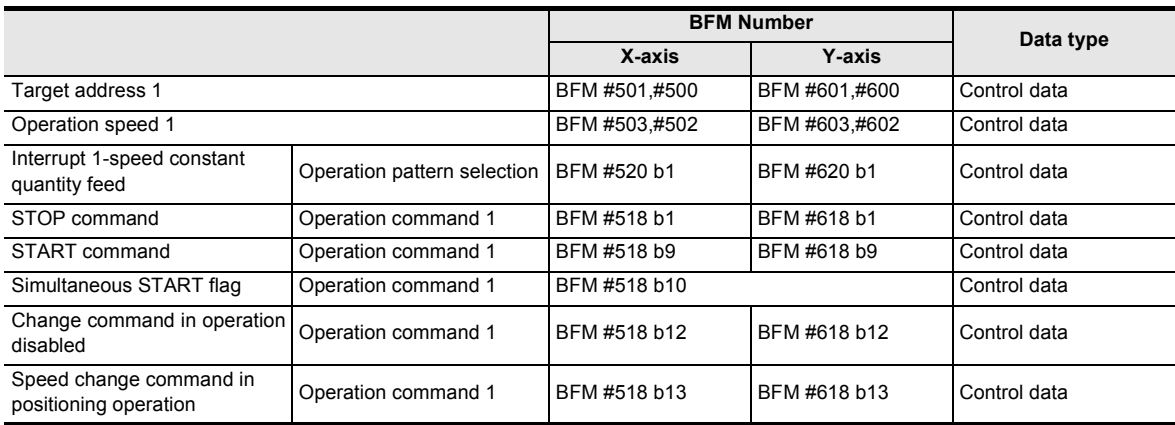

Introduction

Introduction

**2**

System<br>configuration

**3**

Example<br>Connection

**4** Installation Installation

**5**

Wiring

**6**

**7**

**88** Manual control Manual control

**9**

Positioning<br>Control

control positioning Before starting

Memory<br>configura<br>and data configuration

g

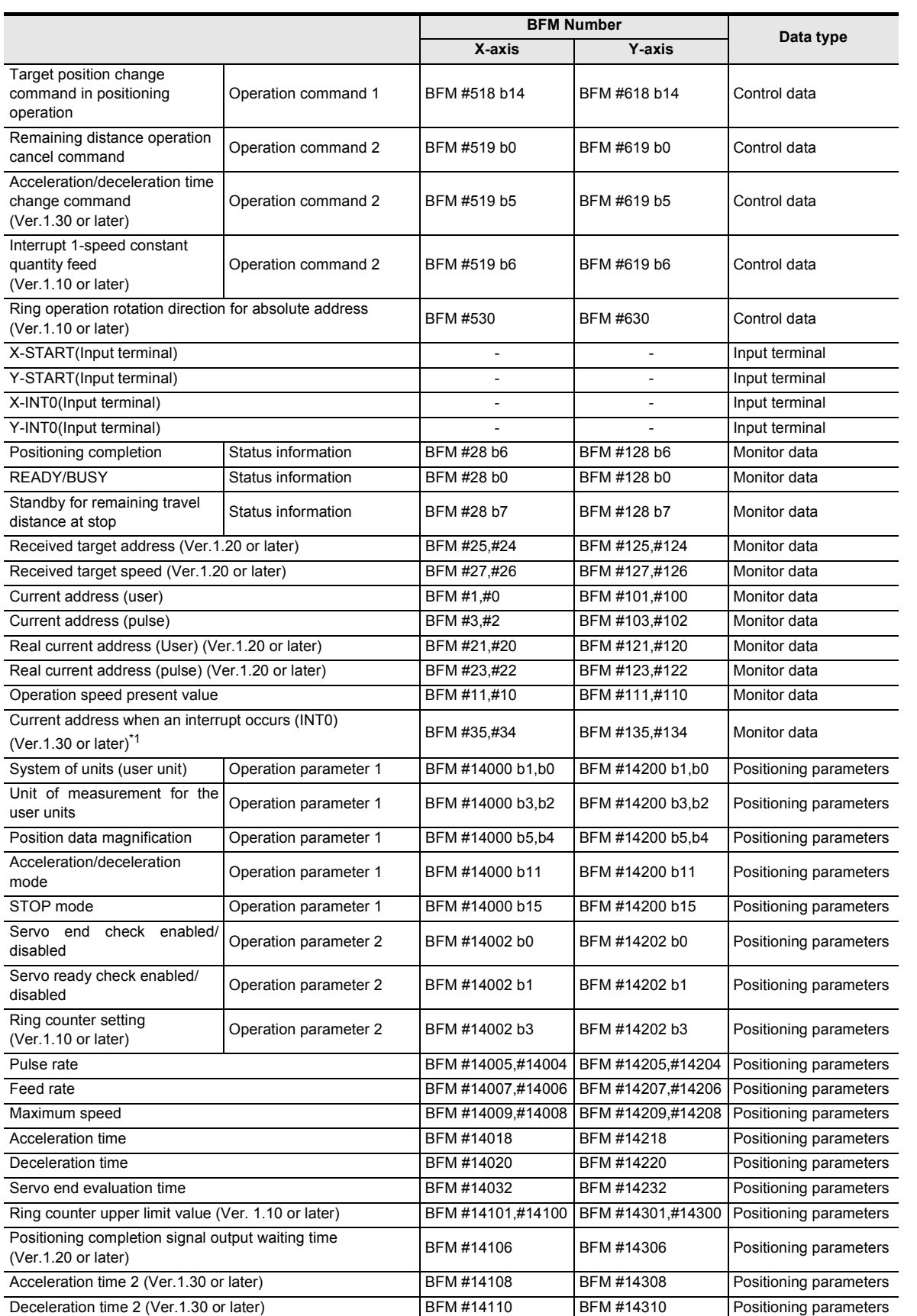

\*1. The error in the calculation of user units is included in the value of the current address when an interrupt occurs.

#### **Note**

The travel distance for target address 1 must be larger than the deceleration distance to stop. If the travel distance for target address 1 is smaller, the work piece decelerates as much as possible, and the operation stops.

#### → **For details, refer to Subsection 7.11.2**

### **2. Operation speed**

The actual operation speed is "operation speed 1 x override setting." Operation speed 1 can be changed using the operation speed change function except under the following conditions.

#### → **For change of the operation speed, refer to Section 7.6**

- During deceleration operation
- When the speed change disable during operation signal is ON.

#### **3. Address specification**

Specified addresses are handled as relative addresses (travel distance from the current address). (The absolute/relative address specification is ignored.)

#### **4. Rotation Direction**

The sign of the target address decides the operation direction.

- +: Operates in the direction that increases the current value. (When the value is 0, it is regarded as 1.)
- -: Operates in the direction that decreases the current value.

# **9.3.2 Interrupt 1-speed Constant Quantity Feed (Constant position stop mode)**

When the ring operation for current address (BFM #14002/#14202 b3)<sup>\*1</sup> is ON and the interrupt 1-speed constant quantity feed mode selection (BFM #519/#619 b6)\*1 is ON, the 20SSC-H positions the motor by the absolute movement quantity set in the target address 1 after interrupt input is given. This function is new for Ver.1.10.

\*1. Only supported 20SSC-H Ver. 1.10 or later.

#### **1. Operation**

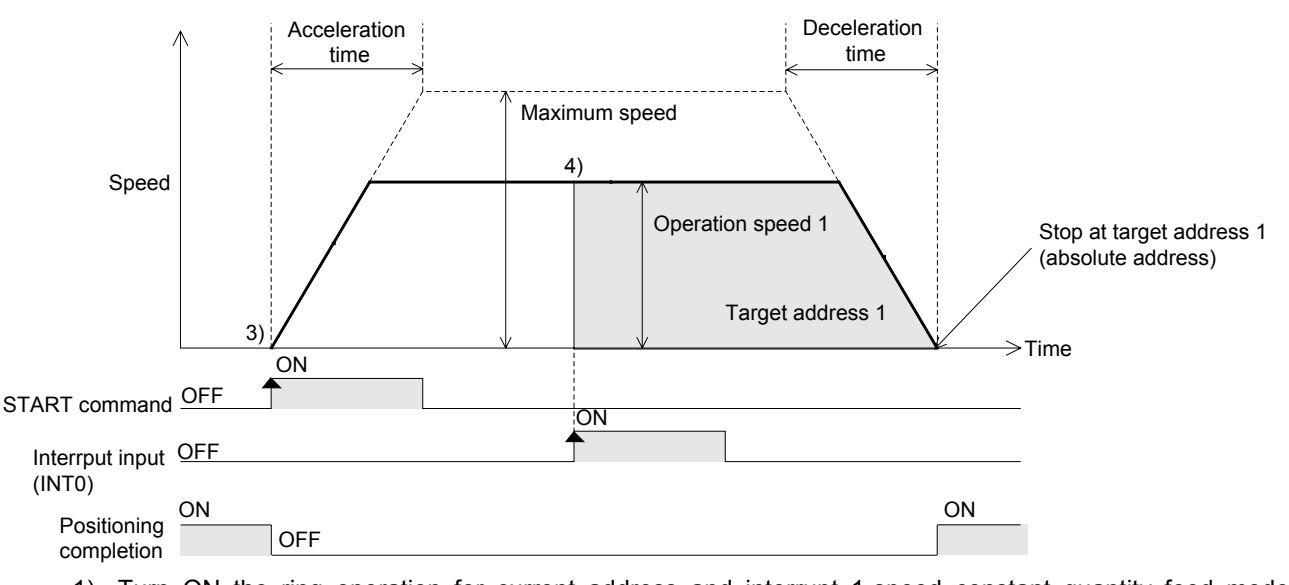

- 1) Turn ON the ring operation for current address and interrupt 1-speed constant quantity feed mode selection.
- 2) Set the operation speed 1 and target address 1 (position after interrupt input).
- 3) Select "interrupt 1-speed constant quantity feed" as the operation pattern, and turn ON the START command.The 20SSC-H starts interrupt 1-speed constant quantity feed at operation speed 1 (and turns OFF the positioning completion signal) (as shown above).
- 4) When the interrupt input (INT0) turns ON, the 20SSC-H positions the motor to target address 1 position at operation speed 1, where the operation ends and the positioning completion signal turns ON. In a 20SSC-H Ver. 1.30 or later, the current address when an interrupt input (INT0) occurs is stored in the BFM "current address when an interrupt occurs (INT0)."

# → **For the parameters, control data and monitor data, refer to Chapter 11 BFM Number**

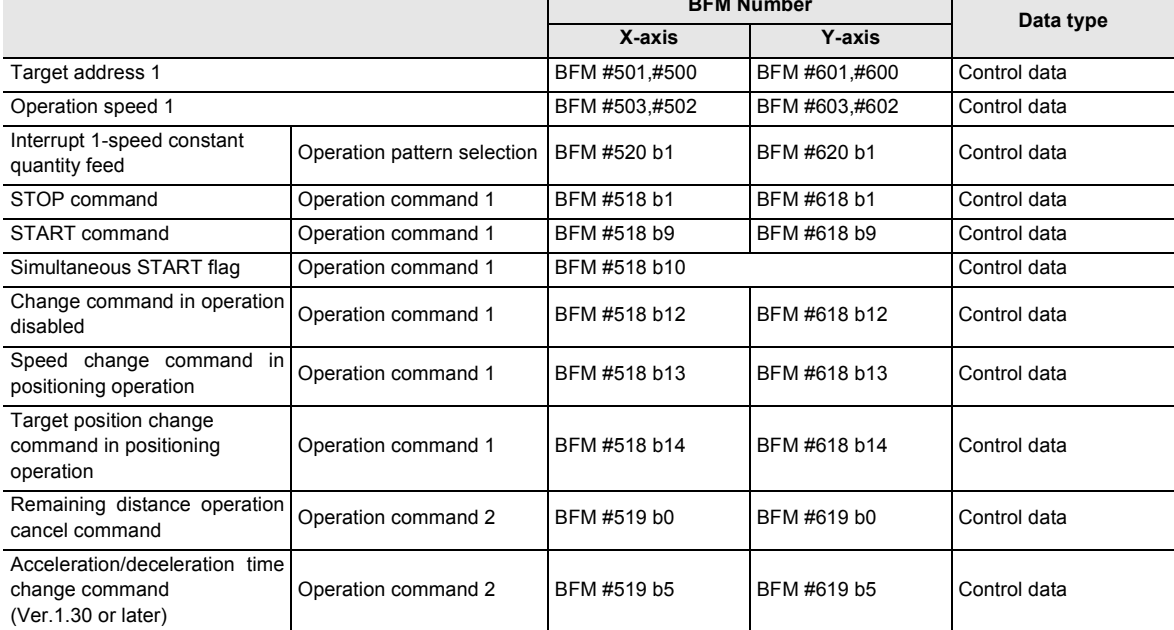

**1**

**4**

control positioning Before starting

**8**

Manual control

Manual control

**9**

Position<br>Control

**10**

Table Operation

Table Operation

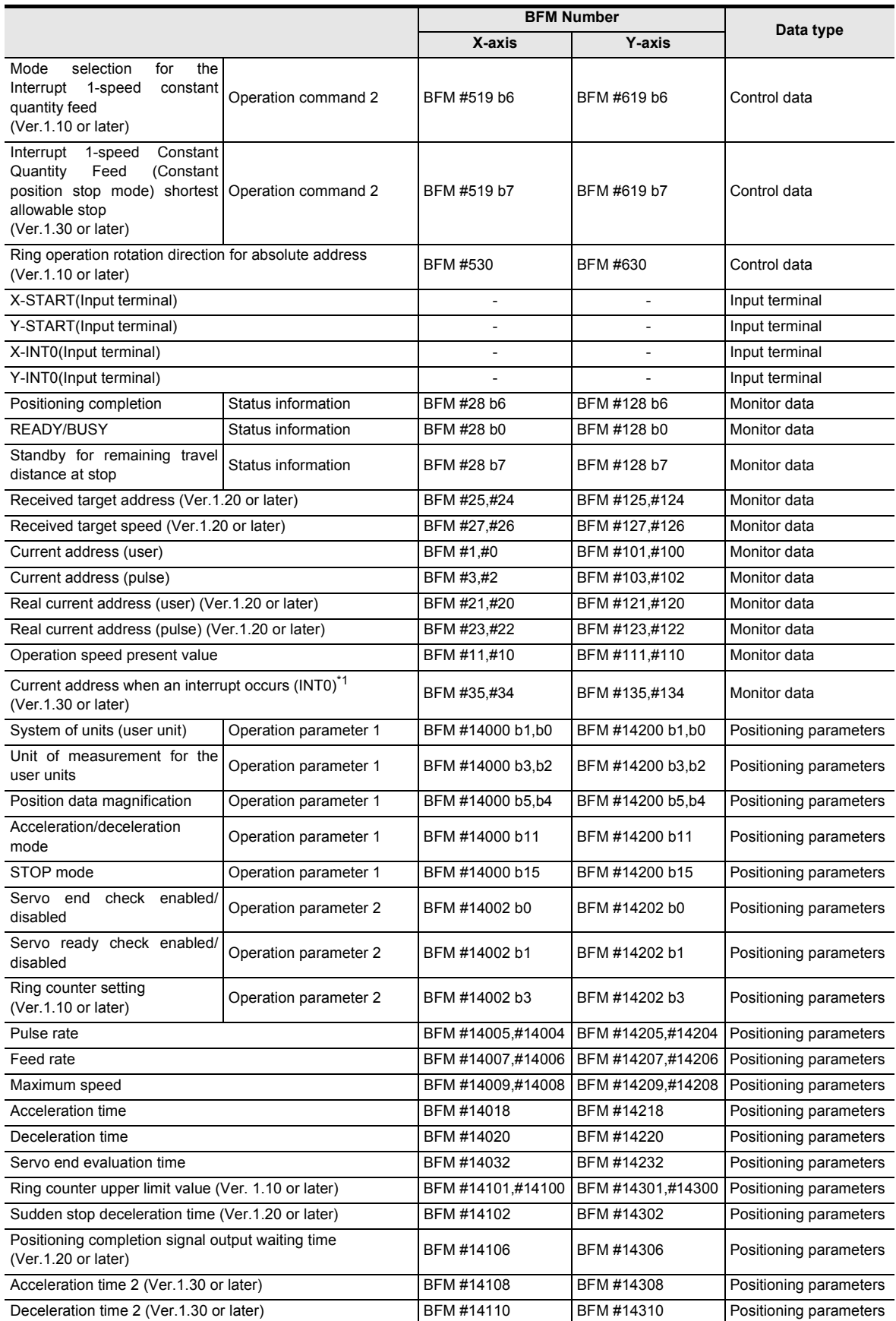

\*1. The error in the calculation of user units is included in the value of the current address when an interrupt occurs.

Introduction

Introduction

**2**

System<br>configuration

**3**

Example<br>Connection

**4**

Installation

Installation

**5**

Wiring

**6**

**7**

**88** Manual control Manual control

**9**

Position<br>Control

control positioning Before starting

Memory<br>configura<br>and data configuration

g

#### **Note**

The system operates as follows when the travel distance to the target position (target address 1) after the interrupt input (INT0) turns ON is shorter than the travel distance required for a deceleration stop:

#### → **For details, refer to Subsection 7.11.2**

- a) When the version is earlier than Ver. 1.30 If the system cannot stop at the target position (target address 1) by the setting value of deceleration time, it passes the 1st target position (target address 1), decelerates, and then stops in the 2nd target position (target address 1).
- b) When the version is Ver. 1.30 or later and "interrupt 1-speed constant quantity feed (constant position stop mode) shortest allowable stop" is disabled, the system performs in the same way as versions earlier than Ver. 1.30.
- c) When the version is Ver. 1.30 or later and "interrupt 1-speed constant quantity feed (constant position stop mode) shortest allowable stop" is enabled.

If the system cannot stop at the target position (target address 1) with the setting value of deceleration time, it stops at the target position (target address 1) using a deceleration time<sup>\*1</sup> set by the 20SSC-H automatically.

However, if the travel distance to the target position (target address 1) after the interrupt input (INT0) turns ON is shorter than the travel distance required for a sudden stop, the system passes the 1st target position (target address 1), decelerates, and then stops at the 2nd target position (target address 1).

#### → **For sudden stop, refer to Section 7.5**

- \*1. Deceleration time setting value is automatically set between sudden stop deceleration time and deceleration time.
- After the interrupt input (INT0) turns ON, if the target address change function is executed to change the target address to an address in the opposite direction from the one already specified, the target address change function is ignored.

#### **2. Operation speed**

The actual operation speed is "operation speed 1 x override setting." Operation speed 1 can be changed using the operation speed change function except under the following conditions.

→ **For change of the operation speed, refer to Section 7.6**

- During deceleration operation
- When the speed change disable during operation signal is ON.

#### **3. Address specification**

Specified address are handled as absolute addresses. (The absolute/relative address specification is ignored.)

#### **4. Rotation Direction**

The sign of target address 1 decides the operation direction.

- +: Operates in the direction that increases the current value.
- -: Operates in the direction that decreases the current value.

# **9.4 2-speed Positioning Operation**

# $\rightarrow$  For details on the operation speed change and target address change, refer to Section 7.6

- → **For details on the torque limit, refer to Subsection 7.9.3**
- → **For details on the STOP command, refer to Section 7.4**
- → **For setting of ring operation in the current address, refer to Section 7.8**
	- → **For details on the table operation, refer to Chapter 10**

# **1. Operation**

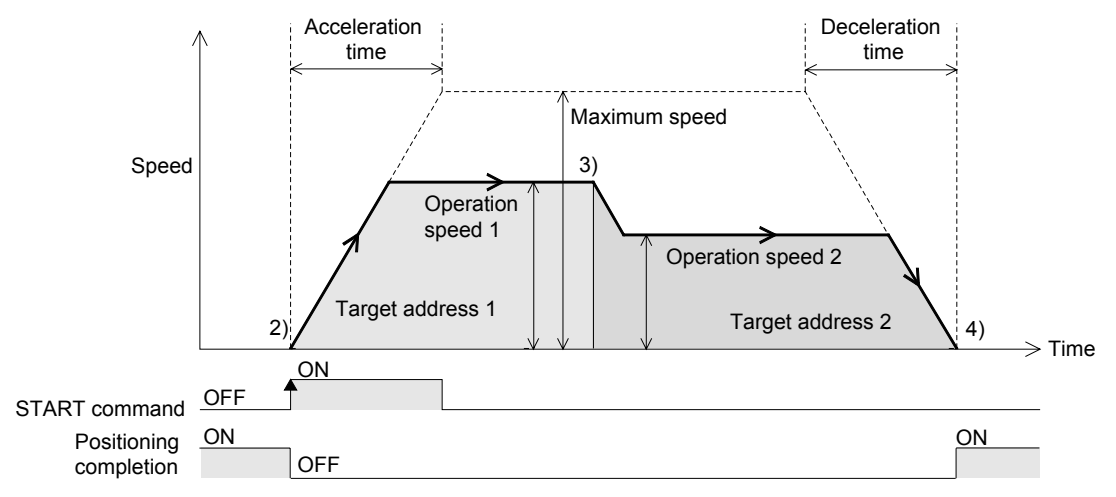

- 1) Set the operation speed 1, operation speed 2, target address 1, and target address 2.
- 2) Select the 2-speed positioning operation from the operation patterns and activate the START command to start the 2-speed positioning operation (above figure). (The positioning completion signal is turned OFF.)
- 3) Acceleration or deceleration operation to shift to operation speed 2 is started upon reaching the target address 1.
- 4) The work piece stops at target address 2 and the operation ends, turning the positioning completion signal ON.

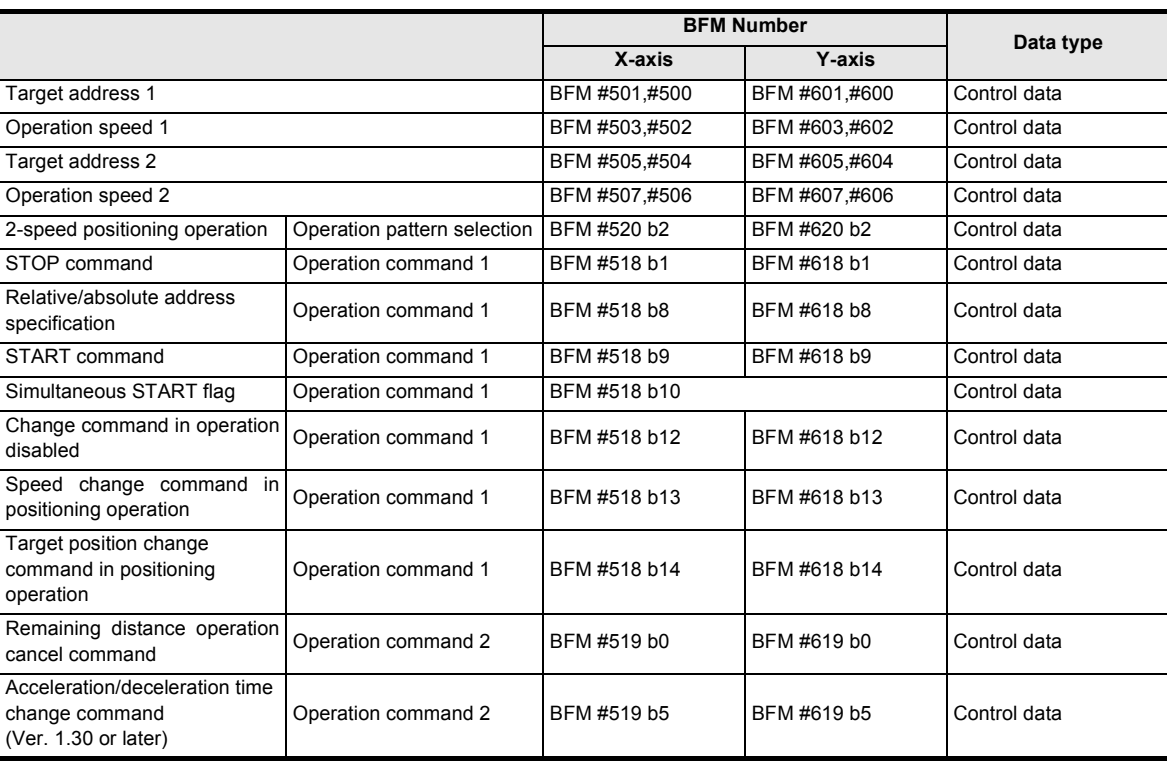

#### → **For the parameters, control data and monitor data, refer to Chapter 11**

Introduction

Introduction

**2**

System<br>configuration

**3**

Example<br>Connection

**4**

Installation

Installation

**5**

Wiring

**6**

**7**

control positioning Before starting

and data configuration Memory

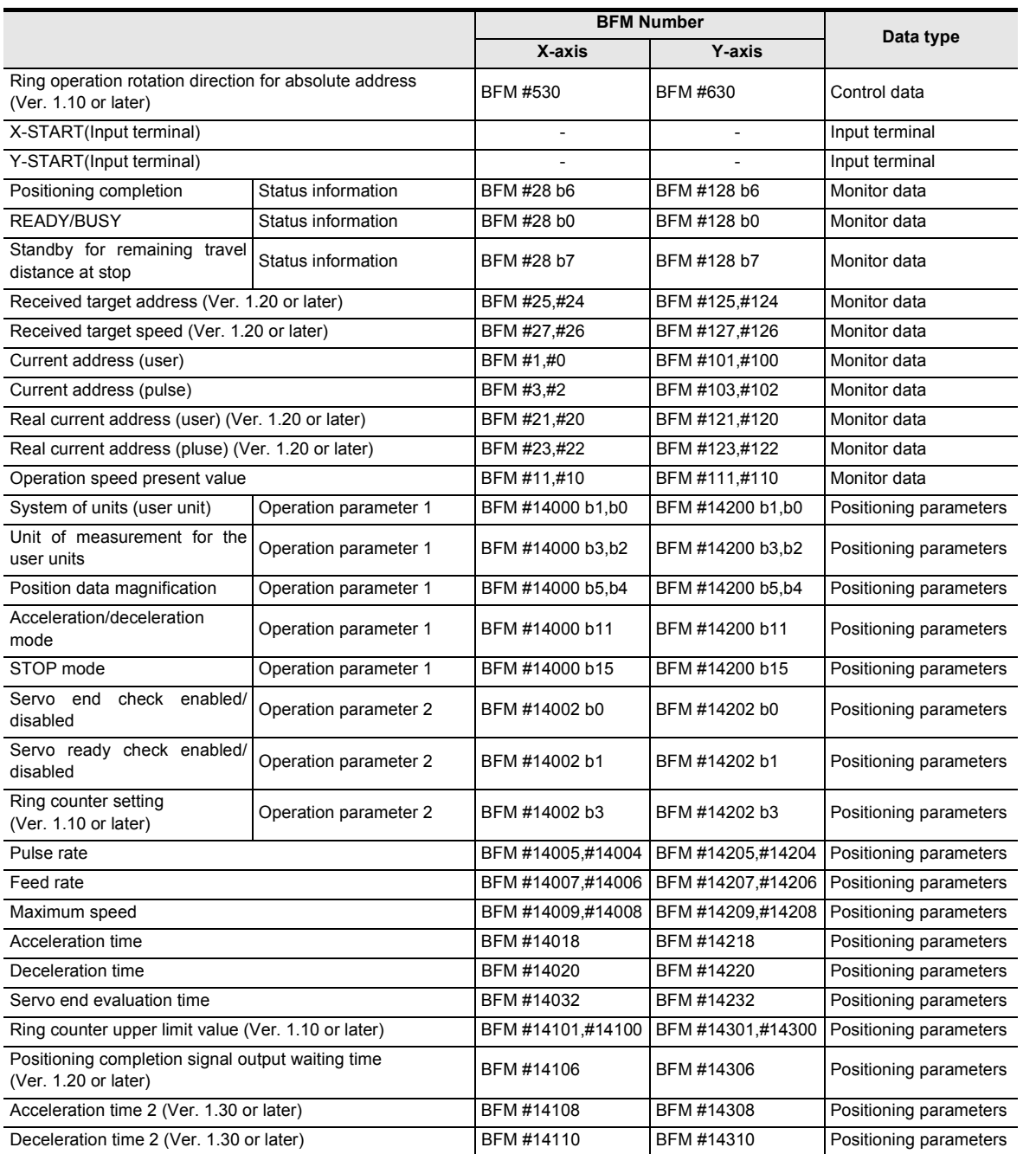

# **2. Operation speed**

The actual operation speed is decided by the following calculation formulas.

- Operation speed  $1 \times$  Override setting
- Operation speed  $2 \times$  Override setting

The actual operation speed 1 and operation speed 2 can be changed using the operation speed change function except under the following conditions.

→ **For change of the operation speed, refer to Section 7.6**

- During deceleration operation from operation speed 2
- When the speed change disable during operation signal is ON.

# **3. Address Specification**

The absolute/relative address can be specified.

With the specified absolute address: Specifies a target address (position) using address 0 as the base. With the specified relative address: Specifies a travel distance from the current address.

**10**

Table Operation

Table Operation

# **4. Rotation Direction**

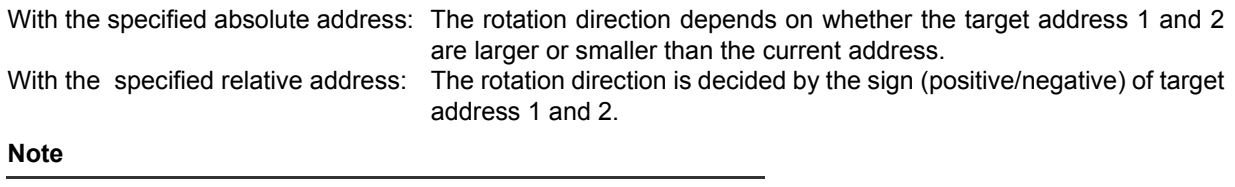

If the moving directions of target address 1 and target address 2 are not the same as follows, a reverse operation is performed immediately after the deceleration stop at target address 1.

With the specified absolute address: when the sign difference between the current value and target address 1 is different from the sign difference between target address 1 and target address 2. With the specified relative address : when the sign (positive/negative) of target address 1 differs from that of target address 2.

#### **Caution**

An abrupt change in the rotation direction may cause damage to the machine. It may also cause an error through motor overload.

If the operation in a different direction requires stop time, use the 1-speed positioning operation.

# **9.5 Interrupt 2-speed Constant Quantity Feed**

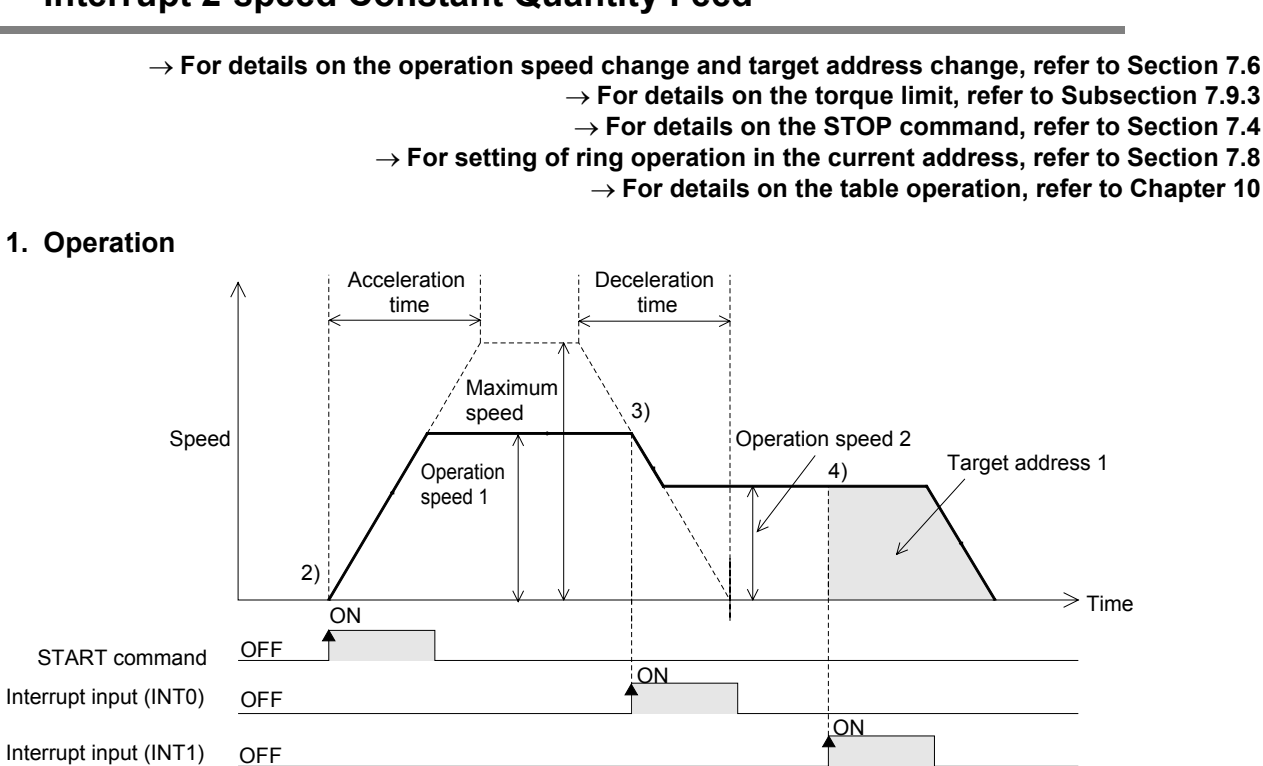

1) Set the operation speed 1, operation speed 2, and target address 1.

**OFF** 

ON

completion

2) Select Interrupt 2-speed constant quantity feed from the operation patterns and activate the START command to start the Interrupt 2-speed constant quantity feed (above figure). (The positioning completion signal is turned OFF.)

Positioning ON

- 3) At interrupt input (INT0) ON, the work piece starts accelerating/decelerating to operation speed 2. In the 20SSC-H Ver. 1.30 or later, the current address when an interrupt input (INT0) occurs is stored in the "current address when an interrupt occurs (INT0)."
- 4) At interrupt input (INT1) ON, the work piece moves at operation speed 2 to target address 1, and the operation ends, turning ON the positioning completion signal. In a 20SSC-H Ver. 1.30 or later, the current address when an interrupt input (INT1) occurs is stored in the "current address when an interrupt occurs (INT1)."

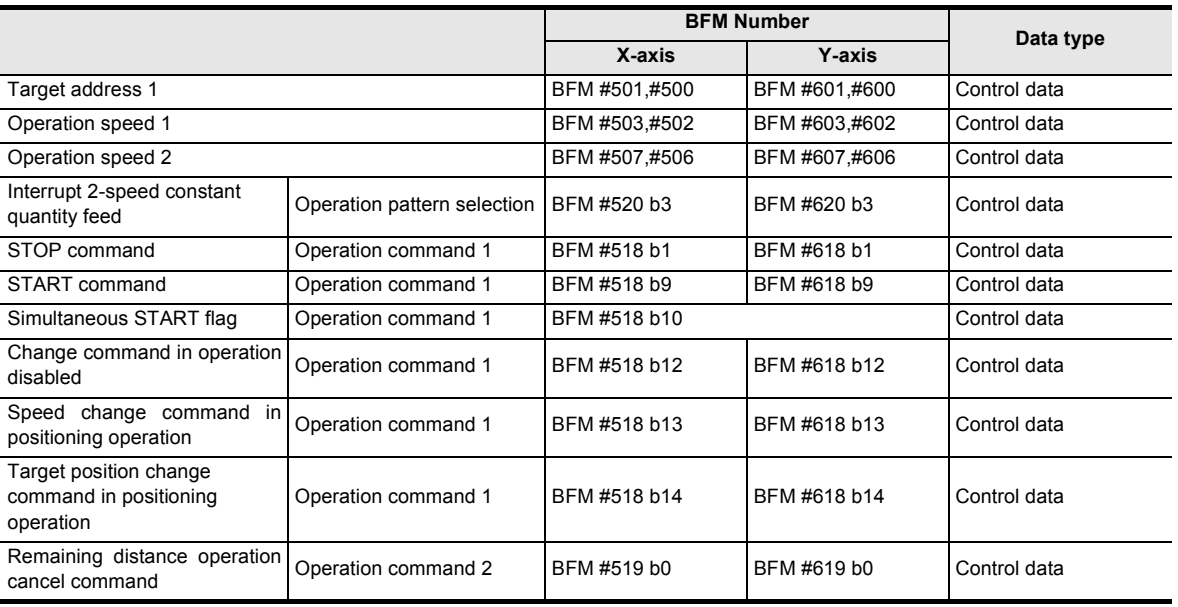

### $\rightarrow$  For the parameters, control data and monitor data, refer to Chapter 11

**4**

Installation

Installation

**5**

Wiring

**7**

g

control positioning Before starting

**9**

Control Positioning

**10**

Table Operation

Table Operation

**8**

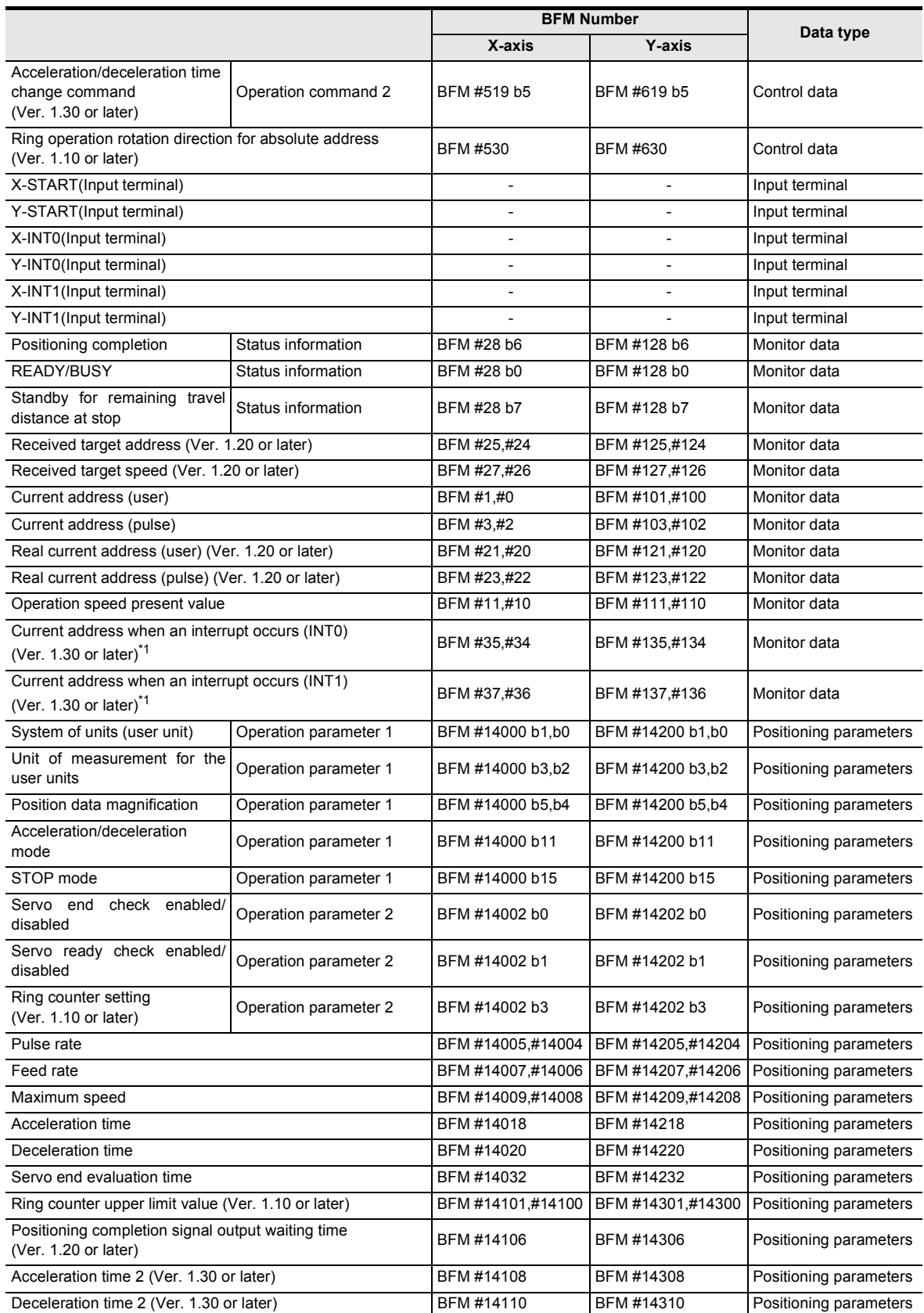

\*1. The error in the calculation of user units is included in the value of the current address when an interrupt occurs.

Introduction

Introduction

**2**

System<br>configuration

**3**

Example<br>Connection

**4**

Installation

Installation

**5**

Wiring

**6**

**7**

**8**

Manual control

Manual control

**9**

Control Positioning

**10**

Table Operation

Table Operation

control positioning Before starting

and data configuration Memory

#### **Note**

- Interrupt input is detected in the order of INT0 and INT1.
- The travel distance for target address 1 must be larger than the deceleration distance to stop. If the travel distance for target address 1 is smaller, the work piece decelerates as much as possible, and the operation stops. → **For details, refer to Subsection 7.11.2**

#### **2. Operation speed**

The actual operation speed is decided by the following calculation formulas.

- Operation speed  $1 \times$  Override setting
- Operation speed  $2 \times$  Override setting

The actual operation speed 1 and operation speed 2 can be changed using the operation speed change function except under the following conditions.

#### → **For change of the operation speed, refer to Section 7.6**

- During deceleration operation from operation speed 2
- When the speed change disable during operation signal is ON.

#### **3. Address specification**

Specified addresses are handled as relative addresses (travel distance from the current address). (The absolute/relative address specification is ignored.)

#### **4. Rotation Direction**

The sign of the target address decides the operation direction.

- +: Operates in the direction that increases the current value. (When the value is 0, it is regarded as 1.)
- -: Operates in the direction that decreases the current value.

# **9.6 Interrupt Stop Operation**

### $\rightarrow$  For details on the operation speed change and target address change, refer to Section 7.6 → **For details on the torque limit, refer to Subsection 7.9.3** → **For details on the STOP command, refer to Section 7.4**

- → **For setting of ring operation in the current address, refer to Section 7.8**
	- → **For details on the table operation, refer to Chapter 10**

#### **1. Operation**

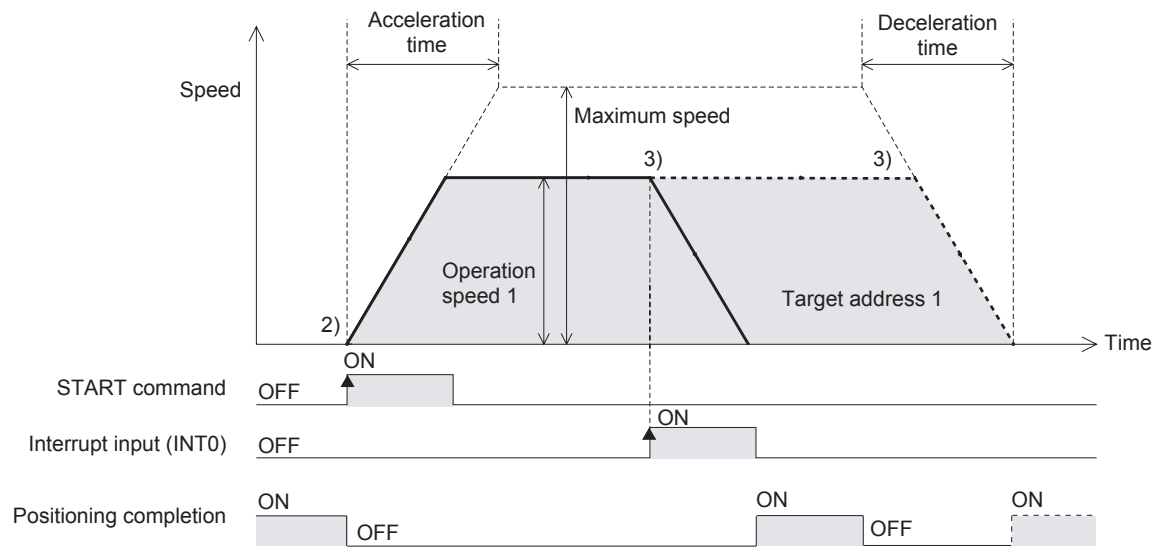

- 1) Set operation speed 1 and target address 1 (maximum travel distance).
- 2) Select the Interrupt stop operation from operation patterns and activate the START command to start the Interrupt stop operation at operation speed 1 (above figure). (The positioning completion signal is turned OFF.)
- 3) At interrupt input (INT0) ON, before target address 1, the work piece decelerates to stop, and the operation ends, turning the positioning completion signal ON. When the interrupt input (INT0) does not turn ON before target address 1, the work piece decelerates to stop at target address 1, and the operation ends, turning the positioning completion signal ON. In a 20SSC-H Ver. 1.30 or later, the current address when an interrupt input (INT0) occurs is stored in the "current address when an interrupt occurs (INT0)."

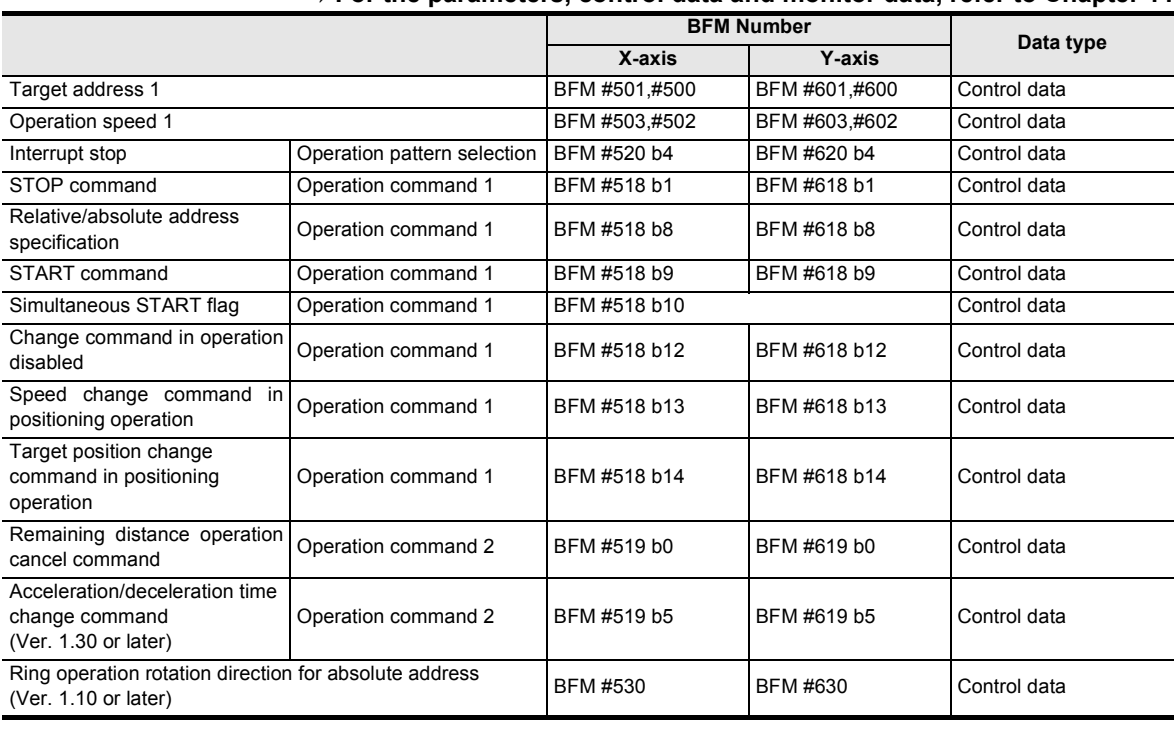

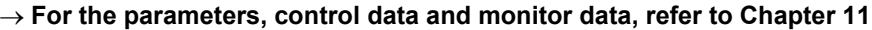

Introduction

Introduction

**2**

System<br>configuration

**3**

Example<br>Connection

**4** Installation Installation

**5**

Wiring

**6**

**7**

**88** Manual control Manual control

**9**

control positioning Before starting

Memory<br>configura<br>and data configuration

g

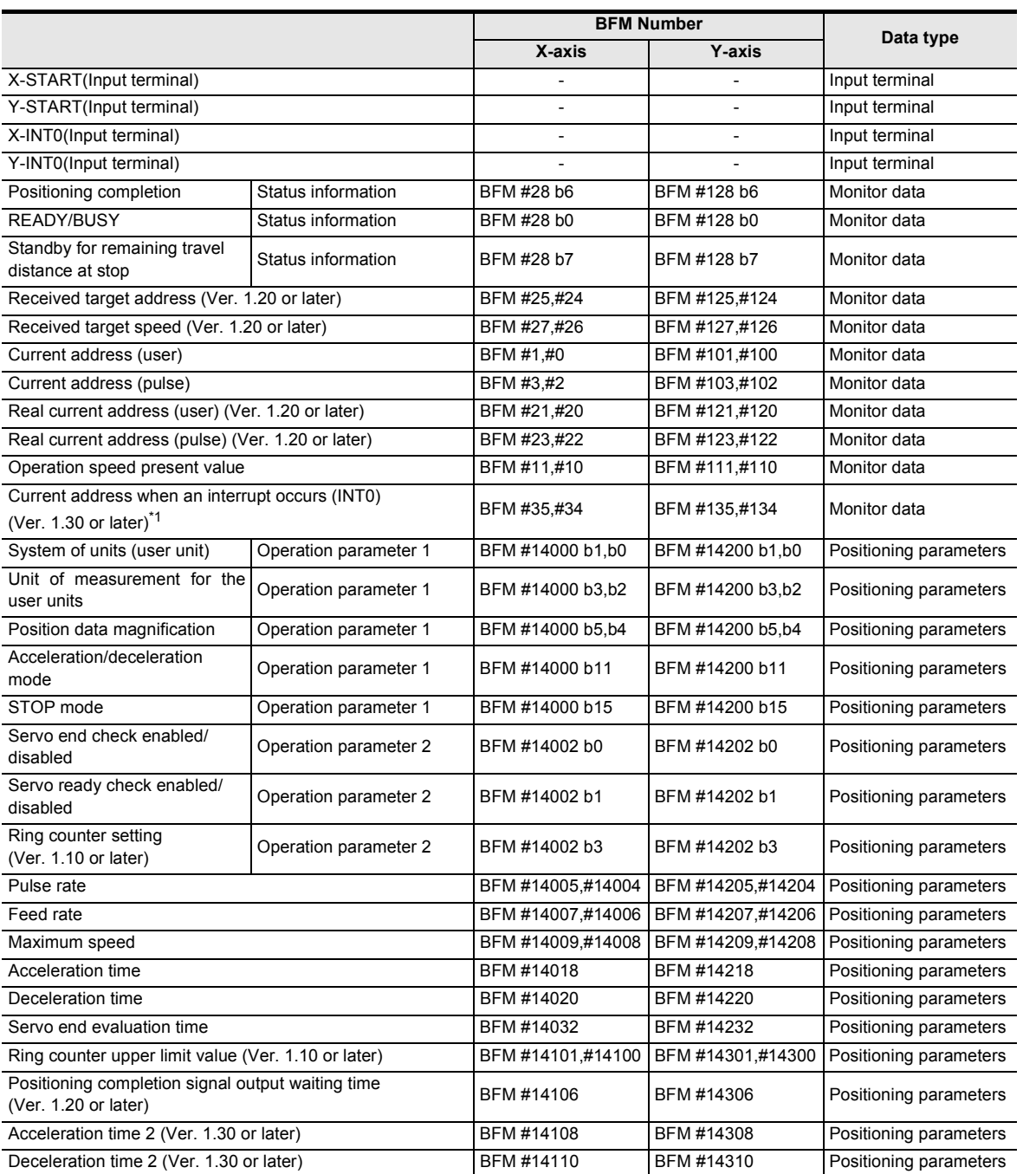

\*1. The error in the calculation of user units is included in the value of the current address when an interrupt occurs.

# **2. Operation Speed**

The actual operation speed is "operation speed  $1 \times$  override setting." Operation speed 1 can be changed using the operation speed change function except under the following conditions.

#### → **For change of the operation speed, refer to Section 7.6**

- During deceleration operation
- When the speed change disable during operation signal is ON.

#### **3. Address Specification**

The absolute/relative address can be specified. With the specified absolute address: Specifies a target address (position) using address 0 as the base. With the specified relative address: Specifies a travel distance from the current address.

#### **4. Rotation Direction**

With the specified absolute address: The rotation direction depends on whether the target address 1 is larger or smaller than the current address.

With the specified relative address: The rotation direction is decided by the sign (positive/negative) of target address 1.

Introduction

Introduction

**2**

System<br>configuration

**3**

Example<br>Connection

**4**

Installation

Installation

**5**

Wiring

**6**

**7**

**88** Manual control Manual control

**9**

Positioning<br>Control

**10**

Table Operation

**Table Operation** 

control positioning Before starting

Memory<br>configura<br>and data configuration

ic

# **9.7 Variable Speed Operation**

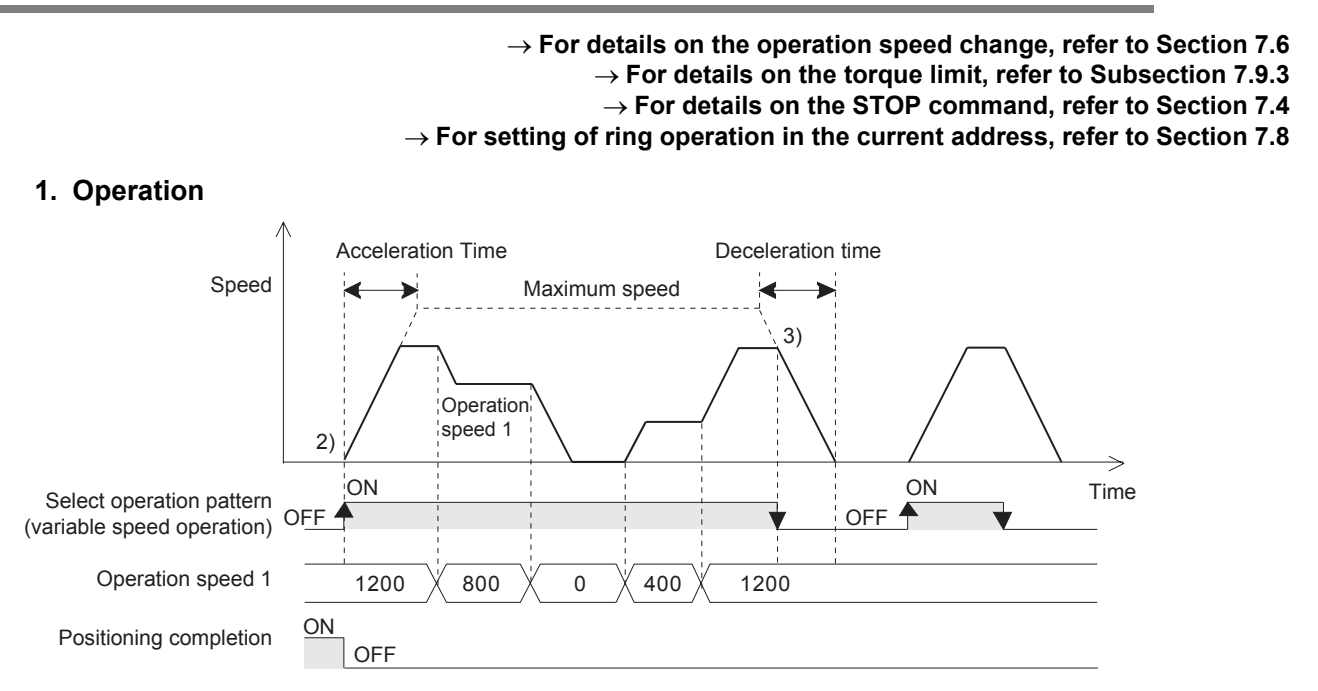

- 1) Set the operation speed 1 to a value other than 0.
- 2) Select the variable speed operation from the patterns to start the variable speed operation (above figure). (The positioning completion signal is turned OFF.)
- 3) When selecting an operation pattern other than the variable speed operation, the work piece decelerates to stop and the operation ends. (Positio

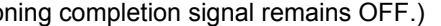

→ **For the parameters, control data and monitor data, refer to Chapter 11**

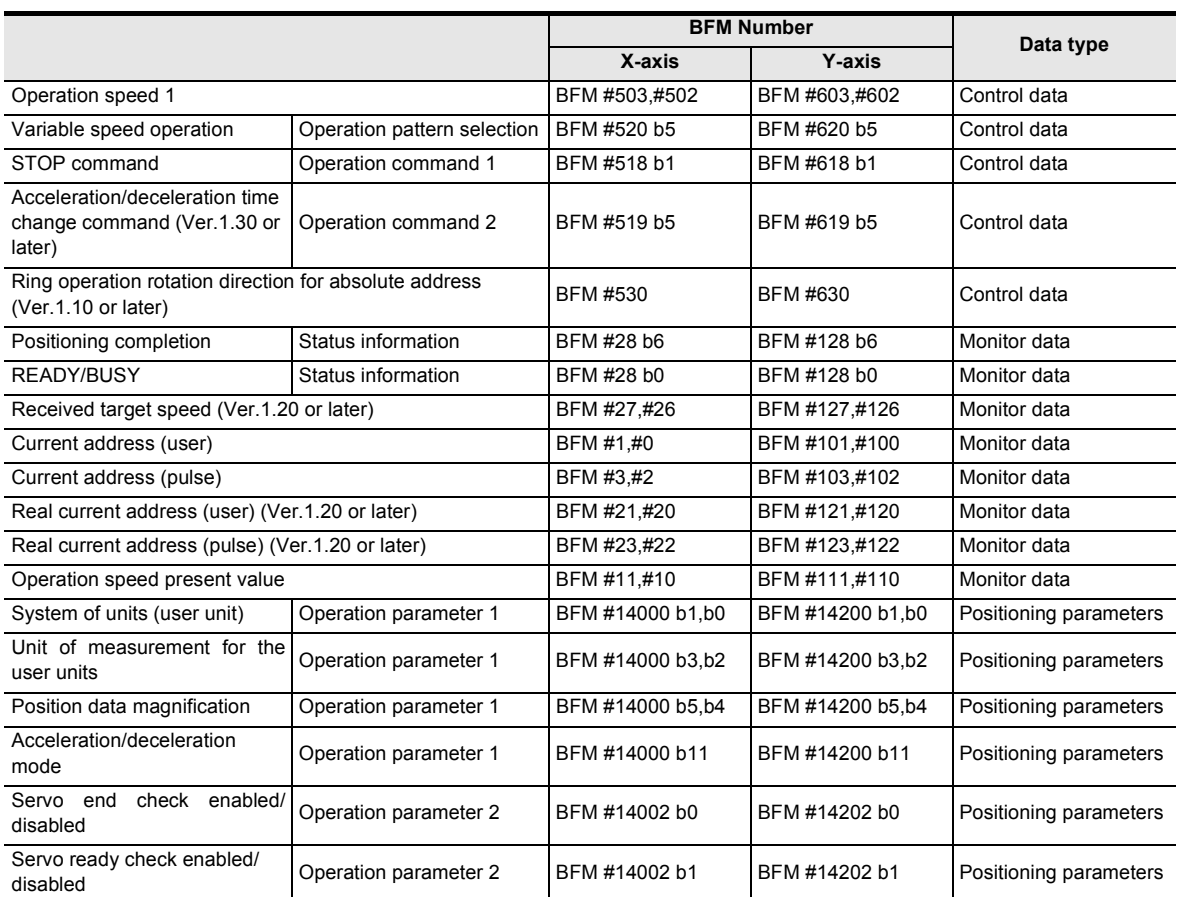

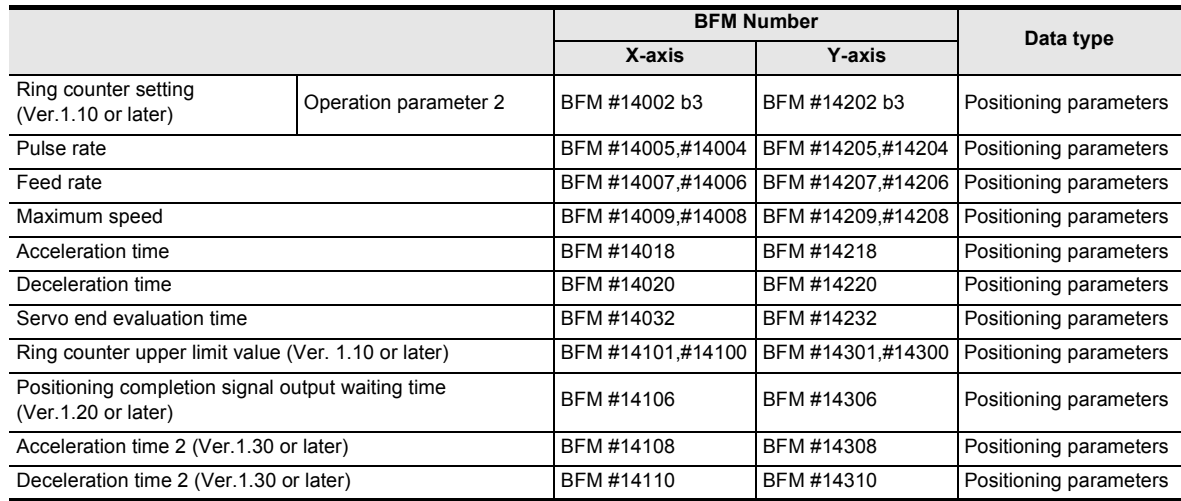

#### **Note**

• When setting the operation speed to 0, the work piece decelerates to stop, but the variable speed operation does not end.

The operation pattern should be changed to another pattern when terminating the variable speed operation.

- At STOP command ON, the work piece decelerates to stop. Note that the operation restarts at STOP command OFF.
- Even if the current address overflows, no error occurs.
- The current address may overflow during unlimited length feed operation. No error occurs even if the current address overflows, but note that the current address changes "from the maximum value to the minimum value" or "from the minimum value to the maximum value."

# **2. Operation speed**

The actual operation speed is "operation speed 1 x override setting."

→ **For the override function, refer to Subsection 7.6.1**

# **3. Rotation Direction**

- The operation direction is decided by the sign of operation speed 1.
- +: Operates in the direction which increases the current value.(Decelerates to stop when the value is 0.)
- -: Operates in the direction which decreases the current value.
- If the sign of the operation speed value changes, the reverse operation starts after decelerating to stop.

#### **Caution**

An abrupt change in the rotation direction may cause damage to the machine.

It may also cause an error through motor overload.

If operation speed 1 value changes from positive to negative (e.g. 100  $\rightarrow$  -100), the work piece decelerates to stop, and the 20SSC-H starts the reverse operation immediately.

To change the rotation direction, set operation speed 1 value to 0, and wait for the motor to stop completely after decelerating to stop.

# **9.8 Multi-Speed Operation**

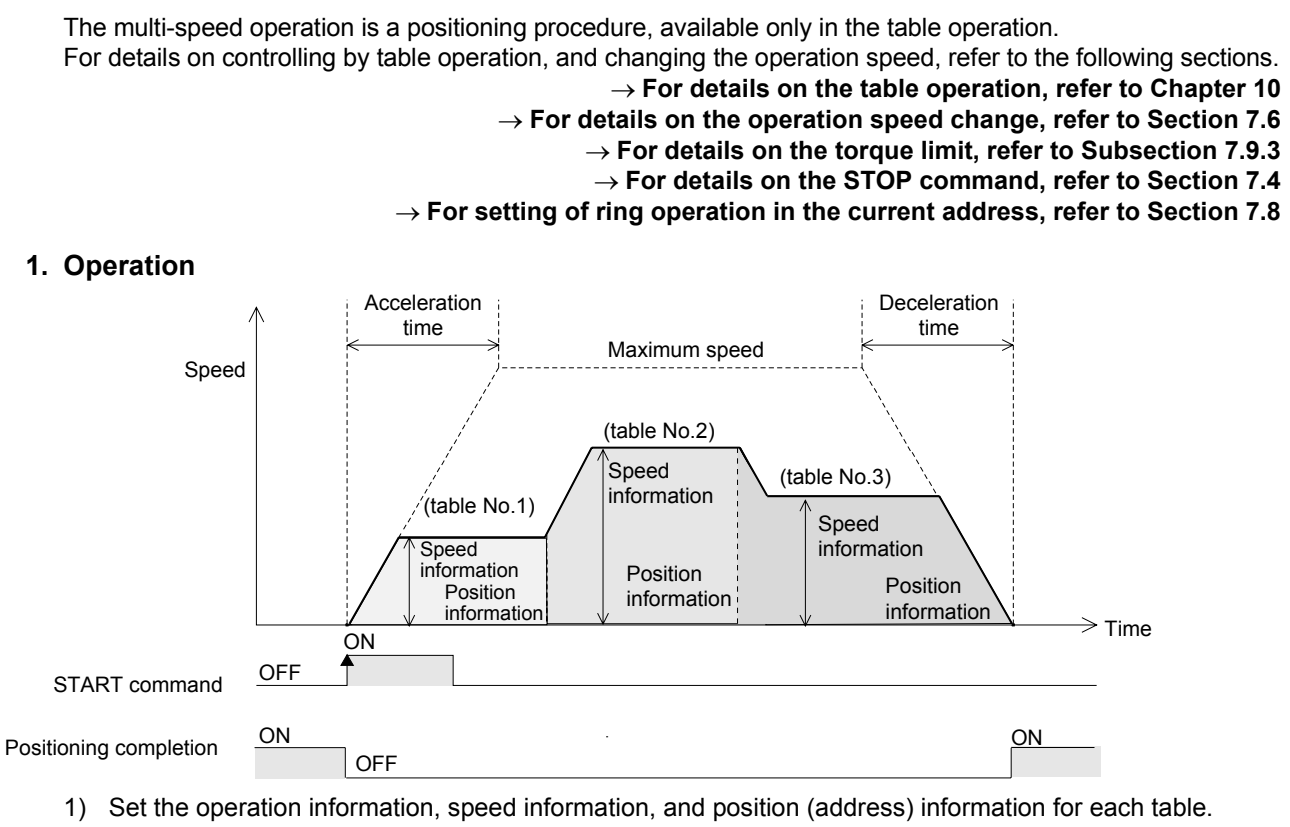

- X-, Y-axis table information: Sets Multi-speed operation to Operation information. - XY-axes table information: Sets X-axis multi-speed operation or Y-axis multi-speed operation to Operation information individually. (Even if performing multi-speed operation using XY-axes table information,
- the X-axis and the Y-axis operate independently of each other.) 2) Set "table operation (individual)" or "table operation (simultaneous)" in accordance with the table information used in "operation pattern selection."
- 3) Set the table number which specifies multi-speed operation to "table operation start number", and set the START command from OFF to ON. The system will start positioning operation for the specified table number. (The positioning completion signal is set to OFF.)
- 4) The operation continuously executes the table positioning until the END command. (above figure)
- 5) The work piece decelerates to stop at the specified position (address) in the table before the END command. When the operation ends, the positioning completion signal turns ON.

#### $\rightarrow$  For the parameters, control data and monitor data, refer to Chapter 11 → **For details on the table operation, refer to Chapter 10**

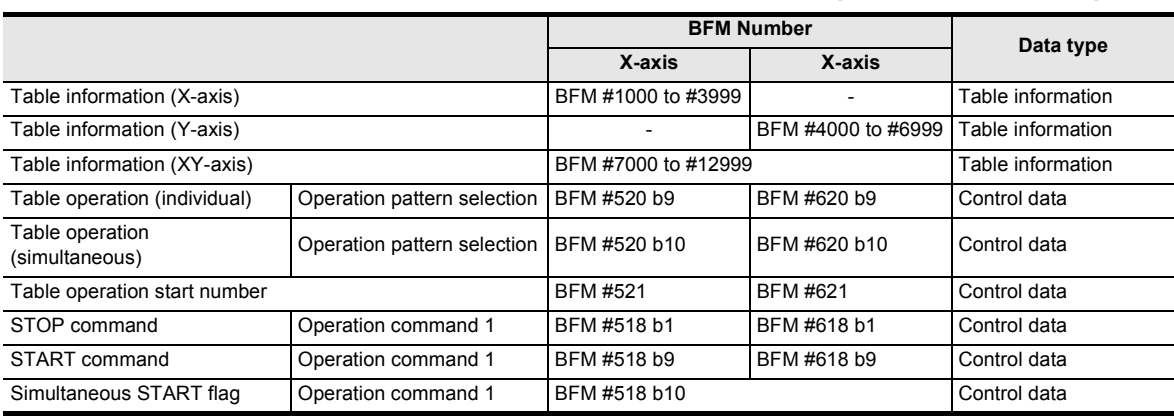

**1**

**4**

g

**10**

Table Operation

**Table Operation** 

**9**

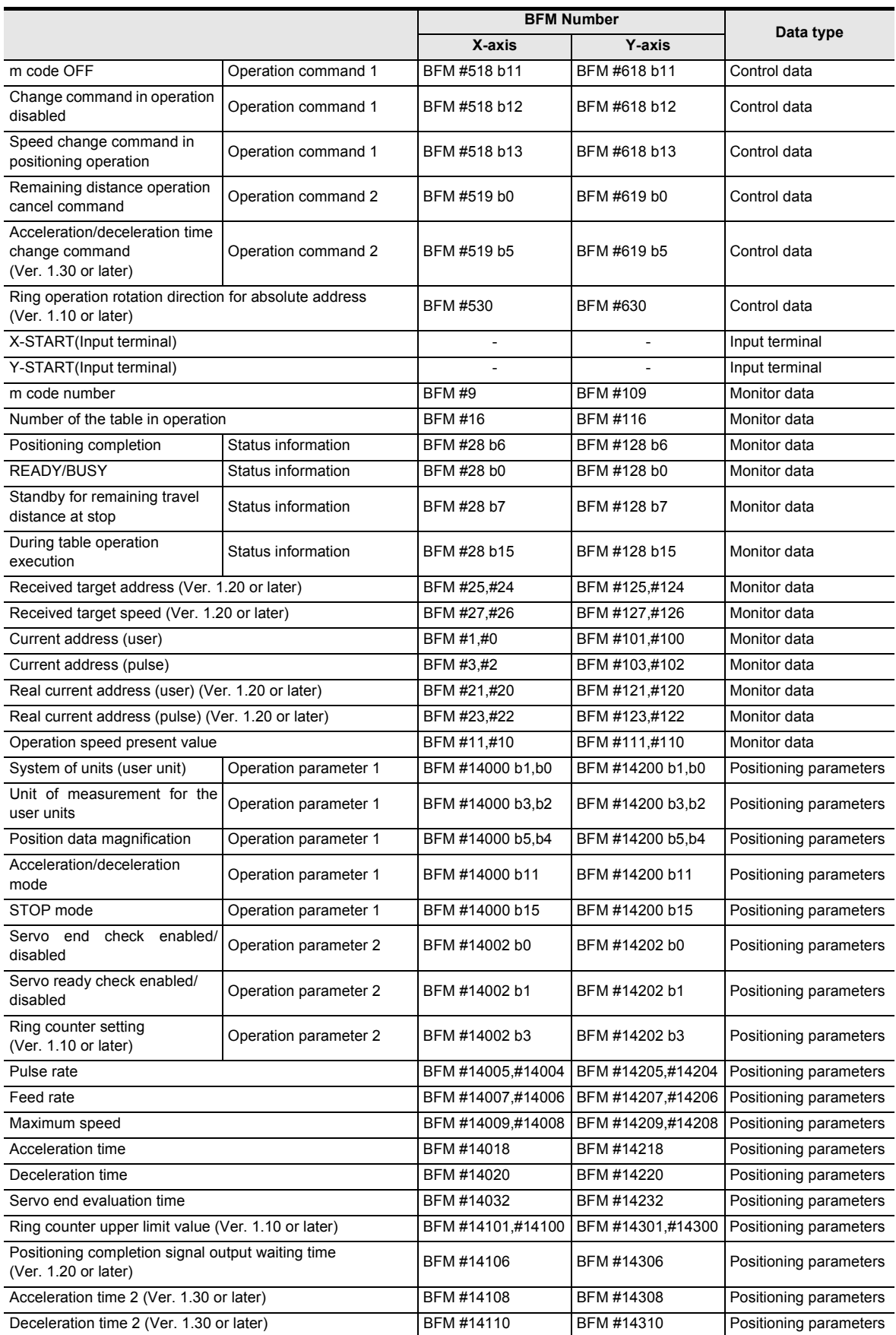

Introduction

Introduction

**2**

System<br>configuration

**3**

Example<br>Connection

**4**

Installation

Installation

**5**

Wiring

**6**

**7**

**8**

Manual control

Manual control

**9**

Positioning<br>Control

control positioning Before starting

Memory<br>configura<br>and data configuration

### **POINT**

In multi-speed operation, preparation for the next table number operation is performed simultaneously with the current operation.

If a travel distance to shift the operation speed is less than the pulses to accelerate/decelerate, or if the travel time is too short (at 50 ms or less), the current operation does not continue and temporarily stops.

- When using m code in multi-speed operation, use the With mode. With the m code in After mode, operation does not continue from the table since the 20SSC-H suspends the operation shift to the next table until the m code turns OFF .
- ï Multi-speed operation ends if another operation information is performed during the multi-speed operation.
- Multi-speed operation operates independently in the X-axis and the Y-axis. Even if performing multi-speed operation using XY-axes table information, only the setup for X-axis multispeed operation or Y-axis multi-speed operation is used.

#### **Setting example of XY-axes table information**

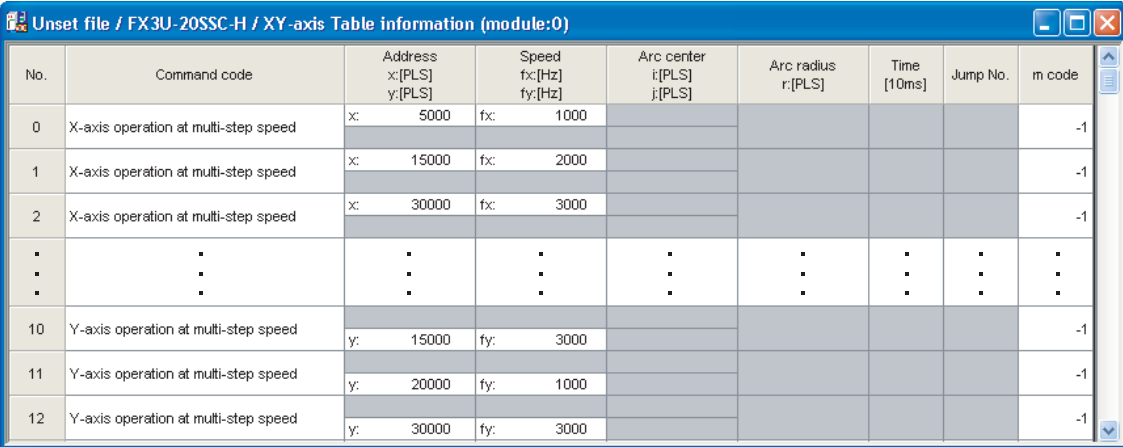

# **2. Operation information**

Set multi-speed operation, absolute address specification, relative address specification and the End command in the operation information.

→ **For details, refer to Chapter 10**

# **3. Speed information**

The actual operation speed is "operation speed  $1 \times$  override setting." Operation speed 1 can be changed using the operation speed change function except under the following conditions.

#### → **For change of the operation speed, refer to Section 7.6**

- During deceleration operation
- When the speed change disable during operation signal is ON.

#### **4. Position (address) information**

The absolute/relative address can be specified in the operation information. With the specified absolute address: Specifies a target address (position) using address 0 as the base. With the specified relative address: Specifies a travel amount from the current address.

#### **5. Rotation Direction**

With the specified absolute address: The rotation direction depends on whether the position (address) information is larger or smaller than the current address. With the specified relative address: The rotation direction is decided by the sign (positive/negative) of position (address) information.

# **9.9 Linear Interpolation Operation**

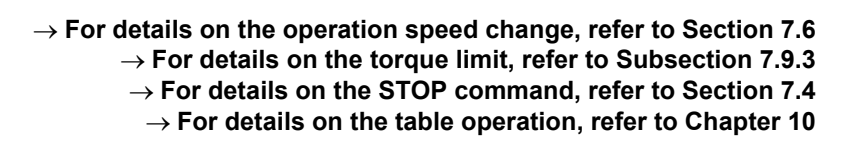

### **1. Operation**

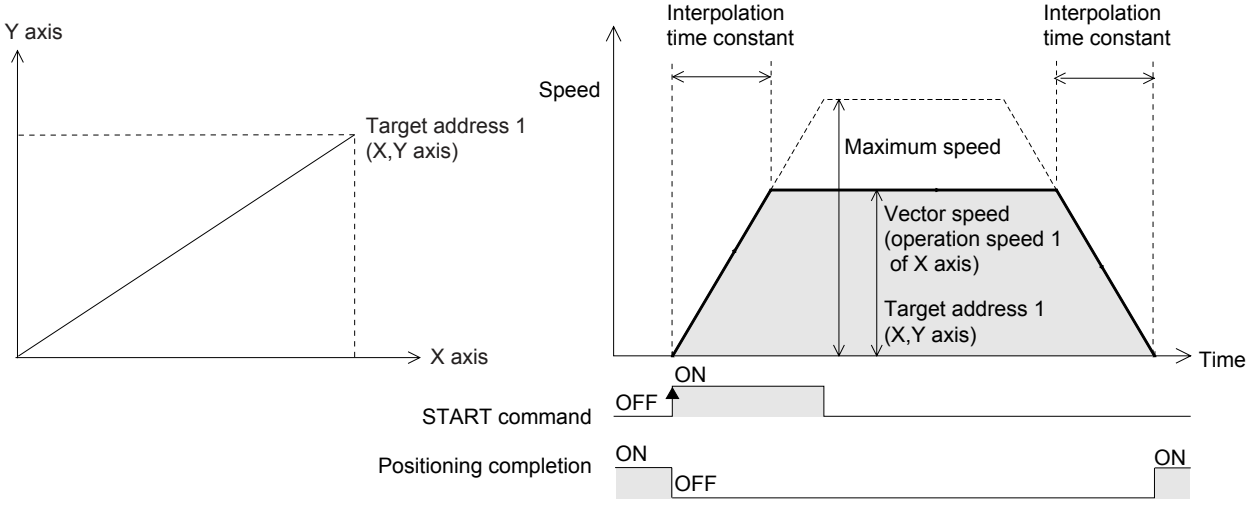

- 1) Set the operation speed 1 for the X-axis and the target address 1 for the X/Y-axis.
- 2) Select the linear interpolation operation from the X-axis and Y-axis operation patterns and turn ON the START command for the X-axis. The linear interpolation operation shown above will operate at the specified vector speed (X-axis operation speed 1). (The positioning completion signal is turned OFF.) The START command of the Y-axis is ignored.
- 3) The work piece stops at the XY coordinate in target address 1, and the operation ends, turning the positioning completion signal ON.

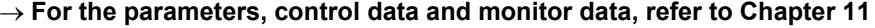

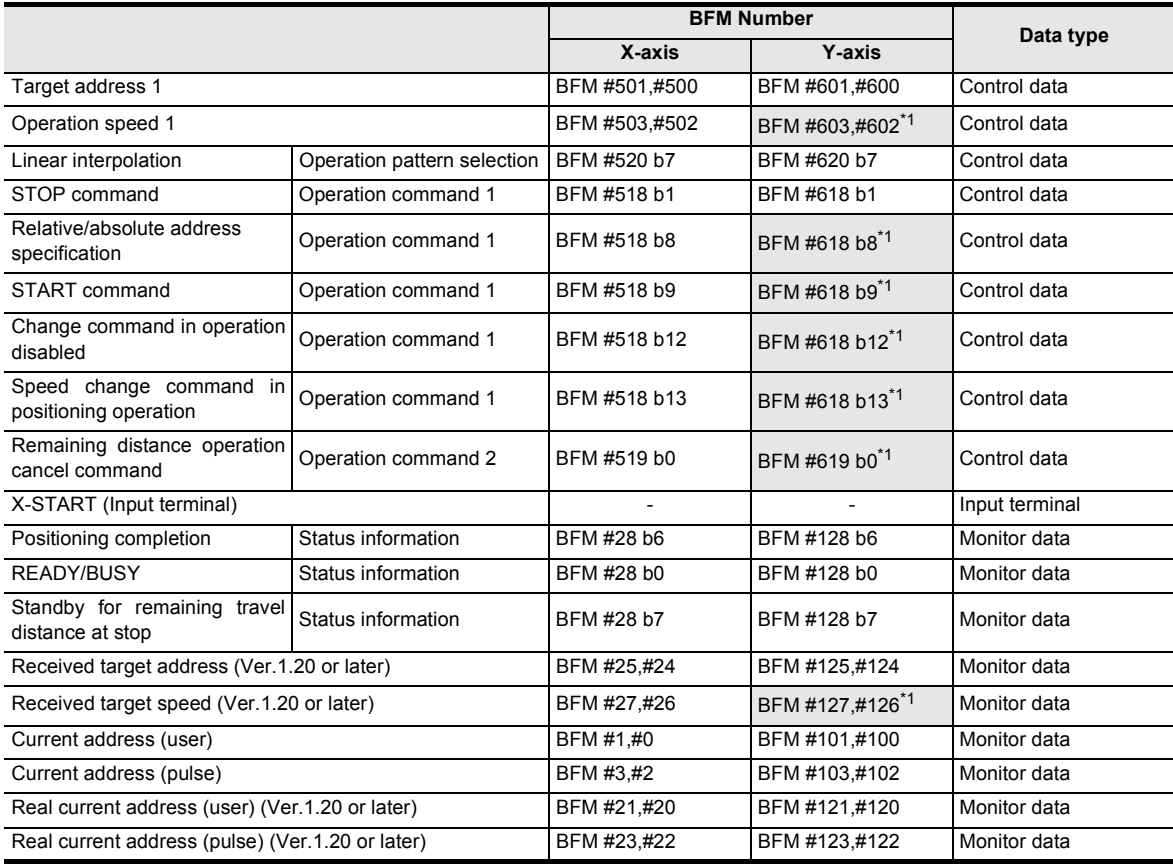
**1**

Introduction

Introduction

**2**

en<br>S

**3**

Example<br>Connection

**4**

Installation

Installation

**5**

Wiring

**6**

**7**

control positioning Before starting

Memory<br>configura<br>and data configuration

g

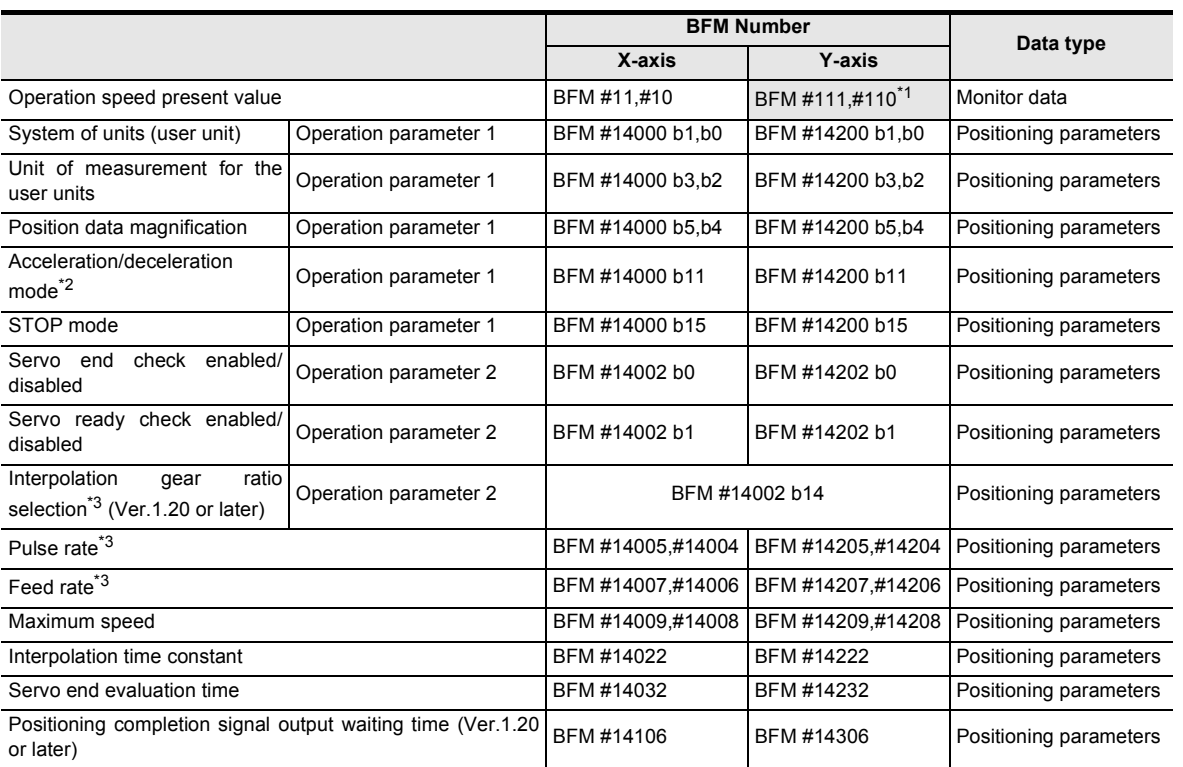

\*1. Shaded columns are invalid for interpolation operation.

\*2. In interpolation operation, the system performs trapezoidal acceleration/deceleration even if approximate S-shaped acceleration/deceleration is selected.

\*3. For cautions on setting the pulse rate and feed rate in interpolation operation, refer to the following. → **Refer to Subsection 7.11.3**

#### **POINT**

• When using linear interpolation operation, the operation pattern selection should set in both axes as linear interpolation.

If the same operation pattern is not set in both axes, the following operation is executed.

1) When linear interpolation is set to the operation pattern of the X-axis and a different operation pattern is set to the Y-axis

The operation pattern of the Y-axis is disregarded, and linear interpolation operation is executed.

- 2) When an operation pattern different than linear interpolation is set to the operation pattern of the X-axis and linear interpolation is set to the Y-axis X-axis: Operates by the operation pattern set in the X-axis. Y-axis: Does not operate.
- The positioning completion signal turns ON if the travel distance is 0. If the travel distance is 0 or the travel time is too short, however, it is impossible for the sequence program to detect the positioning completion signal turning OFF.<sup>\*4</sup>
	- \*4. Turning OFF of the positioning completion signal can be detected when the positioning completion signal output waiting time is set if the version is Ver. 1.20 or later.

→ **For details on the Positioning completion signal output waiting time, refer to Subsection 7.9.11**

• When interpolation operations are consecutively repeated in a table operation, the 20SSC-H provides continuous pass operation.

→ **For details on the continuous pass operation, refer to Section 10.10**

• Pulse rate and feed rate In versions earlier than Ver. 1.20, make sure that the ratio between the pulse rate and the feed rate is equivalent between the X-axis and the Y-axis. In versions Ver. 1.20 or later, if the ratio between the pulse rate and the feed rate is not equivalent between the X-axis and the Y-axis, set "interpolation gear ratio selection" to "X/Y-axis." → **For selection of the interpolation gear ratio, refer to Subsection 7.11.3**

#### **2. Operation speed**

The actual operation speed (vector speed) is "X-axis operation speed 1 x X-axis override setting." Operation speed 1 for the X-axis can be changed using the operation speed change function except under the following conditions.

#### → **For change of the operation speed, refer to Section 7.6**

- During deceleration operation
- When the speed change disable during operation signal is ON.

#### **3. Address specification**

The absolute/relative address can be specified. With the specified absolute address: Specifies a target address (position) using address 0 as the base.

With the specified relative address: Specifies a travel amount from the current address.

#### **4. Rotation Direction**

With the specified absolute address: The rotation direction depends on whether the target address 1 is larger or smaller than the current address.

With the specified relative address: The rotation direction is decided by the sign (positive/negative) of target address 1.

#### **349.10 Linear Interpolation Operation (Interrupt Stop)** → **For details on the operation speed change, refer to Section 7.6** → **For details on the torque limit, refer to Subsection 7.9.3** → **For details on the STOP command, refer to Section 7.4** → **For details on the table operation, refer to Chapter 10 1. Operation** Vector speed (operation speed of X axis Time Speed Interpolation time constant Interpolation time constant START command Target address 1 (X,Y axis) X-axis interrupt input (INT0) Maximum speed ON 2) 3) 3) OFF OFF  $\overline{\circ}$ א **OFF** Positioning completion  $\overline{\hspace{1cm}}$  ON  $\overline{\hspace{1cm}}$   $\overline{\hspace{1cm}}$   $\overline{\hspace{1cm}}$   $\overline{\hspace{1cm}}$   $\overline{\hspace{1cm}}$   $\overline{\hspace{1cm}}$   $\overline{\hspace{1cm}}$   $\overline{\hspace{1cm}}$   $\overline{\hspace{1cm}}$   $\overline{\hspace{1cm}}$   $\overline{\hspace{1cm}}$   $\overline{\hspace{1cm}}$   $\overline{\hspace{1cm}}$   $\overline{\hspace{1cm}}$  ON <u>OFF</u> ON Y axis  $\rightarrow$  X avis Target address  $(X, \overline{Y})$  axis)

- 1) Set the operation speed 1 for the X-axis and target address 1 (maximum travel distance) for the X/Y-axis.
- 2) Select the linear interpolation operation (interrupt stop) from the X-axis and Y-axis operation patterns and turn ON the START command for the X-axis. The linear interpolation operation (interrupt stop) shown above will operate at the specified vector speed (X-axis operation speed 1). (The positioning completion signal is turned OFF.)

The START command of the Y-axis is ignored.

3) At interrupt input (INT0) ON before the XY coordinate in target address 1, the work piece decelerates to stop, and the operation ends, turning the positioning completion signal ON. When the interrupt input (INT0) does not turn ON before the XY coordinate in target address 1, the work piece moves to target address 1, and the operation ends, turning the positioning completion signal ON. In a 20SSC-H Ver. 1.30 or later, the current address when an interrupt input (INT0) occurs is stored in the "current address when an interrupt occurs (INT0)."

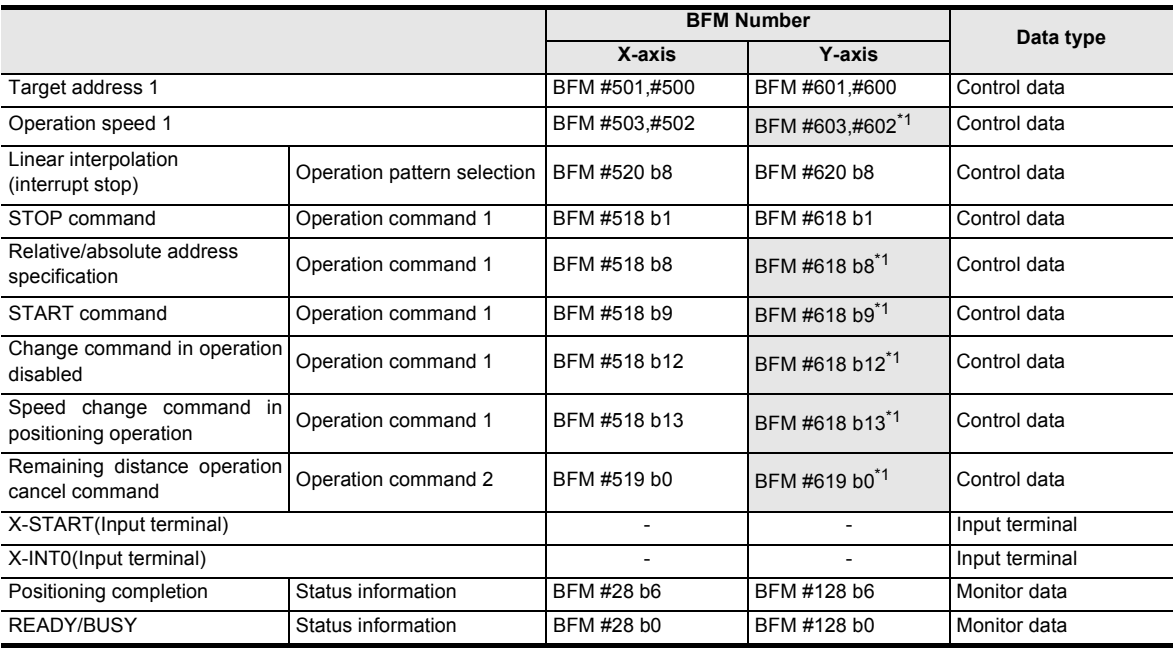

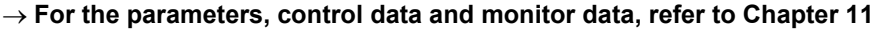

Introduction Introduction **2**System<br>configuration

**1**

control positioning Before starting

**7**

**9**

**Positioning** 

**10**

Table Operation

**Table Operation** 

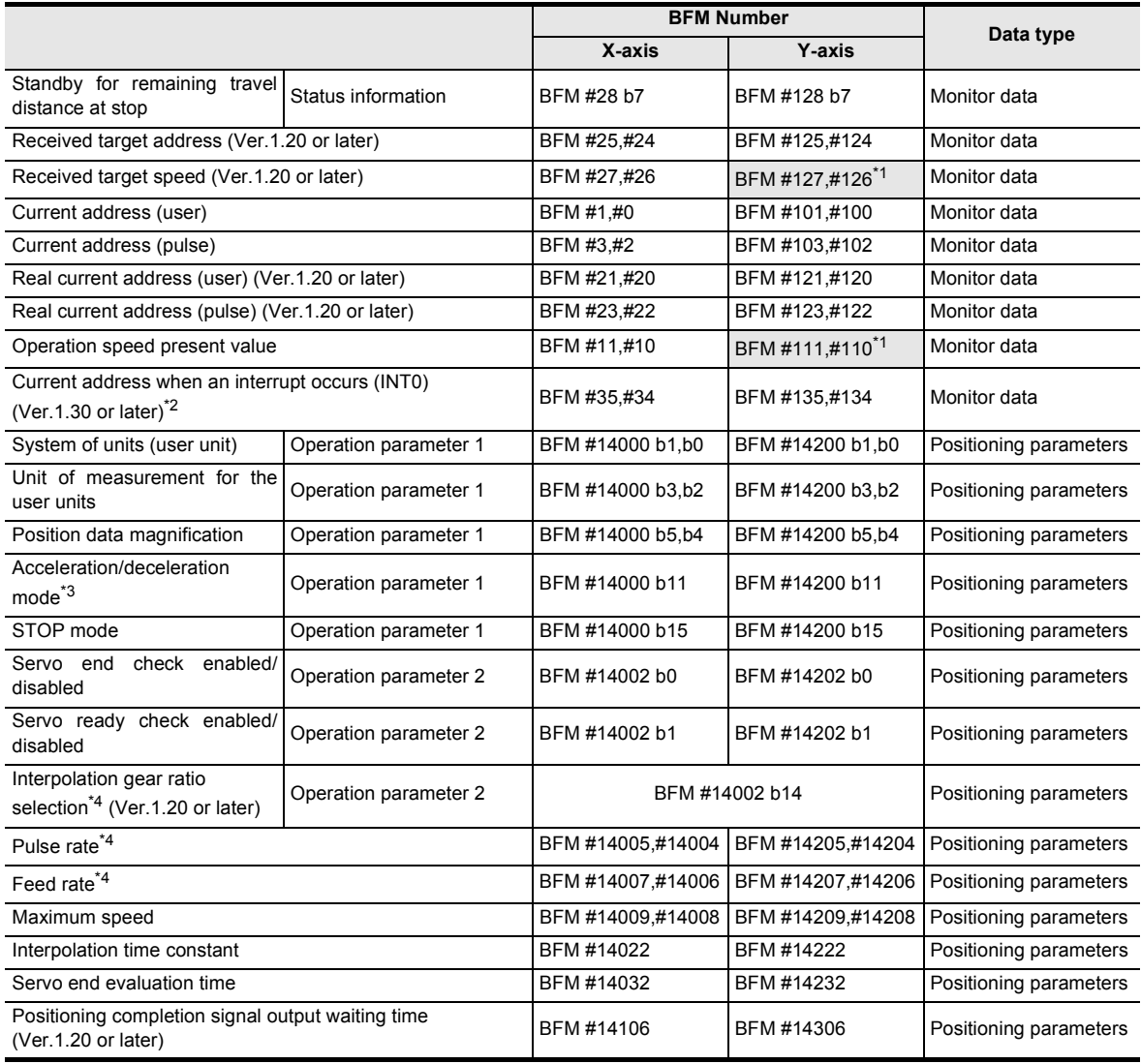

\*1. Shaded columns are invalid for interpolation operation.

- \*2. The error in the calculation of user units is included in the value of the current address when an interrupt occurs.
- \*3. In interpolation operation, the system performs trapezoidal acceleration/deceleration even if approximate S-shaped acceleration/deceleration is selected.
- \*4. For cautions on setting the pulse rate and feed rate in interpolation operation, refer to the following. → **Refer to Subsection 7.11.3**

**1**

Introduction

Introduction

**2**

System<br>configuration

**3**

Example<br>Connection

**4**

Installation

Installation

**5**

Wiring

**6**

**7**

**8**

Manual control

Manual control

**9**

Position<br>Control

control positioning Before starting

Memory<br>configura<br>and data configuration

#### **Note**

• When using linear interpolation operation (interrupt stop), the operation pattern selection should set in both axes as linear interpolation (interrupt stop).

If the same operation pattern is not set in both axes, the following operation is executed.

- 1) When linear interpolation (interrupt stop) is set to the operation pattern of the X-axis and a different operation pattern is set to the Y-axis The operation pattern of the Y-axis is disregarded, and linear interpolation operation (interrupt stop) is executed.
- 2) When an operation pattern different than linear interpolation (interrupt stop) is set to the operation pattern of the X-axis and linear interpolation (interrupt stop) is set to the Y-axis X-axis: Operates by the operation pattern set in the X-axis. Y-axis: Does not operate.
- When interpolation operations are consecutively repeated in a table operation, the 20SSC-H provides continuous pass operation.

#### → **For details on the continuous pass operation, refer to Section 10.10**

• Pulse rate and feed rate In versions earlier than Ver. 1.20, make sure that the ratio between the pulse rate and the feed rate is equivalent between the X-axis and the Y-axis. In versions Ver. 1.20 or later, if the ratio between the pulse rate and the feed rate is not equivalent between the X-axis and the Y-axis, set "interpolation gear ratio selection" to "X/Y-axis."

→ **For selection of the interpolation gear ratio, refer to Subsection 7.11.3**

#### **2. Operation speed**

The actual operation speed (vector speed) is "X-axis operation speed 1 x X-axis override setting." The operation speed 1 for the X-axis can be changed using the operation speed change function except under the following conditions.

#### → **For change of the operation speed, refer to Section 7.6**

- During deceleration operation
- When the speed change disable during operation signal is ON.

#### **3. Address specification**

The absolute/relative address can be specified. With the specified absolute address: Specifies a target address (position) using address 0 as the base. With the specified relative address: Specifies a travel amount from the current address.

#### **4. Rotation Direction**

With the specified absolute address: The rotation direction depends on whether the target address 1 is larger or smaller than the current address.

With the specified relative address: The rotation direction is decided by the sign (positive/negative) of target address 1.

### **9.11 Circular Interpolation Operation**

The circular interpolation operation is a positioning procedure, available only in the table operation. The circular interpolation operation has the center coordinate specification/radius specification formats. For details on controlling by table operation, and changing the operation speed, refer to the following sections.

- → **For details on the table operation, refer to Chapter 10**
- → **For details on the operation speed change, refer to Section 7.6**
	- → **For details on the torque limit, refer to Subsection 7.9.3**
	- → **For details on the STOP command, refer to Section 7.4**

→ **For details on the radius specification, refer to Subsection 9.11.2**

#### **9.11.1 Circular interpolation [center coordinate specification]**

The work piece moves from the start point to the target address, following the circular arc locus around the specified center coordinate.

#### **1. Operation**

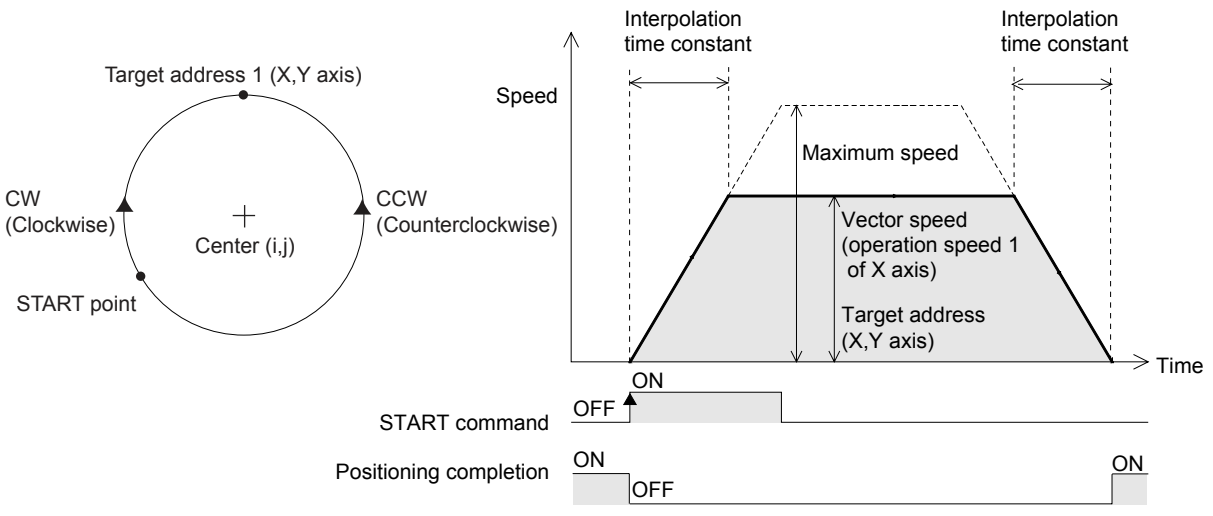

- 1) Set table information, X-axis speed, X/Y axis position (address) information and center coordinate in the XY table information.
- 2) Set "table operation (simultaneous)" in the operation pattern selection.
- 3) When turning the X-axis START command ON at the table operation start number with the specified circular interpolation (center, CW direction) / (center, CCW direction), the work piece moves to the target position at the specified speed, following the circle's center coordinate.
- 4) The work piece stops at the XY coodinate in target address 1, and the operation ends, turning the positioning completion signal ON.

 $\rightarrow$  For the parameters, control data and monitor data, refer to Chapter 11 → **For details on the table operation, refer to Chapter 10**

|                                                  |                             | <b>BFM Number</b>   |                            |                   |
|--------------------------------------------------|-----------------------------|---------------------|----------------------------|-------------------|
|                                                  |                             | X-axis              | <b>Y-axis</b>              | Data type         |
| Table information (XY-axis)                      |                             | BFM #7000 to #12999 |                            | Table information |
| Table operation<br>(simultaneous)                | Operation pattern selection | BFM #520 b10        | BFM #620 b10               | Control data      |
| Table operation start number                     |                             | <b>BFM #521</b>     | BFM #621 <sup>*1</sup>     | Control data      |
| STOP command                                     | Operation command 1         | BFM #518 b1         | BFM #618 b1                | Control data      |
| START command                                    | Operation command 1         | BFM #518 b9         | BFM #618 b9 <sup>*1</sup>  | Control data      |
| m code OFF                                       | Operation command 1         | BFM #518 b11        | BFM #618 b11 <sup>*1</sup> | Control data      |
| Change command in operation<br>disabled          | Operation command 1         | BFM #518 b12        | BFM #618 b12 <sup>*1</sup> | Control data      |
| Speed change command in<br>positioning operation | Operation command 1         | BFM #518 b13        | BFM #618 b13 <sup>*1</sup> | Control data      |

**1**

Introduction

Introduction

**2**

System<br>configuration

**3**

Example<br>Connection

**4**

Installation

Installation

**5**

**Wiring** 

**6**

**7**

Memory<br>configura<br>and data configuration

g

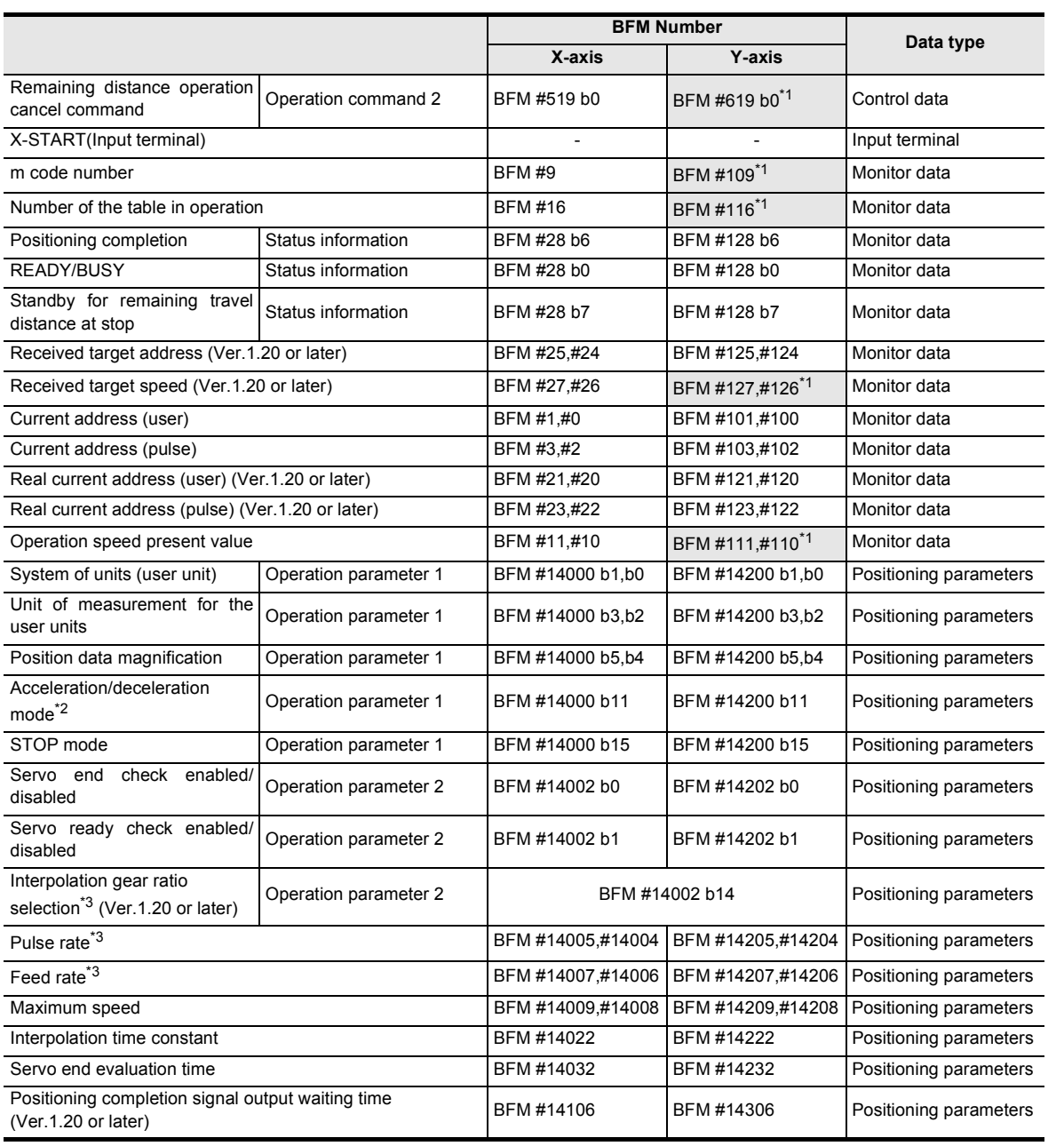

\*1. Shaded columns are invalid for interpolation operation.

\*2. In interpolation operation, the system performs trapezoidal acceleration/deceleration even if approximate S-shaped acceleration/deceleration is selected.

\*3. For cautions on setting the pulse rate and feed rate in interpolation operation, refer to the following. → **Refer to Subsection 7.11.3**

Table Operation

Table Operation

#### **Note**

- The center coordinate is always handled as a relative address from the start point.
- When setting the same address for the start and target points, the work piece moves in a perfect circle. The center coordinate specification is available in the perfect circle operation.
- Pulse rate and feed rate

Set ratios that are the same for the pulse rate to the feed rate for the X-axis and the Y-axis if the version is earlier than Ver.1.20. Set the interpolation gear ratio selection function in the X- axis, Y-axis when the ratio of the pulse rate to the feed rate differs between the X-axis and the Y-axis for versions Ver.1.20 or later.

### → **For details on the interpolation gear ratio selection, refer to Subsection 7.11.3**

• During continuous pass operation If the circular path is too short and the travel time from the start point to the target point is shorter than the interpolation time constant, the operation temporarily stops and shifts to the next interpolation operation.

• When interpolation operations are consecutively repeated in a table operation, the 20SSC-H provides continuous pass operation.

#### → **For details on the continuous pass operation, refer to Section 10.10**

#### **2. Operation information**

Set a circular interpolation operation ("center, CW direction" or "center, CCW direction") and an absolute/ relative address in the operation information.

#### **3. Speed information**

The actual operation speed (vector speed) is "X-axis operation speed 1 x X-axis override setting." The operation speed 1 for the X-axis can be changed using the operation speed change function except under the following conditions.

#### → **For change of the operation speed, refer to Section 7.6**

- During deceleration operation
- When the speed change disable during operation signal is ON.

#### **4. Position (address) information**

The absolute/relative address can be specified in the operation information. With the specified absolute address: Specifies a target address (position) using address 0 as the base. With the specified relative address: Specifies a travel amount from the current address.

#### **5. Circle information (center coordinate)**

Set the center coordinate (i, j) by a relative address from the start point.

### **9.11.2 Circular interpolation [radius specification]**

The work piece moves in a circular arc with a specified radius from the start point to the target address.

#### **1. Operation**

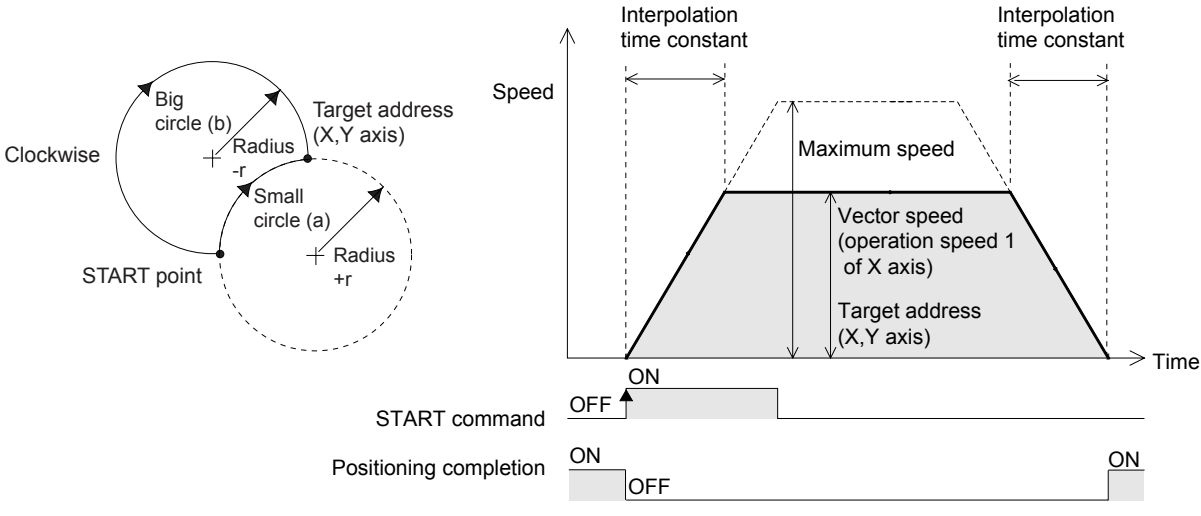

- 1) Set the table information, X-axis speed, X/Y axis position (address) and radius in the XY table information.
- 2) When turning the X-axis START command ON at the table operation start number with the specified circular interpolation (radius, CW direction) / (radius, CCW direction), the work piece moves to the target position at the specified speed, following the circle's center coordinate calculated from the start point, target position and radius.
- 3) The work piece stops at the XY coodinate in the target address 1, and the operation ends, turning the positioning completion signal ON.

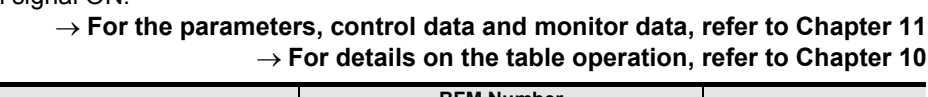

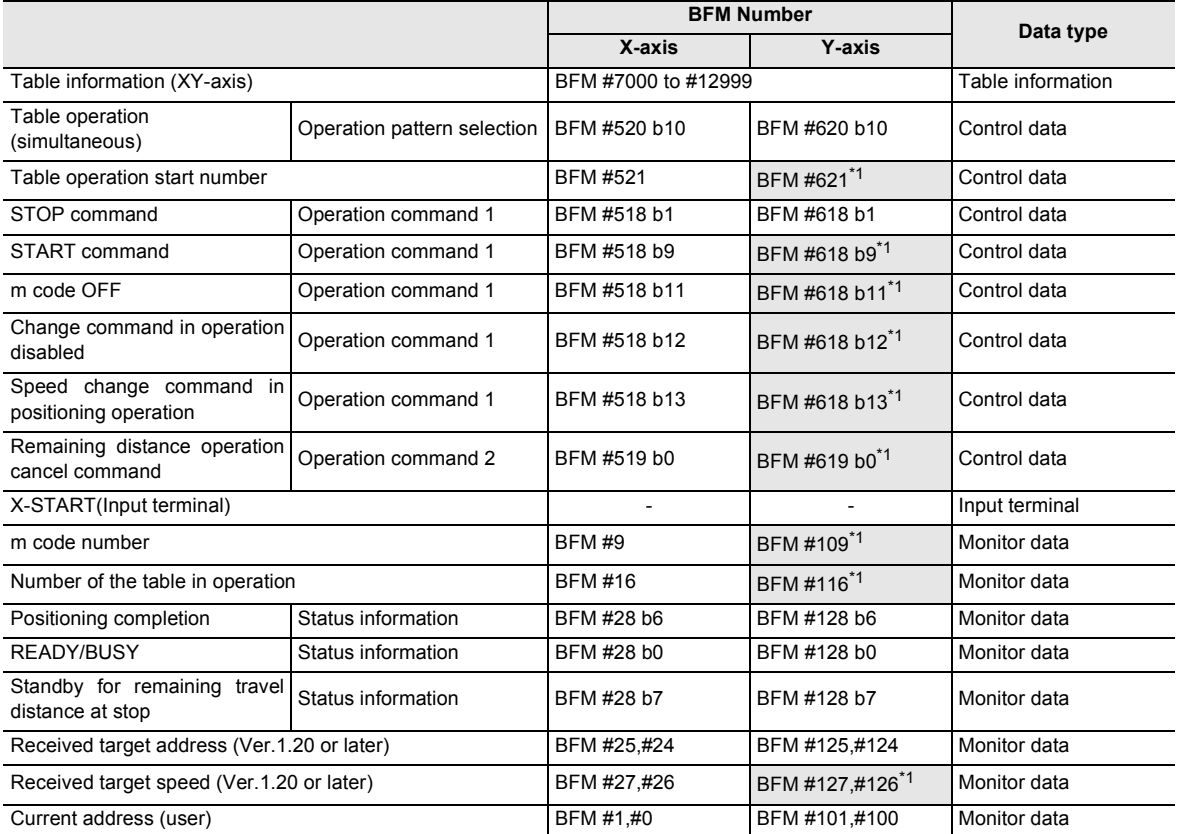

**1**

**4**

**5**

**7**

**88** Manual control Manual control

**9**

Positioning<br>Control

**10**

Table Operation

**Table Operation** 

control positioning Before starting

**6**

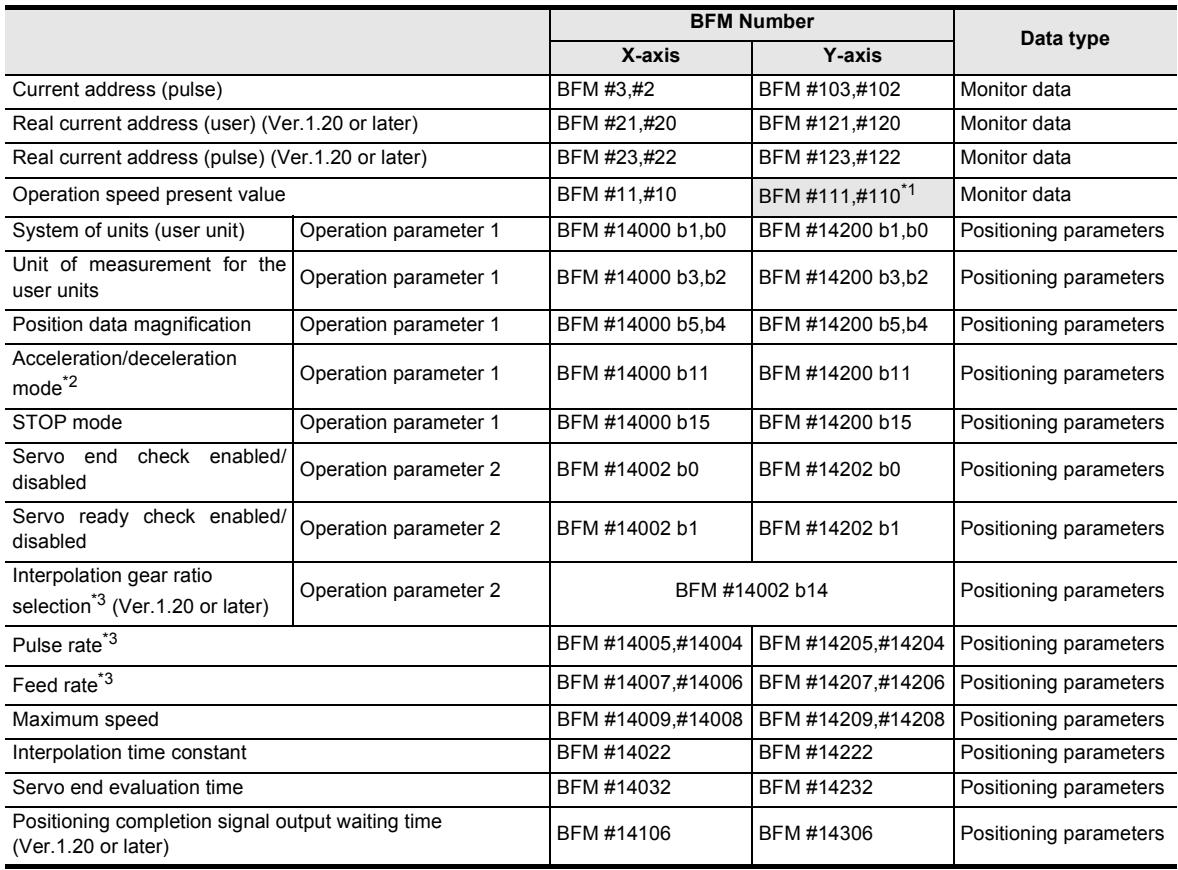

\*1. Shaded columns are invalid in interpolation operation.

- \*2. In interpolation operation, the system performs trapezoidal acceleration/deceleration even if approximate S-shaped acceleration/deceleration is selected.
- \*3. For cautions on setting the pulse rate and feed rate in interpolation operation, refer to the following.

#### **Note**

• The radius is specified as r. When r is a positive value, the small circle (a) path is selected and when it is negative, the big circle (b) path is selected.

• Pulse rate and feed rate During the circular interpolation operation, the radius value is kept constant and pulses are allocated to the X and Y axes. If the ratio of the pulse rate to the feed rate differs between the X-axis and Y-axis, the circle becomes deformed. Set the interpolation gear ratio selection function in the X- axis, Y-axis when the ratio differs between the X-axis and the Y-axis if the version is Ver.1.20 or later.

→ **For details on the interpolation gear ratio selection, refer to Subsection 7.11.3**

- Use the center coordinate specification in a perfect circle operation.
- During continuous pass operation If the circular path is too short and the travel time from the start point to the target point is shorter than the interpolation time constant, the operation temporarily stops, and shifts to the next interpolation operation.
- When interpolation operations are consecutively repeated in a table operation, the 20SSC-H provides continuous pass operation.

→ **For details on the continuous pass operation, refer to Section 10.10**

#### **2. Operation information**

Set a circular interpolation operation ("radius, CW direction" or "radius, CCW direction") and an absolute/ relative address in the operation information.

→ **For details, refer to Chapter 10**

→ **Refer to Subsection 7.11.3**

#### **3. Speed information**

The actual operation speed (vector speed) is "X-axis operation speed 1 x X-axis override setting." The operation speed 1 for the X-axis can be changed using the operation speed change function except under the following conditions.

#### → **For change of the operation speed, refer to Section 7.6**

- During deceleration operation
- When the speed change disable during operation signal is ON.

#### **4. Position (address) information**

The absolute/relative address can be specified in the operation information. With the specified absolute address: Specifies a target address (position) using address 0 as the base. With the specified relative address: Specifies a travel amount from the current address.

#### **5. Circle information (radius)**

Set the radius of a circle with by r. With specified positive (+) value: Operates the small circle (a) path. With specified negative (-) value: Operates the big circle (b) path.

and data

control positioning Before starting

> **88** Manual control Manual control

**9**

Positioning<br>Control

**10**

Table Operation

Table Operation

### **9.12 Reciprocal movement insutruction (Ver.1.10 or later)**

→ **For change of the operation speed and target address, refer to Section 7.6** → **For details on the torque limit, refer to Subsection 7.9.3** → **For details on the STOP command, refer to Section 7.4** → **For setting of ring operation in the current address, refer to Section 7.8**

#### **1. Operation**

When "reciprocal movement instruction" is set in the operation pattern selection, the system starts reciprocal movements, and performs as follows in accordance with the status of the open signal (INT0), close signal (INT1) and closing/opening operation.

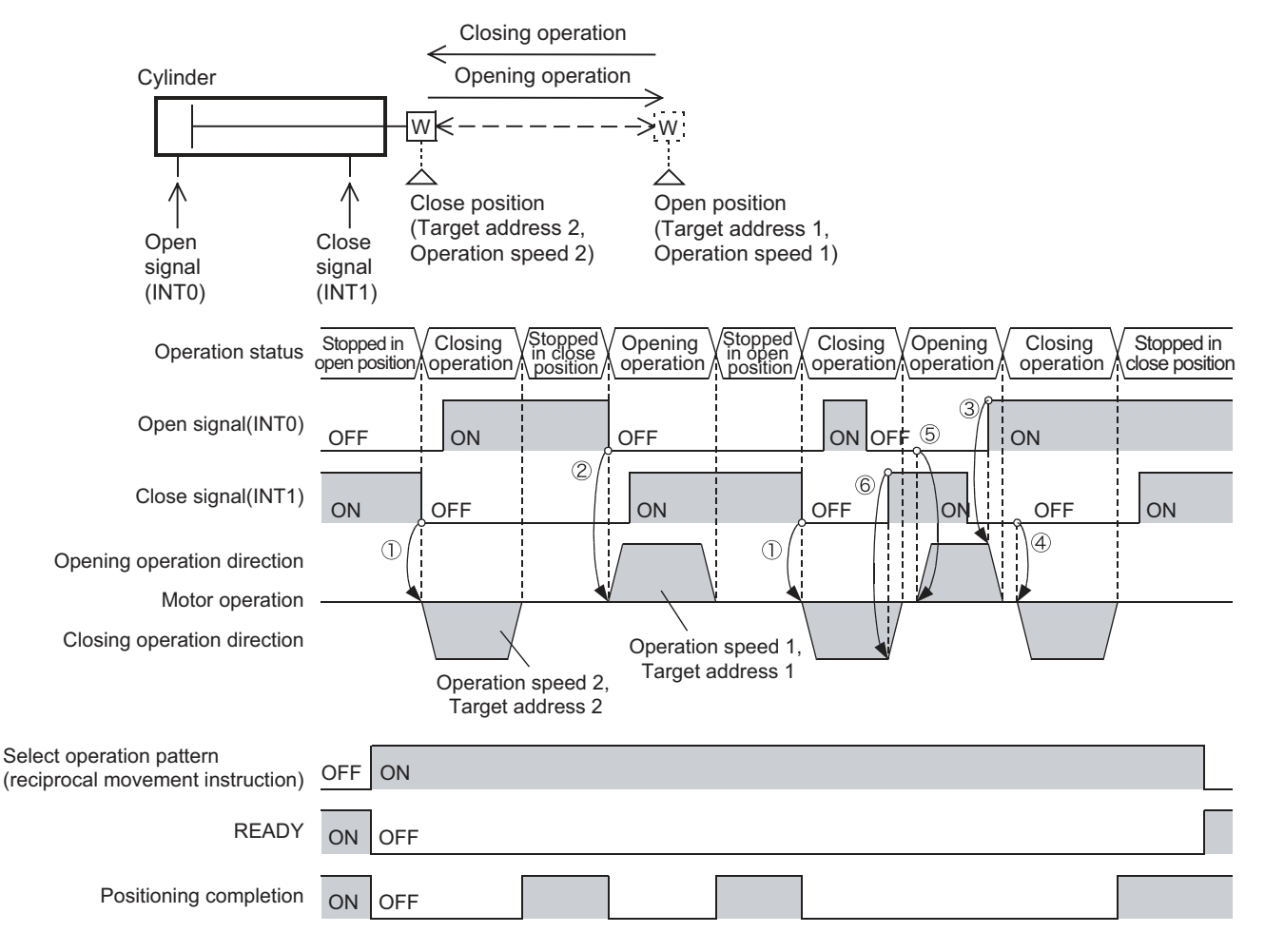

- Stopped in the open position
	- Close signal (INT1) = ON: The system remains stopped in the open position.
	- Close signal (INT1) = OFF: The system starts closing operation ( $\cap$ ) above). (The system starts to move toward target address 2 at operation speed 2.)
- Stopped in the close position
	- Open signal (INT0) = ON: The system remains stopped in the close position.
	- Open signal (INT0) = OFF: The system starts opening operation  $(Q)$  above).

(The system starts to move toward target address 1 at operation speed 1.)

**1**

Introduction

Introduction

**2**

System<br>configuration

**3**

Example<br>Connection

**4**

Installation

Installation

**5**

Wiring

**6**

**7**

starting<br>ning Before starting

**8**

Manual control

Manual control

**9**

Control Positioning

control

and data configuration ʻ§

• Opening operation

When the open signal is set to ON from OFF, the system decelerates and stops opening operation  $(3)$ above).

After deceleration stop, the system performs as follows in accordance with the status of the open signal (INT0) and close signal (INT1).

- Close signal (INT1) = OFF: The system starts closing operation  $(4)$  above).
	- (The system starts to move toward target address 2 at operation speed 2.)
- Close signal (INT1) = ON, open signal (INT0) = ON: The system remains stopped in the stopped position.

- Close signal (INT1) = ON, open signal (INT0) = OFF:The system starts opening operation.

(The system starts to move toward target address

#### 1 at operation speed 1.)

• Closing operation

When the close signal is set to ON from OFF, the system decelerates and stops closing operation (6) above).

After deceleration stop, the system performs as follows in accordance with the status of the open signal (INT0) and close signal (INT1).

- Open signal (INT0) = OFF: The system starts opening operation ( $\circledcirc$ ) above).

(The system starts to move toward target address 1 at operation speed 1.)

- Open signal (INT0) = ON, close signal (INT1) = ON: The system remains stopped in the stopped position.
- Open signal (INT0) = ON, close signal (INT1) = OFF: The system starts closing operation. (The system starts to move toward target address 2 at operation speed 2.)

#### → **For the parameters, control data and monitor data, refer to Chapter 11**

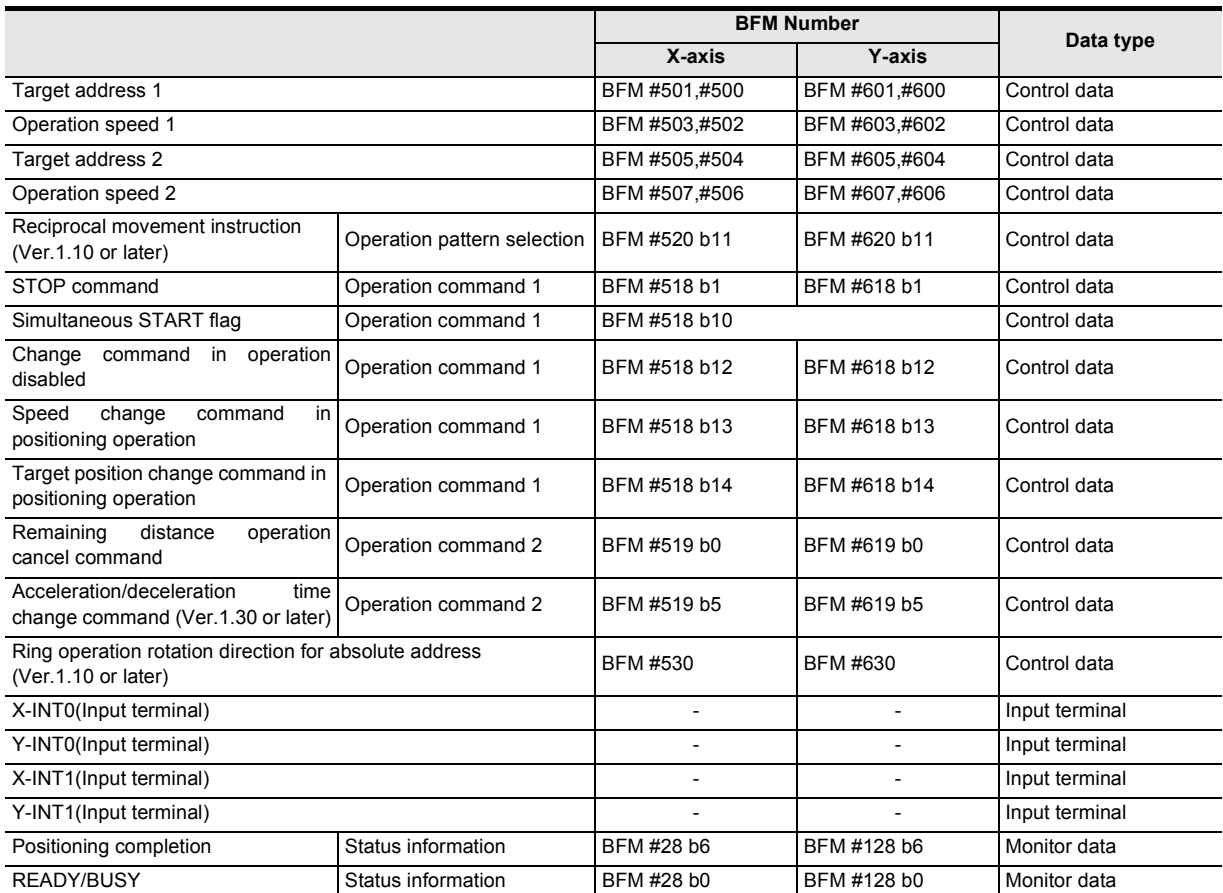

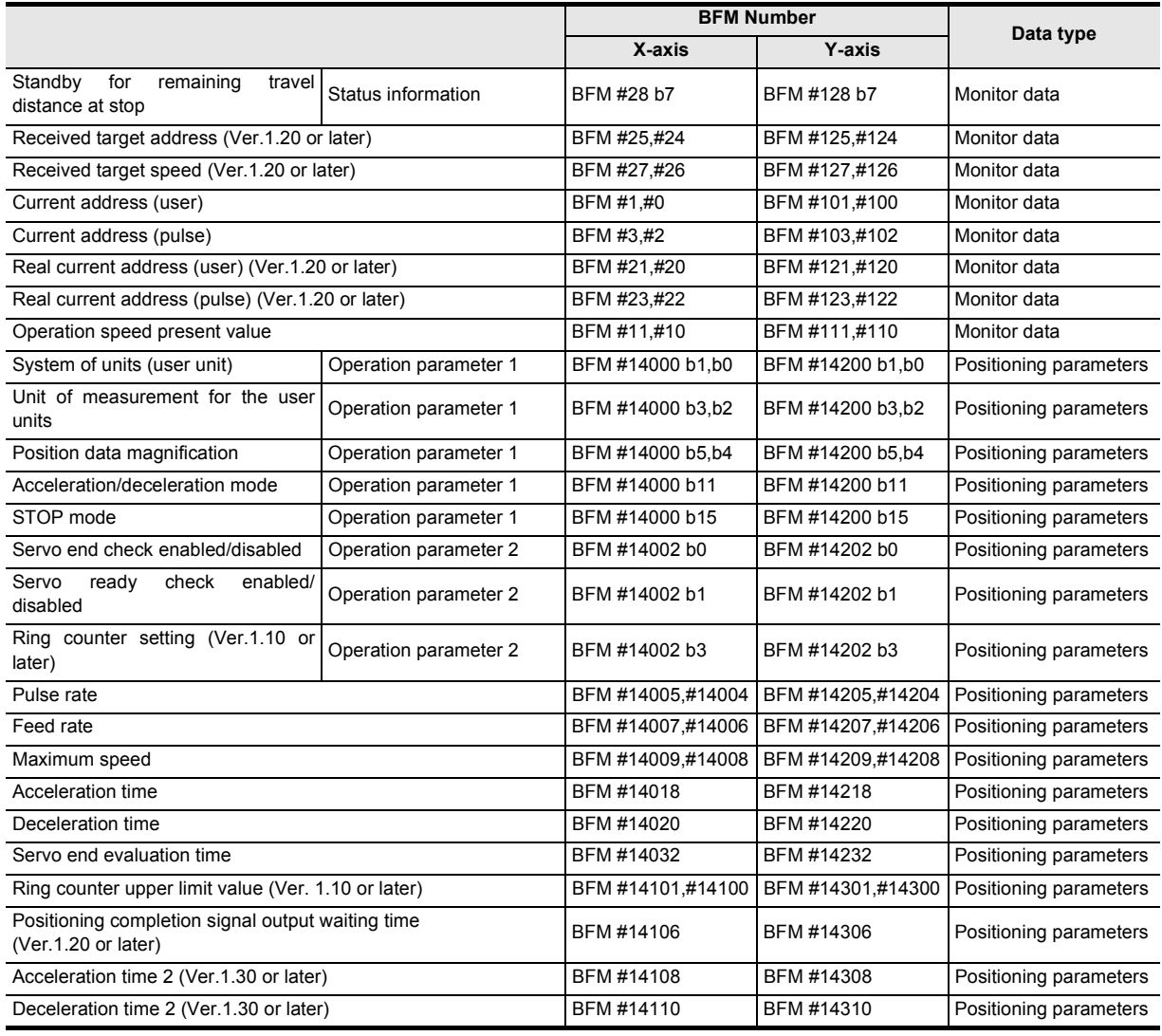

#### **Note**

- When the 20SSC-H completes positioning in the open or close position, the positioning completion signal turns ON.
- The READY status remains OFF while the 20SSC-H is operating, and turns ON when the 20SSC-H finishes operation.
- The motor decelerates and stops when the operation pattern selection (reciprocal movement instruction) is set to OFF.
- When changing the address to a newly specified one during control using the target address change function, the target address after change becomes valid when the target address 1 or target address 2 is changed at the same time.
	- When changing the target address (open position) during the opening operation, change the target address 1 at the same time.
	- When changing the target address (close position) during the closing operation, change the target address 2 at the same time.
- When using the reciprocal movement instruction in ring operation, set the ring operation direction for absolute address to "0: Direction for shorter rotation."

#### **2. Operation speed**

The actual operation speed is decided by the following calculation formulas.

- Operation speed1  $\times$  Override setting
- Operation speed2  $\times$  Override setting

The actual operation speed 1 and operation speed 2 can be changed using the operation speed change function except under the following conditions.

→ **For change of the operation speed, refer to Section 7.6**

*9.12 Reciprocal movement insutruction (Ver.1.10 or later)*

- During deceleration operation
- When the speed change disable during operation signal is ON.

#### **3. Address specification**

Specified address are handled as absolute address. (The absolute/relative address specification is ignored.)

#### **4. Rotation Direction**

The rotation direction is determined by the relationship among the current address, target address 1 and target address 2.

**1**

9 Positioning Control

**3**

 $rac{6}{9}$ configuration eig<br>Fo

g

**7**

control positioning

**9**

Positioning<br>Control

# **10. Table Operation**

## **10.1 Outline of Table Operation**

This section describes the table information setting and table operation motions. For details on the positioning commands available with the table operation, refer to the following. → **For details on each positioning operation, refer to Chapter 9**

#### **About the table operation**

The "table operation" executes preset positioning operation patterns from the table information. Positioning operations are consecutively executed and may be arranged in any order. A few positioning operations are only available in table operation.

#### **Positioning operations for table operation only**

- Multi-speed operation
- Circular interpolation
- Continuous pass operation

### **10.1.1 Applicable positioning operations for table operation**

- Applicable positioning operations for table operation
	- 1-speed positioning operation
	- Interrupt 1-speed constant quantity feed
	- 2-speed positioning operation
	- Interrupt 2-speed constant quantity feed
	- Interrupt stop
	- Multi-speed operation
	- Linear interpolation<sup>\*1</sup>
	- Linear interpolation (interrupt stop)<sup>\*1</sup>
	- Circular interpolation<sup>\*1</sup>
	- Mechanical zero return
- Inapplicable positioning operations for table operation
	- Variable speed operation
	- Manual pulse generator
	- JOG operation
	- Reciprocal movement instruction (Ver.1.10 or later)
- \*1. When interpolation operations are consecutively repeated in a table operation, the 20SSC-H provides continuous pass operation.

→ **For details on continuous operation, refer to Section 10.10**

### **10.1.2 Types of table information and number of registered tables**

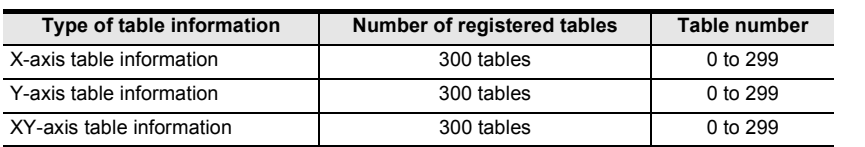

**1**

Introduction

Introduction

**2**

**3**

**4**

Installation

Installation

**5**

Wiring

**6**

**Memory** 

**7**

Before starting

**88** Manual control Manual control

**9**

Control Positioning

### **10.1.3 Table information setting items**

#### **1. Setting items and contents**

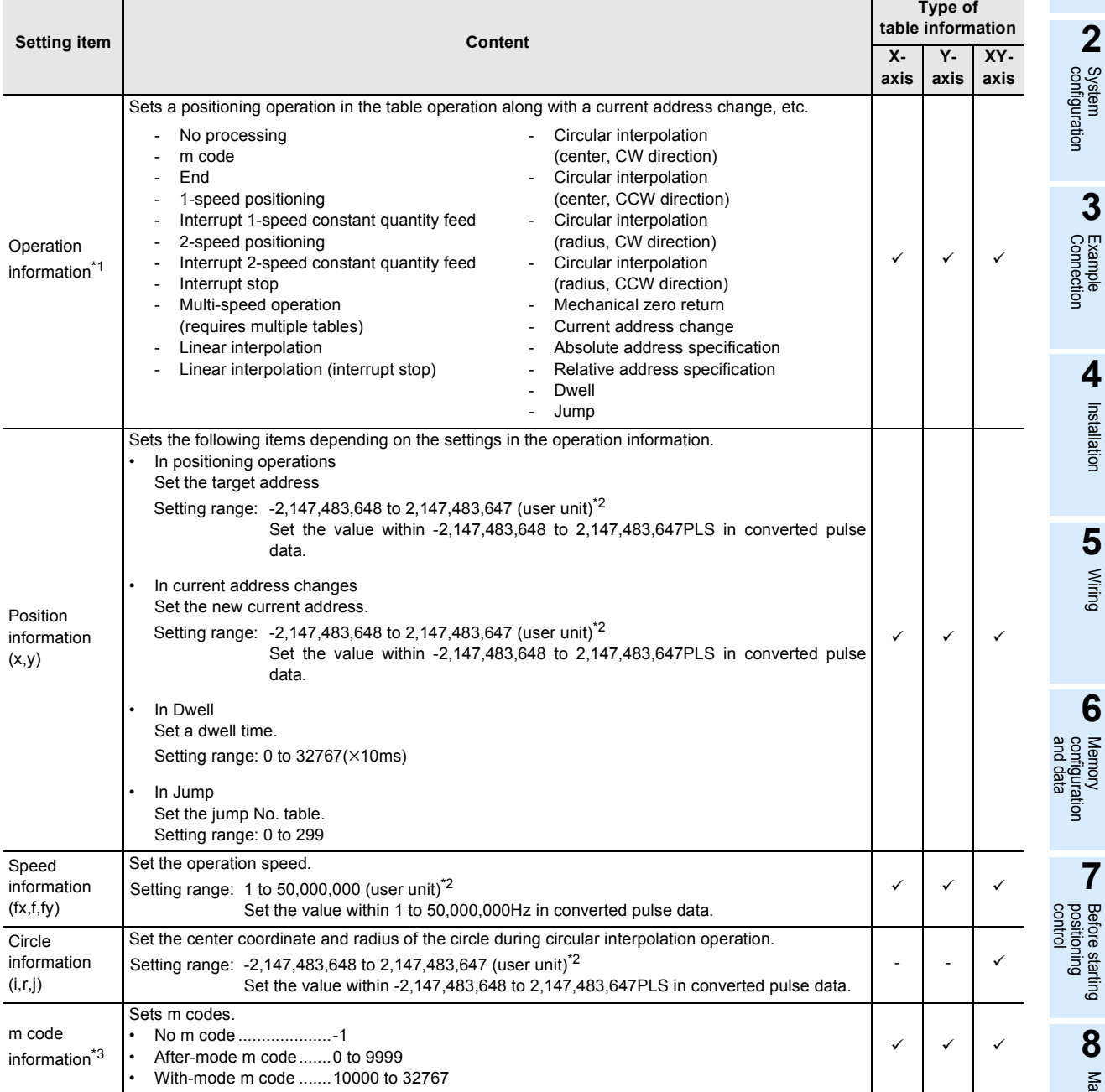

\*1. Set a numeric value suitable for each operation to the operation information stored in the buffer memory.

### → **For set values and setting items in operation information, refer to the next page**

\*2. For details on the user units, refer to the following.

#### → **Refer to Section 7.10**

\*3. The m code is an auxiliary command to support positioning data in execution. For details on m code, refer to the following.

→ **Refer to Section 10.9**

#### **2. Operation information and setting items**

Set the numeric value corresponding to each operation to the operation information in the buffer memory. The table below shows the target table information, set value and other setting items (position information, speed information, circle information and "m" code information) for each item in the operation information.

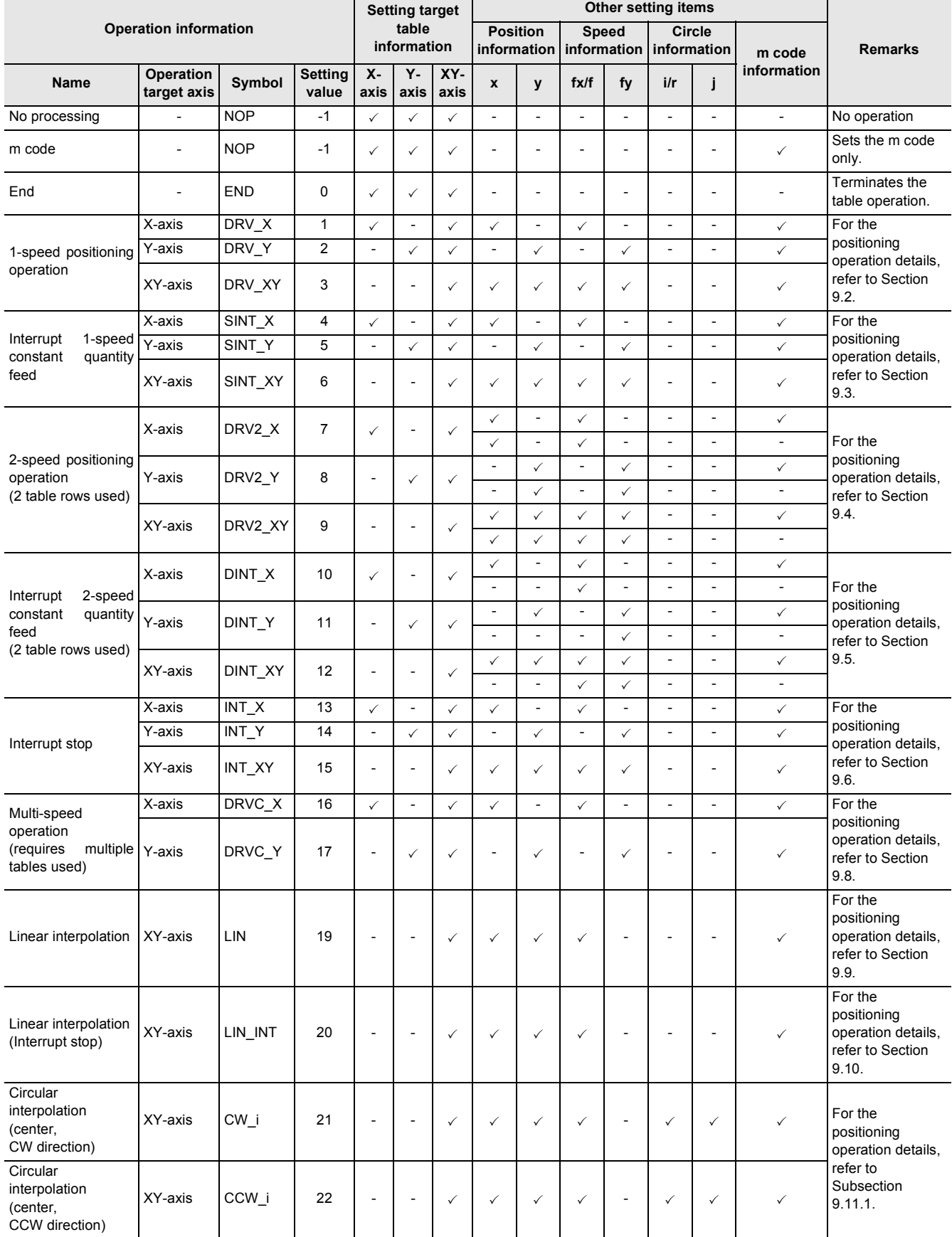

### FX3U-20SSC-H Positioning Block User's Manual

**1** Introduction

**2**

**3**

**4** Installation Installation

**5**

Wiring

**6**

**7**

Before starting

**88** Manual control Manual control

**9**

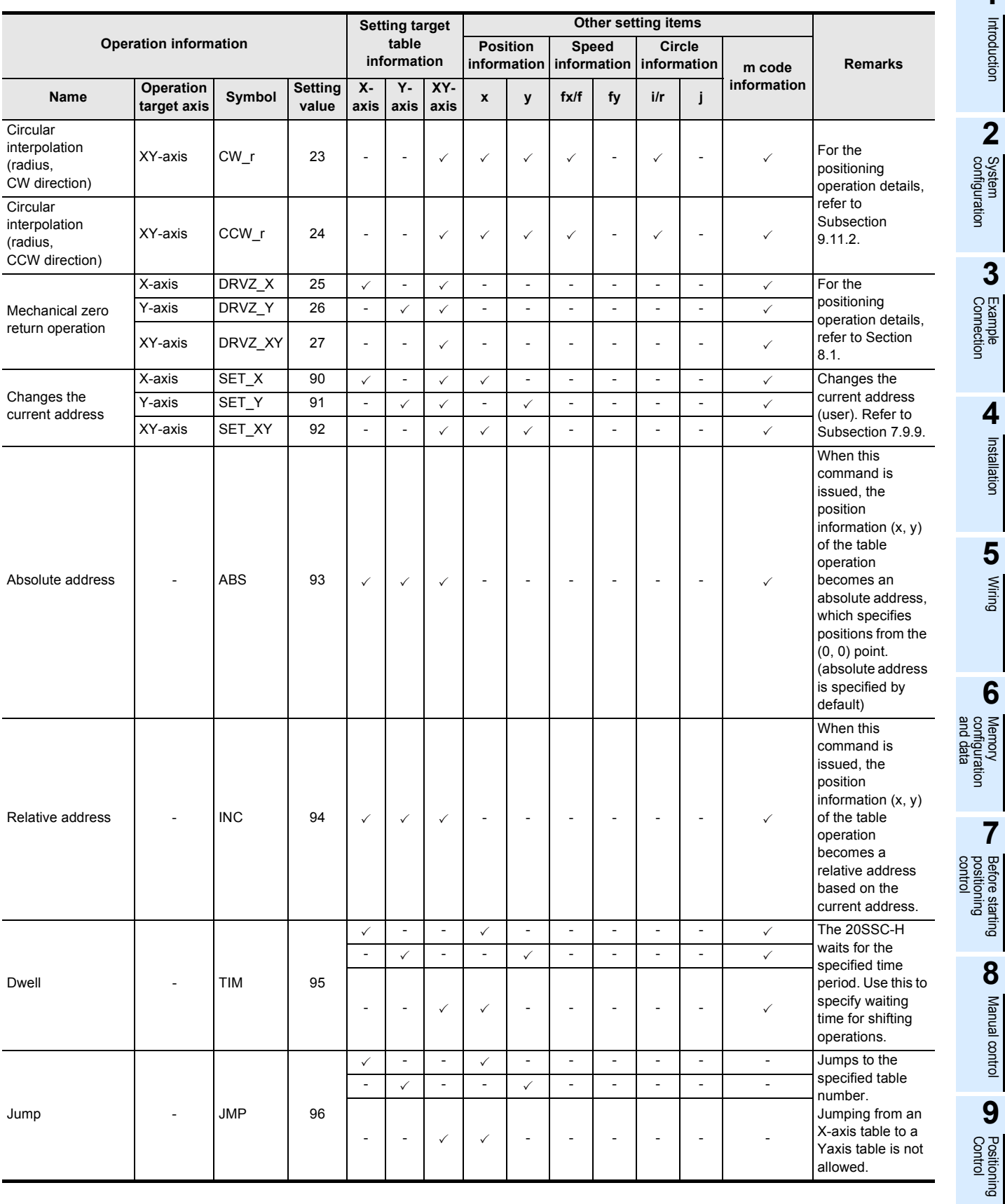

### **10.1.4 Table operation execution procedure**

The following shows the procedure for executing a table operation.

# **1 Set the operation pattern and table start No. in the control data.**

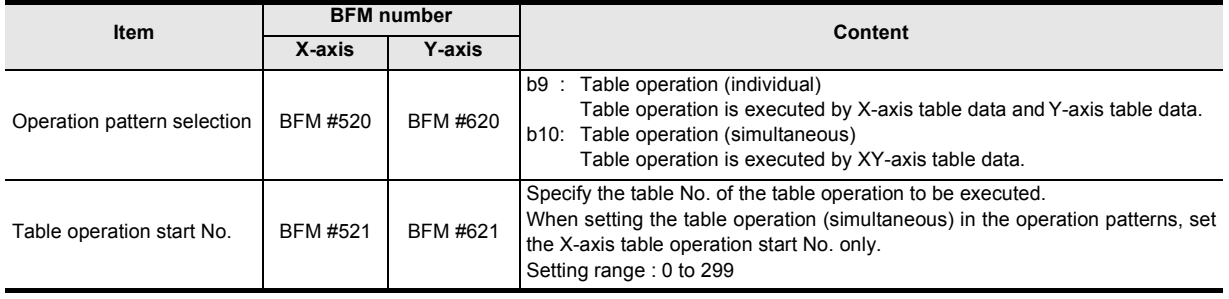

#### **Note**

When operating with XY-axis table information, both axes should be set as using table operation (simultaneous).

If the same operation pattern is not in both axes, the following operation is executed.

1) When table operation (simultaneous) is set to the operation pattern of the X-axis and a different operation pattern is set to the Y-axis

The operation pattern of the Y-axis is disregarded, and table operation (simultaneous) is executed.

2) When an operation pattern different than table operation (simultaneous) is set to the operation pattern of the X-axis and table operation (simultaneous) is set to the Y-axis X-axis: Operates by the operation pattern set in the X-axis. Y-axis: Does not operate.

#### **Writing table operation data**

Write table operation data to buffer memory beforehand, following the procedure below:

- Transfer the table information from the 20SSC-H flash memory to buffer memories (only while power ON) → **Refer to Chapter 6**
- Write (transfer) table data to buffer memories with FX Configurator-FP.
- → **For details on operation, refer to the FX Configurator-FP Operation Manual** • Write table information by a sequence program.
	- → **For an explanation of applied instructions, refer to the Programming Manual**
- Change (write) table information by the test function in GX Developer's BFM monitor. → **For details on operation, refer to the GX Developer Operating Manual**

# **2 Reboot the START command to begin the table operation.**

When operating with XY-axis table information, turn the START command of the X-axis from OFF to ON.

### **3 The 20SSC-H executes table operation in numerical order from the table operation start No.**

The 20SSC-H executes table operation patterns in numerical order until the table No. with END command is reached in the operation information.

### **4 The table operation finishes when the table No. with the END command is executed.**

The 20SSC-H has 2 procedures to set table information, via FX Configurator-FP or by a sequence program.

#### **Setting table information by sequence program**

To set table information by a sequence program, write each setting to the 20SSC-H buffer memory with TO, or move instructions (MOV, etc.) for direct specification. For details on buffer memory assignments, refer to the following.

→ **Refer to Section 10.3 and 11.5**

#### **Note**

It is strongly recommended to set and store table information in the flash memory via FX Configurator-FP. When table information is set by sequence program, a considerable amount of the sequence program and devices are used, which makes the program complicated and increases the scan time.

#### **Setting table information on FX Configurator-FP**

Set value with the X-axis, Y-axis, XY-axis table information edit windows in FX Configurator-FP. For details on operation with FX Configurator-FP, refer to the following manual.

#### → **FX Configurator-FP Operation Manual**

- Operation method
- 1) Double-click "File name"→"Edit"→"X-axis table information", "Y-axis table information" or "XY-axis table information" in the file data list.
- 2) The selected X-axis table information, Y-axis table information or XY-axis table information edit window is displayed.

**1**

Introduction

Introduction

**2**

**88** Manual control Manual control

**9**

**7**

Table Operation

**Table Operation** 

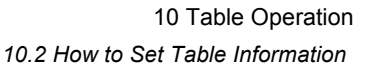

#### **Note**

Note that the procedures to set the table information from FX Configurator-FP and a sequence program are different.

- The position of the operation information is different.
	- a) Position information d) m code information
	- b) Speed information e) Circle information
	- c) Operation information
- 1) X-axis, Y-axis table information
	- Buffer memory

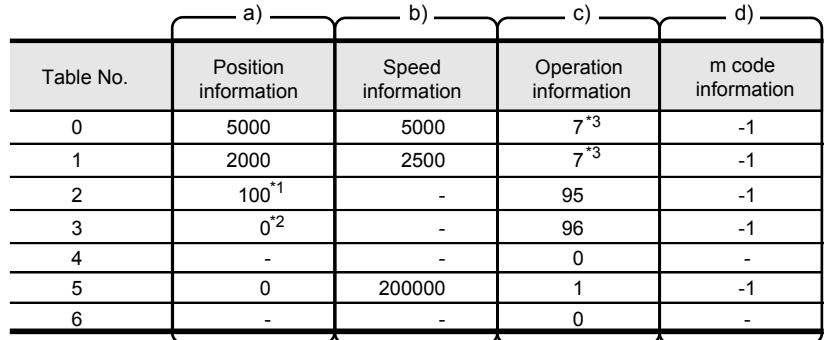

\*1, \*2. The setting method for the following information is different.

• Dwell time

Buffer memory : Set in position information. FX Configurator-FP: Set in Time.

- Jump point table No. Buffer memory : Set in position information. FX Configurator-FP: Set in Jump No.
- FX Configurator-FP

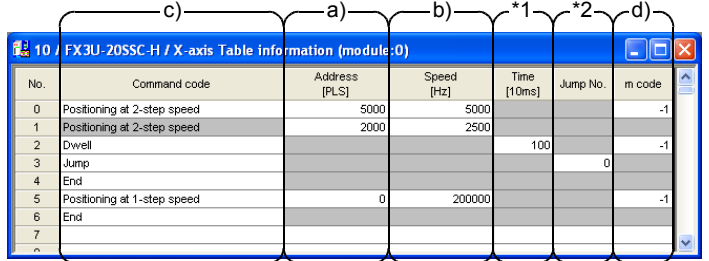

\*3. In 2-speed positioning operation and interrupt 2-speed constant quantity feed operation, two setting rows are required.

#### 2) XY-axis table information

- Buffer memory

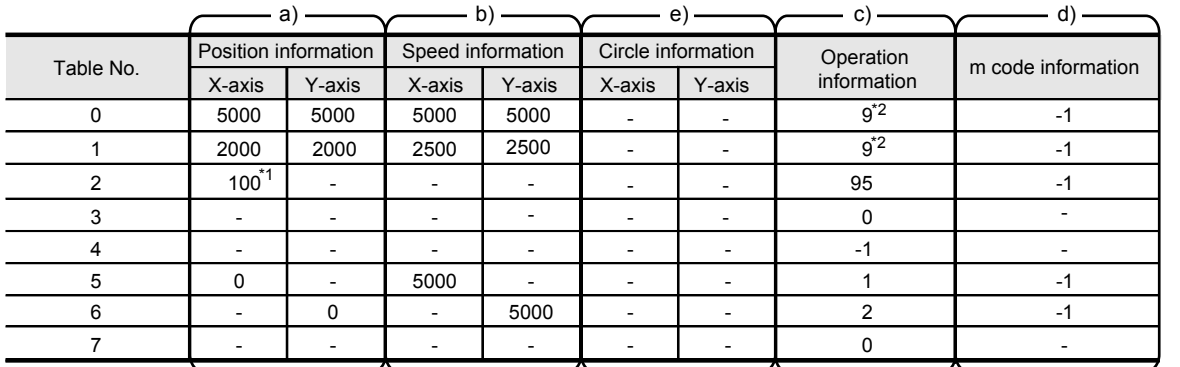

\*1. The setting method for the following information is different.

- Dwell time Buffer memory : Set in position information. FX Configurator-FP: Set in Time
- Jump point table No.<br>Buffer memory : Set in position information. FX Configurator-FP: Set in Jump No.
- FX Configurator-FP

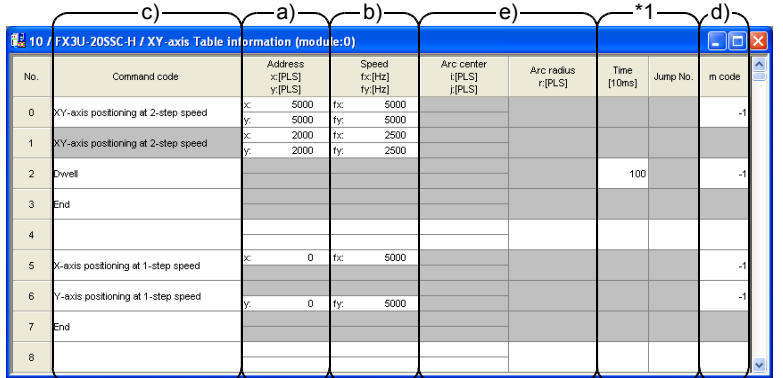

\*2. In 2-speed positioning operation and interrupt 2-speed constant quantity feed operation, two setting rows are required.

**1**

Introduction

Introduction

**2**

**4**

**6**

and data configuration ʻğ

ig

**5**

**88** Manual control Manual control

**9**

Control Positioning

### **10.3 Tables and BFM No. Allocation**

Stores the table operation information to the 20SSC-H buffer memory. There are 2 BFM types, one for operation by individual axis (X/Y axis) and the other for XY-axis simultaneous operation.

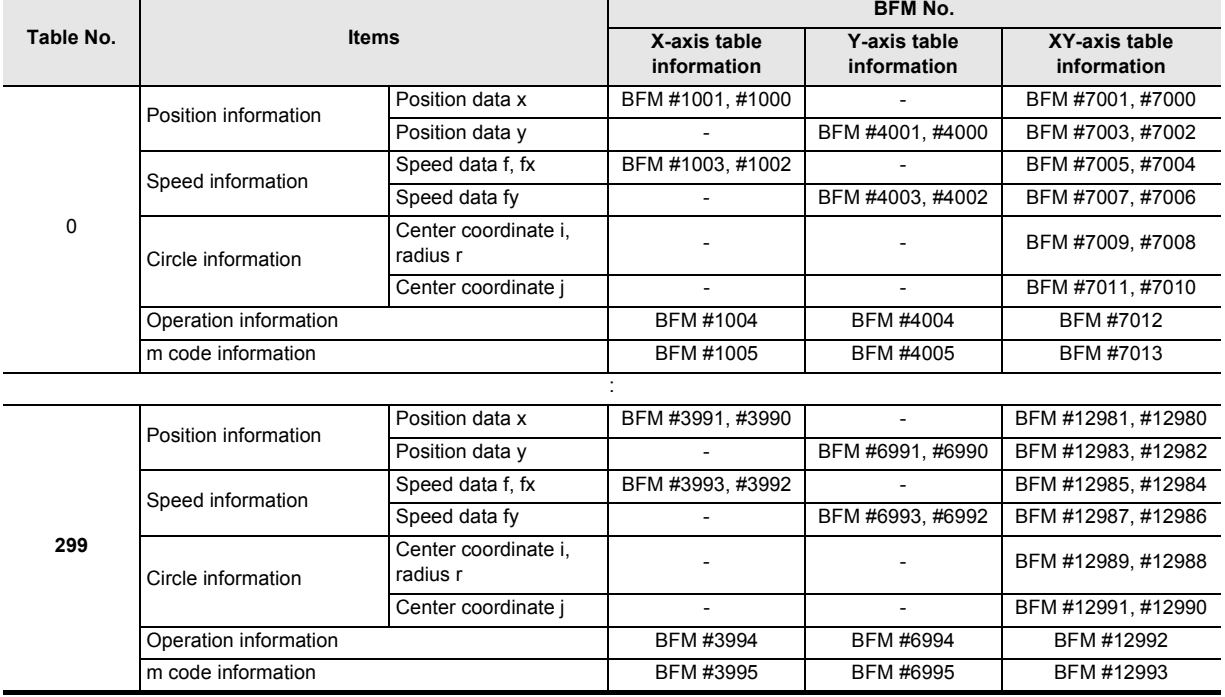

#### **Note**

• The save command (BFM #523 b2 to b4) writes and stores the BFM table information in the 20SSC-H flash memory.

→ **For a program example, refer to Subsection 7.1.9**

- The default value for table information is "-1."
- The 20SSC-H stores the table number in execution in the executing table number (BFM #16, #116).

#### **Caution for setting**

Selecting the following patterns in the operation information requires two table rows.

- 2-speed Positioning operation
- Interrupt 2-speed constant quantity feed

In the case of X-axis, Y-axis table information

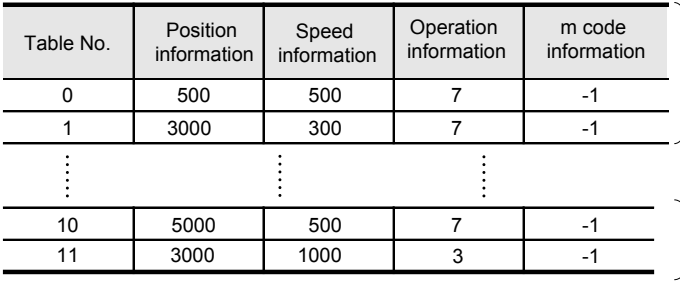

One positioning operation is performed using two table rows. (\*1)

When only 1 table row is set, the next table row (table No.11) is judged to be the 2nd speed of table No.10 and the operation is performed using that table information. (\*2)

In the case of XY-axis table information

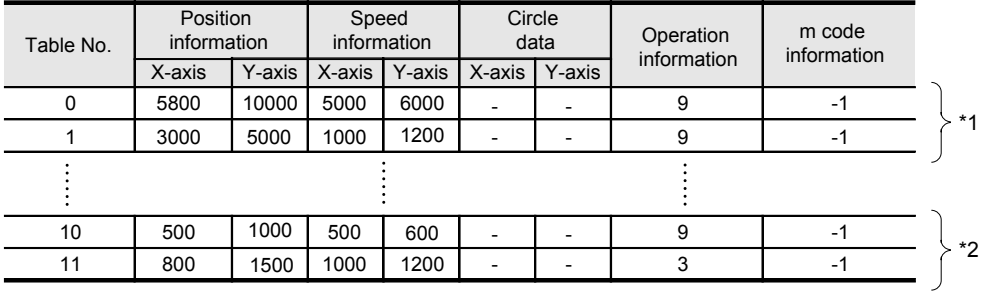

### **10.4 Current Position Change**

This operation information item changes the current address (user/pulse) value to the one specified in the position (address) information.

## **10.5 Absolute Address Specification**

This operation information item sets the position data for subsequent table operations to be based on an absolute address system with a defined (0, 0) point.

#### **Note**

- When table operation begins, the position information data is handled by the absolute address specification (default). To use position information data with relative addresses, the operation information of positioning control must be set beforehand.
- The arc center (i, j), radius r, Interrupt 1-speed constant quantity feed, and Interrupt 2-speed constant quantity feed setting items are handled as relative addresses.

### **10.6 Relative address specification**

This operation information item sets the position data of subsequent table operations to a relative address based on the current address.

#### **Point**

When table operation begins, the position information data is handled by the absolute address specification (default). To use position information data with relative addresses, the operation information of positioning control must be set beforehand.

### **10.7 Jump**

When executing this operation information item, the operation jumps to the specified table No.. Note that the table No. does not jump from X-axis table information to Y-axis table information. Write the table No. of the jump point in the position information buffer memory location(s) for the applicable table information.

(With FX Configurator-FP, set the table No. of the jump point by the Jump No.)

### **10.8 Dwell**

When executing this operation information, operation waits for the specified time. A dwell is used as a wait to move between operations.

Set the dwell time in the position information buffer memory location(s) for the applicable table information. (With FX Configurator-FP, set the dwell by the Time.)

**1**

Introduction

Introduction

**2**

**7**

control positioning Before starting

Position<br>Control

### **10.9 m code**

The m code is an auxiliary command to support positioning data in execution. When an m code turns ON in table operation, the 20SSC-H stores the table No. in monitor data as an m code number, while also turning ON the m code ON flag in status information.

There are two modes for m code, after mode and with mode, and each mode has a different ON timing.

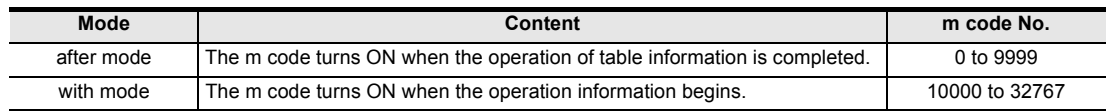

#### **10.9.1 After mode**

The specified m code turns ON after the operation.

#### **1. Operation**

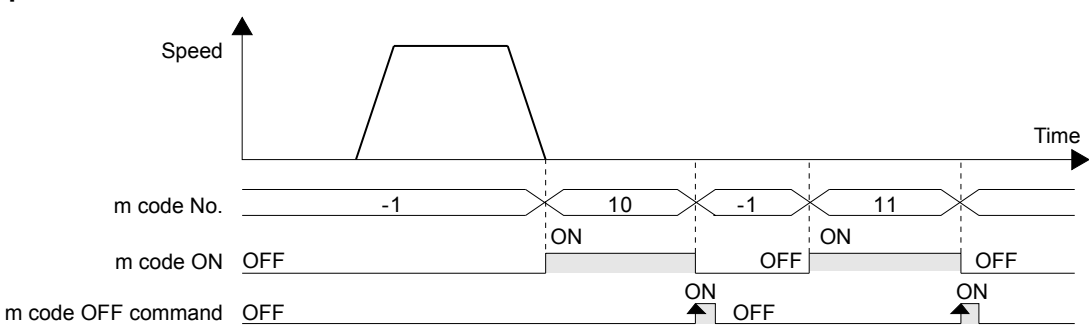

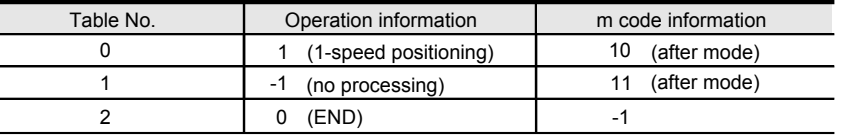

- 1) When the table No. 0 operation with m code "10" ends, the m code ON flag in the status information turns ON, and the 20SSC-H stores "10" in the m code No. of monitor data.
- 2) At m code OFF, the m code ON flag and m code itself turns OFF, and the 20SSC-H stores "-1" in the m code No. of monitor data.
- 3) At m code OFF, the 20SSC-H executes the next table No..

#### $\rightarrow$  For the parameters, control data and monitor data, refer to Chapter 11

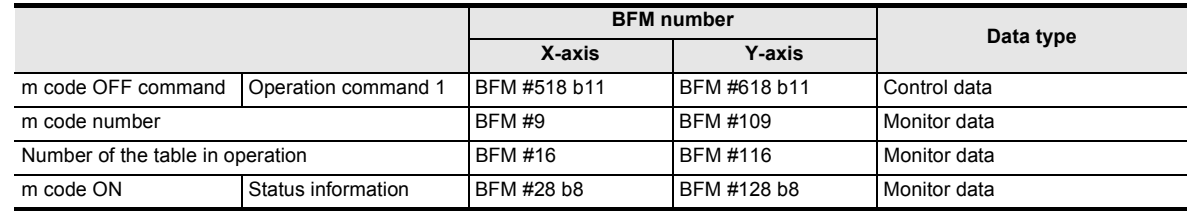

#### **Note**

- With after-mode m codes in multi-speed operations and continuous pass operations, the operation does not continue the table since the 20SSC-H suspends the operation until m code OFF.
- With "0" in m code information, the 20SSC-H turns to standby mode. With start command or m code OFF command, the m code turns OFF.
- To turn only the m code ON without performing positioning operation, set "m code" to the operation information of the table information, and set the m code information.

#### **2. Available m code Nos.**

To use m code in the after mode, set the m code in the range from 0 to 9999 for the m code information.

### **10.9.2 With mode**

The specified m code turns ON when the operation starts.

#### **1. Operation**

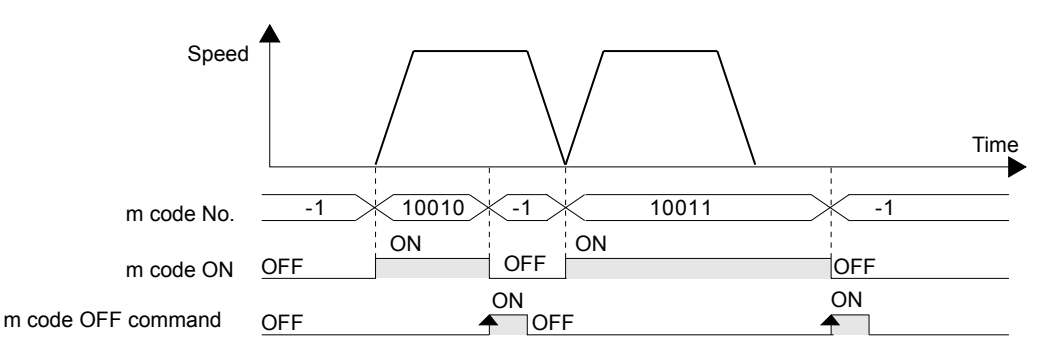

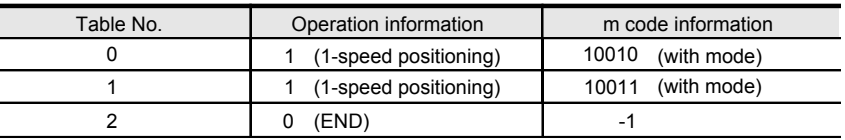

- 1) The 20SSC-H stores "10010" in the m code No. of monitor data while also starting table No. 0 with "10010" and turning ON the m code ON flag in the status information.
- 2) At m code OFF, the m code ON flag and m code itself turns OFF, and the 20SSC-H stores "-1" in the m code No. of monitor data.
- 3) The next table No. cannot be executed unless the m code OFF command has been activated. → **For the parameters, control data and monitor data, refer to Chapter 11**

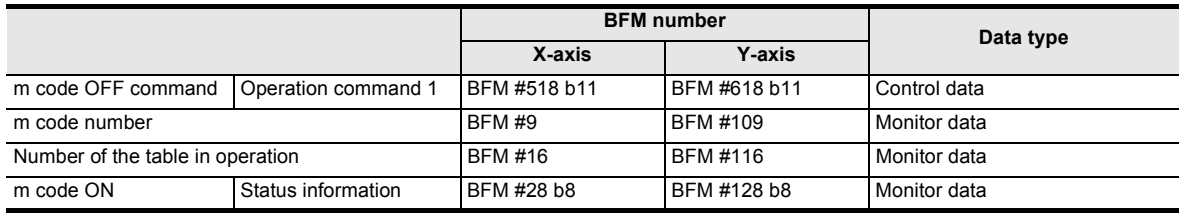

#### **Note**

- With a "10000" in the m code information, the 20SSC-H turns to standby mode. With the start command or m code OFF command, the m code turns OFF.
- The 20SSC-H continues operating during multi-speed operation and continuous pass operation without m code OFF commands. The specified m codes also turn ON in consecutive order.

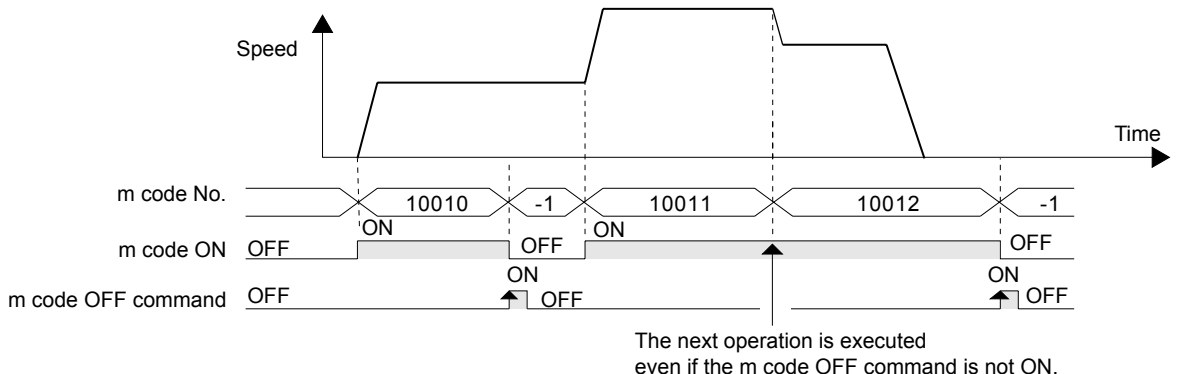

#### **2. Available m code Nos.**

To use the m code in the with mode, set the m code in the range from 10000 to 32767.

**1**

Introduction

Introduction

**7**

**8**

Manual control

Manual control

**9**

Control Positioning

**10**

Table Operation

**Table Operation** 

control positioning Before starting

### **10.10 Continuous Pass Operation**

Continuously executing interpolation operation (linear interpolation, circular interpolation) results in a continuous pass operation.

#### **1. Operations valid for continuous pass operation**

- Operations that result in continuous pass operation
	- Linear interpolation
	- Circular interpolation
- Operations that do not result in continuous pass operation
	- Variable speed operation
	- Manual pulse generator
	- JOG operation
	- 1-speed positioning operation
	- Interrupt 1-speed constant quantity feed
	- 2-speed positioning operation
	- Interrupt 2-speed constant quantity feed
	- Interrupt stop
	- Multi-speed operation
	- Linear interpolation (interrupt stop)
	- Mechanical zero return
	- Dwell
	- End

#### **Note**

- The number of continuous passes is not limited.
- Continuous pass operation continues if interpolation operations include the following:
	- No processing
	- Jump
- Continuous pass operation is not executed if the program contains the following types of instructed interpolation operation:
	- Interpolation operation conditions which disable continuous pass operation
	- a) Interpolation operation in which the m code is set in After mode
	- b) Interpolation operation in which the travel time of the operation is 50 ms or less
	- c) Interpolation operation in which the travel time of the operation is "interpolation time constant  $\times$  2" or less
	- System operation when continuous pass operation is disabled

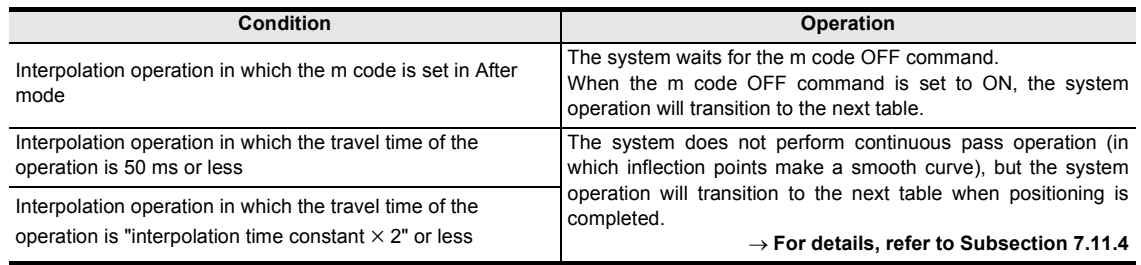

**1**

Introduction

Introduction

**2**

System<br>configuration

**3**

Example<br>Connection

**4**

Installation

Installation

**5**

Wiring

**6** ang and<br>and configuration ેરી

**7**

ic

**88** Manual control Manual control

**9**

Control Positioning

**10**

Table Operation

Table Operation

control positioning Before starting

#### **2. Content of continuous pass operation**

- Consecutive interpolation instructions do not stop, and inflection points become smooth curves. The radius of curvature varies depending on the interpolation time constant. A larger interpolation time constant makes a larger radius of curvature.
- To draw a precise locus, apply circular interpolation operations.
- When the speeds between each interpolation operation differ, the velocity becomes a composite speed with the one at the next step.

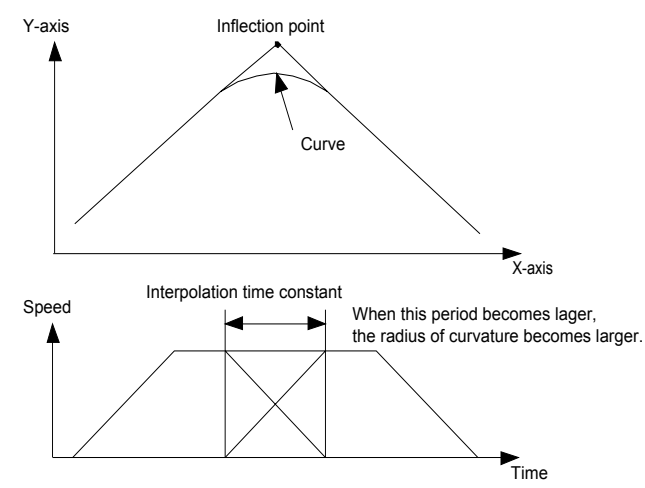

**203**

# **11. Buffer Memory (Parameters & Monitored Data)**

### **11.1 Positioning Parameters**

The positioning parameters to set speed and units of measurement. The BFMs in positioning parameters are readable/writable.

→ **For the parameter setting method, refer to Section 7.1**

For X-axis: BFM #14000 to #14199 For Y-axis: BFM #14200 to #14399

#### **Caution**

Do not use unlisted BFMs for changing values not described in this section.

#### **Timing at which positioning parameters are reflected in operations**

- When the power is turned ON, positioning parameters stored in the flash memory are transferred to the BFM, and the transferred positioning parameters become valid.
- If positioning parameters are changed in a sequence program, the changed positioning parameters will become valid from the next positioning operation when the positioning parameter enable command (b4 of BFM #519/619) is set to ON from OFF.

→ **For details of the positioning parameter enable command, refer to Subsection 11.4.1** → **For the positioning parameter update method, refer to Subsection 7.1.7**

• When positioning parameters are set in FX Configurator-FP and written to the 20SSC-H, the written positioning parameters will become valid from the next positioning operation.

→ **For setting of parameters, refer to Subsection 7.1.2**

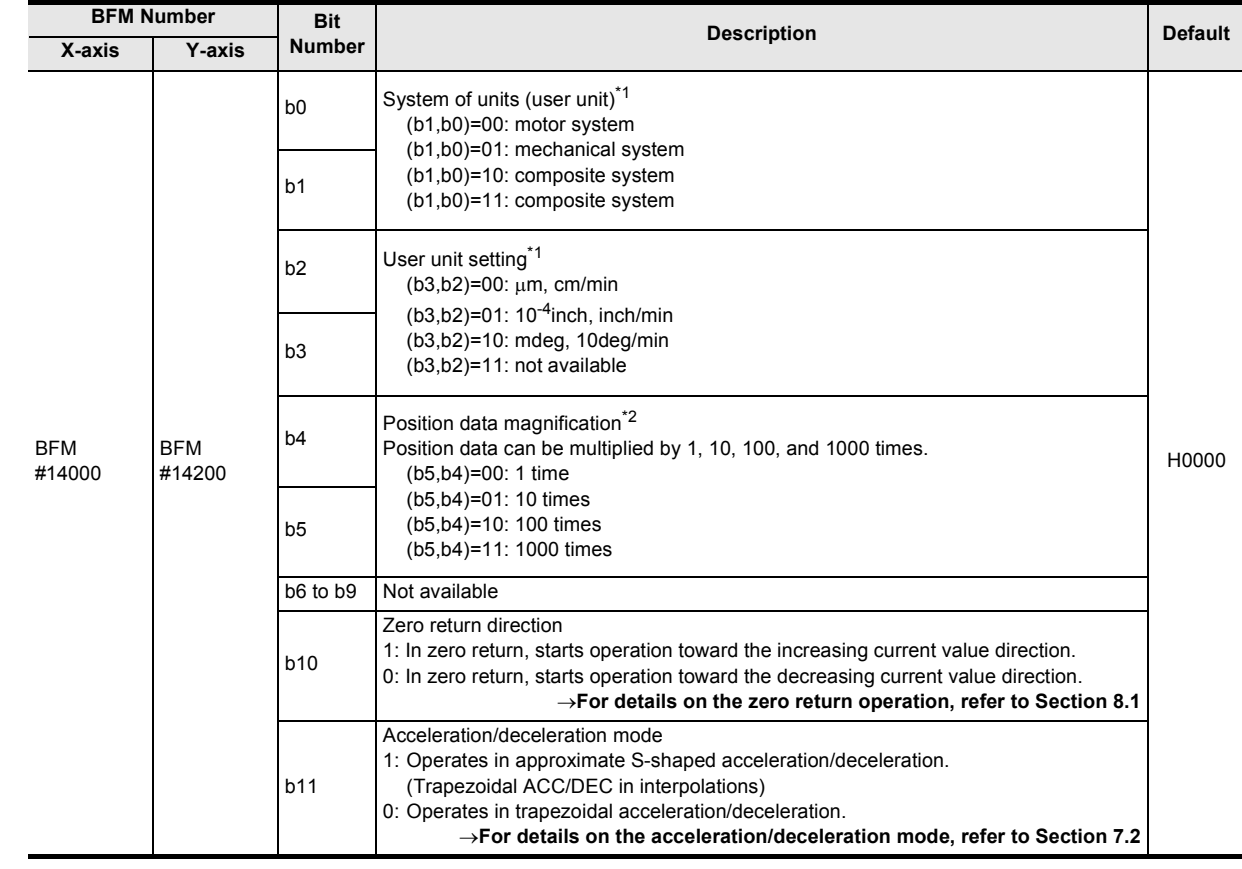

### **11.1.1 Operation parameters 1 [BFM #14000, BFM #14200]**

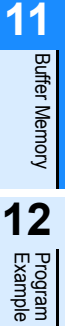

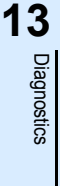

**A**

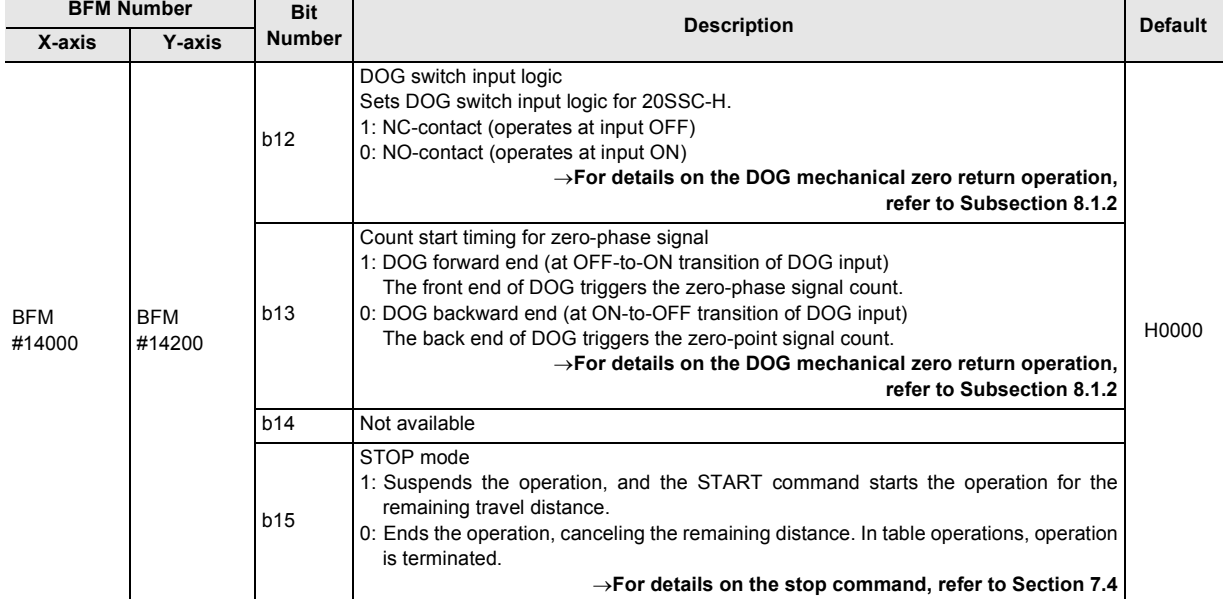

#### \*1. User unit setting

Positioning and speed units are customizable as user units.

The combination of the system of units (b1,b0) and unit setting bits (b3,b2) give the following settings. → **For details on the user units, refer to Section 7.10**

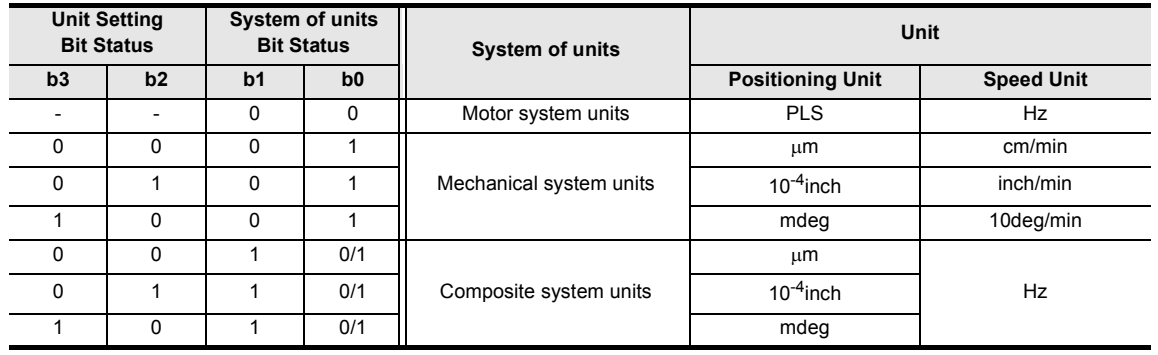

#### **Note**

Motor system units and mechanical system units require pulse/feed rate settings.

- \*2. The positioning data with position data magnification are as follows:
	- Mechanical zero-point address
	- Software limit (upper)
	- Software limit (lower)
	- Target address1
	- Target address2

- Current address (pulse)

- Target position change value (address)

- Table information (position data)

- Current address (user)

- Table information (circular data)

Example:

The actual address (or travel distance) with target address 1 "123" and position data magnification "1000" are as follows:

Motor system units:  $123 \times 1000 = 123000$  (pulse)

Mechanical system units, composite system units:  $123 \times 1000 = 123000$  ( $\mu$ m, mdeg, 10<sup>-4</sup>inch)

 $= 123$  (mm, deg, 10<sup>-1</sup>inch)

### **11.1.2 Operation parameters 2 [BFM #14002, BFM #14202]**

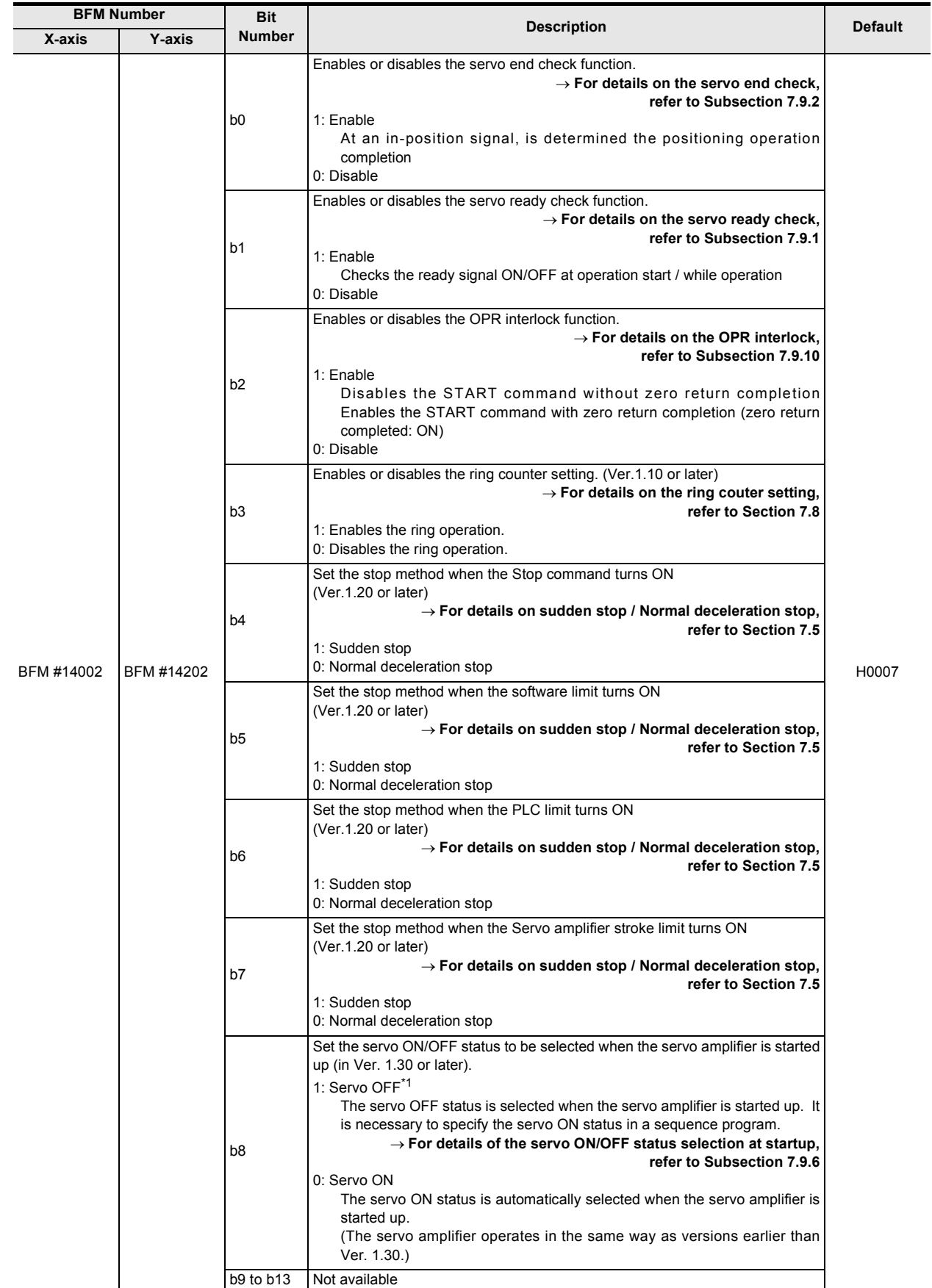

**11**Buffer Memory

**12**

Example Program

**13**

Diagnostics

**A**

List of<br>Pata<br>Data Parameters and

**B**

Information Version

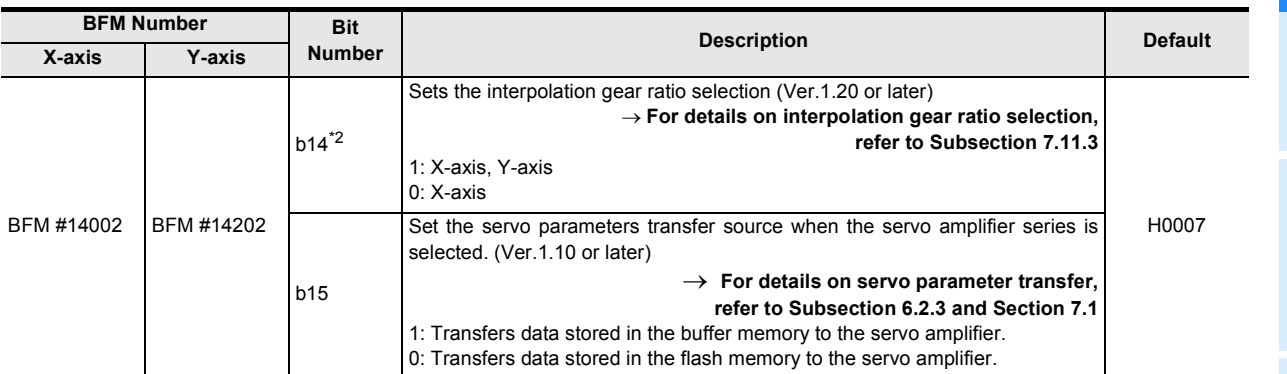

\*1. If started up with the "servo OFF" setting, specify the servo ON status using the following procedure. → **For details, refer to Subsection 7.9.6**

- 1) Confirm that "unit ready" in the status information is ON.
- 2) Confirm that "ready ON" in the servo status is ON.
- 3) Set the servo OFF command to OFF to set the servo amplifier to the servo ON status. When the servo amplifier switches to the servo ON status, "servo ON" in the servo status turns ON.
- $*2.$  BFM # 14202 (b14) is not available.

### **11.1.3 Pulse rate [BFM #14005, #14004, BFM #14205, #14204]**

This parameter sets the number of pulses to rotate the servo motors once. "Mechanical system units" and "Composite system units" require this setting, "Motor system units" ignores it.

#### → **For details on the system of units, refer to Section 7.10**

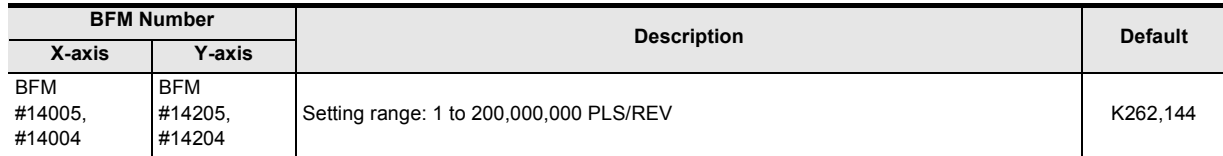

### **11.1.4 Feed rate [BFM #14007, #14006, BFM #14207, #14206]**

This parameter sets the travel distance per revolution of the motor. "Mechanical system units" and "Composite system units" require this setting, "Motor system units" ignores it.

#### → **For details on the system of units, refer to Section 7.10**

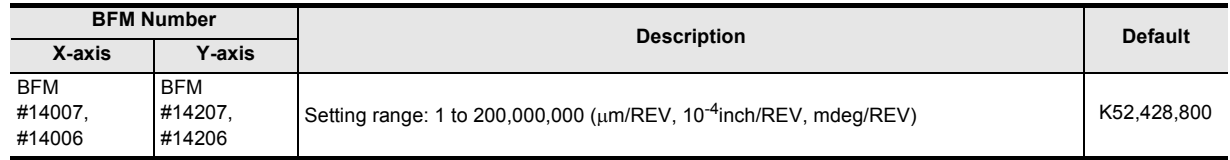

### **11.1.5 Maximum speed [BFM #14009, #14008, BFM #14209, #14208]**

This parameter sets the maximum speed for each operation.

#### → **For details on the maximum speed, refer to Section 7.2**

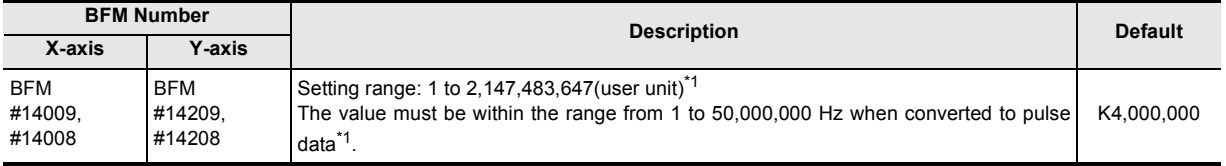

\*1. Refer to the section shown below for details on the user units and converted pulse data.

#### → **Refer to Section 7.10**

#### **Note**

Set JOG speed, zero return speed (high speed), zero return speed (creep), operation speed 1 and operation speed 2 at or below the maximum speed. If the operation speed exceeds the maximum speed, the 20SSC-H operates at the maximum speed.

#### **Cautions in setting**

Set the maximum speed at or below the maximum rotation speed of the servo motor. The formula to calculate the rotation speed of the servo motor from the pulse (Converted pulse data) is as follows.

#### → **For details on the converted pulse data, refer to Section 7.10**

Servo motor rotational speed (r/min) = Operation speed converted into pulse  $(Hz) \times 60 \div$  resolution per revolution of servo motor

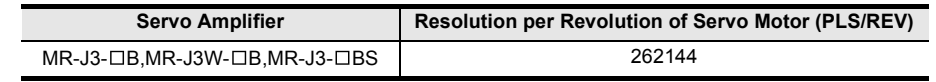

#### **11.1.6 JOG speed [BFM #14013, #14012, BFM #14213, #14212]**

This parameter sets the speed for Forward JOG and Reverse JOG operations.

#### → **For details on the JOG operations, refer to Section 8.2**

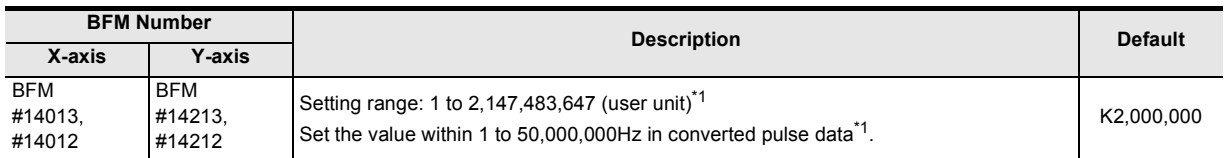

\*1. Refer to the section shown below for details on the user units and converted pulse data.

#### → **Refer to Section 7.10**

**Note**

- Set the JOG speed at or below the maximum speed.
	- When the JOG speed exceeds the maximum speed, the 20SSC-H operates at the maximum speed.
- Speed change commands in positioning operation change the JOG speed into a preset value.

### **11.1.7 JOG Instruction evaluation time [BFM #14014, BFM #14214]**

This parameter sets the evaluation time for the forward/reverse JOG command to determine whether the control is inching or continuous.

For forward/reverse commands that are ON for longer than the JOG evaluation time, the 20SSC-H executes continuous operation. For forward/reverse commands that are ON for shorter than the JOG evaluation time, the 20SSC-H executes inching operation.

#### → **For details on the JOG operations, refer to Section 8.2**

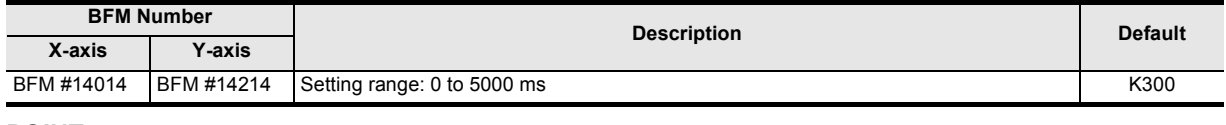

#### **POINT**

The JOG instruction evaluation time "0 ms" gives continuous operation only.

### **11.1.8 Acceleration time [BFM #14018, BFM #14218]**

This parameter sets a time for the operation speed to reach the maximum speed from zero. In a 20SSC-H Ver. 1.30 or later, "acceleration time" and "acceleration time 2" are offered as the acceleration time except for interpolation operation. Use the acceleration/deceleration time change command in operation command 2 to select acceleration time or acceleration time 2 to be used for actual positioning operation.

#### → **For details on the acceleration time, refer to Section 7.2** → **For setting of the acceleration time 2, refer to Subsection 11.1.25** → **For changeover of the acceleration/deceleration time, refer to Section 7.7**

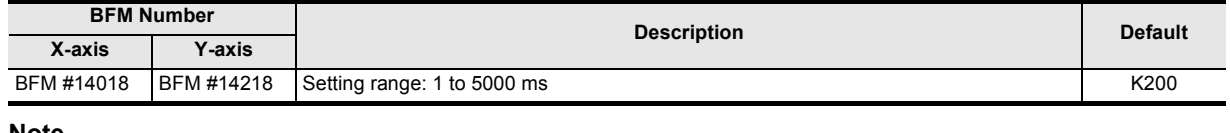

#### **Note**

- The acceleration time becomes 1 ms when set at 0 ms or less, and becomes 5000 ms when set at 5001 ms or more.
- Set the time within the range from 64 (greater than 64) to 5000 ms in the approximate S-shaped acceleration/deceleration.

#### **11.1.9 Deceleration time [BFM #14020, BFM #14220]**

This parameter sets the time for the operation speed to reach zero from the maximum. In a 20SSC-H Ver. 1.30 or later, "deceleration time" and "deceleration time 2" are offered as the acceleration time except for interpolation operation. Use the acceleration/deceleration time change command in operation command 2 to select deceleration time or deceleration time 2 to be used for actual positioning operation.

### → **For details on the deceleration time, refer to Section 7.2** → **For setting of the deceleration time 2, refer to Subsection 11.1.26**

→ **For changeover of the acceleration/deceleration time, refer to Section 7.7**

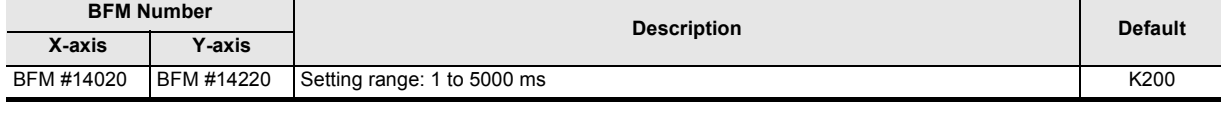

#### **Note**

- The acceleration time becomes 1 ms when set at 0 ms or less, and becomes 5000 ms when set at 5001 ms or more.
- Set the time within the range from 64 (greater than 64) to 5000 ms in the approximate S-shaped acceleration/deceleration.

#### **11.1.10 Interpolation time constant [BFM #14022, BFM #14222]**

This parameter sets the time to reach the operation speed from zero (acceleration) or to reach zero from the operation speed (deceleration).

#### → **For details on the interpolation time constant, refer to Section 7.2**

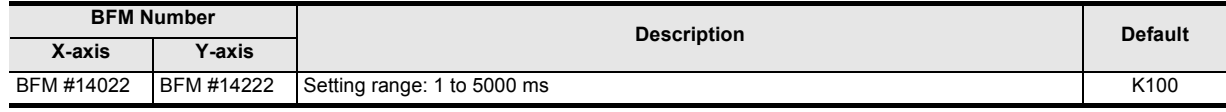

#### **Note**

The acceleration time becomes 1 ms when set at 0 ms or less, and becomes 5000 ms when set at 5001 ms or more.

**11**

Buffer Memory

Buffer Memory

**12**

Example Program

**13**

Diagnostics

**A**

List of<br>Pata<br>Data

### **11.1.11 Zero return speed (High Speed) [BFM #14025, #14024, BFM #14225, #14224]**

This parameter sets the mechanical zero return operation speed (high speed) [DOG, Stopper #1]. → **For details on the mechanical zero return, refer to Section 8.1**

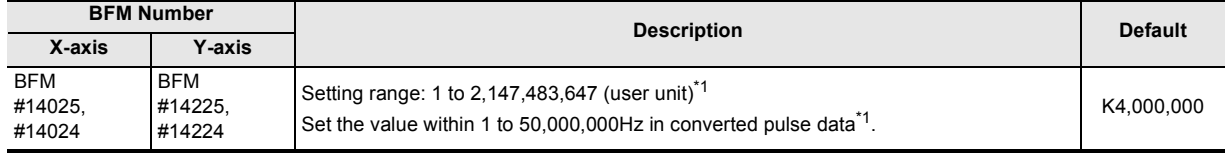

\*1. Refer to the section shown below for details on the user units and converted pulse data.

#### **Note**

Set the zero return speed (high speed) at or below the maximum speed. When the zero return speed (high speed) exceeds the maximum speed, the 20SSC-H operates at the maximum speed.

• Speed change commands in positioning operation change the zero return speed (high speed) into a preset value.

#### **11.1.12 Zero return speed (Creep) [BFM #14027, #14026, BFM #14227, #14226]**

This parameter sets the mechanical zero return operation speed (creep) [DOG, Stopper #1, #2]. → **For details on the mechanical zero return, refer to Section 8.1**

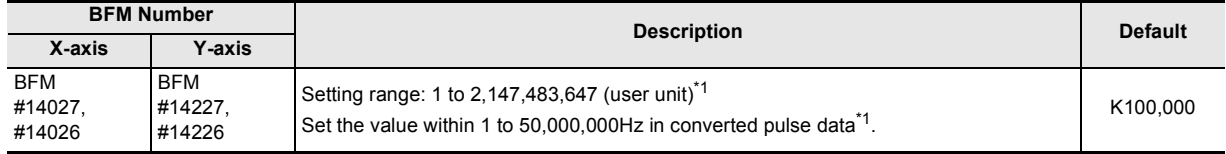

\*1. Refer to the section shown below for details on the user units and converted pulse data.

→ **Refer to Section 7.10**

→ **Refer to Section 7.10**

#### **Note**

- Set the zero return speed (creep) at or below the maximum speed and zero return speed (high speed). When the zero return speed (creep) exceeds the maximum speed, the 20SSC-H operates at the maximum speed.
- Set the speed as slow as possible to achieve the best stop position accuracy.

#### **11.1.13 Mechanical zero-point address [BFM #14029, #14028, BFM #14229, #14228]**

This parameter sets the current value address at zero return operation completion. After mechanical zero return completion, the 20SSC-H writes the current address to this parameter.

#### → **For details on the mechanical zero return, refer to Section 8.1**

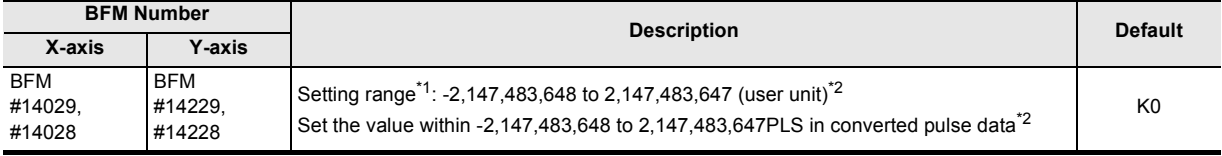

\*1. Set a value within the range from 0 to the ring value during the ring operation.

\*2. Refer to the section shown below for details on the user units and converted pulse data.

→ **Refer to Section 7.10**
**11**Buffer Memory

**12**

Example Program

**13**

Diagnostics

**A**

List of<br>Pata<br>Data Parameters and

**B**

Information Version

## **11.1.14 Zero-phase signal count [BFM #14030, BFM #14230]**

This parameter sets the number of zero-phase signal counts in the mechanical zero return operation (DOG type).

The mechanical zero return ends at the specified number of zero-phase signal count.

→ **For details on the mechanical zero return, refer to Section 8.1**

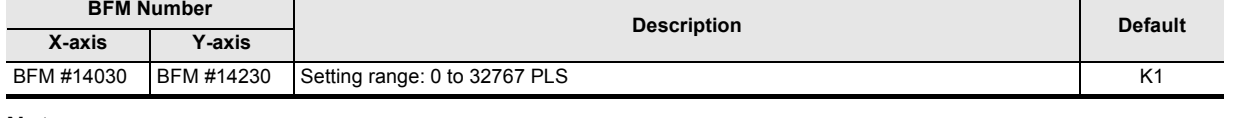

#### **Note**

• With the value "0" set in mechanical zero return operation [DOG], the 20SSC-H immediately stops when the zero-phase signal count starts. In this case, the operation abruptly stops from the zero return speed (creep/high speed). Observe the following items to protect peripheral devices from damage.

- Set the zero return speed (creep) as slow as possible for safety.
- Change the trigger of the zero-point signal count at the DOG backward end.
- Design the DOG to allow the machine to gently decelerate to the zero return speed (creep) before the zero-phase signal count.

## **11.1.15 Zero return mode [BFM #14031, BFM #14231]**

This parameter selects mechanical zero return operations.

→ **For details on the zero return operation, refer to Section 8.1**

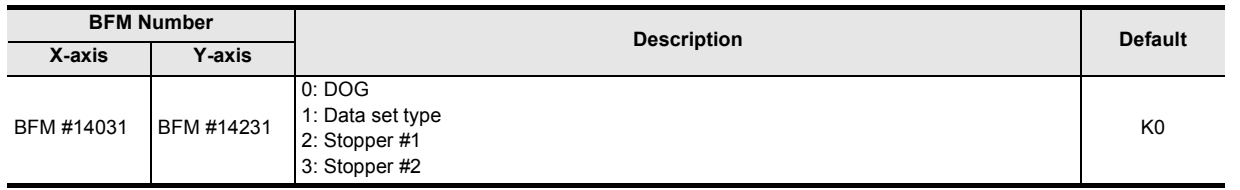

#### **11.1.16 Servo end evaluation time [BFM #14032, BFM #14232]**

This parameter sets the evaluation time for the servo end check.

#### → **For details on the servo end check, refer to Subsection 7.9.2**

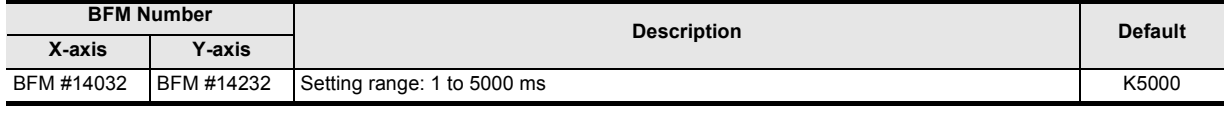

#### **Note**

• To apply this function, set b0 in the operation parameter 2 to ON.

 $\rightarrow$  For details on the operation parameters 2, refer to Subsection 11.1.2

• For a servo end evaluation time setting outside of the range, see the following:

- Becomes 1 ms when set at 0 ms or less.
- Becomes 5000 ms when set at 5001 ms or more.

## **11.1.17 Software limit (upper) [BFM #14035, #14034, BFM #14235, #14234] Software limit (lower) [BFM #14037, #14036, BFM #14237, #14236]**

This parameter sets each address value for the software limit.

The software limit is an operating limit from the current address after zero return operation completion, which becomes enabled upon completion of the zero return operation.

#### → **For details on the software limit, refer to Subsection 7.3.3**

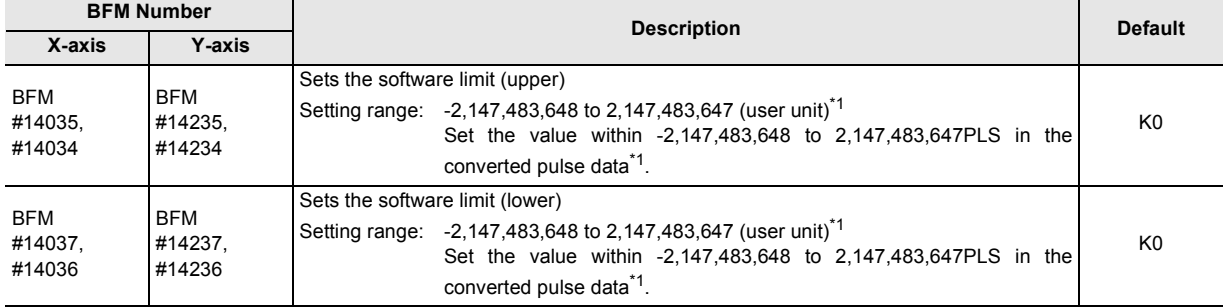

\*1. Refer to the section shown below for details on the user units and converted pulse data.

→ **Refer to Section 7.10**

#### **POINT**

The relationship between the upper and lower software limits must be as follows:

- When enabling the software limit Software limit (upper) is larger than Software limit (lower)
- When disabling the software limit Software limit (upper) is equal to Software limit (lower) Software limit (upper) is smaller than Software limit (lower)

## **11.1.18 Torque limit value [BFM #14038, BFM #14238]**

This parameter sets the torque limit for the servo motor and magnifies the servo motor torque in the range from 0.1 to 1000.0%. For a target move with a torque limit, refer to the section shown below.

#### → **For details on the torque limit function, refer to Subsection 7.9.3**

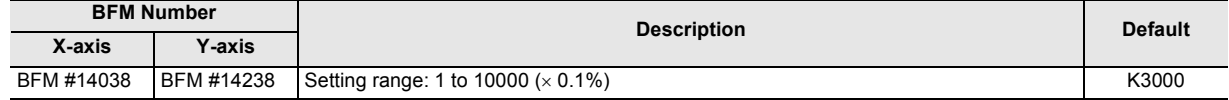

#### **11.1.19 Zero return torque limit [BFM #14040, BFM #14240]**

This parameter sets the torque limit value (torque generated by the servo motor) for mechanical zero return at the zero return speed (creep) in the range from 0.1 to 1000.0%.

The torque limit at the zero return speed (high speed) is determined by the torque limit value or torque output set value.

#### → **For details on the torque limit function, refer to Subsection 7.9.3**

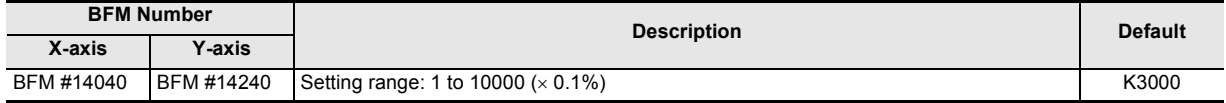

**11**<br>Bluffer Memory Buffer Memory

**12**

Example Program

**13**

Diagnostics

**A**

List of<br>Pata<br>Data Parameters and

**B**

Information Version

## **11.1.20 External input selection [BFM #14044, BFM #14244]**

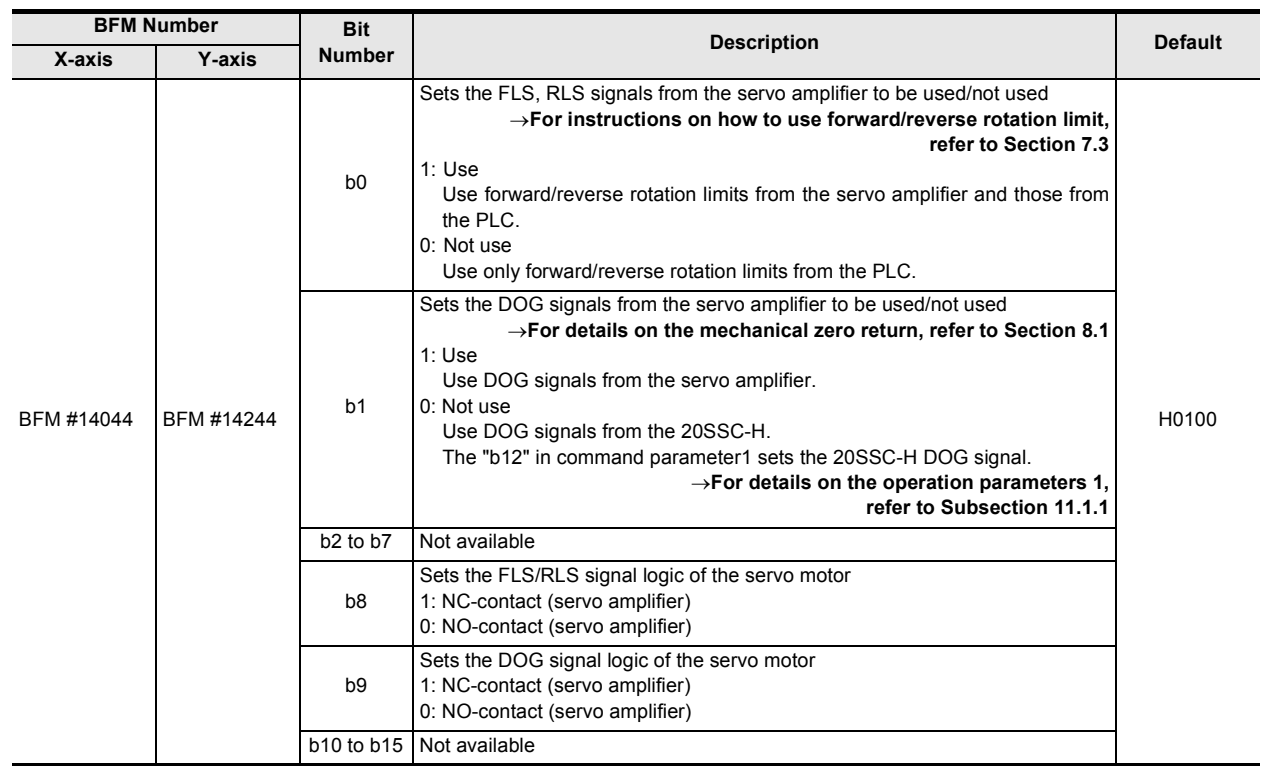

## **11.1.21 Ring counter upper limit value [BFM #14101, #14100, BFM #14301, #14300]**

Sets the ring value to enable ring operation for the current address. (Ver.1.10 or later)

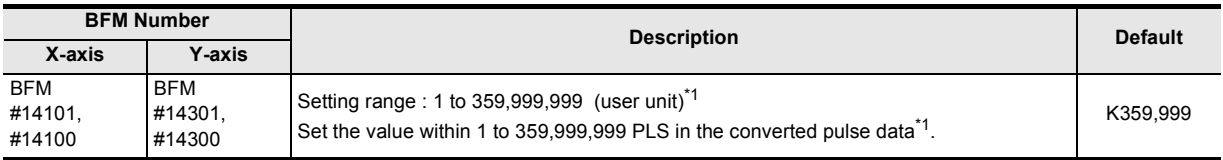

\*1. For details on the user units, refer to the following.

→ **Refer to Section 7.10**

## **11.1.22 Sudden stop deceleration time [BFM #14102, BFM #14302]**

Set the time to reach 0 speed from the maximum speed at sudden stop. (Ver.1.20 or later) → **For details on the sudden stop deceleration time, refer to Section 7.5**

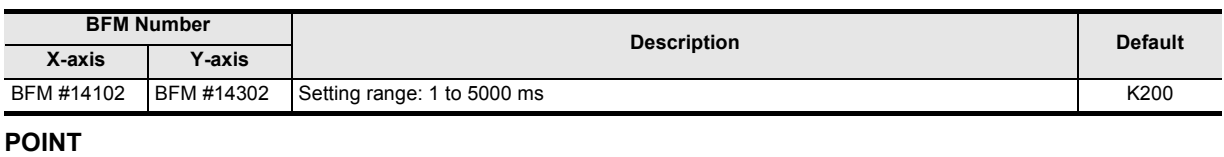

• The sudden stop deceleration time becomes 1 ms when set at 0 ms or less, and becomes 5000 ms when set at 5001 ms or more.

**213**

## **11.1.23 Sudden stop interpolation time constant [BFM #14104, BFM #14304]**

Set the time to reach 0 speed from the operation speed at sudden stop (interpolation operation). (Ver.1.20 or later)

#### → **For details on the sudden stop interpolation time constant, refer to Section 7.5**

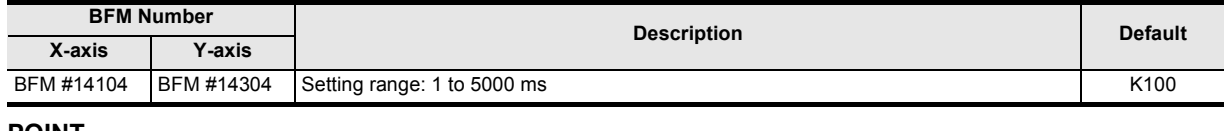

#### **POINT**

• The sudden stop interpolation time constant becomes 1 ms when set at 0 ms or less, and becomes 5000 ms when set at 5001 ms or more.

## **11.1.24 Positioning completion signal output waiting time [BFM #14106, BFM #14306]**

Set the time after positioning is completed until the positioning completion flag turns ON. (Ver.1.20 or later)  $\rightarrow$  For details on the positioning completion signal output waiting time, refer to Subsection 7.9.11

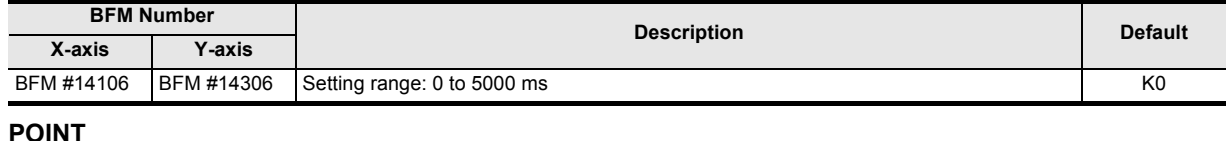

- When the positioning operation time is shorter than a PLC scan, the sequence program can only detect the positioning completion signal if the positioning completion signal output waiting time is set to a time longer than the scan time.
- Becomes 5000 ms when set at 5001 ms or more.
- If positioning is completed and an error occurs during the positioning completion signal output waiting time, the positioning completion signal remains OFF.
- The setting of the positioning completion signal output waiting time is invalid during table operation.

## **11.1.25 Acceleration time 2 [BFM #14108, BFM #14308]**

This parameter sets the time for the operation speed to reach the maximum speed from zero.

The acceleration time except in interpolation operation consists of two types, "acceleration time" and "acceleration time 2." Use the acceleration/deceleration time change command in operation command 2 to select which type should be used for actual positioning operation (Ver. 1.30 or later).

#### $\rightarrow$  For the acceleration time, refer to Section 7.2 → **For setting of the acceleration time, refer to Subsection 11.1.8** → **For changeover of the acceleration/deceleration time, refer to Section 7.7**

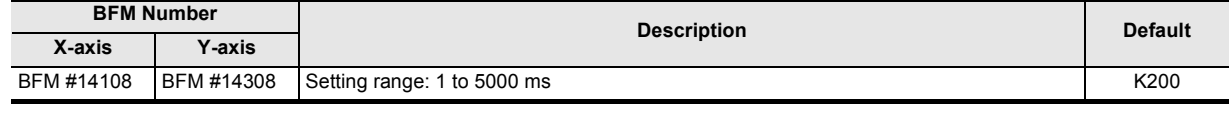

#### **Note**

• The acceleration time becomes 1 ms when set at 0 ms or less, and becomes 5000 ms when set at 5001 ms or more.

• Set the time within the range from 64 (greater than 64) to 5000 ms in approximate S-shaped acceleration/ deceleration.

## **11.1.26 Deceleration time 2 [BFM #14110, BFM #14310]**

This parameter sets the time for the operation speed to reach zero from the maximum speed.

The deceleration time except in sudden stop and interpolation operation consists of two types, "deceleration time" and "deceleration time 2."

Use the acceleration/deceleration time change command in operation command 2 to select which type should be used for actual positioning operation (Ver. 1.30 or later).

## → **For the deceleration time, refer to Section 7.2** → **For setting of the deceleration time, refer to Subsection 11.1.9** → **For changeover of the acceleration/deceleration time, refer to Section 7.7**

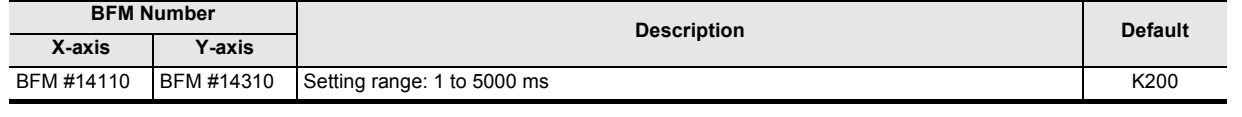

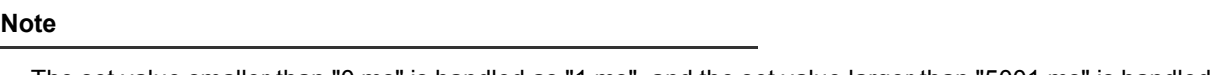

• The set value smaller than "0 ms" is handled as "1 ms", and the set value larger than "5001 ms" is handled as "5000 ms."

• When using approximate S-shaped acceleration/deceleration, set a value within the range from 64 to 5000 ms (not less than 64 ms).

**11**Buffer Memory

**12**

Example Program

**13**

# **11.2 Servo Parameters**

Various parameters for the servo amplifier can be set. The following buffer memories in the servo parameters are readable and writable.

For details on the servo amplifier parameters in the table below with their parameter numbers, refer to the manual of the servo amplifier.

 $\rightarrow$  For details of servo parameters, refer to the manual of the connected servo amplifier

For X-axis: BFM #15000 to #15199 For Y-axis: BFM #15200 to #15399

## **CAUTION**

- Do not use unlisted BFMs for changing values not described in this section.
- $\cdot$  The MR-J3W- $\Box$ B can be connected within the functional range of the MR-J3- $\Box$ B.  $\rightarrow$  For caution on setting parameter of the MR-J3W- $\Box$ B, refer to Section 7.1
- $\cdot$  The MR-J3- $\Box$ BS can be used within the functional range of the semi closed loop system.

→ **For caution on setting parameter of the MR-J3- BS, refer to Section 7.1**

#### **Timing at which servo parameters are reflected in operations**

When servo parameters are transferred to the connected servo amplifier, they will become valid from the next positioning operation.

#### $\rightarrow$  For the transfer timing of servo parameters to the servo amplifier, refer to Subsection 6.2.3

ï Set or change servo parameters, and transfer them to the servo amplifier. It is necessary to turn OFF the power once and then turn it ON again or a perform system reset to transfer servo parameters to the servo amplifier.

#### → **For the parameter setting method, refer to Section 7.1**

- The following servo parameters stored in the buffer memory are transferred to the servo amplifier when the servo parameter transfer command (X-axis: b9 of BFM #519, Y-axis: b9 of BFM #619) is set to ON from OFF. Transferred servo parameters will become valid from the next positioning operation.
	- → **For the transfer method, refer to Subsection 7.1.8**

- Auto tuning mode
- Model control gain

Speed control gain Speed integral compensation

- Auto tuning response
- Ratio of load inertia moment to servo motor inertia moment
	- Speed differential compensation
- Feed forward gain • Position control gain
- **11.2.1 Servo parameters (Basic settings)**

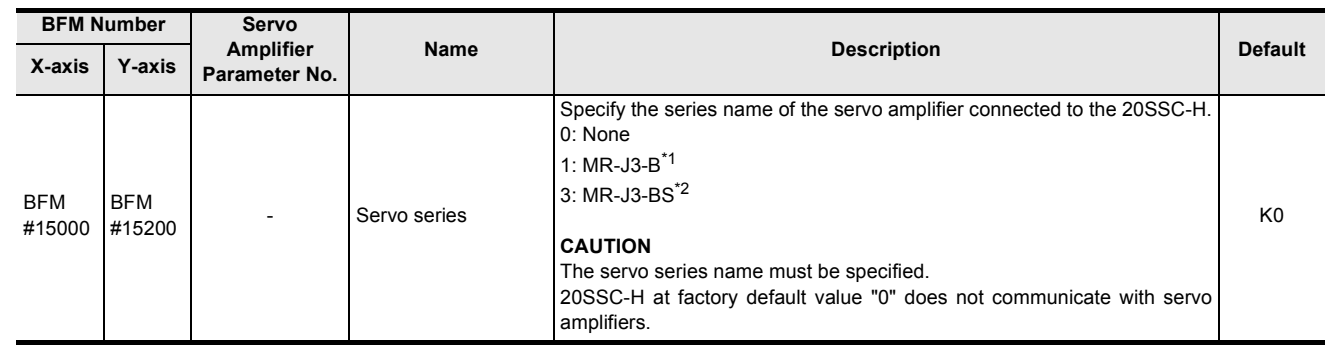

\*1. When connecting the MR-J3W- $\Box$ B, set "MR-J3-B" as the servo series.

\*2. The MR-J3- $\Box$ BS can be set for 20SSC-H blocks later than Ver.1.40.

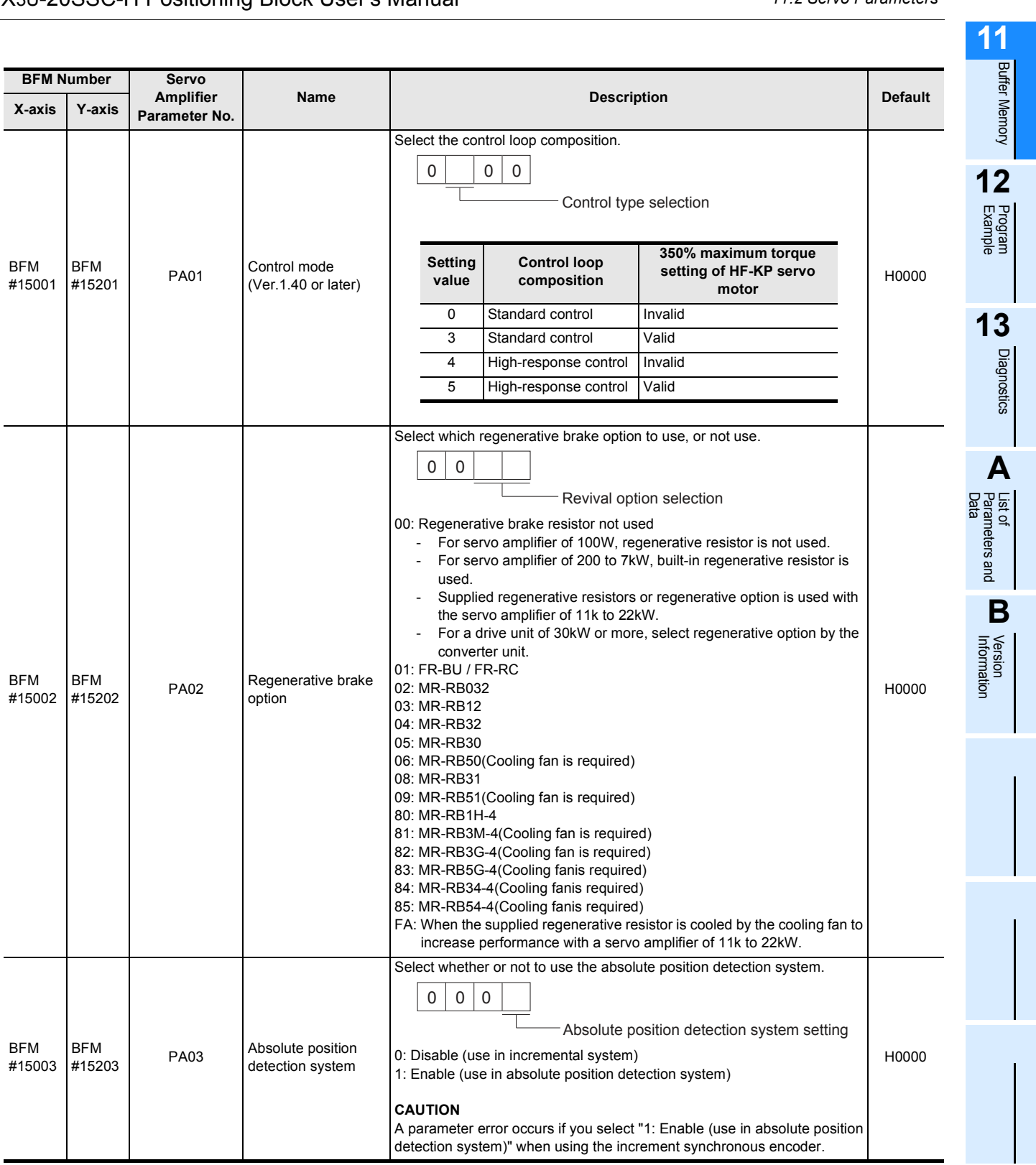

**217**

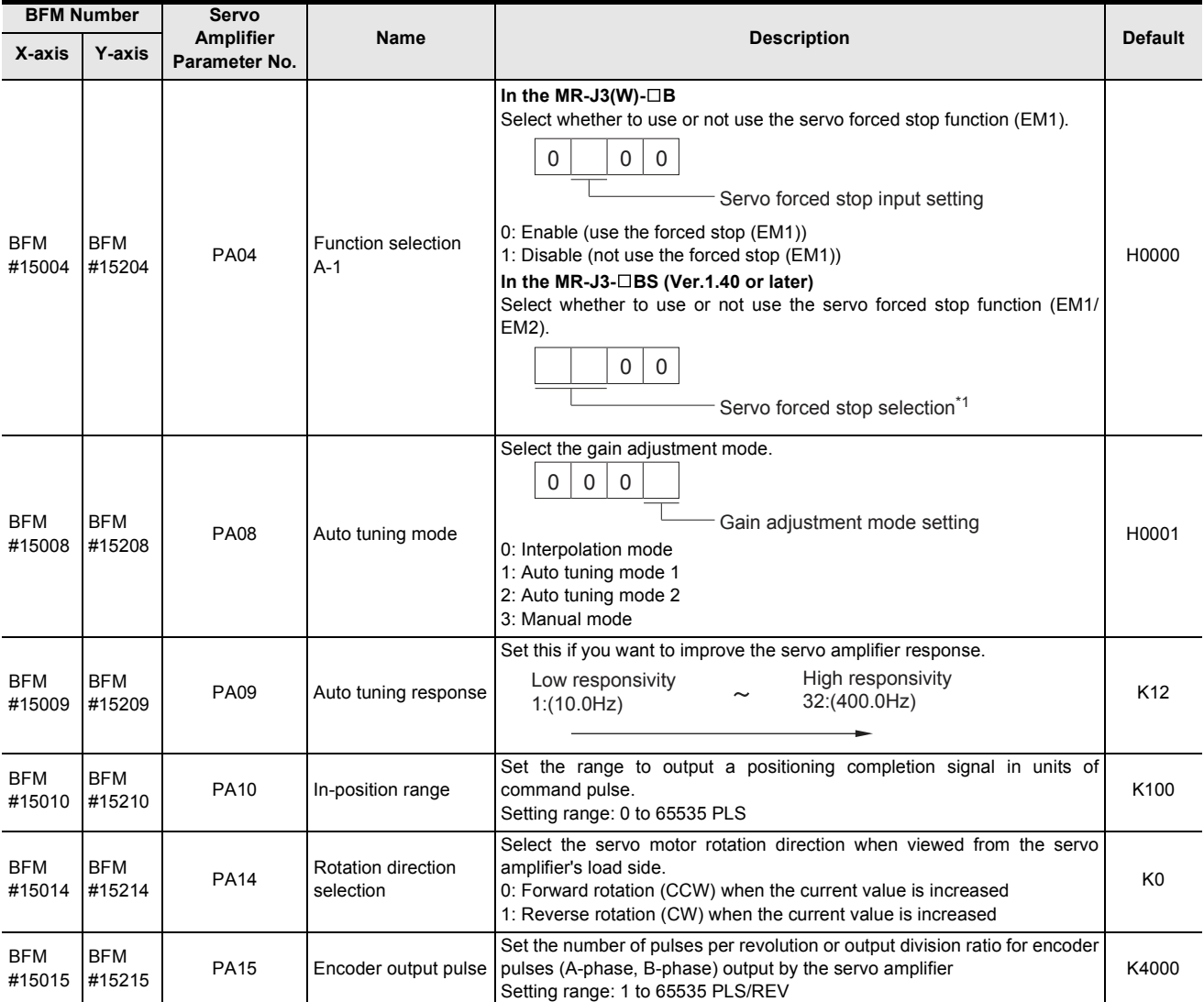

## \*1. Servo forced stop selection

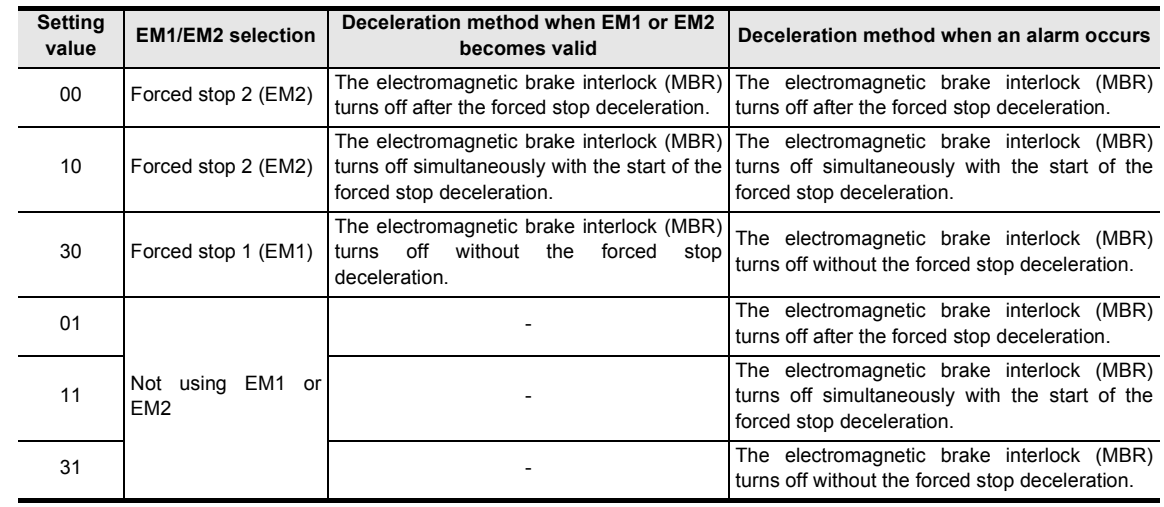

**11**

Buffer Memory

Diagnostics

# **11.2.2 Servo parameters (Gain/Filter settings)**

 $\overline{\phantom{0}}$ 

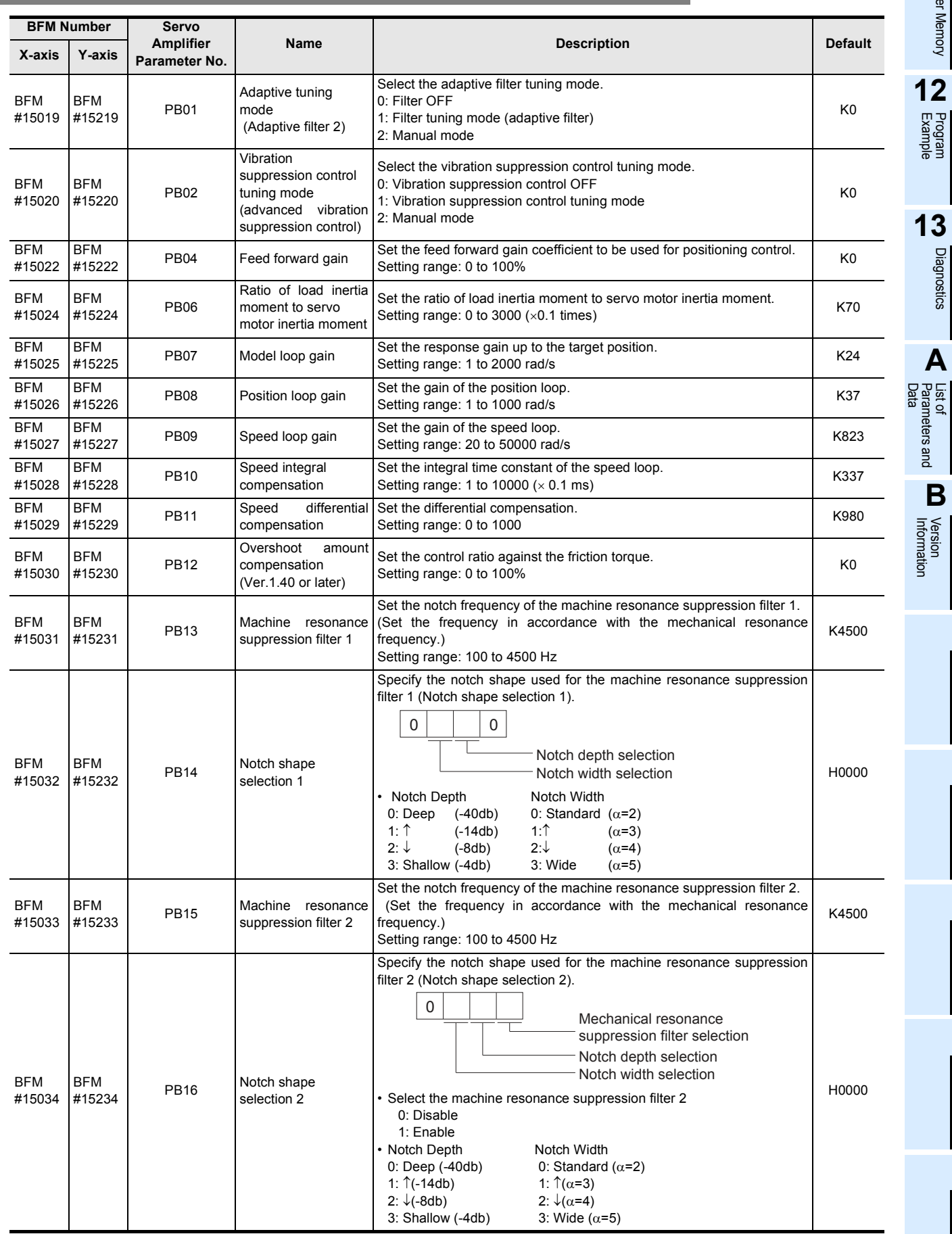

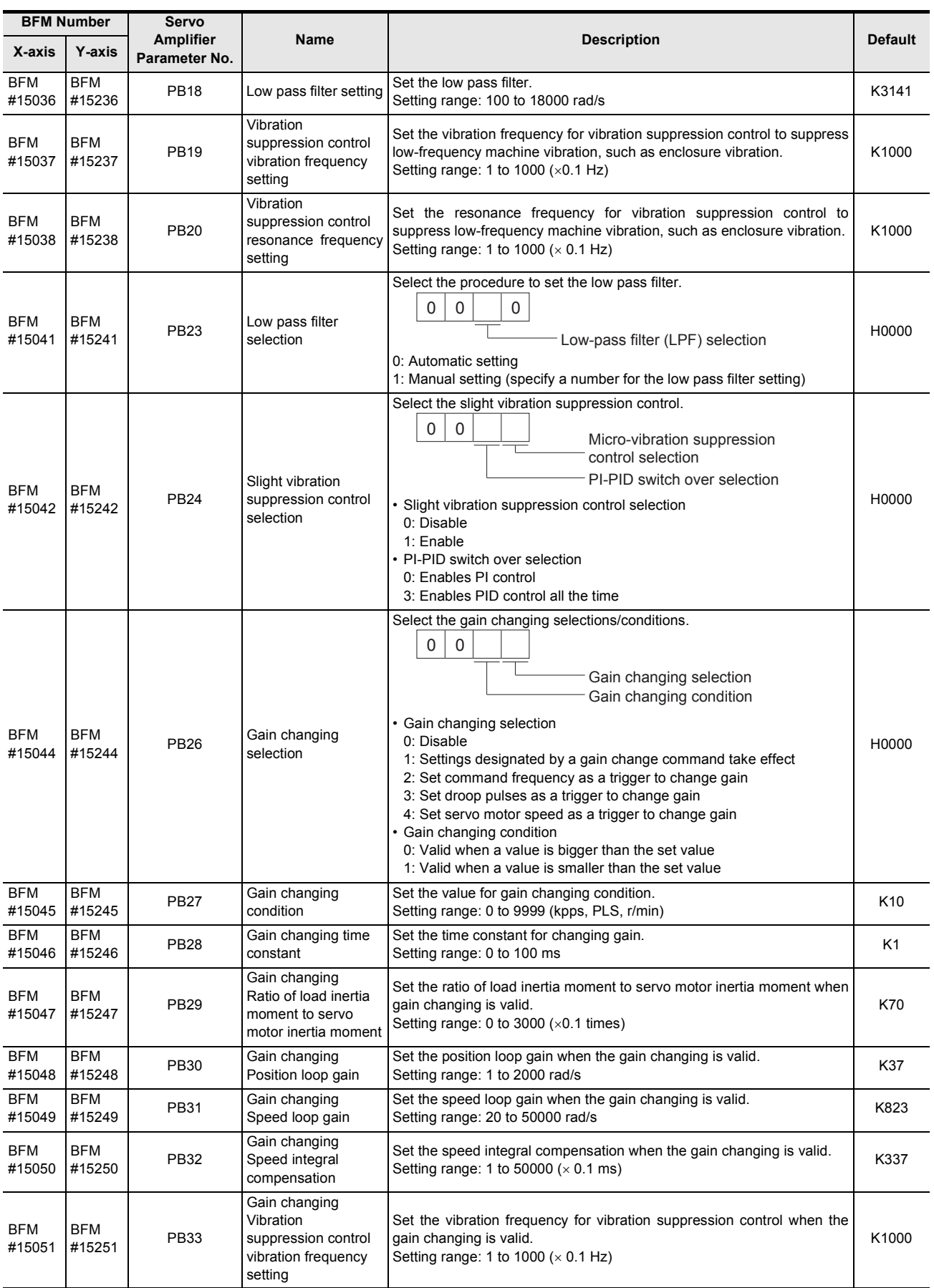

#### 11 Buffer Memory (Parameters & Monitored Data) *11.2 Servo Parameters*

# FX3U-20SSC-H Positioning Block User's Manual

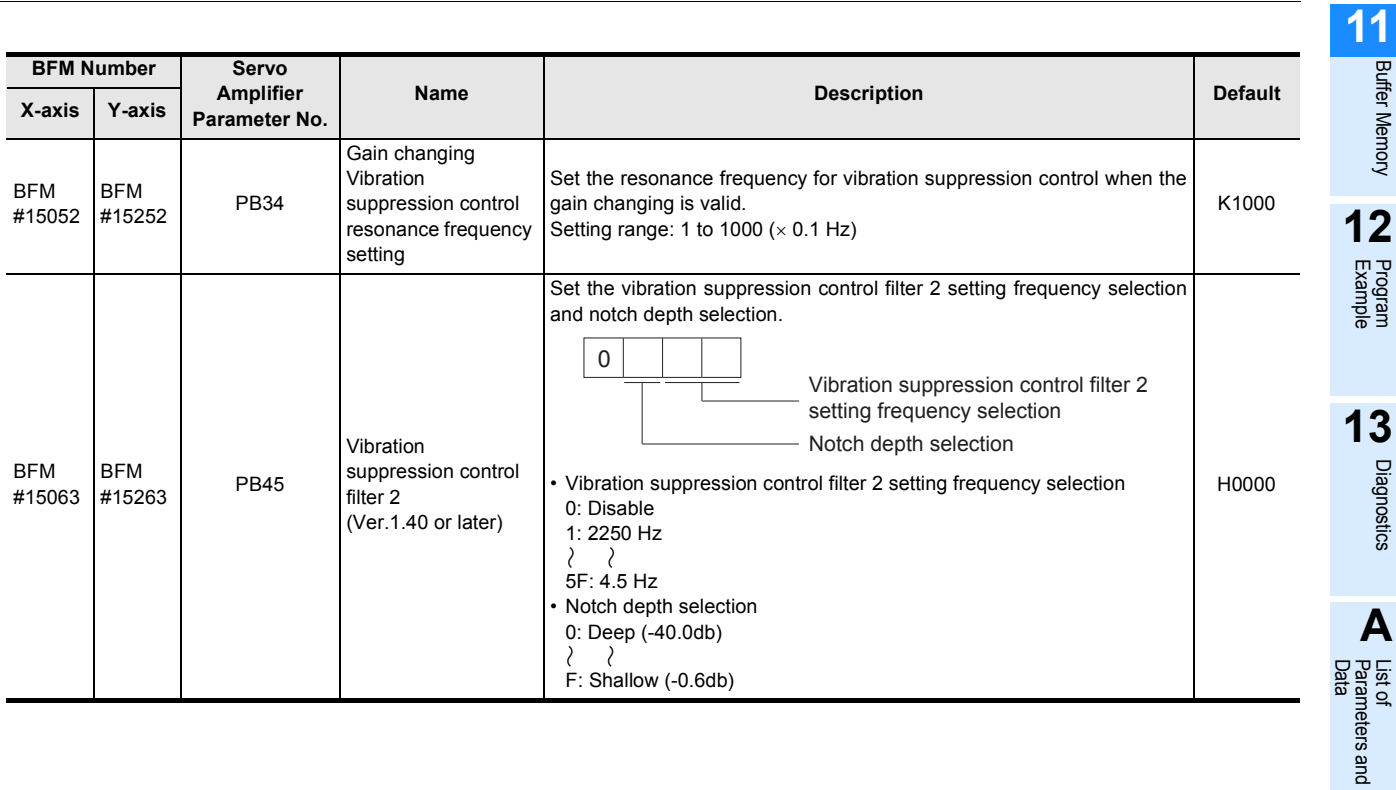

meters and **B**Information Version

# **11.2.3 Servo parameters (Advanced setting)**

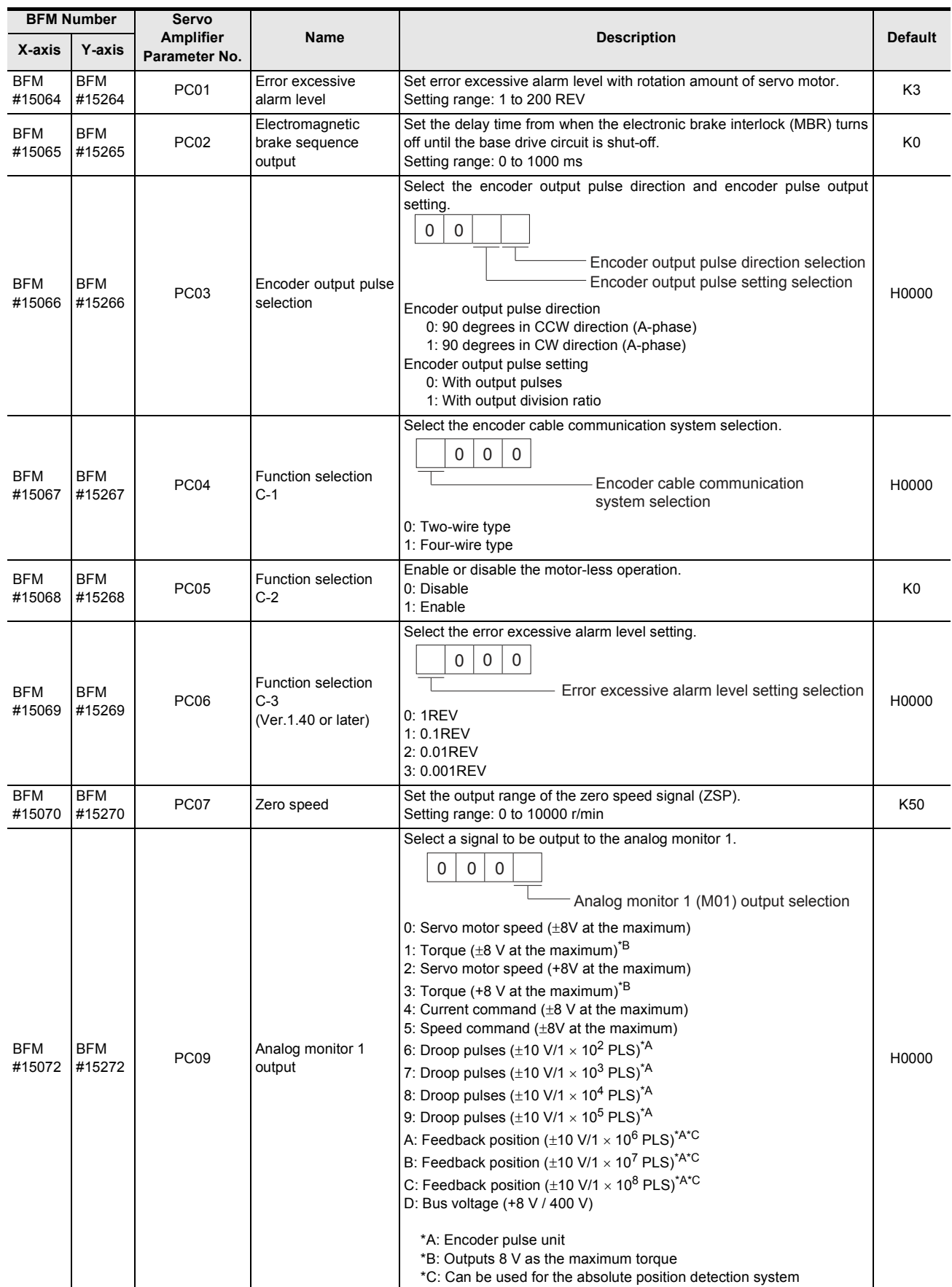

Buffer Memory

Diagnostics

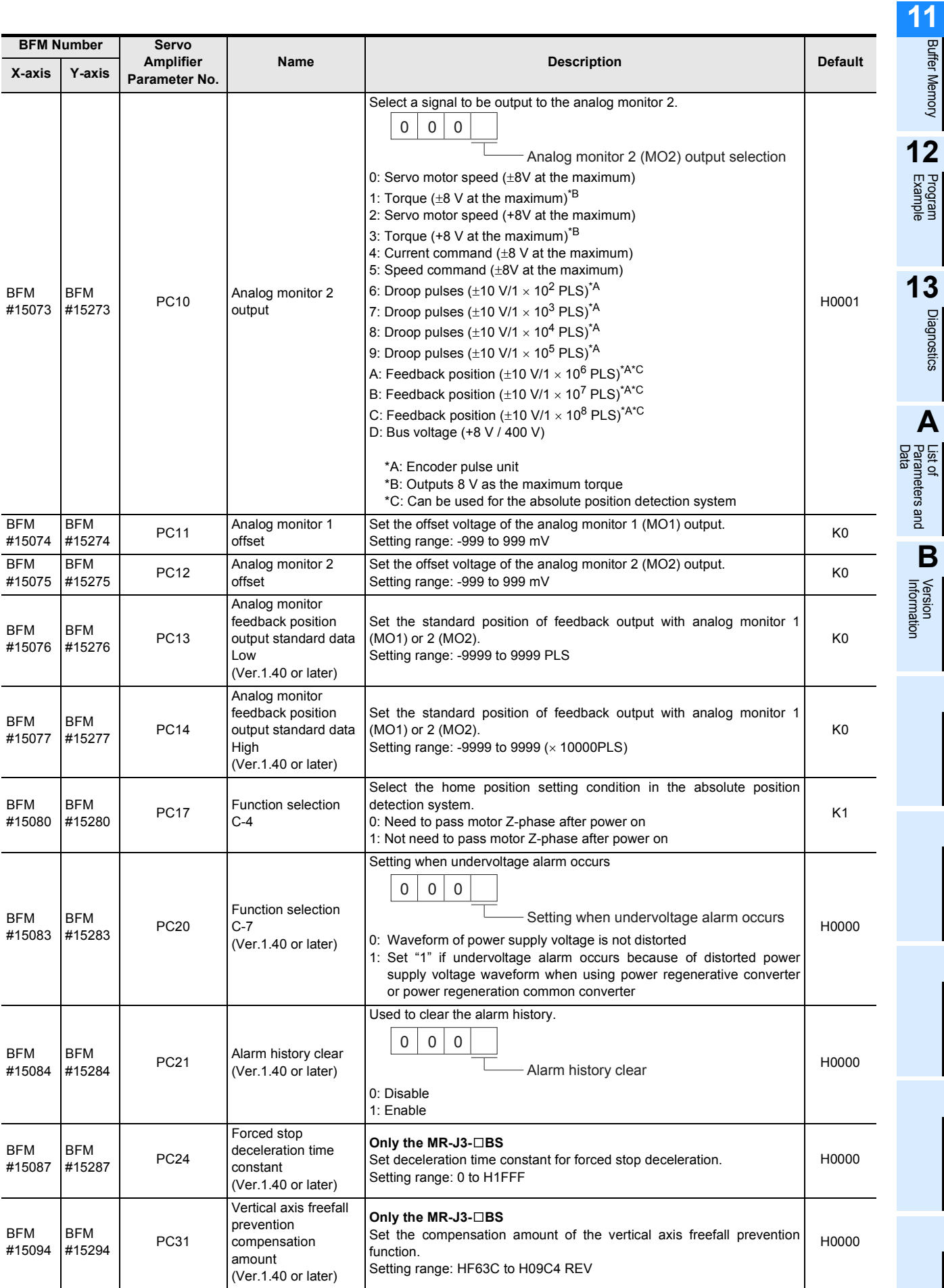

# **11.2.4 Servo parameters (I/O setting)**

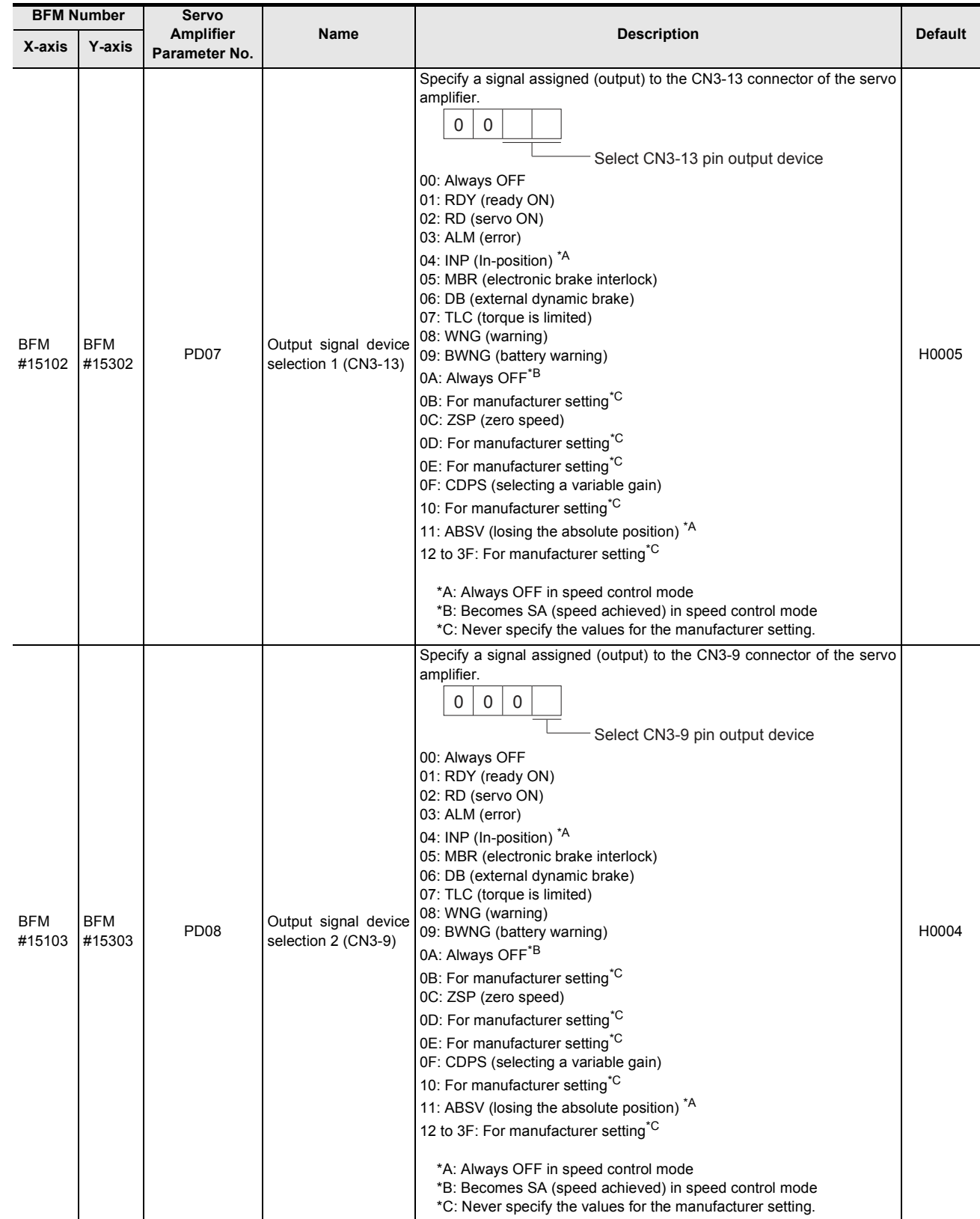

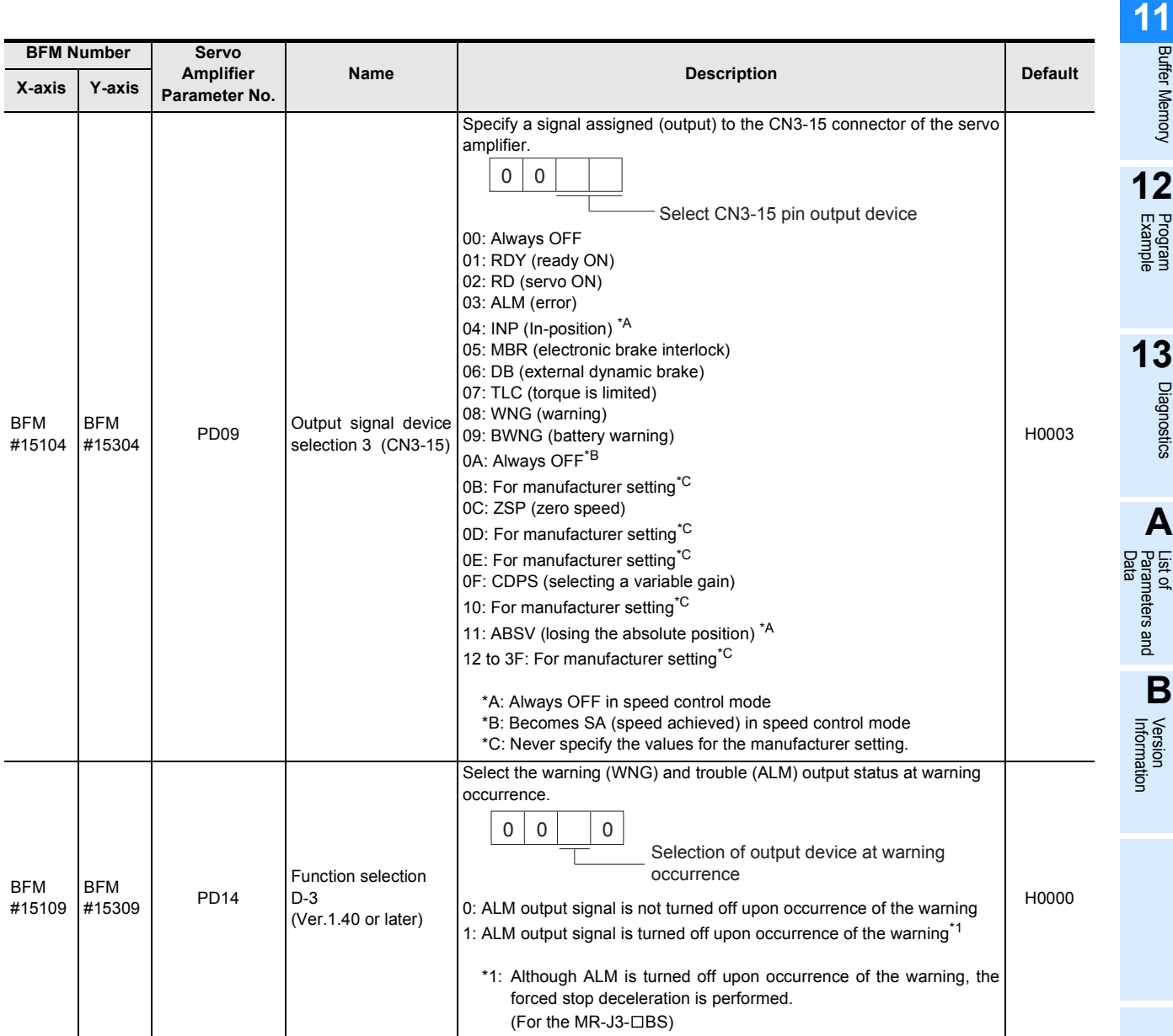

→ **Refer to Section 7.10**

# **11.3 Monitor Data**

Operating conditions for the positioning system are stored as monitor data. The following buffer memories for monitor data are read-only memories except for the current address (user) [BFM #1, #0 (X-axis), BFM #101, #100 (Y-axis)].

For X-axis: BFM #0 to #99 For Y-axis: BFM #100 to #199 **Caution**

Do not use unlisted BFMs for changing values not described in this section.

## **11.3.1 Current address (User) [BFM #1, #0, BFM #101, #100]**

The current address data is stored in units specified by the user<sup>\*1</sup>.

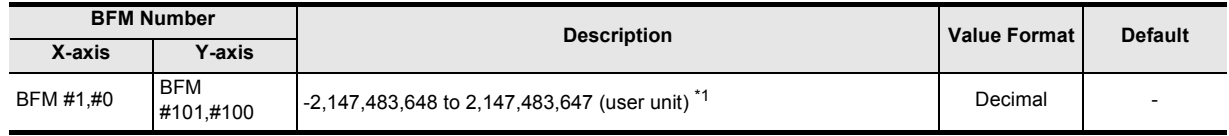

\*1. Refer to the section shown below for details on the user units.

#### **POINT**

• The stored address data is always handled as an absolute address.

• The unit of the value is a user-specified one and includes a magnification setting for position data. The unit and magnification setting can be specified by the operation parameters 1. → **For details on the operation parameters 1, refer to Subsection 11.1.1**

It is possible to change the current address of a stopped axis to any address. Overwrite the current address (user) with a new address. The current address will be changed and its pulse data will be updated.

Set a value within the range from 0 to the ring value during the ring operation.

→ **For details on the current address change function, refer to Subsection 7.9.9**

## **11.3.2 Current address (Pulse) [BFM #3, #2, BFM #103, #102]**

The current address is converted into pulses and stored.

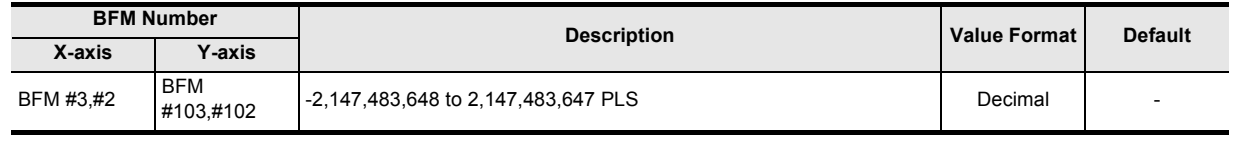

#### **POINT**

• The stored address data is always handled as an absolute address (converted pulse data).

→ **For details on the converted pulse data, refer to Section 7.10**

It is possible to change the current address of a stopped axis to any address. Overwrite the current address (user) with a new address. The current address will be changed and its pulse data will be updated.

Set a value within the range from 0 to the ring value during the ring operation.

→ **For details on the current address change function, refer to Subsection 7.9.9**

**11**Buffer Memory

**12**

Example Program

**13**

Diagnostics

**A**

List of<br>Pata<br>Data Parameters and

**B**

Information Version

## **11.3.3 Torque limit storing value [BFM #5, #4, BFM #105, #104]**

Torque limit value used for the torque limit function is stored. The torque limit value is a torque limit setting value, torque output setting value or zero return torque limit value.

#### → **For details on the torque limit function, refer to Subsection 7.9.3**

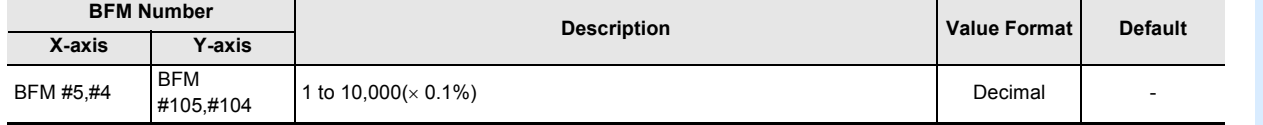

## **11.3.4 Error BFM numbers [BFM #6, BFM #106]**

If an error arises, the BFM numbers in which the error occurred are stored.

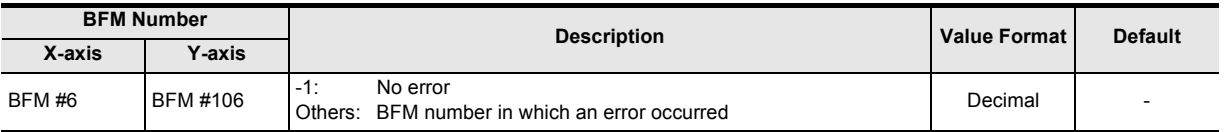

## **11.3.5 Terminal Information [BFM #7, BFM #107]**

Each input terminal status of the 20SSC-H is allocated to a bit status corresponding to each of the input terminals.

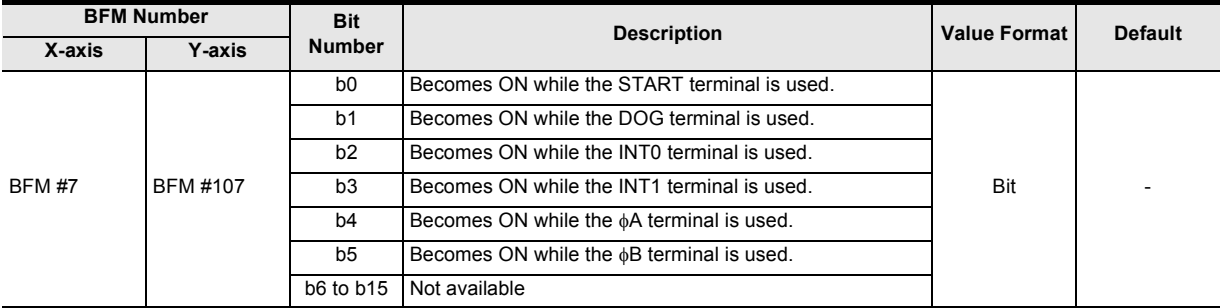

#### **11.3.6 Servo terminal information [BFM #8, BFM #108]**

Each input terminal status of the servo amplifier is allocated with a bit status.

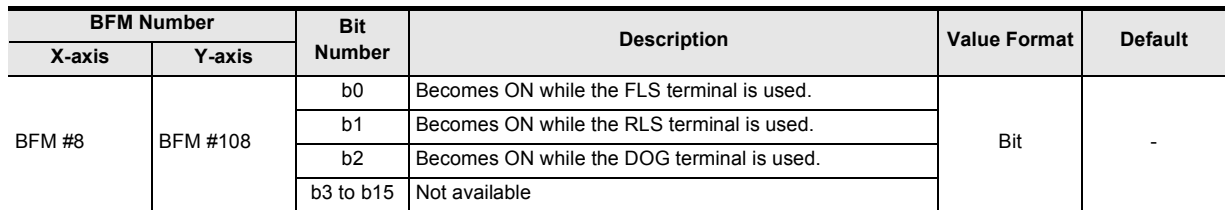

#### **11.3.7 m code [BFM #9, BFM #109]**

At m code ON, the m code number is stored. At no m code ON, "-1" is stored.

#### → **For details on the m code, refer to Section 10.9**

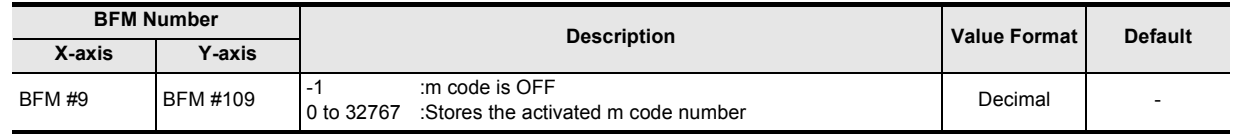

## **11.3.8 Current value of operation speed [BFM #11, #10, BFM #111, #110]**

The current value of the operation speed is stored.

The value becomes zero under suspension, or in operation with a manual pulse input.

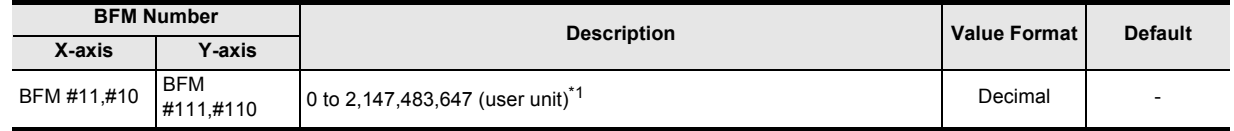

\*1. Refer to the section shown below for details on the user units.

→ **Refer to Section 7.10**

## **11.3.9 Current pulses input by manual pulse generator [BFM #13, #12, BFM #113, #112]**

The number of input pulses from the manual pulse generator is stored. Forward rotation increments the current number of pulses, and reverse rotation decrements it. Magnification settings for the manual input pulses are not reflected in the stored value.

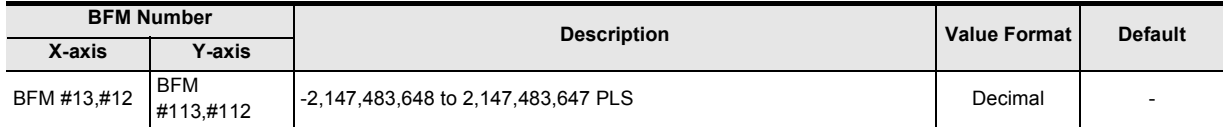

## **11.3.10 Frequency of pulses input by manual pulse generator [BFM #15, #14, BFM #115, #114]**

Manual pulse generator input frequency is stored.

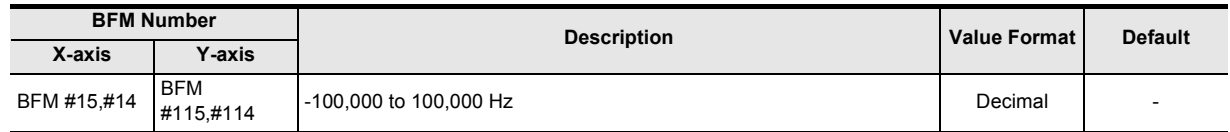

#### **POINT**

Magnification settings for the manual input pulses are not reflected on the stored value.

## **11.3.11 Table numbers in execution [BFM #16, BFM #116]**

While performing a table operation, the table number in execution is stored.

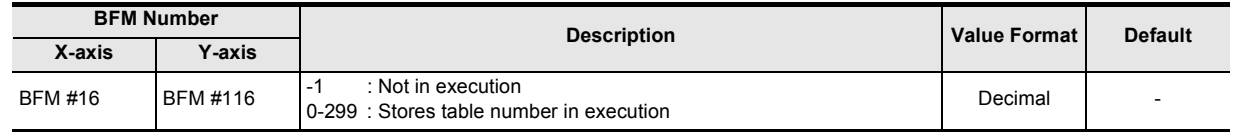

## **11.3.12 Version information [BFM #17]**

The version of 20SSC-H is stored.

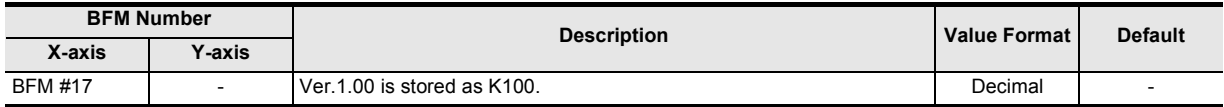

## **11.3.13 Real current address (User) [BFM #21, #20, BFM #121, #120]**

The Real current address data is stored in units specified by the user<sup>\*1</sup>. (Ver.1.20 or later)

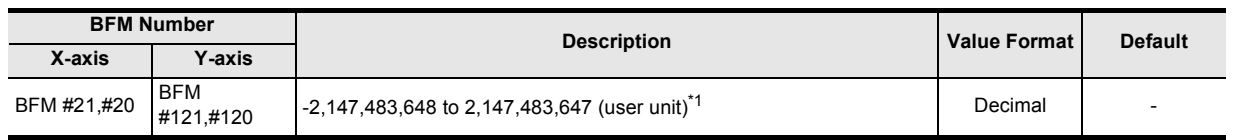

\*1. Refer to the section shown below for details on the user units.

→ **Refer to Section 7.10**

#### **POINT**

• The real current address (user) is "Current address (user) - Deviation counter."

• Units specified by the user are adopted, and the position data magnification is included.

## **11.3.14 Real current address (Pulse) [BFM #23, #22, BFM #123, #122]**

The Real current address is converted into pulses and stored. (Ver.1.20 or later)

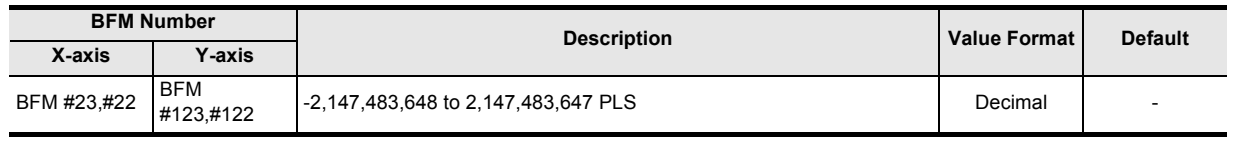

#### **POINT**

• The real current address (pulse) is "Current address (pulse) - Deviation counter."

## **11.3.15 Received target address [BFM #25, #24, BFM #125, #124]**

The target address for the positioning operation currently being executed is stored in units specified by the user\*1. (Ver.1.20 or later)

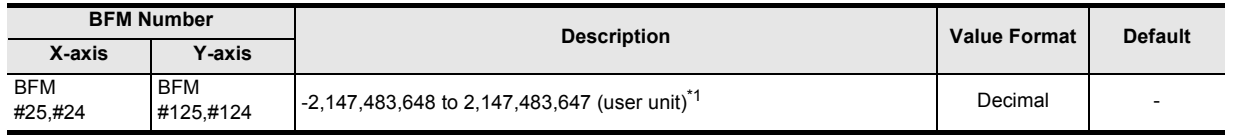

\*1. Refer to the section shown below for details on the user units.

#### **POINT**

- The target address for the table number currently being executed is stored during table operation.
- Variable speed operation is not supported.

#### **11.3.16 Received target speed [BFM #27, #26, BFM #127, #126]**

The target speed for the positioning operation currently being executed is stored in units specified by the user\*1. (Ver.1.20 or later)

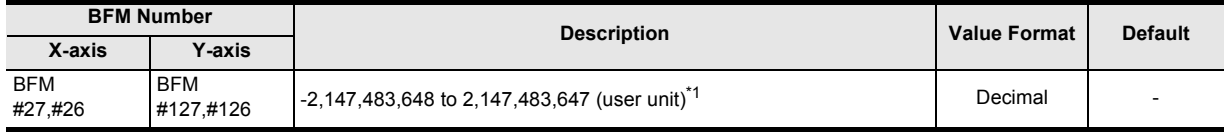

\*1. Refer to the section shown below for details on the user units.

→ **Refer to Section 7.10**

→ **Refer to Section 7.10**

#### **POINT**

• The target speed for the table number currently being executed is stored during table operation.

**12**Example Program **13**Diagnostics **A** List of<br>Pata<br>Data Parameters and **B**

Information Version

**11**

Buffer Memory

Buffer Memory

## **11.3.17 Status information [BFM #28, BFM #128]**

Status of the 20SSC-H can be checked by ON/OFF statuses of each bit.

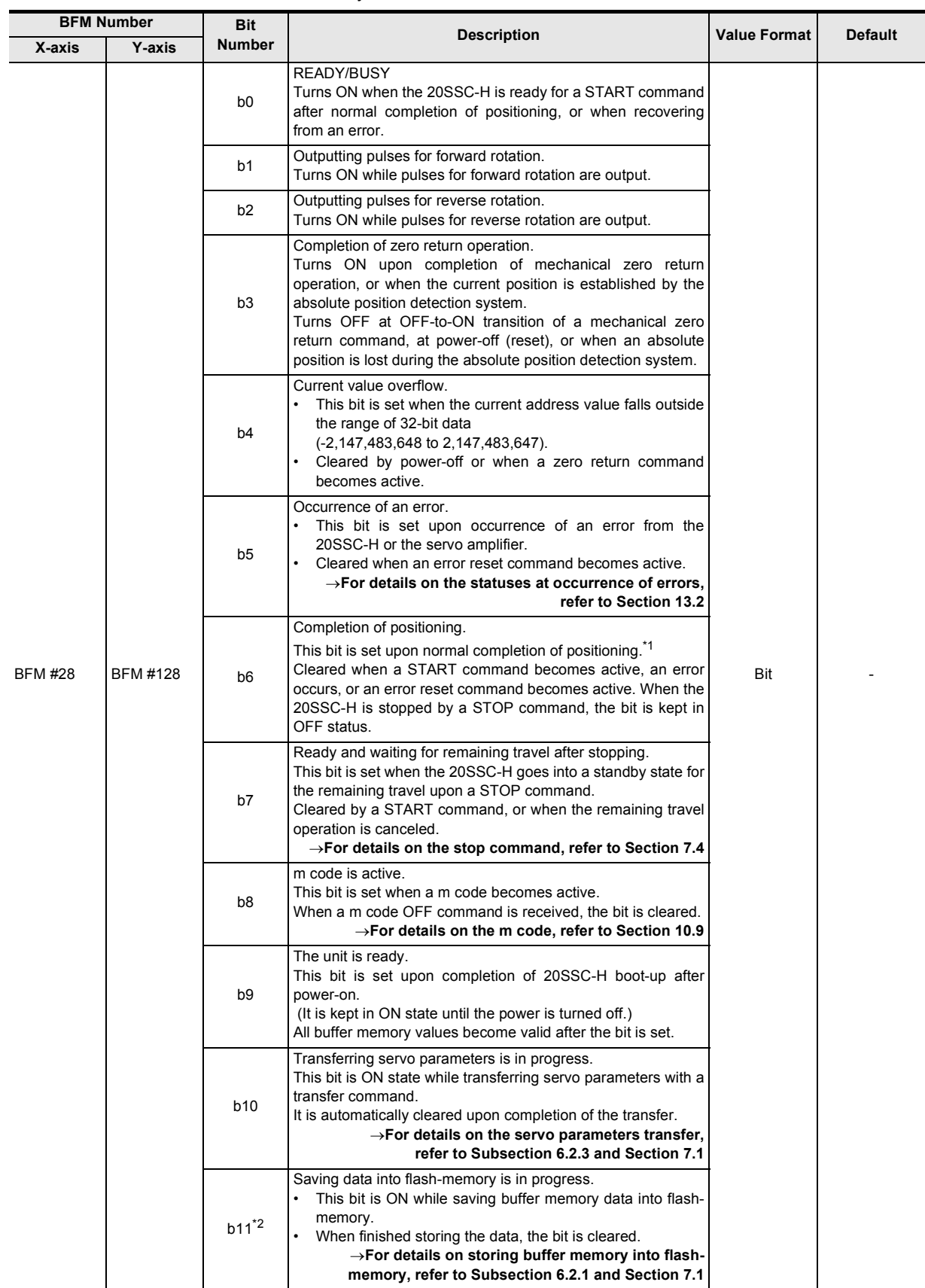

11 Buffer Memory (Parameters & Monitored Data) *11.3 Monitor Data*

**11**

Buffer Memory

Buffer Memory

Example Program

**13**

Diagnostics

**A**

List of<br>Pata<br>Data Parameters and

**B**

Information Version

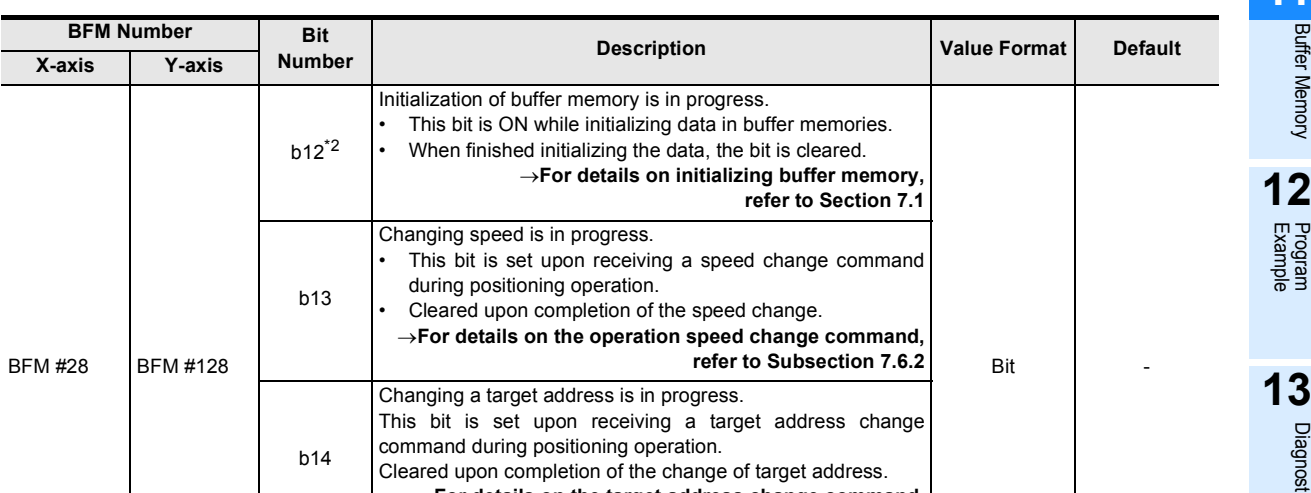

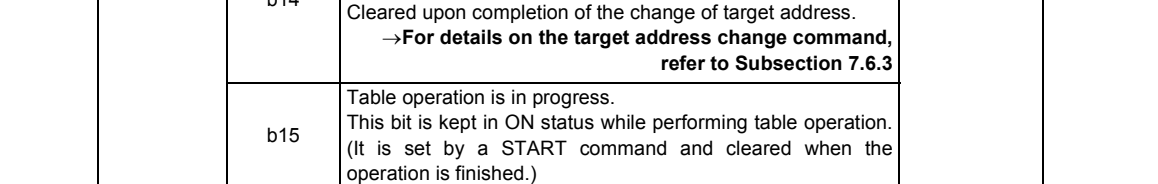

#### \*1. Completion of positioning

- 1) Operations turning the "positioning completion" bit ON.
	- Operations turning the "positioning completion" bit ON.
		- Mechanical zero return operation (DOG, stopper type)
		- 1-speed positioning operation
		- Interrupt 1-speed constant quantity feed
		- 2-speed positioning operation
		- Interrupt 2-speed constant quantity feed
		- Interrupt stop
		- Multi-speed operation
		- Linear interpolation
		- Linear interpolation (interrupt stop)
		- Circular interpolation
		- Reciprocal movement instruction (Ver.1.10 or later)
			-
- 2) When stopped at a STOP command The "Positioning completion" bit does not turn ON at the target address.
- \*2. BFM #128 b11 and b12 are not available.

## **11.3.18 Error code [BFM #29, BFM #129]**

If an error occurs, the error code is stored.

#### **1. Buffer memories to store error information**

If an error occurs, the buffer memories store error information as shown in the table below. After removing the cause of the error, the system can recover from the error by an error reset command.

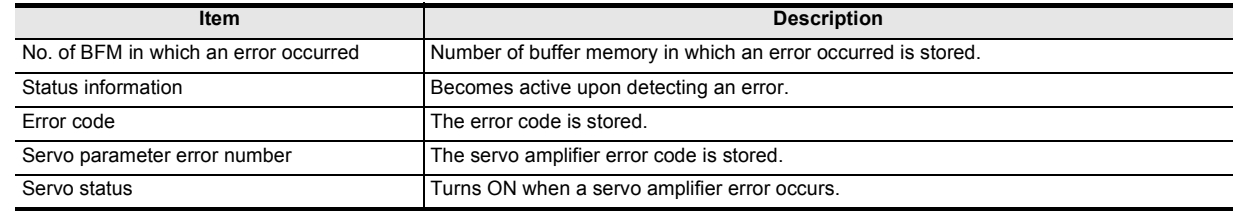

#### **2. Error codes**

Error codes are stored in decimal format.

→ **For details on the error codes, refer to Subsection 13.2.3**

- Operations turning the "positioning completion" bit OFF.
	- Mechanical zero return operation
	- (data set type)
	- JOG operation
	- Manual pulse generator operation
	- Variable speed operation

## **11.3.19 Model code [BFM #30]**

The model code of the 20SSC-H is stored.

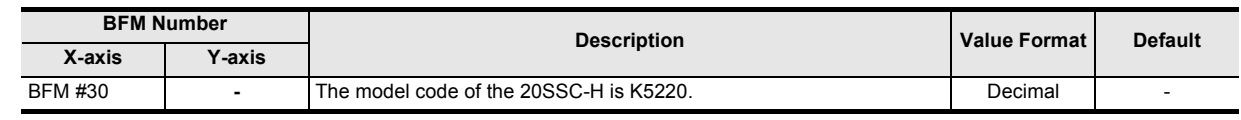

## **11.3.20 Status information 2 [BFM #32, BFM #132]**

Status of the 20SSC-H can be checked by ON/OFF statuses of each bit.

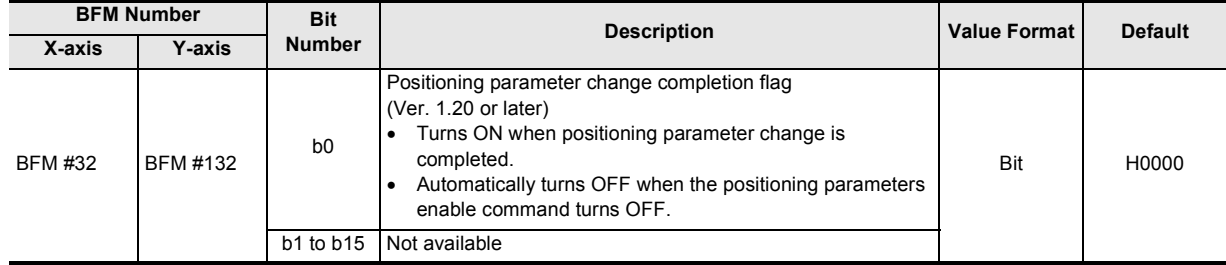

## **11.3.21 Current address when an interrupt occurs (INT0) [BFM #35, #34, BFM #135, #134], Current address when an interrupt occurs (INT1) [BFM #37, #36, BFM #137, #136]**

The current address when an interrupt input (INT0/INT1) occurs in target positioning operation is stored in user units. (Ver. 1.30 or later)

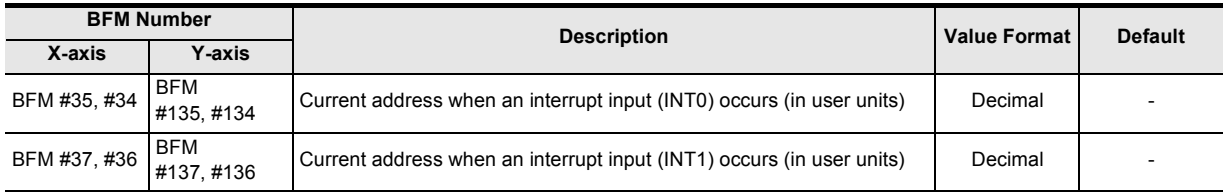

Target positioning operations.

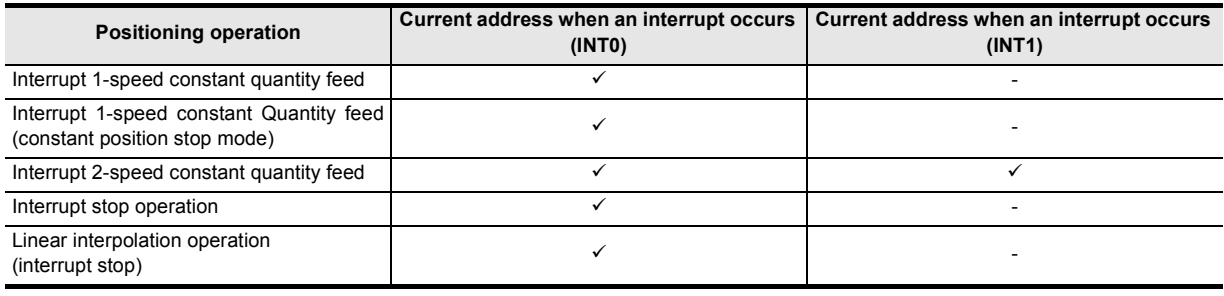

#### **Note**

The error in the calculation of user units is included in the value of the current address when an interrupt occurs.

## **11.3.22 Deviation counter value [BFM #51, #50, BFM #151, #150]**

The deviation counter value of the servo amplifier is stored.

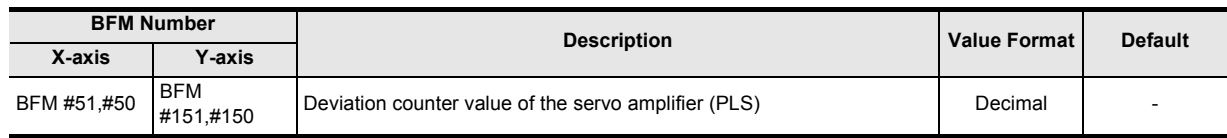

**11**<br>Buffer Memory Buffer Memory

**12**

Example Program

**A**

List of<br>Pata<br>Data Parameters and

**B**

Information Version

## **11.3.23 Motor speed [BFM #53, #52, BFM #153, #152]**

The present rotation speed of the servo motor is stored.

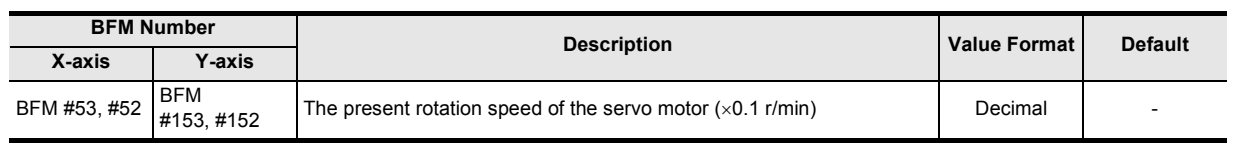

## **11.3.24 Motor current value [BFM #54, BFM #154]**

A ratio of the present value of the rated servo motor current is stored.

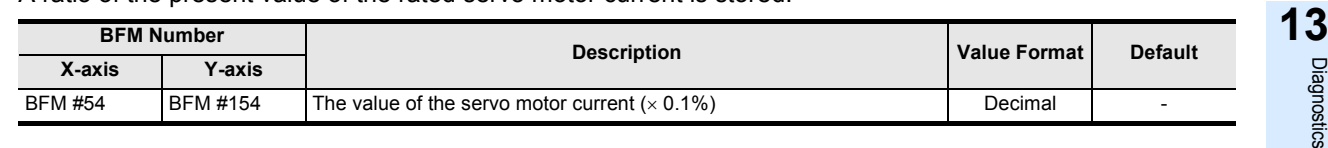

## **11.3.25 Servo amplifier software number [BFM #61 to #56, BFM #161 to #156]**

The software number of the servo amplifier is stored. Updated at control power on to the servo amplifier.

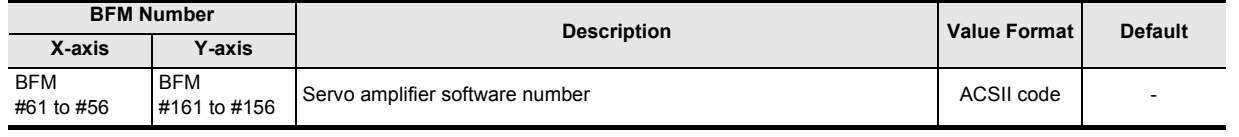

#### **Note**

The servo amplifier software number is stored in ASCII code as shown below.

 $Example: When the number is  $-B35W200 \rightarrow A0$  :$ 

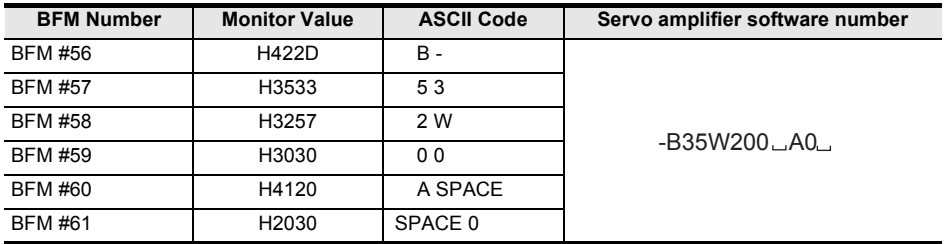

## **11.3.26 Servo parameter error numbers [BFM #62, BFM #162]**

## Parameter numbers that cause servo parameter errors are stored.

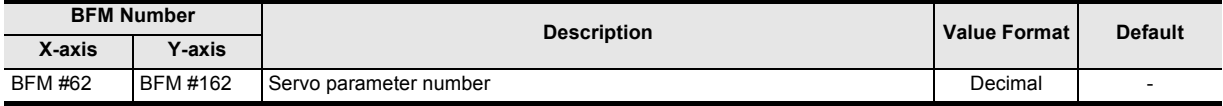

#### **Monitor Values and Servo Parameter Numbers**

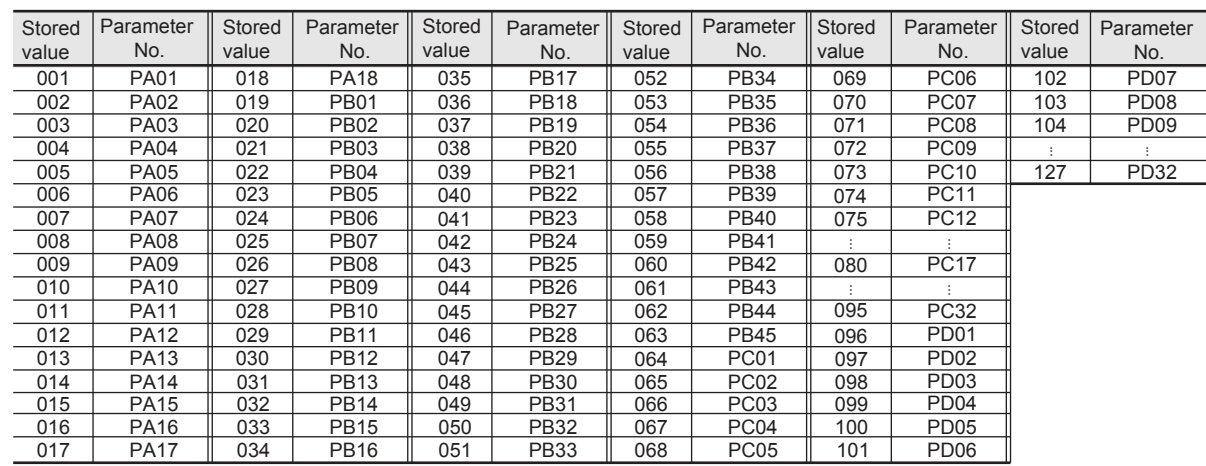

## **11.3.27 Servo status [BFM #64, #63, BFM #164, #163]**

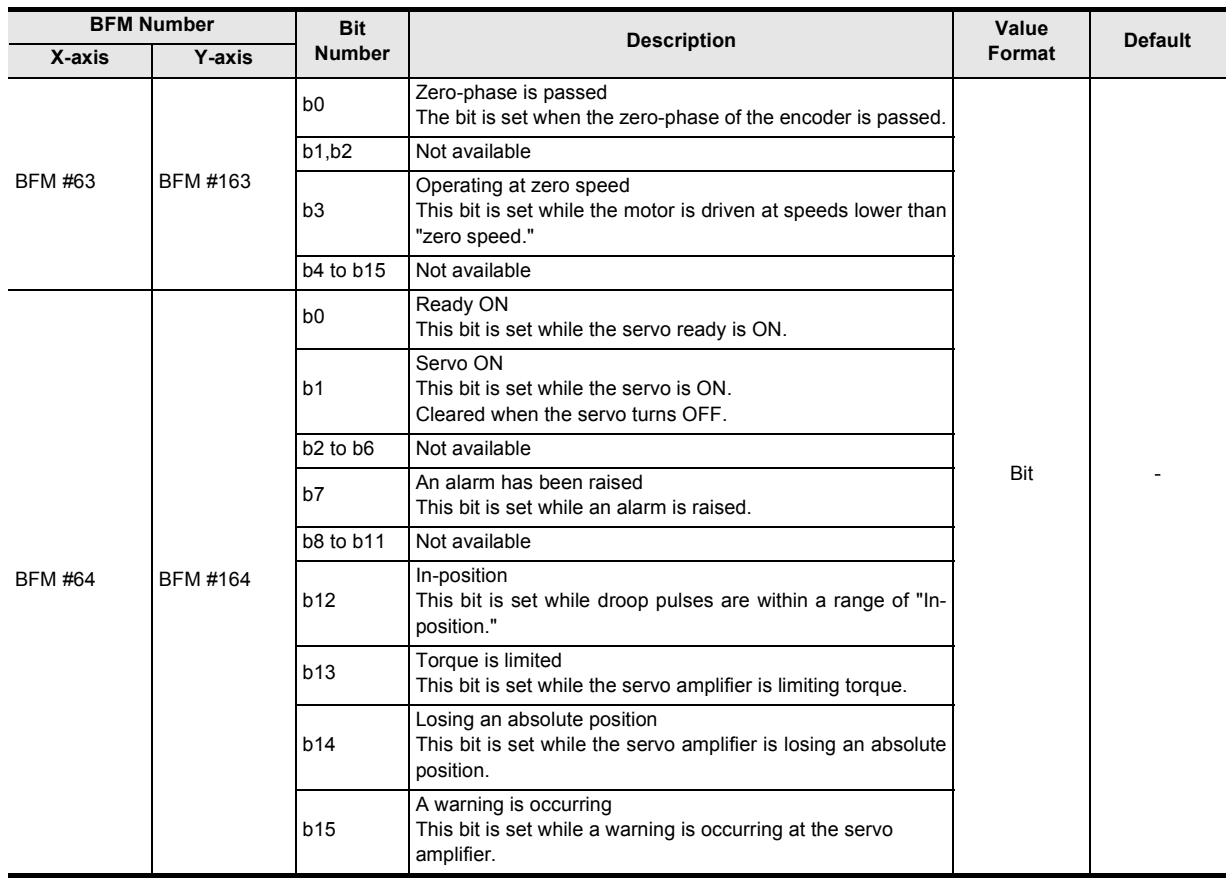

**11**<br>Buffer Memory Buffer Memory

**12**

Example Program

**13**

Diagnostics

**A**

List of<br>Pata<br>Data Parameters and

**B**

Information Version

## **11.3.28 Regenerative load ratio [BFM #65, BFM #165]**

The regenerative load ratio power to the maximum regenerative power is stored in percentage. With regenerative brake option, the regenerative power ratio to the allowable capacity is stored.

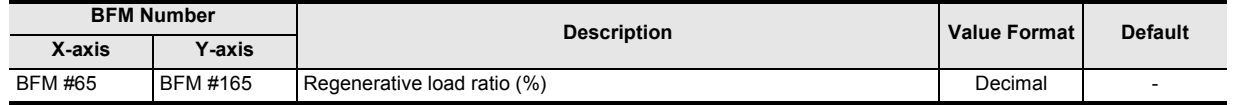

## **11.3.29 Effective load torque [BFM #66, BFM #166]**

The continuous effective load torque is stored.

This parameter stores the average value of the load ratio to the rated torque (100%) from the past 15 seconds.

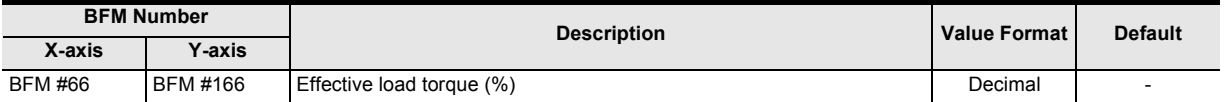

## **11.3.30 Peak torque ratio [BFM #67, BFM #167]**

The maximum torque during operations is stored.

This parameter stores the peak value to the rated torque (100%) from the past 15 seconds.

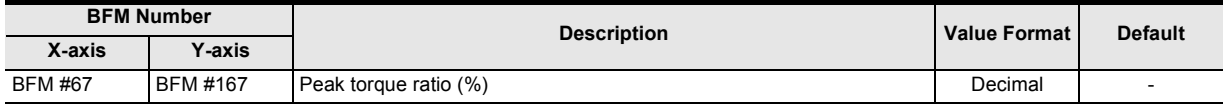

## **11.3.31 Servo warning code [BFM #68, BFM #168]**

Warnings detected by the servo amplifier are stored. Clear the cause of the warning.

> $\rightarrow$  For details on the warnings, refer to the manual of the connected servo amplifier → **For details on the warning codes, refer to Subsection 13.2.4**

## **11.3.32 Motor feedback position [BFM #71, #70, BFM #171, #170]**

Motor feedback positions are stored.

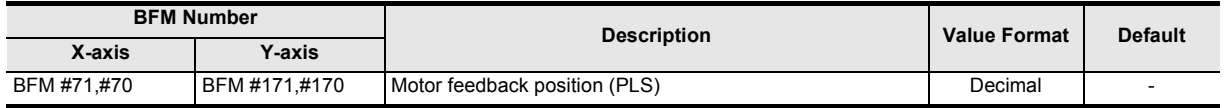

## **11.3.33 Servo status 2 [BFM #72, BFM #172]**

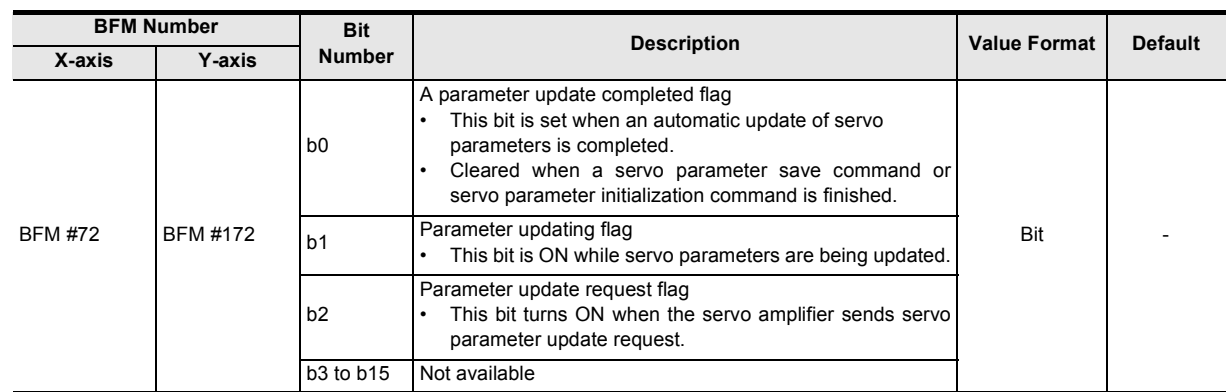

# **11.3.34 Flash memory write count [BFM #91, #90]**

The number of times data is written to the flash memory is stored.

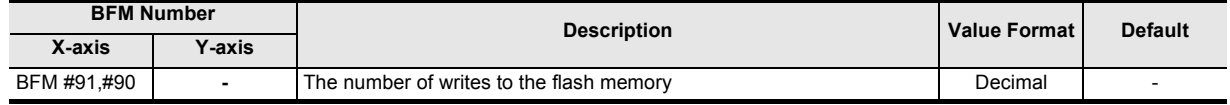

#### **Note**

The maximum number of writes to the built-in flash memory is 100,000 times.

**11**

Buffer Memory

Buffer Memory

**12**

Example Program

**13**

Diagnostics

**A**

List of<br>Pata<br>Data Parameters and

neters and

**B**

Information Version

# **11.4 Control Data**

The control data is user-specified data for controlling the positioning system. For X-axis: BFM #500 to #599 For Y-axis: BFM #600 to #699

#### **Caution**

Do not use unlisted BFMs for changing values not described in this section.

#### **Change of the target address and operation speed**

Even if target address 1, target address 2, operation speed 1 and operation speed 2 are changed during positioning operation, the changed contents are not reflected immediately. The changed contents will become valid from the next positioning operation. However, the contents of operation speed 1 are reflected immediately in variable speed operation.

For the functions to change the target address and operation speed during operation, refer to the following.  $\rightarrow$  For change of the operation speed and target address, refer to Section 7.6 → **For variable speed operation, refer to Section 9.7**

## **11.4.1 Target address 1 [BFM #501, #500, BFM #601, #600]**

This data item sets a target position or travel distance for the positioning operation distance as the target address 1.

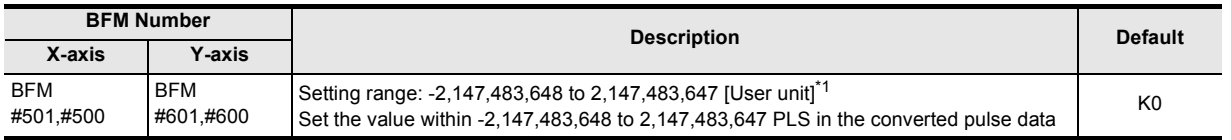

\*1. Refer to the section shown below for details on the user units.

#### → **Refer to Section 7.10**

#### **Note**

- The positioning operation differs as follows depending on the procedure to specify the absolute address or relative address.
	- With absolute address: travels from the current position to the target position. The rotation direction depends on whether target address 1 is larger or smaller than the current address.
	- With relative address: moves by the specified travel distance from the current position. The rotation direction depends on the target address sign (+/-).
- The units of the value are user-specified and include the position data magnification.

## **11.4.2 Operation speed 1 [BFM #503, #502, BFM #603, #602]**

This data item sets the operation speed 1 for positioning operations.

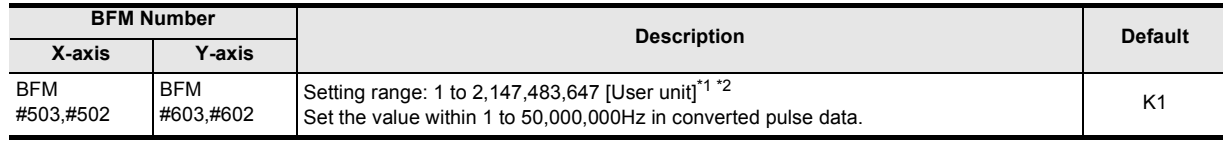

\*1. Refer to the section shown below for details on the user units.

→ **Refer to Section 7.10**

\*2. -2,147,483,648 to 2,147,483,647 with Variable Speed operation.

**Note**

• Set operation speed 1 lower than the maximum speed.

If operation speed 1 exceeds the maximum speed, the 20SSC-H operates at the maximum speed.

• Use the override function or operation speed change function when changing the operation speed during operation.

→ **For details of the override function, refer to Subsection 7.6.1**

→ **For details on the operation speed change function, refer to Subsection 7.6.2**

## **11.4.3 Target address 2 [BFM #505, #504, BFM #605, #604]**

This data item sets a target position or travel distance for the positioning operation distance as the target address 2.

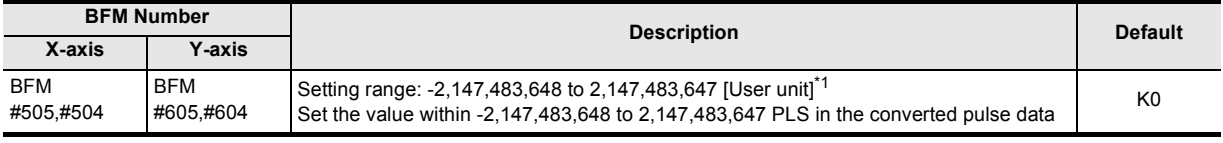

\*1. Refer to the section shown below for details on the user units.

→ **Refer to Section 7.10**

#### **Note**

- The positioning operation differs as follows depending on the procedure to specify the absolute address or relative address.
	- With absolute address: travels from the current position to the target position. The rotation direction depends on whether target address 2 is larger or smaller than the current address.
	- With relative address: moves by the specified travel distance from the current position. The rotation direction depends on the target address sign (+/-).
- The units of the value are user-specified and include the position data magnification.

## **11.4.4 Operation speed 2 [BFM #507, #506, BFM #607, #606]**

This data item sets the operation speed 2 for positioning operations.

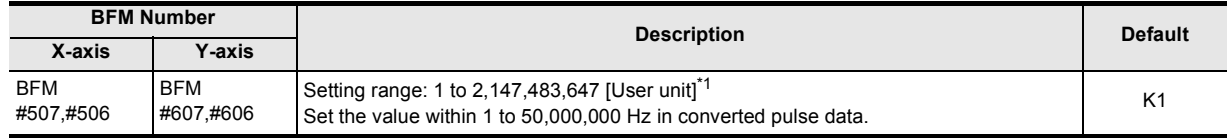

\*1. Refer to the section shown below for details on the user units.

#### → **Refer to Section 7.10**

#### **Note**

Set the operation speed 2 lower than the maximum speed.

If the operation speed 2 exceeds the maximum speed, the 20SSC-H operates at the maximum speed.

• Use the override function or operation speed change function when changing the operation speed during operation.

#### → **For details of the override operation, refer to Subsection 7.6.1** → **For details on the operation speed change function, refer to Subsection 7.6.2**

## **11.4.5 Override setting [BFM #508, BFM #608]**

This data item sets an override value for the override function.

#### → **For details on the override function, refer to Subsection 7.6.1**

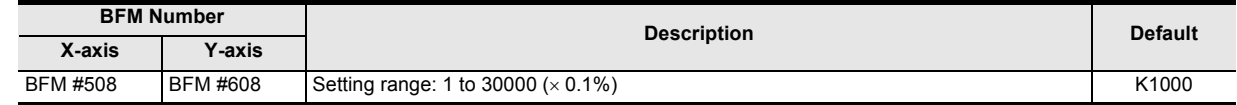

## **11.4.6 Torque output setting value [BFM #510, BFM #610]**

This data item sets an output torque for the torque limit function.

#### → **For details on the torque limit function, refer to Subsection 7.9.3**

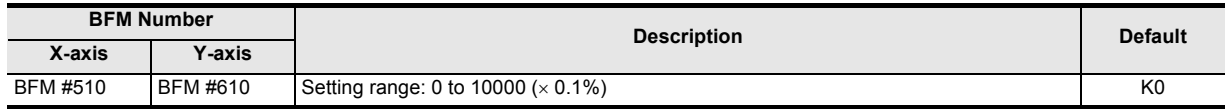

## **11.4.7 Speed change value [BFM #513, #512, BFM #613, #612]**

```
This data item sets the velocity change value.
```
#### → **For details on the operation speed change function, refer to Subsection 7.6.2**

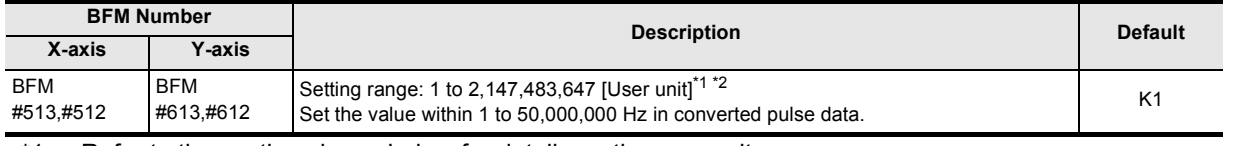

\*1. Refer to the section shown below for details on the user units.

→ **Refer to Section 7.10**

**11**<br>Buffer Memory Buffer Memory

**12**

Example Program

**13**

Diagnostics

**A**

List of<br>Pata<br>Data Parameters and

**B**

Information Version

\*2. -2,147,483,648 to 2,147,483,647 with Variable Speed operation.

## **11.4.8 Target position change value (Address) [BFM #515, #514, BFM #615, #614]**

This data item sets the target address for the target address change function.

→ **For details on the target address change function, refer to Subsection 7.6.3**

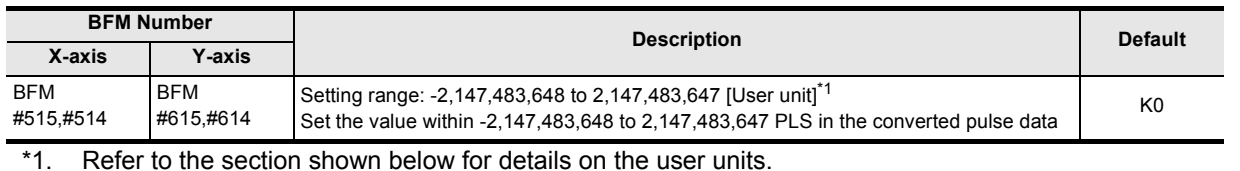

→ **Refer to Section 7.10**

## **11.4.9 Target position change value (Speed) [BFM #517, #516, BFM #617, #616]**

This data item sets the operation speed for the target address change function.

→ **For details on the target address change function, refer to Subsection 7.6.3**

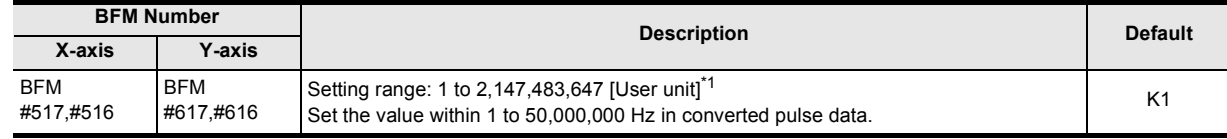

\*1. Refer to the section shown below for details on the user units.

→ **Refer to Section 7.10**

## **11.4.10 Operation command 1 [BFM #518, BFM #618]**

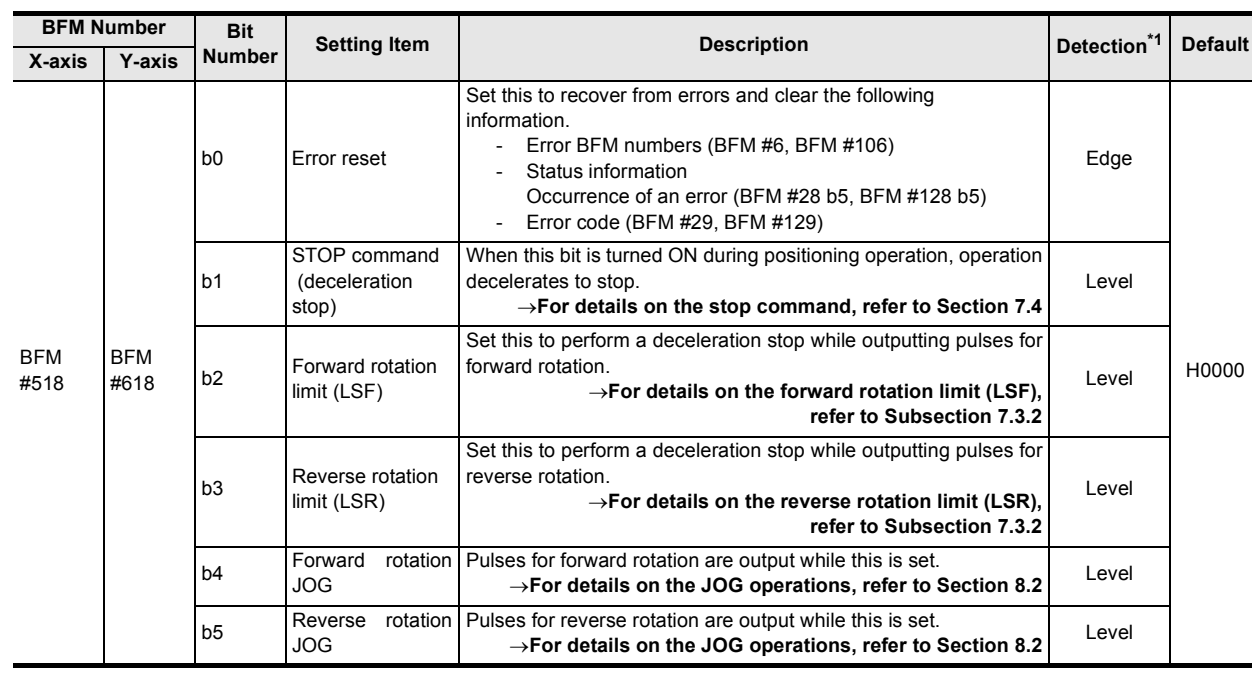

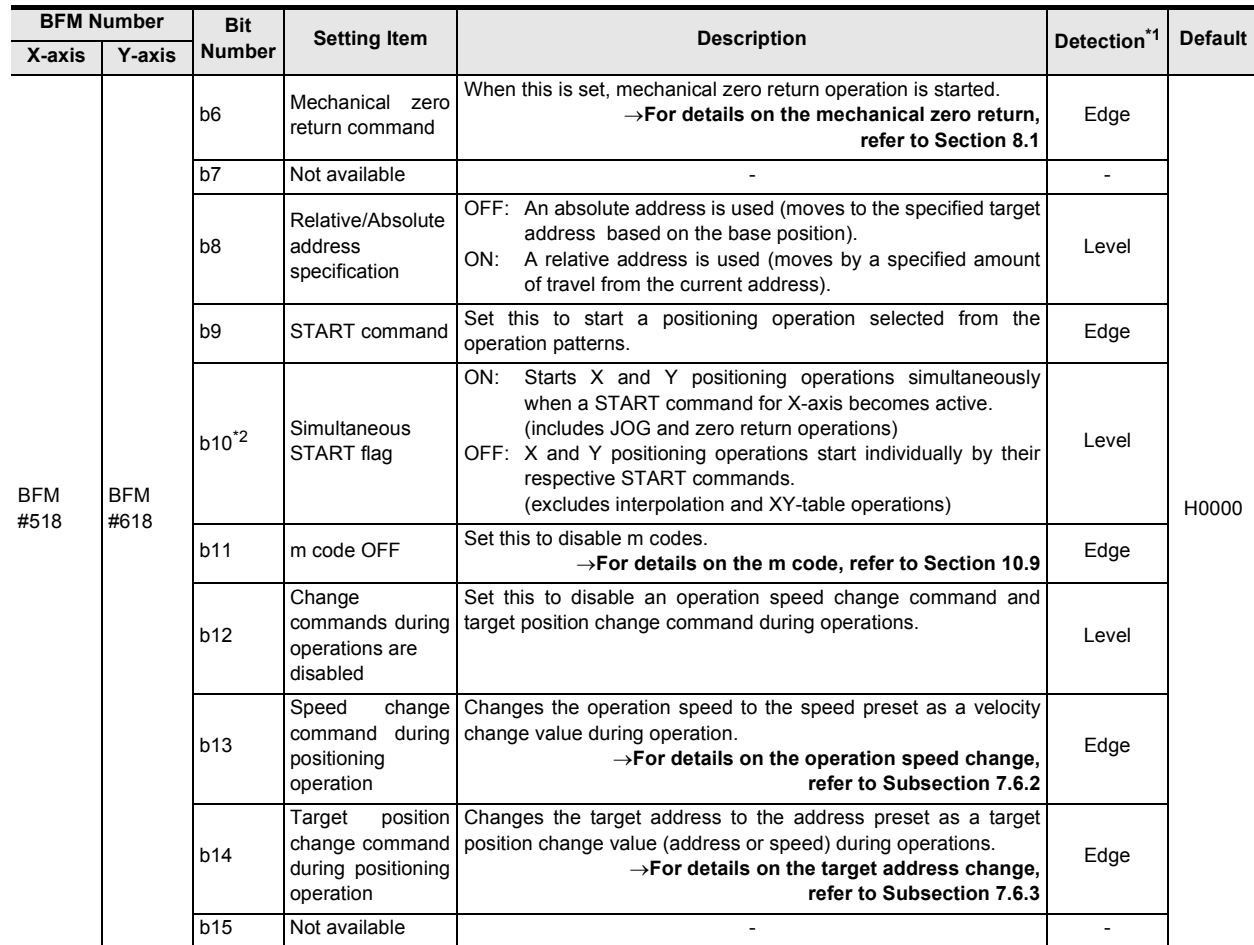

\*1. Timing of detection

- 1) Level detection: activated when the bit is set or cleared.
- 2) Edge detection: activated at OFF-to-ON transition.
- \*2. The simultaneous START flag is b10 in the X-axis operation command 1 (BFM #518). Do not use b10 in the Y-axis operation command 1 (BFM #618).

#### **Note**

- Priority of start flag and stop flag The STOP command has higher priority over the forward / reverse rotation JOGs and the START command.
- Handling of each flag ON/OFF state
	- The 20SSC-H retains stop and start flag ON/OFF states until power OFF.
	- The commands with level detection executes/stops at writing ON/OFF.
	- For commands with edge detection, create a program so that the bits are always turned OFF upon completion of ON operations.

(The second and subsequent cycles cannot be performed without turning the bits OFF.)

**11**Buffer Memory

**12**

Example Program

**13**

Diagnostics

**A**

List of<br>Pata<br>Data Parameters and

**B**

Information Version

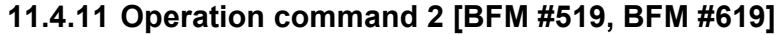

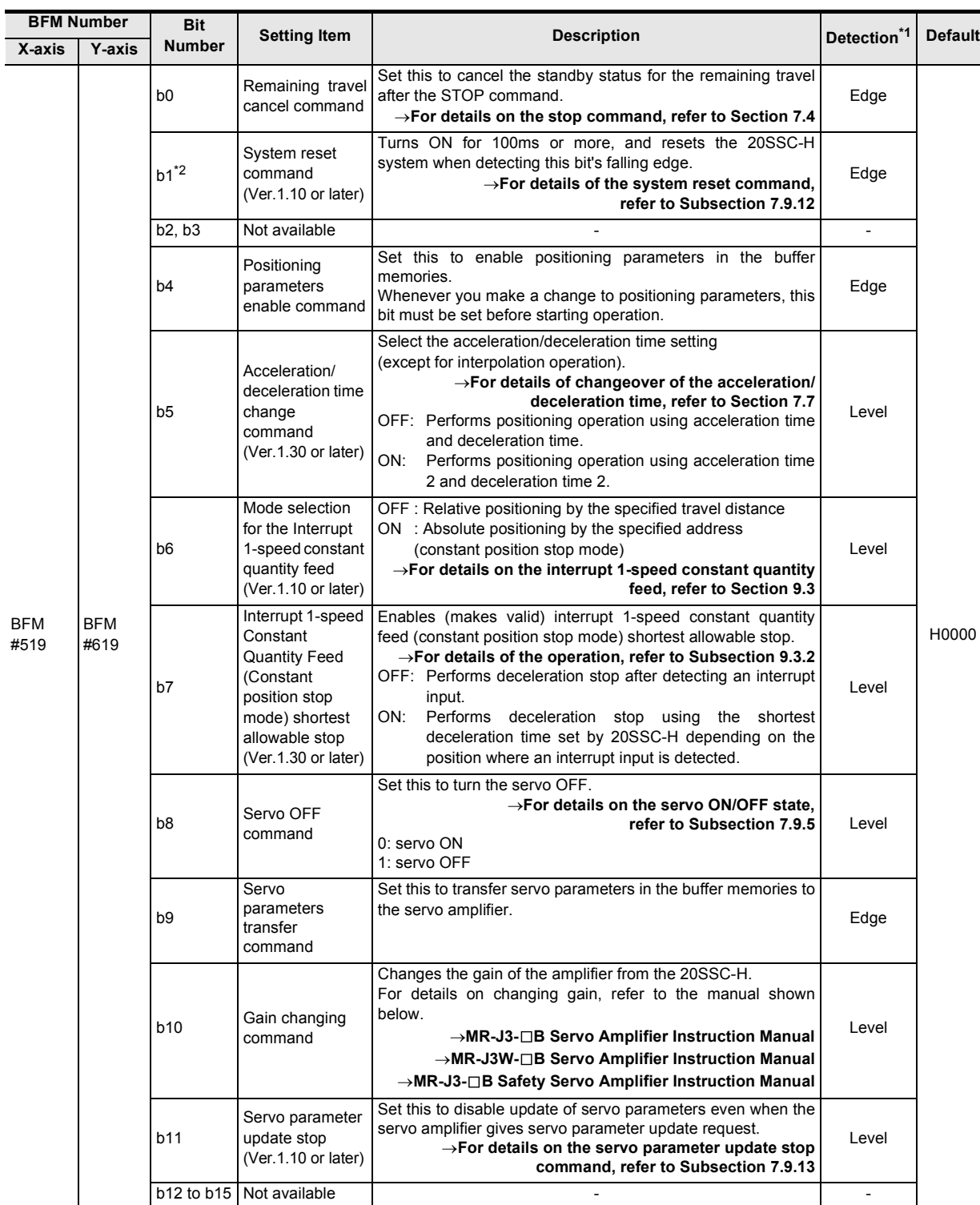

\*1. Timing of detection

1) Level detection: activated when the bit is set or cleared.

2) Edge detection: activated at OFF-to-ON transition (b1: ON-to-OFF transition).

\*2. BFM #619 b1 is not available.

#### **POINT**

1) When executing the system reset command Write the model code (K5220) to the "control command enable/disable (BFM #522)" before executing the system reset command.

#### → **For system reset, refer to Subsection 7.9.12** → **For the control command enable/disable, refer to Subsection 11.4.14**

- 2) Changing positioning parameters When the 20SSC-H is powered ON, operation starts with the positioning parameters in the flash memory. When the buffer memory positioning parameters are changed via FX Configurator-FP or a sequence program, it is necessary to activate the positioning parameters enable command. Without activating the command, changes will not be reflected in actual operation. Changing the positioning parameters enable command must be done when both the Positioning Operation STOP and STOP command state is OFF in order for the changes to become valid.
- 3) Transferring servo parameters
	- a) The following servo parameters are transferred to the servo amplifier when activating the servo parameter transfer command.

The table below shows transferrable servo parameters depending on the setting of the auto tuning mode.

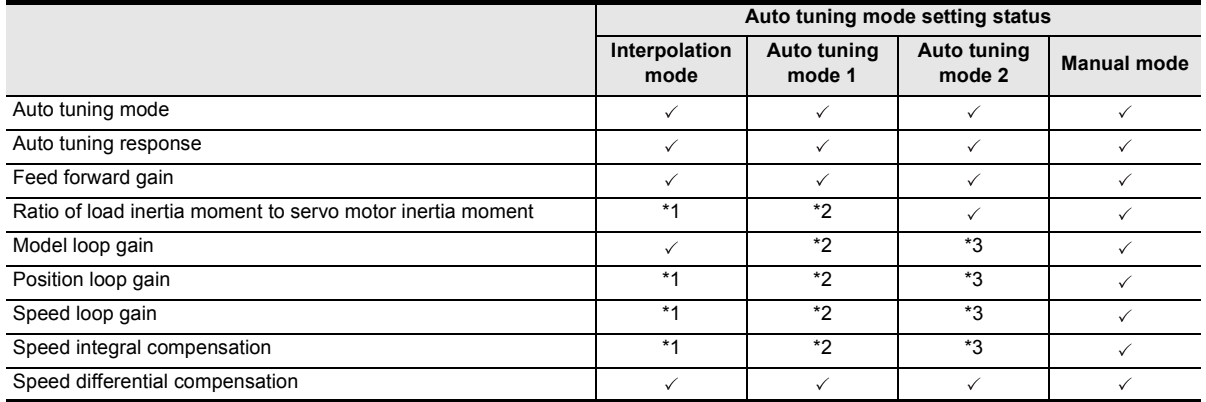

- \*1. These parameters are automatically adjusted in the interpolation mode.
- \*2. These parameters are automatically adjusted in auto tuning mode 1.
- \*3. These parameters are automatically adjusted in auto tuning mode 2.
	- b) During positioning operations or when the STOP command state is ON, the servo parameter transfer command is ignored.
	- c) "Transferring servo parameters" in the status information is ON during the transfer.

→ **For details on the status information, refer to Subsection 11.3.17**

#### **11.4.12 Operation pattern selection [BFM #520, BFM #620]**

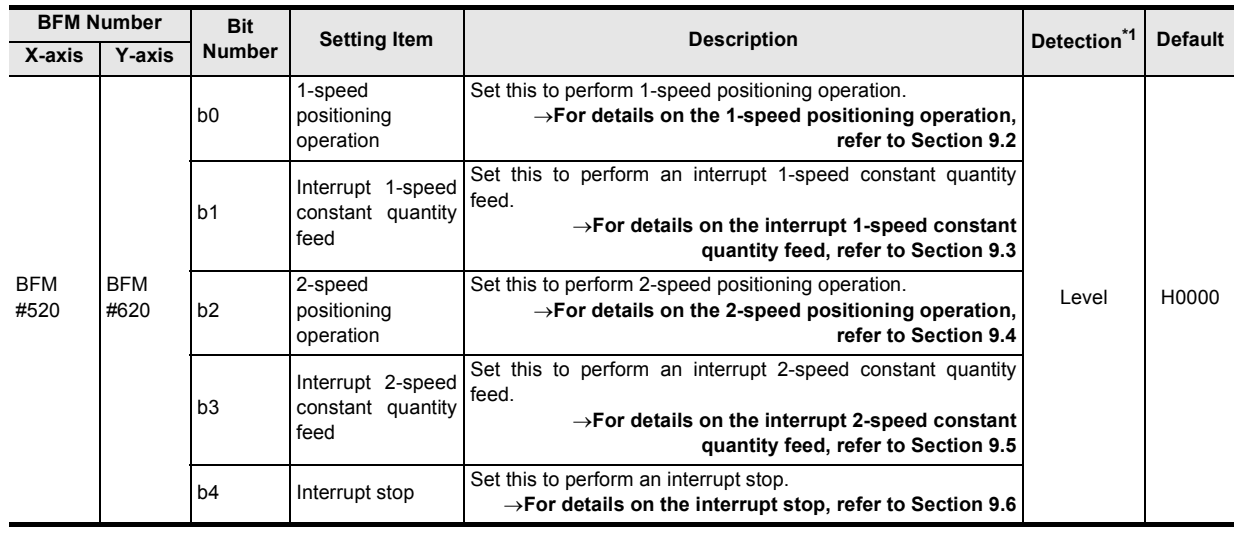

**11**

Buffer Memory

Buffer Memory

Example Program

**13**

Diagnostics

**A**

Parameters and

**B**

Information Version

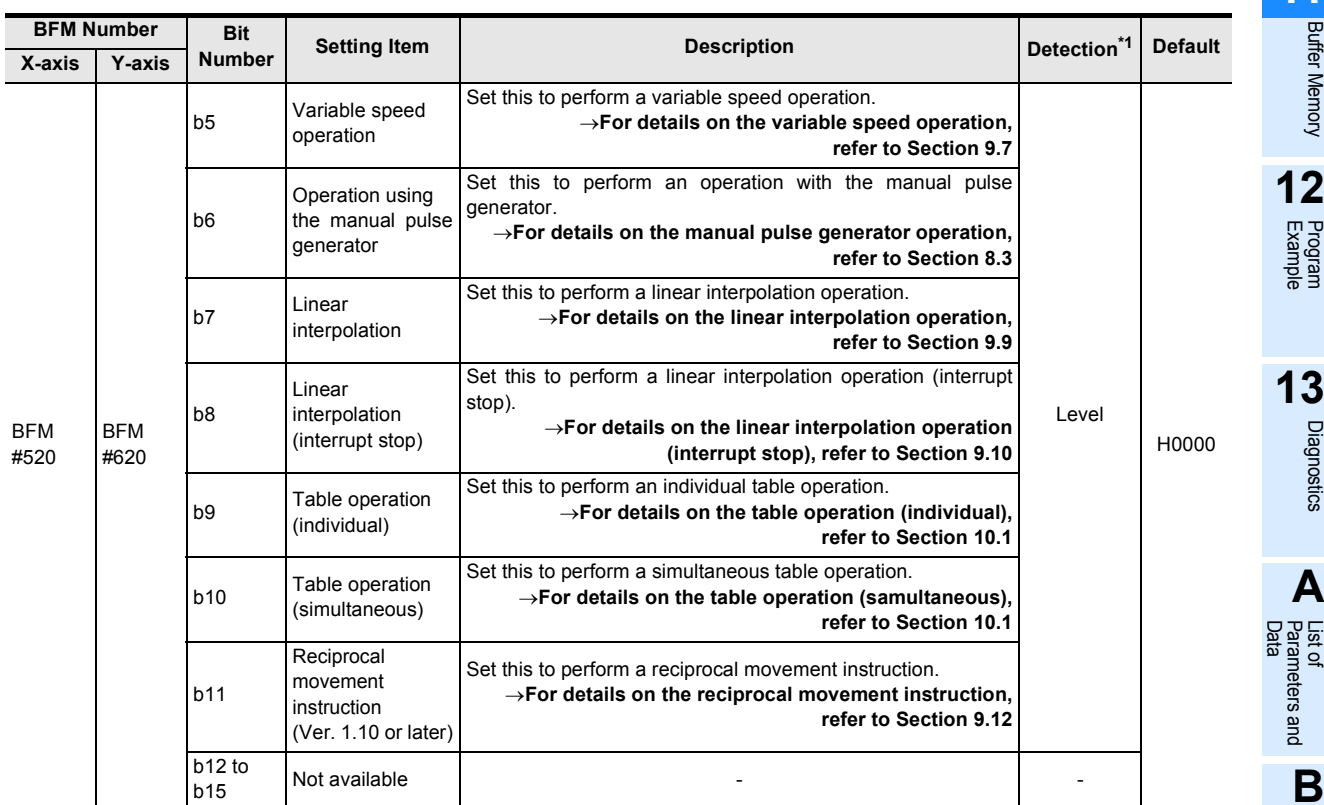

\*1. Timing of the detection

- 1) Level detection: activated when the bit is set or cleared.
- 2) Edge detection: activated at OFF-to-ON transition.

#### **Note**

- The selected operation is started with a START input or START flag.
- The program must be created so that the operation pattern selection is executed before the START input or the START command.
- A positioning operation cannot be started even by the START input or START command when all bits of the operation patterns are OFF, or multiple bits are ON. (An error occurs if multiple bits are set to ON.)
- When setting the following operations in the operation pattern selection, both axes should be set with the same operation pattern.

If the same operation pattern is not set in both axes, the following operation is executed.

- 1) Operation patter
	- Liner interpolation
	- Liner interpolation (interruput stop)
	- Table operation (simultaneous)
- 2) Action
	- a) When operation pattern above is set to the X-axis and different operation pattern from X-axis is set to the Y-axis

The operation pattern of the Y-axis is disregarded, and operation pattern of the X-axis is executed.

b) When a different operation pattern from Y-axis is set to the X-axis and operation pattern above is set to the Y-axis

X-axis: Operates by the operation pattern set in the X-axis.

Y-axis: Does not operate.

## **11.4.13 Table operation start number [BFM #521, BFM #621]**

This data item sets a table information number for the table operation.

#### → **For details on the table operation, refer to Chapter 10**

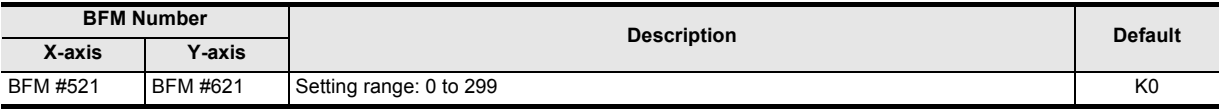

## **11.4.14 Control command enable/disable [BFM #522]**

This data item enables or disables control commands. Once the model code is stored, control commands are enabled.

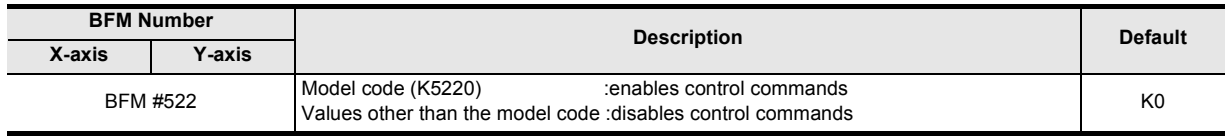

#### **Note**

Write the model code (K5220) to the "control command enable/disable" before executing the system reset command or control command.

After control commands are executed, "0" is automatically stored in the "control command enable/disable."

## **11.4.15 Control command [BFM #523]**

This data item sets data to the buffer memory/the flash memory, or initializes the data.

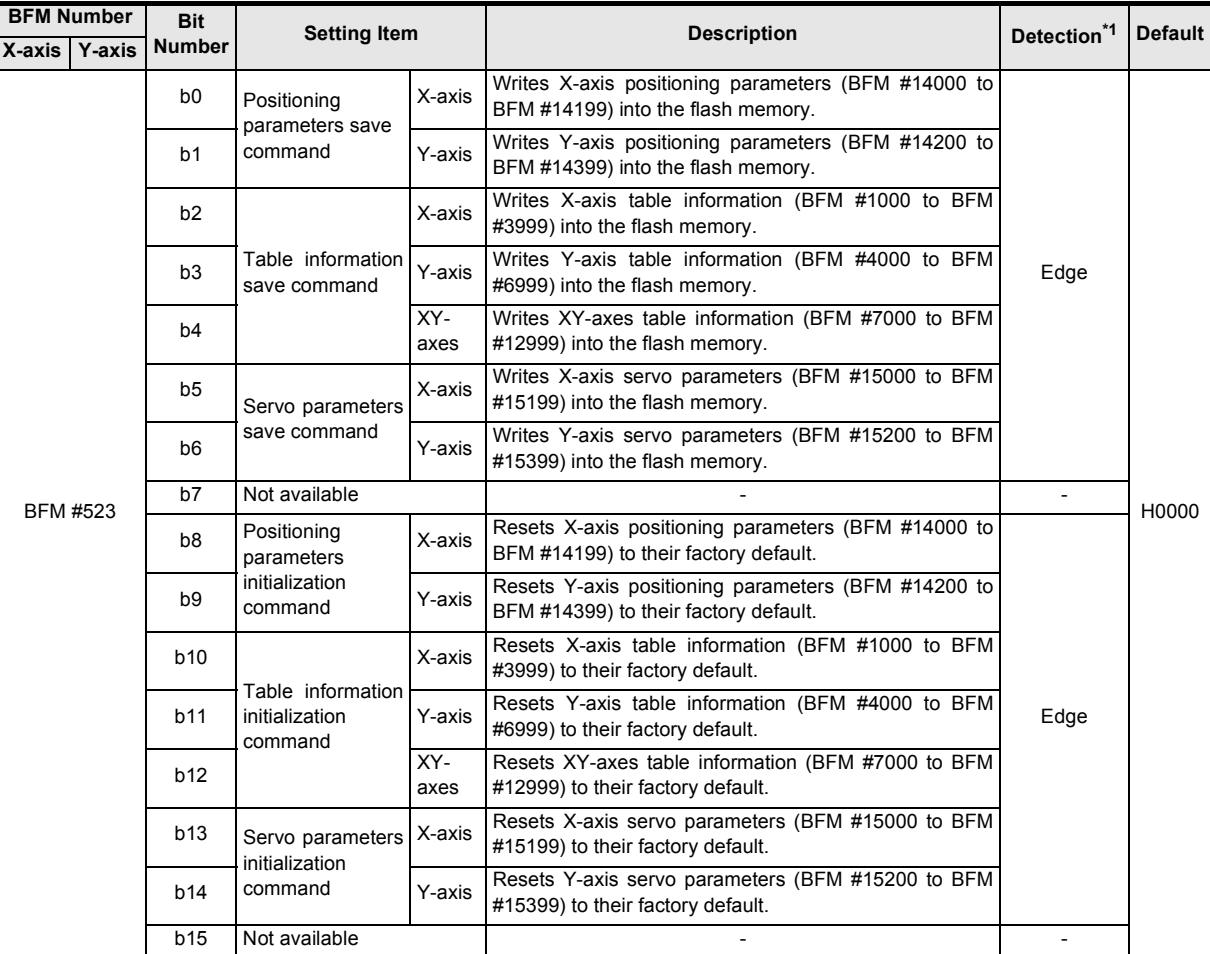

- \*1. Timing of the detection
	- 1) Level detection: activated when the bit is set or cleared.
	- 2) Edge detection: activated at OFF-to-ON transition.

**11**

Buffer Memory

Buffer Memory

**12**

Example Program

**13**

Diagnostics

**A**

List of<br>Pata<br>Data Parameters and

and

**B**

Information Version

#### **Before executing control commands:**

Write the model code (K5220) to the "control command enable/disable" before executing control commands. After control commands are executed, "0" is automatically stored in the "control command enable/disable." After a control command is executed, it will automatically turn OFF.

#### **Notes on saving data into flash memory**

- The save command is ignored during a positioning operation or when the STOP command state is ON.
- Be sure to note the following points while saving data into the flash memory (status information: ON).
	- Do not turn the power OFF while saving data into the flash memory.
	- Do not write any data to buffer memories until saving data into flash memory is completed.
- A memory error occurs when data fails to be saved into the flash memory.
- The maximum number of times data can be written to the flash memory is 100,000 times.
	- The number of times data has been written to the flash memory can be checked by the number of writes.  $\rightarrow$  For details on the flash memory maximum number of writes, refer to Subsection 11.3.34

#### **Notes on initializing buffer memories**

- While initialization is in progress, the "initializing" status of the status information is ON and READY/BUSY is OFF (BUSY).
- The initialization command is ignored during the positioning operation or when the STOP command state is ON.

## **11.4.16 Manual pulse generator input magnification (numerator) [BFM #525, #524, BFM #625, #624]**

This data item sets the magnification to be applied to the numerator of a pulse train input by the manual pulse generator.

#### → **For details on the manual pulse generator, refer to Section 8.3**

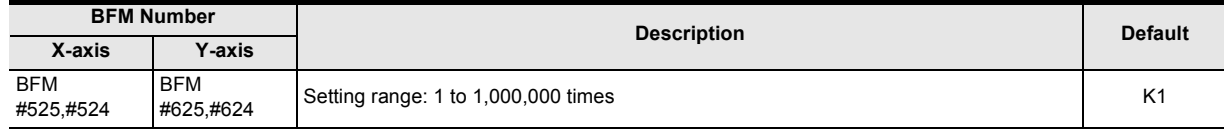

## **11.4.17 Manual pulse generator input magnification (denominator) [BFM #527, #526, BFM #627, #626]**

This data item sets the magnification to the denominator of a pulse train input by the manual pulse generator. → **For details on the manual pulse generator, refer to Section 8.3**

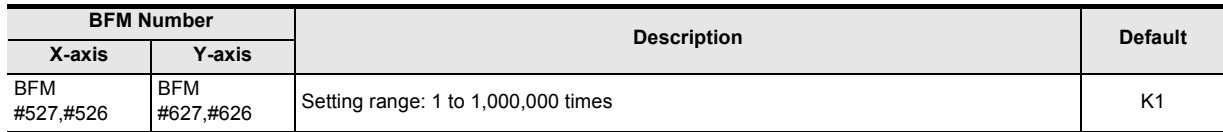

#### **11.4.18 Manual pulse generator response [BFM #528, BFM #628]**

Sets the MPG response (Ver.1.10 or later)

 $\rightarrow$  For details on the manual pulse generator, refer to Section 8.3

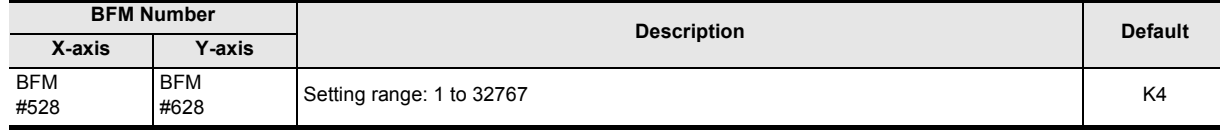

#### **Note**

It is possible to change the set value during operation.

- As the set value is smaller, the follow-up capability of output pulses to manual pulse generator inputs is higher.
	- However, note that the machine may be overloaded if the speed is changed drastically.
- As the set value is larger, the follow-up capability of output pulses to manual pulse generator inputs is lower, but the machine gives smoother motions (outputs).

## **11.4.19 Manual pulse generator input selection [BFM #529]**

Sets the MPG input selection (Ver.1.10 or later)

#### → **For details on the manual pulse generator, refer to Section 8.3**

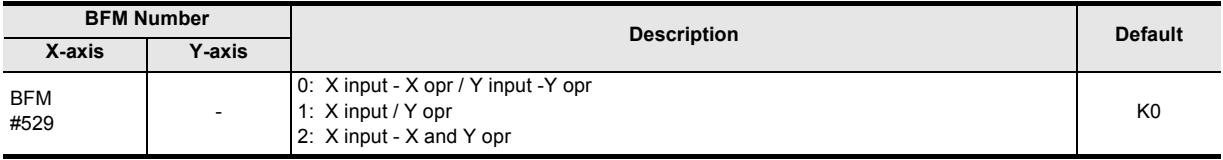

## **11.4.20 Ring operation rotation direction for absolute address**

Sets the rotation direction when absolute address is specified in the ring operation. (Ver.1.10 or later) → **For details on the ring counter setting, refer to Section 7.8**

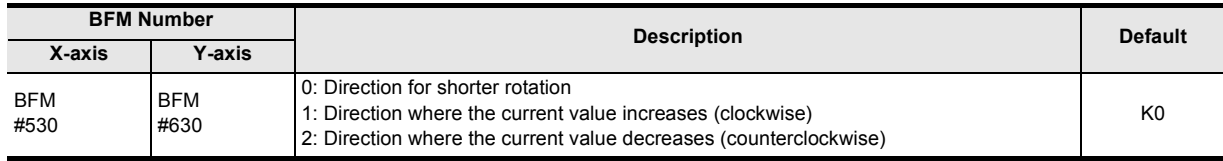
## **11.5 Table Information**

This section shows BFMs for positioning in table operation.

Table numbers and BFM numbers are assigned as shown in the table below.

→ **For details on the table operation, refer to Chapter 10**

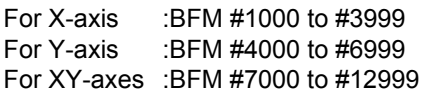

**Table information when the power is turned ON**

When the power is turned ON, the table information stored in the flash memory is transferred to the BFM.

#### **Timing at which the table information is reflected in operations**

When "table operation" is set in operation pattern selection and the start input or START command (X-axis: BFM #518 b9, Y-axis: #618 b9) is set to ON from OFF, the table information stored in the BMF set by the operation pattern selection becomes valid.

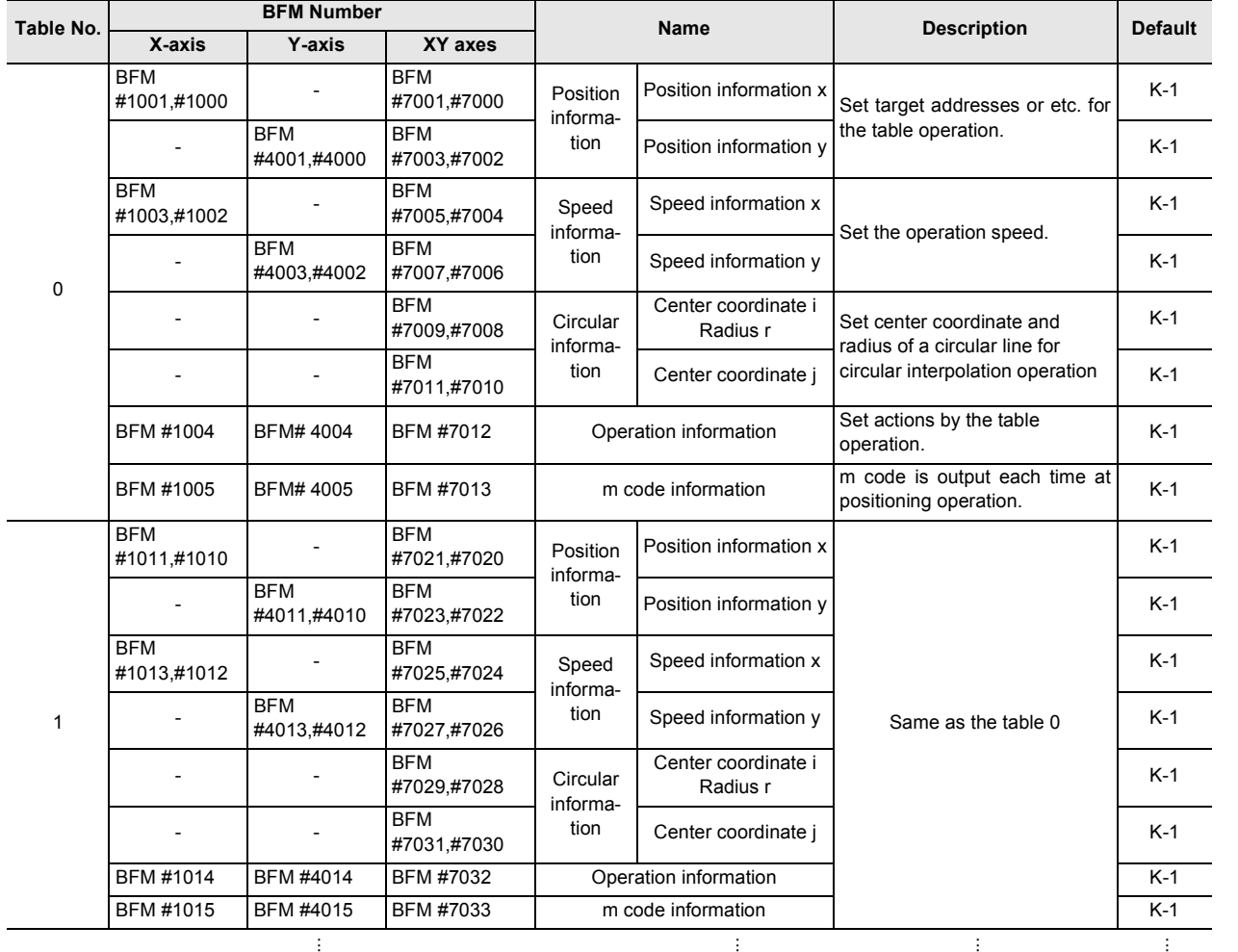

Example Program

**13**

Diagnostics

**A**

List of<br>Pata<br>Data Parameters and

**B**

Information Version

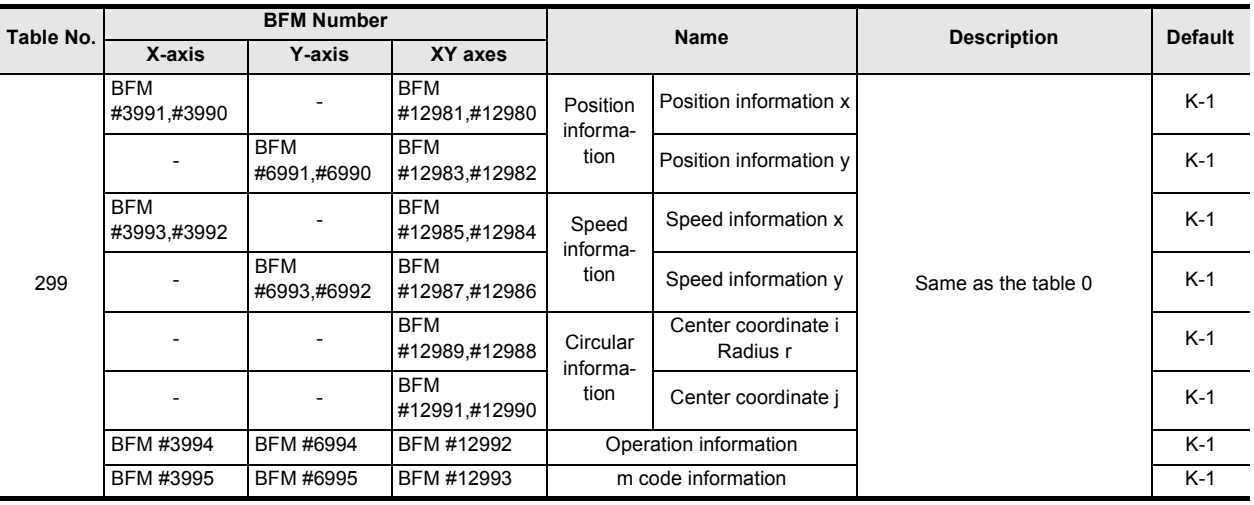

#### **1. Position information**

Set the following items according to the table operations set in the operation information.

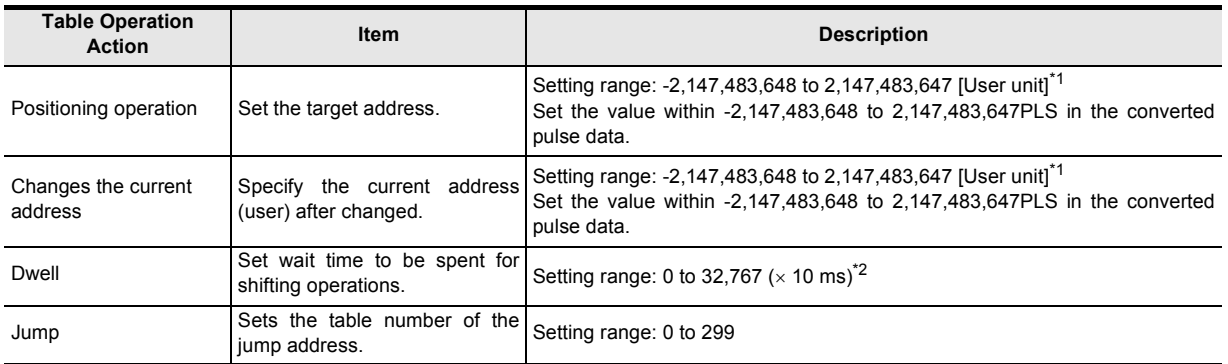

\*1. Refer to the section shown below for details on the user units.

→ **Refer to Section 7.10**

\*2. The setting range is 0 to 3,276 ( $\times$  10 ms) if the version is earlier than Ver. 1.40.

#### **2. Speed data (fx, f, fy)**

Sets the operation speed of the positioning operation to be used for table operation.

Setting range: 1 to 2,147,483,647 [User unit]\*<sup>1</sup>

Set the value within 1 to 50,000,000 Hz in converted pulse data.

\*1. Refer to the section shown below for details on the user units.

### **3. Circular information (i, r, j)**

Sets center coordinate and radius for a circular line to be used in circular interpolation operation. Setting range: -2,147,483,648 to 2,147,483,647 [User unit]\*1

Set the value within -2,147,483,648 to 2,147,483,647PLS in the converted pulse data.

\*1. Refer to the section shown below for details on the user units.

→ **Refer to Section 7.10**

→ **Refer to Section 7.10**

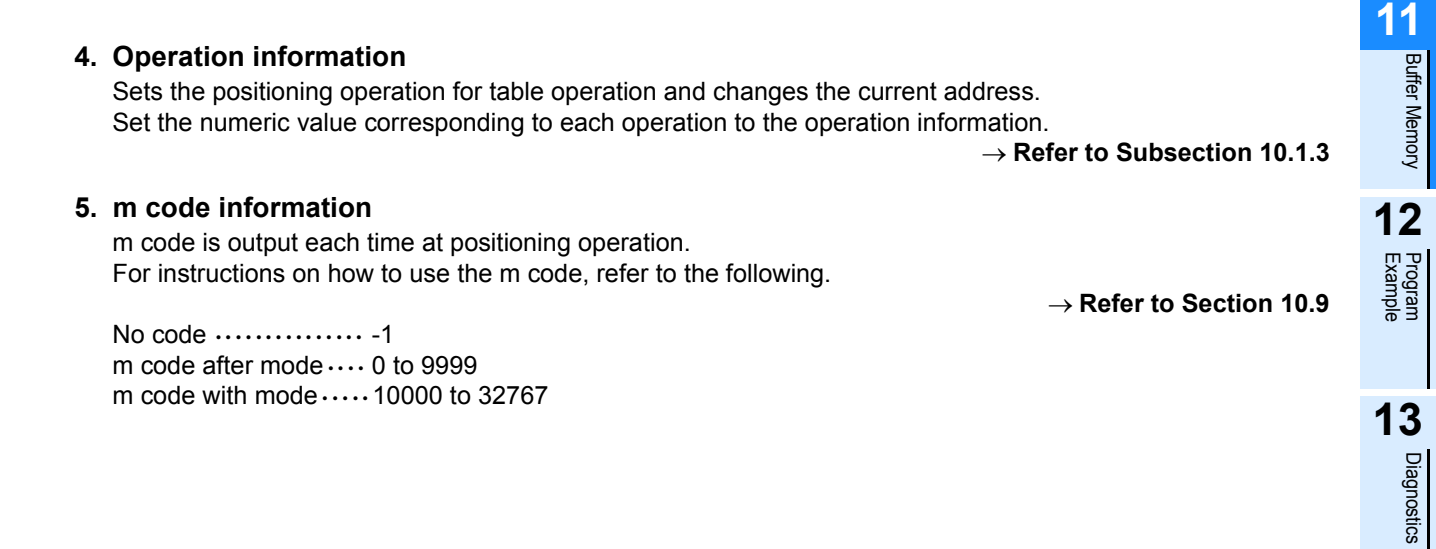

List of<br>Pata<br>Data Parameters and **BI**<br>Information<br>Information

**A**

## **12. Program Example**

#### **STARTUP AND MAINTENANCE PRECAUTIONS**

# **COANGER**

Do not touch any terminal while the PLC's power is on. Doing so may cause electric shock or malfunctions.

Before cleaning or retightening terminals, cut off all phases of the power supply externally.

Failure to do so may cause electric shock.

- Before modifying or disrupting the program in operation or running the PLC, carefully read through this manual and the associated manuals and ensure the safety of the operation.
- An operation error may damage the machinery or cause accidents.
- Before operating the Zero-return/JOG or testing of the positioning data, carefully read through this manual and the associated manuals and ensure the safety of the operation.
- An operation error may damage the machinery or cause accidents.

#### **STARTUP AND MAINTENANCE PRECAUTIONS**

# **CAUTION**

Do not disassemble or modify the PLC.

Doing so may cause fire, equipment failures, or malfunctions.

For repair, contact your local Mitsubishi Electric representative.

Turn off the power to the PLC before connecting or disconnecting any extension cable.

Failure to do so may cause equipment failures or malfunctions.

Turn off the power to the PLC before attaching or detaching the following devices. Failure to do so may cause equipment failures or malfunctions.

- Peripheral devices, expansion boards, and special adapters
- Extension units/blocks and FX Series terminal blocks

Buffer Memory

**Buffer Memory** 

**12**

Example Program

**13**

Diagnostics

**A**

List of<br>Pata<br>Data Parameters and

neters and

**B**

Information Version

## **12.1 Reading/Writing Buffer Memory**

#### **12.1.1 Assigned unit number**

#### **1. Assigned unit number**

The unit number for the 20SSC-H is automatically assigned No.0 to No.7 starting from the special function unit/block closest to the PLC main unit.

• In the FX3U, FX3UC (D, DS, DSS) series

Unit No.0 Unit No.1 Unit No.2

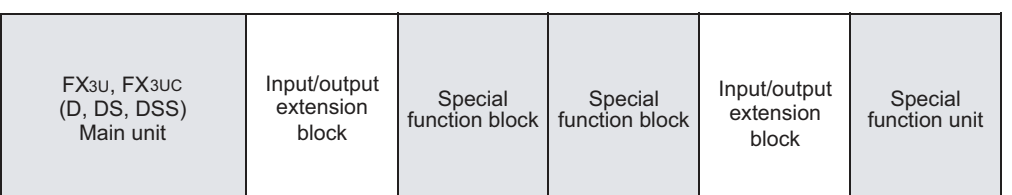

#### • In the FX3UC-32MT-LT, FX3UC-32MT-LT-2

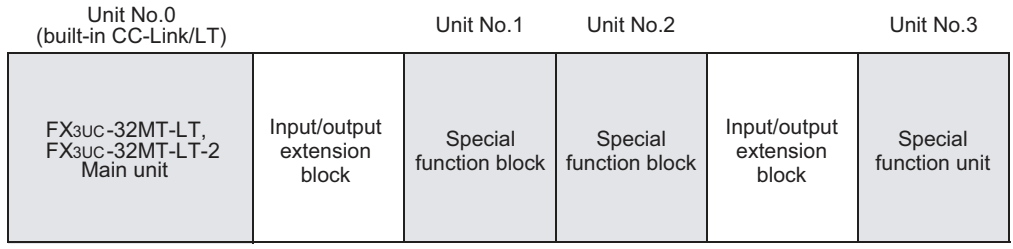

#### **12.1.2 How to read/write from/to buffer memory**

To read and write the buffer memory in the 20SSC-H, use the FROM/TO instructions or direct specification of the buffer memory.

FX3U/FX3UC PLC applicable software is required to perform direct specification of the buffer memory and bit specification of word devices.

#### $\rightarrow$  For details of applied instructions, bit specification of word devices and direct specification of the **buffer memory, refer to the PROGRAMMING MANUAL**

#### **Note**

Buffer memory that is assigned in 32 bits must use 32-bit instructions to read/write. Data cannot be correctly read/written from/to buffer memory assigned in 32 bits if 16-bit read/write instructions are used.

#### **1. How to read and write numeric values**

- 1) Direct specification of buffer memory
- Specify the buffer memory directly as the source or destination in applied instructions, and then read or write the contents of the buffer memory.

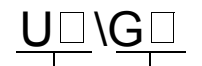

 $\left|\left|\left(\bigcap_{i=1}^{n} \right)\right|\right|$   $\qquad \qquad \Box$  is substituted with a number

Unit No. (0 to 7)  $\begin{array}{c} \bullet \end{array}$  Buffer memory No. (0 to 15399)

- 
- a) Reading and transferring numeric values to data registers In the program below, the contents of the buffer memory (BFM #0 and #1) in unit No. 1 are read and transferred to data registers (D10 and D11).

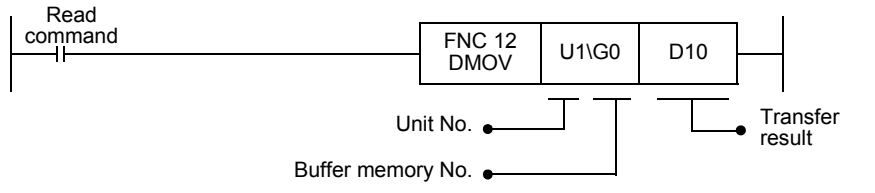

b) Writing numeric values to the buffer memory

In the program below, "K5,000,000" is written to the buffer memory (BFM #501 and #500) in unit No. 1.

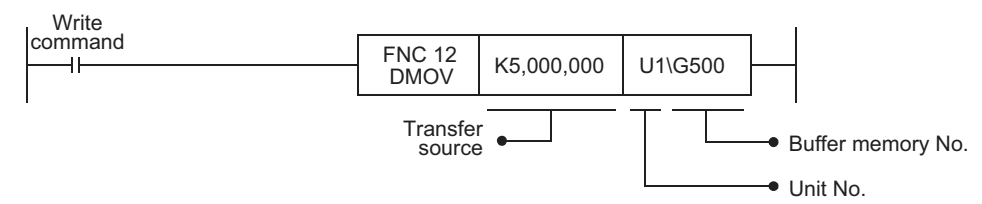

c) Writing the current value of data registers to the buffer memory In the program below, the current value of data registers (D21 and D20) is written to the buffer memory (BFM #501 and #500) in unit No. 1.

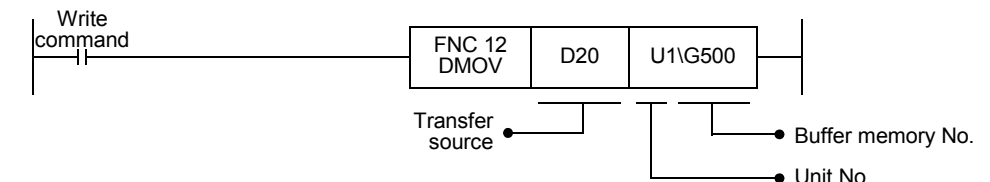

2) FROM/TO instructions (conventional method)

Read and write the contents of the buffer memory using the FROM/TO instructions.

a) Reading and transferring numeric values to data registers (FROM instruction) In the program below, the contents of the buffer memory (BFM #1 and #0) in unit No. 1 are read and transferred to data registers (D11 and D10).

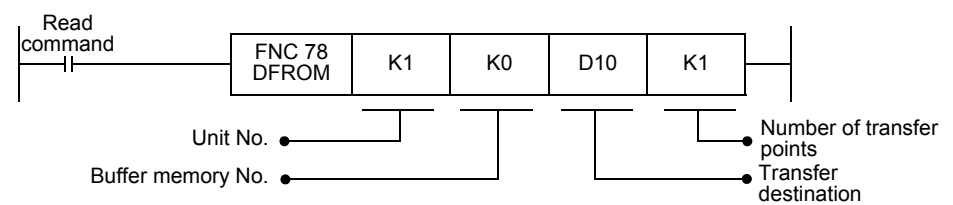

b) Writing numeric values to the buffer memory (TO instruction)

In the program below, "K5,000,000" is written to the buffer memory (BFM #501 and #500) in unit No. 1.

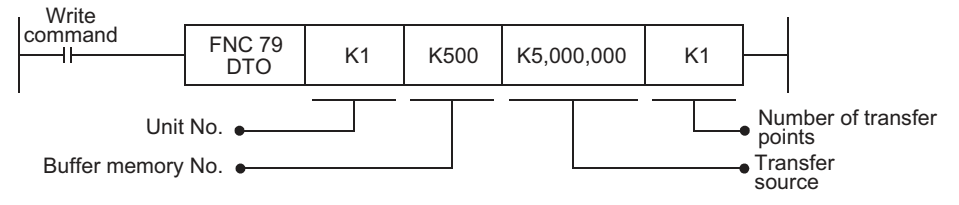

c) Writing the current value of data registers to the buffer memory (TO instruction) In the program below, the current value of data register (D21 and D20) is written to the buffer memory (BFM #501 and #500) in unit No. 1.

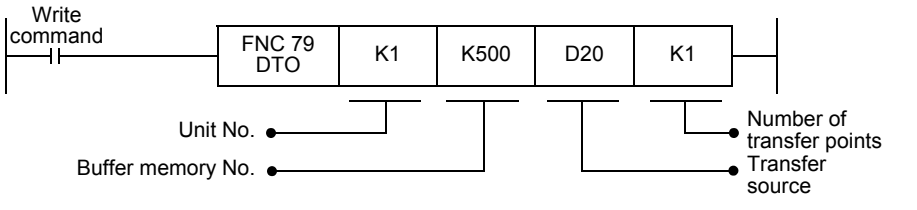

Buffer Memory

**Buffer Memory** 

**12**

Example Program

**13**

Diagnostics

**A**

List of<br>Pata<br>Data Parameters and

**B**

Information Version

#### **2. How to read and write the bit information such as status information and operation command 1**

1) Direct specification of buffer memory Specify the buffer memory directly as the source or destination in applied instructions, and read or write the contents..

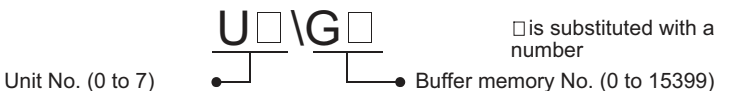

a) Reading and transferring the bit information to auxiliary relays In the program below, the contents of the buffer memory (BFM #28) in unit No. 1 are read and transferred to auxiliary relays (M40 to M55).

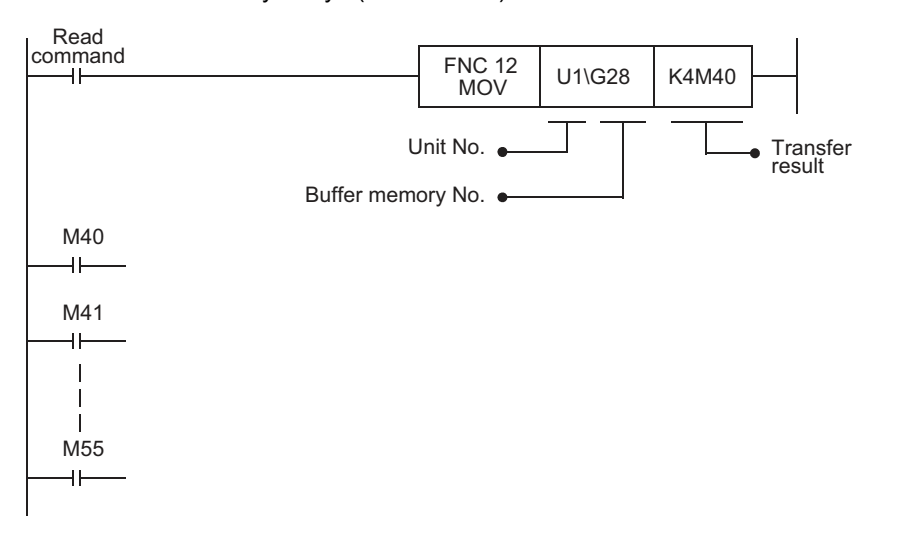

b) Reading and transferring bit information to data registers In the program below, the contents of the buffer memory (BFM #28) in unit No. 1 are read and transferred to a data register (D200). The read bit information is used in bit specification of word devices.

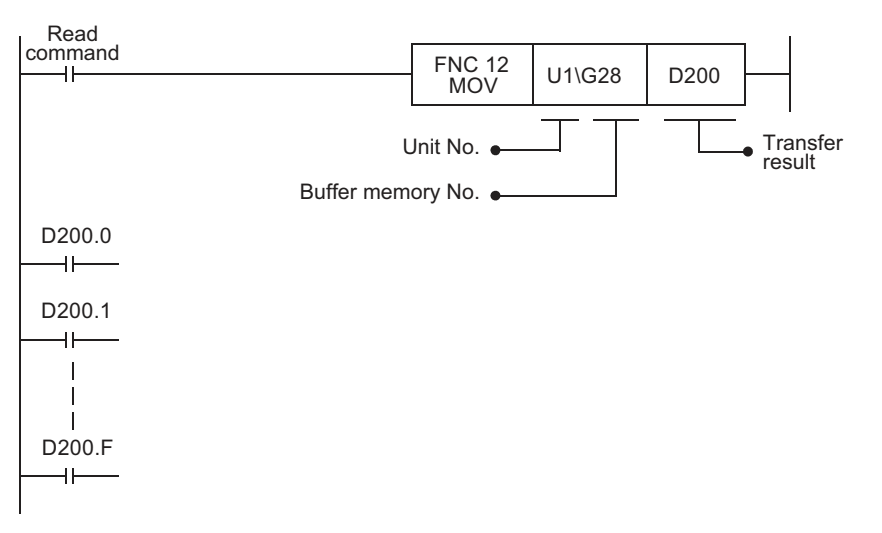

- c) Writing bit information of auxiliary relays to the buffer memory
	- In the program below, the ON/OFF status of auxiliary relays (M20 to M35) is written to the buffer memory (BFM #518) in unit No. 1.

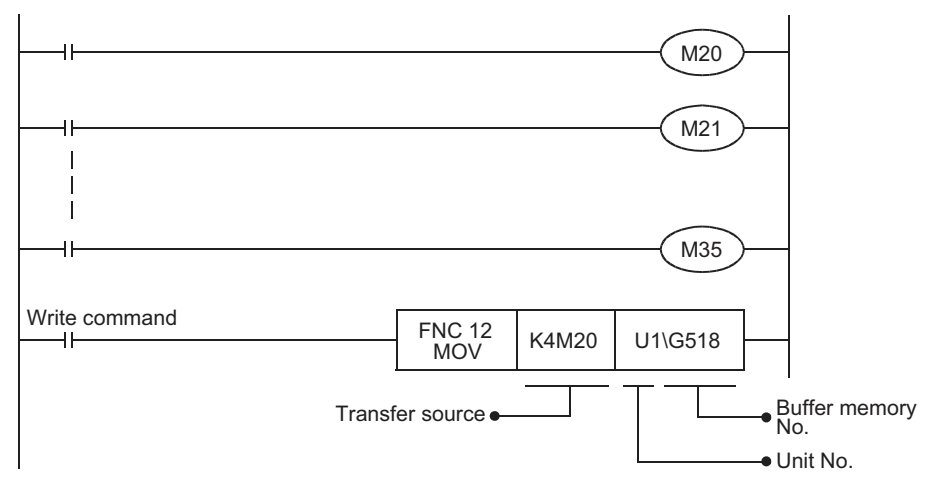

d) Writing bit information stored in data registers to the buffer memory In the program below, the ON/OFF status of each bit of a data register (D201) is written to the buffer memory (BFM #518) in unit No. 1. Each bit of the data register (D201) should be set to ON or OFF in advance by bit specification of word devices.

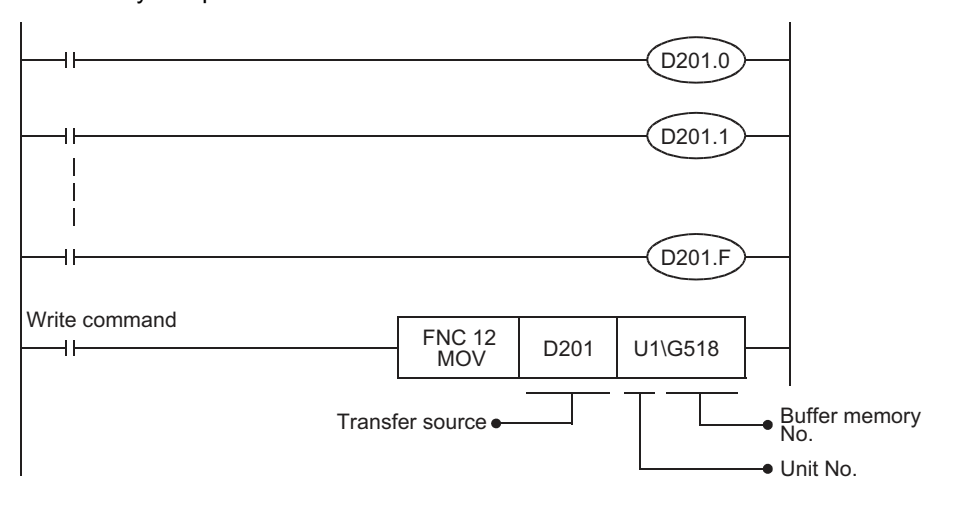

2) FROM/TO instructions (conventional method)

Read and write the contents of the buffer memory using the FROM/TO instructions.

a) Reading and transferring bit information to auxiliary relays In the program below, the contents of the buffer memory (BFM #28) in unit No. 1 are read and transferred to auxiliary relays (M40 to M55).

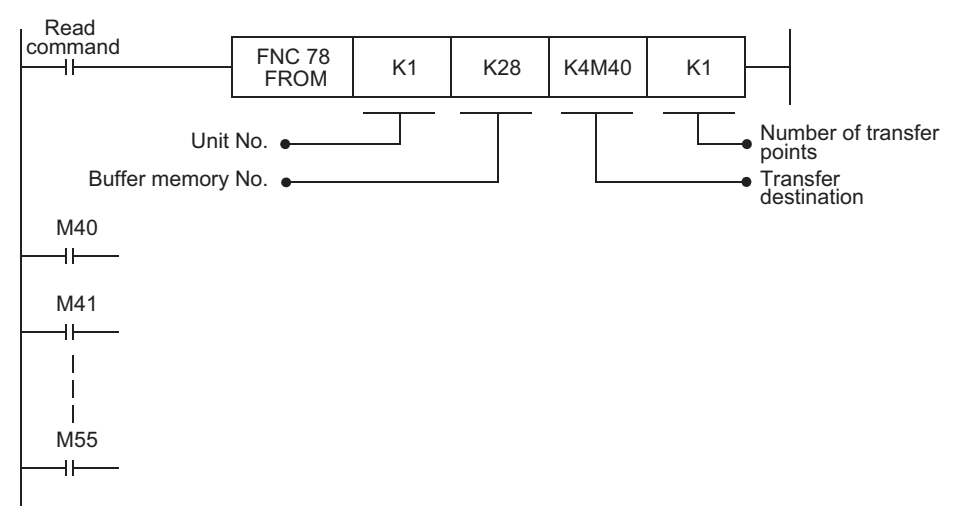

Buffer Memory

**Buffer Memory** 

**12**

Example Program

**13**

Diagnostics

**A**

List of<br>Pata<br>Data Parameters and

**B**

Information Version

- b) Reading and transferring bit information to data registers
	- In the program below, the contents of the buffer memory (BFM #28) in unit No. 1 are read and transferred to a data register (D200). The read bit information is used in bit specification of word devices.

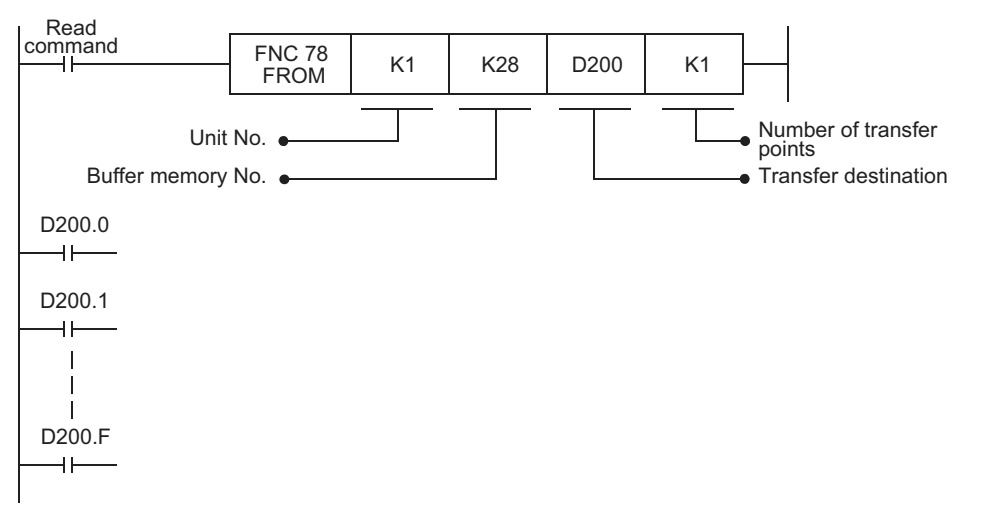

c) Writing bit information of auxiliary relays to the buffer memory In the program below, the ON/OFF status of auxiliary relays (M20 to M35) is written to the buffer memory (BFM #518) in unit No. 1.

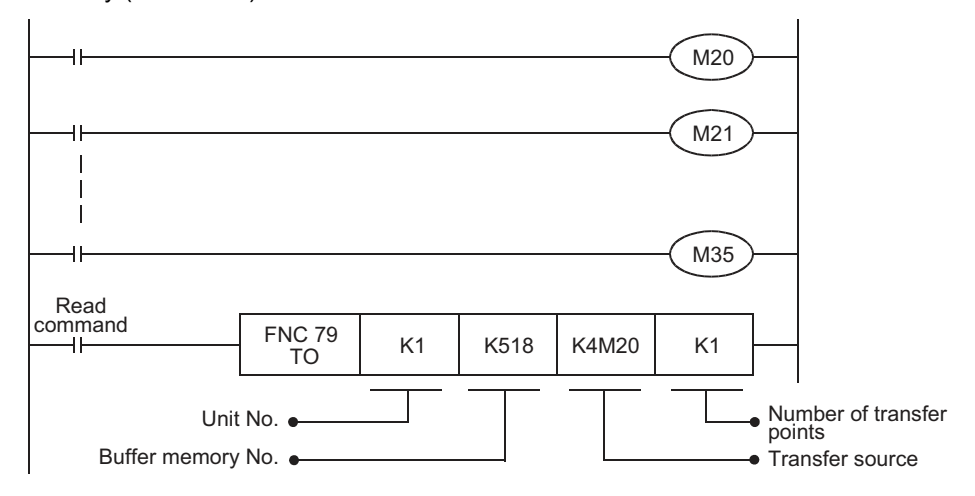

d) Writing bit information stored in data registers to the buffer memory In the program below, the ON/OFF status of each bit of a data register (D201) is written to the buffer memory (BFM #518) in unit No. 1. Each bit of the data register (D201) should be set to ON or OFF in advance by bit specification of word devices.

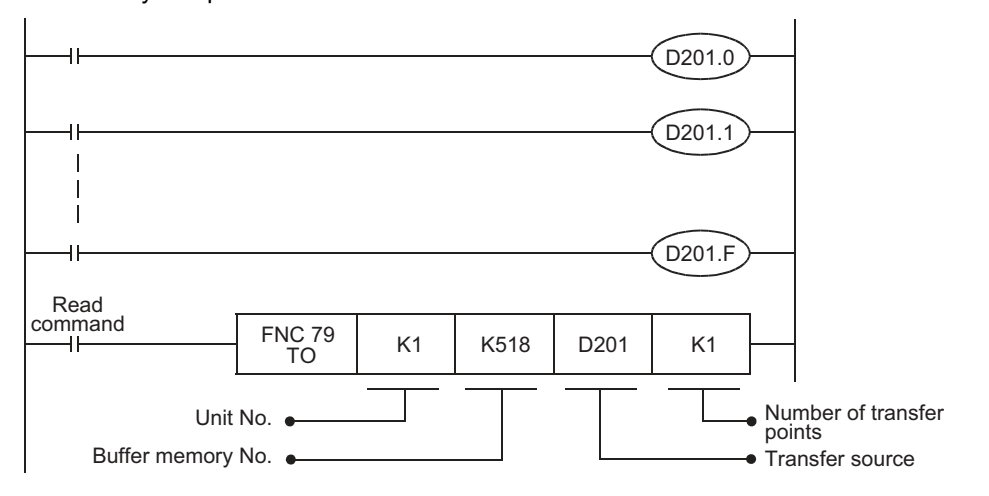

## **12.2 Device Assignments**

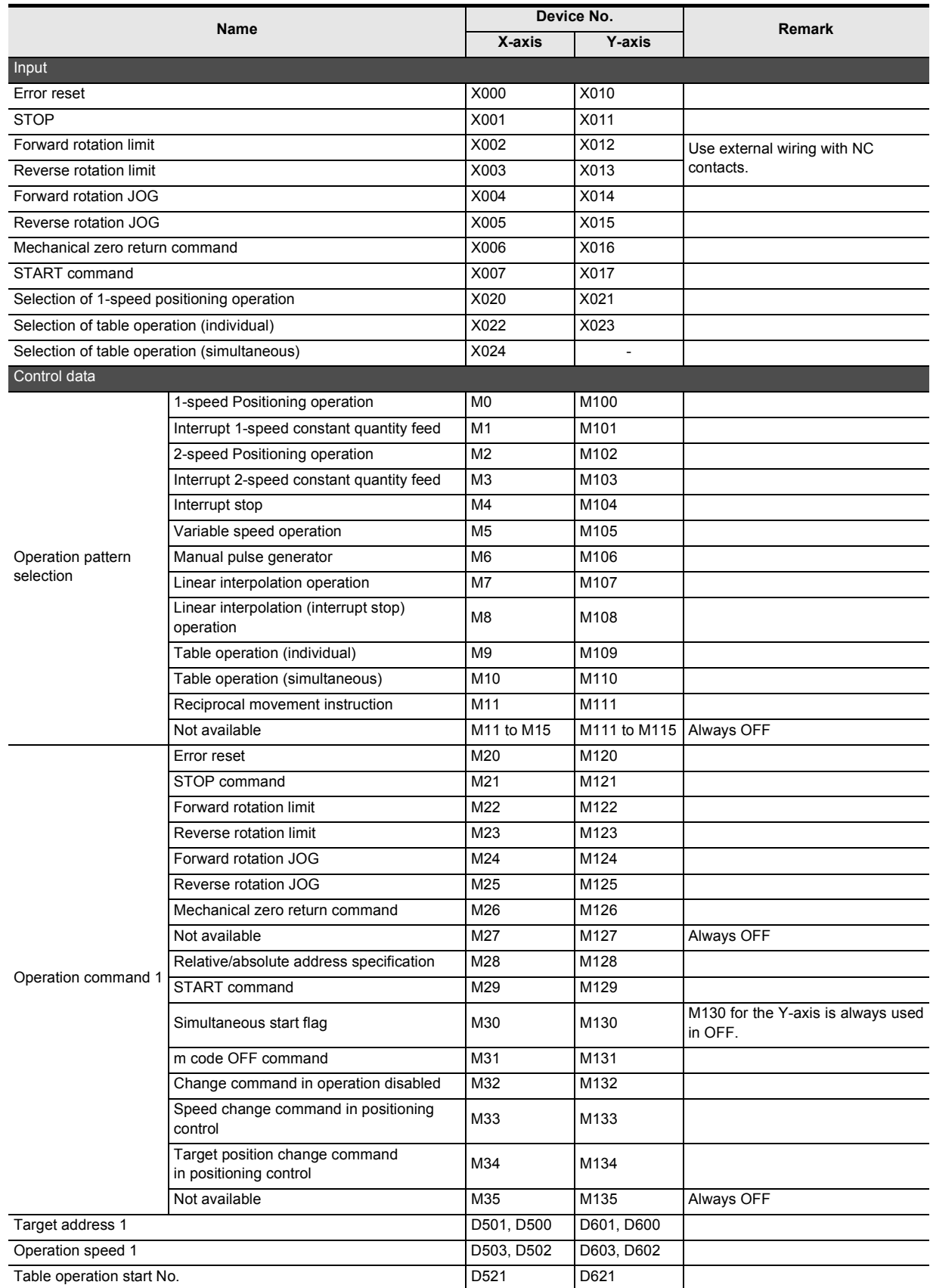

Buffer Memory

Buffer Memory

**12**

Example Program

**13**

Diagnostics

**A**

List of<br>Pata<br>Data Parameters and

**B**

Information Version

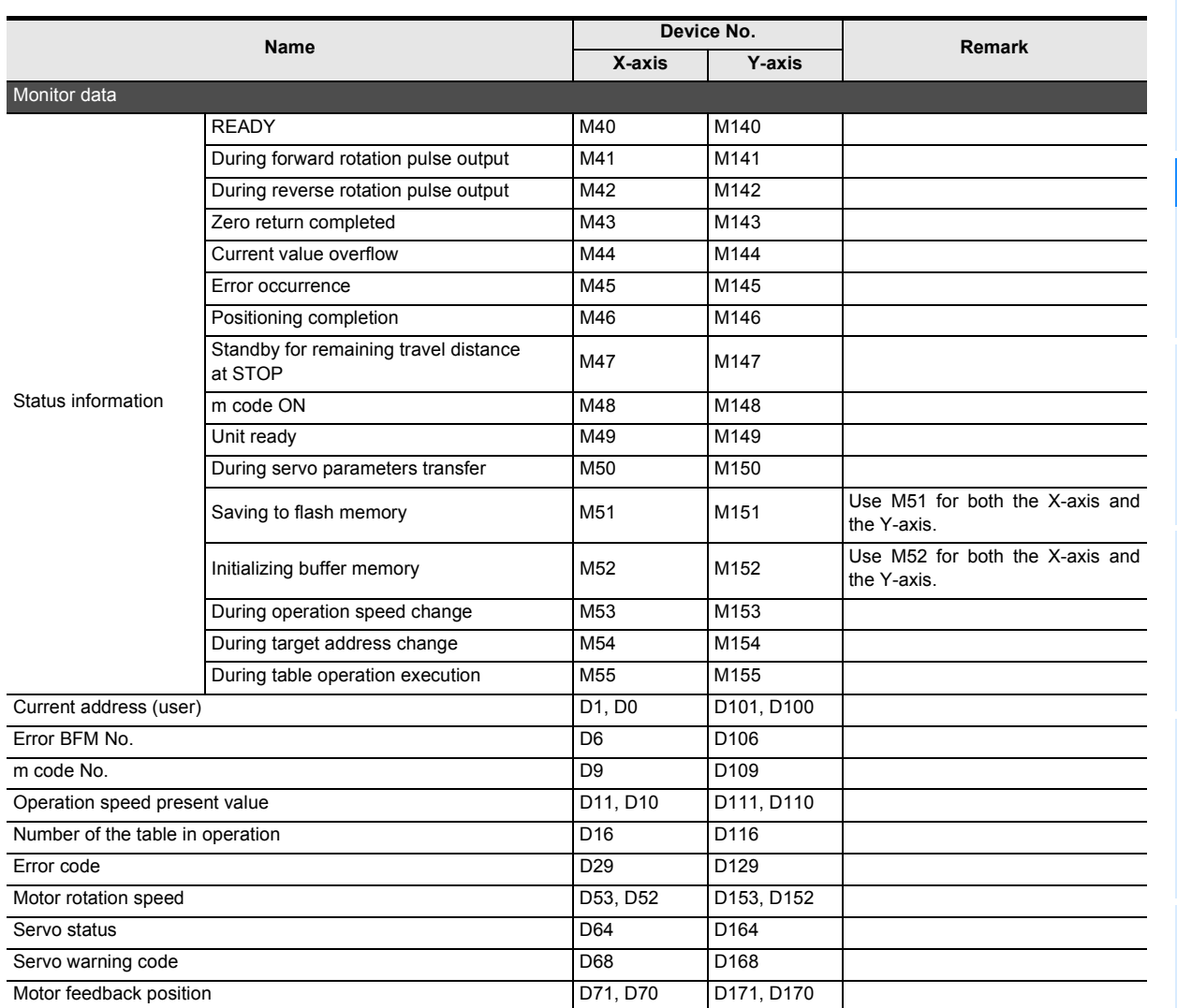

## **12.3 Explanation of Operation**

This section describes operation of the example program.

Positioning control parameters are used with their default settings.

→ **For details on device assignments, refer to Section 12.2**

→ **For details on sequence programs, refer to Section 12.4**

#### **Note**

*ï Set the servo series in the servo parameters according to the servo amplifier to be used.*

→ **Refer to Section 7.1 and 11.2**

• Set the following parameters if necessary.

→ **For details, refer to Section 7.1 and Chapter 11**

- Function selection (C-4) for servo parameters
- Zero return interlock setting in positioning parameters

#### **12.3.1 Mechanical zero return**

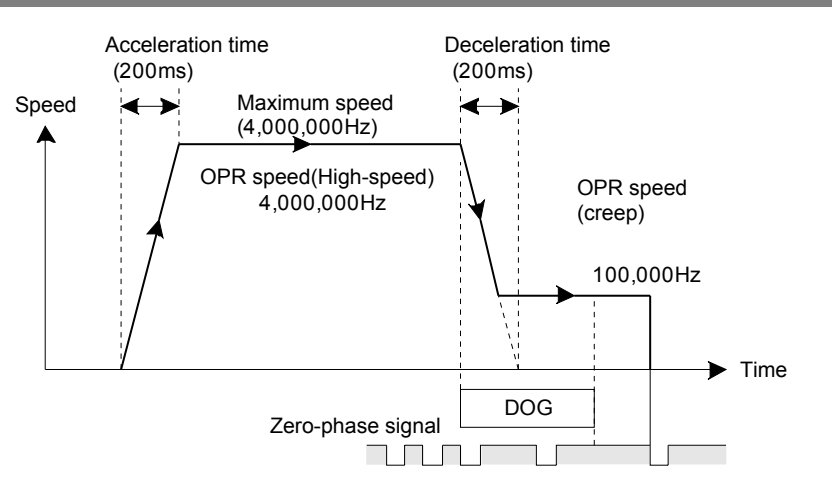

#### **X-axis**

- 1) When turning X006 "X-axis mechanical zero return command" to ON at the PLC main unit, DOG type mechanical zero return operation starts in the current value decrementing direction.
- 2) When turning the DOG ON, the operation decelerates to the zero return speed (creep).
- 3) When turning the DOG OFF, the operation stops at the zero-phase signal of the motor, and the mechanical zero-point address is stored to the current value. (zero-point signal count: 1 time)

#### **Y-axis**

- 1) When turning X016 "Y-axis mechanical zero return command" to ON at the PLC main unit, DOG type mechanical zero return operation starts in the current value decrementing direction.
- 2) When turning the DOG ON, operation decelerates to the zero return speed (creep).
- 3) When turning the DOG OFF, the operation stops at the zero-phase signal of the motor, and the mechanical zero-point address is stored to the current value. (zero-point signal count: 1 time)

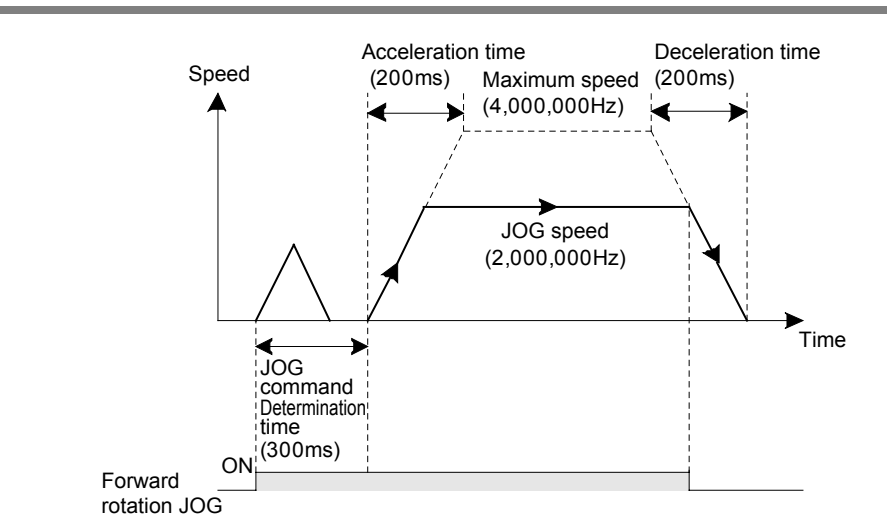

#### **12.3.2 JOG operation**

#### **X-axis**

- When turning X004 "X-axis forward rotation JOG" to ON at the PLC main unit, the JOG operation starts in the current value incrementing direction.
- When turning X005 "X-axis reverse rotation JOG" to ON at the PLC main unit, the JOG operation starts in the current value decrementing direction.

#### **Y-axis**

- When turning X014 "Y-axis forward rotation JOG" to ON at the PLC main unit, the JOG operation starts in the current value incrementing direction.
- When turning X015 "Y-axis reverse rotation JOG" to ON at the PLC main unit, the JOG operation starts in the current value decrementing direction.

Buffer Memory

**Buffer Memory** 

**12**

Example Program

**13**

Diagnostics

**A**

List of<br>Pata<br>Data Parameters and

**B**

Information Version

#### **12.3.3 1-speed positioning operation**

The 1-speed positioning operation operates by the drive for incrementing. The positioning operates at constant quantity feed.

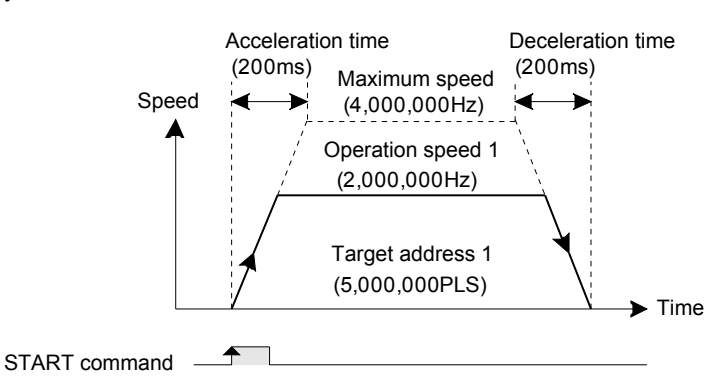

#### **X-axis**

- When turning X007 "X-axis START command" to ON with X020 "X-axis selection of 1-speed positioning operation" turned ON at the PLC main unit, the 1-speed positioning operation starts. After 5,000,000 pulses of travel in the current value incrementing direction, the operation decelerates to stop.
- When X007 is turned ON again, positioning starts with the same travel distance again. (The state of X020 "X-axis selection of 1-speed positioning operation" on the PLC main unit changes from OFF to ON ).
- When turning X001 "X-axis stop" to ON during positioning, the operation decelerates to stop.

#### **Y-axis**

- When turning X017 "Y-axis START command" to ON with X021 "Y-axis selection of 1-speed positioning operation" turned ON at the PLC main unit, the 1-speed positioning operation starts. After 5,000,000 pulses of travel in the current value incrementing direction, the operation decelerates to stop.
- When X017 is turned ON again, positioning starts with the same travel distance again. (The state of X021 "Y-axis selection of 1-speed positioning operation" on the PLC main unit changes from OFF to ON ).
- When turning X011 "Y-axis stop" to ON during positioning, the operation decelerates to stop.

#### **12.3.4 Multi-speed operation [table operation (individual)]**

Multi-speed operation works in table operation. In this example, multi-speed operation functions by the drive to increment.

#### **1. Operation details**

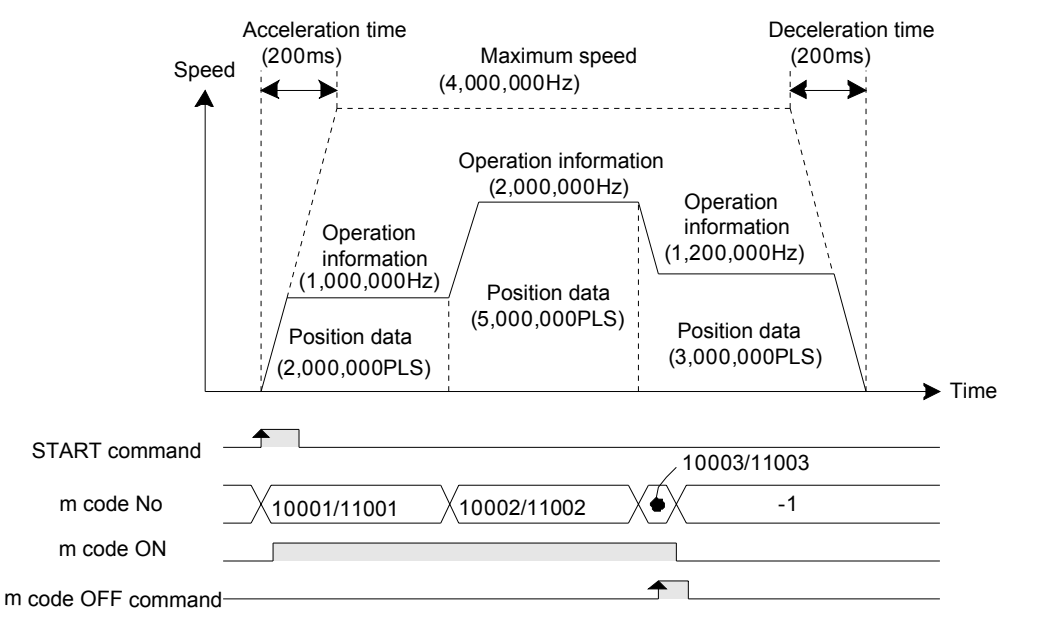

#### **X-axis**

- When turning X007 "X-axis START command" to ON with X022 "X-axis selection of table operation (individual)" turned ON, multi-speed operation starts with the preset X-axis table information. After 10,000,000 pulses of travel in the current value incrementing direction, operation decelerates to stop.
- When turning X007 "X-axis START command" to ON after the table operation ends, the positioning operates by the same travel distance again.
- When turning X001 "X-axis stop" to ON during positioning, the positioning decelerates to stop.
- m codes are output in the with mode. At the start of each operation, the m code ON flag becomes "1" and the m code number is stored. When the m code number of 10003, the m code OFF command turns ON, and the m code turns OFF.

#### **Y-axis**

- When turning X017 "Y-axis START command" to ON with X023 "Y-axis selection of table operation (individual)" turned ON, multi-speed operation starts with the preset Y-axis table information. After 10,000,000 pulses of travel in the current value incrementing direction, operation decelerates to stop.
- When turning X017 "Y-axis START command" to ON after the table operation ends, the positioning operates by the same travel distance again.
- When turning X011 "Y-axis stop" to ON during positioning, the positioning decelerates to stop.
- m codes are output in the with mode. At the start of each operation, the m code ON flag becomes "1" and the m code number is stored.

When the m code number of 11003, the m code OFF command turns ON, and the m code turns OFF.

#### **2. Setting table information**

Set the X-axis/Y-axis table information as follows in FX Configurator-FP.

1) X-axis table information

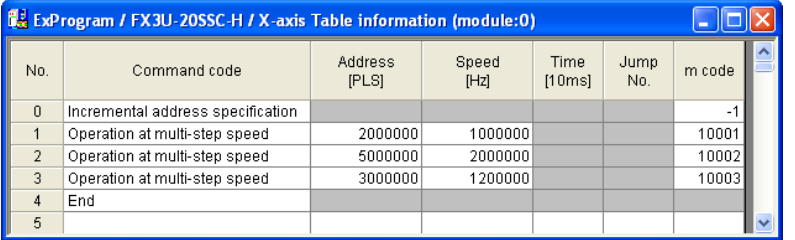

#### 2) Y-axis table information

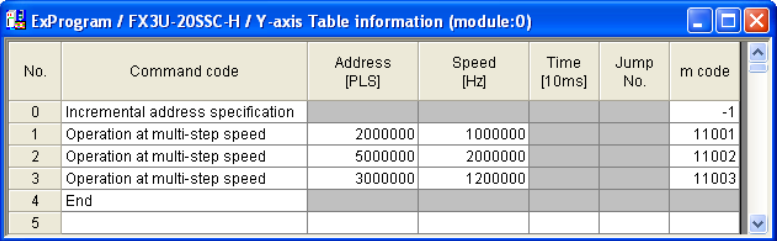

#### **12.3.5 Circular interpolation operation [table operation (simultaneous)]**

Circular interpolation operation works in table operation. In this example, circular interpolation operation functions by the drive to increment.

#### **1. Operation details**

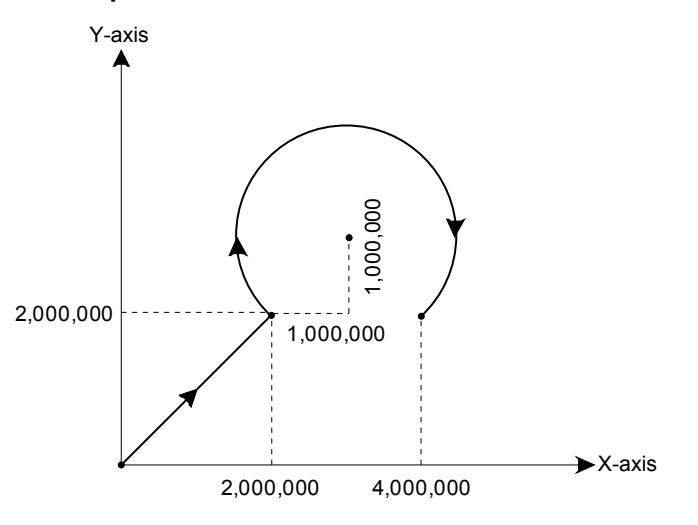

#### **XY-axis**

- ï When turnig X007 "X-axis START command" to ON with X024 "X-axis selection of table operation (simultaneous)" turned ON, operation starts in the order of the XY-table information.
	- 1) Linear interpolation operation
	- 2) Dwell
	- 3) Circular interpolation operation
	- 4) End
- When turnig X001 "X-axis stop" to ON during positioning, operation decelerates to stop.

#### **2. Setting table information**

Set the XY-axis table information as follows on FX Configurator-FP.

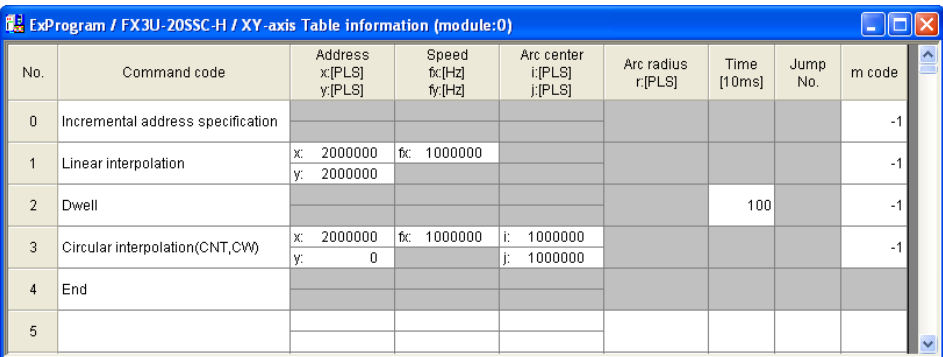

## **12.4 Sequence Program**

This program example describes the sequence program as unit No.0. Rewrite the unit No. with the actual system configuration to be used.

→ **For details on the unit No., refer to Subsection 12.1.1**

- → **For details on device assignments, refer to Section 12.2**
	- → **For an explanation of operation, refer to Section 12.3**

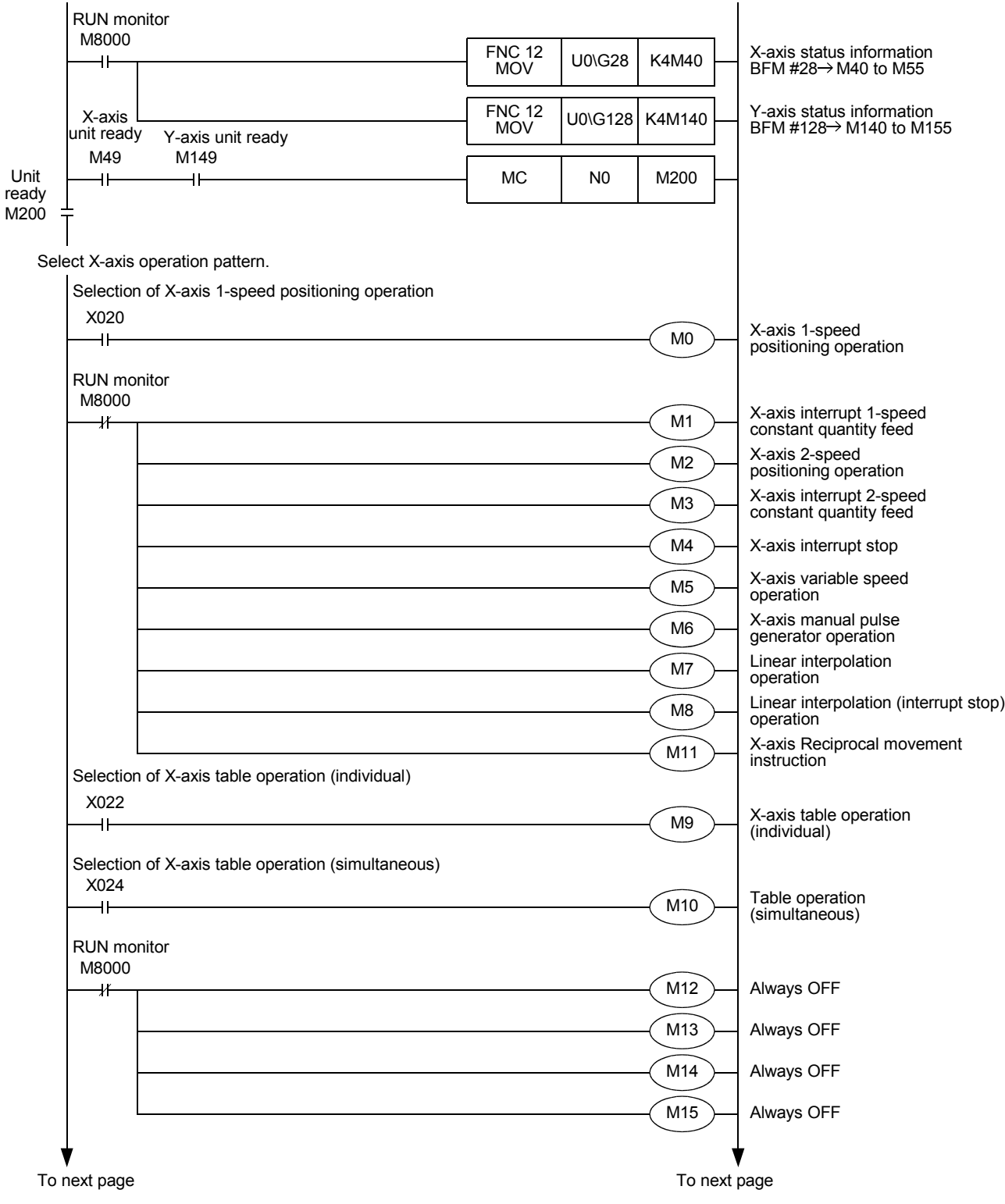

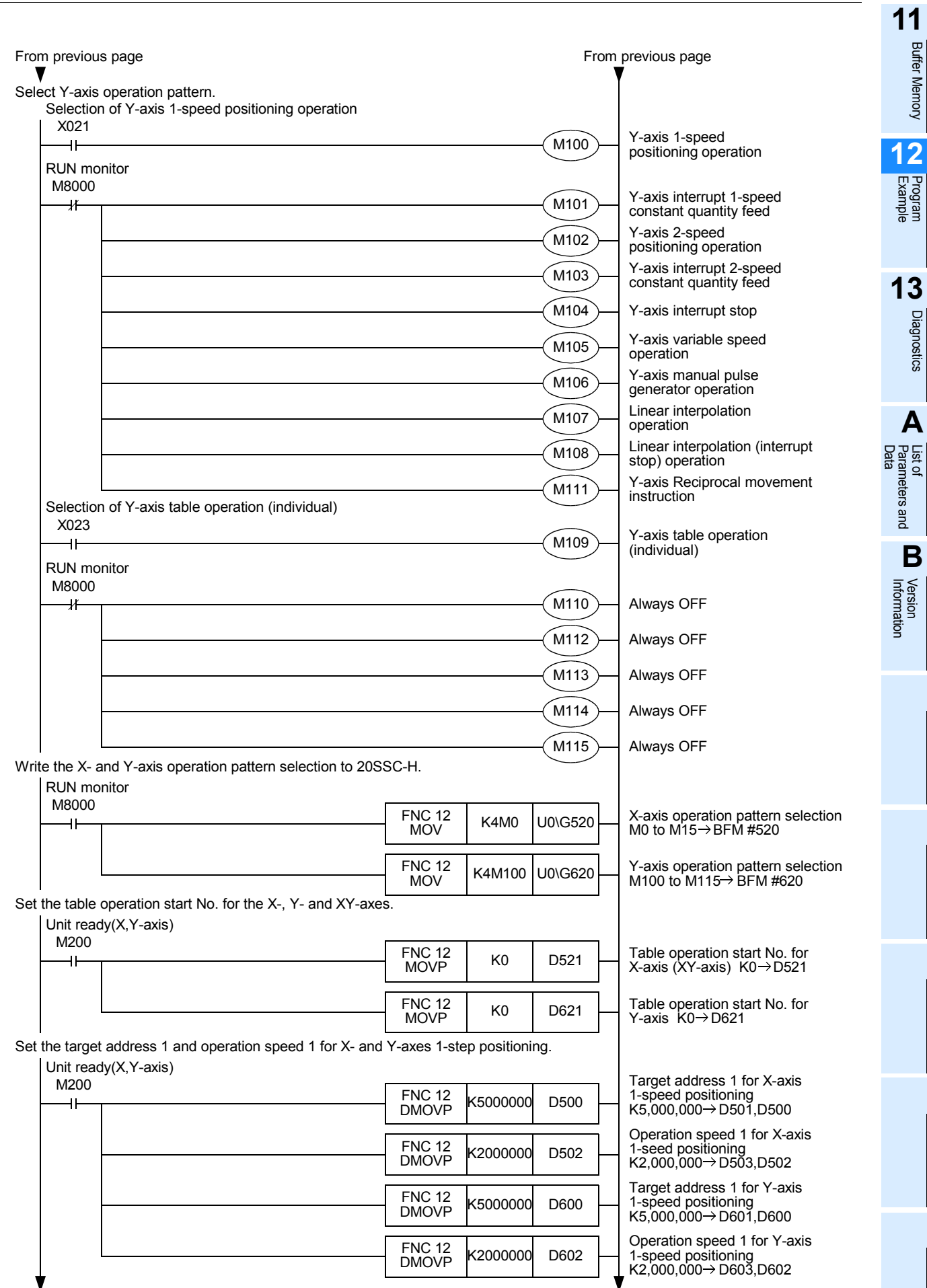

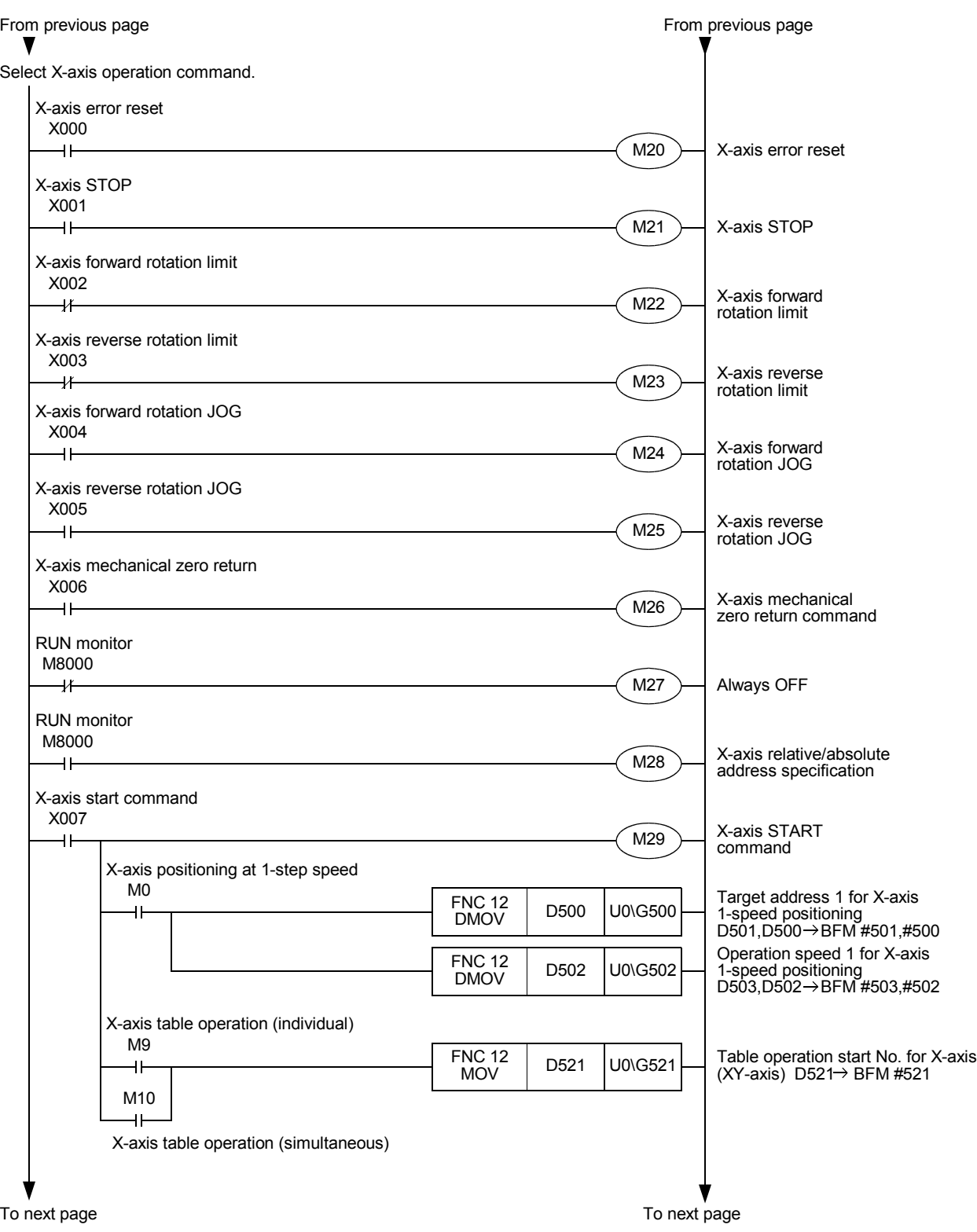

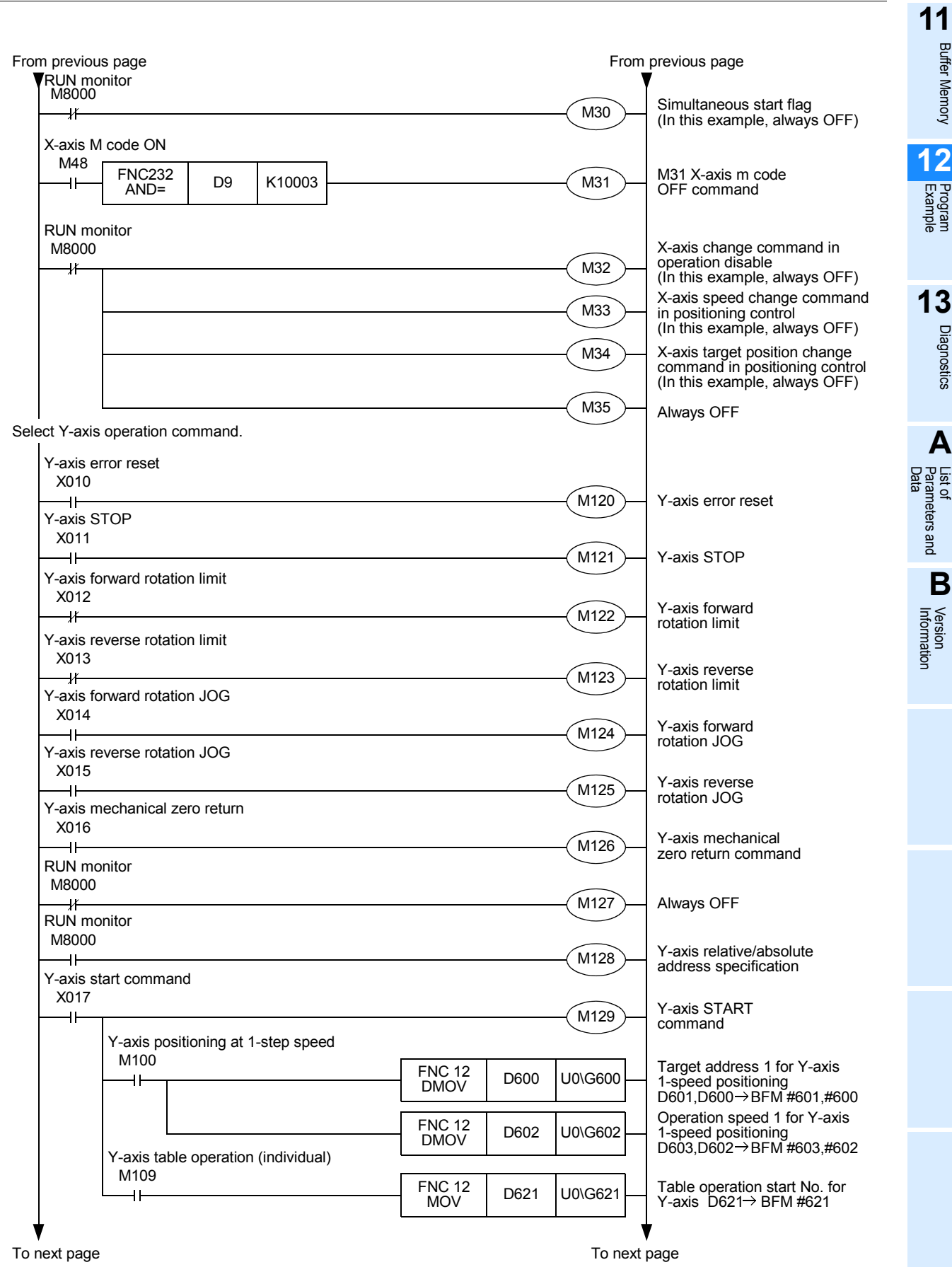

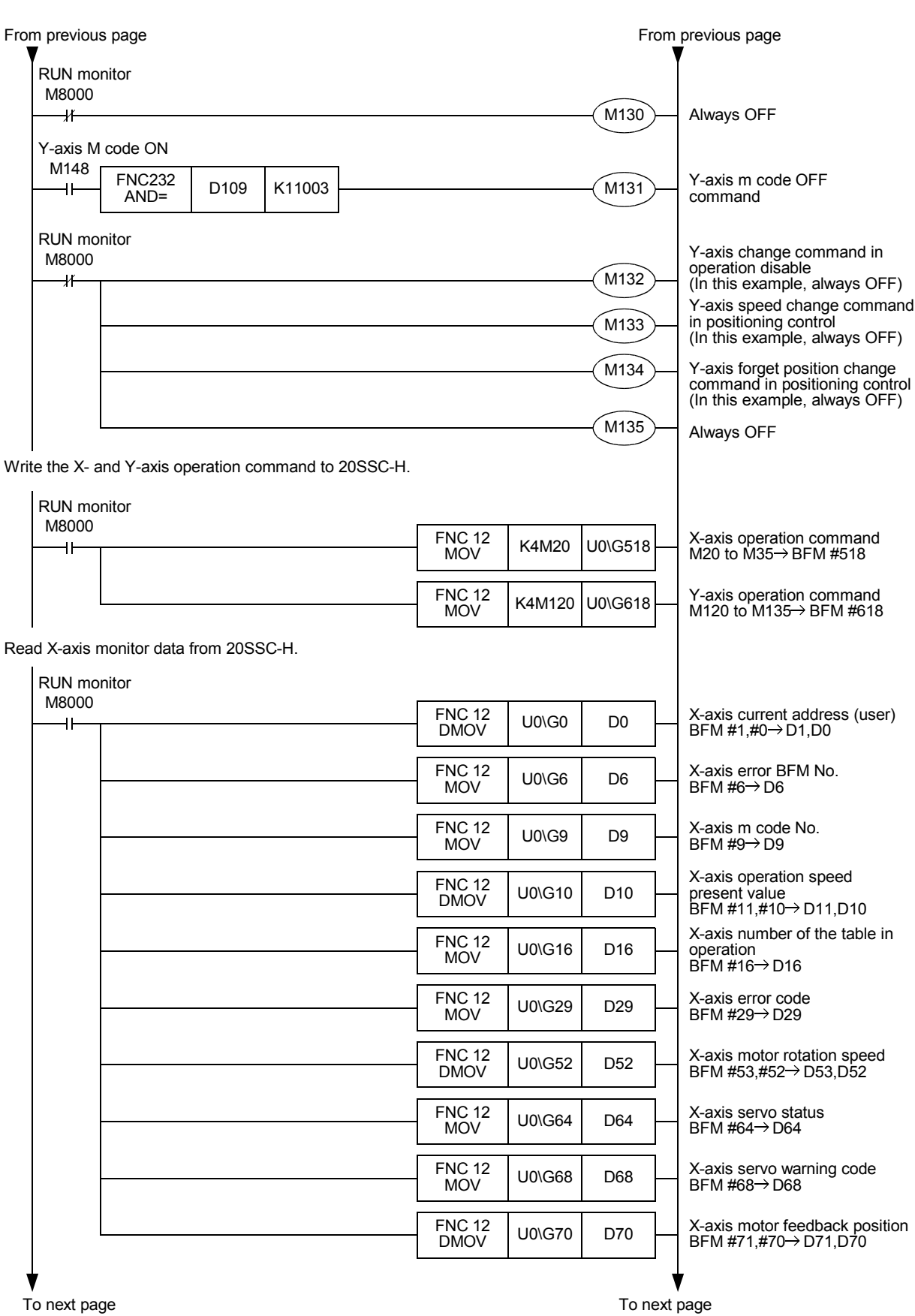

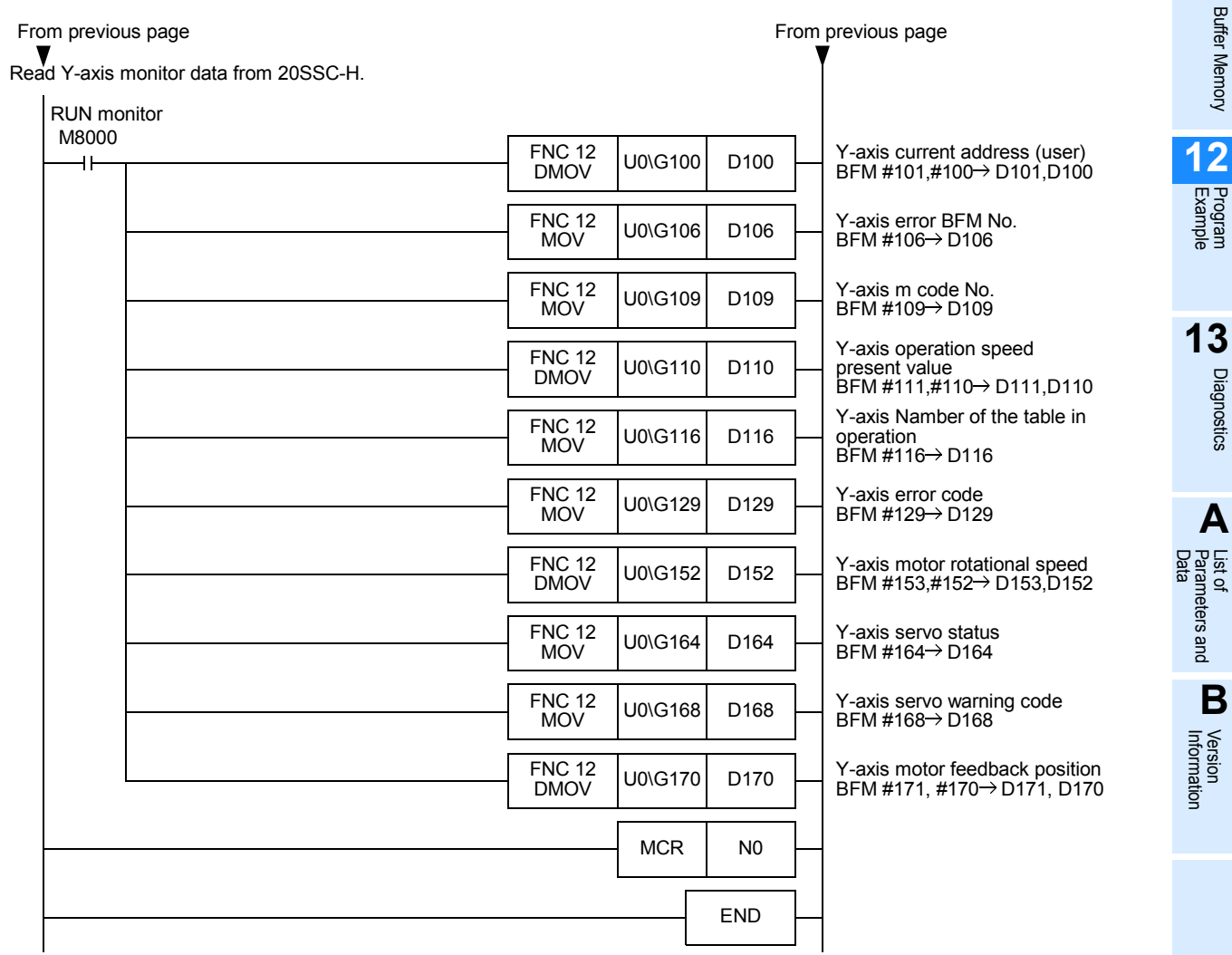

## **13. Diagnostics**

When a fault occurs, check the power supply voltage, the PLC main unit and I/O devices for loose terminal screws, and examine the connectors for a defective contact.

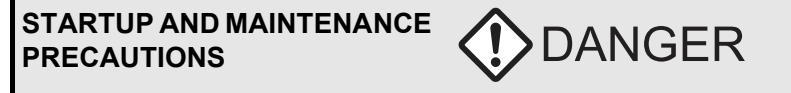

- Do not touch any terminal while the PLC's power is on.
- Doing so may cause electric shock or malfunctions.
- Before cleaning or retightening terminals, cut off all phases of the power supply externally.
- Failure to do so may cause electric shock.
- Before modifying or disrupting the program in operation or running the PLC, carefully read through this manual and the associated manuals and ensure the safety of the operation.
- An operation error may damage the machinery or cause accidents.
- Before operating the Zero-return/JOG or testing of the positioning data, carefully read through this manual and the associated manuals and ensure the safety of the operation.

**CAUTION** 

An operation error may damage the machinery or cause accidents.

#### **STARTUP AND MAINTENANCE PRECAUTIONS**

- Do not disassemble or modify the PLC. Doing so may cause fire, equipment failures, or malfunctions. For repair, contact your local Mitsubishi Electric representative.
- Turn off the power to the PLC before connecting or disconnecting any extension cable.
- Failure to do so may cause equipment failures or malfunctions.
- Turn off the power to the PLC before attaching or detaching the following devices.
- Failure to do so may cause equipment failures or malfunctions.
- Peripheral devices, expansion boards, and special adapters
- Extension units/blocks and FX Series terminal blocks

## **13.1 Check LEDs**

### **13.1.1 Check LEDs**

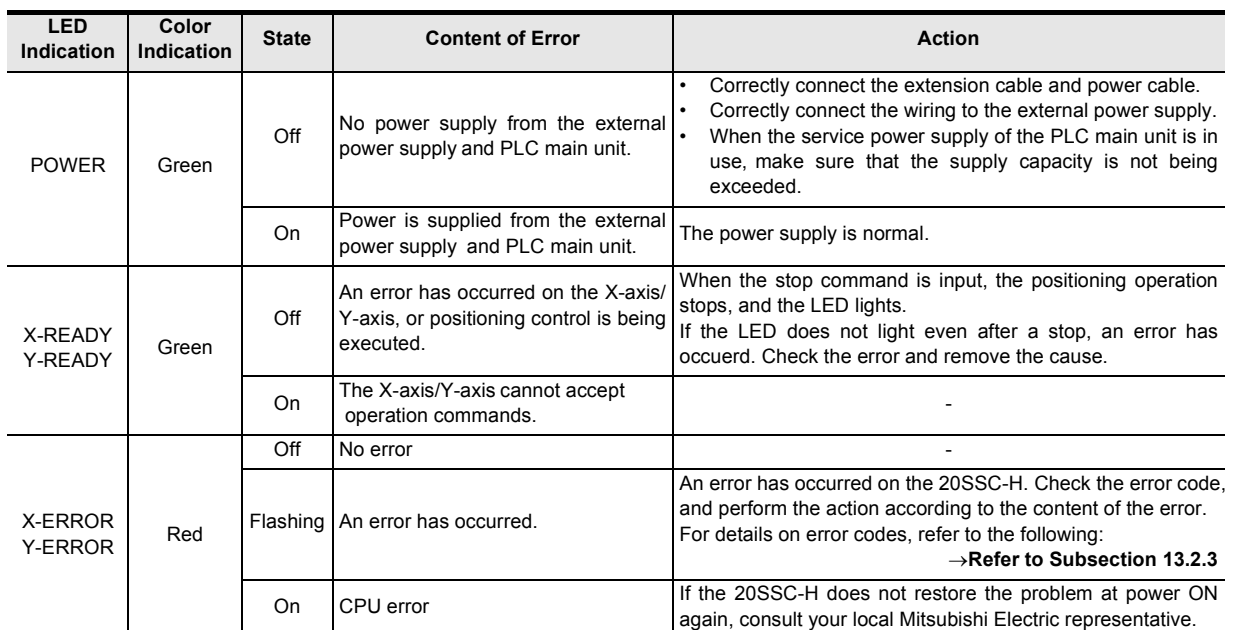

## **13.1.2 Input LED state indications**

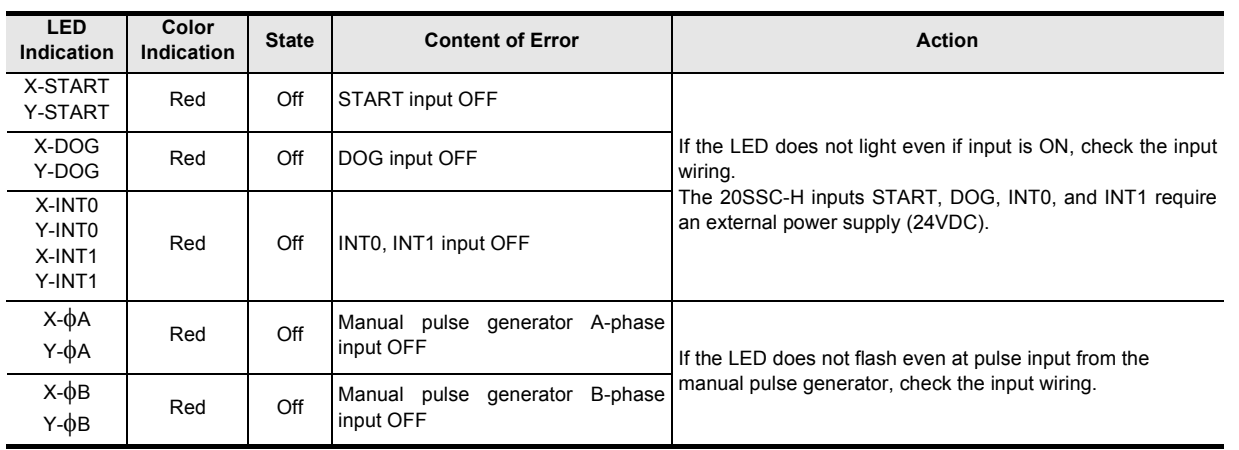

**11**

**13**

## **13.2 Check Error Code**

#### **13.2.1 Checking errors**

When an error or warning (servo amplifier) occurs, error or warning information is stored to the following buffer memories.

FX Configurator-FP and GX Developer check the error by monitoring, and so does a sequence program.

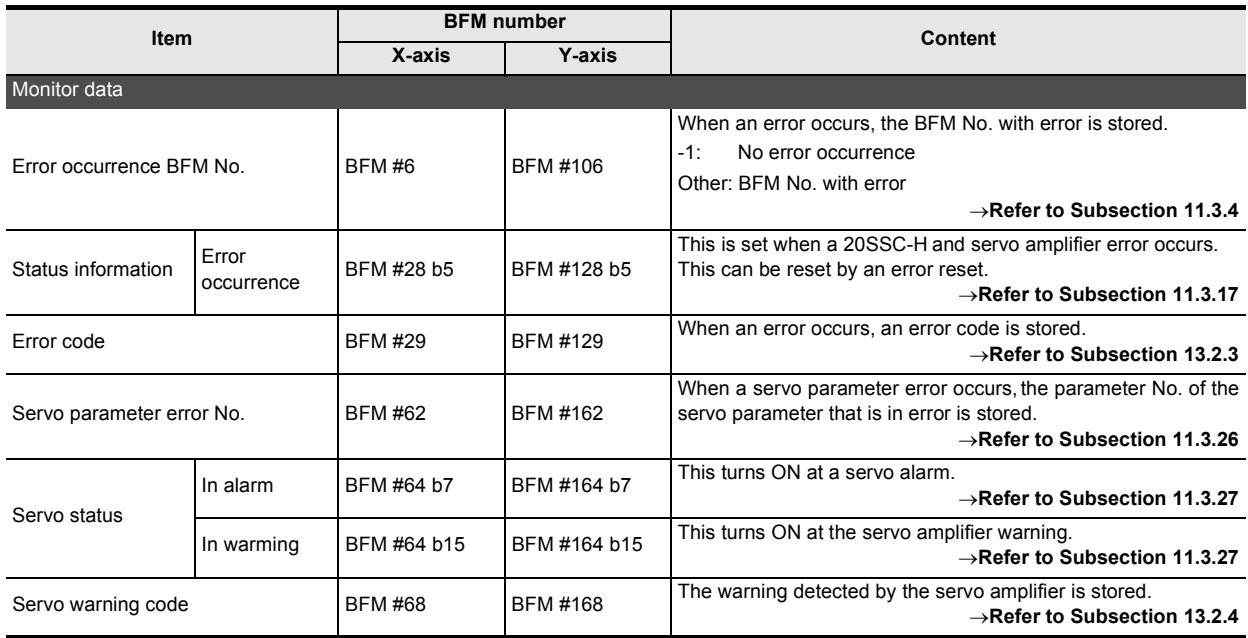

#### **13.2.2 How to reset an error**

After detecting and removing the cause of the error, reset the error by performing an error reset.

#### **How to reset an error**

1) Turn the following bit from OFF to ON by the sequence program, or by the GX Developer.

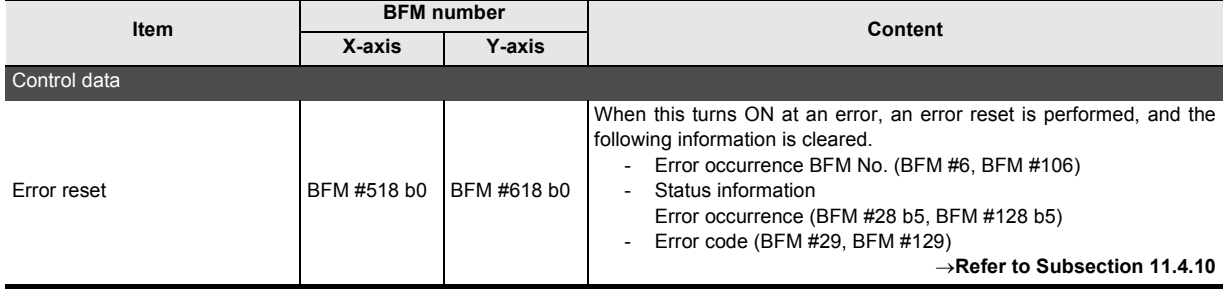

2) Perform an error reset with FX Configurator-FP.

**Point**

• At a servo parameter error Correct the servo parameter, save the correct parameter to the 20SSC-H flash memory, and reboot the 20SSC-H and servo amplifier.

• Alarms and warnings detected on the servo amplifier The servo amplifier requires a reboot depending on the content of the alarm and warning. → **For details on countermeasures, refer to Subsection 13.2.3 and 13.2.4**

**11**<br>
angler Memory Buffer Memory

**12**

Example Program

**13**

Diagnostics

**A**

List of<br>Pata<br>Data Parameters and

**B**

Information Version

## **13.2.3 Error code list [BFM #29 (X-axis), BFM #129 (Y-axis)]**

When an error occurs, an error code is stored in decimal to BFM #29 (X-axis) and BFM #129 (Y-axis).

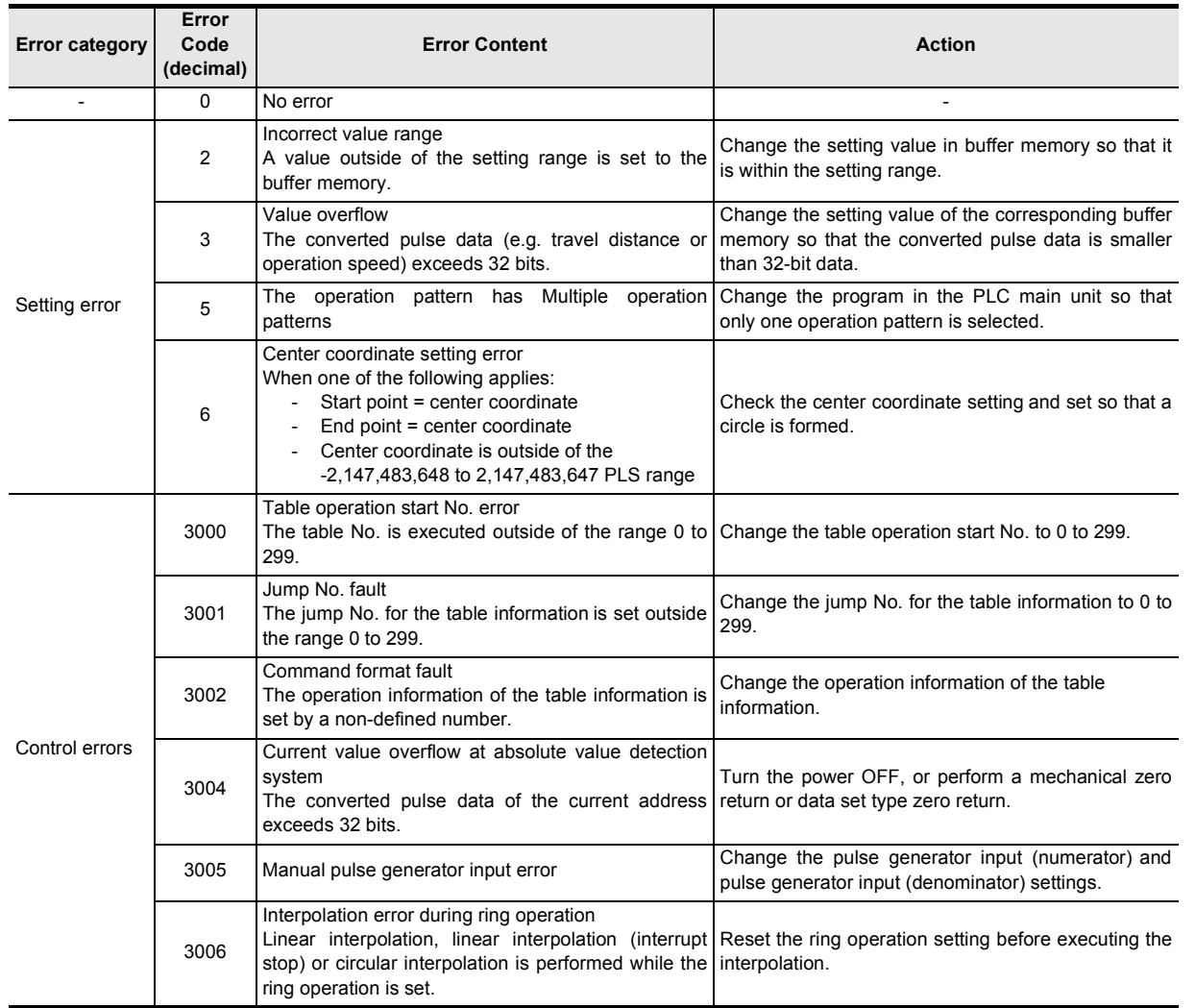

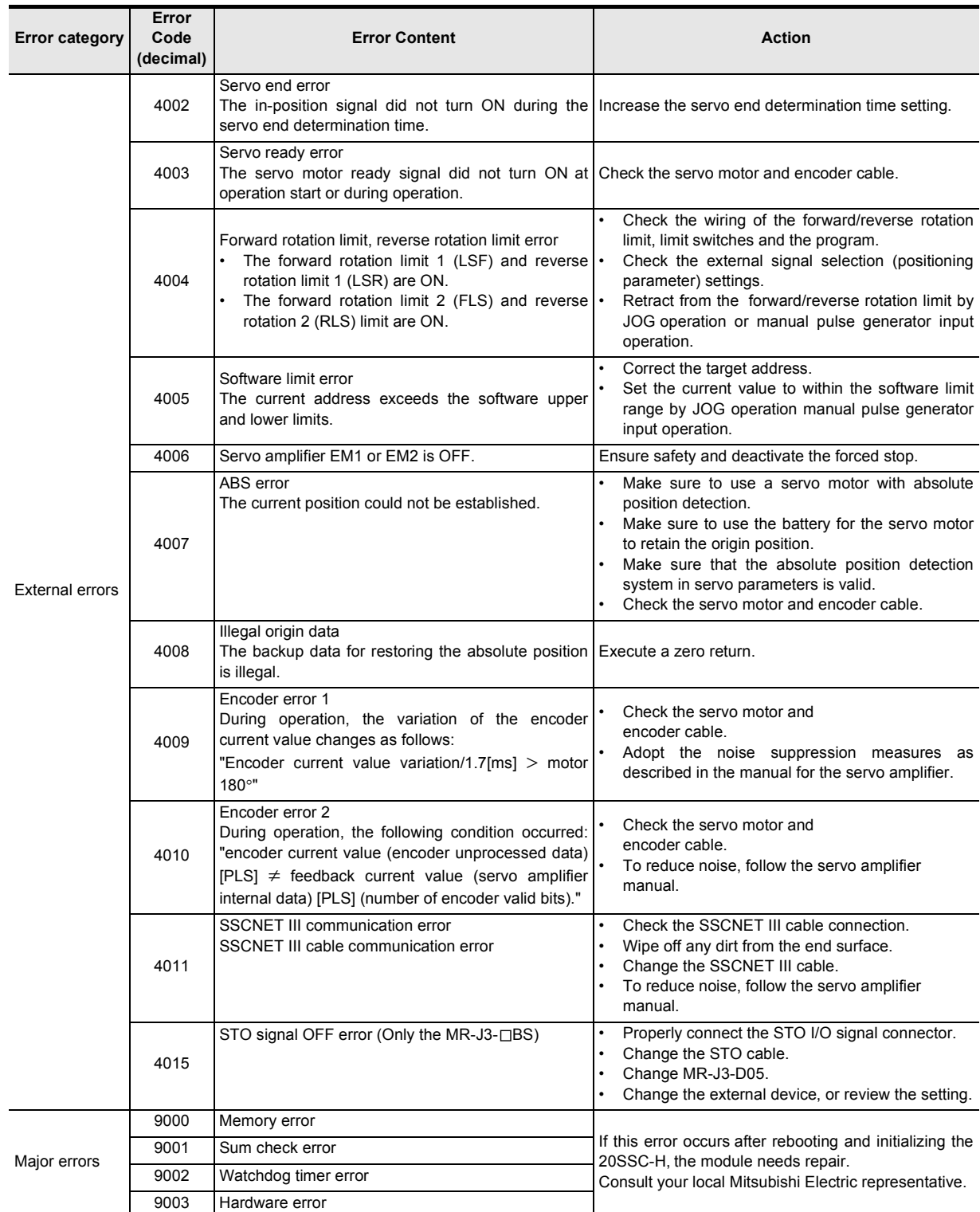

Buffer Memory

Diagnostics

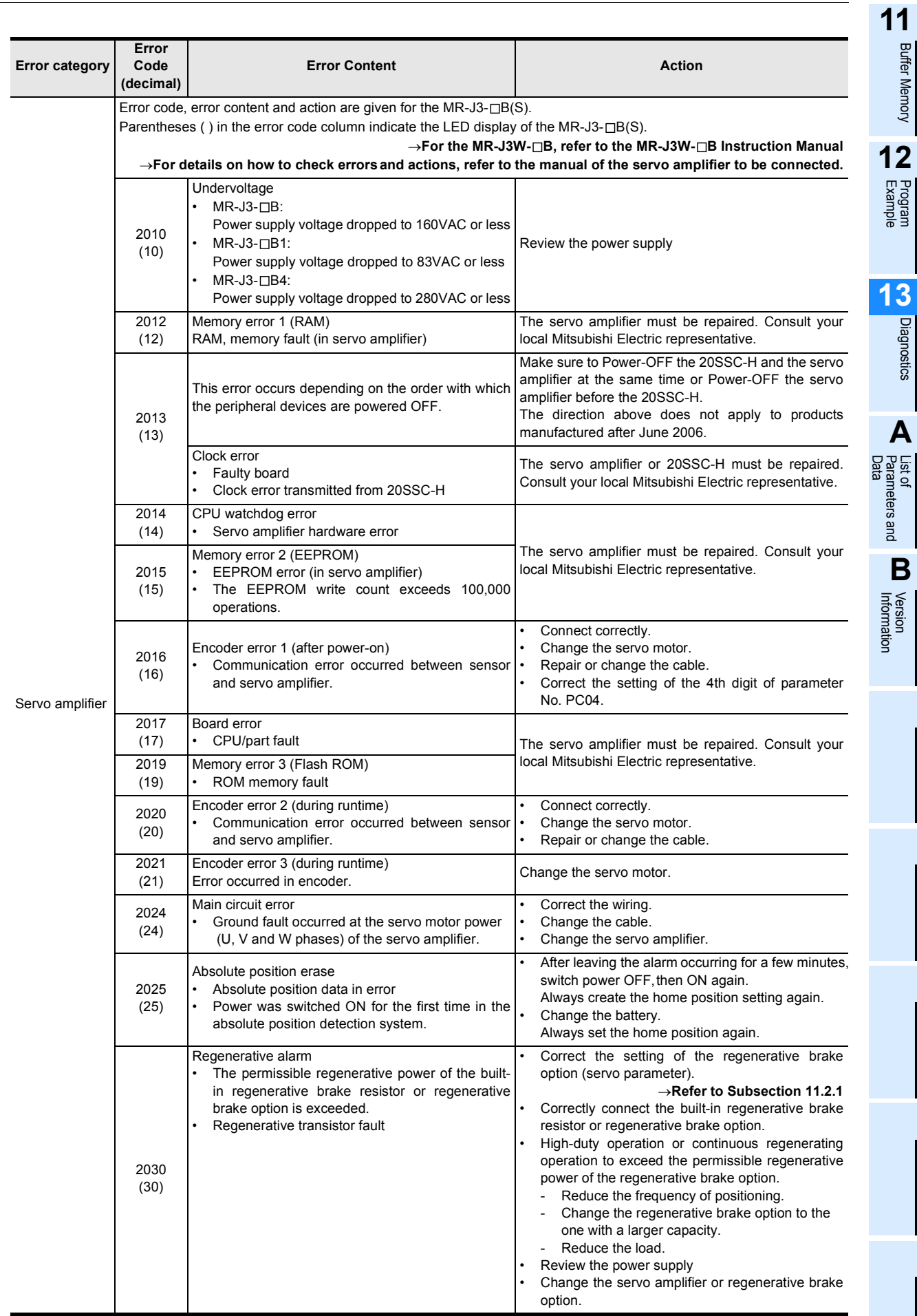

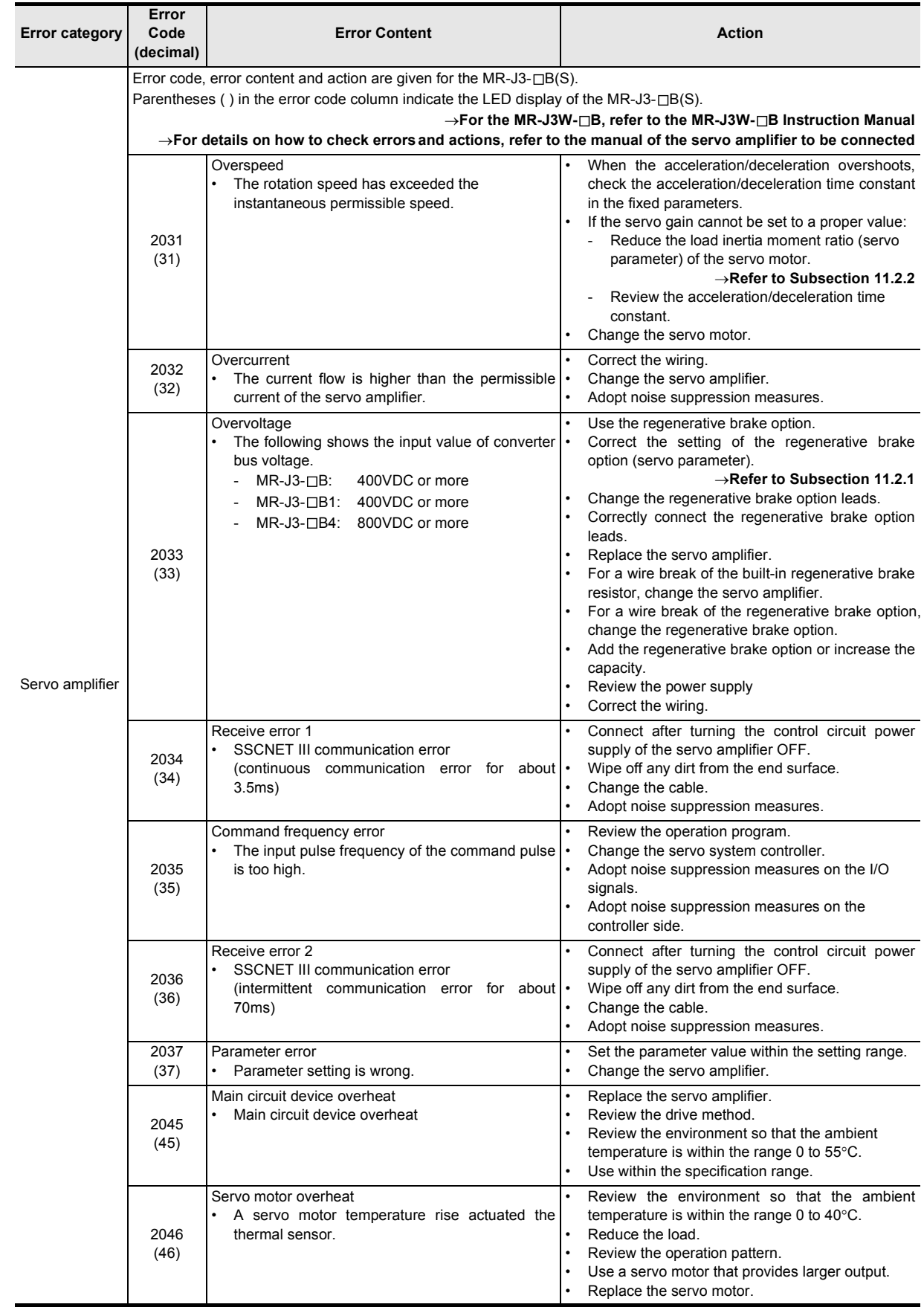

Buffer Memory

Example Program

**13**

Diagnostics

**A**

Parameters and

**B**

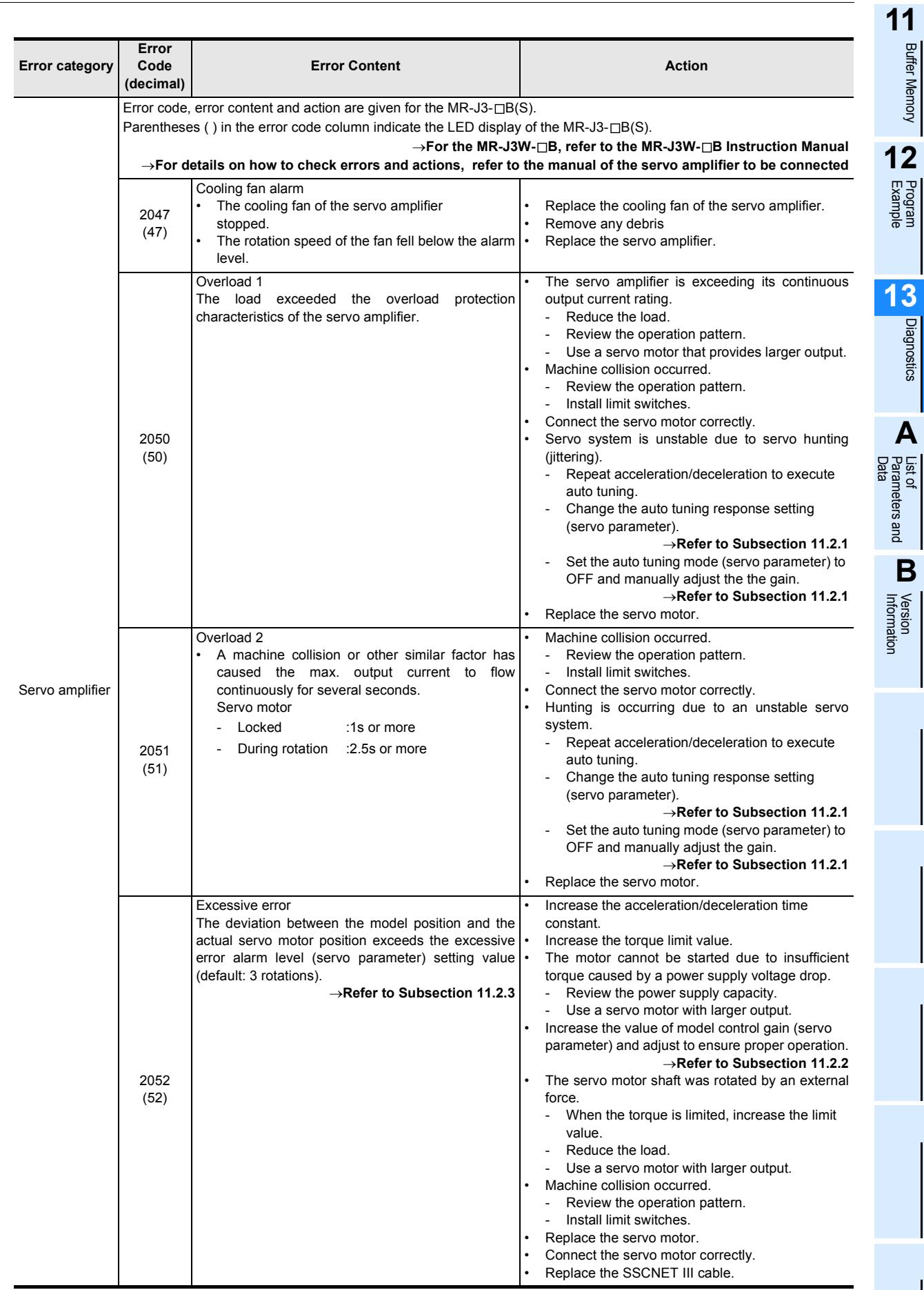

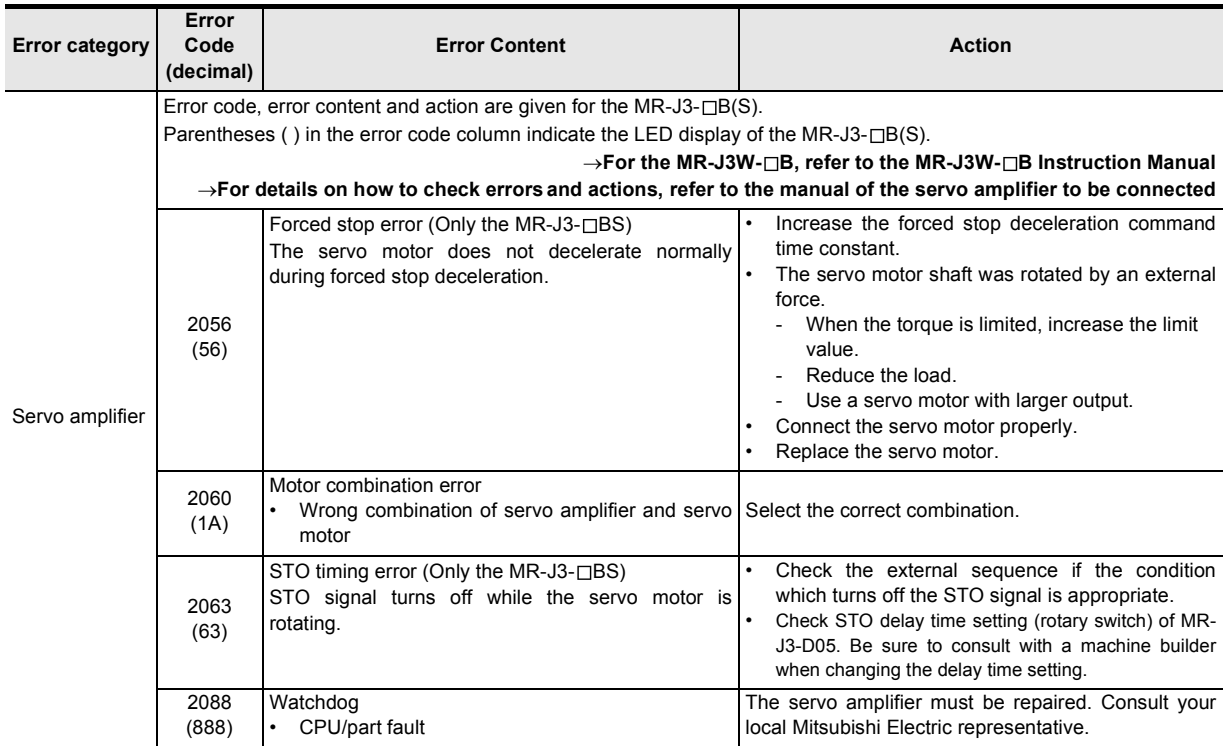

#### **13.2.4 Servo warning list [BFM #68 (X-axis), BFM #168 (Y-axis)]**

The warning detected by the servo amplifier is stored.

Remove the cause of the warning.

Additionally, this manual describes servo warning codes when connecting the MR-J3- $\Box$ B(S).

- → **For details on warnings, refer to the manual of the servo amplifier to be connected**
	- $\rightarrow$  For details on warnings of the MR-J3W-□B, refer to the MR-J3W-□B Instruction Manual

#### **1. State when a warning code occurs**

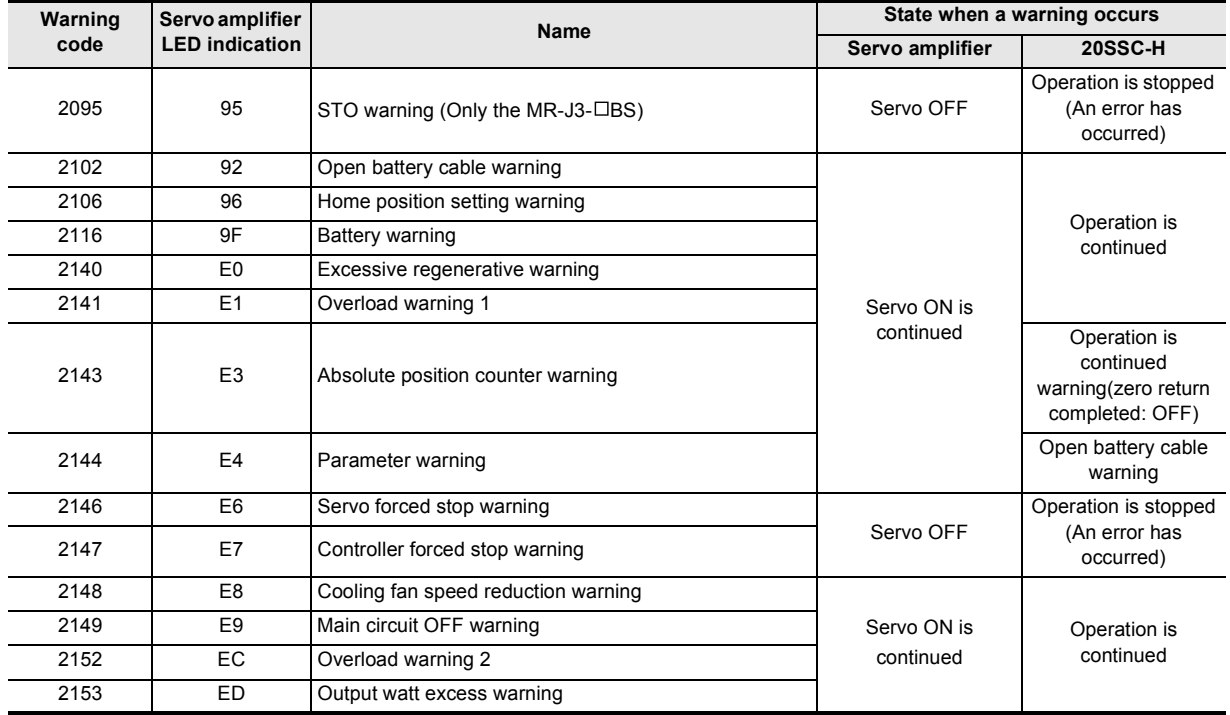

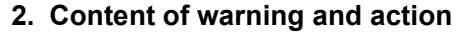

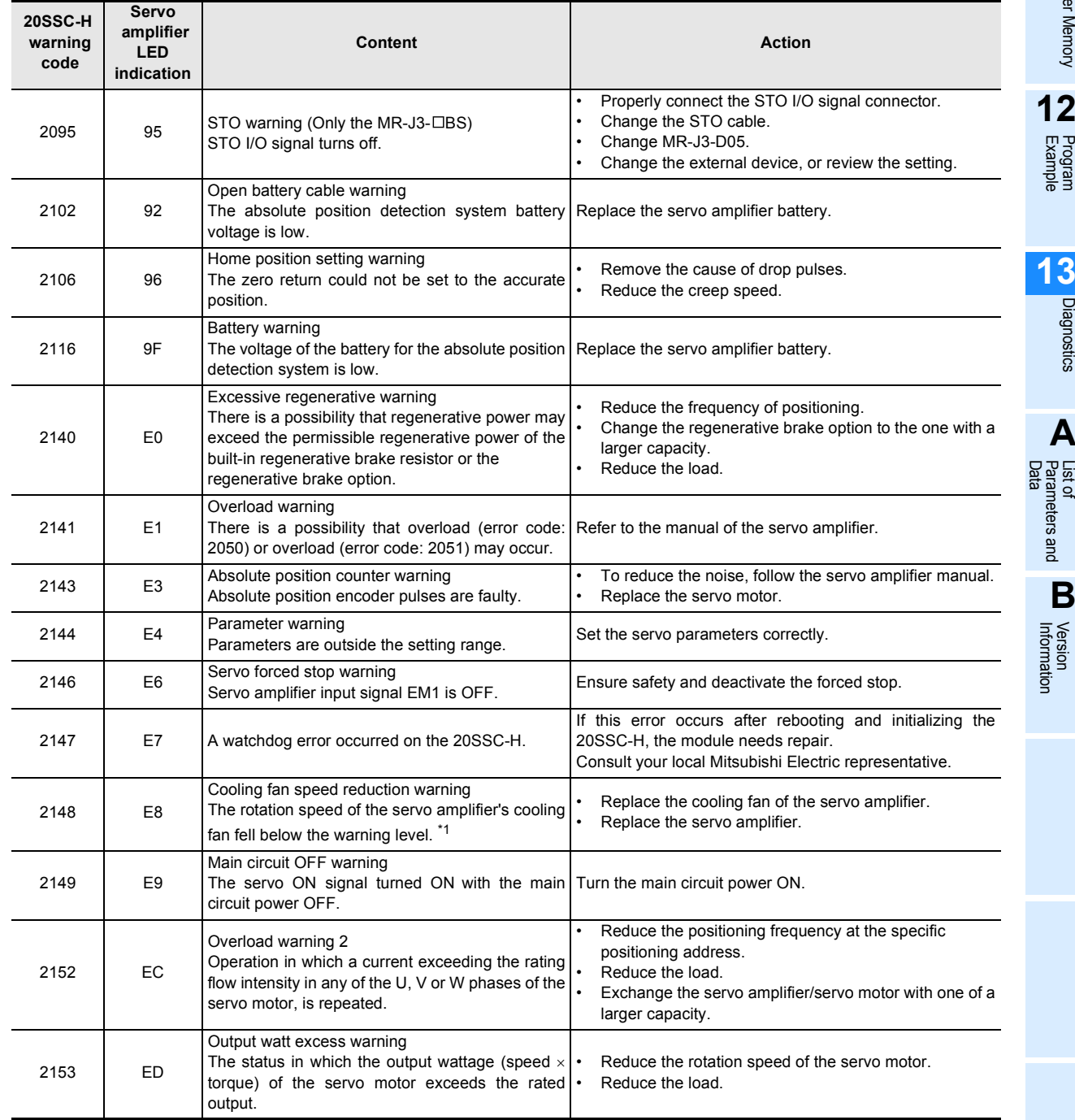

\*1. This warning is not displayed on MR-J3-70B/100B servo amplifiers with cooling fans.

Buffer Memory **1**<br>**12**<br>**12** Example Program **13**

Diagnostics

**A**

**11**

## **13.3 Diagnostics on the PLC Main Unit**

The following describes some of the PLC errors from the LED lights on the PLC. For details related to the PLC main unit wiring, special auxiliary relays, and special data registers, refer to the following respective manuals.

> → **FX3U Hardware Edition** → **FX3UC Hardware Edition**

### **13.3.1 POWER LED [on/flashing/off]**

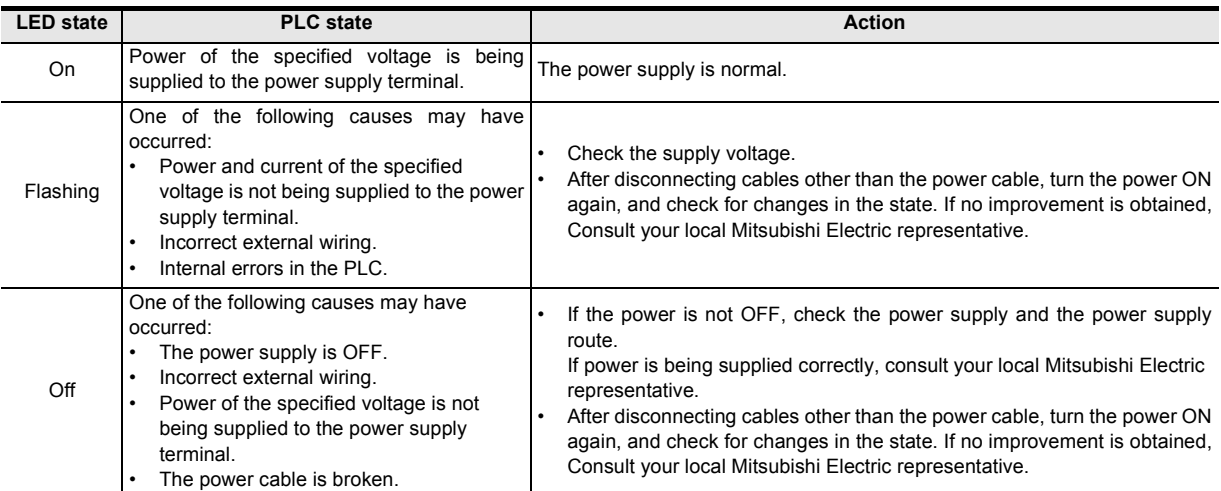

#### **13.3.2 BATT LED [on/off]**

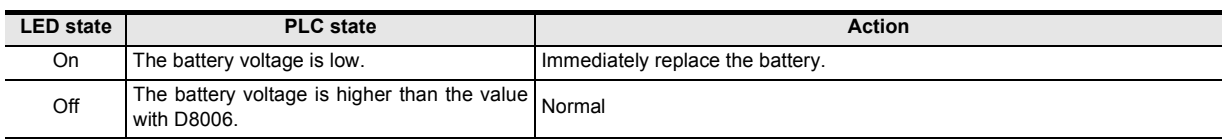

# **11**<br>**1**<br>**11**<br>**11**<br>**11** Buffer Memory **12**Example Program **13Diagnostics**

**A**

List of<br>Pata<br>Data Parameters and

**B**

Information Version

## **13.3.3 ERROR LED [on/flashing/off]**

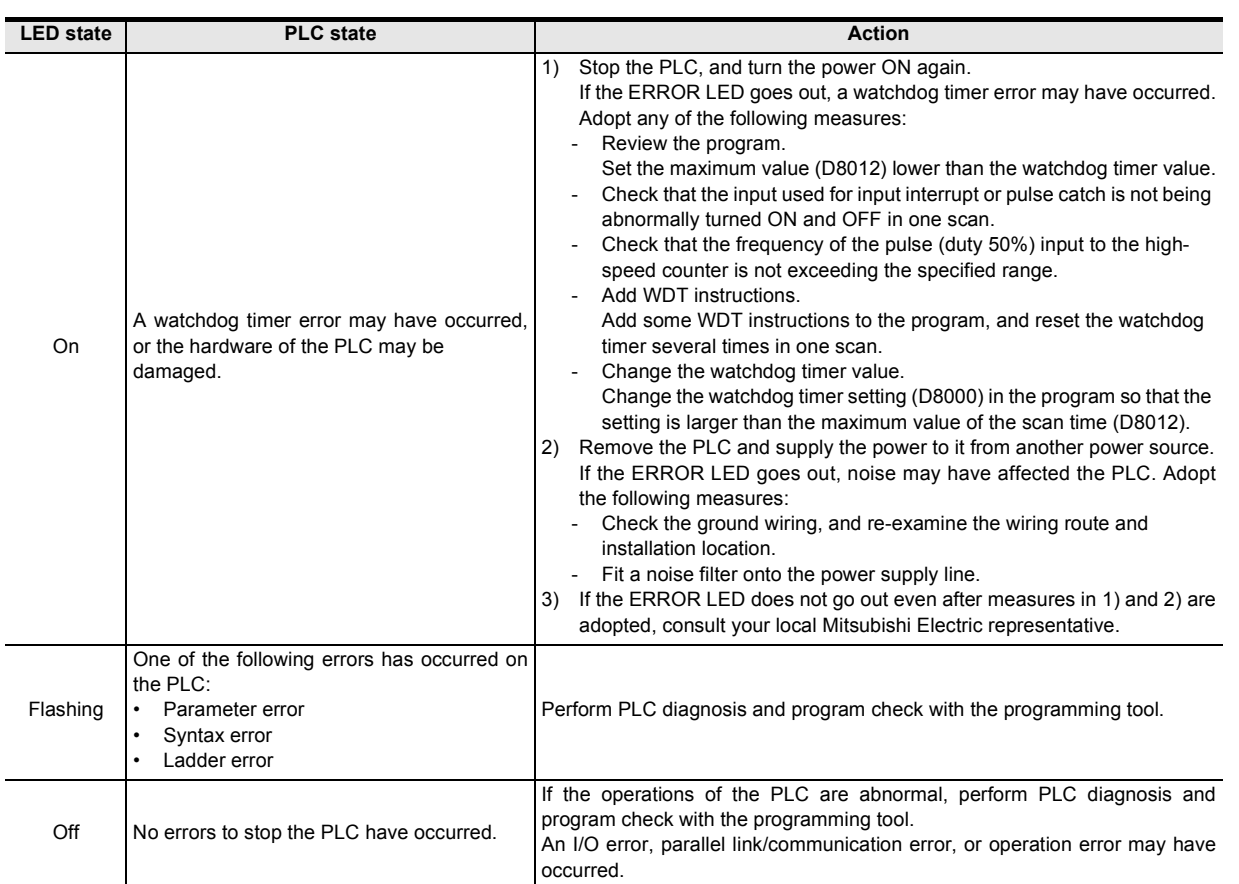

## **Appendix A: LIST OF PARAMETERS AND DATA**

## **Appendix A-1 Monitor Data List**

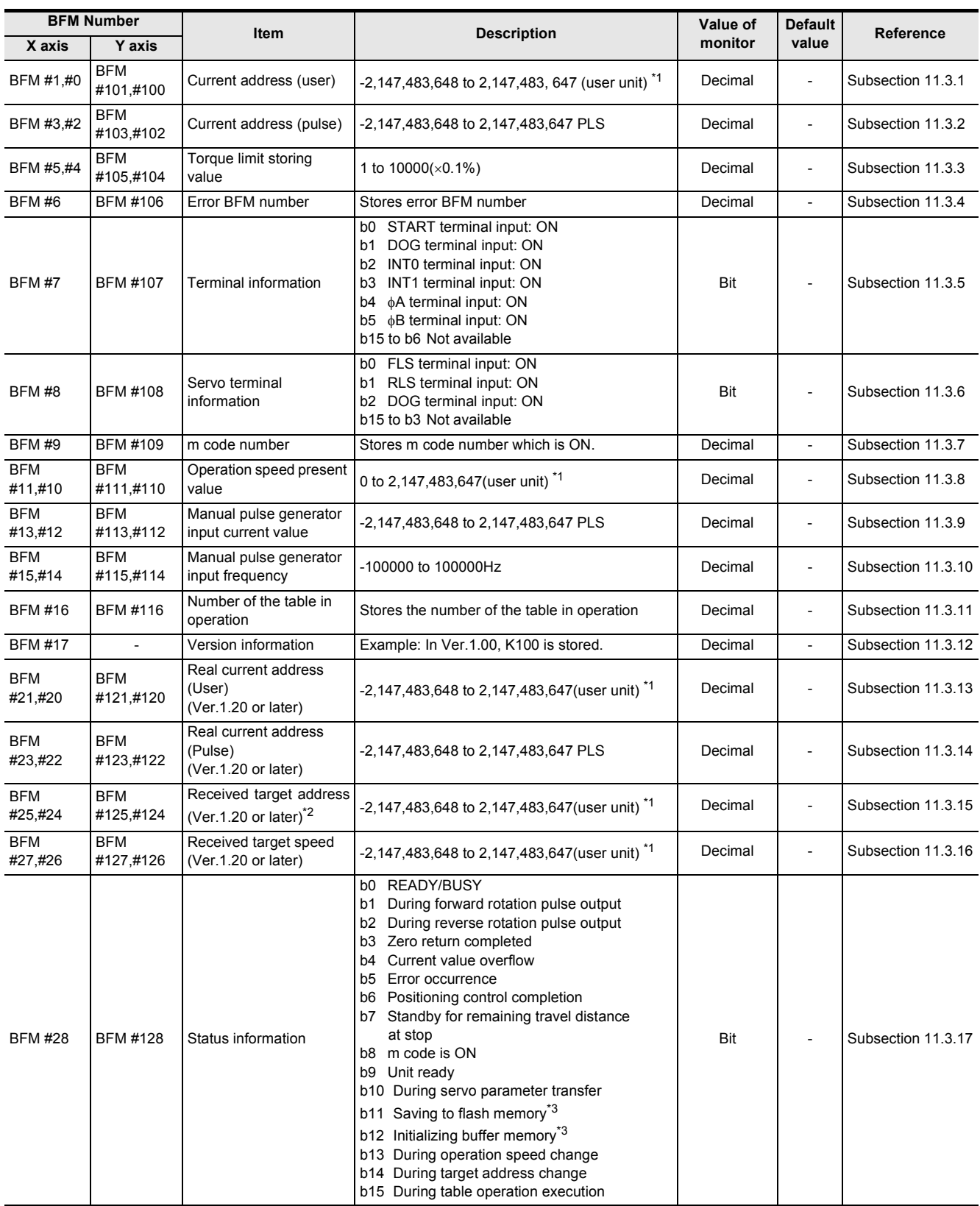

#### Appendix A: LIST OF PARAMETERS AND DATA

#### FX3U-20SSC-H Positioning Block User's Manual

*Appendix A-1 Monitor Data List*

**11**

Buffer Memory

Buffer Memory

**12**

Program<br>Example

**13**

Diagnostics

**A**

List of<br>Pata<br>Data Parameters and

**B**

Information Version

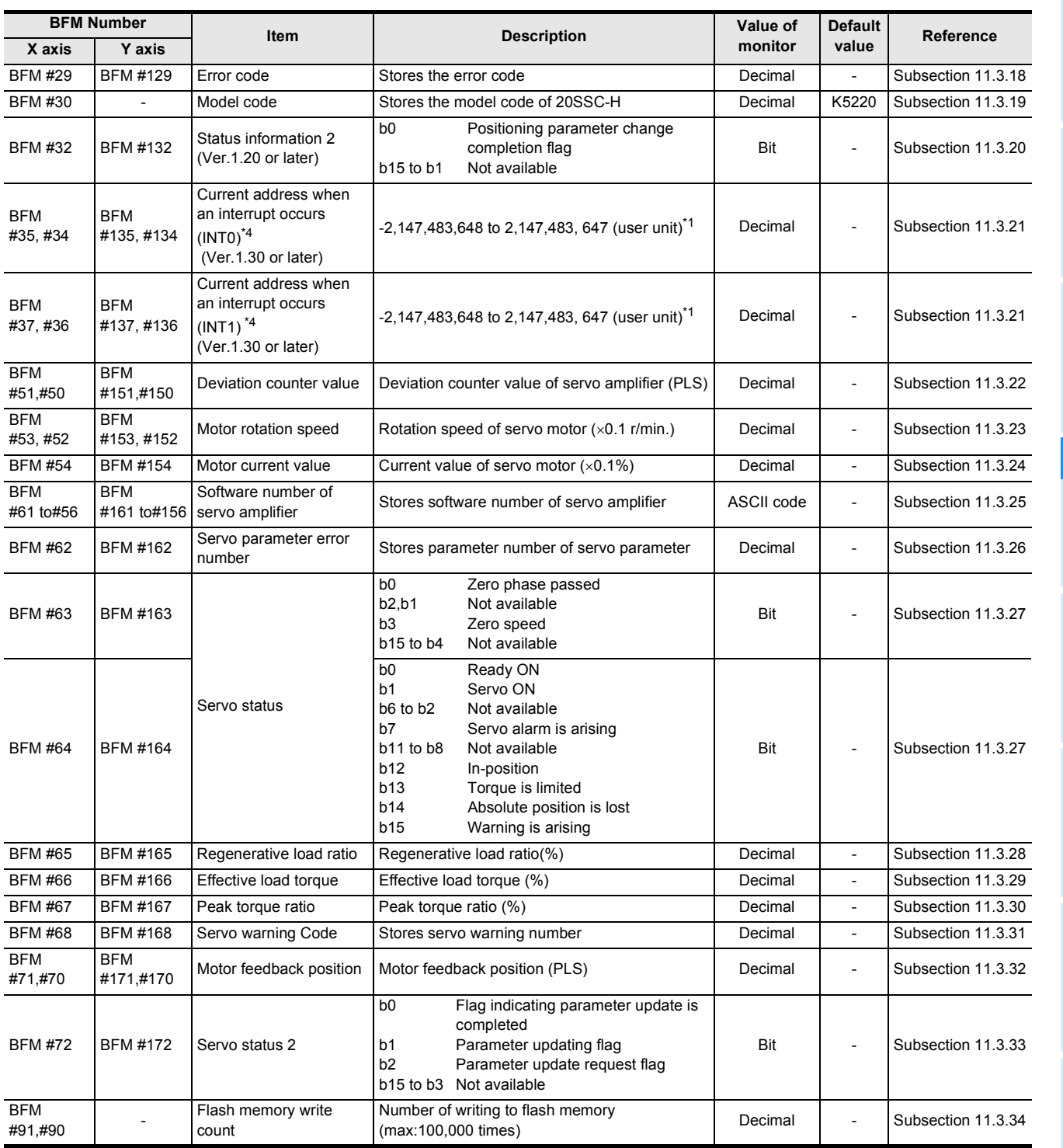

\*1. For details on the user units, refer to the section given below.

#### → **Refer to Section 7.10**

- \*2. Variable speed operation is not supported.
- \*3. BFM #128 b11 and b12 are not available.
- \*4. The error in the calculation of user units is included in the value of the current address when an interruput occurs.

## **Appendix A-2 Control Data Table**

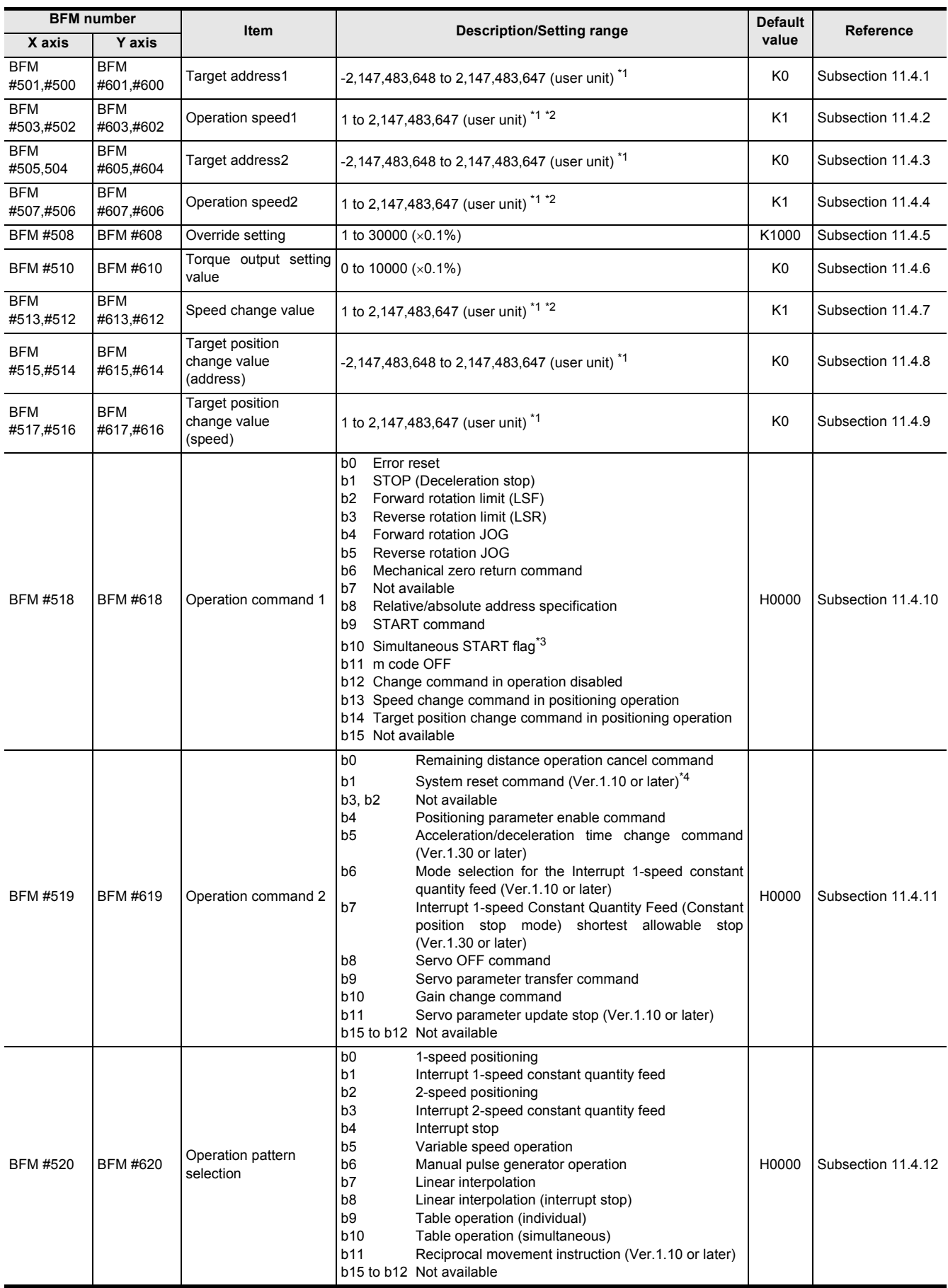
### Appendix A: LIST OF PARAMETERS AND DATA

### FX3U-20SSC-H Positioning Block User's Manual

*Appendix A-2 Control Data Table*

Buffer Memory

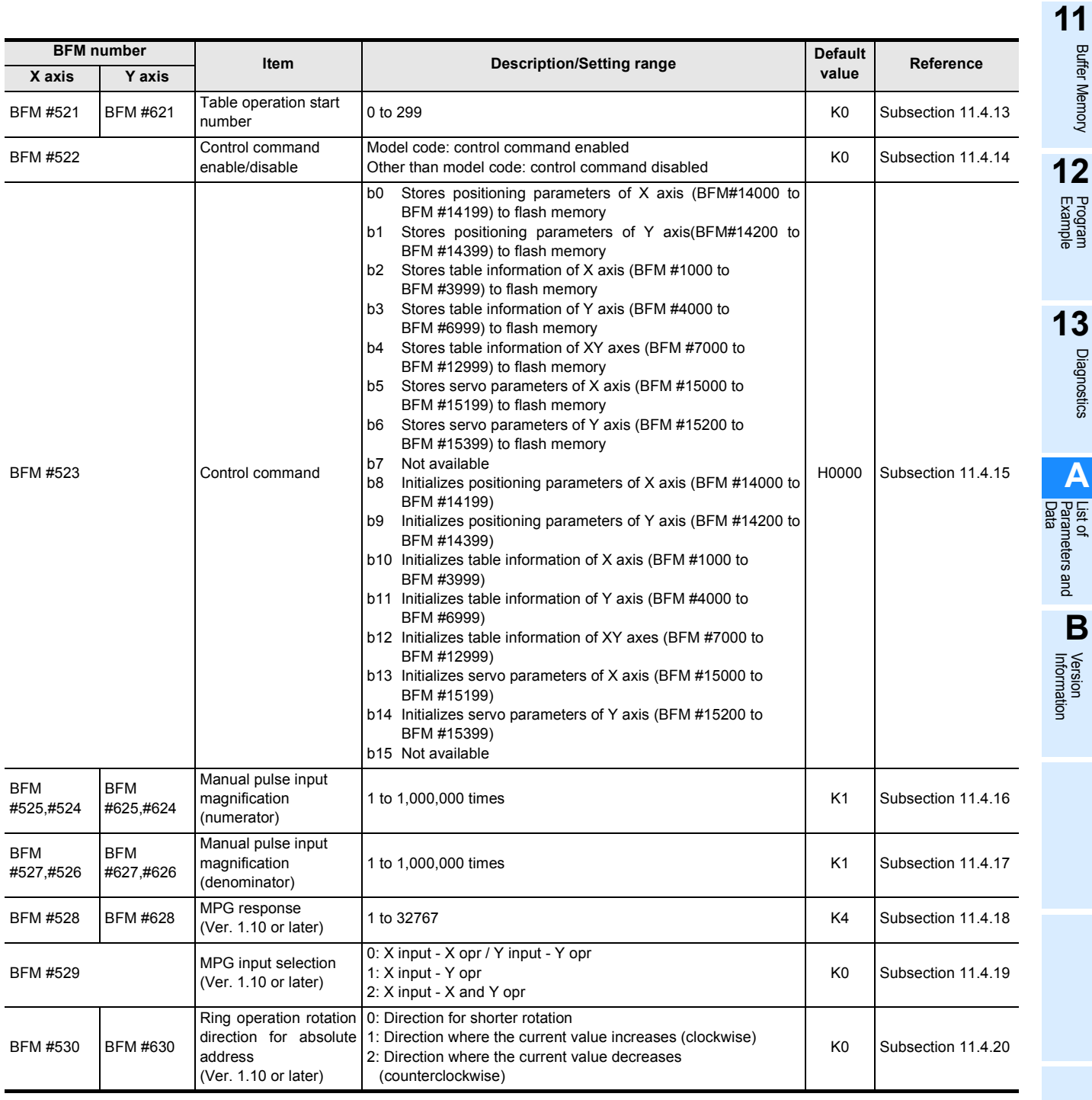

\*1. For details on the user units, refer to the section given below.

→ **Refer to Section 7.10**

\*2. -2,147,483,648 to 2,147,483,647 with Variable Speed operation.

\*3. BFM #618 b10 is not available.

\*4. BFM #619 b1 is not available.

**283**

## **Appendix A-3 Table Information List**

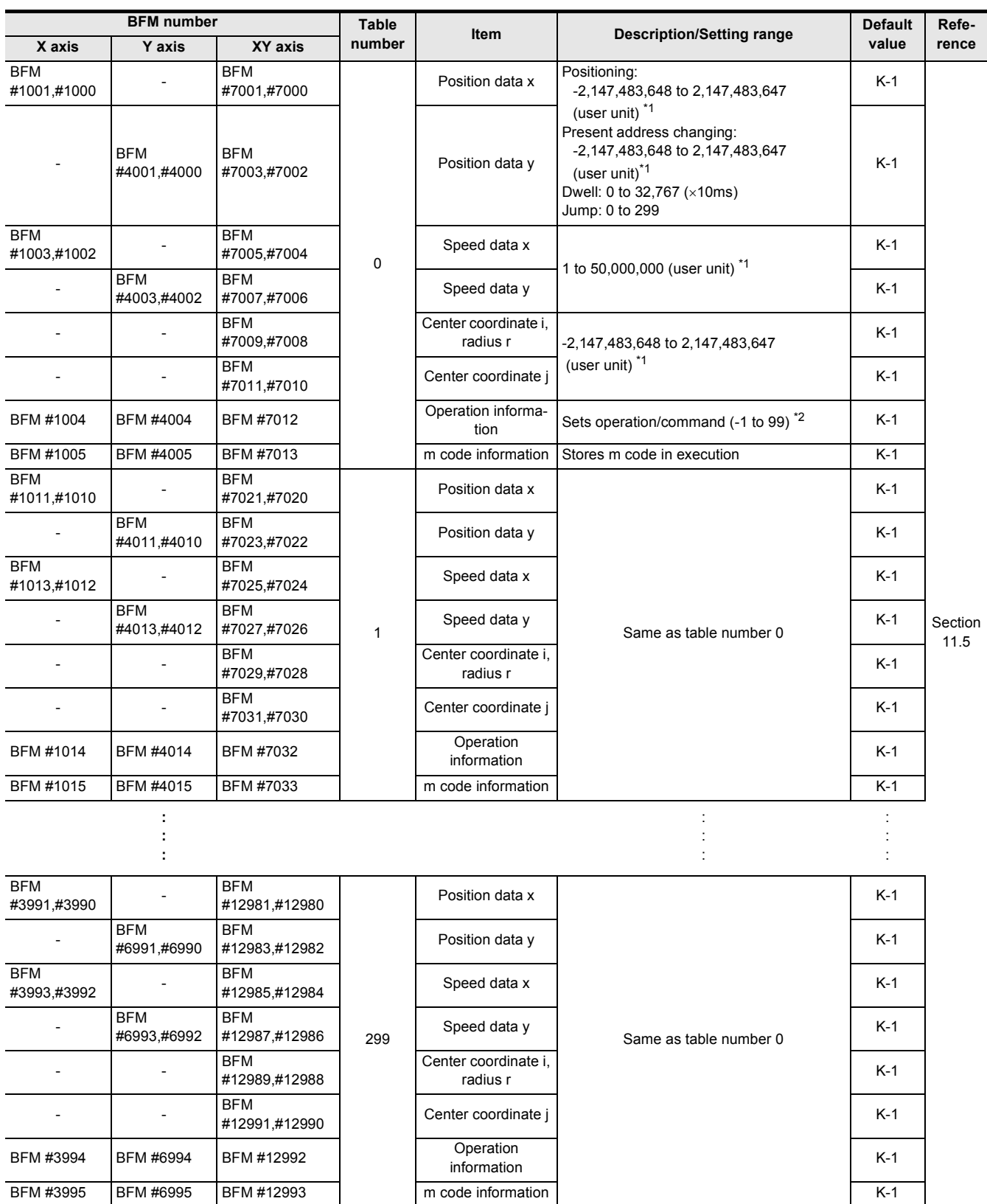

\*1. For details on the user units, refer to the section given below.

→ **Refer to Section 7.10**

\*2. The operation information includes the following items.

- -1: No processing (NOP)
- -1: m code (NOP)
- 0: End (END)
- 1: 1-speed positioning (DRV\_X)
- 2: 1-speed positioning (DRV\_Y)
- 2: 1-speed positioning (DRV\_XY)
- 4: Interrupt 1-speed constant quantity feed (SINT\_X)
- 5: Interrupt 1-speed constant quantity feed (SINT\_Y)
- 6: Interrupt 1-speed constant quantity feed (SINT\_XY)
- 7: 2-speed positioning (DRV2\_X)
- 8: 2-speed positioning (DRV2\_Y)
- 9: 2-speed positioning (DRV2\_XY)
- 10: Interrupt 2-speed constant quantity feed (DINT\_X)
- 11: Interrupt 2-speed constant quantity feed (DINT\_Y)
- 12: Interrupt 2-speed constant quantity feed (DINT\_XY)
- 13: Interrupt stop (INT\_X)
- 14: Interrupt stop (INT\_Y)
- 15: Interrupt stop (INT\_XY) 16: Multi speed operation (DRVC\_X)
- 
- 17: Multi speed operation (DRVC\_Y)
- 19: Linear interpolation (LIN)
- 20: Linear interpolation (interrupt stop) (LIN\_INT)
- 21: Circular interpolation (center, CW direction)(CW\_i)
- 22: Circular interpolation
- (center, CCW direction) (CCW\_i)
- 23: Circular interpolation (radius, CW direction) (CW\_r)
- 24: Circular interpolation
- (radius, CCW directio) (CCW\_r)
- 25: Mechanical zero return operation (DRVZ\_X)
- 26: Mechanical zero return operation (DRVZ\_Y)
- 27: Mechanical zero return operation (DRVZ\_XY) 90: Current address change (SET\_X)
- 
- 91: Current address change (SET\_Y)
- 92: Current address change (SET\_XY)
- 93: Absolute address specification (ABS) 94: Relative address specification (INC)
- 
- 95: Dwell (TIM)
- 96: Jump (JMP)

**11**

## **Appendix A-4 Positioning parameters List**

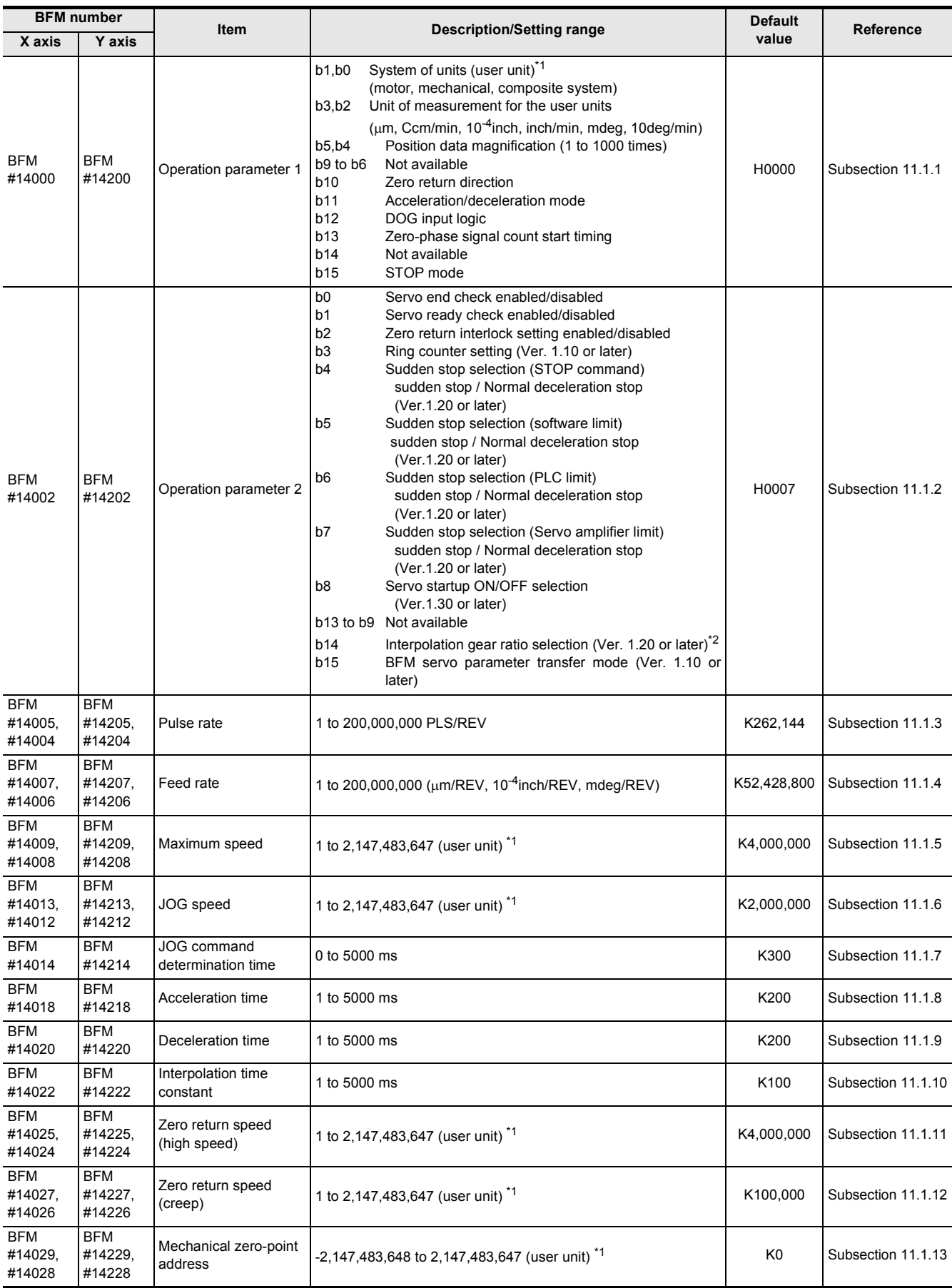

*Appendix A-4 Positioning parameters List*

Buffer Memory

Diagnostics

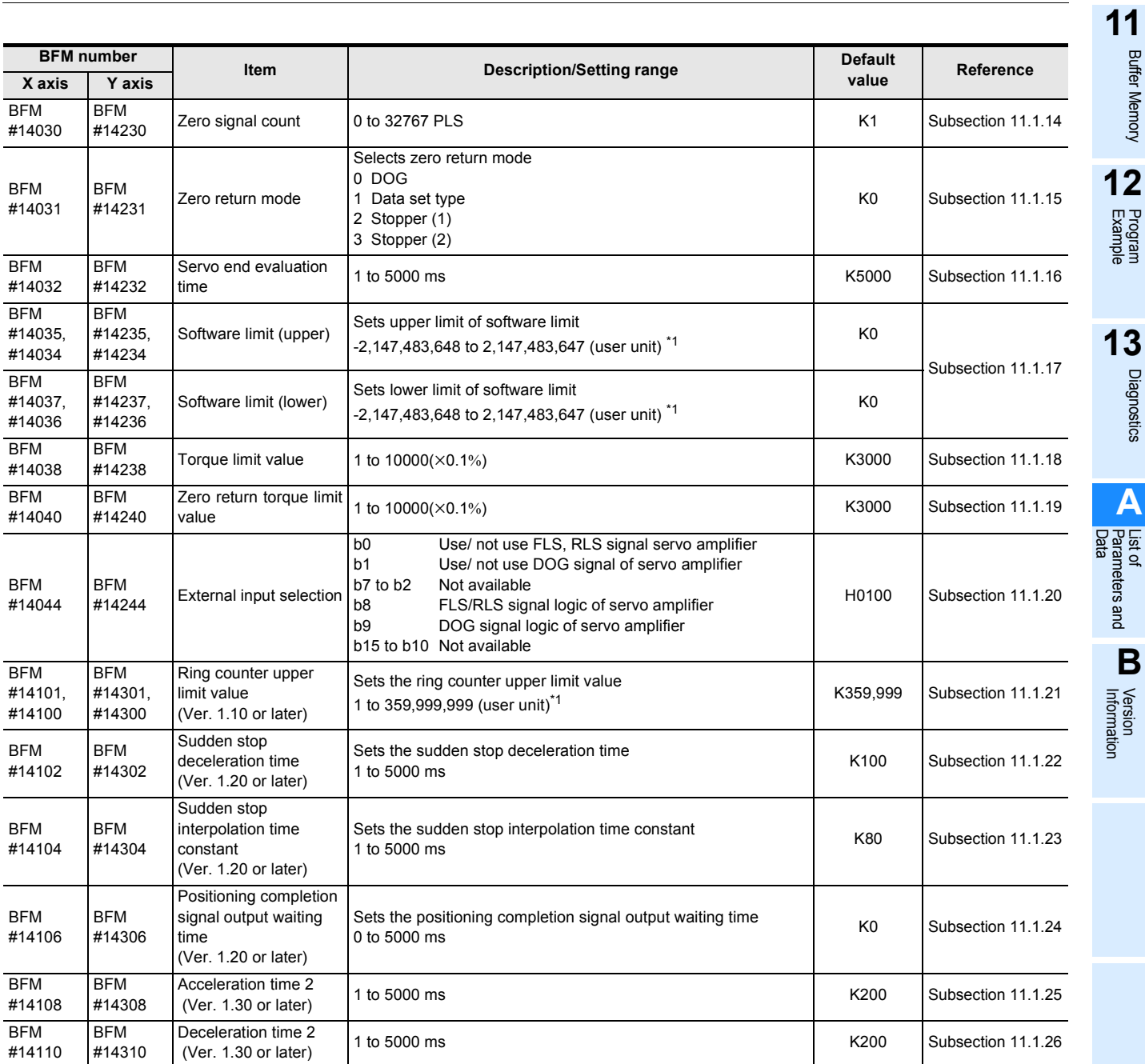

\*1. For details on the user units, refer to the section given below.

\*2. BFM  $#$  14202 (b14) is not available.

→ **Refer to Section 7.10**

## **Appendix A-5 Servo Parameters List**

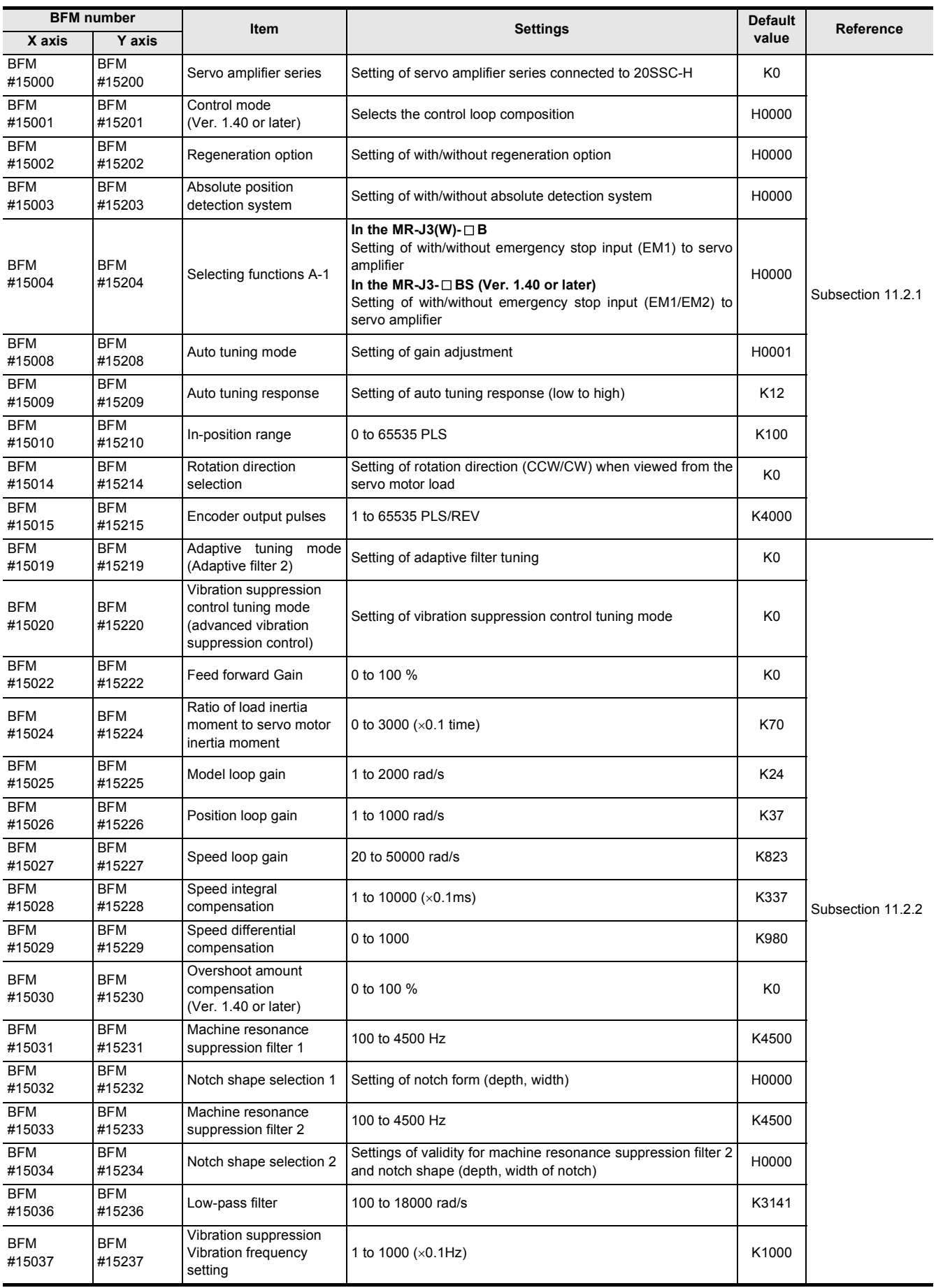

## FX3U-20SSC-H Positioning Block User's Manual

*Appendix A-5 Servo Parameters List*

Buffer Memory

Diagnostics

**A**

Parameters and

**B**

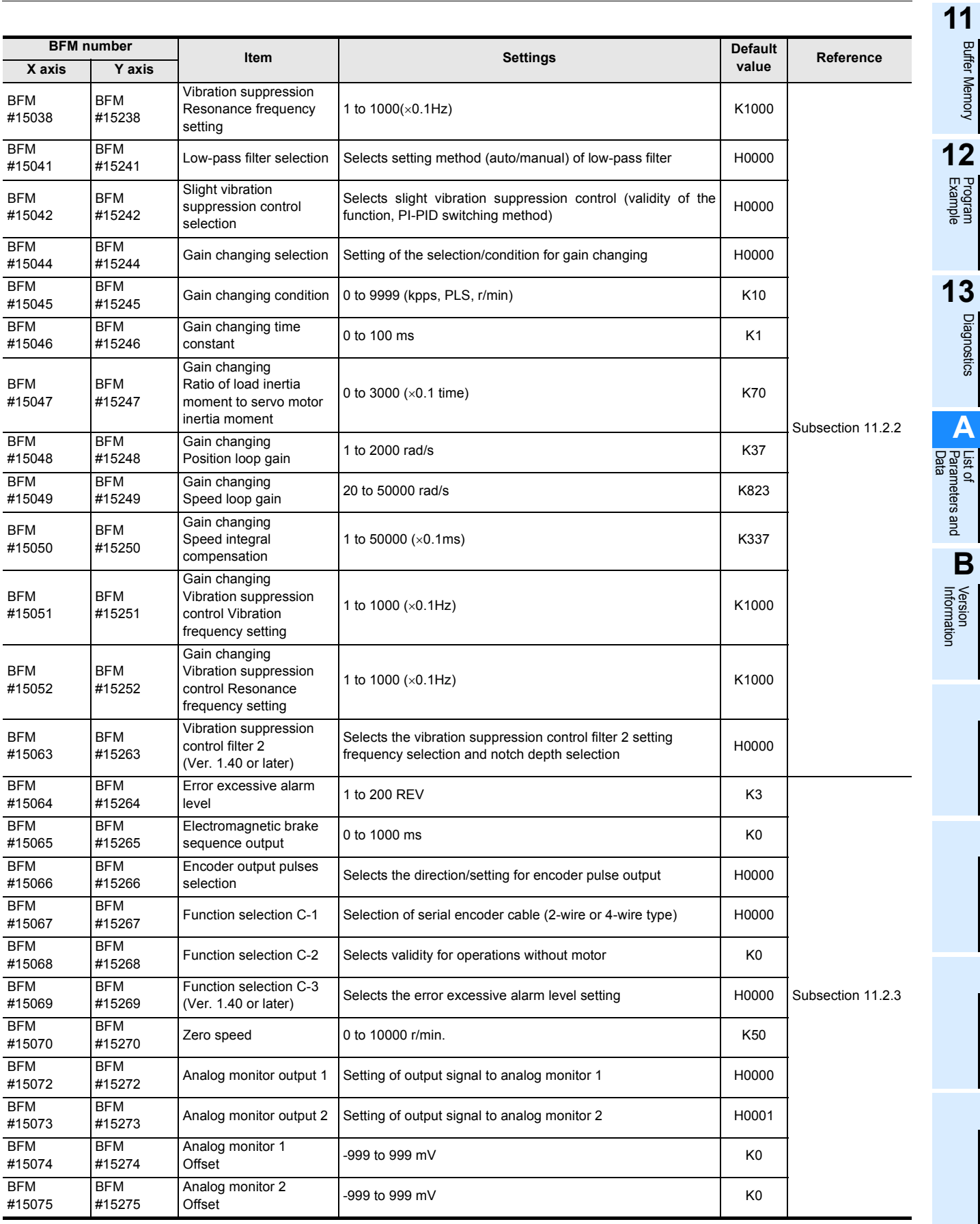

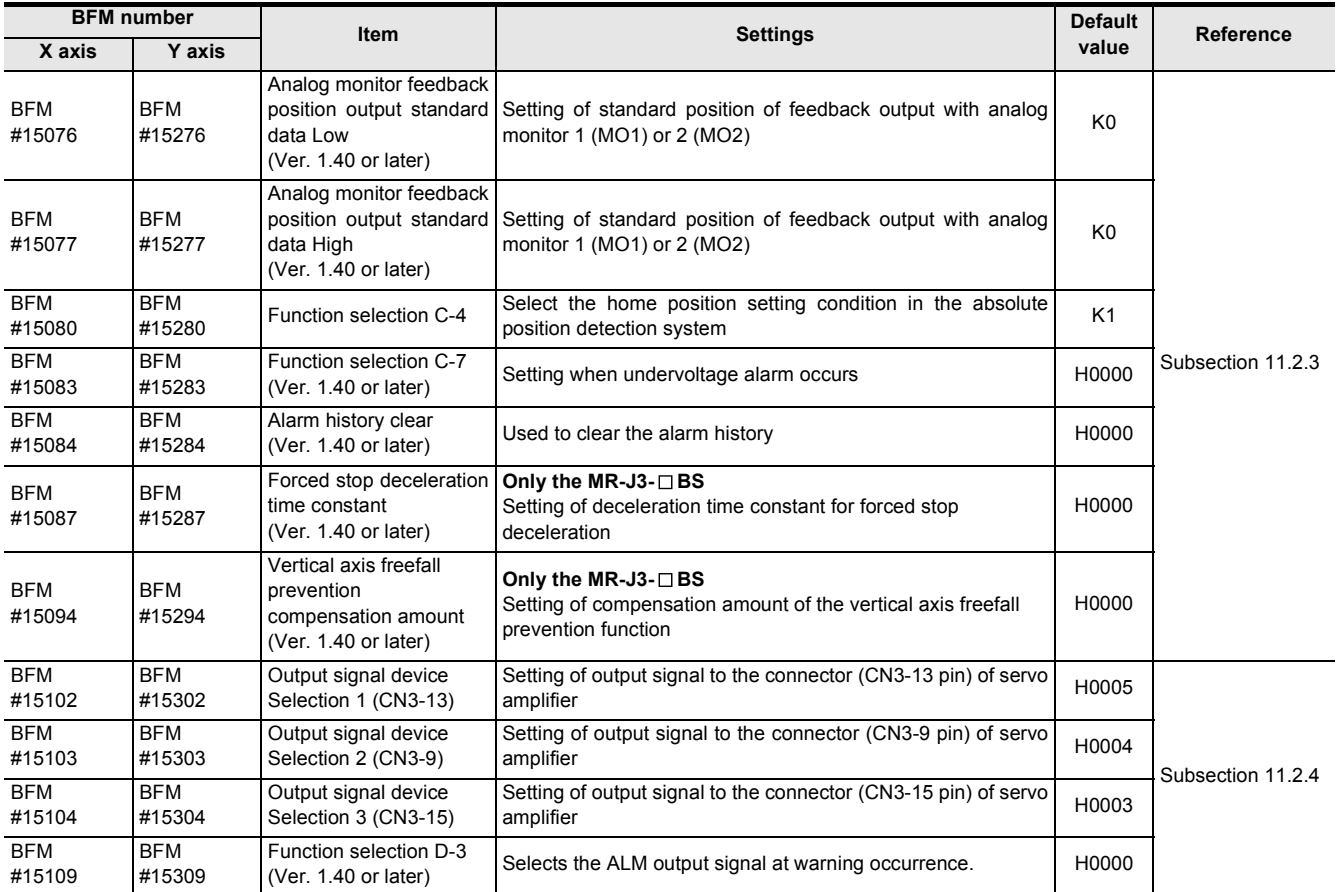

# **Appendix B: Version Information**

## **Appendix B-1 Version Information**

### **Appendix B-1-1 Version check method**

The version of 20SSC-H can be checked by the following method.

- 1) In the 20SSC-H, users can obtain the 20SSC-H version information by monitoring buffer memory #17 (decimal number).
- 2) The Version of the product can be seen from the manufacturer's serial number "VERSION" indicated on the label adhered to the right side of the product.

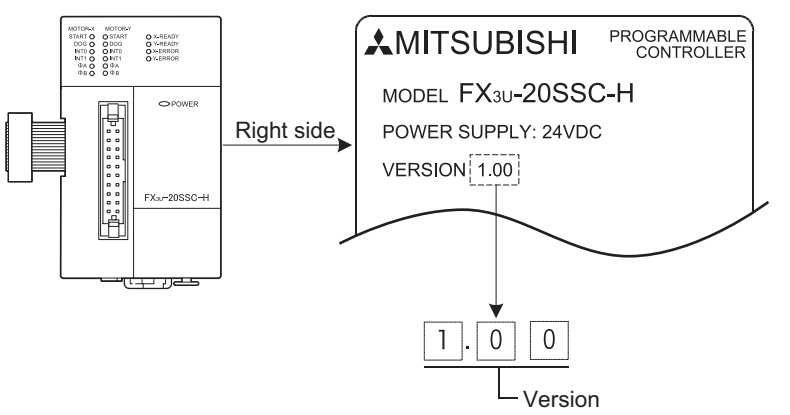

### **Appendix B-1-2 Version Upgrade History**

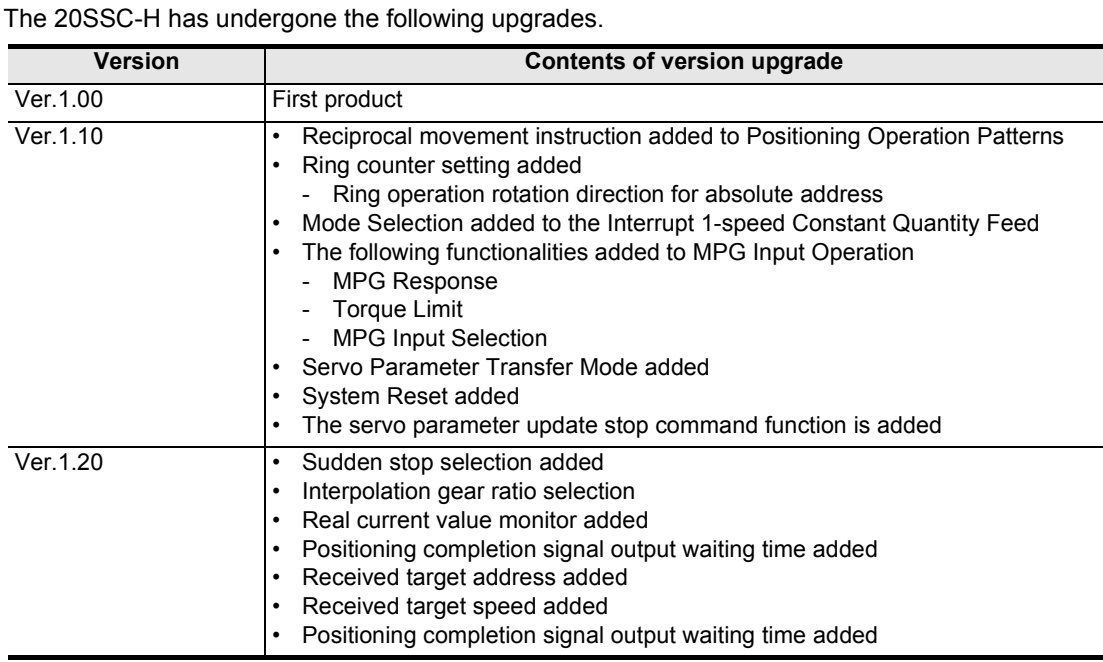

**11**

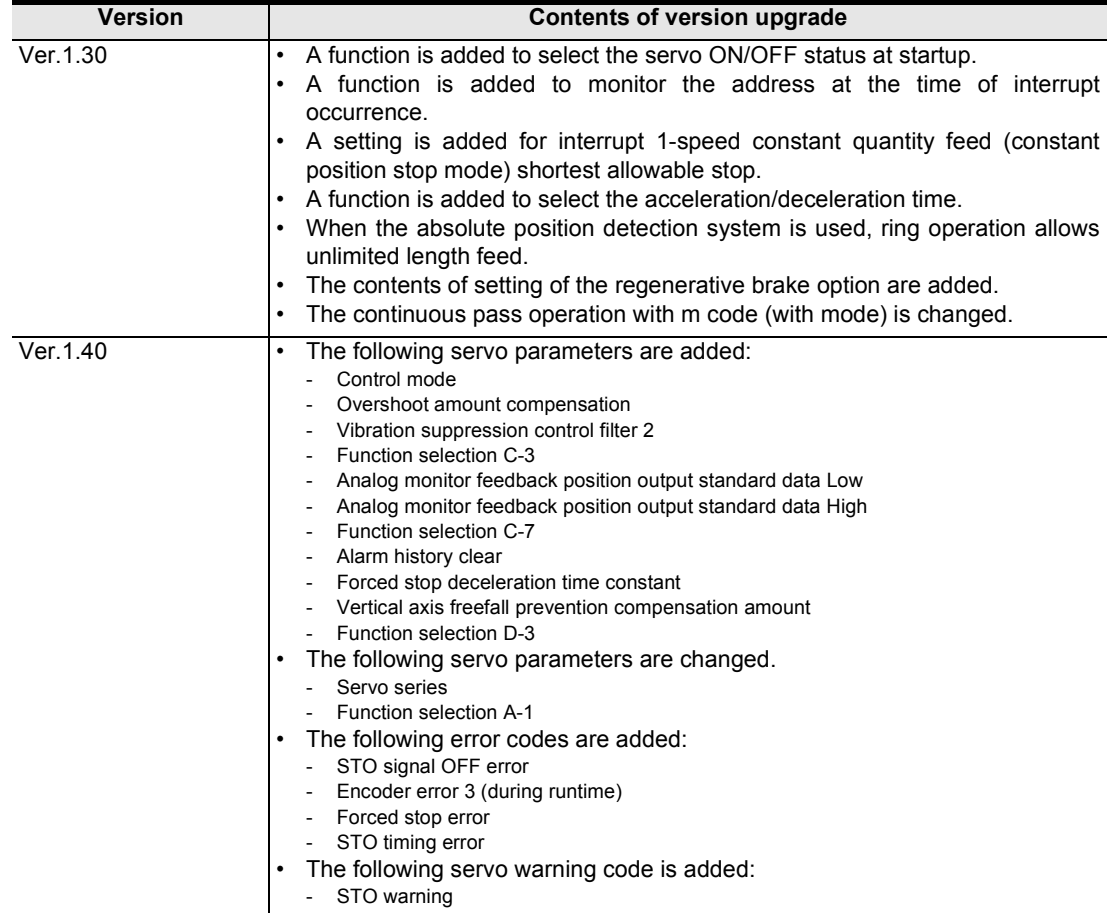

## **MEMO**

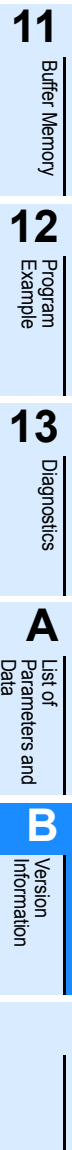

# **Warranty**

Please confirm the following product warranty details before using this product.

#### **1. Gratis Warranty Term and Gratis Warranty Range**

If any faults or defects (hereinafter "Failure") found to be the responsibility of Mitsubishi occurs during use of the product within the gratis warranty term, the product shall be repaired at no cost via the sales representative or Mitsubishi Service Company. However, if repairs are required onsite at domestic or overseas location, expenses to send an engineer will be solely at the customer's discretion. Mitsubishi shall not be held responsible for any re-commissioning, maintenance, or testing on-site that involves replacement of the failed module.

#### **[Gratis Warranty Term]**

The gratis warranty term of the product shall be for one year after the date of purchase or delivery to a designated place. Note that after manufacture and shipment from Mitsubishi, the maximum distribution period shall be six (6) months, and the longest gratis warranty term after manufacturing shall be eighteen (18) months. The gratis warranty term of repair parts shall not exceed the gratis warranty term before repairs.

#### **[Gratis Warranty Range]**

- 1) The range shall be limited to normal use within the usage state, usage methods and usage environment, etc., which follow the conditions and precautions, etc., given in the instruction manual, user's manual and caution labels on the product.
- 2) Even within the gratis warranty term, repairs shall be charged for in the following cases.
	- a) Failure occurring from inappropriate storage or handling, carelessness or negligence by the user. Failure caused by the user's hardware or software design.
	- b) Failure caused by unapproved modifications, etc., to the product by the user.
	- c) When the Mitsubishi product is assembled into a user's device, Failure that could have been avoided if functions or structures, judged as necessary in the legal safety measures the user's device is subject to or as necessary by industry standards, had been provided.
	- d) Failure that could have been avoided if consumable parts (battery, backlight, fuse, etc.) designated in the instruction manual had been correctly serviced or replaced.
	- e) Relay failure or output contact failure caused by usage beyond the specified Life of contact (cycles).
	- f) Failure caused by external irresistible forces such as fires or abnormal voltages, and failure caused by force majeure such as earthquakes, lightning, wind and water damage.
	- g) Failure caused by reasons unpredictable by scientific technology standards at time of shipment from Mitsubishi.
	- h) Any other failure found not to be the responsibility of Mitsubishi or that admitted not to be so by the user.

#### **2. Onerous repair term after discontinuation of production**

1) Mitsubishi shall accept onerous product repairs for seven (7) years after production of the product is discontinued.

2) Product supply (including repair parts) is not available after production is discontinued.

#### **3. Overseas service**

Overseas, repairs shall be accepted by Mitsubishi's local overseas FA Center. Note that the repair conditions at each FA Center may differ.

#### **4. Exclusion of loss in opportunity and secondary loss from warranty liability**

Regardless of the gratis warranty term, Mitsubishi shall not be liable for compensation of damages caused by any cause found not to be the responsibility of Mitsubishi, loss in opportunity, lost profits incurred to the user or third person by Failures of Mitsubishi products, special damages and secondary damages whether foreseeable or not , compensation for accidents, and compensation for damages to products other than Mitsubishi products, replacement by the user, maintenance of on-site equipment, start-up test run and other tasks.

#### **5. Changes in product specifications**

The specifications given in the catalogs, manuals or technical documents are subject to change without prior notice.

#### **6. Product application**

- 1) In using the Mitsubishi MELSEC programmable logic controller, the usage conditions shall be that the application will not lead to a major accident even if any problem or fault should occur in the programmable logic controller device, and that backup and fail-safe functions are systematically provided outside of the device for any problem or fault.
- The Mitsubishi programmable logic controller has been designed and manufactured for applications in general industries, etc. Thus, applications in which the public could be affected such as in nuclear power plants and other power plants operated by respective power companies, and applications in which a special quality assurance system is required, such as for Railway companies or Public service purposes shall be excluded from the programmable logic controller applications.

In addition, applications in which human life or property that could be greatly affected, such as in aircraft, medical applications, incineration and fuel devices, manned transportation, equipment for recreation and amusement, and safety devices, shall also be excluded from the programmable logic controller range of applications.

However, in certain cases, some applications may be possible, providing the user consults their local Mitsubishi representative outlining the special requirements of the project, and providing that all parties concerned agree to the special circumstances, solely at the users discretion.

Discontinuation of production shall be notified with Mitsubishi Technical Bulletins, etc.

# **Revised History**

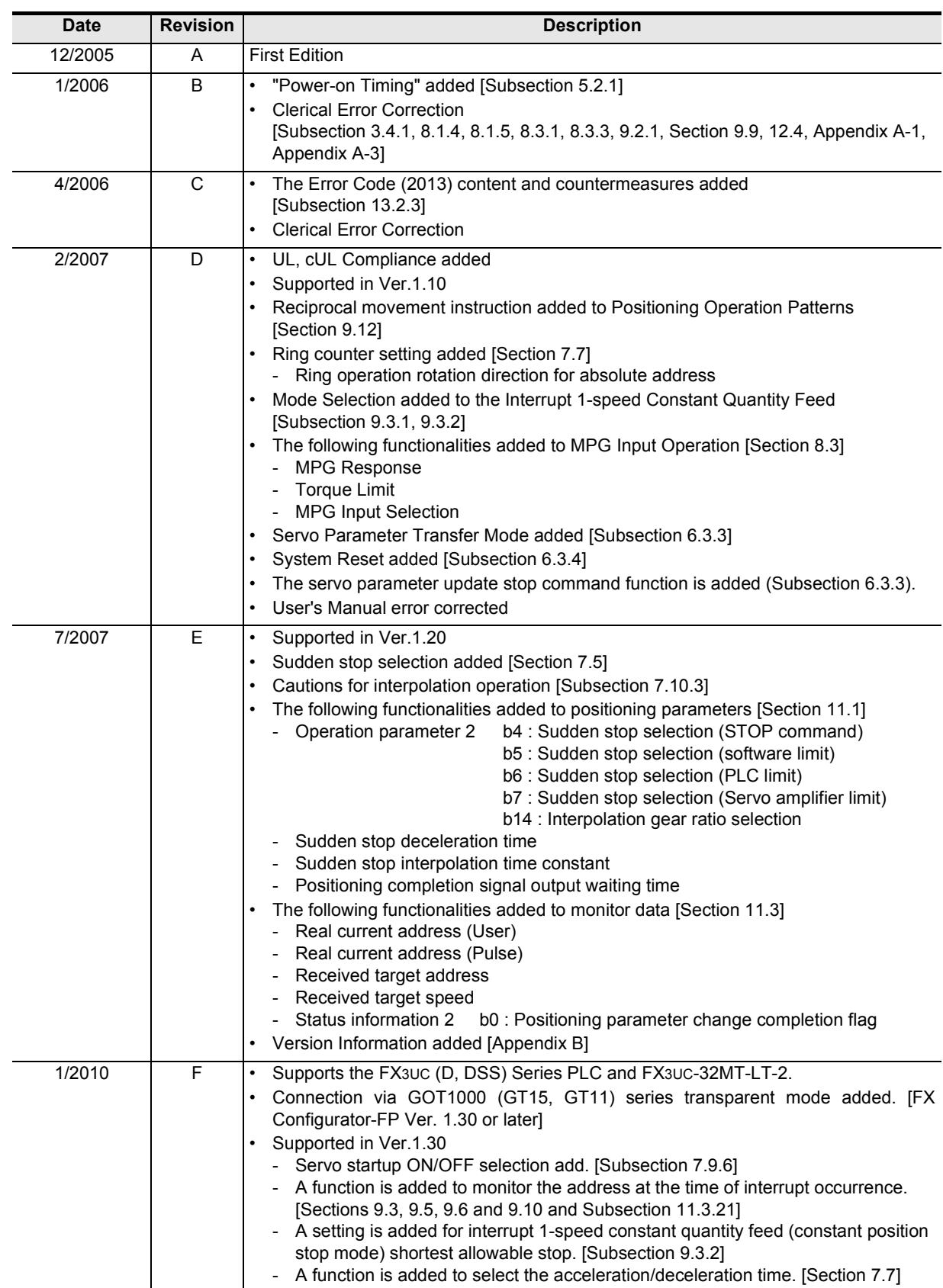

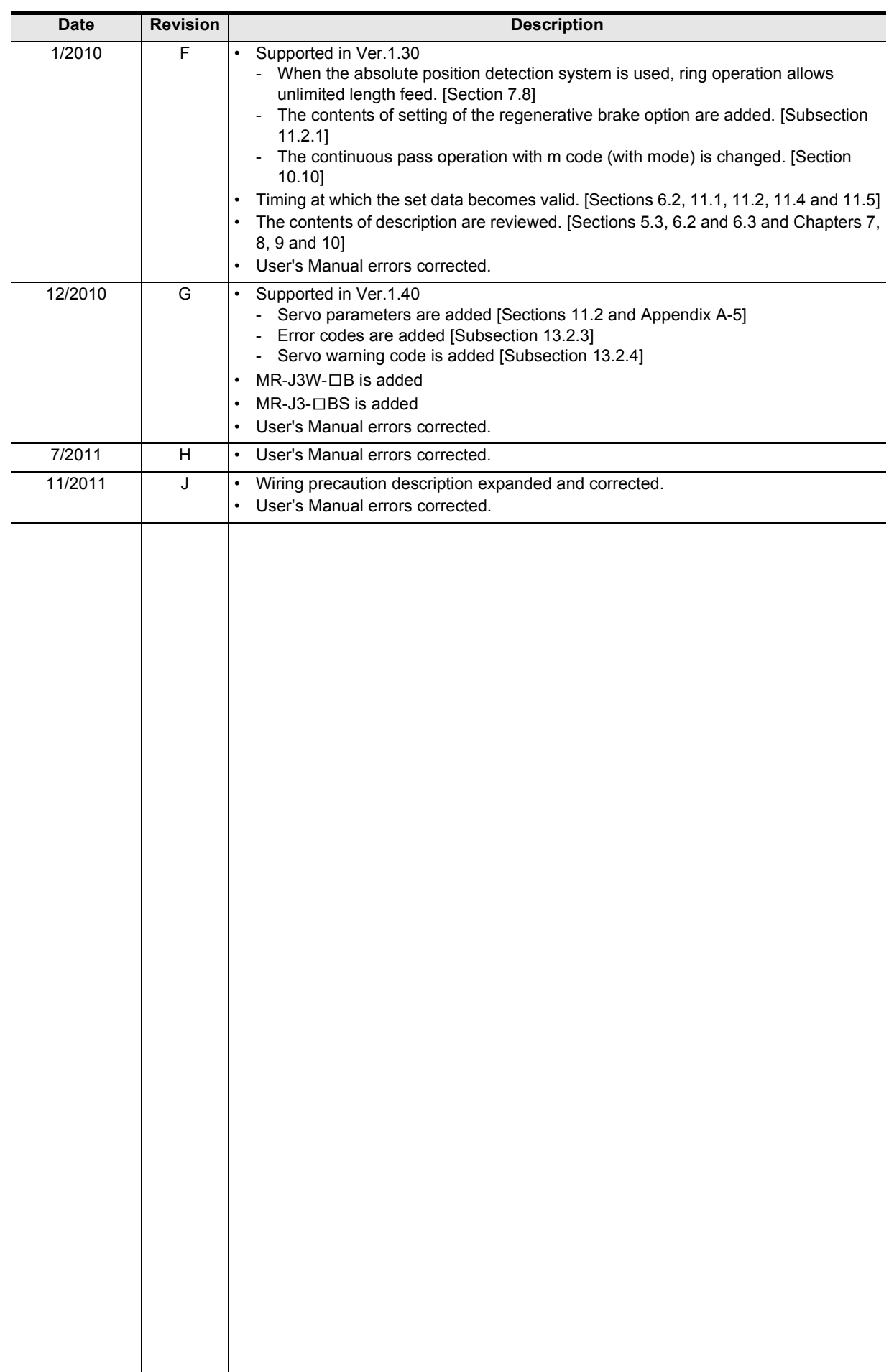

# **FX3U-20SSC-H**

**USER'S MANUAL**

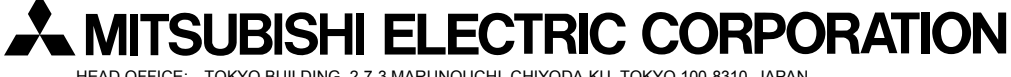

HEAD OFFICE: TOKYO BUILDING, 2-7-3 MARUNOUCHI, CHIYODA-KU, TOKYO 100-8310, JAPAN HIMEJI WORKS: 840, CHIYODA CHO, HIMEJI, JAPAN

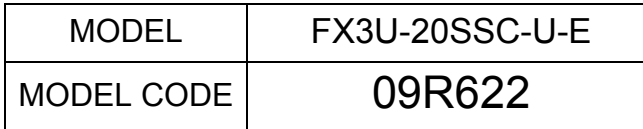